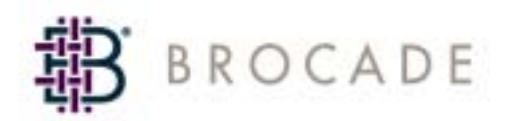

# Fabric OS Reference Manual

*Supporting Fabric OS 4.2.0*

*Supporting SilkWorm 24000, 12000, 3900, 3850, 3250*

*Publication Number: 53-0000519-08 Publication Date: 03/15/04* Copyright © 1998-2004, Brocade Communications Systems, Incorporated.

#### ALL RIGHTS RESERVED. *Publication Number: 53-0000519-08*

Brocade, the Brocade B weave logo, Secure Fabric OS, and SilkWorm are registered trademarks of Brocade Communications Systems, Inc., in the United States and/or in other countries. FICON is a registered trademark of IBM Corporation in the U.S. and other countries. All other brands, products, or service names are or may be trademarks or service marks of, and are used to identify, products or services of their respective owners.

Notice: The information in this document is provided "AS IS," without warranty of any kind, including, without limitation, any implied warranty of merchantability, noninfringement or fitness for a particular purpose. Disclosure of information in this material in no way grants a recipient any rights under Brocade's patents, copyrights, trade secrets or other intellectual property rights. Brocade reserves the right to make changes to this document at any time, without notice, and assumes no responsibility for its use.

The authors and Brocade Communications Systems, Inc., shall have no liability or responsibility to any person or entity with respect to any loss, cost, liability, or damages arising from the information contained in this book or the computer programs that accompany it.

Notice: The product described by this document may contain "open source" software covered by the GNU General Public License or other open source license agreements. To find out which open source software is included in Brocade products, view the licensing terms applicable to the open source software, and obtain a copy of the programming source code, please visit *http://www.brocade.com/support/oscd*.

Export of technical data contained in this document may require an export license from the United States government.

#### *Brocade Communications Systems, Incorporated*

#### *Corporate Headquarters*

1745 Technology Drive San Jose, CA 95110 T: (408) 333-8000 F: (408) 333-8101 Email: info@brocade.com

#### *Asia-Pacific Headquarters*

Shiroyama JT Trust Tower 36th Floor 4-3-1 Toranomon, Minato-ku Tokyo, Japan 105-6036 T: +81 35402 5300 F: +81 35402 5399 Email: apac-info@brocade.com

#### *European Headquarters*

29, route de l'Aeroport Case Postale 105 CH-1211 Geneva 15, Switzerland T: +41 22 799 56 40 F: +41 22 799 56 41 Email: europe-info@brocade.com

#### *Latin America Headquarters*

5201 Blue Lagoon Drive Miami, FL 33126 T: (305) 716-4165 Email: latinam-sales@brocade.com

### *Document History*

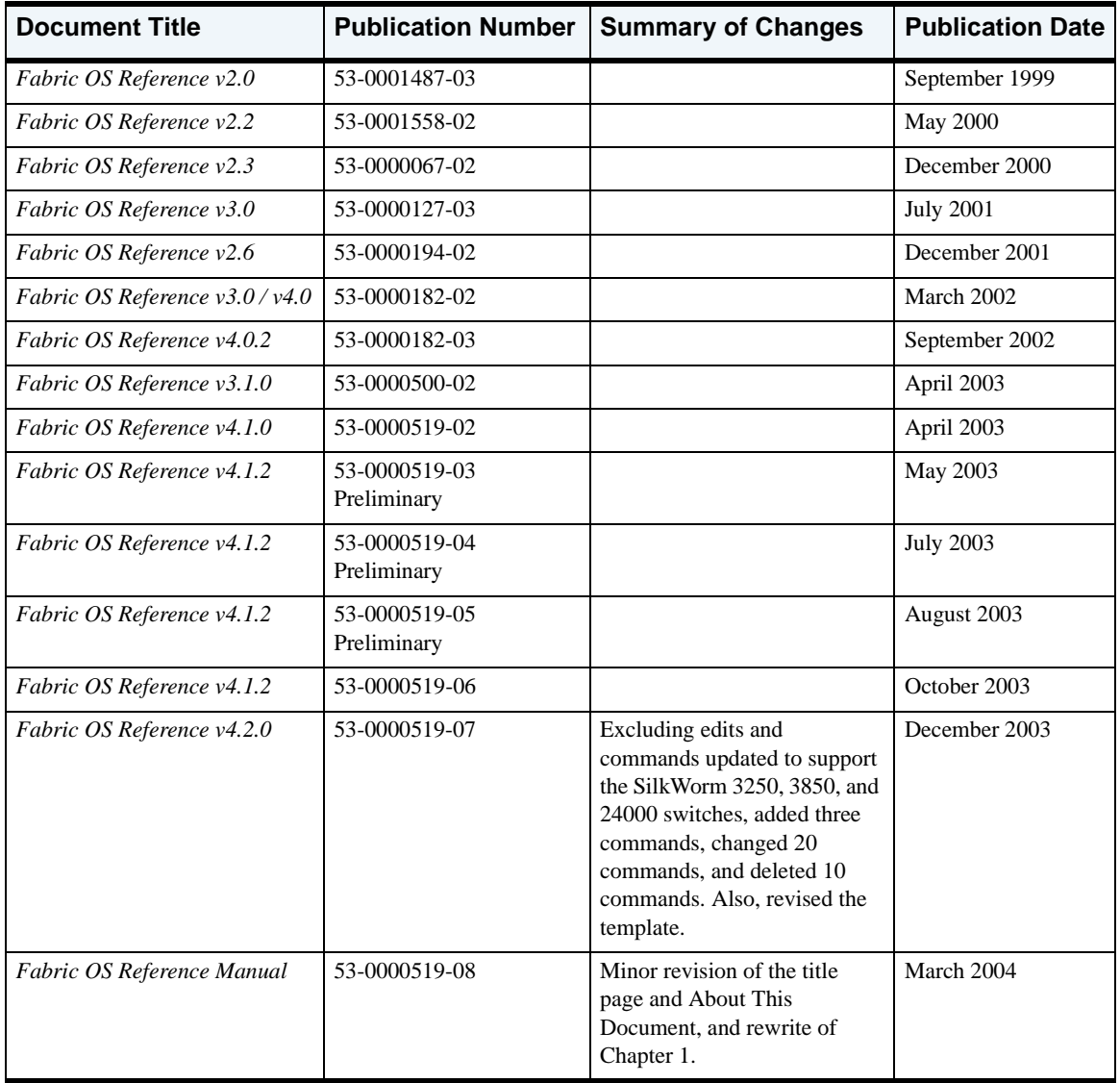

The table below lists all versions of the *Fabric OS Reference Manual*.

## **Contents**

### **About This Document**

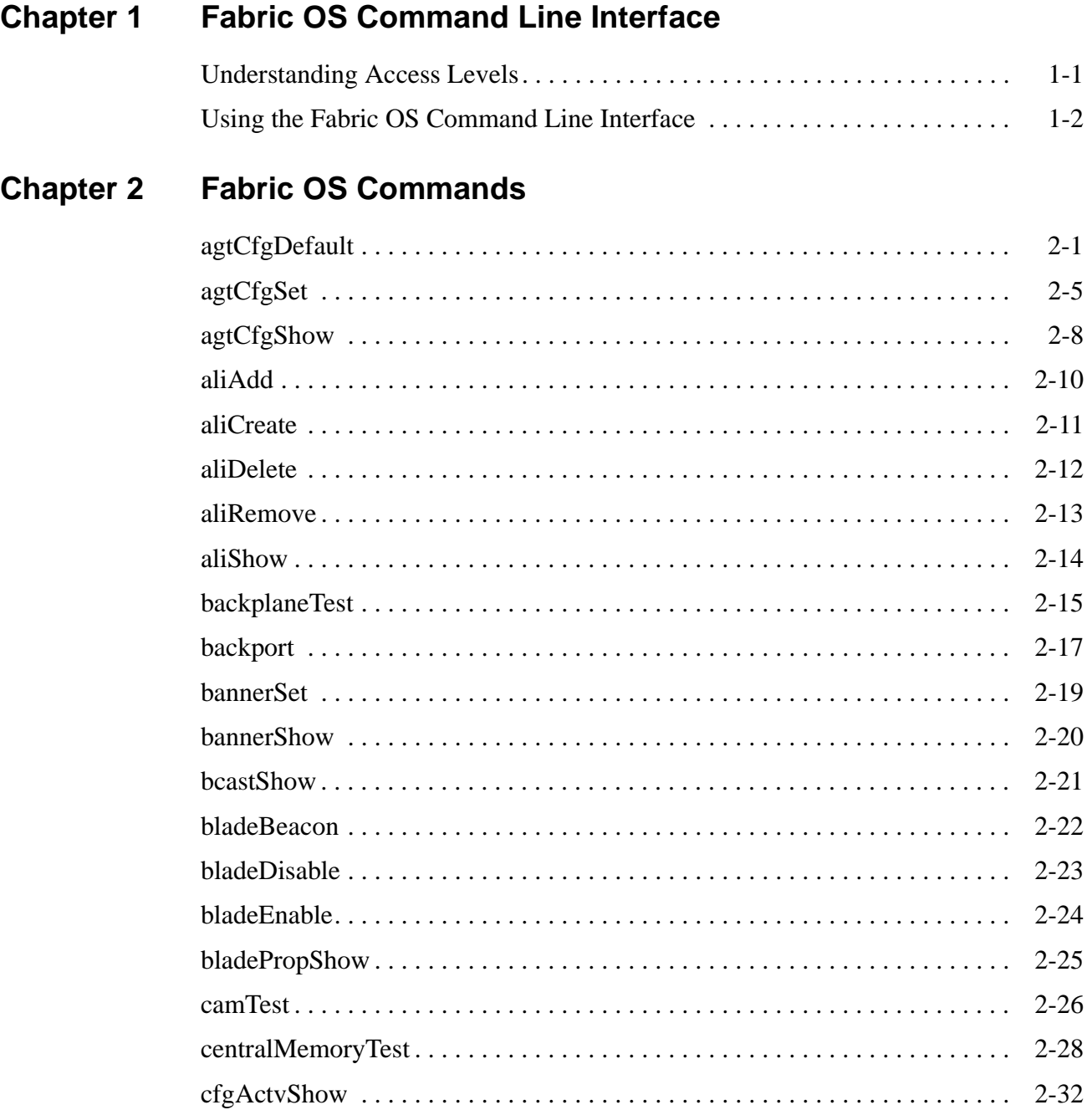

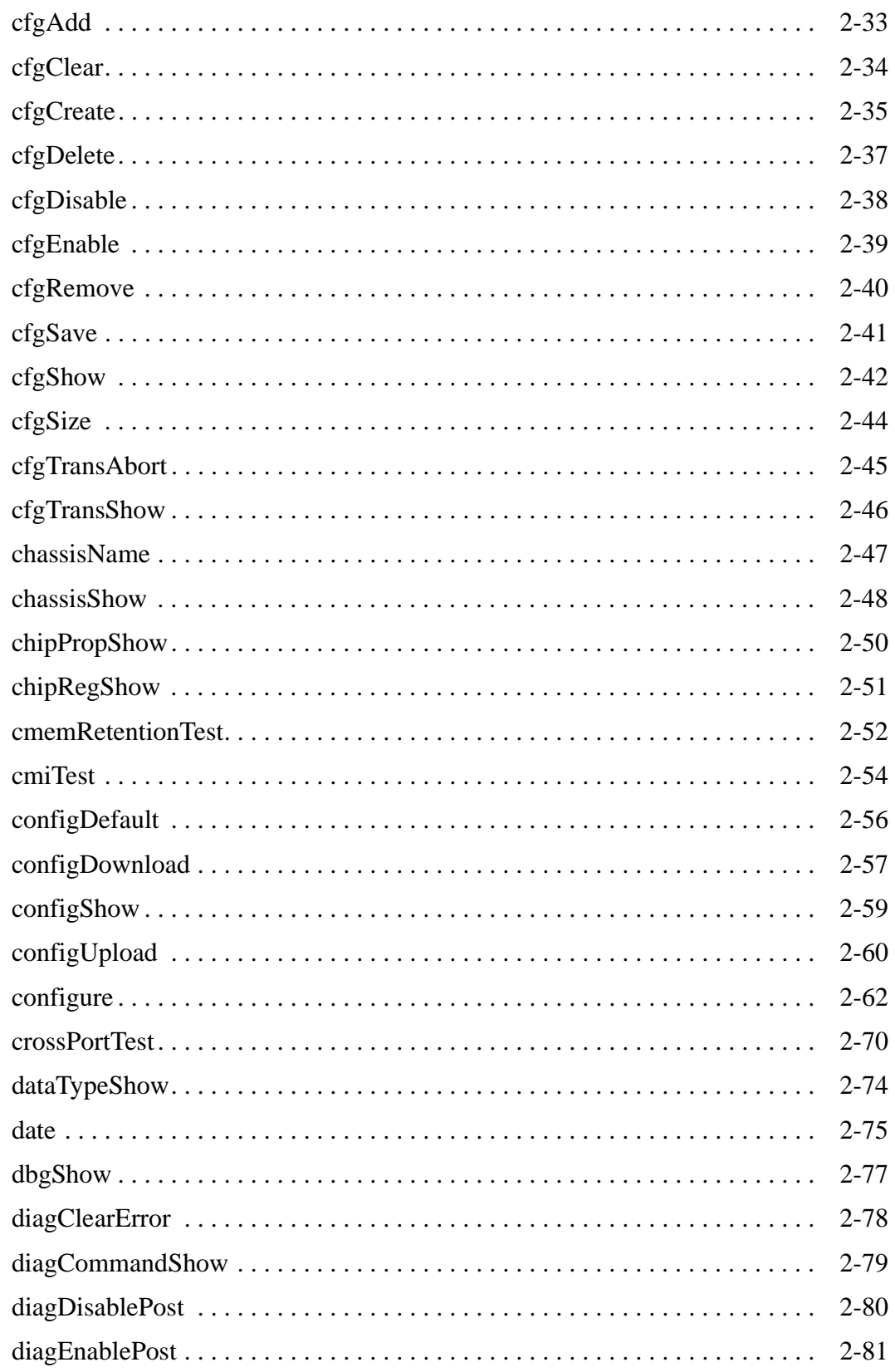

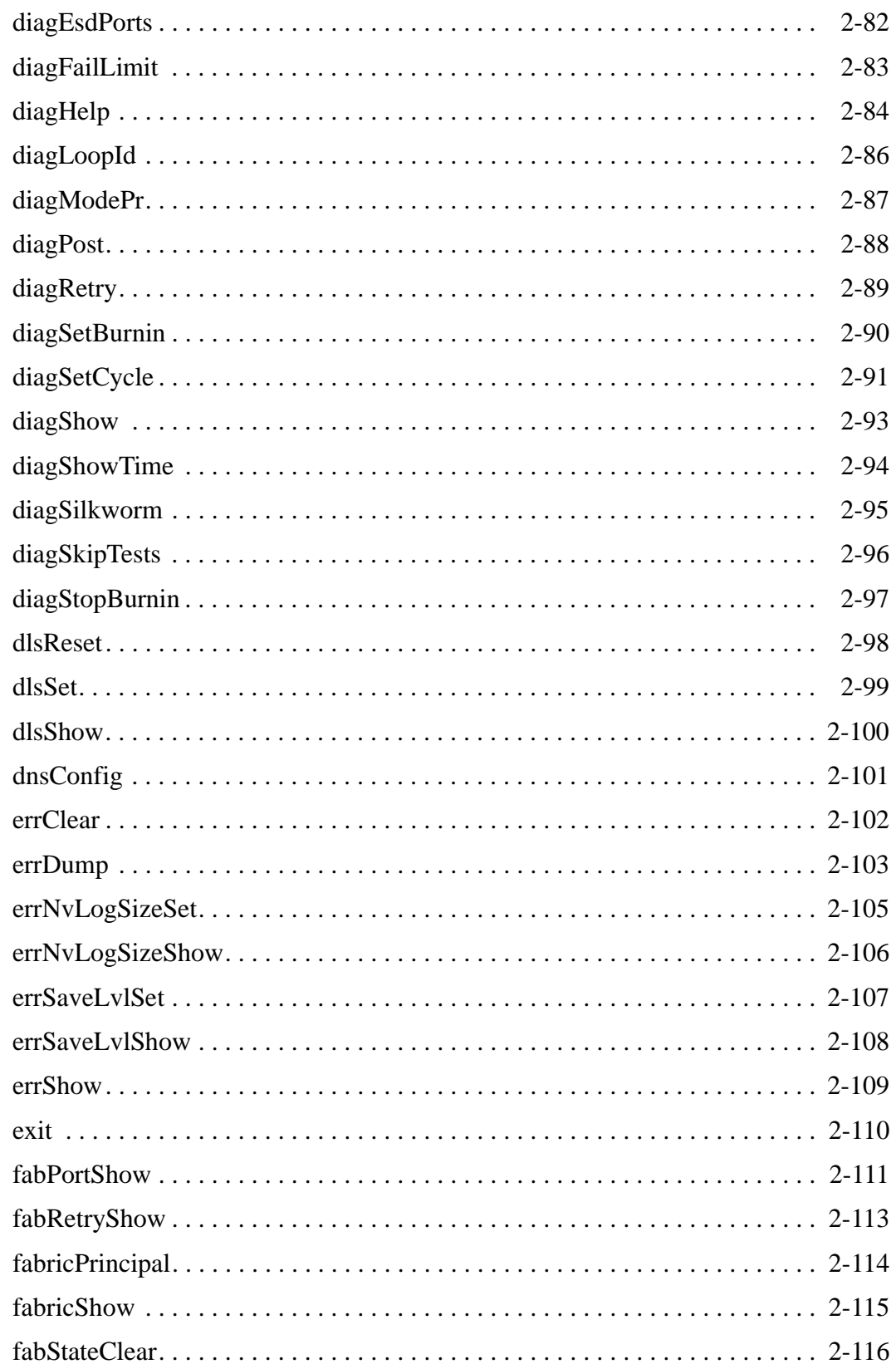

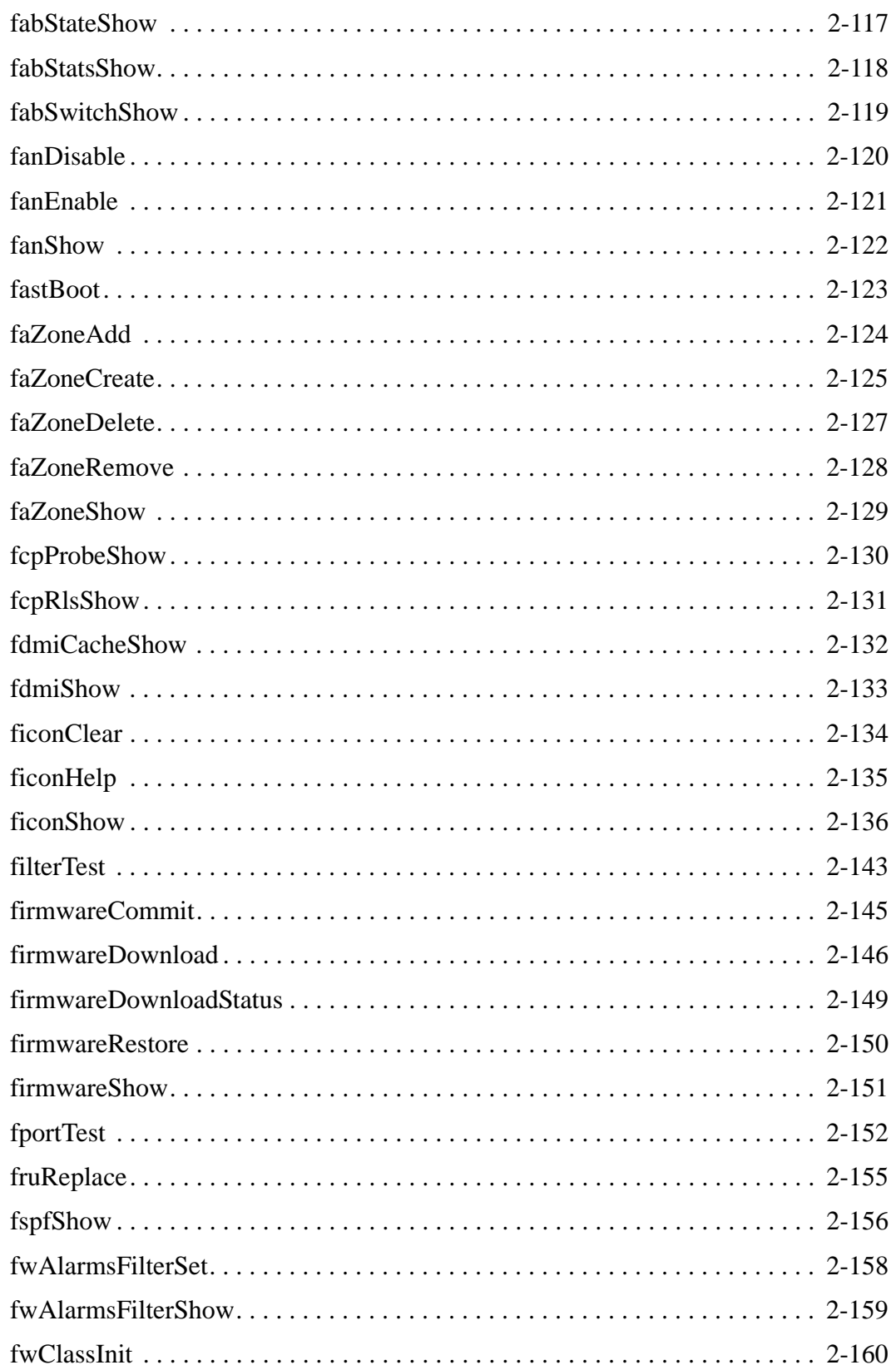

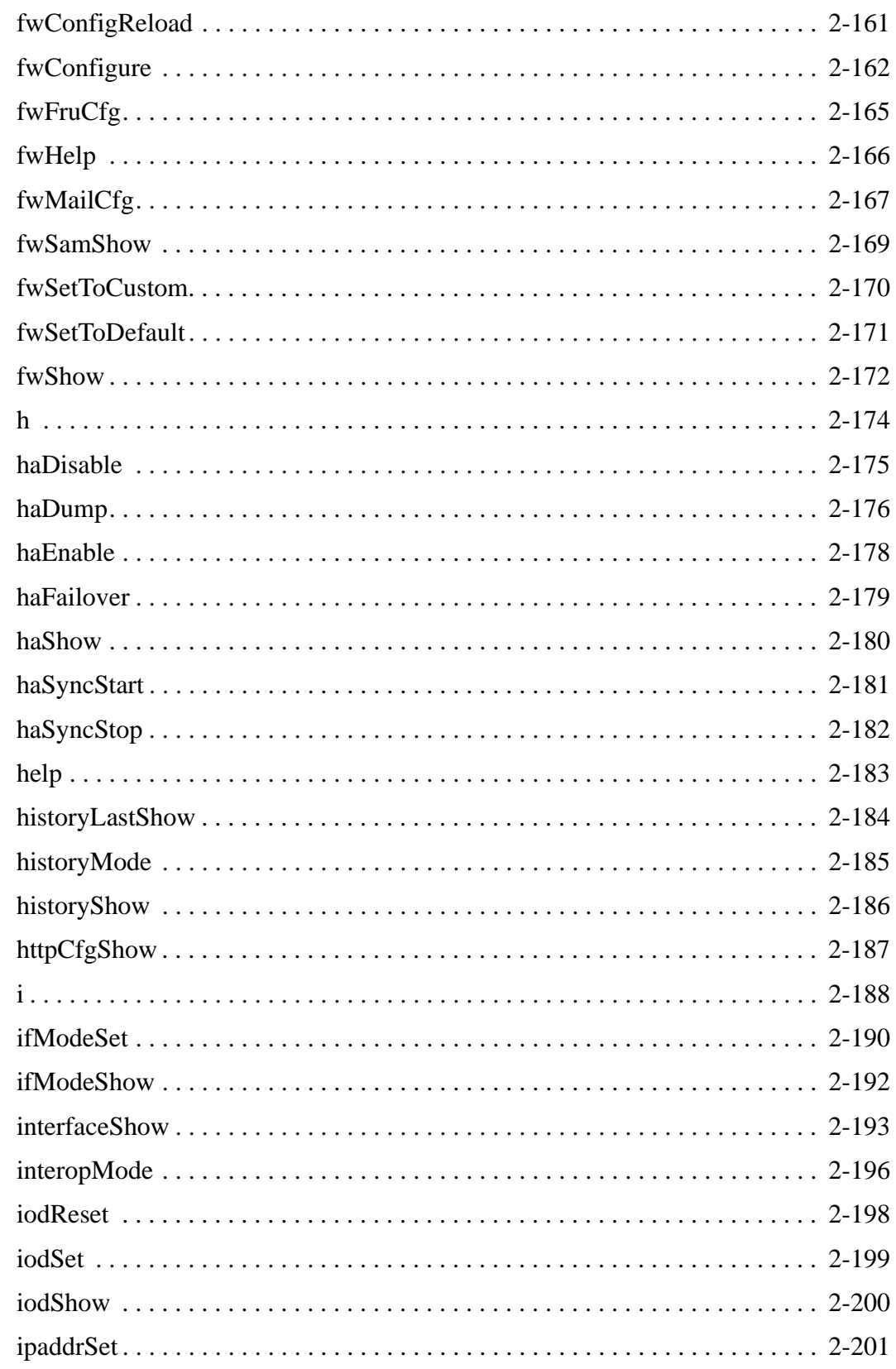

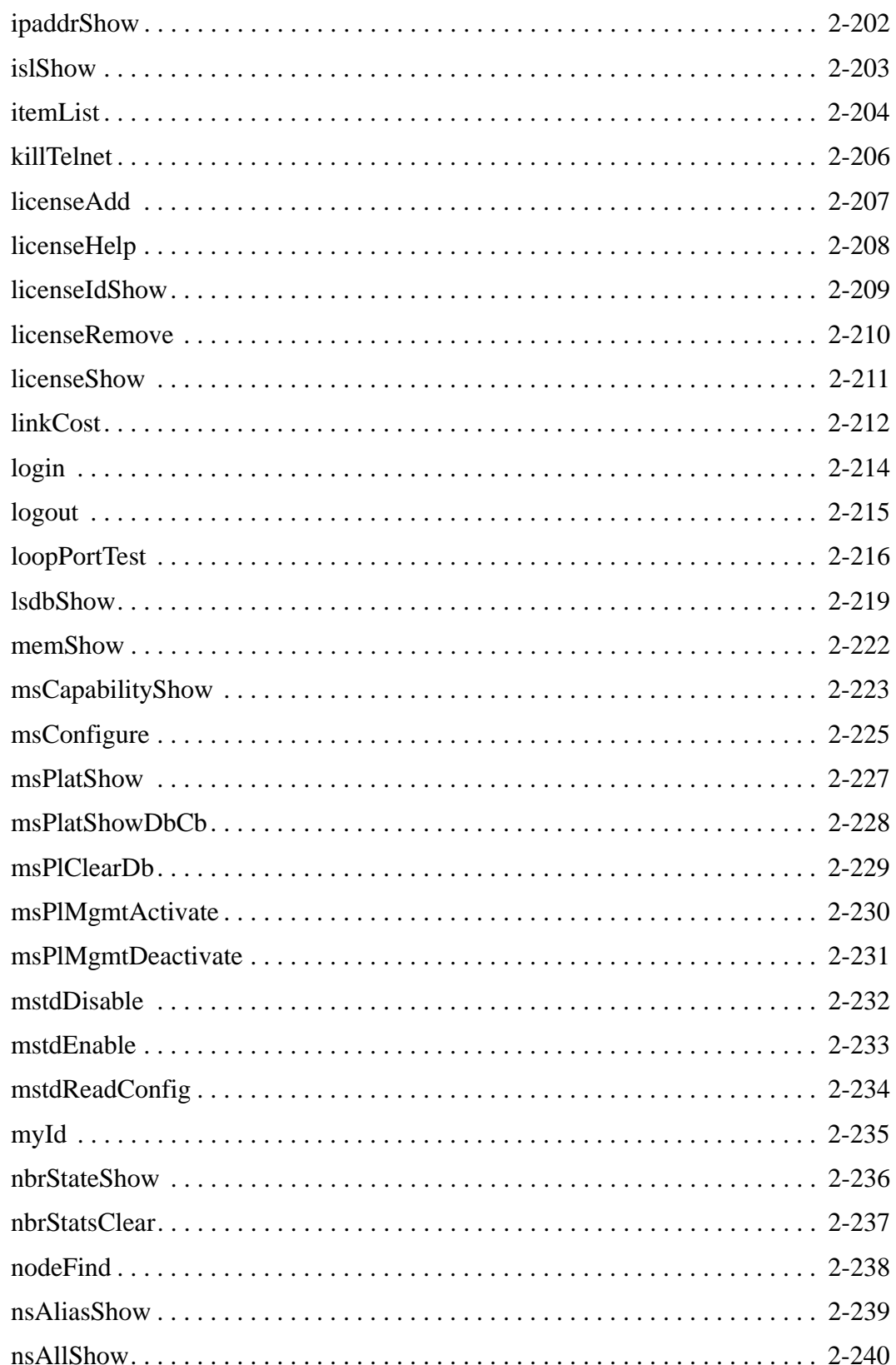

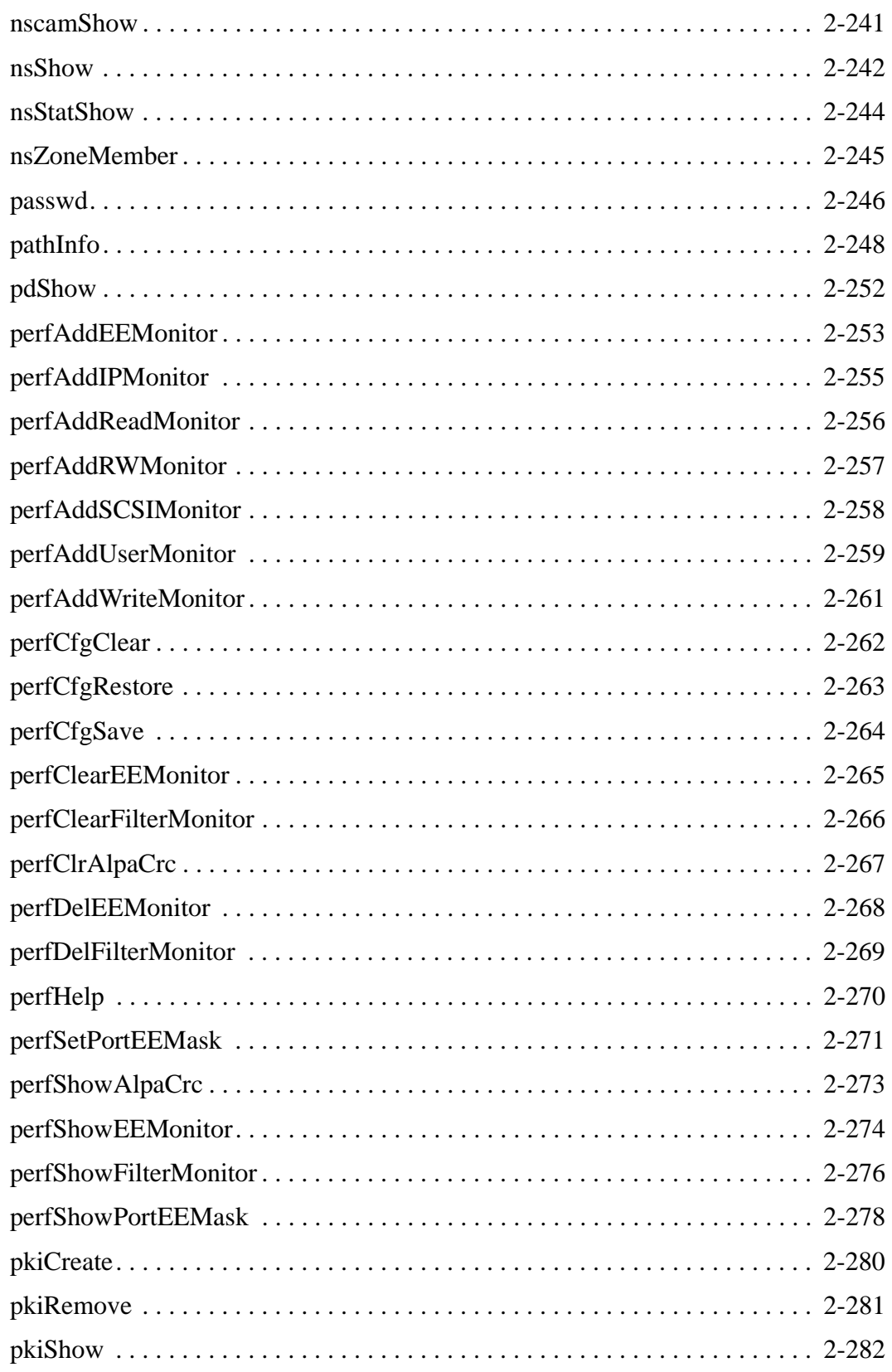

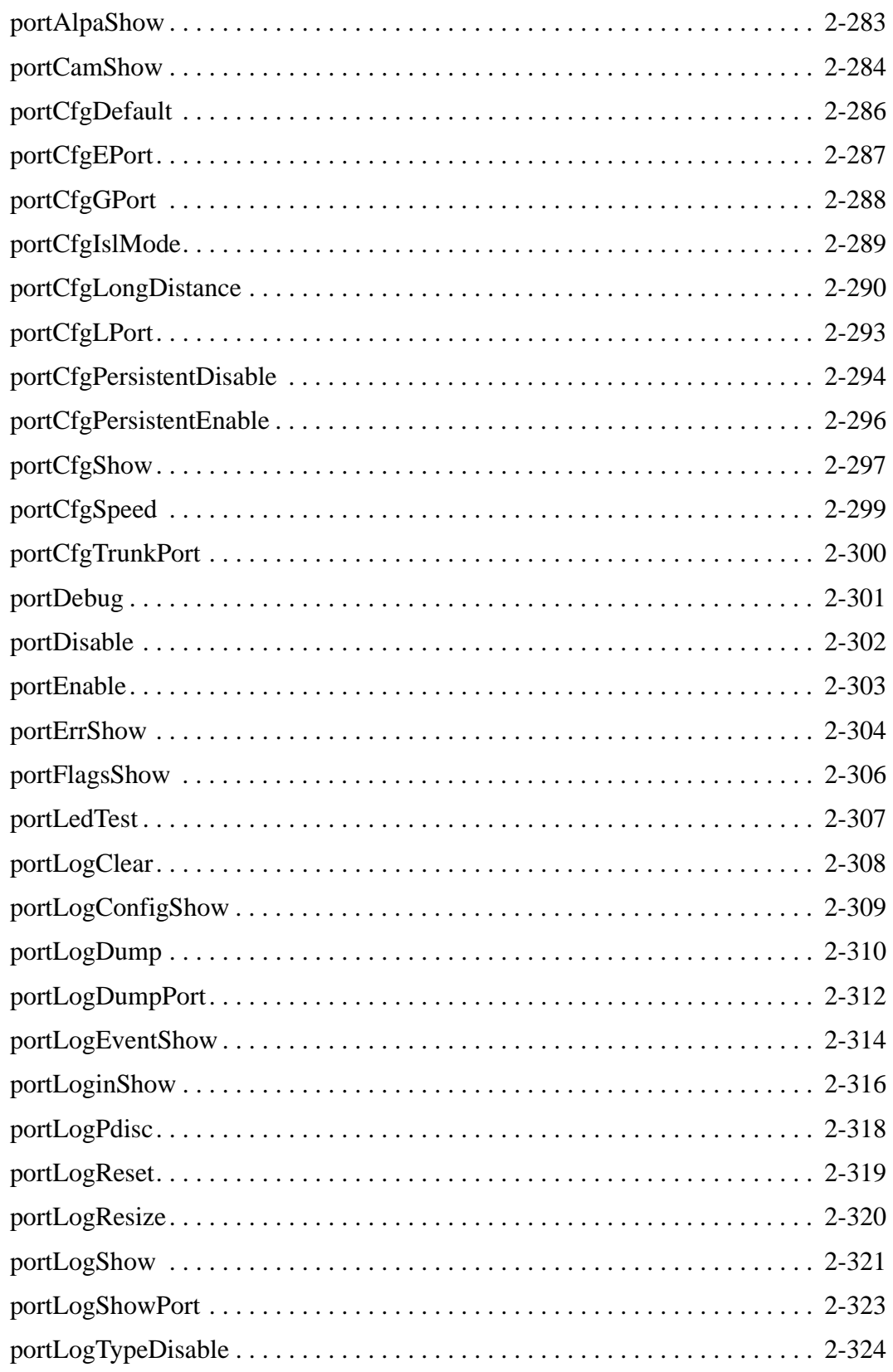

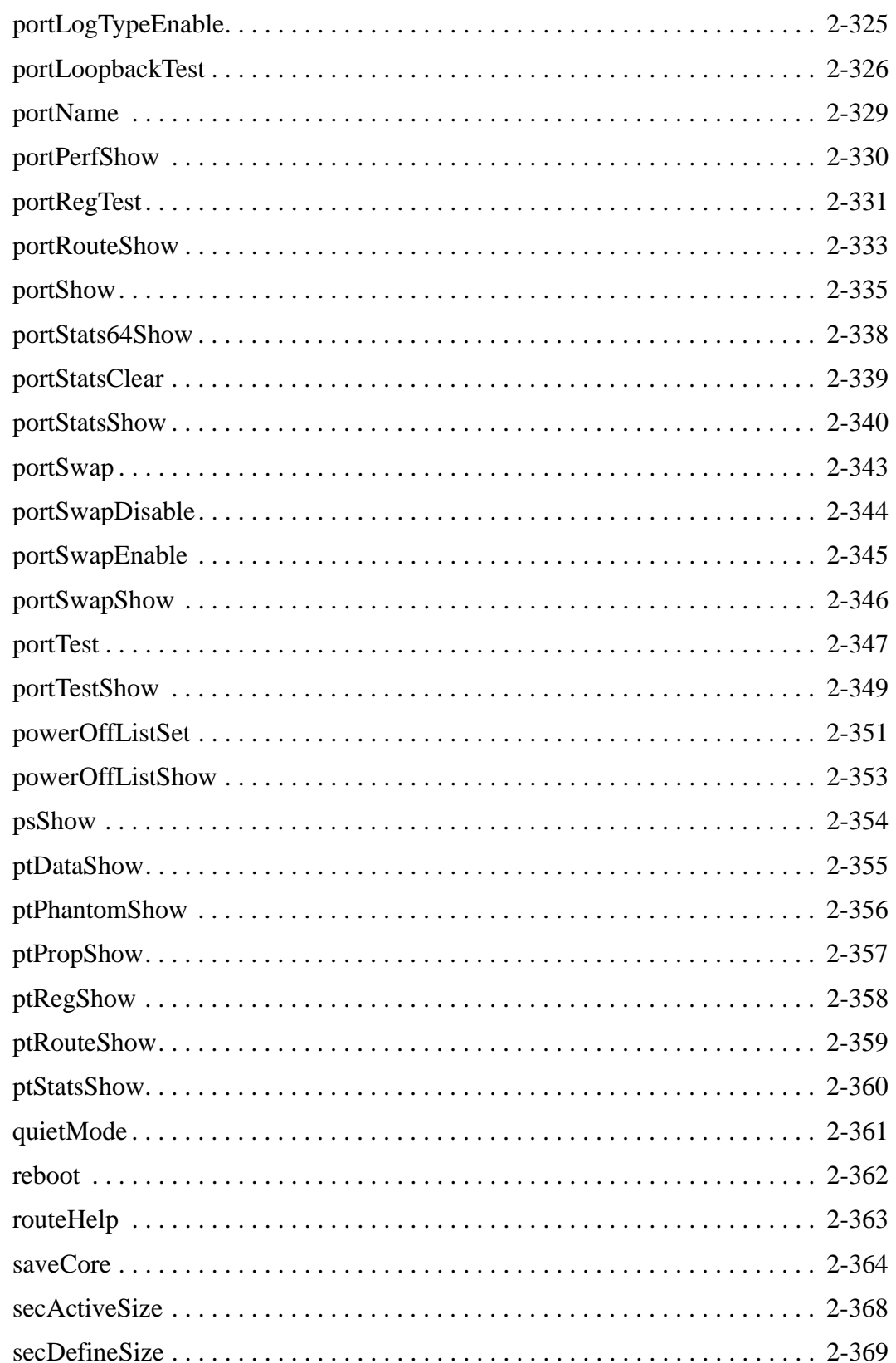

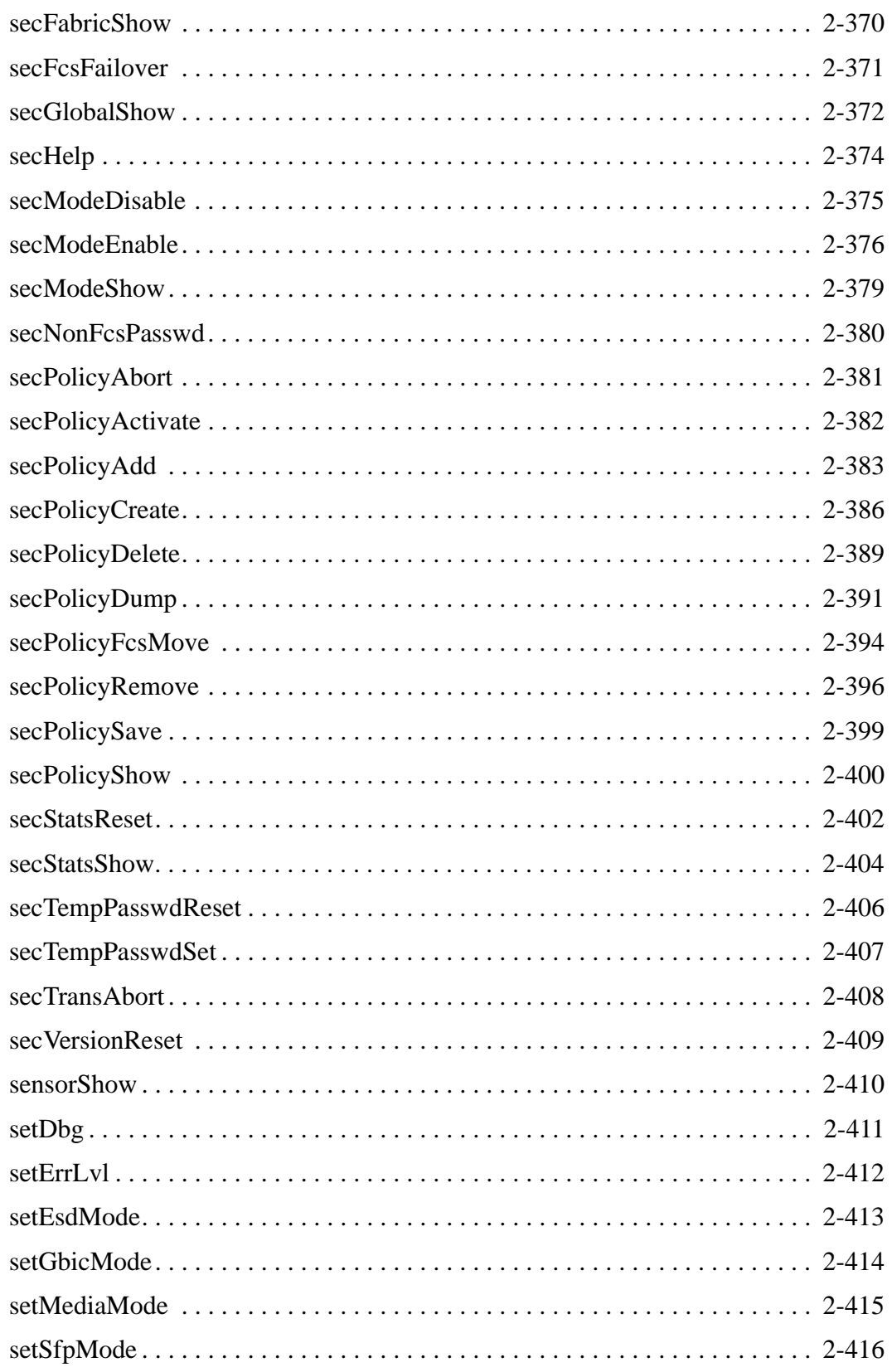

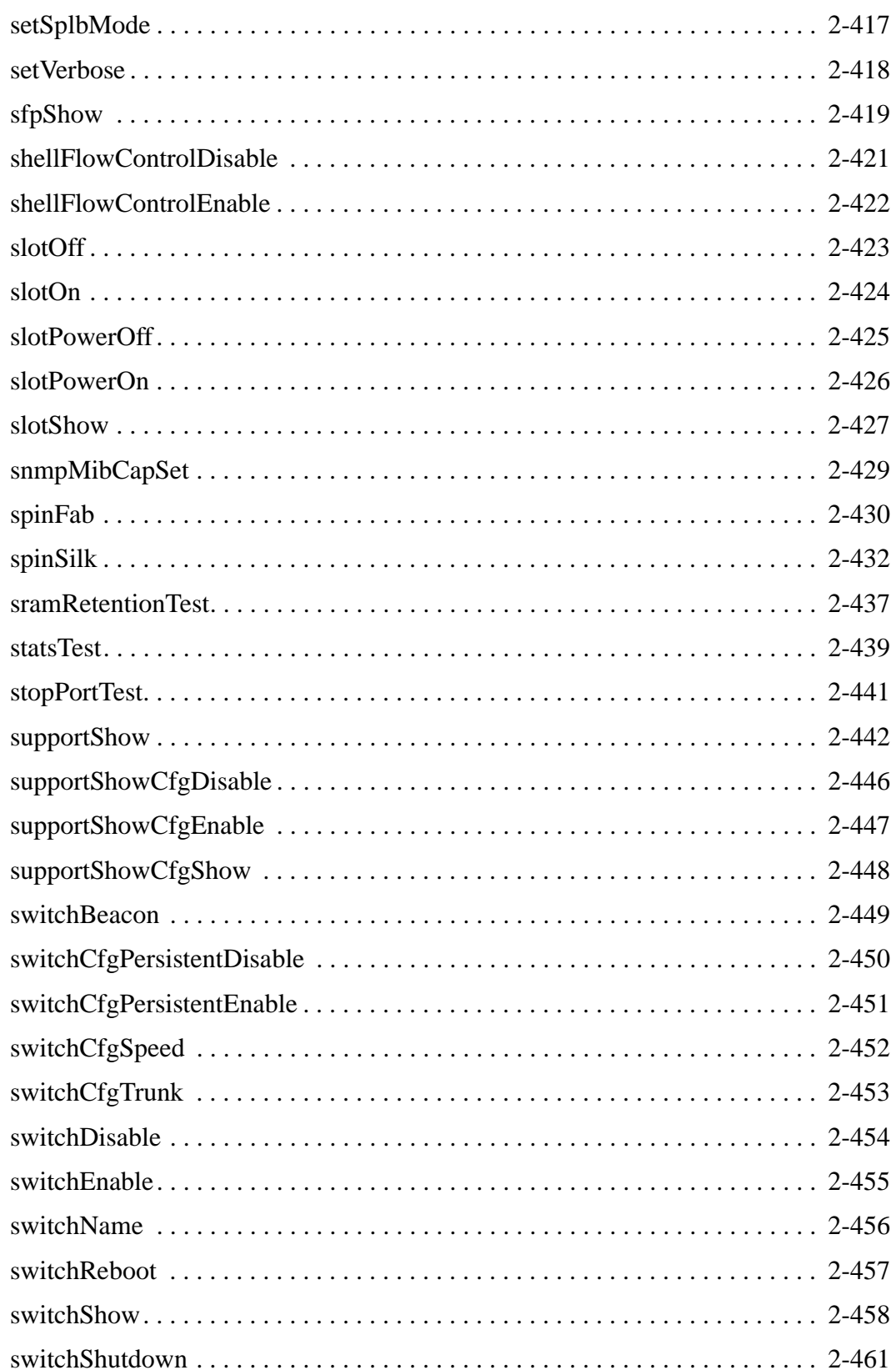

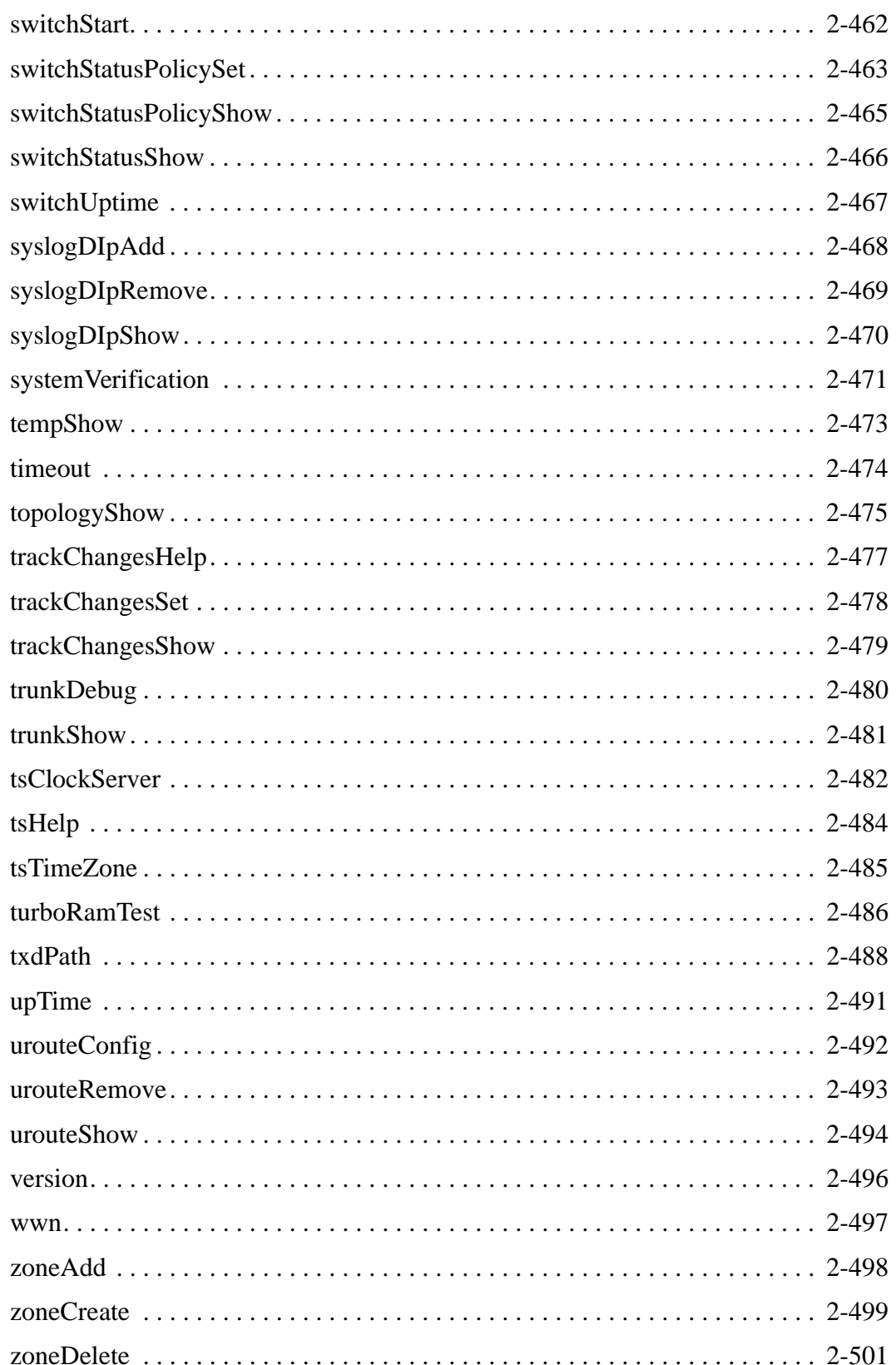

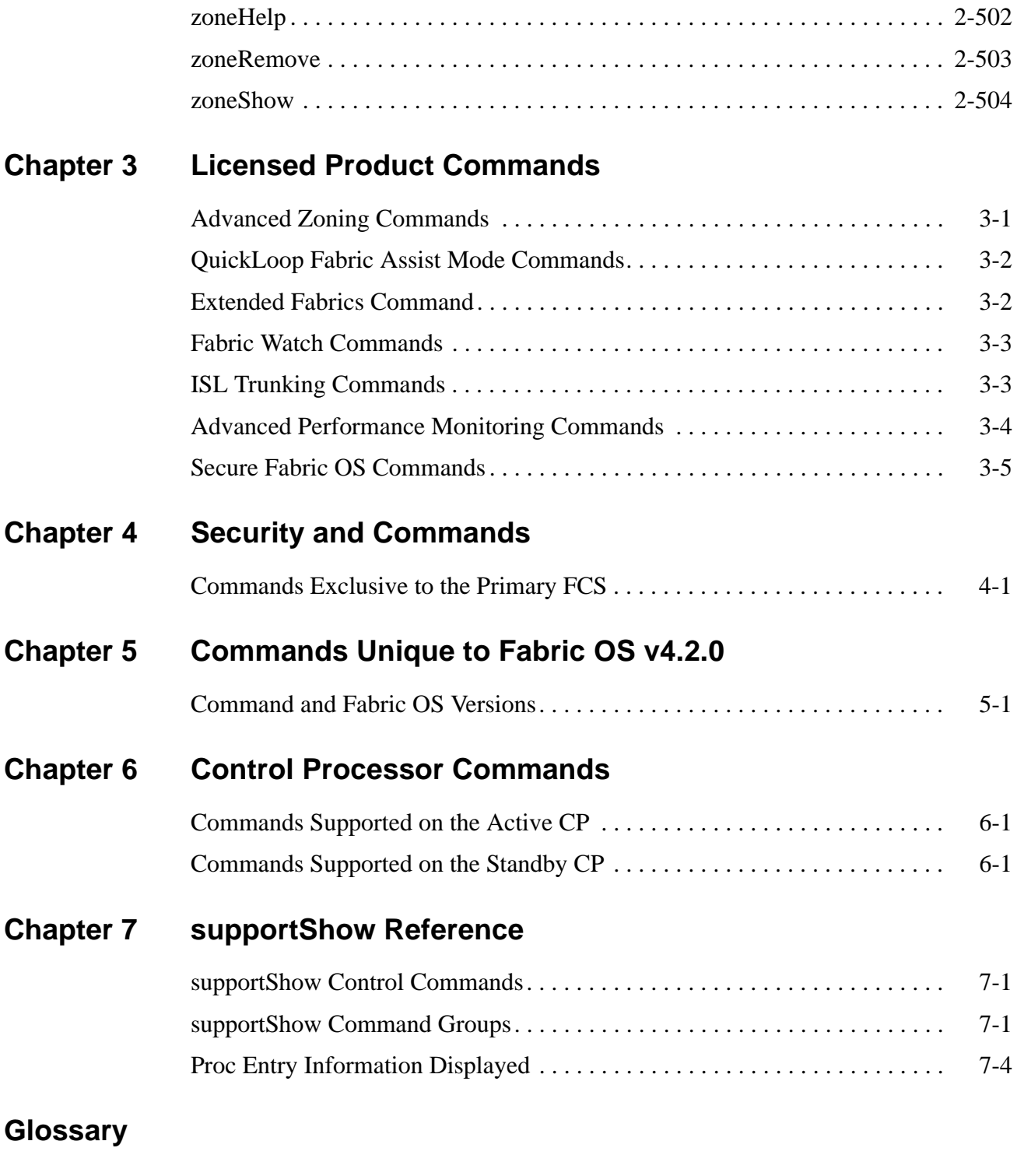

### *[Index](#page-581-0)*

<span id="page-17-0"></span>This document is a reference manual written for system administrators and technicians to help you operate, maintain, and troubleshoot SAN products. The document is specific to Brocade Fabric OS version 4.2.0 and all switches running Fabric OS version 4.2.0, including:

- **•** Brocade SilkWorm 3250 switch
- **•** Brocade SilkWorm 3850 switch
- **•** Brocade SilkWorm 3900 switch
- **•** Brocade SilkWorm 12000 director
- **•** Brocade SilkWorm 24000 director

In those instances in which procedures or parts of procedures documented here apply to some switches but not to others, this manual identifies which switches are supported and which are not.

"About This Document" contains the following sections:

- **•** ["How This Document Is Organized,"](#page-17-1) next
- **•** ["What's New in This Book" on page xix](#page-18-0)
- **•** ["Document Conventions" on page xxi](#page-20-0)
- **•** ["Additional Information" on page xxii](#page-21-0)
- **•** ["Getting Technical Help" on page xxiv](#page-23-0)
- **•** ["Document Feedback" on page xxiv](#page-23-1)

### <span id="page-17-1"></span>*How This Document Is Organized*

This document is organized to help you find the particular information that you want as quickly and easily as possible. As a command reference, this document begins with a brief overview of each adminand user-level command before preceding to details.

The document contains the following components:

- **•** "About This Document" provides information about this document.
- **•** [Chapter 1, "Fabric OS Command Line Interface,"](#page-24-2) explores different methods to manage a Brocade SAN and Brocade SilkWorm switches.
- **•** Chapter [2, "Fabric OS Commands,"](#page-26-2) provides command information for Fabric OS v4.2.0.
- **•** [Chapter 3, "Licensed Product Commands,"](#page-530-2) provides a subset of commands specific to licensed features, such as about Zoning, Extended Fabrics, Fabric Watch, Trunking, and Performance Monitoring.
- [Chapter 4, "Security and Commands,"](#page-535-2) summarizes the subset of commands available when the security feature is installed and enabled.
- [Chapter 5, "Commands Unique to Fabric OS v4.2.0,"](#page-538-2) compares v4.2.0 to v3.1.x commands.
- [Chapter 6, "Control Processor Commands,"](#page-542-3) lists the subset of active and standby control processor (CP) commands in a SilkWorm 12000 or 24000.
- **•** [Chapter 7, "supportShow Reference,"](#page-544-3) explains the information displayed by the **[supportShow](#page-467-1)** command.

### *Supported Hardware and Software*

This document has been updated to include information specific to Brocade SilkWorm 3250, 3850, and 3900 switches and Brocade SilkWorm 12000 and 24000 directors running on Brocade Fabric OS version 4.2.0, including:

- Additional functionality or support in the software from Brocade Fabric OS version 4.1.2.
- Changes to functionality or support in the software from Brocade Fabric OS version 4.1.2.

Although many different software and hardware configurations are tested and supported by Brocade Communications Systems, Inc. for the Brocade Fabric OS version 4.2.0 release, documenting all possible configurations and scenarios is beyond the scope of this document; however, this document does specify when procedures or steps of procedures apply only to specific switches.

This document does not support all 4.x Fabric OS versions. This document is specific to the Fabric OS v4.2.0 release. To obtain information about an OS version other than v4.2.0, refer to the documentation specific to your OS version.

### <span id="page-18-0"></span>*Whatís New in This Book*

The following changes have been made since this book was last released:

- **•** Commands that were added:
	- **- [pathInfo](#page-273-1)**
	- **- [portLogConfigShow](#page-334-1)**
	- **- [quietMode](#page-386-1)**
- **•** Information that was changed:
	- **- [diagDisablePost](#page-105-1)** note
	- **- [diagEnablePost](#page-106-1)** note
	- **- [errDump](#page-128-1)** parameter
	- **- [firmwareDownload](#page-171-1)** description
	- **- [ipaddrSet](#page-226-1)** parameters
	- **- [ipaddrShow](#page-227-1)** parameters
	- **- [perfShowEEMonitor](#page-299-1)** description
	- **- [portCfgLPort](#page-318-1)** parameter
	- **- [portLogReset](#page-344-1)** description
	- **- [reboot](#page-387-1)** description
	- **- [routeHelp](#page-388-1)** example
	- **- [secFabricShow](#page-395-1)** description and example
	- **- [secModeEnable](#page-401-1)** description
	- **- [sfpShow](#page-444-1)** parameter
	- **- [switchReboot](#page-482-1)** description
	- **- [switchShow](#page-483-1)** parameter
	- **- [switchShutdown](#page-486-1)** description
	- **- [switchStart](#page-487-1)** description
	- **- [systemVerification](#page-496-1)** parameters
	- **- [zoneCreate](#page-524-1)** description
	- **-** Numerous commands were updated to support the SilkWorm 24000 switch
- **•** Commands that were deleted:
	- **- bladeDiag**
	- **- bladeDiagShort**
	- **- qloopAdd**
	- **- qloopCreate**
	- **- qloopDelete**
	- **- qloopRemove**
	- **- qloopShow**
	- **- switchDiag**
	- **- switchDiagShort**
	- **- systemTest**

## <span id="page-20-0"></span>*Document Conventions*

This section describes text formatting conventions, important notices formats, and terms as they are used in this document.

### *Text Formatting*

The following table describes the narrative-text formatting conventions that are used in this document.

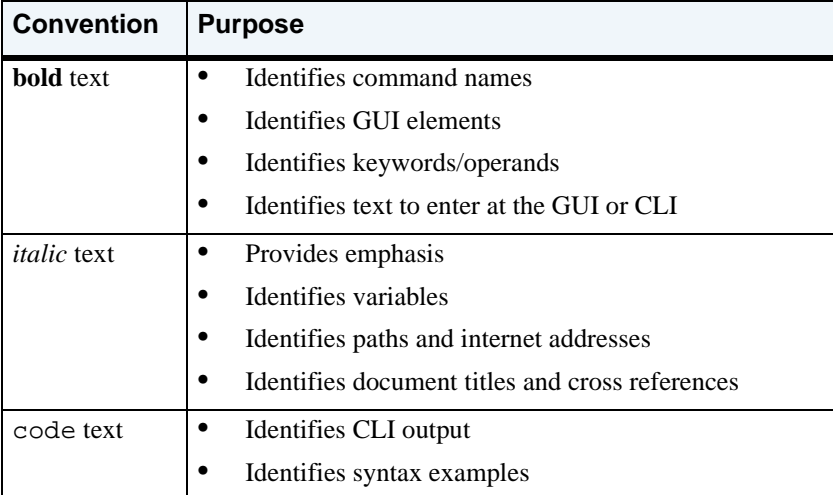

### *Notes, Cautions, and Warnings*

The following notices appear in this document.

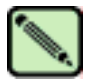

**Note**

**Caution**

A note provides a tip, emphasizes important information, or provides a reference to related information.

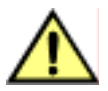

A caution alerts you to potential damage to hardware, firmware, software, or data.

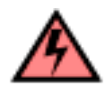

**Warning** A warning alerts you to potential danger to personnel.

### *Special Term Uses*

For definitions of SAN-specific terms, visit the Storage Networking Industry Association online dictionary at *http://www.snia.org/education/dictionary*.

## <span id="page-21-0"></span>*Additional Information*

This section lists additional Brocade and industry-specific documentation that you might find helpful.

### *Brocade Resources*

The following related documentation is provided on the Brocade Documentation CD-ROM and on the Brocade Web site, through Brocade Connect:

#### *Fabric OS*

- **•** *Brocade Fabric OS Features Guide*
- **•** *Brocade Fabric OS Procedures Guide*
- **•** *Brocade Fabric OS Reference Manual*
- **•** *Brocade MIB Reference Manual*
- **•** *Brocade Diagnostic and System Error Messages Reference Manual*
- **•** *Brocade Advanced Performance Monitoring User's Guide*
- **•** *Brocade Advanced Zoning User's Guide*
- **•** *Brocade ISL Trunking User's Guide*
- **•** *Brocade QuickLoop User's Guide (v3.x only)*
- **•** *Brocade Support for FICON Reference Manual*

#### *Fabric OS Optional Features*

- **•** *Brocade Advanced Web Tools Administrator's Guide*
- **•** *Brocade Fabric Watch User's Guide*
- **•** *Brocade Secure Fabric OS User's Guide*
- **•** *Brocade Secure Fabric OS QuickStart Guide*

#### *SilkWorm 24000*

- **•** *SilkWorm 24000 QuickStart Guide*
- **•** *SilkWorm 24000 Control Processor Card Replacement Procedure*
- **•** *SilkWorm 24000 16-port Card and Filler Panel Replacement Procedure*
- **•** *SilkWorm 24000 Chassis Replacement Procedure*
- **•** *SilkWorm 24000 WWN LED Bezel/Card Replacement Procedure*

#### *SilkWorm 12000*

- **•** *SilkWorm 12000 QuickStart Guide*
- **•** *SilkWorm 12000 Hardware Reference Manual*
- **•** *SilkWorm 12000 16-port Card and Filler Panel Replacement Procedure*
- **•** *SilkWorm 12000 Control Processor Card Replacement Procedure*
- **•** *SilkWorm 12000 Chassis Replacement Procedure*
- **•** *SilkWorm 12000 WWN LED Bezel/Card Replacement Procedure*

#### *SilkWorm 12000/24000*

- **•** *SilkWorm 12000/24000 Blower Assembly Installation Procedure*
- **•** *SilkWorm 12000/24000 Modem Setup and Installation Procedure*
- **•** *SilkWorm 12000/24000 Power Supply and Filler Panel Installation Procedure*

#### *SilkWorm 3900*

- **•** *SilkWorm 3900 Hardware Reference Manual (for v4.x software)*
- **•** *SilkWorm 3900 QuickStart Guide (for v4.x software)*
- **•** *SilkWorm 3900 Fan Assembly Replacement Procedure*
- **•** *SilkWorm 3900 Motherboard Assembly Replacement Procedure*
- **•** *SilkWorm 3900 Power Supply Replacement Procedure*

#### *SilkWorm 3250/3850*

- **•** *SilkWorm 3250/3850 Hardware Reference Manual (for v4.x software)*
- **•** *SilkWorm 3250/3850 QuickStart Guide (for v4.x software)*

For practical discussions about SAN design, implementation, and maintenance, you can obtain *Building SANs with Brocade Fabric Switches* through:

*http://www.amazon.com*

For additional Brocade documentation, visit the Brocade SAN Info Center and click the Resource Library location:

*http://www.brocade.com*

Release notes are bundled with the Fabric OS.

### *Other Industry Resources*

For additional resource information, visit the Technical Committee T11 Web site. This Web site provides interface standards for high-performance and mass storage applications for fibre channel, storage management, as well as other applications:

*http://www.t11.org*

For information about the Fibre Channel industry, visit the Fibre Channel Industry Association Web site:

*http://www.fibrechannel.org*

## <span id="page-23-0"></span>*Getting Technical Help*

Contact your switch support supplier for hardware, firmware, and software support, including product repairs and part ordering. To expedite your call, have the following information available:

#### **1. General Information**

- **•** Technical Support contract number, if applicable
- **•** Switch model
- **•** Switch operating system version
- **•** Error messages received
- **• [supportShow](#page-467-1)** command output
- **•** Detailed description of the problem and specific questions
- **•** Description of any troubleshooting steps already performed and results

#### **2. Switch Serial Number**

The switch serial number and corresponding bar code are provided on the serial number label, as shown below.

#### \*FT00X0054E9 FT00X0054E9

The serial number label is located as follows:

- **•** *SilkWorm 2000-series switches:* Bottom of chassis
- **•** *SilkWorm 3200, 3250, 3800, and 3850 switches:* Back of chassis
- **•** *SilkWorm 3900 switches:* Bottom of chassis
- **•** *SilkWorm 6400, 12000, and 24000 switches:* Inside front of chassis, on wall to left of ports

#### **3. World Wide Name (WWN)**

- **•** *SilkWorm 3900, 12000, and 24000 switches:* Provide the license ID. Use the **[licenseIdShow](#page-234-1)** command to display the license ID.
- **•** *All other SilkWorm switches:* Provide the switch WWN. Use the **[wwn](#page-522-1)** command to display the switch WWN.

### <span id="page-23-1"></span>*Document Feedback*

Because quality is our first concern at Brocade, we have made every effort to ensure the accuracy and completeness of this document. However, if you find an error or an omission, or you think that a topic needs further development, we want to hear from you. Forward your feedback to *documentation@brocade.com.* Provide the title and version number and as much detail as possible about your issue, including the topic heading and page number and your suggestions for improvement. <span id="page-24-2"></span><span id="page-24-0"></span>This chapter explains the different methods used to manage a Brocade SAN and Brocade SilkWorm switches. The following information is discussed:

- **•** ["Understanding Access Levels,"](#page-24-1) next
- **•** ["Using the Fabric OS Command Line Interface"](#page-25-0) on page 1-2

Refer to *Fabric OS Features Guide* and *Fabric OS Procedures Guide* for information regarding optionally licensed features and information regarding configuration and management procedures, respectively.

### <span id="page-24-1"></span>*Understanding Access Levels*

There are four levels of access for a SilkWorm switch or director:

- **•** root
- **•** factory
- **•** admin
- **•** user

Not all commands are available to all access levels, which have a minimum login level to execute. Root level has access to all commands. However, use root and factory levels with caution, as these levels are reserved for support and manufacturing personnel. The user level has limited access to commands. This manual lists all the commands available to the user- and admin-level logins.

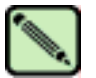

#### **Note**

The admin access level has access to all the commands needed to manage and configure a switch or fabric. The admin account is the recommended login level.

In Brocade Fabric OS v3.x and earlier, multiple-user access to a switch is limited. Each switch enables only a single session per access method, regardless of the user's access level. Switches can, however, be accessed simultaneously from different connections: for example, through the command line interface (CLI) and Brocade Advanced Web Tools. If this happens, changes from one connection might not be updated to the other, and some changes might be lost. When you connect using simultaneous multiple connections, ensure that you do not overwrite the work of another connection.

In Fabric OS v4.x, multiple sessions are allowed. Each access level can have the number of simultaneous logins shown in [Table 1-1.](#page-25-1)

| <b>User Name</b> | <b>Maximum Number</b><br>of Simultaneous Sessions |
|------------------|---------------------------------------------------|
| root             |                                                   |
| factory          | 4                                                 |
| admin            | ി                                                 |
| user             |                                                   |

<span id="page-25-1"></span>*Table 1-1* Fabric OS v4.x User Access Maximum Sessions

### <span id="page-25-0"></span>*Using the Fabric OS Command Line Interface*

The Fabric OS command line interface (accessed through either telnet or serial console) provides an administrator with full management capability on a SilkWorm switch. The Fabric OS CLI enables an administrator to monitor and manage entire fabrics, individual switches, and ports from a standard workstation. The entire suite of Fabric OS features and capabilities is available across an entire fabric, from a single access point.

Access is controlled by a switch-level password for each access level (factory, root, admin, and user). The commands available through the CLI are based on the user's login level and the license keys used to unlock certain features.

Fabric OS CLI is the complete fabric management tool for Brocade SANs and provides the following:

- **•** Access to the full range of Fabric OS features, based on which license keys you purchase.
- **•** Assistance with configuration, monitoring, dynamic provisioning, and daily management of every aspect of storage area networks.
- **•** A deeper view of the tasks involved in managing a SilkWorm switch.
- **•** Configuration and management of the Brocade fabric on multiple levels.
- Identification, isolation, and management of SAN events across every switch in the fabric.
- **•** Management switch licenses.

The commands are described in the remainder of this manual, alphabetically. The same information is available to you on your SilkWorm switch, using the **help** command. For example, to display the help or man page for **aliAdd**, type:

switch:admin> **help aliadd**

#### <span id="page-26-2"></span><span id="page-26-1"></span><span id="page-26-0"></span>*agtCfgDefault*

Resets the SNMP agent configuration to default values.

- *Synopsis* **agtcfgdefault**
- *Availability* admin
- 

**Description** Use this command to reset the configuration of the SNMP agent to default values.

The following values are reset to their defaults: sysDescr The system description. The default value is Fibre Channel Switch. sysLocation The location of the system. The default value is End User Premise. sysContact The contact information for the system. The default value is Field Support. swEventTrapLevel The event trap level in conjunction with the event's severity level. When an event occurs and if its severity level is at or below the set value, the SNMP trap, swEventTrap, is sent to configured trap recipients. By default, this value is set to 0, implying that no swEventTrap is sent. Possible values are: 0 none 1 critical 2 error 3 warning 4 informational 5 debug authTraps When enabled, the authentication trap, authenticationFailure, is transmitted to a configured trap recipient in the event that the agent received a protocol message that is not properly authenticated. In the context of SNMPv1 and SNMPv2c, this means that a request contains a community string that is not known to the agent. **Note** On the SilkWorm 12000, there is one SNMP agent per logical switch. This command is specific to the logical switch you are logged in to.

The default value for this parameter is 0 (disabled).

There are six communities and respective trap recipients supported by the agent. The first three communities are for read-write (rw) access and the last three are for read-only (ro) access. The default value for the trap recipient of each community is 0.0.0.0. The default values for the community strings are:

- **•** Community 1: Secret Code
- **•** Community 2: OrigEquipMfr
- **•** Community 3: private
- **•** Community 4: public
- **•** Community 5: common
- **•** Community 6: FibreChannel

For an SNMP management station to receive a trap generated by the agent, the administrator must configure a trap recipient to correspond to the IP address of the management station. In addition, the trap recipient must be able to pass the access control list (ACL) check.

The ACL check is as follows: there are six ACLs to restrict SNMP get/set/trap operations to hosts under a host-subnet-area. Host-subnet-area is defined by comparing nonzero IP octets. For example, an ACL of 192.168.64.0 enables access by any hosts that start with the specified octets. The connecting host is enabled to set each host-subnet-area to be read-write or read-only. The highest privilege matched out of six entries is given to the access. The ACL check is turned off when all six entries contain 0.0.0.0.

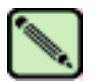

#### **Note**

When secure mode is enabled, the access control list feature is incorporated into the WSNMP and RSNMP security policies. Community strings can be changed on the primary FCS switch only and will propagate changes across the fabric.

*Operands* none

**Example** To set the SNMP agent configuration parameters to default values and verify they were set:

```
switch:admin> agtcfgdefault
*****
This command will reset the agent's configuration back to factory default
*****
Current SNMP Agent Configuration
Customizable MIB-II system variables:
           sysDescr = Fibre Channel Switch.
        sysLocation = End User Premise
        sysContact = Field Support.
   swEventTrapLevel = 0
   authTrapsEnabled = false
SNMPv1 community and trap recipient configuration:
   Community 1: Secret C0de (rw)
    No trap recipient configured yet
   Community 2: OrigEquipMfr (rw)
    No trap recipient configured yet
   Community 3: private (rw)
    No trap recipient configured yet
   Community 4: public (ro)
    No trap recipient configured yet
   Community 5: common (ro)
    No trap recipient configured yet
   Community 6: FibreChannel (ro)
     No trap recipient configured yet
SNMP access list configuration:
Entry 0: No access host configured yet
Entry 1: No access host configured yet
Entry 2: No access host configured yet
Entry 3: No access host configured yet
Entry 4: No access host configured yet
Entry 5: No access host configured yet
*****
Are you sure? (yes, y, no, n): [no] y
Committing configuration...done.
agent configuration reset to factory default
Current SNMP Agent Configuration
Customizable MIB-II system variables:
          sysDescr = Fibre Channel Switch
       sysLocation = End User Premise
        sysContact = Field Support
   swEventTrapLevel = 0
   authTrapsEnabled = false
<continued on next page>
```

```
SNMPv1 community and trap recipient configuration:
  Community 1: Secret Code (rw)
    No trap recipient configured yet
  Community 2: OrigEquipMfr (rw)
    No trap recipient configured yet
   Community 3: private (rw)
    No trap recipient configured yet
   Community 4: public (ro)
    No trap recipient configured yet
  Community 5: common (ro)
   No trap recipient configured yet
  Community 6: FibreChannel (ro)
    No trap recipient configured yet
SNMP access list configuration:
Entry 0: No access host configured yet
Entry 1: No access host configured yet
Entry 2: No access host configured yet
Entry 3: No access host configured yet
Entry 4: No access host configured yet
Entry 5: No access host configured yet
```
*See Also* **[agtCfgShow](#page-33-0)**

### <span id="page-30-0"></span>*agtCfgSet*

Modifies the SNMP agent configuration.

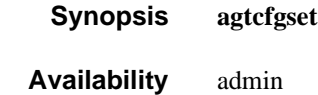

**Description** Use this command to modify the configuration of the SNMP agent in the switch.

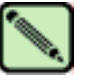

**Note**

On the SilkWorm 12000, there is one SNMP agent per logical switch. This command is specific to the logical switch you are logged in to.

Set the values for the following items:

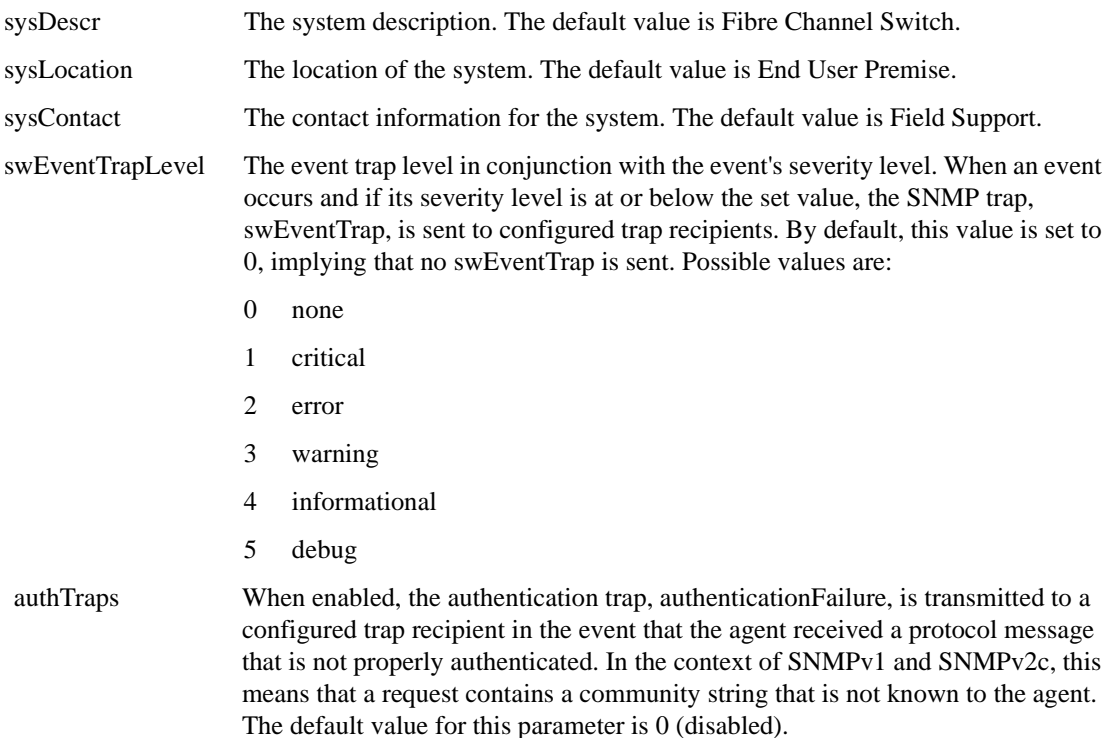

There are six communities and respective trap recipients supported by the agent. The first three communities are for read-write (rw) access and the last three are for read-only (ro) access. The default value for the trap recipient of each community is 0.0.0.0. The default values for the community strings are:

- **•** Community 1: Secret Code
- **•** Community 2: OrigEquipMfr
- **•** Community 3: private
- **•** Community 4: public
- **•** Community 5: common
- **•** Community 6: FibreChannel

For an SNMP management station to receive a trap generated by the agent, the administrator must configure a trap recipient to correspond to the IP address of the management station. In addition, the trap recipient must be able to pass the access control list (ACL) check.

The ACL check is as follows: there are six ACLs to restrict SNMP get/set/trap operations to hosts under a host-subnet-area. Host-subnet-area is defined by comparing nonzero IP octets. For example, an ACL of 192.168.64.0 enables access by any hosts that start with the specified octets. The connecting host is enabled to set each host-subnet-area to be read-write or read-only. The highest privilege matched out of six entries is given to the access. The ACL check is turned off when all six entries contain 0.0.0.0.

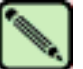

**Note**

When secure mode is enabled, the access control list feature is incorporated into the WSNMP and RSNMP security policies. Community strings can be changed on the primary FCS switch only and will propagate changes across the fabric.

#### *Operands* none

**Example** To modify the SNMP configuration values:

```
switch:admin> agtcfgset
Customizing MIB-II system variables ...
At each prompt, do one of the following:
   o <Return> to accept current value,
   o enter the appropriate new value,
   o <Control-D> to skip the rest of configuration, or
   o <Control-C> to cancel any change.
To correct any input mistake:
<Backspace> erases the previous character,
<Control-U> erases the whole line,
sysDescr: [Fibre Channel Switch.]
sysLocation: [End User Premise]
sysContact: [Field Support.]
swEventTrapLevel: (0..5) [0]
authTrapsEnabled (true, t, false, f): [false]
SNMP community and trap recipient configuration:
Community (rw): [Secret C0de]
Trap Recipient's IP address in dot notation: [0.0.0.0] 192.168.15.41
Community (rw): [OrigEquipMfr]
Trap Recipient's IP address in dot notation: [0.0.0.0]
Community (rw): [private]
Trap Recipient's IP address in dot notation: [0.0.0.0]
Community (ro): [public]
Trap Recipient's IP address in dot notation: [0.0.0.0]
Community (ro): [common]
Trap Recipient's IP address in dot notation: [0.0.0.0]
Community (ro): [FibreChannel]
Trap Recipient's IP address in dot notation: [0.0.0.0]
```
<continued on next page>

```
SNMP access list configuration:
Access host subnet area in dot notation: [0.0.0.0] 192.168.64.0
Read/Write? (true, t, false, f): [true] t
Access host subnet area in dot notation: [0.0.0.0]
Read/Write? (true, t, false, f): [true]
Access host subnet area in dot notation: [0.0.0.0]
Read/Write? (true, t, false, f): [true]
Access host subnet area in dot notation: [0.0.0.0]
Read/Write? (true, t, false, f): [true]
Access host subnet area in dot notation: [0.0.0.0]
Read/Write? (true, t, false, f): [true]
Access host subnet area in dot notation: [0.0.0.0]
Read/Write? (true, t, false, f): [true]
          sysDescr = Fibre Channel Switch.
       sysLocation = End User Premise
        sysContact = Field Support.
   swEventTrapLevel = 0
        authorraps = 0 (OFF)
SNMPv1 community and trap recipient configuration:
   Community 1: Secret C0de (rw)
    Trap recipient: 192.168.15.41
   Community 2: OrigEquipMfr (rw)
    No trap recipient configured yet
   Community 3: private (rw)
    No trap recipient configured yet
   Community 4: public (ro)
    No trap recipient configured yet
   Community 5: common (ro)
    No trap recipient configured yet
   Community 6: FibreChannel (ro)
    No trap recipient configured yet
SNMP access list configuration:
Entry 0: Access host subnet area 192.168.64.0 (rw)]
Entry 1: No access host configured yet
Entry 2: No access host configured yet
Entry 3: No access host configured yet
Entry 4: No access host configured yet
Entry 5: No access host configured yet
Committing configuration...done.
```
*See Also* **[agtCfgDefault](#page-26-1) [agtCfgShow](#page-33-0)**

### <span id="page-33-0"></span>*agtCfgShow*

Displays the SNMP agent configuration.

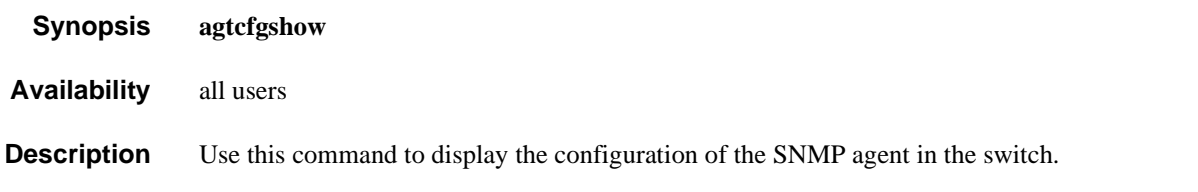

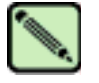

**Note**

On the SilkWorm 12000, there is one SNMP agent per logical switch. This command is specific to the logical switch you are logged in to.

The following information displays:

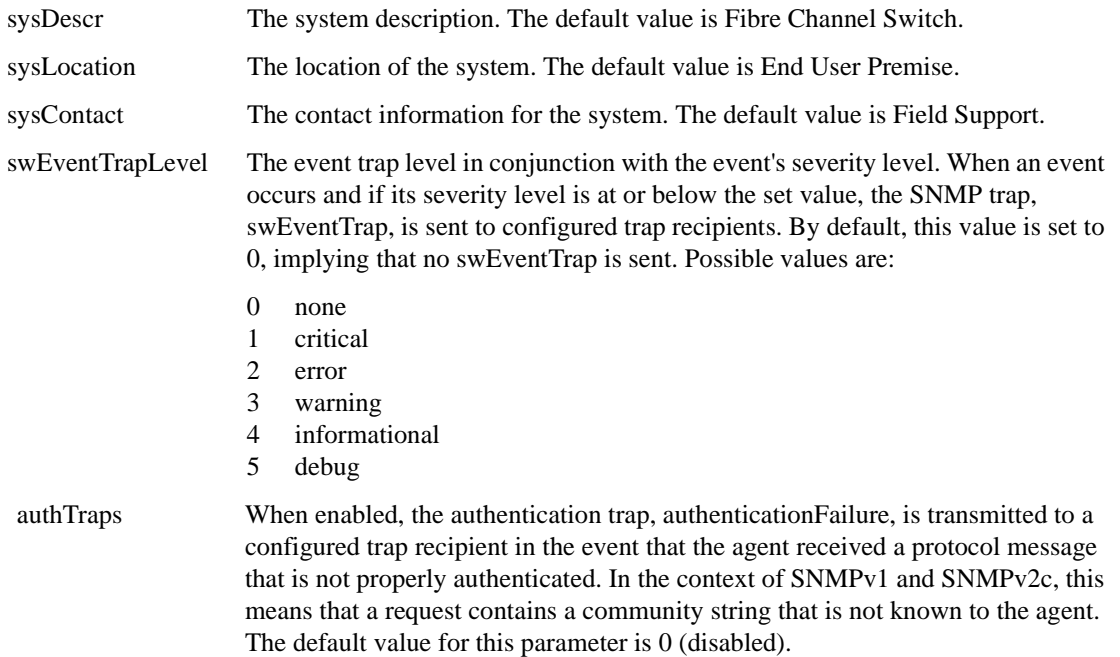

There are six communities and respective trap recipients supported by the agent. The first three communities are for read-write (rw) access and the last three are for read-only (ro) access. The default value for the trap recipient of each community is 0.0.0.0. The default values for the community strings are:

- **•** Community 1: Secret Code
- **•** Community 2: OrigEquipMfr
- **•** Community 3: private
- **•** Community 4: public
- **•** Community 5: common
- **•** Community 6: FibreChannel

For an SNMP management station to receive a trap generated by the agent, the administrator must configure a trap recipient to correspond to the IP address of the management station. In addition, the trap recipient must be able to pass the access control list (ACL) check.

The ACL check is as follows: there are six ACLs to restrict SNMP get/set/trap operations to hosts under a host-subnet-area. Host-subnet-area is defined by comparing nonzero IP octets. For example, an ACL of 192.168.64.0 enables access by any hosts that start with the specified octets. The connecting host is enabled to set each host-subnet-area to be read-write or read-only. The highest privilege matched out of six entries is given to the access. The ACL check is turned off when all six entries contain 0.0.0.0.

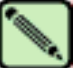

**Note**

When secure mode is enabled, the access control list feature is incorporated into the WSNMP and RSNMP security policies. Community strings can be changed on the primary FCS switch only and will propagate changes across the fabric.

#### *Operands* none

**Example** To display SNMP agent configuration information:

```
switch:admin> agtcfgshow
Current SNMP Agent Configuration
Customizable MIB-II system variables:
sysDescr = FC Switch
sysLocation = End User Premise
sysContact = Field Support.
swEventTrapLevel = 3
authTraps = 1 (ON)SNMPv1 community and trap recipient configuration:
Community 1: Secret Code (rw)
Trap recipient: 192.168.1.51
Community 2: OrigEquipMfr (rw)
Trap recipient: 192.168.1.26
Community 3: private (rw)
No trap recipient configured yet
Community 4: public (ro)
No trap recipient configured yet
Community 5: common (ro)
No trap recipient configured yet
Community 6: FibreChannel (ro)
No trap recipient configured yet
```
SNMP access list configuration: Entry 0: Access host subnet area 192.168.64.0 (rw)] Entry 1: No access host configured yet Entry 2: No access host configured yet Entry 3: No access host configured yet Entry 4: No access host configured yet Entry 5: No access host configured yet

*See Also* **[agtCfgDefault](#page-26-1)**

**[agtCfgSet](#page-30-0)**

### <span id="page-35-0"></span>*aliAdd*

Adds a member to a zone alias.

*Synopsis* **aliadd "***aliName***", "***member***;** *member***"**

*Availability* admin

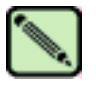

**Note**

**Note**

This command requires a Zoning license.

**Description** Use this command to add one or more members to an existing zone alias. The alias member list cannot contain another zone alias.

> This command changes the defined configuration. For the change to be preserved across switch reboots, it must be saved to nonvolatile memory using the **[cfgSave](#page-66-0)** command. For the change to become effective, an appropriate zone configuration must be enabled using the **[cfgEnable](#page-64-0)** command.

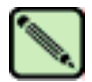

When security is enabled, this command can be issued only from the primary FCS switch.

**Operands** This command has the following operands:

*"aliName"* Specify the name of a zone alias, in quotation marks. This operand is required.

*"member"* Specify a member or list of members to be added to the alias, in quotation marks, separated by semicolons. An alias member can be specified by one or more of the following methods:

- A switch domain and port area number pair. View the area numbers for ports using the **[switchShow](#page-483-1)** command.
- WWN
- QuickLoop AL\_PAs

This operand is required.

**Example** To add members to zone aliases array1, array2, and loop1:

```
switch:admin> aliadd "array1", "1,2"
switch:admin> aliadd "array2", "21:00:00:20:37:0c:72:51"
switch:admin> aliadd "loop1", "0x02; 0xEF"
```
*See Also* **[aliCreate](#page-36-0) [aliDelete](#page-37-0) [aliRemove](#page-38-0) [aliShow](#page-39-0)**
### <span id="page-36-0"></span>*aliCreate*

Creates a zone alias.

*Synopsis* **alicreate "***aliName***", "***member***;** *member***"**

*Availability* admin

**Note**

**Note**

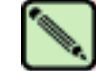

This command requires a Zoning license.

**Description** Use this command to create a new zone alias. The zone alias member list must have at least one member (empty lists are not allowed). The alias member list cannot contain another zone alias. Refer to the **[zoneCreate](#page-524-0)** command for more information on name and member specifications.

> Zone alias members can be specified using the area number to represent a specific port and slot combination. Area numbers are automatically assigned to a port by the Fabric OS. You can view the Area numbers using the **[switchShow](#page-483-0)** command.

This command changes the defined configuration. For the change to be preserved across switch reboots, it must be saved to nonvolatile memory using the **[cfgSave](#page-66-0)** command. For the change to become effective, an appropriate zone configuration must be enabled using the **[cfgEnable](#page-64-0)** command.

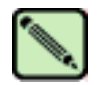

When security is enabled, this command can be issued only from the primary FCS switch.

#### **Operands** This command has the following operands:

- *"aliName"* Specify a name for the zone alias, in quotation marks. This operand is required. A zone alias name must begin with a letter and can be followed by any number of letters, digits and underscore characters. Names are case sensitive: for example, "Ali 1" and "ali 1" are different zone aliases. Spaces are ignored.
- *"member"* Specify a member or list of members to be added to the alias, in quotation marks, separated by semicolons. An alias member can be specified by one or more of the following methods:
	- A switch domain and port area number pair. View the area numbers for ports using the **[switchShow](#page-483-0)** command.
	- WWN
	- QuickLoop AL\_PAs

This operand is required.

**Example** To create a zone alias:

```
switch:admin> alicreate "array1", "2,32; 2,33; 2,34"
switch:admin> alicreate "array2", "21:00:00:20:37:0c:66:23"
switch:admin> alicreate "loop1", "0x02; 0xEF; 5,4"
```
*See Also* **[aliAdd](#page-35-0) [aliDelete](#page-37-0) [aliRemove](#page-38-0) [aliShow](#page-39-0)**

### <span id="page-37-0"></span>*aliDelete*

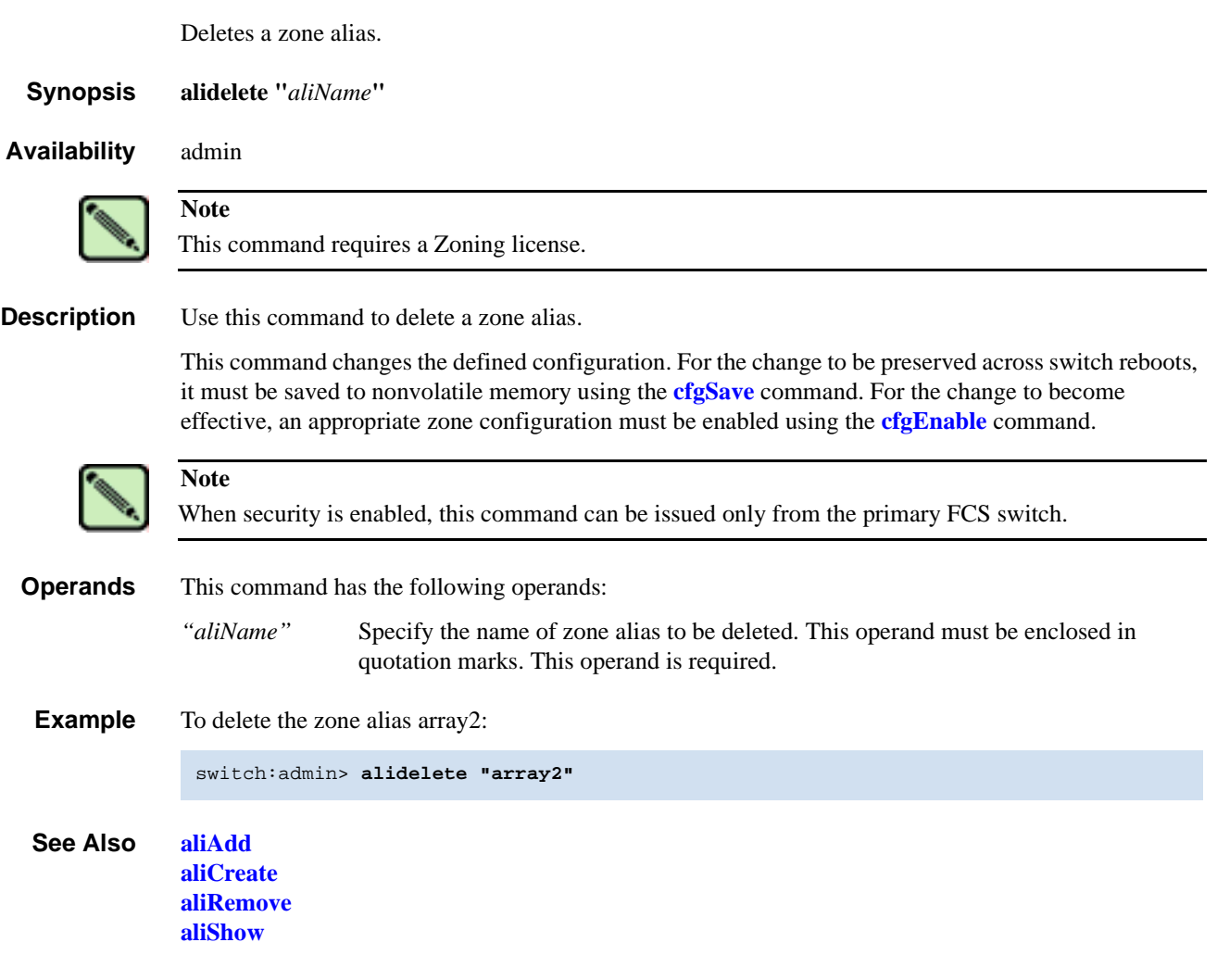

## <span id="page-38-0"></span>*aliRemove*

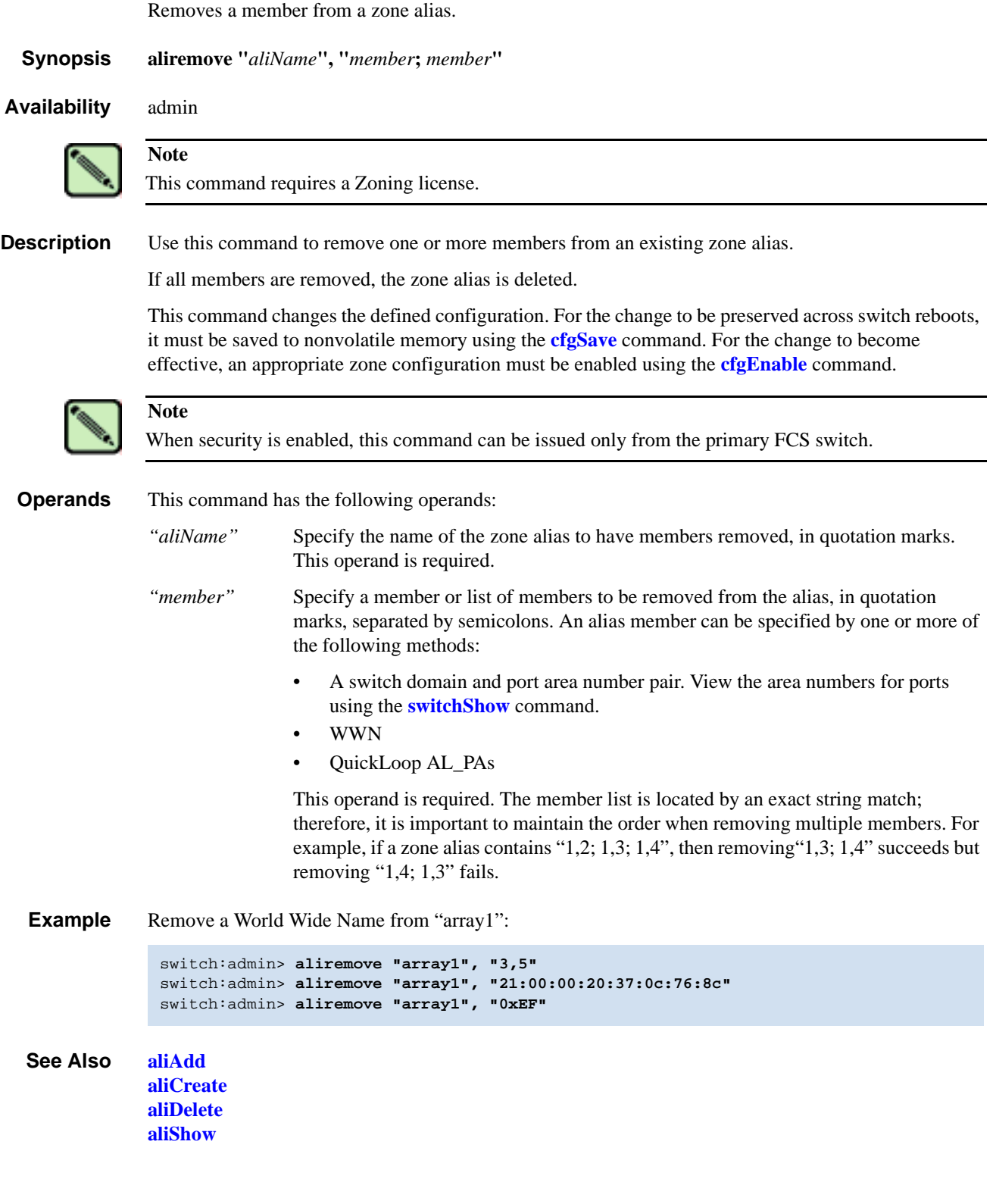

## <span id="page-39-0"></span>*aliShow*

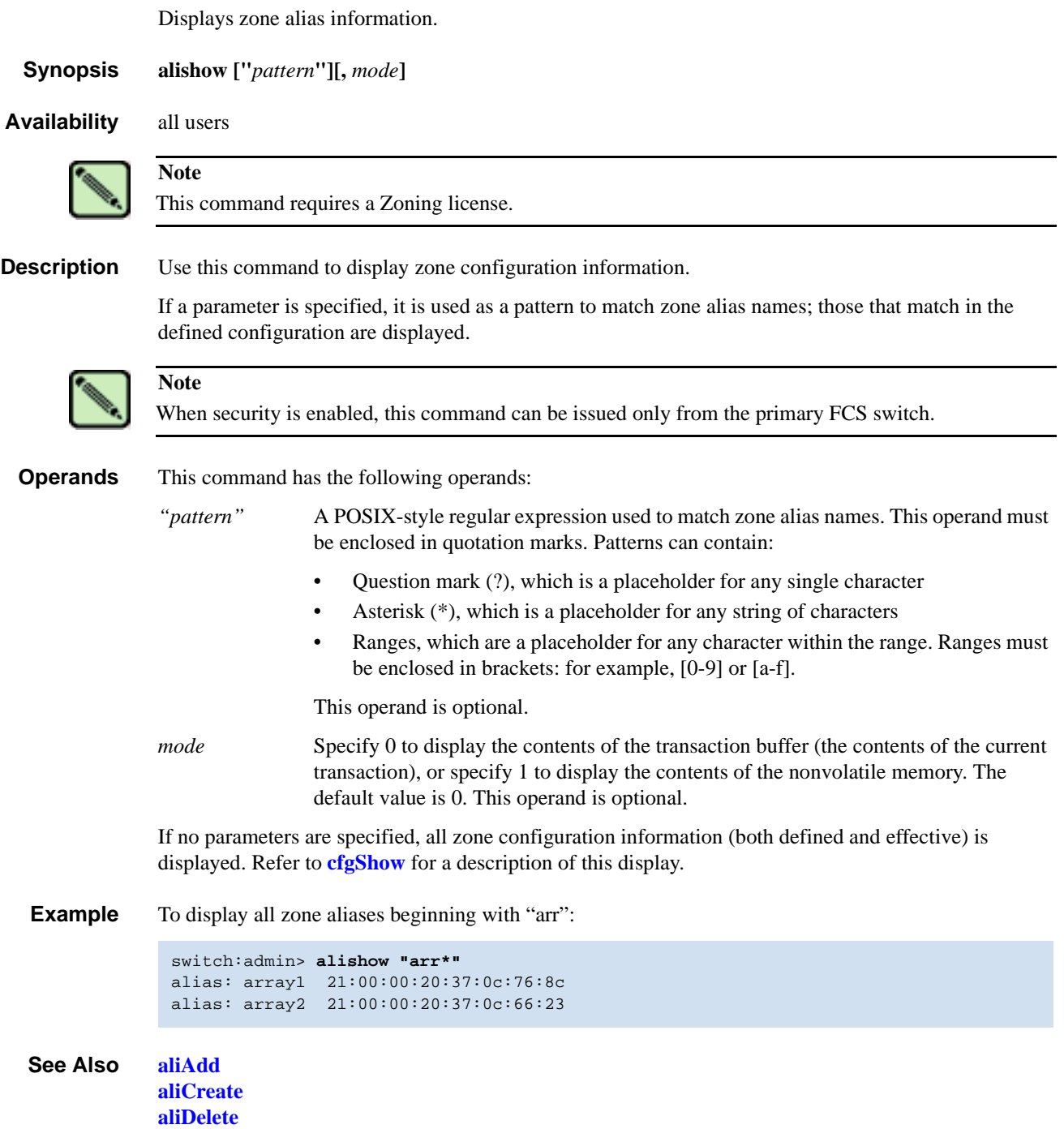

**[aliRemove](#page-38-0)**

### *backplaneTest*

Tests backplane connection for a multiple-blade configured system.

*Synopsis* **backplanetest** [**--slot** *number*][**-passcnt** *count*][**-payload** *value*][**-pat** *type*][**-ports** *itemlist*] [**-verbose** *mode*]

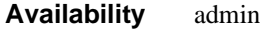

**Description** Use this command to verify the backplane connection for each blade through the back-end external (BE) ports. This command can only run on a multiple-blade configured system. It assumes that all blades available on the specified switch have passed the blade diagnostic tests. This command is not part of **bladediag** or **bladediagshort**. This command verifies backplane connection by using a functional blade's frame transmitter/receiver features.

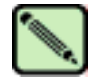

**Note**

No other diagnostic can be executed until this test is completed.

**Options** This command has the following operands:

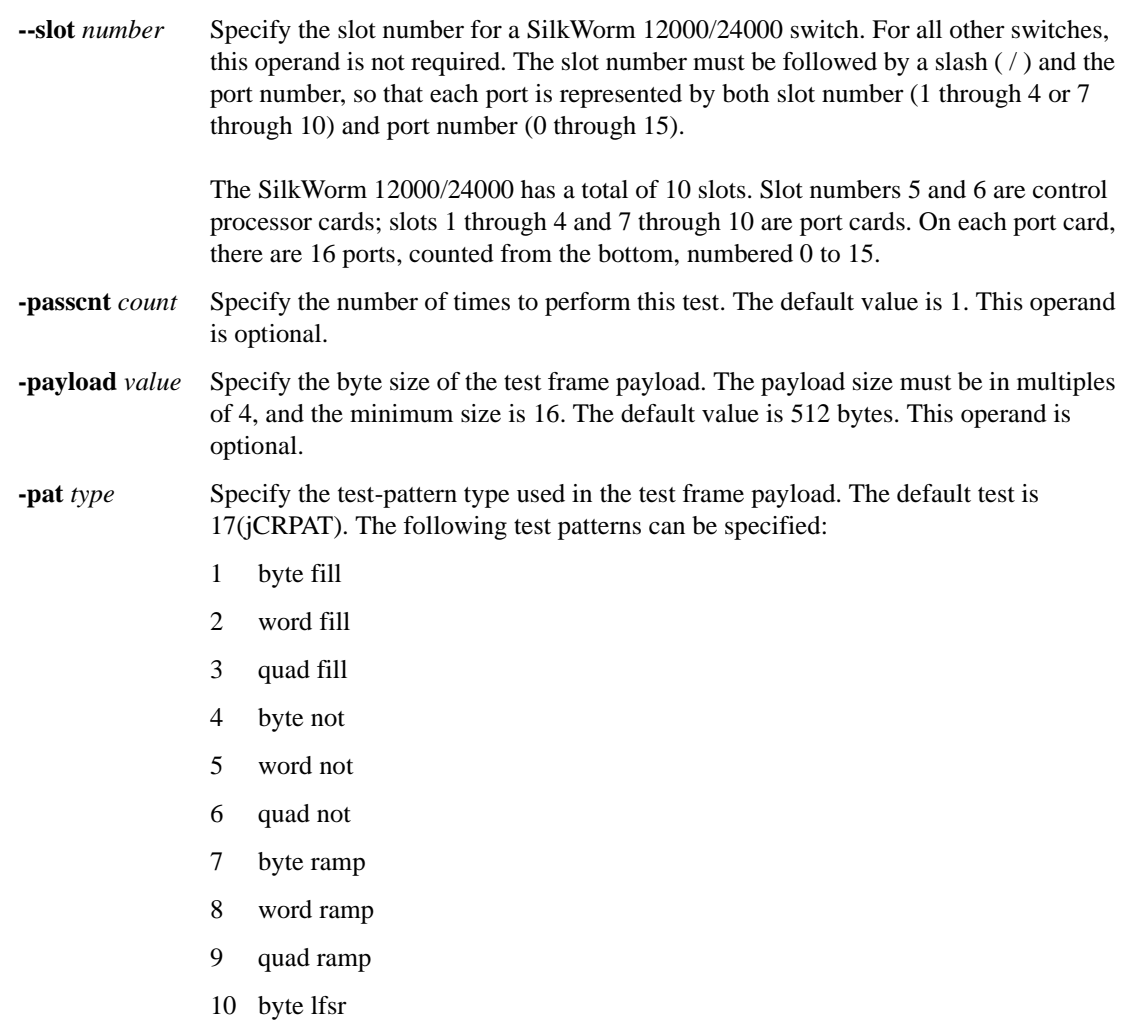

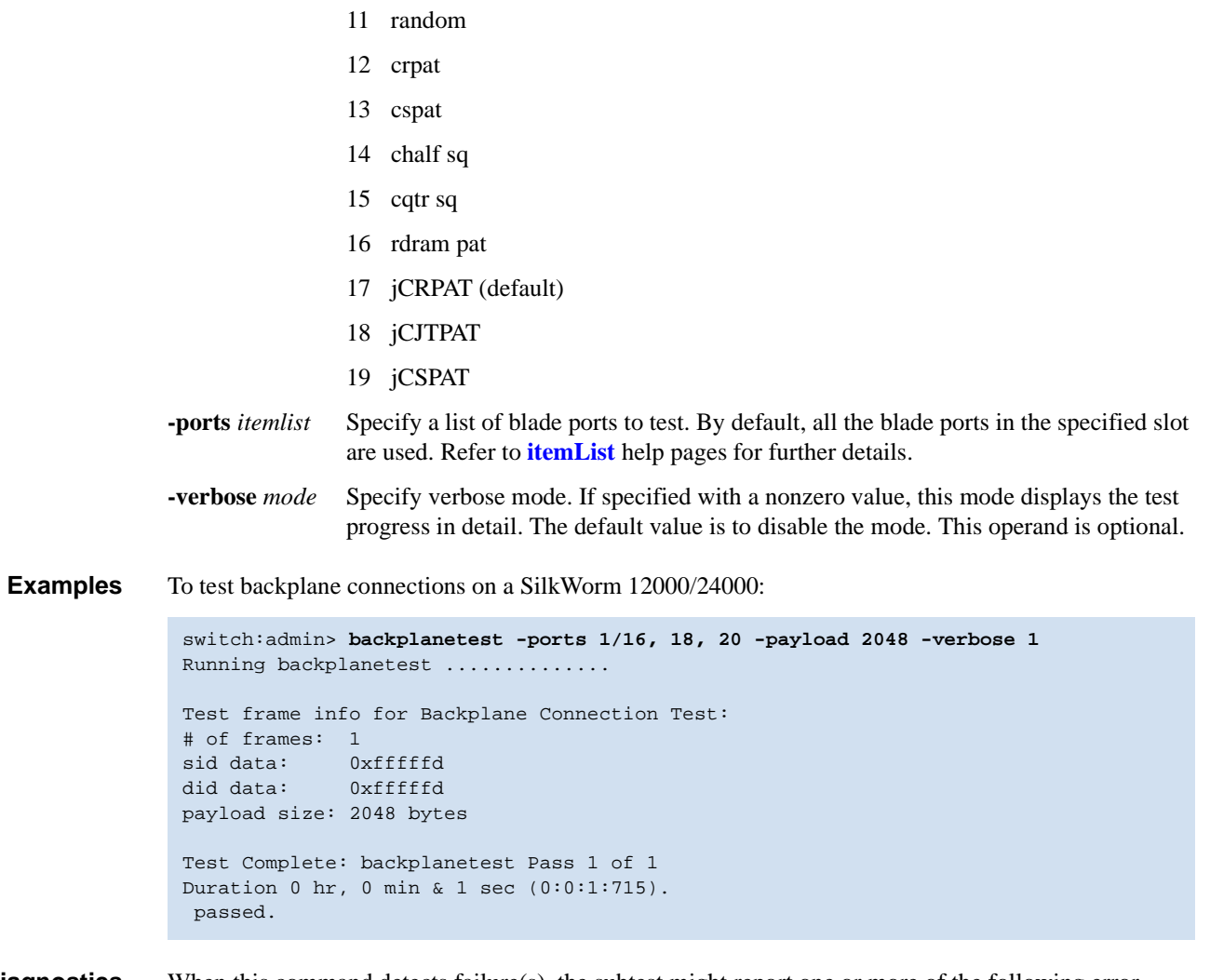

**Diagnostics** When this command detects failure(s), the subtest might report one or more of the following error messages:

> DATA TIMEOUT XMIT

*See Also* **[bladeDisable](#page-48-0) [itemList](#page-229-0) [systemVerification](#page-496-0)**

### <span id="page-42-0"></span>*backport*

Tests for backend ASIC-to-ASIC links.

*Synopsis* **backport** [**-nframes** *count*][**-ports** *itemlist*][**-lb\_mode** *mode*][**-fr\_type** *type*][**-extonly** *mode*]

*Availability* admin

**Description** Use this command to test the backplane routing and virtual channel (VC) allocation. This test applies to single blade as well as multiblade systems.

The following items are tested:

- Proper backend port domain routing setup such that every user port has a valid path to every other user port. If a valid path does not exist between any two user ports, that path will fail to transmit the first frame between the two ports.
- **•** Proper virtual channel mapping such that an arbitrarily large number of frames might be transmitted without running out of credit. If the VC credit mapping is not correct then the test will fail after enough frames have been sent to exhaust the initial credit.
- Proper trunking of backend ports. The frames are sent in bursts. If the trunking is not set up properly, the burst of frames will not arrive in-order.
- **•** ASIC errors along each path. The test will check for CRC and ENC errors for each port used between the source and destination ports to help isolate failures. It will also check that each member of every trunk group along the path has sent or received at least one frame.

Area routing between user ports is not tested. Use of this command assumes that the same database is used for domain and area routes; therefore, domain results are indicative of area operation.

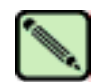

**Note**

Virtual channel mapping is not tested if **-extonly** is set to 1.

**Options** This command has the following options:

- **-nframes** *count* Specify the number of frames per port to send. The test runs until the specified number of frames have been transmitted on each port. The total number of frames that this command circulates is determined at run time. The default value is 10 and the minimum value is 3. Any value less than the minimum is ignored and the minimum value of 3 is used.
- **-ports** *itemlist* Specify a list of user ports. The default value is all user ports. Refer to **[itemList](#page-229-0)** for more information.
- **-lb\_mode** *mode* Select the loopback point for the test. By default, backport uses internal loopback.

#### Mode Description

- 1 Port loopback (loopback plugs)
- 2 External (SERDES) loopback
- 5 Internal (parallel) loopback

**-fr** *type type* Specify the frame type to send. The default value is 1.

- Type Description
- 0 Single frame
- 1 spinfab frames
- 2 spinfab 1K frames

**-extonly** *mode* Specify external-test-only mode. The default value is 0, which disables this mode. This command normally sends bursts of frames from each port under test to every other port in the list. With **-extonly** mode set to 1, the command sends only one burst of frames to each port from each ASIC pair-to-ASIC pair link. This tests all of the external connections with only  $K * N$  frames instead of the  $N^2$  frames required in all-to-all mode.

> This mode is intended to be used in ESS/burn-in testing to optimize test time. **[backport](#page-42-0)** tests only the external connections between each ASIC pair. **[txdPath](#page-513-0)** is used to test the internal ASIC pair-to-ASIC pair paths. The values are:

- 0 Send frames from all ports to all other ports.
- 1 Send only one burst of frames to each link.

**Example** To test for backend ASIC pair links:

```
switch:admin> backport -ports 1/1-1/3 -nframes 10
One moment please ...
backport running...
backport: Completed 840 frames, status: passed.
```
**Diagnostics** When the command detects failure(s), the test can report one or more of the following error messages:

ERR\_STAT ERR\_STATS INIT PORT\_DIED PORT\_STOPPED XMIT

*See Also* **[crossPortTest](#page-95-0) [itemList](#page-229-0) [portLoopbackTest](#page-351-0) [spinFab](#page-455-0) [spinSilk](#page-457-0) [txdPath](#page-513-0)**

### <span id="page-44-0"></span>*bannerSet*

Sets the banner on the local switch.

*Synopsis* **bannerset** [*banner*]

*Availability* admin

**Description** Use this command to set the banner on the local switch.

The banner is a string of alphanumeric characters. It is displayed whenever a user tries to log in to a switch.

The banner can be created using the *banner* operand or by entering the **[bannerSet](#page-44-0)** command without an operand, making the session interactive.

If you enter the banner text using the interactive method, the valid length is 1022 characters. If the banner text length exceeds the maximum allowed, the software truncates the input. To close the banner text string, enter a period at the beginning of a new line.

**Operands** This command has the following operand:

*banner* Specify a text string to be displayed when a user logs in. If you enter the banner text using the *banner* operand, the valid length is 116 characters. This operand is optional.

**Example** To set a new banner for a switch:

switch:admin> **bannerset "My banner"** switch:admin> **bannerSet** Please input context of security banner (press "." RETURN at the **beginning of a newline to finish input): Do not log into this switch if you are not an authorized administrator.** .

*See Also* **[bannerShow](#page-45-0)**

### <span id="page-45-0"></span>*bannerShow*

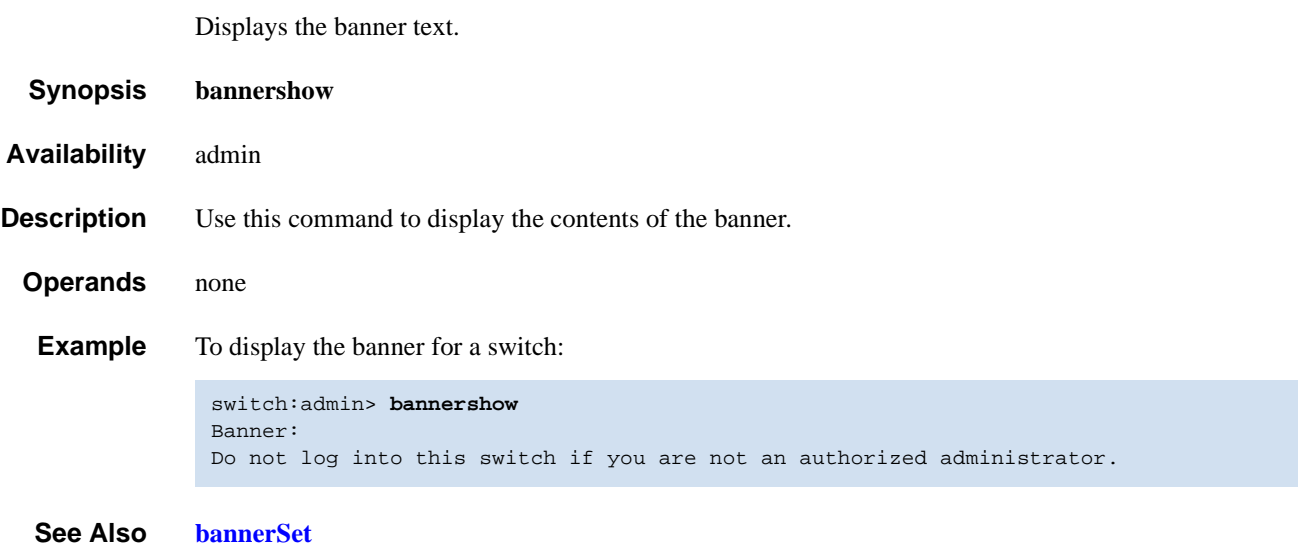

### *bcastShow*

Displays broadcast routing information.

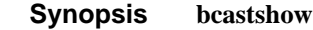

- *Availability* all users
- **Description** Use this command to display the broadcast routing information for all ports in the switch. The broadcast routing information indicates all ports that are members of the broadcast distribution tree: ports that are able to send and receive broadcast frames.

Normally, all F\_Ports and FL\_Ports are members of the broadcast distribution tree. The broadcast path selection protocol selects the E\_Ports that are part of the broadcast distribution tree. The E\_Ports are chosen in such a way to prevent broadcast routing loops.

The following fields display:

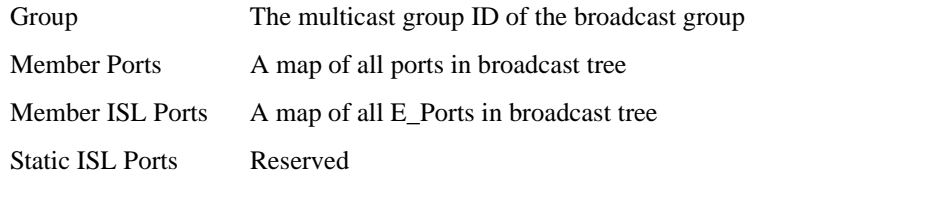

The broadcast routing information for the ports is displayed as a set of hexadecimal bit maps. For more information on reading hexadecimal bit maps, refer to the *Fabric OS Procedures Guide*.

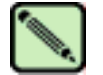

### **Note**

The output from this command varies, depending on switch type.

#### *Operands* none

**Examples** To display the broadcast routing information for all ports in the switch:

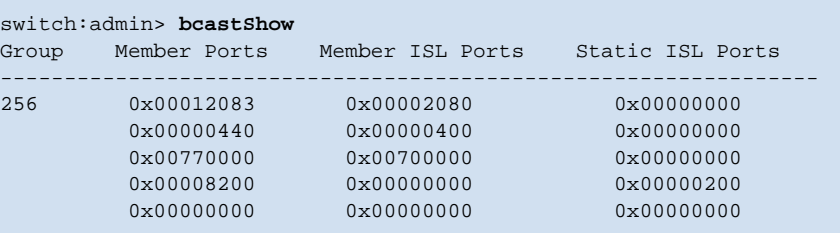

*See Also* **[portRouteShow](#page-358-0)**

### *bladeBeacon*

Sets blade beaconing mode on or off.

*Synopsis* **bladebeacon** [*slotnumber*] *mode*

**Note**

*Availability* admin

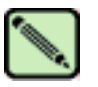

This command is only available on the SilkWorm 12000 and 24000.

**Description** Use this command to set the blade beaconing mode on or off. Specify either mode 1 to enable beaconing or mode 0 to disable beaconing.

> When beaconing is enabled, the port LEDs flash amber in a running pattern from port 0 through port 15 and back again. The pattern continues until the user turns it off. This can be used to locate a physical unit.

> Beaconing mode only takes over the port LEDs; it does not change the switch's functional behavior. The normal flashing LED pattern (associated with an active, faulty, or disabled port, for example) is suppressed and only the beaconing pattern is displayed. If a diagnostic frame-based test (such as **[portLoopbackTest](#page-351-0)**, **[crossPortTest](#page-95-0)**, or **[spinSilk](#page-457-0)**) is executed, the two LED patterns are interwoven. The diagnostic test flickers the LEDs green and the beaconing mode runs the LEDs amber.

The **[switchShow](#page-483-0)** command can be used to display if the status of blade beaconing mode is on or off.

**Operands** This command has the following operands:

*slotnumber* Specify the slot number to enable bladebeacon.

- *mode* Specify a value of 1 to set beaconing mode on. Specify a value of 0 to set beaconing mode off. This operand is required.
- **Example** To turn the blade in slot 2 beaconing mode on and then off:

switch:admin> **bladebeacon 2 1** switch:admin> **bladebeacon 2 0**

*See Also* **[switchShow](#page-483-0)**

### <span id="page-48-0"></span>*bladeDisable*

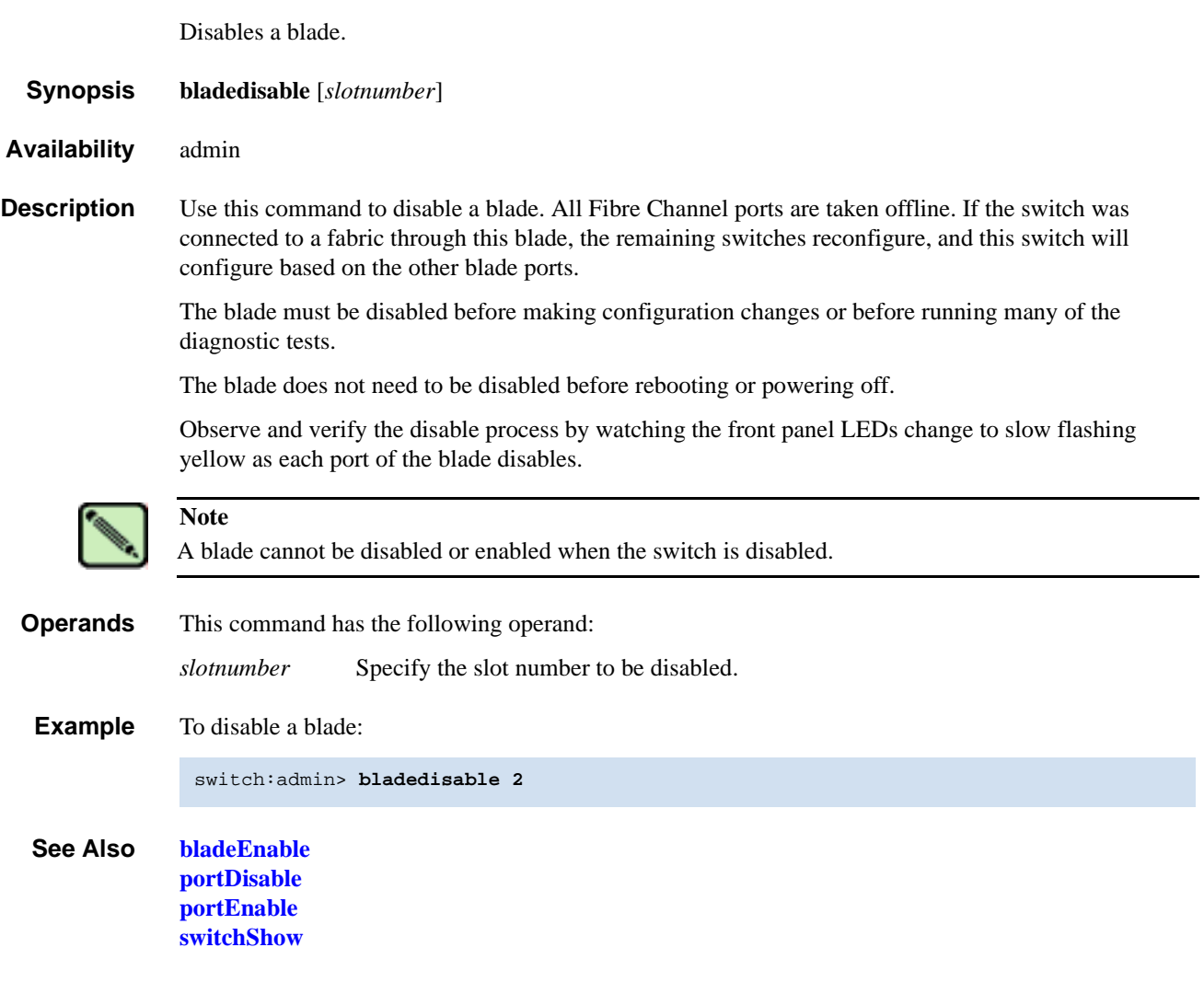

### <span id="page-49-0"></span>*bladeEnable*

Enables a blade.

*Synopsis* **bladeenable** [*slotnumber*]

*Availability* admin

**Description** Use this command to enable a blade. All Fibre Channel ports within the blade that did not fail POST are enabled; they might come online if connected to a device or remain offline if disconnected. The switch might need to be enabled if it was previously disabled to make configuration changes or to run diagnostics.

> If the switch is connected to a fabric, it rejoins the fabric. After this command is issued, the 10-second fabric stability countdown is displayed. If this switch remains the principal switch at the end of the countdown, then it assigns itself a domain ID. If another switch assumes the principal role, then this switch becomes a subordinate switch and accepts a domain ID from the principal.

Observe and verify the enable process by watching the front-panel LEDs change from slow flashing amber as each port enables. The LEDs change to green for online ports, unlighted for disconnected ports, or amber for ports that do not initialize.

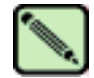

**Note**

A blade cannot be disabled or enabled when the switch is disabled.

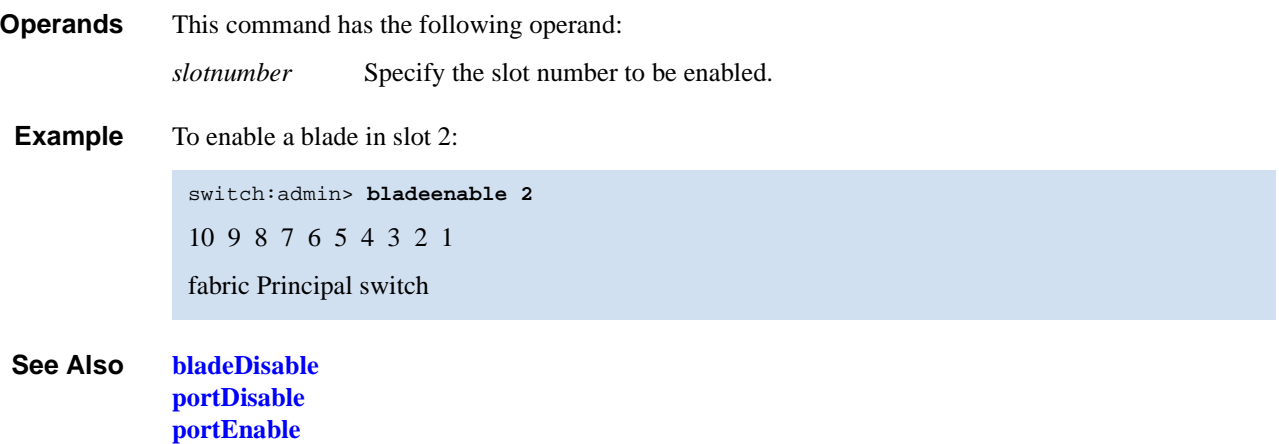

**[switchShow](#page-483-0)**

# *bladePropShow*

Displays the properties of a specified blade.

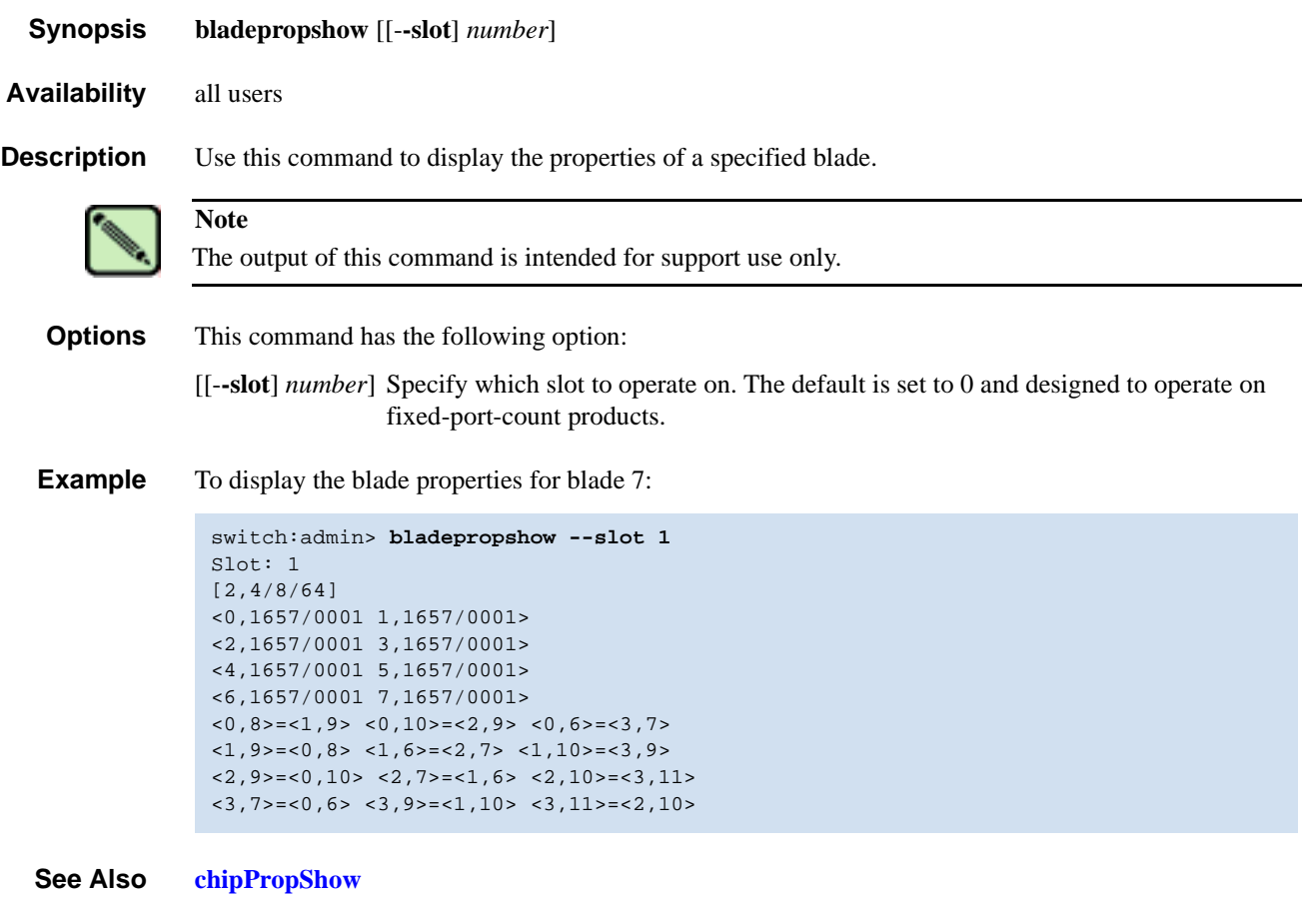

**[ptPropShow](#page-382-0)**

### <span id="page-51-0"></span>*camTest*

Verifies QuickLoop's Content Addressable Memory (CAM) SID translation.

*Synopsis* **camtest** [**--slot** *number*][**-passcnt** *count*][**-txport** *itemlist*]

*Availability* admin

**Description** Use this command to verify that the CAM is functionally OK by performing hit and miss tests. The CAM is used by QuickLoop to translate the SID.

> When a CAM is presented with a data, it checks if the data is present in its memory. A hit means the data is found in the CAM. A miss means the data is not found.

In this test, the CAM is filled with four kinds of data patterns:

- 1. a walking 1,
- 2. a walking 0,
- 3. a random pattern,
- 4. an inverted version of the random pattern above.

Once filled with each of the patterns above, a frame is sent and looped back internally. If a hit is expected (when the random or inverted random pattern is used) the original SID in the frame transmitted is received translated with the domain and area fields of the SID zeroed. If a miss is expected (when the walking 1 or walking 0 pattern is used) the original SID in the frame transmitted is received unchanged.

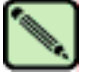

### **Note**

This command cannot be executed on an enabled switch. You must first disable the switch using the **[switchDisable](#page-479-0)** command.

**Operands** This command has the following operand:

- **--slot** *number* Specify the slot number on which the diagnostic will operate. The ports specified will be relative to this slot number. The default is set to 0 and designed to operate on fixed-port-count products.
- **-passcnt** *count* Specify the number of times to perform this test. The default value is 1.
- **-txport** *itemlist* Specify a list of blade ports to test. By default, all the blade ports in the specified slot (**--slot**) will be used. Refer to **[itemList](#page-229-0)** for more information.
- **Example** To verify CAM is functioning correctly:

```
switch:admin> camtest -txports 1/1
Running camtest ..............
Test Complete: "camtest" Pass 1 of 1
Duration 0 hr, 0 min & 5 sec (0:0:5:14).
  passed.
```
*Diagnostics* When failures are detected, the subtest might report one or more of the following error messages:

DIAG-CAMFLTR DIAG-CAMINIT DIAG-CAMSID DIAG-CAMSTAT DIAG-CANTXMIT

*See Also* **[centralMemoryTest](#page-53-0) [cmemRetentionTest](#page-77-0) [cmiTest](#page-79-0) [crossPortTest](#page-95-0) [itemList](#page-229-0) [portLoopbackTest](#page-351-0) [portRegTest](#page-356-0) [spinSilk](#page-457-0) [sramRetentionTest](#page-462-0)**

### <span id="page-53-0"></span>*centralMemoryTest*

Tests ASIC-pair central memory operation.

*Synopsis* **centralmemorytest** [**--slot** *number*][**-passcnt** *count*][**-datatype** *type*][**-ports** *itemlist*][**-seed** *value*]

*Availability* admin

**Description** Use this command to execute an address and data bus verification of the ASIC SRAMs that serve as the central memory.

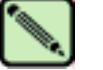

**Note**

This command cannot be executed on an enabled switch. You must first disable the switch using the **[switchDisable](#page-479-0)** command.

The test consists of six subtests, each described next.

### *Built-in Self-repair Subtest*

The BISR subtest executes the built-in self-repair (BISR) circuitry in each ASIC. The BISR executes its own BIST, and cells found to be bad are replaced by redundant rows provided in each SRAM in the ASIC. Once the cells are replaced, the BIST is executed again.

The firmware sets up the hardware for the BISR/BIST operation and checks the results. If the done bit in each SRAM is not set within a time-out period, it reports the DIAG-CMBISRTO. If any of the SRAMs within the ASIC fails to map out the bad rows, its fail bit is set and the DIAG-CMBISRF error generated.

### *Data Read/Write Subtest*

The data write/read subtest executes the address and data bus verifications by running a specified unique ramp pattern D to all SRAMs in all ASICs in the switch. When all SRAMs are written with pattern D, the SRAMs are read and compared against the data previously written. This procedure is repeated with the complemented pattern ~D to ensure that each data bit is toggled during the test.

The default pattern used (by POST also) is a QUAD\_RAMP with a seed value of 0.

### *ASIC-to-ASIC Connection Subtest*

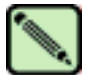

**Note**

This subtest is not available on 2 Gbit/sec-capable switches.

The ASIC-to-ASIC connection subtest verifies that any port can read the data from any of the ASICs in the switch, thus verifying both the logic transmitting and receiving the data and the physical transmit data paths on the main board connecting all the ASICs to each other.

The test method is as follows:

- <span id="page-54-0"></span>1. Fill the central memory of all ASICs with unique frames.
- <span id="page-54-1"></span>2. Set up the hardware such that each ASIC is read by all of the ports in the switch. Data received is compared against the frame written into the ASIC.
	- Port 0 reads the central memory in ASIC 0.
	- Port 1 reads the central memory in ASIC 0.
	- Port 14 reads the central memory in ASIC 0.
	- Port 15 reads the central memory in ASIC 0.
	- Port 0 reads the central memory in ASIC 1.
	- Port 1 reads the central memory in ASIC 1.
	- Port 14 reads the central memory in ASIC 1.
	- Port 15 reads the central memory in ASIC 1.
	- Port 15 reads the central memory in ASIC 2.
	- Port 15 reads the central memory in ASIC 3.
- 3. Repeat [step 1](#page-54-0) and [step 2](#page-54-1) the for the complemented pattern.
- 4. Repeat this procedure for each ASIC pair in the blade under test.

The pattern used is generated similarly as in data read/write subtest except that only 2112 bytes are generated.

#### *Parity Error Subtest*

The forced bad parity error subtest verifies that a bad parity can be detected, its error flag set, and interrupt bits set.

The test method is as follows:

- 1. Clear the error and interrupt bits of all ASICs.
- 2. Write 64 bytes with bad parity to all ASICs at offset 0.
- 3. Read each of the ASIC pairs at offset 0 and check that the error and interrupt bits are set.
- 4. Repeat steps 1 through 3 for offset 1 through 10.

#### *Buffer Number Error Subtest*

The forced bad buffer number error subtest verifies that the bad buffer number in the data packet can be detected and its error flag and interrupt bits set.

The test method is as follows:

- 1. Clear the error and interrupt bits of all ASICs.
- 2. Set up the hardware so that transmission of data includes a bad buffer .
- 3. For each of the 11 possible offsets for each ASIC X in the switch:
	- a. Write a 64-byte pattern in the central memory.
	- b. Read X from all ASIC Y in the switch.
- c. For ASIC X, ensure:
	- **•** interrupt status bits set.
	- the error type is buffer number error.
	- **•** the port number in error is the receiver port (which is the base port of ASIC Y).
- d. Check that all ASICs besides X are not interrupted or flagged with an error.

Reading the error register clears the CMEM interrupt bit, preparing for the next offset to test.

#### *Chip Number Error Subtest*

The forced bad chip number error subtest verifies that the bad buffer number in the data packet can be detected and its error flag and interrupt bits set.

The test method is as follows:

- 1. Clear the error and interrupt bits of all ASICs.
- 2. Set up the hardware so that transmission of data includes a bad buffer .
- 3. For each of the 11 possible offsets for each ASIC X in the switch:
	- a. Write a 64-byte pattern in the central memory.
	- b. Read X from all ASIC Y in the switch.
	- c. For all ASIC Y, ensure:
		- **•** interrupt status bits set.
		- the error type is chip number error.
		- the port number in error is the receiver port (which is the base port of ASIC Y).

Reading the error register clears the CMEM interrupt bit, preparing for the next offset to test.

- **Operands** This command has the following operands:
	- **--slot** *number* Specify the slot number on which the diagnostic will operate. The ports specified will be relative to this slot number. The default is set to 0 and designed to operate on fixed port-count products.
	- **-passcnt** *count* Specify the number of test passes to run. By default, the test runs one time.

**-datatype** *type* Specify the type of data pattern to use. By default, type 9, QUAD\_RAMP, is used. For a complete list of supported data patterns, run the **[dataTypeShow](#page-99-0)** command. Some common settings are:

- 1 BYTE\_FILL pattern
- 2 WORD FILL pattern
- 3 QUAD\_FILL pattern
- 9 QUAD\_RAMP (Addr=Data) pattern
- 11 RANDOM pattern
- **-ports** *itemlist* Specify a list of blade ports to test. The Ports list is translated into a matching Quad list before the test is run. By default, all the blade ports in the specified slot (**--slot**) are tested. Refer to **[itemList](#page-229-0)** for more information.
- **-seed** *value* Specify the data pattern seed to be used. The default seed value is 0.

#### **Example** To test the ASIC central memory:

```
switch:admin> centralmemorytest -ports 1/0-1/15
Running centralmemorytest ............
Test Complete: "centralmemorytest" Pass 1 of 1
Duration 0 hr, 0 min & 5 sec (0:0:5:412).
passed.
```
**Diagnostics** When this command detects failure(s), each subtest can report one or more of the following error messages:

```
Subtest 2
    LCMEM_ERR
    LCMRS_ERR
    LCMTO_ERR
Subtest 3
    CM_NO_BUF
    LCMEMTX_ERR
   LCMRS_ERR
    LCMTO_ERR
Subtest 4
    BAD_INT
    CM_ERR_PTN
    CM_ERR_TYPE
    TIMEOUT
Subtest 5
    BAD_INT
    CM_ERR_PTN
    CM_ERR_TYPE
    TIMEOUT
Subtest 6
    BAD_INT
    CM_ERR_PTN
    CM_ERR_TYPE
    TIMEOUT
```
*See Also* **[camTest](#page-51-0) [cmemRetentionTest](#page-77-0) [cmiTest](#page-79-0) [crossPortTest](#page-95-0) [itemList](#page-229-0) [portLoopbackTest](#page-351-0) [portRegTest](#page-356-0) [spinSilk](#page-457-0) [sramRetentionTest](#page-462-0)**

# *cfgActvShow*

Displays current zone configuration information.

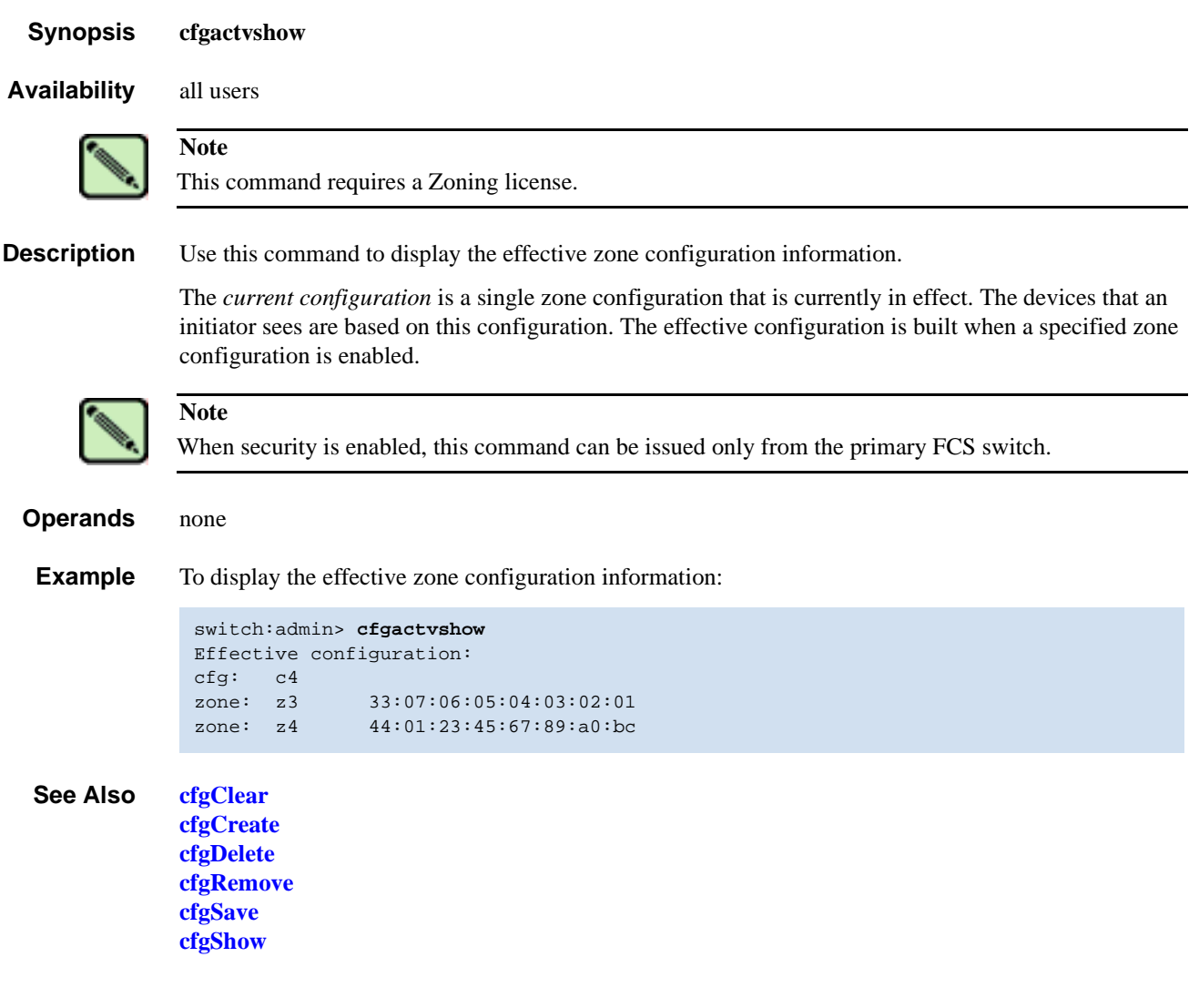

# <span id="page-58-0"></span>*cfgAdd*

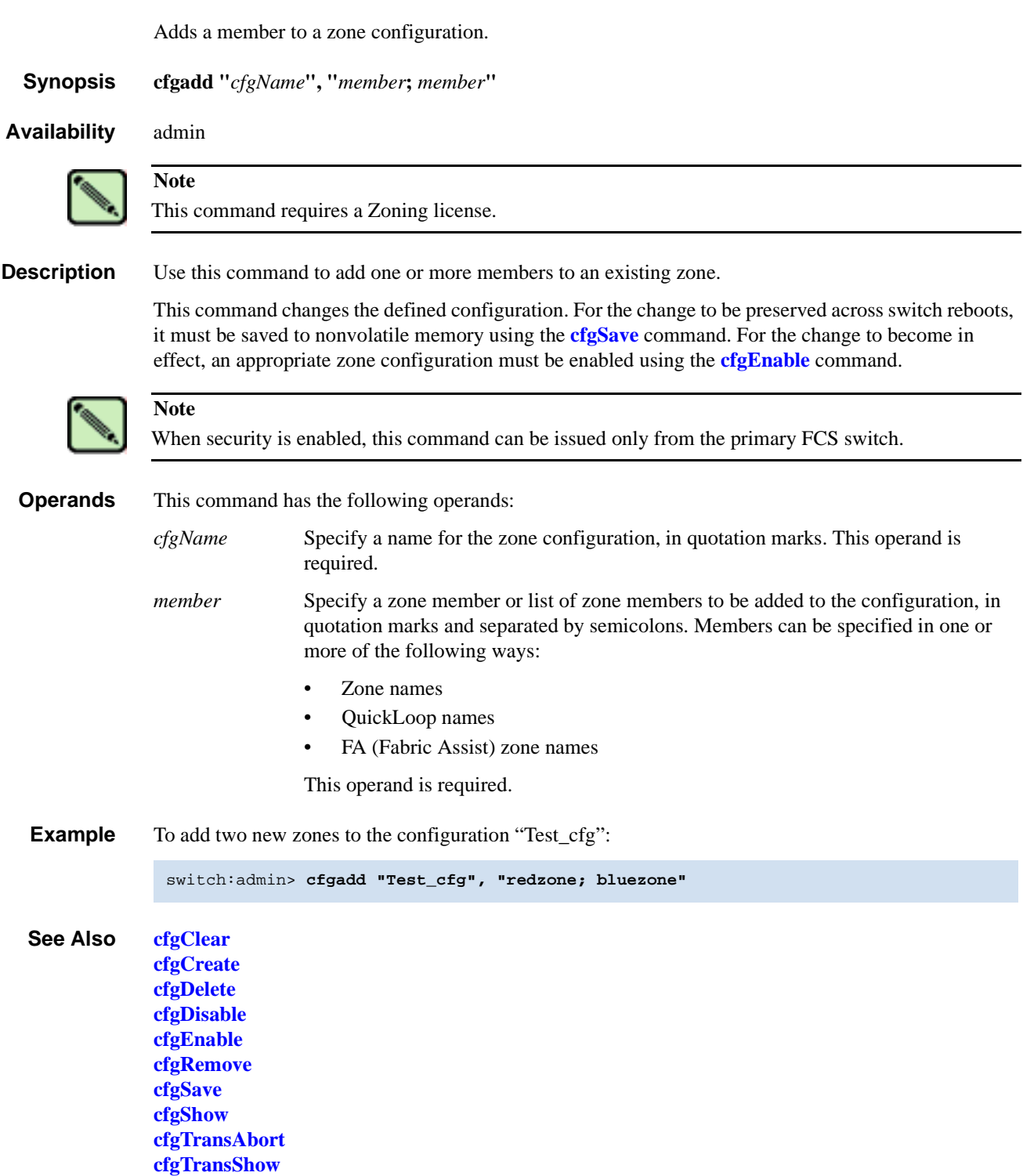

### <span id="page-59-0"></span>*cfgClear*

Clears all zone configurations.

*Synopsis* **cfgclear**

*Availability* admin

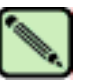

**Note**

**Note**

This command requires a Zoning license.

**Description** Use this command to clear all zone information in the transaction buffer. All defined zone objects in the transaction buffer are deleted. If an attempt is made to commit the empty transaction buffer while a zone configuration is enabled, you are warned to first disable the enabled zone configuration or to provide a valid configuration with the same name.

> After clearing the transaction buffer using the **[cfgClear](#page-59-0)** command, use the **[cfgDisable](#page-63-0)** command to commit the transaction and then disable and clear the zone configuration in nonvolatile memory for all the switches in the fabric.

If no current zoning configuration exists, use the **[cfgSave](#page-66-0)** command.

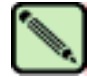

**[cfgTransAbort](#page-70-0) [cfgTransShow](#page-71-0)**

When security is enabled, this command can be issued only from the primary FCS switch.

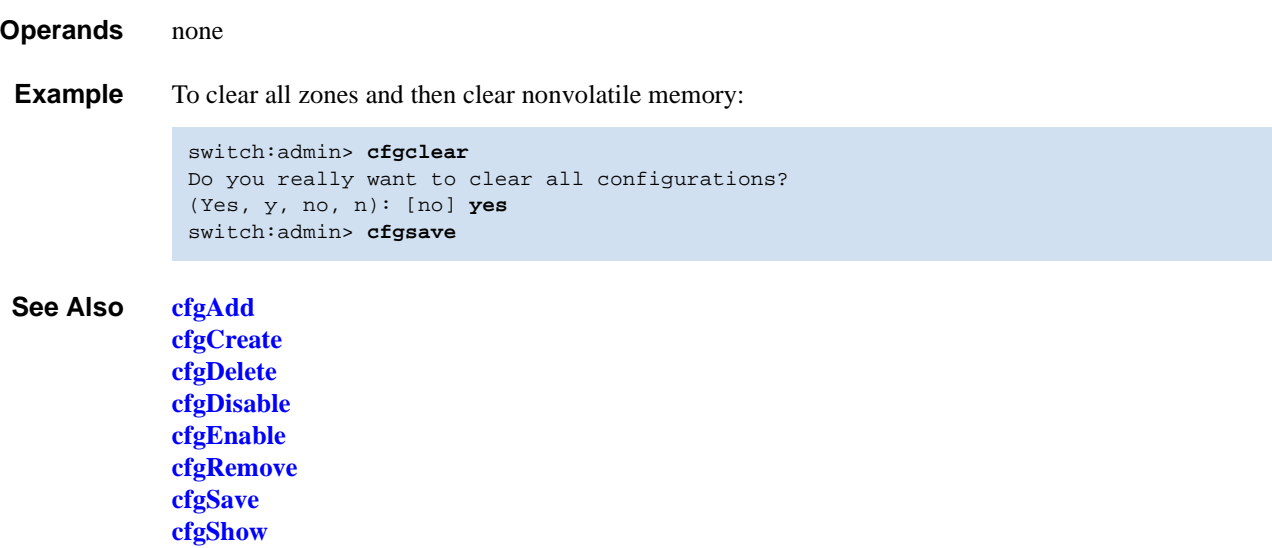

### <span id="page-60-0"></span>*cfgCreate*

Creates a zone configuration.

*Synopsis* **cfgcreate "***cfgName***", "***member***;** *member***"**

*Availability* admin

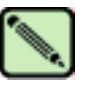

**Note** This command requires a Zoning license.

**Description** Use this command to create a new zone configuration.

A zone configuration name must begin with a letter that can be followed by any number of letters, numbers, and underscores. Names are case sensitive: for example, "Cfg\_1" and "cfg\_1" are different zone configurations. Blank spaces are ignored.

The zone configuration member list must have at least one member. Empty member lists are not allowed.

This command changes the defined configuration. For the change to be preserved across switch reboots, it must be saved to nonvolatile memory using the **[cfgSave](#page-66-0)** command. For the change to become effective, an appropriate zone configuration must be enabled using the **[cfgEnable](#page-64-0)** command.

Refer to the **[zoneCreate](#page-524-0)** command for more information on name and member specifications.

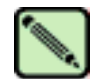

**Note**

When security is enabled, this command can be issued only from the primary FCS switch.

**Operands** This command has the following operands: *cfgName* Specify a name for the zone configuration, in quotation marks. This operand is required. *member* Specify a zone member or list of zone members to be added to the configuration, in quotation marks and separated by semicolons. Members can be specified in one or more of the following ways: Zone names • QuickLoop names • FA (Fabric Assist) zone names

This operand is required.

**Example** To create a configuration containing three zones:

switch:admin> **cfgcreate "Test\_cfg", "redzone; bluezone; greenzone"**

*See Also* **[cfgAdd](#page-58-0) [cfgClear](#page-59-0) [cfgDelete](#page-62-0) [cfgDisable](#page-63-0) [cfgEnable](#page-64-0) [cfgRemove](#page-65-0) [cfgSave](#page-66-0) [cfgShow](#page-67-0) [cfgTransAbort](#page-70-0) [cfgTransShow](#page-71-0)**

### <span id="page-62-0"></span>*cfgDelete*

Deletes a zone configuration. *Synopsis* **cfgdelete** "*cfgName*" *Availability* admin **Description** Use this command to delete a zone configuration. This command changes the defined configuration. For the change to be preserved across switch reboots, it must be saved to nonvolatile memory using the **[cfgSave](#page-66-0)** command. For the change to become in effect, an appropriate zone configuration must be enabled using the **[cfgEnable](#page-64-0)** command. **Operands** This command has the following operand: *cfgName* Specify a name for the zone configuration to be deleted, in quotation marks. This operand is required. **Example** To delete a zone configuration: *See Also* **[cfgAdd](#page-58-0) [cfgCreate](#page-60-0) [cfgCreate](#page-60-0) [cfgDisable](#page-63-0) [cfgEnable](#page-64-0) [cfgRemove](#page-65-0) [cfgSave](#page-66-0) [cfgShow](#page-67-0) [cfgTransAbort](#page-70-0) [cfgTransShow](#page-71-0) Note** This command requires a Zoning license. **Note** When security is enabled, this command can be issued only from the primary FCS switch. switch:admin> **cfgdelete "Test\_cfg"**

### <span id="page-63-0"></span>*cfgDisable*

Disable a zone configuration.

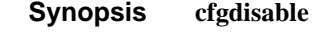

*Availability* admin

**Note**

**Note**

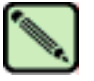

This command requires a Zoning license.

**Description** Use this command to disable the current zone configuration. The fabric returns to nonzoning mode, in which all devices see each other.

> This command ends and commits the current zoning transaction buffer to both volatile and nonvolatile memory. If a transaction is open on a different switch in the fabric when this command is run, the transaction on the other switch is automatically aborted. A message is displayed on the other switches to indicate the aborting of the transaction.

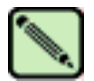

When security is enabled, this command can be issued only from the primary FCS switch.

### *Operands* none

**Example** To disable the current zone configuration:

```
switch:admin> cfgdisable
Updating flash ...
```
*See Also* **[cfgAdd](#page-58-0)**

**[cfgCreate](#page-60-0) [cfgCreate](#page-60-0) [cfgDelete](#page-62-0) [cfgEnable](#page-64-0) [cfgRemove](#page-65-0) [cfgSave](#page-66-0) [cfgShow](#page-67-0) [cfgTransAbort](#page-70-0) [cfgTransShow](#page-71-0)**

### <span id="page-64-0"></span>*cfgEnable*

Enables a zone configuration. *Synopsis* **cfgenable "***cfgName***"** *Availability* admin **Description** Use this command to commit any zone configuration in the transaction buffer to the volatile and nonvolatile memory and enable the specified zone configuration. This command ends the current zoning transaction. The specified zone configuration is built by checking for undefined zone names, zone alias names, or other inconsistencies by expanding zone aliases, removing duplicate entries, and then installing the current configuration. If the build fails, the previous state is preserved (zoning remains disabled, or the previous configuration remains in effect). If the build succeeds, the new configuration replaces the previous configuration. Refer to the **[cfgShow](#page-67-0)** command for a description of defined and current configurations. This command ends and commits the current transaction. If a transaction is open on a different switch in the fabric when this command is run, the transaction on the other switch is automatically aborted. A message is displayed on the other switches to indicate the aborting of the transaction. **Operands** This command has the following operand: *cfgName* Specify the name of a zone configuration to enable, in quotation marks. This operand is required. **Example** To enable the zone configuration "Test\_cfg": *See Also* **[cfgAdd](#page-58-0) [cfgCreate](#page-60-0) [cfgCreate](#page-60-0) [cfgDelete](#page-62-0) [cfgDisable](#page-63-0) [cfgRemove](#page-65-0) [cfgSave](#page-66-0) [cfgShow](#page-67-0) [cfgTransAbort](#page-70-0) Note** This command requires a Zoning license. **Note** When security is enabled, this command can be issued only from the primary FCS switch. switch:admin> **cfgenable "Test\_cfg"** zone config "Test\_cfg" is in effect

**[cfgTransShow](#page-71-0)**

### <span id="page-65-0"></span>*cfgRemove*

Removes a member from a zone configuration.

*Synopsis* **cfgremove "***cfgName***", "***member***;** *member***"**

*Availability* admin

**Note**

**Note**

**[cfgSave](#page-66-0) [cfgShow](#page-67-0) [cfgTransAbort](#page-70-0) [cfgTransShow](#page-71-0)**

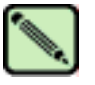

This command requires a Zoning license.

**Description** Use this command to remove one or more members from an existing zone configuration.

The member list is located by an exact string match; therefore, it is important to maintain their order when removing multiple members. For example, if a zone configuration contains "zone2; zone3; zone4"; then removing "zone3; zone4" succeeds but removing "zone4; zone3" fails.

If all members are removed, the zone configuration is deleted.

This command changes the defined configuration. For the change to be preserved across switch reboots, it must be saved to nonvolatile memory using the **[cfgSave](#page-66-0)** command. For the change to become in effect, an appropriate zone configuration must be enabled using the **[cfgEnable](#page-64-0)** command.

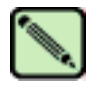

When security is enabled, this command can be issued only from the primary FCS switch.

### **Operands** The following operands are required: *cfgName* Specify a name for the zone configuration, in quotation marks. *member* Specify a zone member or list of zone members to be added to the configuration, in quotation marks and separated by semicolons. Members can be specified in one or more of the following ways: Zone names • QuickLoop names • FA (Fabric Assist) zone names This operand is required. **Example** To remove a zone from a configuration: *See Also* **[cfgAdd](#page-58-0) [cfgCreate](#page-60-0) [cfgCreate](#page-60-0) [cfgDelete](#page-62-0) [cfgDisable](#page-63-0) [cfgEnable](#page-64-0)** switch:admin> **cfgremove "Test\_cfg", "redzone"**

### <span id="page-66-0"></span>*cfgSave*

Saves zone configuration to nonvolatile memory.

#### *Synopsis* **cfgsave**

*Availability* admin

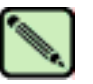

**Note**

This command requires a Zoning license.

**Description** Use this command to save the current zone configuration. The defined configuration and the name of the enabled configuration are written to nonvolatile memory in all switches in the fabric.

> The saved configuration is automatically reloaded by the switch on power on and, if a configuration was in effect at the time it was saved, the same configuration is reinstalled with an automatic **[cfgEnable](#page-64-0)** command.

> Because the saved configuration is reloaded at power on, only valid configurations are saved. **[cfgSave](#page-66-0)** verifies that the enabled configuration is valid by performing the same tests as **[cfgEnable](#page-64-0)**. If the tests fail, an error is displayed and the configuration is not saved. Tests might fail if a configuration has been modified since the last **[cfgEnable](#page-64-0)**.

> This command ends and commits the current transaction. If a transaction is open on a different switch in the fabric when this command is run, the transaction on the other switch is automatically aborted. A message is displayed on the other switches to indicate the aborting of the transaction.

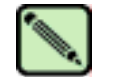

**Note**

When security is enabled, this command can be issued only from the primary FCS switch.

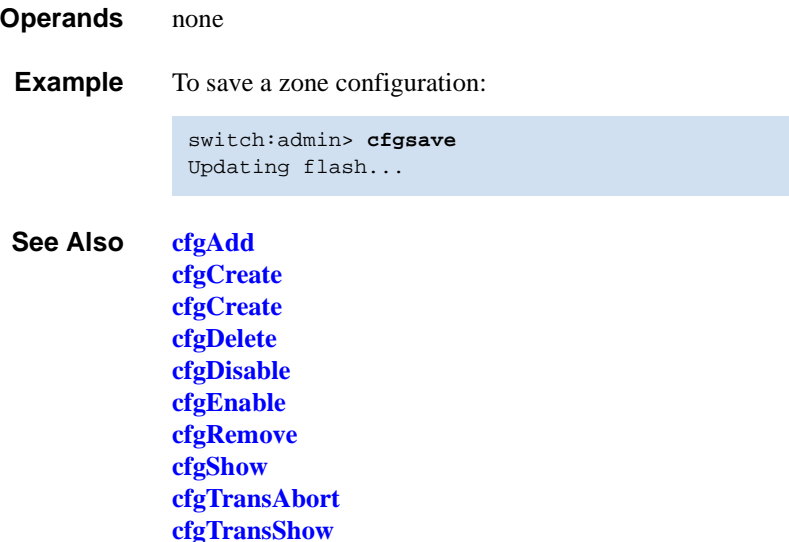

### <span id="page-67-0"></span>*cfgShow*

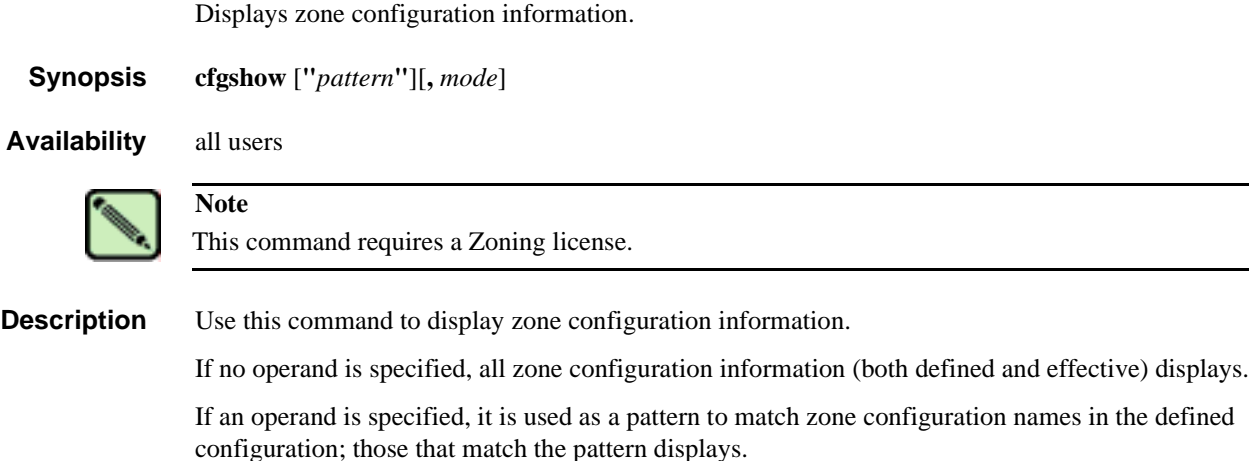

The defined configuration is the complete set of all zone objects that have been defined in the fabric. There can be multiple zone configurations defined, but only one can be enabled at a time. There might be inconsistencies in the definitions, zones, or aliases that are referenced but not defined, or there might be duplicate members. The defined configuration is the current state of the administrator input.

The effective configuration is the single zone configuration that is currently enabled. The devices that an initiator sees in the fabric are based on this configuration. The effective configuration is built when a specific zone configuration is enabled and all error checking has been completed successfully.

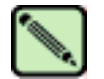

When security is enabled, this command can be issued on any FCS switch in the fabric.

**Note**

**Operands** This command has the following operand:

*pattern* A POSIX-style regular expression used to match zone configuration names. The pattern must be enclosed in quotation marks, and can contain:

- Question mark (?), which is a placeholder for any single character
- Asterisk (\*), which is a placeholder for any string of characters
- Ranges, which are a placeholder for any character within the range. Ranges must be enclosed in brackets: for example, [0-9] or [a-f].

This operand is optional.

*mode* Specify 0 to display the contents of the transaction buffer (the contents of the current transaction) or specify 1 to display the contents of nonvolatile memory. The default value is 0. This operand is optional.

**Example** To display all zone configurations that start with "Test":

switch:admin> **cfgshow "Test\*"** cfg: Test1 Blue\_zone cfg: Test\_cfg Red\_zone; Blue\_zone To display all zone configuration information:

```
switch:admin> cfgshow
Defined configuration:
  cfg: USA1 Blue_zone
  cfg: USA_cfg Red_zone; Blue_zone
  zone: Blue_zone
     1,1; array1; 1,2; array2
   zone: Red_zone
     1,0; loop1
  alias: array1 21:00:00:20:37:0c:76:8c; 21:00:00:20:37:0c:71:02
  alias: array2 21:00:00:20:37:0c:76:22; 21:00:00:20:37:0c:76:28
  alias: loop1 21:00:00:20:37:0c:76:85; 21:00:00:20:37:0c:71:df
Effective configuration:
   cfg: USA_cfg
   zone: Blue_zone
      1,1
       21:00:00:20:37:0c:76:8c
       21:00:00:20:37:0c:71:02
      1,2
       21:00:00:20:37:0c:76:22
       21:00:00:20:37:0c:76:28
    zone: Red_zone
       1,0
       21:00:00:20:37:0c:76:85
       21:00:00:20:37:0c:71:df
```
To display only configuration names:

```
switch:admin> cfgshow *
 cfg: a_cfg1 zone1; zone2
  cfg: b_cfg2 zone1; zone2; zone3
```

```
See Also cfgAdd
```
**[cfgCreate](#page-60-0) [cfgCreate](#page-60-0) [cfgDelete](#page-62-0) [cfgDisable](#page-63-0) [cfgEnable](#page-64-0) [cfgRemove](#page-65-0) [cfgSave](#page-66-0) [cfgTransAbort](#page-70-0) [cfgTransShow](#page-71-0)**

### *cfgSize*

Displays zone database size details.

*Synopsis* **cfgsize** [*integer*]

**Note**

**Note**

*Availability* all users

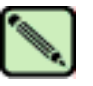

This command requires a Zoning license.

**Description** Use this command to display the size details of the zone database.

The size details include the Zone DB maximum size, the committed size, and the transaction size. All sizes are in bytes.

Zone DB max size is the upper limit for the defined configuration, determined by the amount of flash memory available for storing the defined configuration.

Committed size is the size of the defined configuration currently stored in flash.

Transaction size is the size of the uncommitted defined configuration. This value will be nonzero if the defined configuration is being modified by telnet, API, and so forth; otherwise it is 0.

Refer to **[cfgShow](#page-67-0)** for a description of defined and effective configurations.

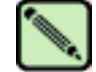

When security is enabled, this command can be issued only from the primary FCS switch.

**Operands** This command has the following operand:

*integer* If a nonzero integer is specified as the parameter, the size of the flash memory allocated for the zone database is displayed. The zone database includes both the defined and effective configurations. This size is in kilobytes. This operand is optional.

**Example** To display size details of the defined configuration:

```
switch:admin> cfgsize
Zone DB max size - 127726 bytes
committed - 8812
transaction - 0
switch:admin> cfgsize 1
Zone DB flash size - 131028 bytes
```
*See Also* **[cfgShow](#page-67-0)**

# <span id="page-70-0"></span>*cfgTransAbort*

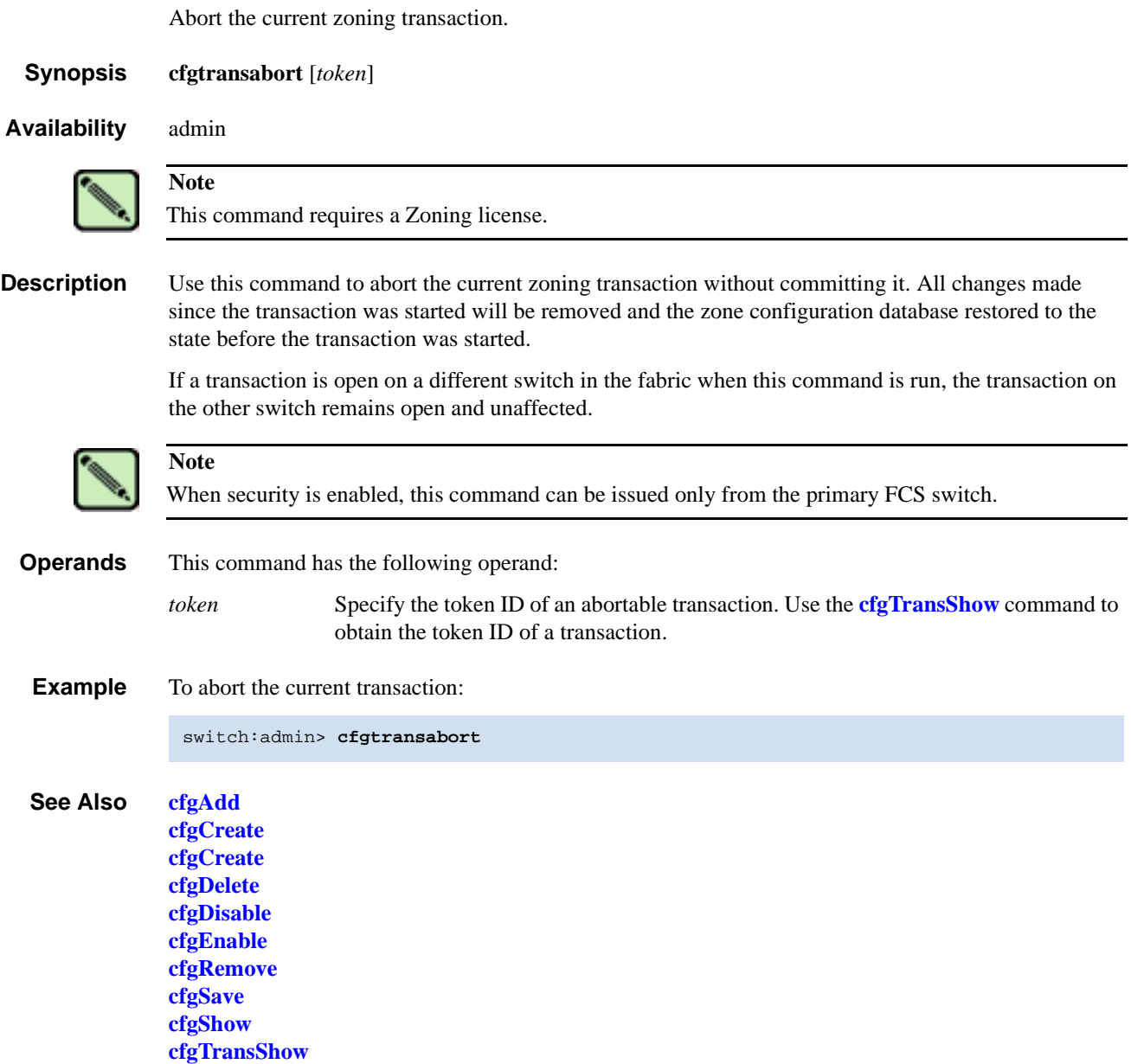

# <span id="page-71-0"></span>*cfgTransShow*

Displays information about the current zoning transaction.

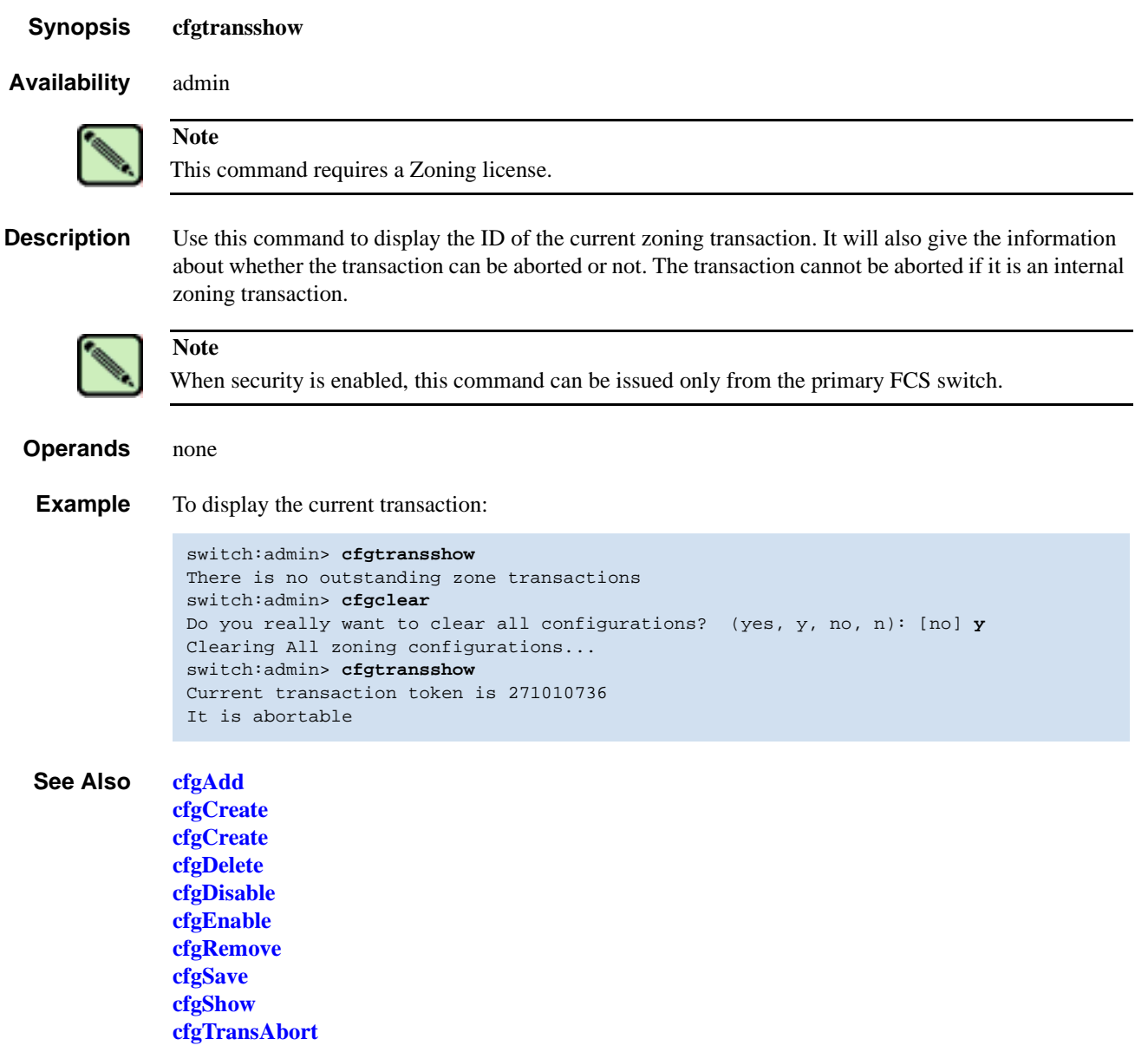
# *chassisName*

Displays or sets the chassis name for an edge switch.

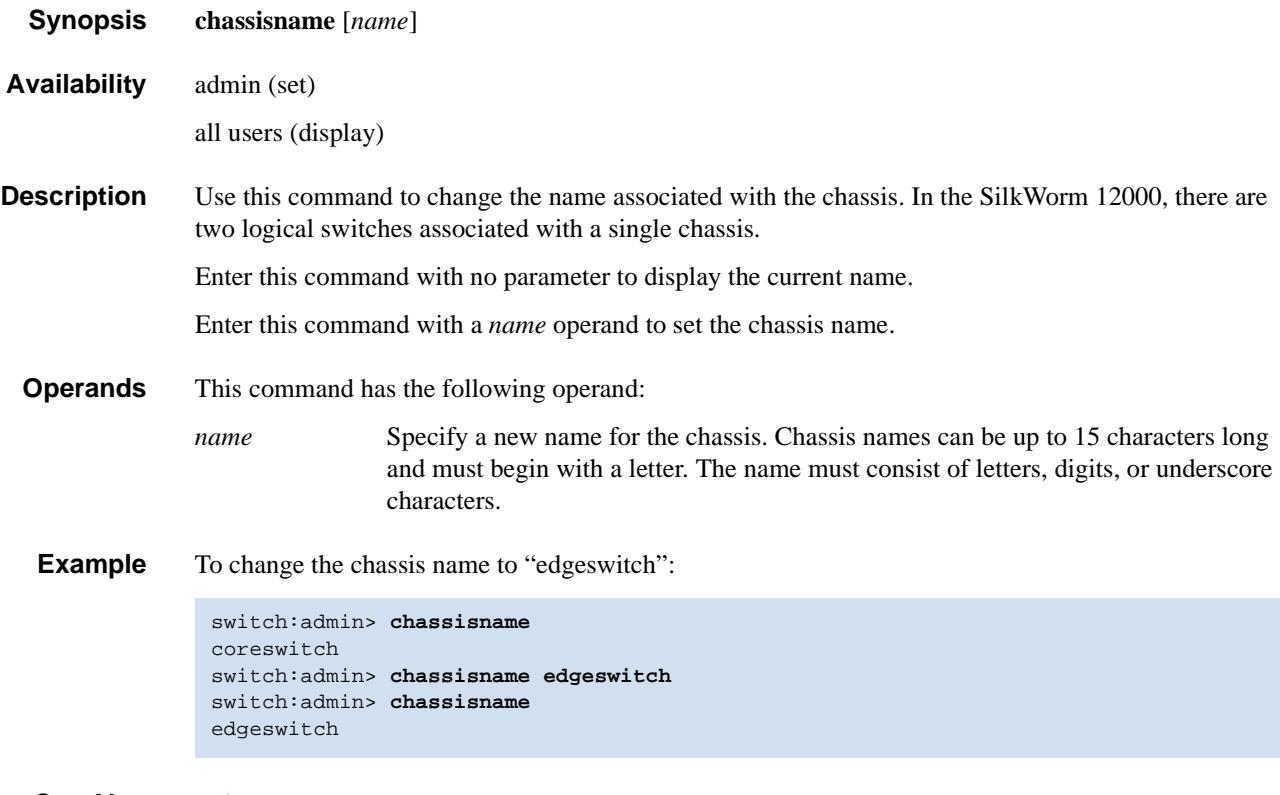

*See Also* **[switchName](#page-481-0)**

## *chassisShow*

Displays all field replaceable units (FRUs).

*Synopsis* **chassisshow**

*Availability* all users

**Description** Use this command to inventory and display the FRU header content for each object in the chassis.

On some platforms for certain FRU types, a few items might not be available. In these cases, the lines will be suppressed. Possibly affected are lines 2 through 6, 8, and 10 through 13. In addition, for lines 10 through 13, if there is no data set, these lines will be suppressed.

The header data is formatted into a record consisting of up to 13 lines. Refer to [Table 2-1](#page-73-0) for more information about the lines and their meaning.

| Line           | <b>Description</b>                                                                                                    |
|----------------|----------------------------------------------------------------------------------------------------|
| $\mathbf{1}$   | Object type: CHASSIS, FAN, POWER SUPPLY, SW BLADE (switch), CP BLADE (control<br>processor), WWN (World Wide Name), or UNKNOWN.          |
|                | Object number: Slot nn (for blades), Unit nn (for everything else).                                                                      |
|                | If the FRU is part of an assembly, a brief description, in parenthesis, displays.                                                        |
| $\overline{2}$ | FRU header version number: Header Version: $x$                                                                                           |
| 3              | Value to calculate the object's power consumption: positive for power supplies and negative<br>for consumers. Power Consume Factor: -xxx |
| $\overline{4}$ | Part number (up to 14 characters): Factory Part Num: xx-xxxxxx-xx                                                                        |
| 5              | Serial number (up to 12 characters): Factory Serial Num: xxxxxxxxxx                                                                      |
| 6              | FRU manufacture date: Manufacture: Day: dd Month: mm Year: yyyy                                                                          |
| $\overline{7}$ | Date of the last FRU header update: Update: Day: dd Month: mm Year: $y \rightarrow y$                                                    |
| 8              | Cumulative time, in days, that the FRU has been powered on: Time $\text{Alive}:ddd \text{ days}$                                         |
| 9              | Current time, in days, since the FRU was last powered on: Time Awake: ddd days                                                           |
| 10             | Externally supplied ID (up to 10 characters): ID: xxxxxxxxxx                                                                             |
| 11             | Externally supplied part number (up to 20 characters):<br>Part Num: xxxxxxxxxxxxxxxxxxxx                                                 |
| 12             | Externally supplied serial number (up to 20 characters):<br>Serial Num: xxxxxxxxxxxxxxxxxxx                                              |
| 13             | Externally supplied revision number (up to 4 characters): Revision Num: xxxx                                                             |

<span id="page-73-0"></span>*Table 2-1* Command Output Descriptions

*Operands* none

## **Example** To display all FRUs for a switch:

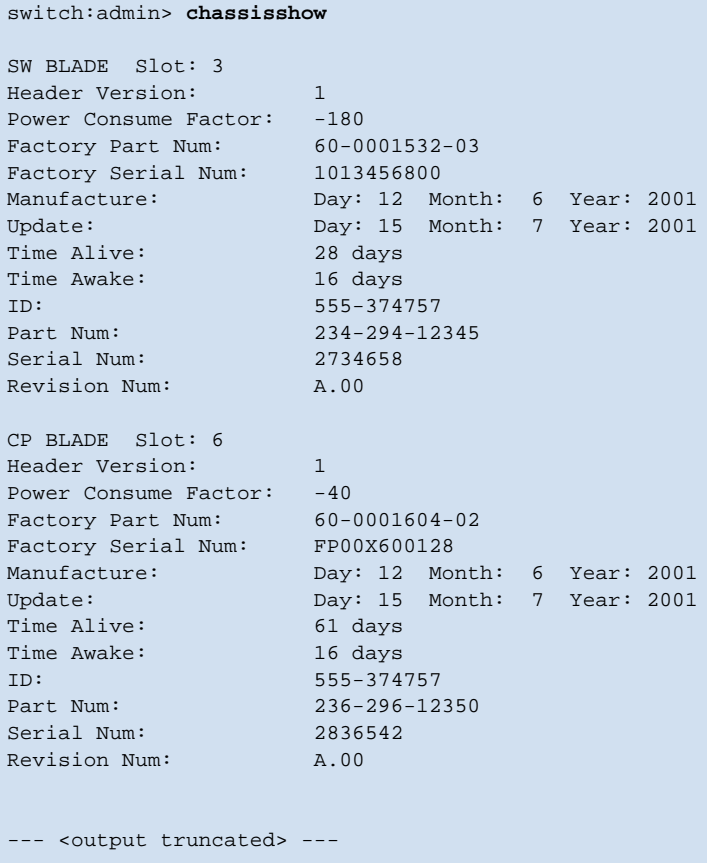

*See Also* **[slotShow](#page-452-0)**

# <span id="page-75-0"></span>*chipPropShow*

Displays chip properties.

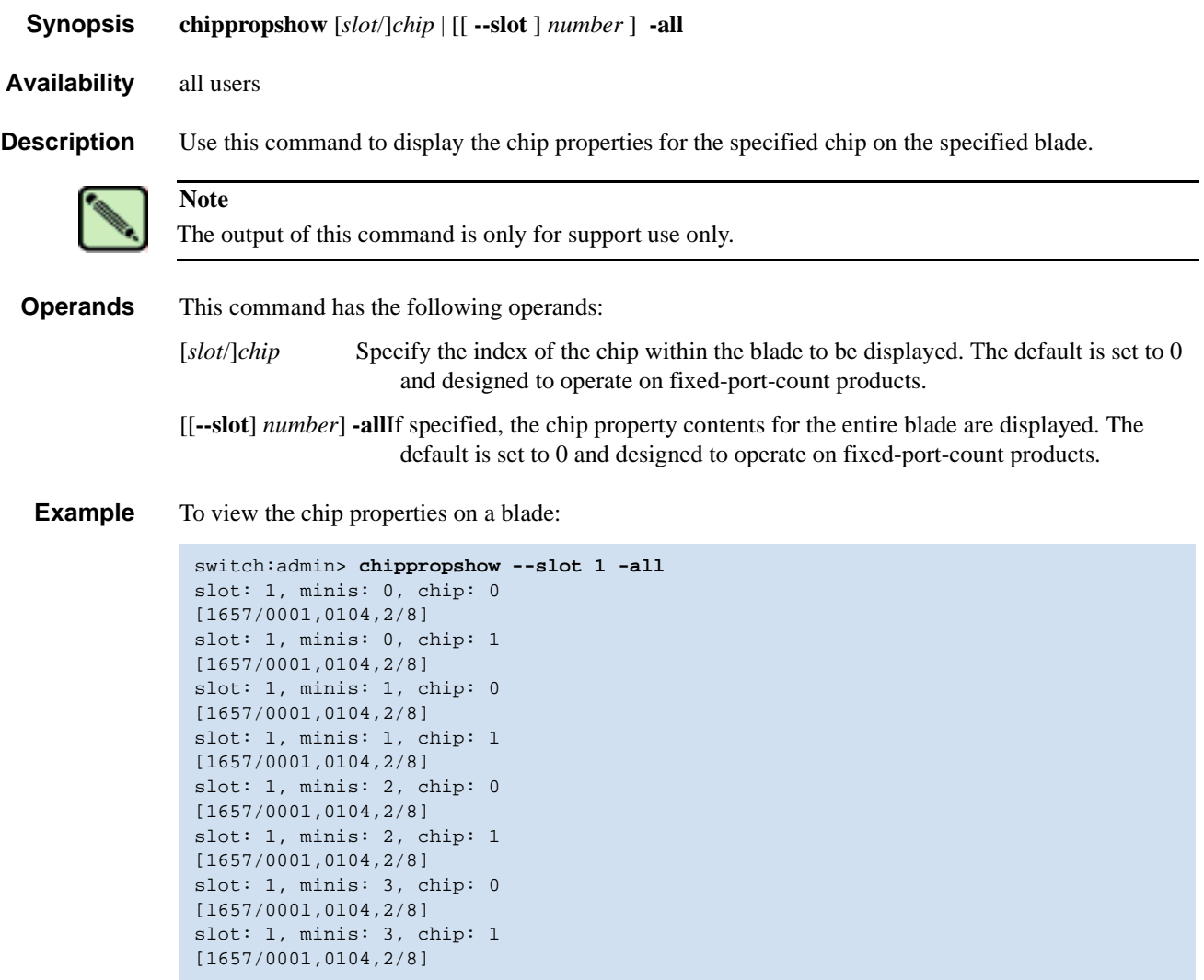

*See Also* **[ptPropShow](#page-382-0)**

# *chipRegShow*

Displays the port registers for a given chip number.

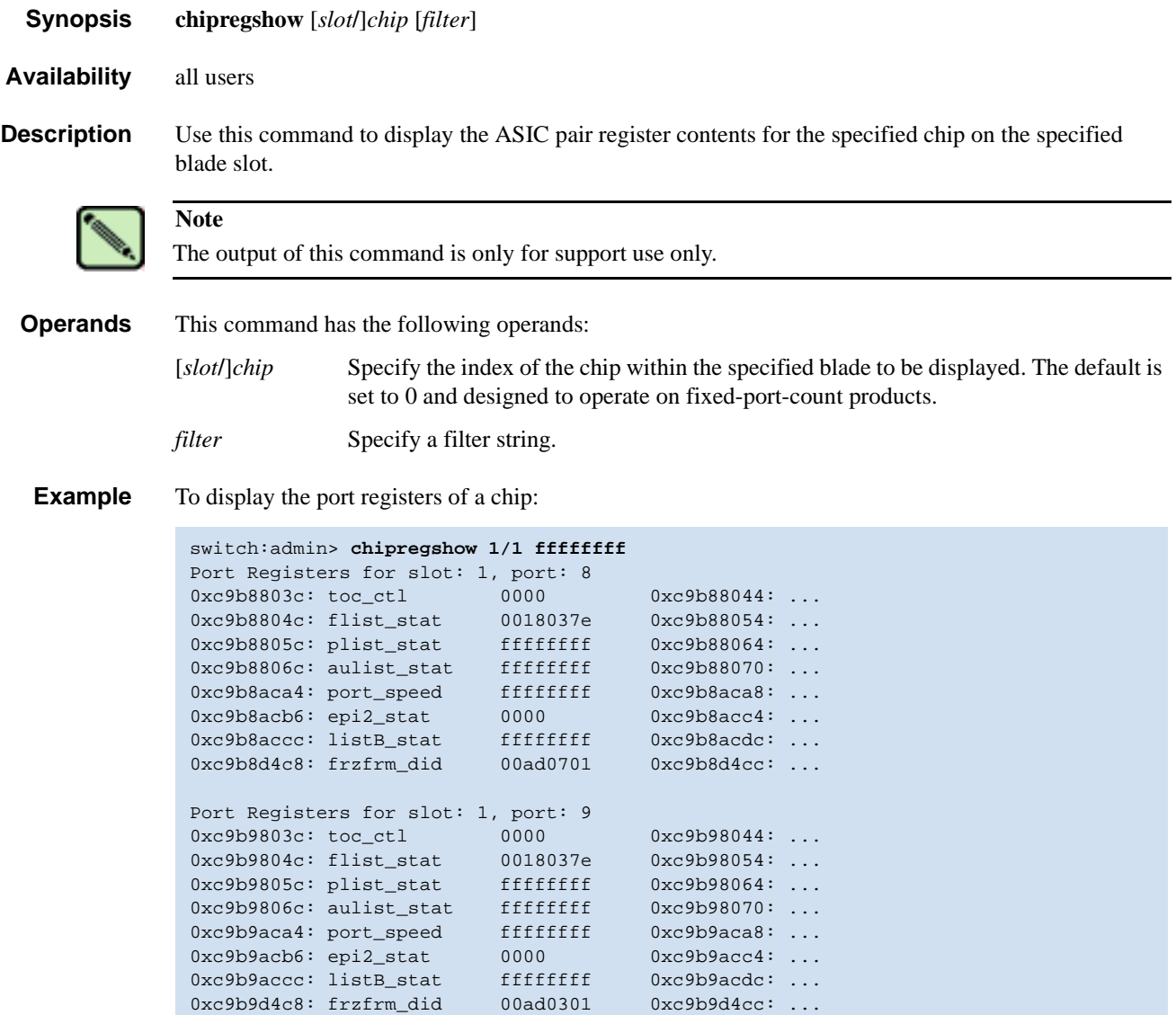

0xc9b9d4c8: frzfrm\_did 00ad0301 0xc9b9d4cc: ...

--- <output truncated> ---

*See Also* **[chipPropShow](#page-75-0) [ptRegShow](#page-383-0)**

## <span id="page-77-0"></span>*cmemRetentionTest*

Tests the data retention of the central memory SRAMs.

*Synopsis* **cmemretentiontest** [**--slot** *number*][**-passcnt** *count*][**-datatype** *type*][**-ports** *itemlist*][**-seed** *value*] *Availability* admin **Description** Use this command to verify that data written into the central memory SRAMs in the ASIC pair is retained after a 10-second wait. The method used is to write a fill-pattern to all SRAMs, wait 10 seconds, and then read all SRAMs to verify that the data read matches the data previously written. The process is then repeated using the reverse version of the pattern. **Operands** This command has the following operands: **--slot** *number* Specify the slot number on which the diagnostic will operate. The ports specified will be relative to this slot number. The default is set to 0 and designed to operate on fixed-port-count products. **-passcnt** *count* Specify the number of test passes to run. By default, the test will be run one time. **-datatype** *type* Specify the type of data pattern to use. By default, type 9, QUAD\_RAMP, is used. For a complete list of supported data patterns, run the **[dataTypeShow](#page-99-0)** command. Some common settings are: Pattern Type Example BYTE\_FILL 1 00 00 00 00 00 00 00 00 00 00 00 00 00 00 00 00 WORD\_FILL 2 0000 0000 0000 0000 0000 0000 0000 0000 QUAD\_FILL 3 00000000 00000000 00000000 00000000 QUAD\_RAMP 9 00000000 00000001 00000002 00000003 RANDOM 11 55 16 fc d7 17 65 a9 87 5f 44 be 5a d0 de bc a5 **-ports** *itemlist* Specify a list of blade ports to test. The ports list is translated into a matching quad list before the test is run. By default, all the blade ports in the specified slot (**--slot**) are tested. Refer to the **[itemList](#page-229-0)** help pages for further details. **-seed** *value* Specify the data pattern seed to be used. The default seed value is 0. **Example** To run the data-retention test on the central memory SRAMS: **Diagnostics** Listed here are possible error messages: LCMEM\_ERR LCMRS\_ERR **Note** This command cannot be executed on an enabled switch. You must first disable the switch using the **[switchDisable](#page-479-0)** command. switch:admin> **cmemretentiontest --slot 3** Running cmemretentiontest ............. Test Complete: cmemretentiontest Pass 2 of 2 Duration 0 hr, 2 min & 13 sec (0:2:13:234). passed.

LCMTO\_ERR

*See Also* **[camTest](#page-51-0) [centralMemoryTest](#page-53-0) [cmiTest](#page-79-0) [crossPortTest](#page-95-0) [dataTypeShow](#page-99-0) [itemList](#page-229-0) [portLoopbackTest](#page-351-0) [spinSilk](#page-457-0) [sramRetentionTest](#page-462-0)**

## <span id="page-79-0"></span>*cmiTest*

Verifies the Control Message Interface (CMI) bus between ASICs. *Synopsis* **cmitest** [**--slot** *number*][**-passcnt** *count*][**-txports** *list*][**-rxports** *list*][**-skip** *mask*] *Availability* admin **Description** Use this command to test: **•** the multiplexed 4-bit CMI point-to-point connection between two ASICs. **•** the message sent with a bad checksum sets the error and interrupt bits of the destination ASIC. **•** the message sent with a good checksum does not set any error or interrupt bit in any ASIC pair. The CMI is used to send transmission requests or completion messages between the ASIC transmitter and receiver. **Options** This command has the following options: **--slot** *number* Specify the slot number to test. The default is set to 0 and designed to operate on fixed-port-count products. **-passcnt** *count* Specify the number of test passes to run. By default, the test will be run one time. **-txports** *list* Specify a list of ports to transmit data. By default, all the ports in the specified slot (**--slot** *number*) will be used. Refer to **[itemList](#page-229-0)** help pages for further details. **-rxports** *list* Specify a list of ports to receive data. By default, all the ports in the specified slot (**--slot** *number*) will be used. Refer to **[itemList](#page-229-0)** for more information. **-skip** *mask* Specify the particular test by using the following bit-weight data: 1 CMI data test (ignore checksum) 2 CMI checksum test 3 Enable all tests This operand is optional. **Example** To run a CMI test between two ASIC pairs: switch:admin> **cmitest -txports 3/0-3/7 -rxports 3/8-3/15** Running cmitest .............. Test Complete: cmitest Pass 1 of 1 Duration 0 hr, 0 min & 2 sec (0:0:2:591). passed.

**Diagnostics** Listed below are possible error messages if failures are detected:

DIAG-BADINT DIAG-CMICKSUM DIAG-CMIDATA DIAG-CMIINVCAP DIAG-CMINOCAP DIAG-CMISA1 DIAG-INTNIL

## *See Also* **[camTest](#page-51-0)**

**[centralMemoryTest](#page-53-0) [cmemRetentionTest](#page-77-0) [crossPortTest](#page-95-0) [dataTypeShow](#page-99-0) [itemList](#page-229-0) [portLoopbackTest](#page-351-0) [spinSilk](#page-457-0) [sramRetentionTest](#page-462-0)**

# <span id="page-81-0"></span>*configDefault*

*Synopsis* **configdefault**

Resets a subset of configuration settings to their defaults.

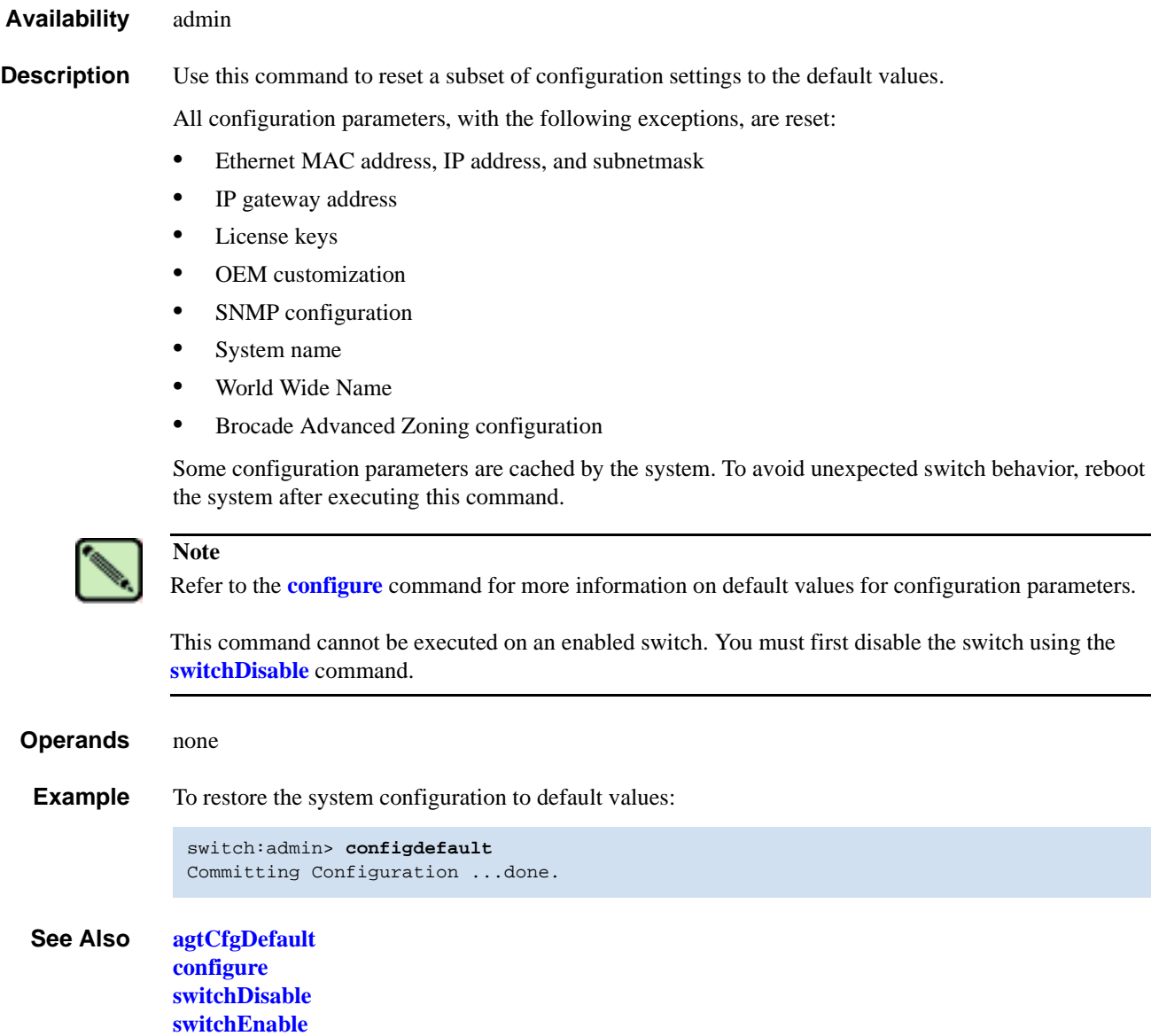

## <span id="page-82-0"></span>*configDownload*

Downloads a switch configuration file from a host system.

*Synopsis* **configdownload** [**"***host***","***user***","***file***","***passwd***"**]

*Availability* admin

**Description** Use this command to download a switch configuration file from a host system. The configuration file is ASCII text and might have been generated using **[configUpload](#page-85-0)**, or it might have been created by a user to download specific configuration changes. The download process uses FTP.

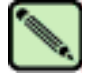

**Note**

Fabric OS v4.x only supports FTP. In Fabric OS v4.x, no spaces are allowed between operands.

To restore the configuration file from a Windows NT system using FTP, the FTP server might have to be installed from the distribution media and enabled.

This command can be invoked without any operands, creating an interactive session.

The download process is additive; that is, the lines read from the file are added to the current switch configuration. This enables you to change a single configuration variable by downloading a file with a single line. All other variables remain unchanged. This is particularly important when downloading a zoning configuration. Since the new zoning information is added to the current configuration, there might not be any conflicts. Typically, this command is used to add a consistent change to the current zoning configuration or to replace the current zoning configuration, in which case **[cfgClear](#page-59-0)** must be invoked before **[configDownload](#page-82-0)**.

When the switch is in secure mode, the following rules and restrictions apply:

- **•** Both Defined Security policies and Active Security policies sections must exist and contain the FCS\_POLICY.
- In the defined security policies section, at least one member of the FCS\_POLICY must be the same as a member in the previous FCS\_POLICY.
- In the active security policy section, the FCS\_POLICY must be exactly the same as the previous FCS\_POLICY.
- **•** Order of members must be maintained.
- **•** If either security policies section has a RSNMP\_POLICY, then that section must have a WSNMP\_POLICY.
- **•** After the switch is enabled, if the switch is the primary FCS, then its security and zoning information will be propagated to all other switches in the fabric.
- **•** After the switch is enabled, if the switch is a nonFCS or a backup FCS, then its security and zoning information will be overwritten by the primary FCS.

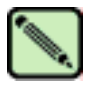

#### **Note**

A license key is only accepted if the boot.mac line matches the World Wide Name of the switch performing the download; otherwise, it is ignored.

A switch's identity cannot be changed by **[configDownload](#page-82-0)**. These parameters (such as the switch name and IP address) are ignored.

If the configuration file contains the keyword "enable: <zone\_configuration>", then that zoning configuration enables in the fabric. If there is no "enable" keyword in the configuration file or no zoning configuration by that name exists, or if enable fails for any reason (such as dangling aliases), then:

- **•** The effective configuration remains as it was prior to **[configDownload](#page-82-0)**; that is, all the "enable" information is discarded.
- **•** The defined configuration changes to reflect new zoning configuration.

**Operands** This command has the following optional operands:

- *host* Specify a host name or IP address in quotation marks; for example: "citadel" or "192.168.1.48". The configuration file is downloaded from this host system.
- *user* Specify a user name in quotation marks: for example, "jdoe". This user name is used to gain access to the host system.
- *file* Specify a file name in quotation marks: for example, "config.txt". Absolute path names might be specified using forward slash (/). Relative path names search for the file in the user's home directory on UNIX hosts and in the directory where the FTP server is running on Windows hosts.
- *passwd* Specify a password, in quotation marks.

**Example** To load a backup configuration file from a host system:

```
switch:admin> configdownload "123.123.123.123","jdoe","config.txt", "password1"
Committing configuration...done.
download complete
```
If you enter the command with no operands, you are prompted for the appropriate values:

```
switch:admin> configdownload
Server Name or IP Address [host]: 123.123.123.123
User Name [None]: user21
File Name [config.txt]: config-switch.txt
Password: xxxxxxxxx
download complete
```
*Diagnostics* Listed here are possible reasons for failure of this command:

- **•** The host name is not known to the switch.
- The host IP address cannot be contacted.
- The user does not have permission on the host.
- The user runs a script that prints something at login.
- **•** The file does not exist on the host.
- **•** The file is not a switch configuration file.
- The FTP server is not running on the host.
- **•** The configuration data contains errors.

### *See Also* **[configDefault](#page-81-0) [configShow](#page-84-0) [configUpload](#page-85-0) [configure](#page-87-0)**

## <span id="page-84-0"></span>*configShow*

Displays system configuration settings.

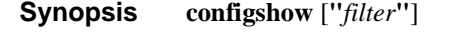

- *Availability* all users
- **Description** Use this command to view the system configuration settings set by the **[configure](#page-87-0)** command.
	- **Operands** This command has the following operand:

*filter* Specify a text string (in quotation marks) that limits the output of the command to only those entries that contain the text string. This operand is optional.

**Example** To display system configuration settings:

```
switch:admin> configshow
diag.postDisable: 0
fabric.domain: 1
fabric.ops.BBCredit: 16
fabric.ops.E_D_TOV: 2000<br>fabric.ops.R_A_TOV: 10000
fabric.ops.R_A_TOV:
fabric.ops.dataFieldSize: 2112
fabric.ops.mode.fcpProbeDisable: 0
fabric.ops.mode.isolate: 0
fabric.ops.mode.tachyonCompat: 0
fabric.ops.mode.unicastOnly: 0
fabric.ops.mode.useCsCtl: 0
fabric.ops.mode.vcEncode: 0
fabric.ops.vc.class.2: 2
fabric.ops.vc.class.3: 3
fabric.ops.vc.config: 0xc0
fabric.ops.vc.linkCtrl: 0
fabric.ops.vc.multicast: 7
fc4.fcIp.address: 192.168.65.62
fc4.fcIp.mask: 255.255.255.0
fcAL.fanFrameDisable: 0
fcAL.useAltBBCredit: 0
lcdContrast: 128
licenseKey: none
rpc.rstatd: 1
rpc.rusersd: 1
```
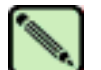

### **Note**

Configuration parameters vary, depending on system model and configuration.

 *See Also* **[agtCfgShow](#page-33-0)**

**[configure](#page-87-0) [diagDisablePost](#page-105-0) [diagEnablePost](#page-106-0) [ipaddrShow](#page-227-0) [licenseShow](#page-236-0) [syslogDIpShow](#page-495-0)**

## <span id="page-85-0"></span>*configUpload*

Creates a backup file of switch configuration information on a host workstation.

*Synopsis* **configupload** [**"***host***","***user***","***file***"**[**,"***passwd***"**]]

*Availability* admin

**Description** Use this command to upload the switch configuration to a host file. The upload process uses FTP.

If the command is entered without operands, it becomes interactive and prompts the user for input.

The configuration file is written as three sections. The first section contains the switch boot parameters. It has variables such as the switch's name and IP address. This section corresponds to the first few lines of output of the **[configShow](#page-84-0)** command.

The second section contains general switch configuration variables, such as diagnostic settings, fabric configuration settings, and SNMP settings. This section corresponds to the output of the **[configShow](#page-84-0)** command (after the first few lines), although there are more lines uploaded than shown by the command.

The third sections contains zoning configuration parameters.

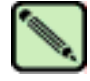

## **Note**

In Fabric OS v4.x, no spaces are allowed between operands. None of the operands, host, user, file name, or password can use the double quote character (").

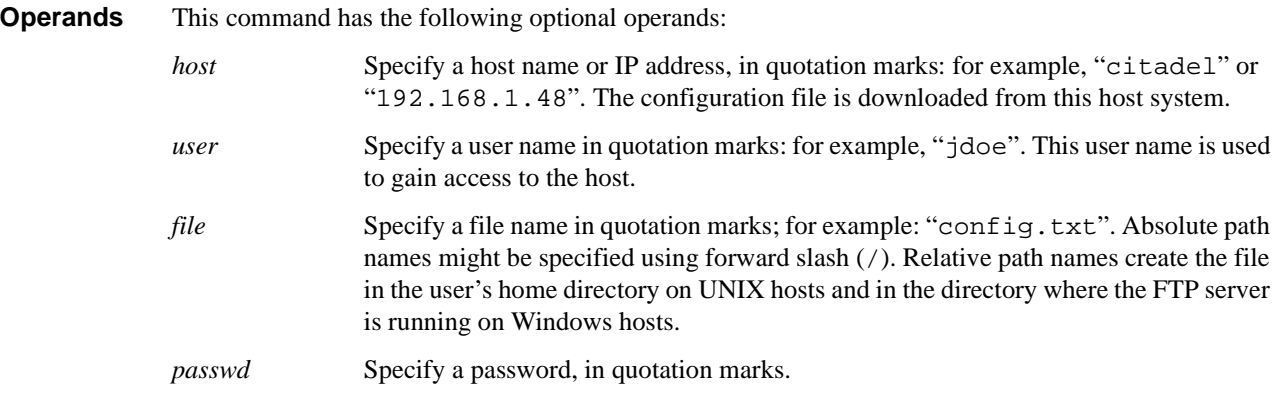

**Example** To create a backup file of switch configuration information:

```
switch:admin> configupload "123.123.123.123","jdoe","config.txt","password1"
upload complete
```
If you enter the command with no operands, you are prompted for the appropriate values:

```
switch:admin> configupload
Server Name or IP Address [host]: 123.123.123.123
User Name [None]: user21
File Name [config.txt]: config-switch.txt
Password: xxxxxxxx
upload complete
```
*Diagnostics* Listed here are possible reasons for failure of this command:

- The host name is not known to the switch.
- **•** The host IP address cannot be contacted.
- **•** The user does not have permission on the host.
- **•** The user runs a script that prints something at login.
- **•** The FTP server is not running on the host.

*See Also* **[configDefault](#page-81-0) [configDownload](#page-82-0) [configShow](#page-84-0) [configure](#page-87-0)**

## <span id="page-87-0"></span>*configure*

Modifies system configuration parameters.

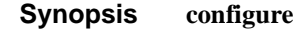

#### *Availability* admin

**Description** Use this command to change the following system configuration parameters:

- **•** Fabric parameters
- **•** Virtual channel settings
- **•** Zoning operation parameters
- **•** RSCN transmission mode
- **•** NS prezoning mode
- **•** Arbitrated loop parameters
- **•** System services
- **•** Portlog events enable

**Note**

This command can now be executed on an enabled switch; however, if executed on an enabled switch, only a subset of the full parameter set is available. To access all parameters controlled by this command, you must disable the switch.

The **[configure](#page-87-0)** command is navigated using a series of menus. Top-level and associated submenus consist of a text prompt, a list of acceptable values, and a default value (in brackets).

Use the following options to control input:

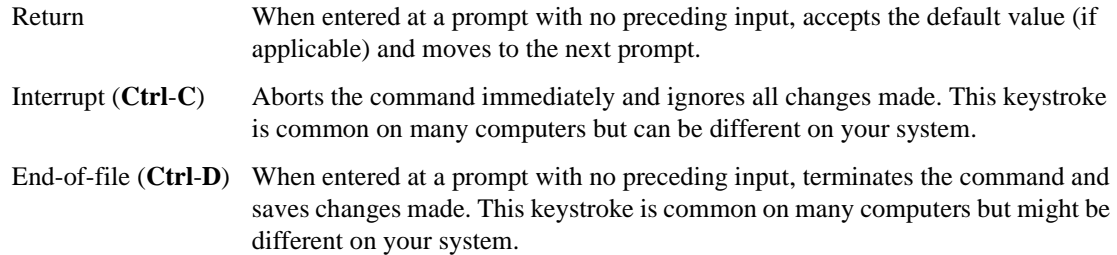

## *Fabric Parameters*

There are several settings that control the overall behavior and operation of the fabric. Some of these, such as the domain, are assigned automatically by the fabric and might differ from one switch to another in the fabric. Other parameters, such as the BB credit, can be changed for specific applications or operating environments but *must* be in agreement among all switches to allow formation of the fabric.

The fabric parameters are as follows:

| <b>Field</b>             | <b>Default</b> | Range             |
|--------------------------|----------------|-------------------|
| Domain                   | -1             | 1 to 239          |
| R_A_TOV                  | 10000          | 4000 to 120000    |
| E_D_TOV                  | <b>2000</b>    | 1000 to 5000      |
| Data Field Size          | 2112           | 256 to 2112       |
| Sequence Level Switching | $\theta$       | $0 \text{ or } 1$ |
| Disable Device Probing   | $\theta$       | $0 \text{ or } 1$ |
| Suppress Class F Traffic | $\Omega$       | $0 \text{ or } 1$ |
| VC Encoded Address Mode  | $\Omega$       | $0 \text{ or } 1$ |
| Per-frame Route Priority | $\Omega$       | $0 \text{ or } 1$ |
| Long Distance Fabric     | $\Omega$       | $0 \text{ or } 1$ |
| <b>BB</b> Credit         | 16             | 1 to 16           |
| Insistent Domain ID Mode | yes            | yes or no         |

*Table 2-2* Configure Command Fabric Parameters

Descriptions of the switch fabric setting fields are as follows:

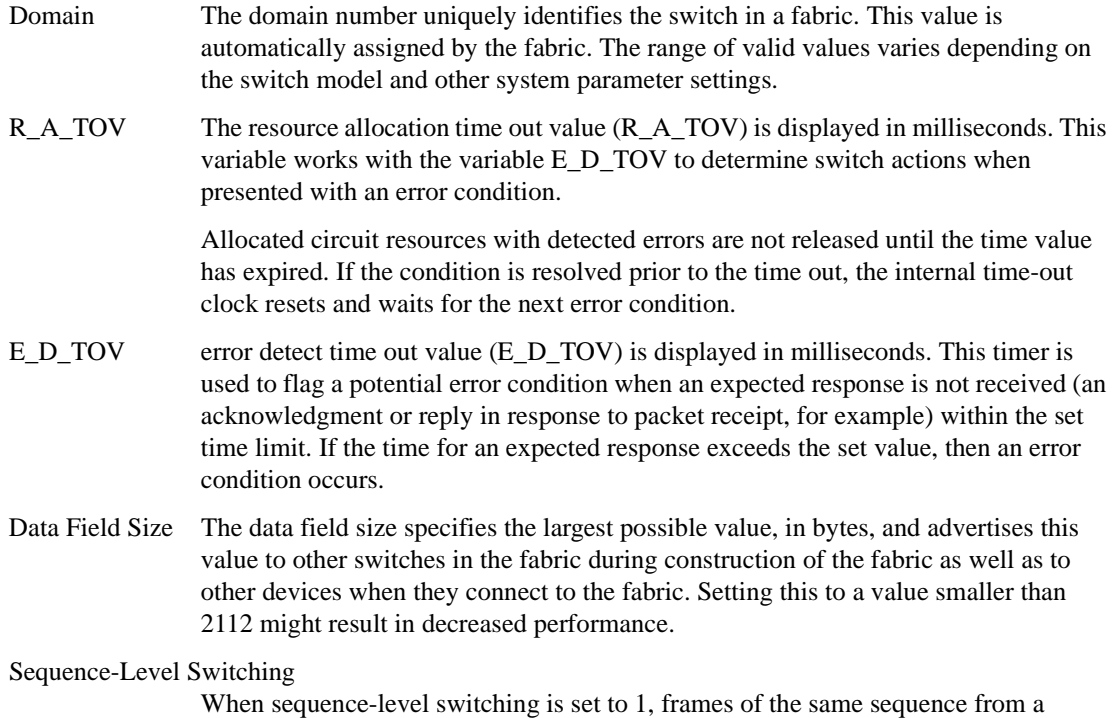

particular source are transmitted as a group. When this feature is set to 0, frames are transmitted interleaved among multiple sequences.

Under normal conditions, sequence-level switching should be disabled for better performance. However, some host adapters have performance issues when receiving interleaved frames from multiple sequences. When there are such devices attached to the fabric, sequence-level switching should be enabled.

#### Disable Device Probing

When disable device probing is set to 1, devices that do not register with the name server are not present in the name server data base. Set this mode only if the switch N\_Port discovery process (PLOGI, PRLI, INQUIRY) causes an attached device to fail.

#### Suppress Class F Traffic

When this mode is set to 1, all Class F interswitch frames are transmitted as Class 2 frames. This is to support remote fabrics that involve ATM gateways, which don't support class F traffic.

#### VC Encoded Address Mode

When VC encoded address mode is set to 1, frame source and destination addresses utilize an address format compatible with SilkWorm 1000-series switches. Set this mode only if the fabric includes this type of switch. This mode cannot be set if security mode is enabled. Likewise, security mode cannot be enabled if VC encoding address mode is enabled. Use the **[secModeShow](#page-404-0)** command to view the security mode.

#### Per-frame Route Priority

In addition to the eight virtual channels used in frame routing priority, support is also available for per-frame-based prioritization when this value is set. When Per-frame Route Priority is set to 1, the virtual channel ID is used in conjunction with a frame header to form the final virtual channel ID.

#### Long Distance Fabric

When this mode is set to 1, ISLs in a fabric can be up to 100 km long. The exact distance level is determined by the per-port configuration on the E\_Ports of each ISL. Both E\_Ports in an ISL must be configured to run the same long-distance level; otherwise, the fabric will be segmented. The Extended Fabric License is required to set this mode.

BB Credit The buffer-to-buffer (BB) credit represents the number of buffers available to attached devices for frame receipt. The range of allowed values varies depending on other system settings.

Insistent Domain ID mode

This mode enables a flag for the domain ID, so that the current domain setting for the switch is insistent: that is, remains the same over switch reboots, power cycles, CP failovers, firmware downloads, and fabric reconfigurations. If a switch does not get the selected insistent domain ID during a fabric reconfiguration, it segments itself out of the fabric.

## *Virtual Channel Settings*

The switch enables fine-tuning for a specific application by configuring the parameters for eight virtual channels. The first two virtual channels are reserved for switch internal functions and are not available for modification.

The default virtual channel settings have already been optimized for switch performance. Changing the default values can improve switch performance but can also degrade performance. Do not change these settings without fully understanding the effects of the changes.

The Virtual Channel Setting fields are as follows:

*Table 2-3* Configure Command Virtual Channel Settings

| <b>Field</b>  | <b>Default</b> | Range      |
|---------------|----------------|------------|
| VC Priority 2 | 2              | $2$ to $3$ |
| VC Priority 3 | 2              | $2$ to $3$ |
| VC Priority 4 | 2              | $2$ to $3$ |
| VC Priority 5 | 2              | $2$ to $3$ |
| VC Priority 6 | 3              | $2$ to $3$ |
| VC Priority 7 | 3              | $2$ to $3$ |

VC Priority specifies the class of frame traffic given priority for a virtual channel.

## *Zoning Operation Parameters*

The Zoning Operation Parameter field is as follows:

Disable NodeName Zone Checking

Specify 1 to disable using node WWN when specifying nodes in the zone database, or specify 0 to enable using node WWN when specifying nodes in the zone data. The default value is 0. This value must be set to 1 for interoperability.

## *RSCN Transmission Mode*

The RSCN Transmission Mode field is as follows:

End-device RSCN Transmission Mode

Specify 0 for RSCN with single PID, 1 for RSCN with multiple PIDs, or 2 for Fabric RSCN. The default value is 0.

## *NS Operation Parameters*

The NS Pre-zoning Mode field is as follows:

Pre-zoned responses Mode

Specify 0 for standard mode or 1 for prezoning on. The default value is 0.

## *Arbitrated Loop Parameters*

The Arbitrated Loop Setting fields are as follows:

*Table 2-4* Configure Command Arbitrated Loop Settings

| <b>Field</b>                   | <b>Default</b> | Range             |
|--------------------------------|----------------|-------------------|
| Alternate BB Credit?           | $\theta$       | $0 \text{ or } 1$ |
| Send FAN frames?               |                | $0 \text{ or } 1$ |
| Enable CLOSE on OPEN received? | 4              | 0 through 4       |
| Always send RSCN?              | $\theta$       | $0 \text{ or } 1$ |
| Do Not Allow AL PA 0x00?       | $\theta$       | $0 \text{ or } 1$ |

Descriptions of the Arbitrated Loop Parameter fields are as follows:

#### Send FAN frames?

Specifies that fabric address notification (FAN) frames be sent to public loop devices to notify them of their node ID and address. When set to 1, frames are sent; when set to 0, frames are not sent.

#### Enable CLOSE on OPEN received?

If this is set, a CLS is returned immediately to an OPN if no buffers are available. This is required for TachLite.

#### Always send RSCN?

Following the completion of loop initialization, a remote state change notification (RSCN) is issued when FL\_Ports detect the presence of new devices or the absence of preexisting devices. When set, a RSCN is issued upon completion of loop initialization, regardless of the presence or absence of new or pre-existing devices.

```
Do Not Allow AL_PA 0x00?
```
This option disables AL\_PA values from 0x00.

## *System Services*

The System Services fields are as follows:

*Table 2-5* Configure Command System Services Parameters

| <b>Field</b>        | <b>Default</b> | Range  |
|---------------------|----------------|--------|
| rstatd              | Off            | On/Off |
| rusersd             | Off            | On/Off |
| telnetd             | On             | On/Off |
| thad                | On             | On/Off |
| Disable RLS probing | <b>On</b>      | On/Off |

Descriptions of the system service (setting) fields are as follows:

rstatd Dynamically enables or disables a server that returns system operation information through remote procedure calls (RPC). The protocol provides for a wide range of system statistics.

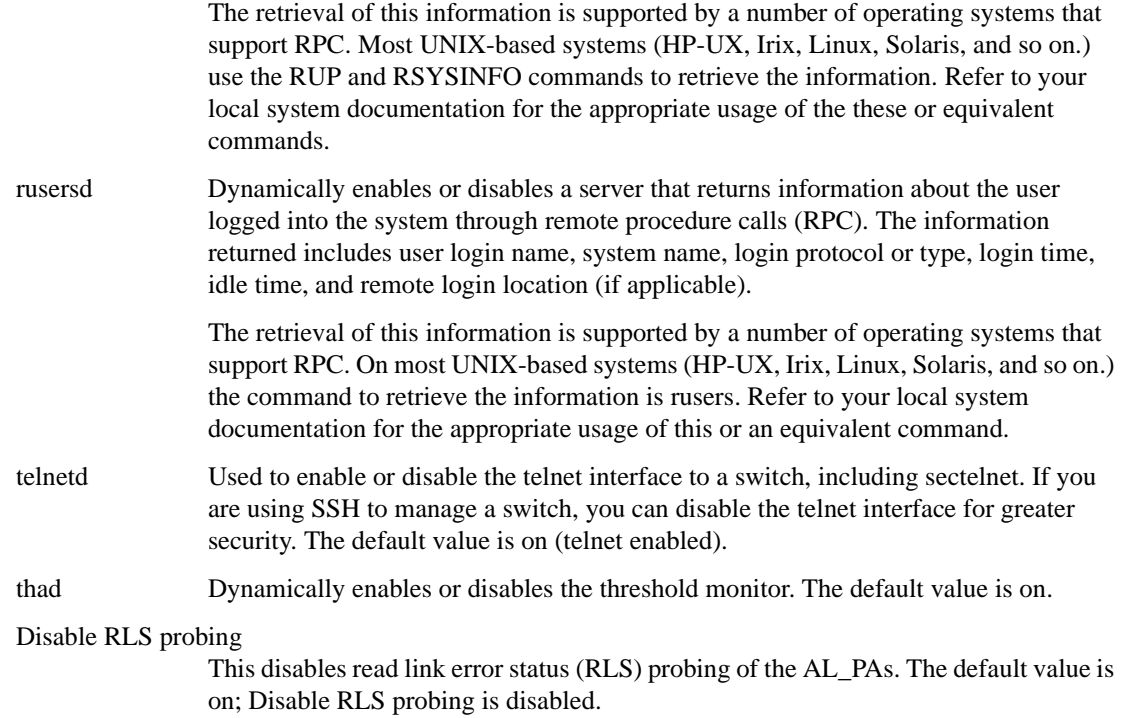

# *Portlog Events Enable*

Use these parameters to specify which events create an entry in the port log. The Portlog Events fields are as follows:

| Field                                   | (Valid Values) [Default Value] |
|-----------------------------------------|--------------------------------|
| start: a switch start or re-start event | $($ on, off $)$ : $[$ on $]$   |
| disable: a port is disabled             | (on, off): [on]                |
| enable: a port is enabled               | (on, off): [on]                |
| ioctl: a port I/O control is executed   | $($ on, off $)$ : $[$ on $]$   |
| Tx: a frame is transmitted              | (on, off): [on]                |
| Txl: a frame is transmitted, class 1    | (on, off): [on]                |
| Tx2: a frame is transmitted, class 2    | (on, off): [on]                |
| Tx3: a frame is transmitted, class 3    | (on, off): [on]                |
| Rx: a frame is received                 | (on, off): [on]                |
| Rx1: a frame is received, class 1       | $($ on, off $)$ : $[$ on $]$   |
| Rx2: a frame is received, class 2       | (on, off): [on]                |
| Rx3: a frame is received, class 3       | (on, off): [on]                |
| stats: port status or statistics        | $($ on, off $)$ : $[$ on $]$   |
| scn: a state change notification        | (on, off): [on]                |

*Table 2-6* Configure Command Portlog Events parameters

| <b>Field</b>                                | (Valid Values) [Default Value] |
|---------------------------------------------|--------------------------------|
| pstate: a port changes physical state       | (on, off): [on]                |
| reject: a received frame is rejected        | (on, off): [on]                |
| busy: a received frame is busied            | (on, off): [on]                |
| ctin: a CT based request is received        | (on, off): [on]                |
| ctout: a CT based response is transmitted   | (on, off): [on]                |
| errlog: a message is added to the error log | (on, off): [on]                |
| loopscn: a loop state change notification   | (on, off): [on]                |
| create: a task is created                   | (on, off): [on]                |
| debug: generic debug info                   | (on, off): [on]                |
| nbrfsm: neighbor state transition           | (on, off): [on]                |
| timer: timer                                | (on, off): [on]                |
| sn: speed negotiation state                 | (on, off): [on]                |
| fcin: Fibre Channel input                   | (on, off): [on]                |
| fcout: Fibre Channel output                 | (on, off): [on]                |
| read: Fibre Channel read                    | (on, off): [on]                |
| write: Fibre Channel write                  | (on, off): [on]                |
| err: Fibre Channel error                    | (on, off): [on]                |
| frame: Fibre Channel frame payload          | (on, off): [on]                |
| msRemQ: inter-sw MS query                   | (on, off): [on]                |
| msRemR: inter-sw MS response                | (on, off): [on]                |
| nsRemQ: inter-sw NS query                   | (on, off): [on]                |
| nsRemR: inter-sw NS response                | (on, off): [on]                |
| rscn: RSCN                                  | (on, off): [on]                |
| state: Fibre Channel state                  | (on, off): [on]                |
| xalloc: alloc an exchange                   | (on, off): [on]                |
| xfree: free an exchange                     | (on, off): [on]                |
| xerr: exchange error                        | (on, off): [on]                |
| xstate: exchange state                      | (on, off): [on]                |
| seq: sequence                               | (on, off): [on]                |
| seqst: sequence state                       | (on, off): [on]                |
| iu: iu                                      | (on, off): [on]                |
| payload: frame payload                      | (on, off): [on]                |
| zone: zone request/response                 | (on, off): [on]                |

*Table 2-6* Configure Command Portlog Events parameters (Continued)

| <b>Field</b>                             | (Valid Values) [Default Value] |
|------------------------------------------|--------------------------------|
| cmd: fss command log                     | (on, off): [on]                |
| event: fss event log                     | (on, off): [on]                |
| msq: fss message log                     | (on, off): [on]                |
| switch: switch driver log                | (on, off): [on]                |
| ficong: ficon queue and ELS measurements | $($ on, off $)$ : $[$ on $]$   |

*Table 2-6* Configure Command Portlog Events parameters (Continued)

#### *Operands* none

**Example** To set the configuration parameters for a switch:

```
switch:admin> configure
Configure...
Fabric parameters (yes, y, no, n): [no] yes
     Domain: (1..239) [3] 5
    R_A_TOV: (4000..120000) [10000]
    E D TOV: (1000..5000) [2000]
     Data field size: (256..2112) [2112]
     Sequence Level Switching: (0..1) [0]
    Disable Device Probing: (0..1) [0]
    Suppress Class F Traffic: (0..1) [0]
     VC Encoded Address Mode: (0..1) [0]
    Per-frame Route Priority: (0..1) [0]
     Long Distance Fabric: (0..1) [0]
     BB credit: (1..16) [16]
Insistent Domain ID Mode (yes, y, no, n): [yes] 
Virtual Channel parameters (yes, y, no, n): [no] y
    VC Priority 2: (2..3) [2]
    VC Priority 3: (2..3) [2]
    VC Priority 4: (2..3) [2]
    VC Priority 5: (2..3) [2]
     VC Priority 6: (2..3) [3]
     VC Priority 7: (2..3) [3]
Switch Operating Mode (yes, y, no, n): [no] 
Zoning Operation parameters (yes, y, no, n): [no]
RSCN Transmission Mode (yes, y, no, n): [no]
Arbitrated Loop parameters (yes, y, no, n): [no]
System services (yes, y, no, n): [no]
Portlog events enable (yes, y, no, n): [no]
Committing configuration...done.
```
*See Also* **[configDefault](#page-81-0) [configShow](#page-84-0) [ipaddrSet](#page-226-0) syslogdip**

## <span id="page-95-0"></span>*crossPortTest*

Tests functional operation of port external transmit and receive path.

*Synopsis* **crossporttest** [**-nframes** *count*][**-lb\_mode** *mode*][**-spd\_mode** *mode*][**-norestore** *mode*][**-ports** *itemlist*]

*Availability* admin

*Description* This command verifies the intended functional operation of the switch by sending frames from port M's transmitter and looping them back through an external fiber cable into port N's receiver, thus exercising all the switch components, from the main board, to the media, to the fiber cable, to the media, and back to the main board. With -**lb\_mode** set to 1, it is also possible to test ports with loopback plugs that connect each port back to itself.

> The cables can be connected to any port combination with the one condition; the cables and media connected must be of the same technology. This means a short wave-length media port must be connected to another short wave-length media port, using a short wave-length cable, a long wave-length port must be connected to a long wave-length port, and a copper port must be connected to a copper port.

> For best coverage, connected ports should be from different ASICs. For example, Ports 0 through 3 belong to ASIC 0, ports 4 through 7 belong to ASIC 1, and so forth. A connection from port 0 to port 15 exercises the transmit path between ASICs. A connection from port 0 to port 3 tests only the internal transmit path in ASIC 0.

> Only one frame is transmitted and received at any one time. The port LEDs flicker green while the test is running.

The test method is as follows:

- 1. Determine which ports are connected to each other.
- 2. Enable ports for cabled loopback mode.
- 3. Create a Frame F of maximum data size (2112 bytes).
- 4. Transmit Frame F through Port M.
- 5. Pick up the frame from its cross-connected Port N. An error is reported if any port other than N actually received the frame.
- 6. Check if any of the eight statistic error counters are nonzero: ENC\_in, CRC\_err, TruncFrm, FrmTooLong, BadEOF, Enc\_out, BadOrdSet, or DiscC3.
- 7. Check if the transmit, receive, or Class 3 receiver counters are stuck at some value.
- 8. Check if the number of frames transmitted is not equal to the number of frames received.
- 9. Repeat Steps 3 through 8 for all ports present until the number of frames requested is reached or all ports are marked bad.

At each pass, a different data type is used to create the frame from a palette of seven types meaning that if a pass of seven is requested, seven different frames are used in the test. If eight passes, the first seven frames are unique, and the eighth is the same as the first. The data palette of seven are:

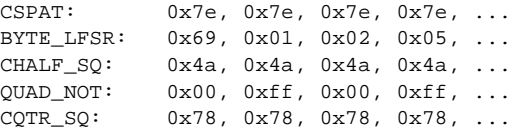

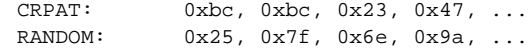

The **[crossPortTest](#page-95-0)** command behaves differently depending on the modes activated.

### *SwitchEnable or SwitchDisable Mode*

#### **Online Mode**

In online mode (in which the switch is enabled prior to executing the **[crossPortTest](#page-95-0)** command), only ports that are cable loopbacked to ports in the same switch are tested. Ports connected outside of the switch are ignored.

To run the **[crossPortTest](#page-95-0)** command successfully the test must find at least one port (lb\_mode = 1, this is the default) or two ports (lb  $\text{mode} = 0$ ) cable loopbacked to each other. If this criteria is not met, one of the following message is displayed:

Need at least 1 port(s) connected to run this test. Need at least 2 port(s) cross-connected to run this test.

#### **Offline Mode**

In offline mode (when the switch is disabled prior to executing the **[crossPortTest](#page-95-0)** command) all ports are assumed to be cable loopbacked to different ports in the same switch. If one or more ports are not connected, the test aborts.

The test determines which port is connected to which port transmitting frames. If any ports are not properly connected (improperly seated SFPs or cables, bad SFPs or cables, or improper connection or improper connection of SWL to LWL), the following message is displayed:

One or more ports is not active, please double check fibre channel connections on all ports.

Since this test includes the media and the fiber cable in its test path, its results combined with the results of **[portLoopbackTest](#page-351-0)** and **[spinSilk](#page-457-0)** can be used to determine which components of the switch are faulty. It is also possible to use loopback modes 3 and 5 to further isolate failures; refer to **-lb\_mode**, below.

**Operands** This command has the following operands:

**-nframes** *count* Specify the number of frames to send. The test will progress until the specified number of frames has been transmitted on each port. The default value is 10.

**-lb\_mode** *mode* Specify the loopback mode for the test. By default, **[crossPortTest](#page-95-0)** uses mode 1 port loopback. Valid values are:

- 0 Cable loopback
- 1 Port loopback (loopback plugs)
- 2 External (SERDES) loopback
- 3 Silkscreen loopback
- 5 Internal (parallel) loopback

**-spd\_mode** *mode* Specify the speed mode for the test. This parameter is only used for 2 Gbit/sec-based products, for which it controls the speed at which each port is operated. For 1 Gbit/ sec-only products it is ignored. The exact operation of each mode 3 through 6 depends upon the loopback mode selected. When speed modes 3 through 6 are used with cables, they must be connected even to odd or the test will fail.

Valid values are:

- 0 Run test at both 1 Gbit/sec and 2 Gbit/sec
- 1 Lock all port speeds to 1 Gbit/sec
- 2 Lock all port speeds to 2 Gbit/sec

For **-lb\_mode** set to 0 or 1, one of the following speed modes is available to test the speed negotiation:

- 3 Set all even ports speed to AN; set all odd ports speed to 1 Gbit/sec.
- 4 Set all even ports speed to AN; set all odd ports speed to 2 Gbit/sec.
- 5 Set all odd ports speed to AN; set all even ports speed to 1 Gbit/sec.
- 6 Set all odd ports speed to AN; set all even ports speed to 2 Gbit/sec.

For **-lb\_mode** set to 2 or 3, the following speed modes are available to test FIFO underrun:

3,5 Set all even ports speed to 2 Gbit/sec; set all odd ports speed to 1 Gbit/sec. 4,6 Set all even ports speed to 1 Gbit/sec; set all odd ports speed to 2 Gbit/sec.

- **-norestore** *mode* Specify 1 to force the test to skip part of the POST cleanup normally performed. This might be helpful during debug. This parameter should normally be left at the default value of 0.
- **-ports** *itemlist* Specify a list of user ports to test. By default, all the user ports in the current switch will be used. Refer to **[itemList](#page-229-0)** for more information.
- **Example** To run a functional test of all the ports on a switch:

```
switch:admin> crossporttest -ports 1/0-1/15
Running crossporttest ..............
Ports Segmented (0)
Executing test ...
Test Complete: "crossporttest" Pass 10 of 10
Duration 0 hr, 0 min & 8 sec (0:0:8:725).
 passed.
```
**Diagnostics** Possible error messages if failures are detected:

DATA EPI1\_STATUS\_ERR ERR\_STAT ERR\_STATS ERR\_STATS\_2LONG ERR\_STATS\_BADEOF ERR\_STATS\_BADOS ERR\_STATS\_C3DISC ERR\_STATS\_CRC ERR\_STATS\_ENCIN ERR\_STATS\_ENCOUT ERR\_STATS\_TRUNC ERR\_STAT\_2LONG ERR\_STAT\_BADEOF ERR\_STAT\_BADOS ERR\_STAT\_C3DISC ERR\_STAT\_CRC ERR\_STAT\_ENCIN ERR\_STAT\_ENCOUT ERR\_STAT\_TRUNC

FDET\_PERR FINISH\_MSG\_ERR FTPRT\_STATUS\_ERR INIT LESSN\_STATUS\_ERR MBUF\_STATE\_ERR MBUF\_STATUS\_ERR NO\_SEGMENT PORT\_ABSENT PORT\_DIED PORT\_ENABLE PORT\_M2M PORT\_STOPPED PORT\_WRONG RXQ\_FRAME\_ERR RXQ\_RAM\_PERR STATS STATS\_C3FRX STATS\_FRX STATS\_FTX TIMEOUT XMIT

### *See Also* **[camTest](#page-51-0)**

**[centralMemoryTest](#page-53-0) [cmemRetentionTest](#page-77-0) [cmiTest](#page-79-0) [itemList](#page-229-0) [portLoopbackTest](#page-351-0) [portRegTest](#page-356-0) [spinSilk](#page-457-0) [sramRetentionTest](#page-462-0)**

## <span id="page-99-0"></span>*dataTypeShow*

Displays sample data stream types used in some diagnostic commands.

- *Synopsis* **datatypeshow** [**-seed** *value*]
- *Availability* all users
- **Description** Use this command to display sample data stream types used in diagnostic commands. There are 20 different sample data types. The command displays an example of each data stream.
	- **Operands** This command has the following operand:

**-seed** *value* Specify the data pattern seed value. If no seed is specified, then a seed value of 0 is used.

**Example** To display sample data streams you can use with diagnostics:

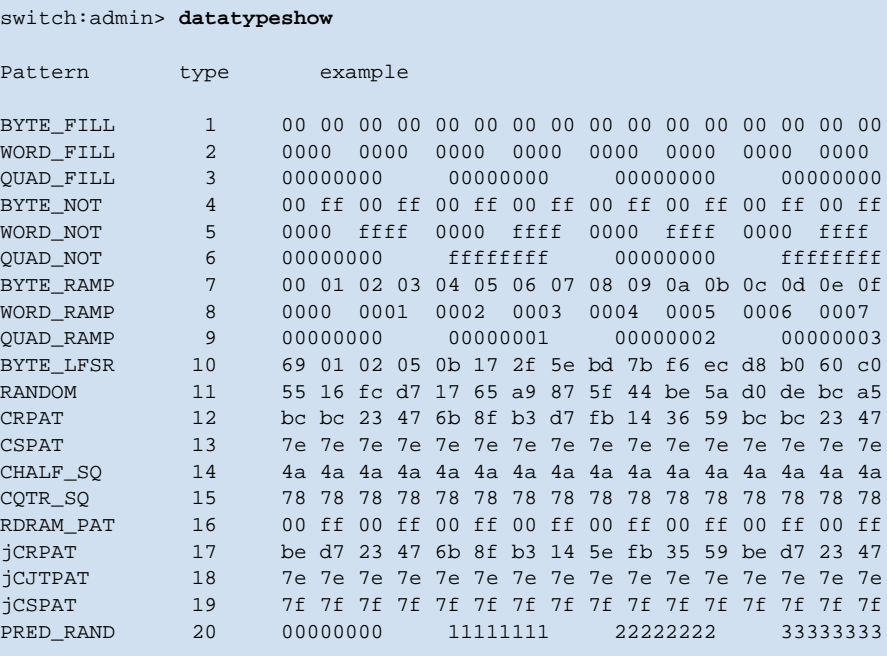

## *date*

Displays or sets the switch date and time.

*Synopsis* **date** [**"***newdate***"**]

*Availability* all users (display)

admin (set)

**Description** Use this command to set the date and time for a switch (unless security mode is enabled). All switches maintain the current date and time in nonvolatile memory. If the security feature (secure mode) is not enabled, switch operation does not depend on the date and time. A switch with incorrect date values continues to function properly. The date and time are only used to record events in the various logs: for example, the error log and the port log.

> To enable secure mode the fabric must be synchronized. Every switch in the fabric must receive a fabric timestamp from the primary FCS switch.

> Use this command with no operands to display the local switch date and time. Specify an operand to set the date and time.

> This command sets a common date and time for the entire fabric. If secure mode is not enabled, a change in date or time to one switch is forwarded to the principal switch and distributed to the fabric. If secure mode is enabled, date or time changes can be made only on the primary FCS switch and distributed to the fabric.

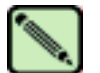

### **Note**

This command becomes read-only if external NTP synchronization is enabled. For more information, refer to **[tsClockServer](#page-507-0)**.

It might take up to 64 seconds for the switches in the fabric to be synchronized.

The date specified is always the local switch time, taking into account daylight saving time and the time zone setup of the switch. Each switch takes care of converting the GMT time distributed fabric-wide to its local time.

The date and time are specified in the following format, as used on many UNIX systems:

mmddHHMMyy

where:

mm is the month, 01-12

dd is the date, 01-31

HH is the hour, 00-23

MM is minutes, 00-59

yy is the year, 00-99

Year values greater than 69 are taken to indicate 1970-1999; year values less than 70 are taken to indicate 2000-2069.

**Operands** This command has the following operand:

*newdate* Specify the new date and time, in quotation marks. This operand is optional.

**Example** To display the current date and time and then modify it:

```
switch:admin> date
Fri Jan 29 17:01:48 UTC 2000
switch:admin> date "0227123003"
Thu Feb 27 12:30:00 UTC 2003
```
## *See Also* **errlogshow [portLogShow](#page-346-0) [tsClockServer](#page-507-0) [tsTimeZone](#page-510-0) [upTime](#page-516-0)**

# *dbgShow*

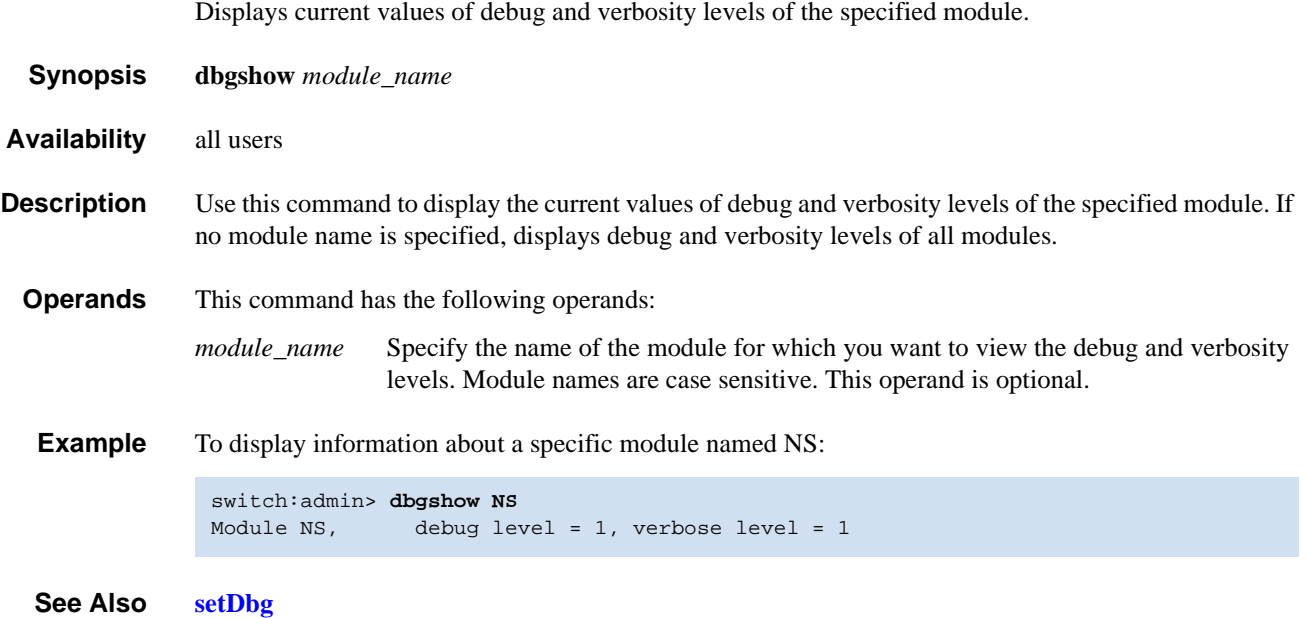

# *diagClearError*

Clears the diagnostics failure status.

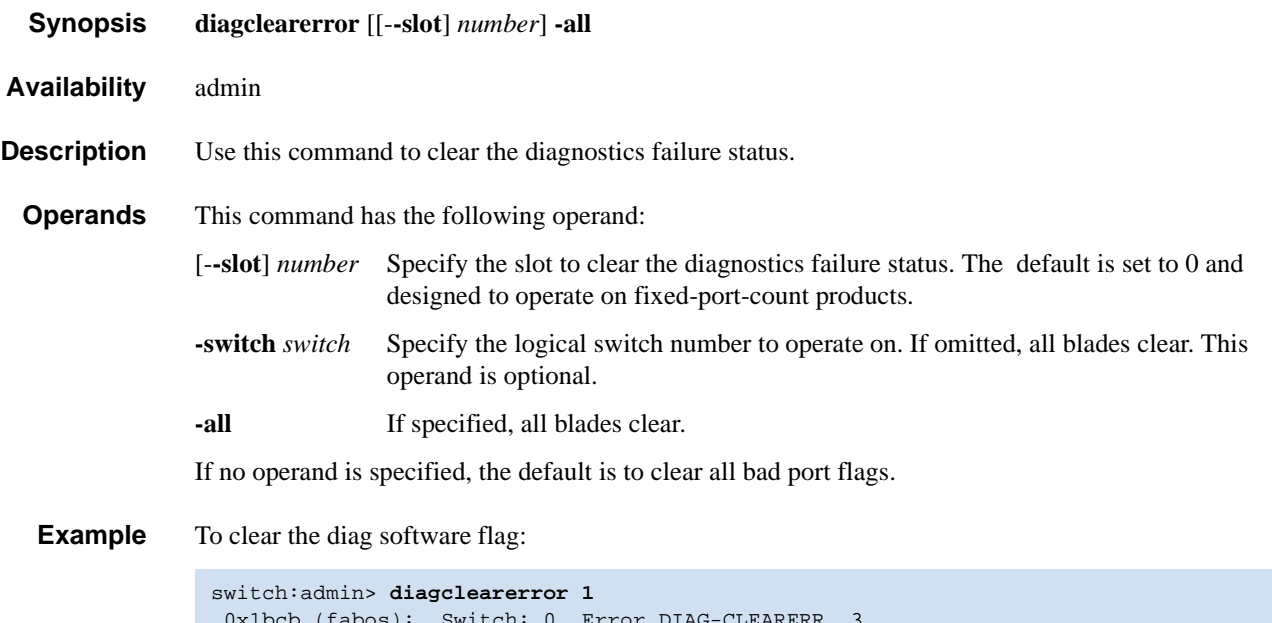

 0x1bcb (fabos): Switch: 0, Error DIAG-CLEARERR, 3, Pt5 Sl1 Ch0 Qd1 Diagnostics Error Cleared Err# 0120041 0105

# *diagCommandShow*

Displays diagnostic command descriptions.

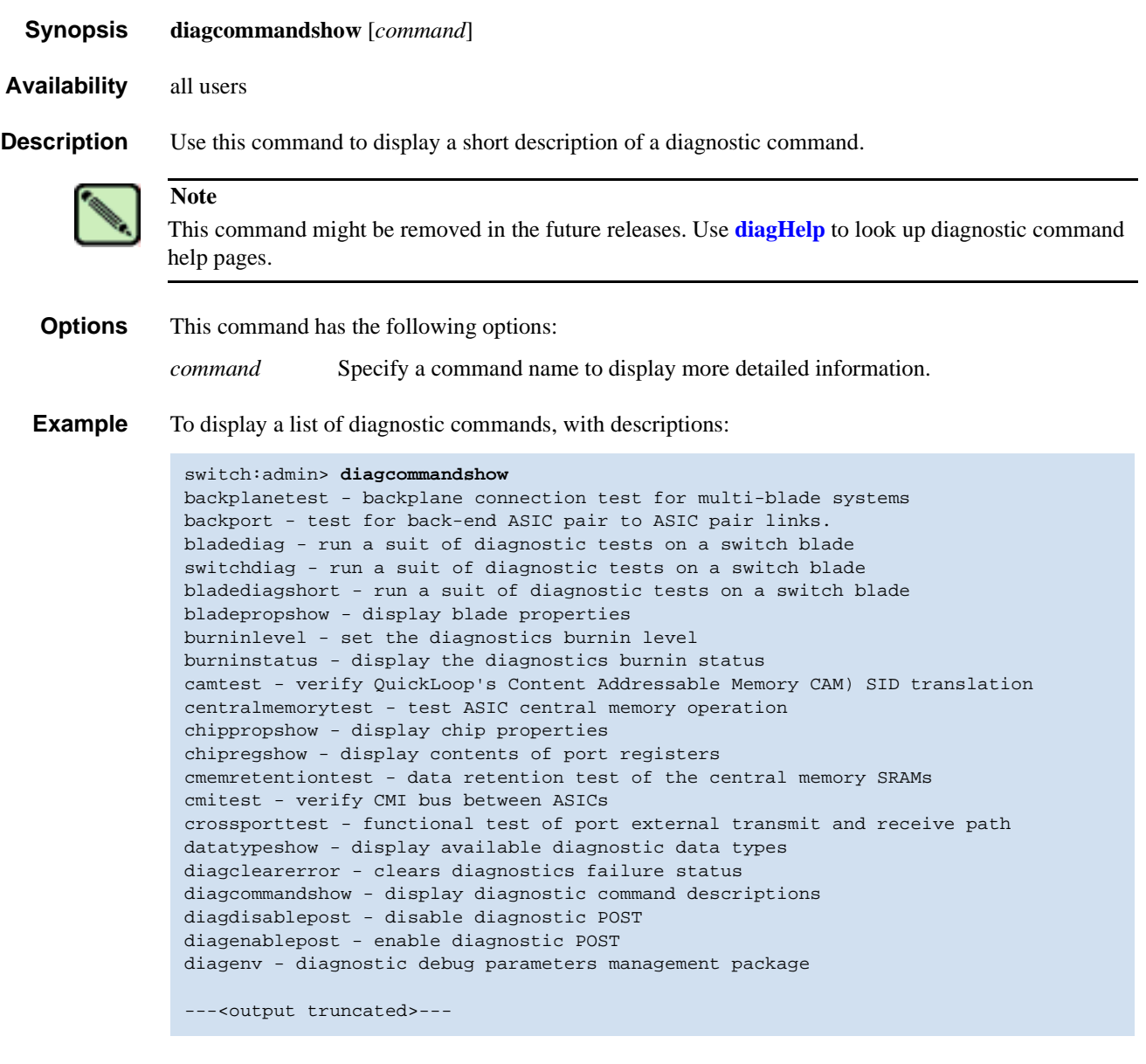

*See Also* **[diagHelp](#page-109-0)**

# <span id="page-105-0"></span>*diagDisablePost*

Disables power-on self-test (POST) execution at reboot.

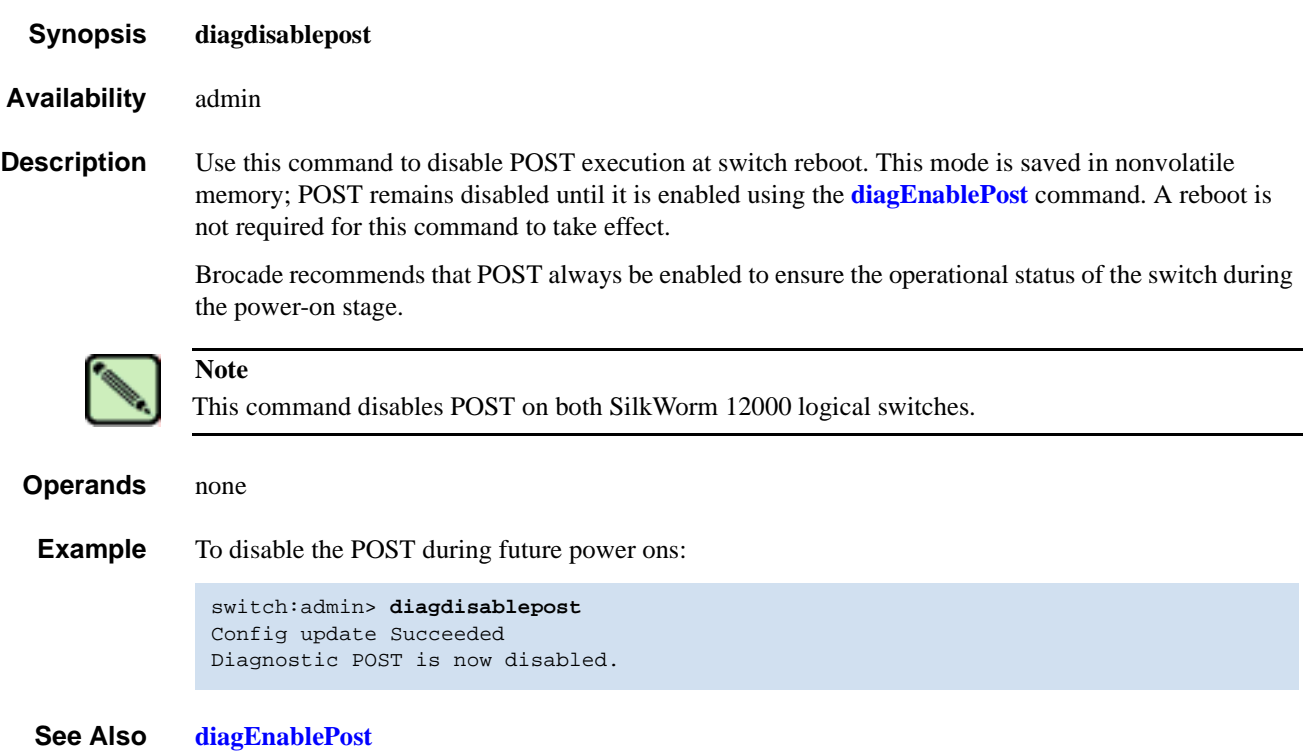

# <span id="page-106-0"></span>*diagEnablePost*

Enables power-on self-test (POST) execution at next reboot.

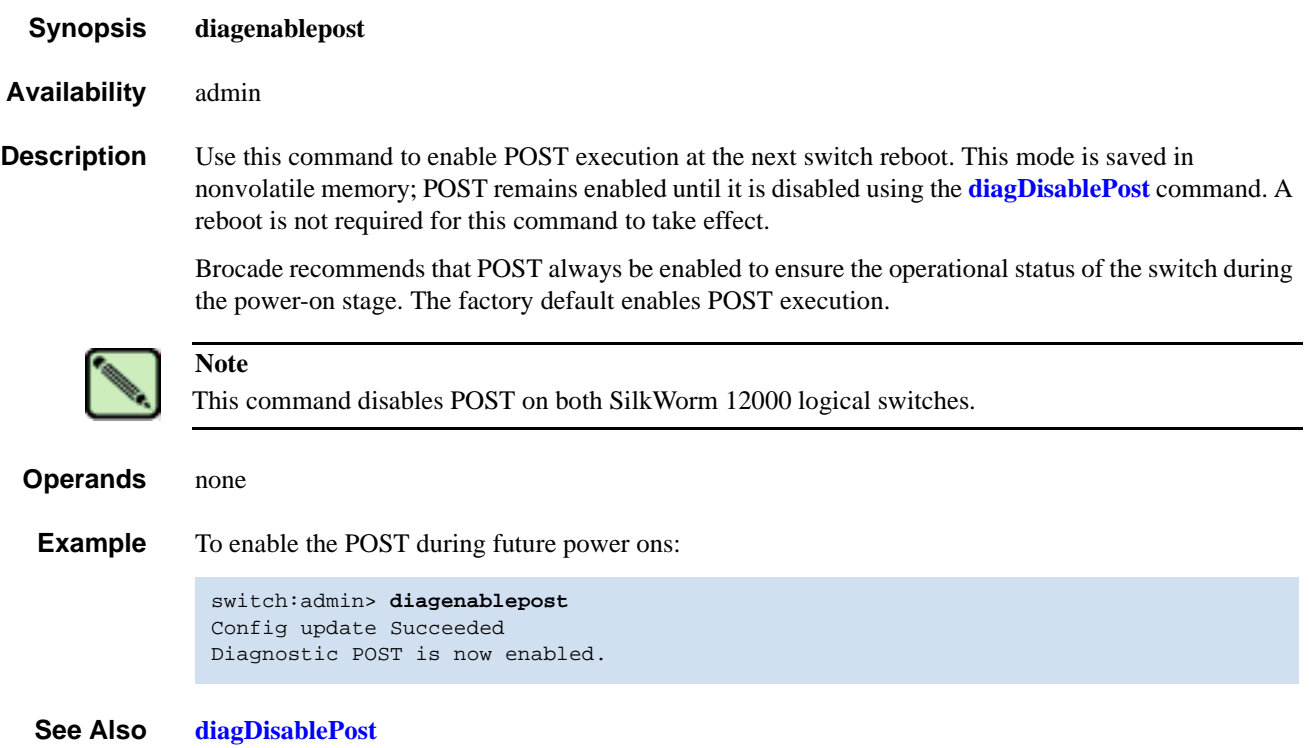

# <span id="page-107-0"></span>*diagEsdPorts*

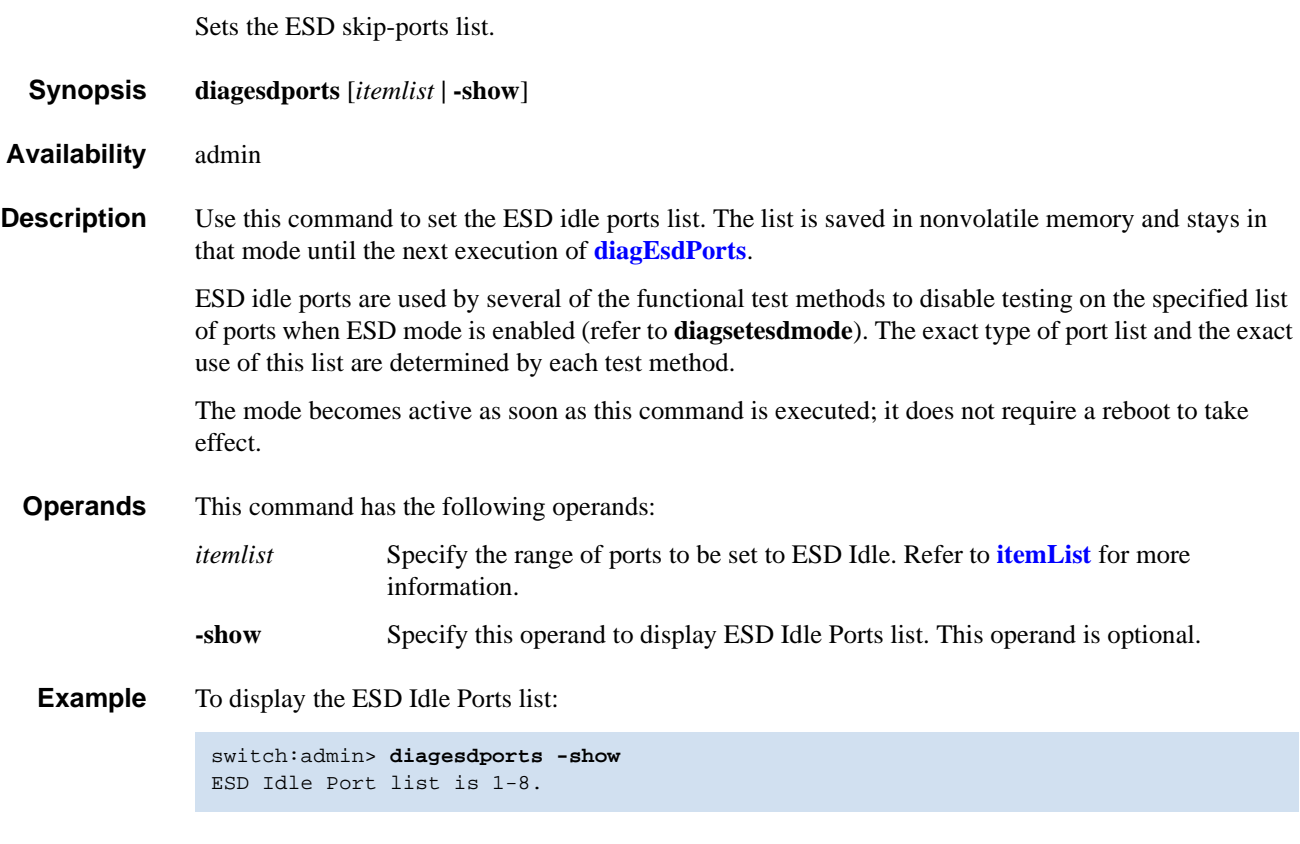

*See Also* **diagsetesdmode [itemList](#page-229-0)**
## <span id="page-108-0"></span>*diagFailLimit*

Sets the diagnostics fail limit to a specified value.

Fail Limit is now 5. Config update Succeeded

*Synopsis* **diagfaillimit** [*limit* **| -show**] *Availability* admin **Description** Use this command to set the diagnostics fail limit to a specified value. The fail limit controls the number of failures before certain diagnostic test methods aborts. The normal setting is 1 so that the tests aborts on the first failure. The exact use of this configuration setting depends on the test method. The fail limit is saved in nonvolatile memory and stays set until the next execution of **[diagFailLimit](#page-108-0)**. The new fail limit becomes active as soon as this command is executed; it does not require a reboot to take effect. **Operands** This command has the following operands: *limit* Specify the number of failures before a diagnostic test aborts. The limit value must be 1 or greater. This operand is optional. **-show** Specify this operand to display the current fail limit setting. This operand is optional. If no operand is specified, the current value is displayed. **Example** To change the fail limit from 1 to 5: switch:admin> **diagfaillimit -show** Fail Limit is 1. switch:admin> **diagfaillimit 5**

# *diagHelp*

Displays diagnostic command information.

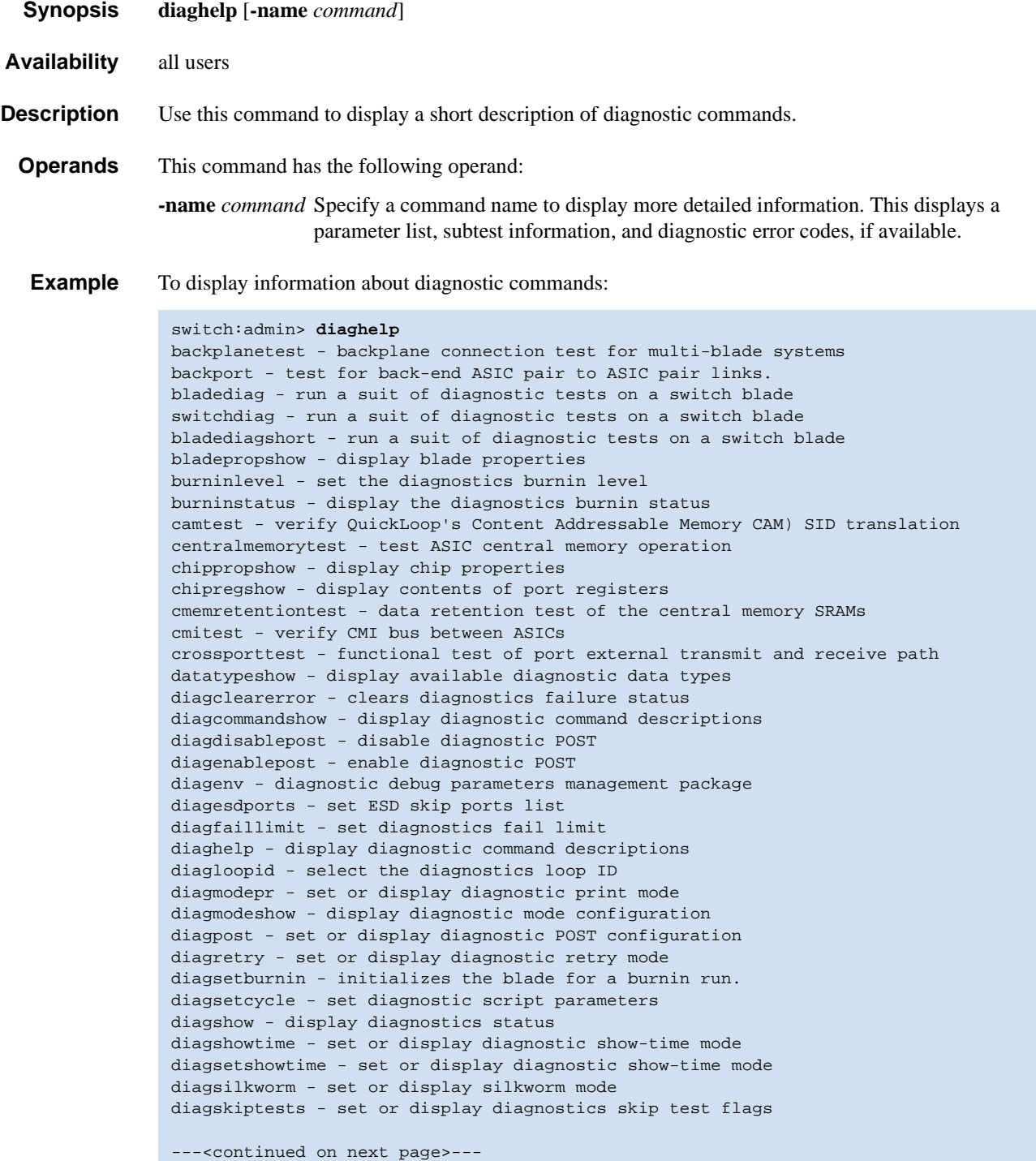

```
diagstatus - display currently running diagnostic tests
diagstopburnin - terminate burnin run on a blade
filtertest - frame filter test for bloom ASICs
itemlist - List parameter syntax and grammar information.
loopporttest - functional test of L-port M->M path on a loop
minicycle - functional test of internal and external trans mit and receive pa
ths at full speed
mulregdump - display the contents of port registers and memories
portledtest - cycle user port LEDs
portloopbacktest - functional test of port N->N path
portregtest - write/read test of the ASIC SRAMs & registers
porttest - functional test on a live fabric. Starts porttest.
porttestshow - retrieve information from porttest.
ptbufshow - dump port buffer contents
ptcreditshow - display port credits
ptdatashow - display port data structures
ptphantomshow - display the quick-loop CAM tables
ptpropshow - display port property contents
ptregshow - display contents of port registers
ptrouteshow - display port routing tables
ptstatsshow - display port statistics
ramdump - display the contents of port internal registers
setesdmode - set or display ESD mode
diagsetesdmode - set or display ESD mode
setmediamode - set or display media mode
setsfpmode - set or display media mode
setgbicmode - set or display media mode
setmfgmode - set or display diagnostic MFG mode
setsplbmode - set or display SPLB mode
spinfab - functional test of switch to switch ISL cabling and trunk group operation
spinjitter - line-speed jitter measurement
spinsilk - functional test of internal and external transmit and receive paths at 
full speed
sramretentiontest - data retention test of the miscellaneous SRAMs in ASIC
statsclear - clear port and diagnostic statistics
statstest - statistics counter test for bloom ASICs
stopporttest - terminate the running porttest
supportshow - configurable groups of predefined dis play commands for debugging
supportshowcfgshow - configurable groups of predefined dis play commands for 
debugging
supportshowcfgenable - configurable groups of predefined dis play commands for 
debugging
supportshowcfgdisable - configurable groups of predefined dis play commands for 
debugging
systemtest - run a series of diagnostic tests on a switch blade
systemverification - run a suit of diagnostic tests on all switches in a system
turboramtest - turbo SRAM test for bloom ASICs
txdpath - functional test of ASIC pair TXA TXD connections
voltagemargin - set the slot voltage margin
```
# *diagLoopId*

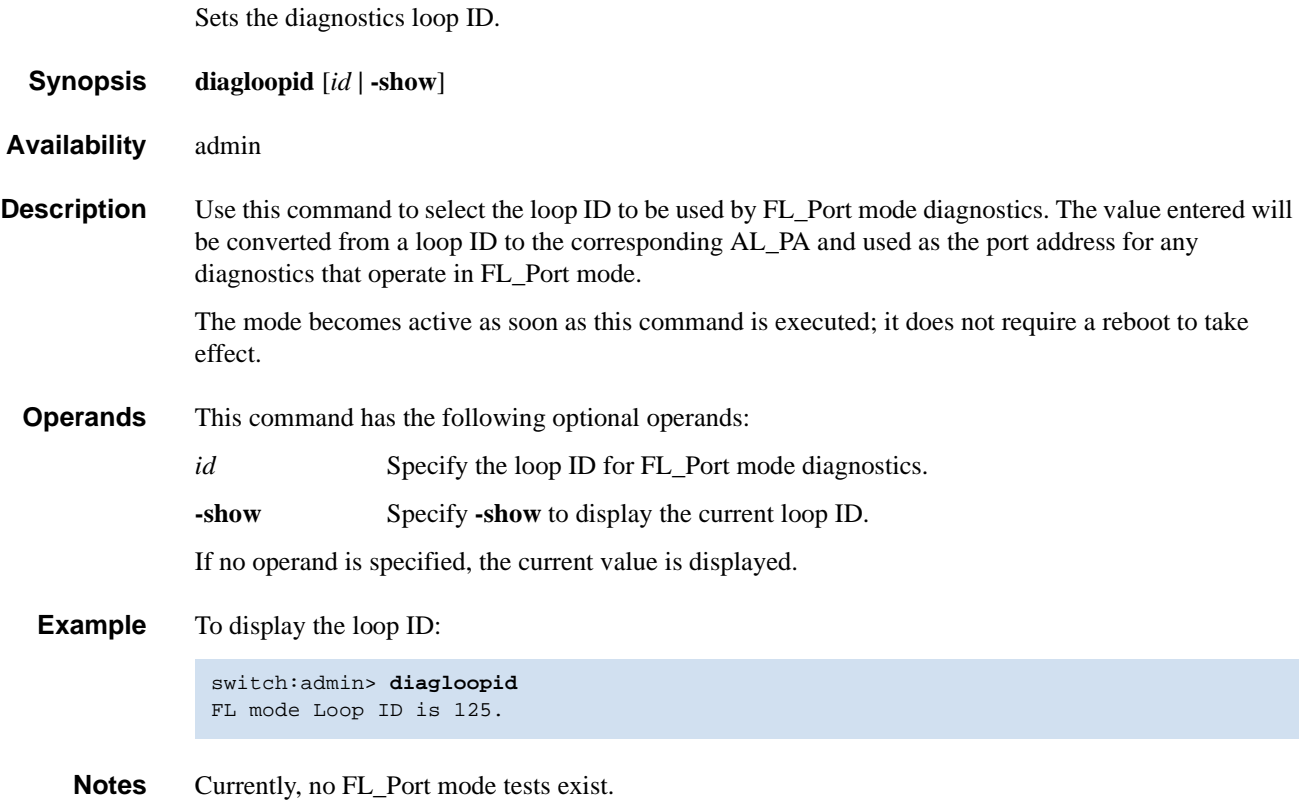

# <span id="page-112-0"></span>*diagModePr*

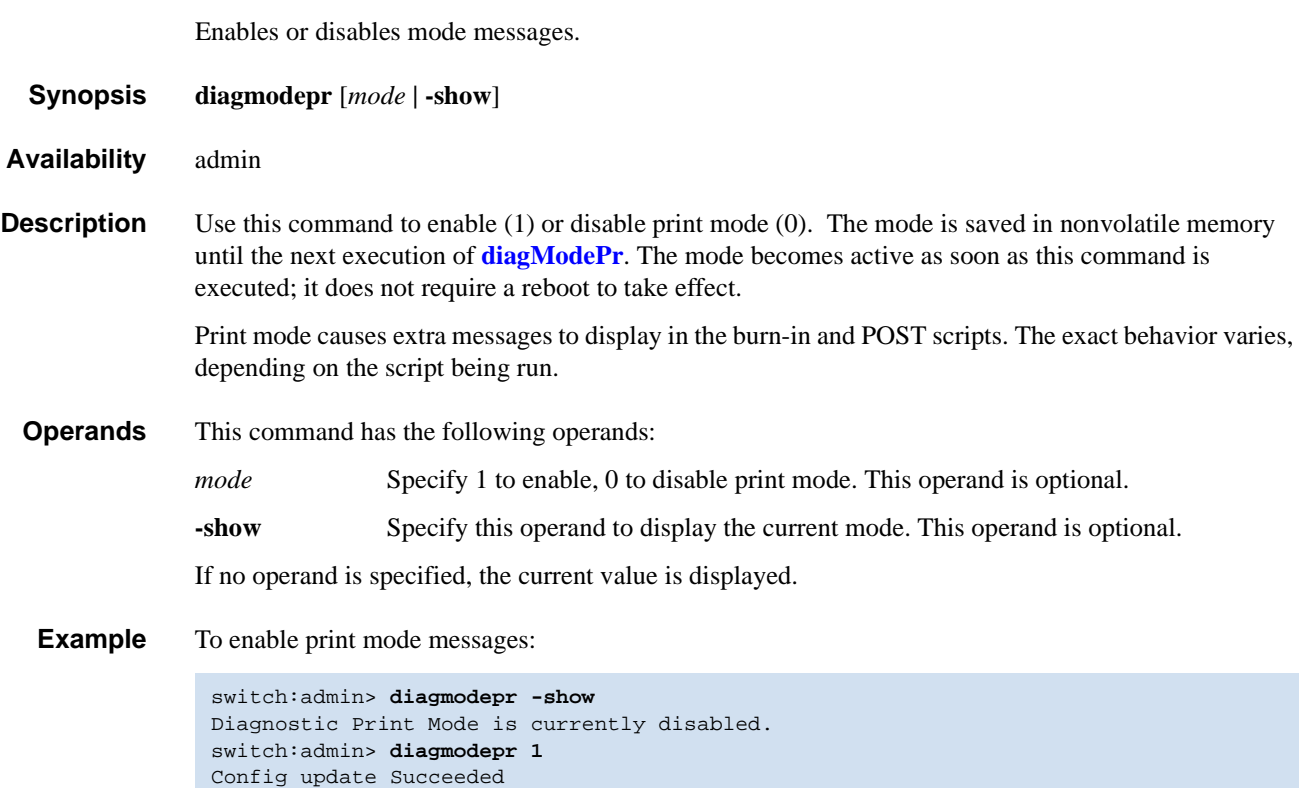

Diagnostic Print Mode is now enabled.

## <span id="page-113-0"></span>*diagPost*

Sets or displays diagnostic POST configuration. *Synopsis* **diagpost** [*mode* **| -show**] *Availability* admin **Description** Use this command to enable or disable POST testing. The mode is saved in nonvolatile memory (and stays in that mode) until the next execution of **[diagPost](#page-113-0)**. The mode becomes active as soon as this command is executed; it does not require a reboot to take effect. POST mode modifies the behavior of the diagnostics daemon program to inhibit testing of switch blades when the system is first powered on or a new blade is added. **Operands** This command has the following operands: *mode* Specify 1 to enable, 0 to disable POST test. This operand is optional. **-show** Specify this operand to display the current mode. This operand is optional. If no operand is specified, the current value is displayed. **Example** To enable and then disable the POST test: switch:admin> **diagpost** Diagnostic POST is currently disabled. switch:admin> **diagpost 1** Config update Succeeded Diagnostic POST is now enabled.

*Notes* To enable or disable diagnostic POST, the recommended method is to use **[diagEnablePost](#page-106-0)** and **[diagDisablePost](#page-105-0)**.

*See Also* **[diagDisablePost](#page-105-0) [diagEnablePost](#page-106-0)**

## <span id="page-114-0"></span>*diagRetry*

Sets or displays diagnostic retry mode.

*Synopsis* **diagretry** [*mode* **| -show**]

*Availability* admin

**Description** Use this command to enable retry mode if the mode value is nonzero and to disable the retry mode if the mode value is 0. The mode is saved in flash memory (and stays in that mode) until the next execution of **[diagRetry](#page-114-0)**. The mode becomes active as soon as this command is executed; it does not require a reboot to take effect.

> Retry mode modifies the behavior of the diagnostic test methods, power-on self-test (POST), and burnin scripts. The exact behavior depends on the tests and scripts that are run.

**Operands** This command has the following optional operands:

*mode* Specify 1 to enable , 0 to disable retry mode.

**-show** Specify this operand to display the current mode setting.

If no operand is specified, the current value is displayed.

**Example** To view the current retry mode value:

switch:admin> **diagretry -show** Diagnostic Retry Mode is currently enabled.

## <span id="page-115-0"></span>*diagSetBurnin*

Initializes the blade for a burn-in run.

*Synopsis* **diagsetburnin** [**--slot** *number*][*script* **| -current**]

*Availability* admin

**Description** This sets up the blade burn-in parameters for the registered burn-in script. Alternatively, the name of burn-in script can be set with **burninname** command. The burn-in will start at the next run of power-on self-test (POST) on the designated blade(s).

> The errors and activity logs are stored in nonvolatile memory. The activity log of the script is saved in */var/log/scriptname.slot.log*. The errors produced are available from the **burninerrshow** command on a per-blade basis. When power cycles occur, the burn-in activity is restarted at the test that was interrupted at the time of the power cycle. This command does not require a reboot to take effect.

**Options** This command has the following operands:

**--slot** *number* Specify which slot number to update. If this option is not specified at all, then all slots on the switch are set up for burn-in.

*script* Specify the name of the burn-in script to run.

**-current** Set the name of burn-in script to current burn-in script.

**Examples** To set the burn-in script and mode:

```
switch:admin> diagsetburnin --slot 1 -current
existing script is: /fabos/share/switchess.sh
Burnin mode is Enabled.
Removing all log files in /var/log for slot 1
Slot 1 burnin name is now /fabos/share/switchess.sh
Config update Succeeded
```
- **Notes** Boards must be installed prior to running this command and **[diagSetCycle](#page-116-0)** must be run prior to **[diagSetBurnin](#page-115-0)** if you want to use both commands.
- *See Also* **burninerrshow burninname [diagSetCycle](#page-116-0)**

### <span id="page-116-0"></span>*diagSetCycle*

Sets diagnostic script parameters.

#### *Synopsis* **diagsetcycle** *script* [**-show | -default |** [**-keyword** *value*]]

*Availability* admin

**Description** Use this command to provide an interactive method to update diagnostic command parameters. If only a script is specified, the command displays all configuration variables used by the specified script and enter an interactive session. Using the full parameters, variables can be updated noninteractively.

> In interactive mode, the current value, default value, and description of purpose of the variable are displayed for each variable. If no new value is specified, the current value is left unchanged. If a new value is entered, its value is updated and stored in the configuration database for that blade type. This command does not require a reboot to take effect.

**Options** This command has the following operands: *script* Specify a script in which you want to change parameters. **-show** Specify this operand to display the parameters for the specified diagnostic script. **-default** Specify this operand to set the script parameters to default values. **-keyword** *value* The script parameters can be updated noninteractively using this style of option list. **keyword** is the keyword to update; the value should be specified manually in this case.

**Examples** To update diagnostic command parameters:

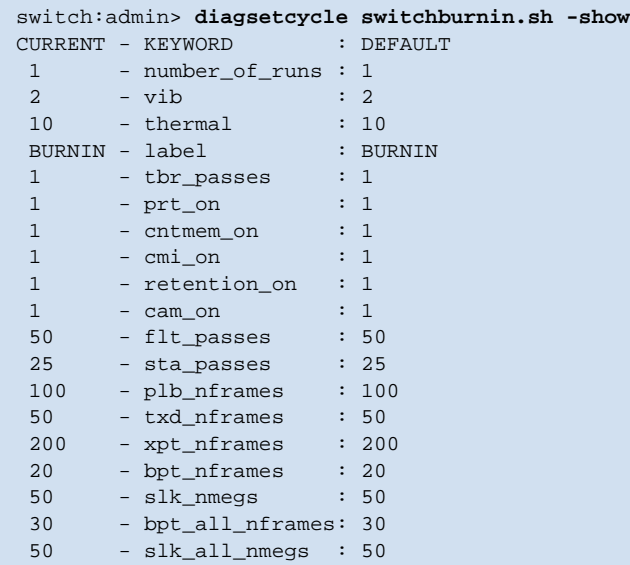

*See Also* **burninname burninlevel burninscript [diagSetBurnin](#page-115-0) [diagStopBurnin](#page-122-0)**

#### *diagShow*

Displays diagnostics status.

*Synopsis* **diagshow** [**--slot** *number*][**-uports** *itemlist*][**-bports** *itemlist*][**-use\_bports** *value*]

*Availability* all users

**Description** Use this command to display the diagnostics status for the specified list of blade or user ports.

**Options** This command has the following options:

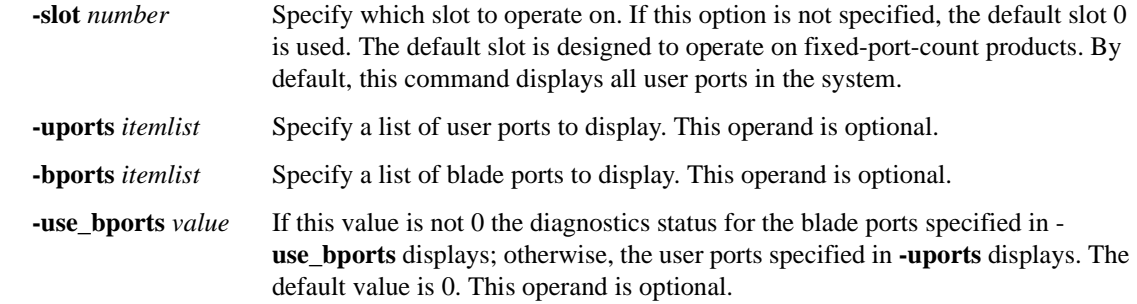

**Example** To display diagnostic status on a switch blade:

```
switch:admin> diagshow
Diagnostics Status: Fri Feb 08 15:25:24 2002
Slot: 1 UPORTS
Port BPort Diag Active Speed ......<br>0 15 OK UP 2GAuto ......
0 15 OK UP 2G Auto ......
1 14 OK UP 2G Auto ......
2 13 OK UP 2G Auto ......<br>3 12 OK UP 2G Auto ......
3 12 OK UP 2G Auto ......
4 31 OK UP 2G Auto ......<br>5 30 OK UP 2G Auto ......
              OK UP 2G Auto ......
 6 29 OK UP 2G Auto ......
 7 28 OK UP 2G Auto ......
8 47 OK UP 2G Auto ......
--- < output truncated> ---
```
*See Also* **[itemList](#page-229-0)**

## <span id="page-119-0"></span>*diagShowTime*

Sets or displays diagnostic show-time mode.

*Synopsis* **diagshowtime** [*mode* **| -show**]

*Availability* admin

**Description** Use this command to enable show-time mode (if the mode value is not 0) or disable the show-time mode (if the mode value is set to 0). The mode is saved in flash memory (and stays in that mode) until the next execution of **[diagShowTime](#page-119-0)**. The mode becomes active as soon as this command is executed; it does not require a reboot to take effect.

> Show-time mode, when enabled, causes each test to display elapsed-time messages. It is normally used during burn-in and for test method debugging.

**Options** This command has the following options:

*mode* Specify 1 (or any nonzero value) to enable show-time mode; specify 0 to disable show-time mode. This operand is optional.

**-show** Specify this operand to display the current mode setting. This operand is optional.

If no operand is specified, the current value is displayed.

**Example** To enable show-time mode:

```
switch:admin> diagshowtime
Show Time mode is 0 (Disabled).
switch:admin> diagshowtime 1
Config update Succeeded
Show Time mode is now 1 (Enabled).
switch:admin>
```
*Note* **diagsetshowtime** is an alias of **[diagShowTime](#page-119-0)**.

#### <span id="page-120-0"></span>*diagSilkworm*

Enables or disables silkworm mode.

*Synopsis* **diagsilkworm** [*mode* **| -show**]

*Availability* admin

**Description** Use this command to enable silkworm mode (if the mode value is not 0) or disable the silkworm mode (if the mode value is 0). The mode is saved in flash memory (and stays in that mode) until the next execution of **[diagSilkworm](#page-120-0)**. The mode becomes active as soon as this command is executed; it does not require a reboot to take effect.

> Silkworm mode, when enabled, notifies the diagnostics environment and test methods that the tests are running in silkworm mode. For proper operation, FCSW mode must also be disabled.

#### **Operands** This command has the following operands:

*mode* Specify 1 to enable silkworm mode; specify 0 to disable silkworm mode. This operand is optional.

**-show** Specify this operand to display the current mode setting. This operand is optional.

If no operand is specified, the current value is displayed.

**Example** To enable silkworm mode:

switch:admin> **diagsilkworm -show** Silkworm mode is 0 (Disabled).

**Note** This mode might not be used by burn-in or POST scripts for multiblade systems because it is a switchwide configuration.

## <span id="page-121-0"></span>*diagSkipTests*

Enables or disables diagnostics skip test flags.

*Synopsis* **diagskiptests** [*value* **| -show**]

*Availability* admin

**Description** Use this command to enable or disable the diagnostics skip test flags. The skip test flags are saved in nonvolatile memory and stay set until the next execution of **[diagSkipTests](#page-121-0)**.

> The mode becomes active as soon as this command is executed. It does not require a reboot to take effect.

The skip test flags are used to skip the execution of certain POSTs that might prove hazardous to normal switch operation. The exact use of this flag is determined by the POST scripts and the specific test methods used.

**Operands** This command has the following operands:

*value* Specify a bit mask for tests to skip.

**-show** If specified or no value is given, the current skip test flags displays.

If no operand is specified, the current value is displayed.

**Example** To display the current skip test flags:

switch:admin> **diagskiptests -show** Skip tests is 0. switch:admin> **diagskiptests 1** Config update Succeeded Skip tests is now 1.

#### <span id="page-122-0"></span>*diagStopBurnin*

Terminates a blade burn-in run.

- *Synopsis* **diagstopburnin** [**--slot** *number*]
- *Availability* admin
- **Description** Use this command to determine which PID is running burn-in on a blade and terminate that activity. The burn-in script handles the logging cleanup.

This command does not require a reboot to take effect.

- **Operands** This command has the following operands:
	- **--slot** *number* Specify the slot to stop burn-in. If no slot is specified, this command executes on all slots in the logical switch. This operand is optional.
- **Example** To stop burn-in mode on a switch:

switch:admin> **diagstopburnin --slot 1** No burn-in script active on slot 1 1 burninErrShow output: 0x1eea (fabos): Dec 19 14:42:18 Switch: 0, Error DIAG-MANUAL1, 1, " 1 Starting switchess ... Err# 0140042 0100:101:000:001:24:37: 0xc84 (fabos): Dec 20 08:57:27 Switch: 0, Error DIAG-MANUAL1, 1, " 1 switchess: ABORT ... Err# 0140042 0100:101:000:000:25:41: 0x1b61 (fabos): Feb 07 19:02:28 Switch: 0, Error DIAG-MANUAL1, 1, " 1 Starting switchess ... Err# 0140042 0100:101:000:001:26:39: 0x47ff (fabos): Feb 07 21:45:36 Switch: 0, Error DIAG-MANUAL1, 1, " 1 switchess: ABORT ... Err# 0140042 0100:101:000:002:26:41:1N

*See Also* **[diagSetBurnin](#page-115-0)**

# <span id="page-123-0"></span>*dlsReset*

Disables dynamic load sharing (DLS) option.

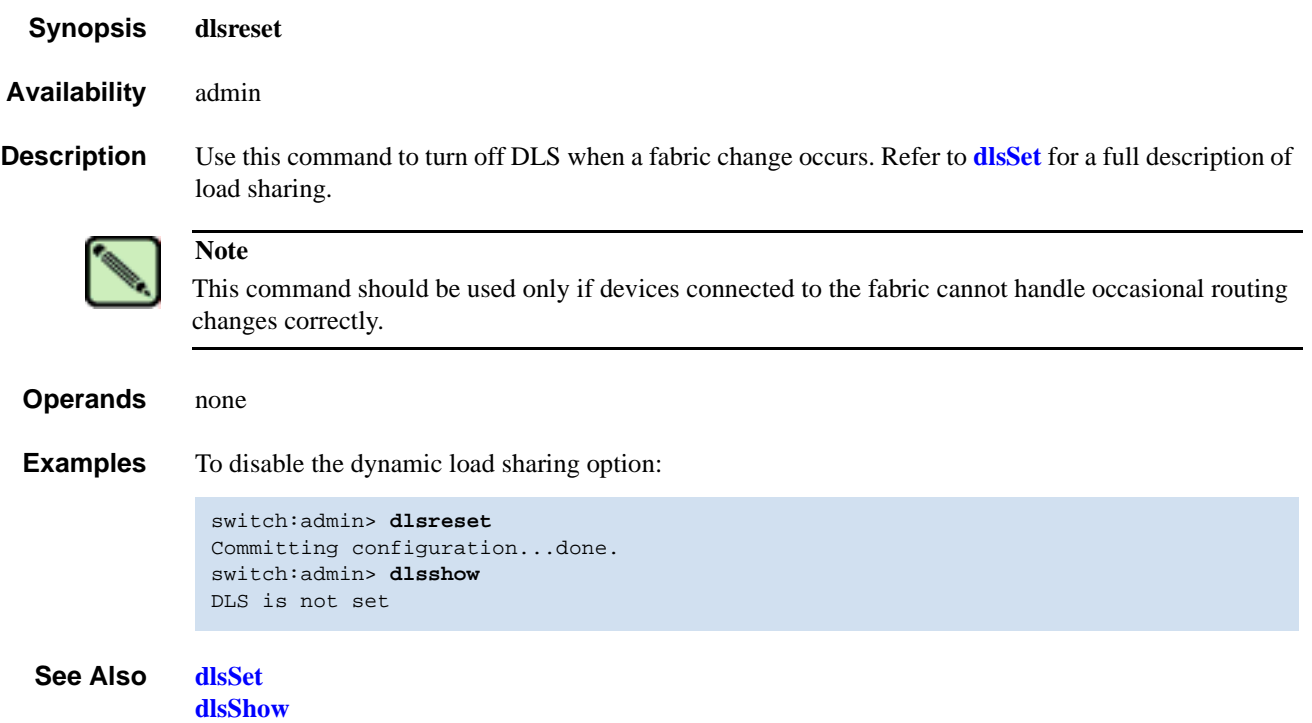

#### <span id="page-124-1"></span><span id="page-124-0"></span>*dlsSet*

Enables the dynamic load sharing (DLS) option.

*Synopsis* **dlsset** *Availability* admin

**Description** Use this command to turn on DLS when a fabric change occurs.

Routing is generally based on the incoming port and the destination domain. This means that all the traffic coming in from a port (either an E\_Port or an Fx\_Port) directed to the same remote domain is routed through the same output E\_Port.

To optimize fabric routing, when there are multiple equivalent paths to a remote switch, traffic is shared among all the paths. Load sharing is recomputed when a switch is booted up or every time a change in the fabric occurs. A change in the fabric is defined as an E\_Port going up or down or an Fx\_Port going up or down.

If DLS is turned off (using **[dlsReset](#page-123-0)**), load sharing is performed only at boot time or when an Fx\_Port comes up. Optimal load sharing is rarely achieved with DLS disabled.

If DLS is turned on (using **[dlsSet](#page-124-1)**), routing changes can affect working ports. For example, if an Fx\_Port goes down, another Fx\_Port might be rerouted from one E\_Port to a different E\_Port. The switch minimizes the number of routing changes, but some are necessary to achieve optimal load sharing.

*Operands* none

**Examples** To enable the dynamic load sharing option:

switch:admin> **dlsset** Committing configuration...done. switch:admin> **dlsshow** DLS is set

#### *See Also* **[dlsReset](#page-123-0) [dlsShow](#page-125-1) [iodReset](#page-223-0) [iodSet](#page-224-0) [iodShow](#page-225-0)**

**[urouteShow](#page-519-0) [topologyShow](#page-500-0)**

# <span id="page-125-1"></span><span id="page-125-0"></span>*dlsShow*

Display the setting of the dynamic load sharing (DLS) option.

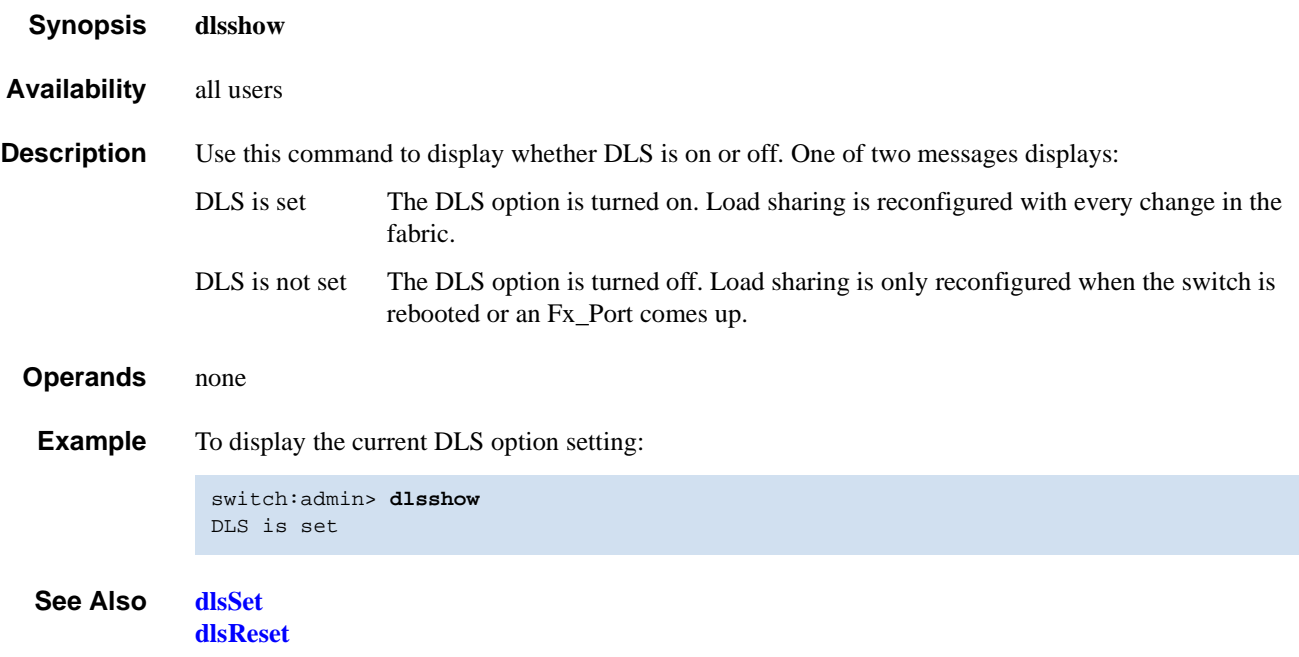

## *dnsConfig*

Sets or displays domain name service (DNS) parameters.

*Synopsis* **dnsconfig**

*Availability* admin

**Description** Use this command to display or set the domain name service parameters.

The domain name service parameters are the domain name and the name server IP address for primary and secondary name servers.

*Operands* none

**Example** To set the DNS parameters for the system:

```
switch:admin> dnsconfig
Enter option
1 Display Domain Name Service (DNS) configuration
2 Set DNS configuration
3 Remove DNS configuration
4 Quit
Select an item: (1..4) [4] 2
Enter Domain Name: [] domain.com
Enter Name Server IP address in dot notation: [] 123.123.123.123
Enter Name Server IP address in dot notation: [] 123.123.123.124
DNS parameters saved successfully
Enter option
1 Display Domain Name Service (DNS) configuration
2 Set DNS configuration
3 Remove DNS configuration
4 Quit
Select an item: (1..4) [4] 4
```
*See Also* **[ipaddrSet](#page-226-0) [ipaddrShow](#page-227-0)**

# *errClear*

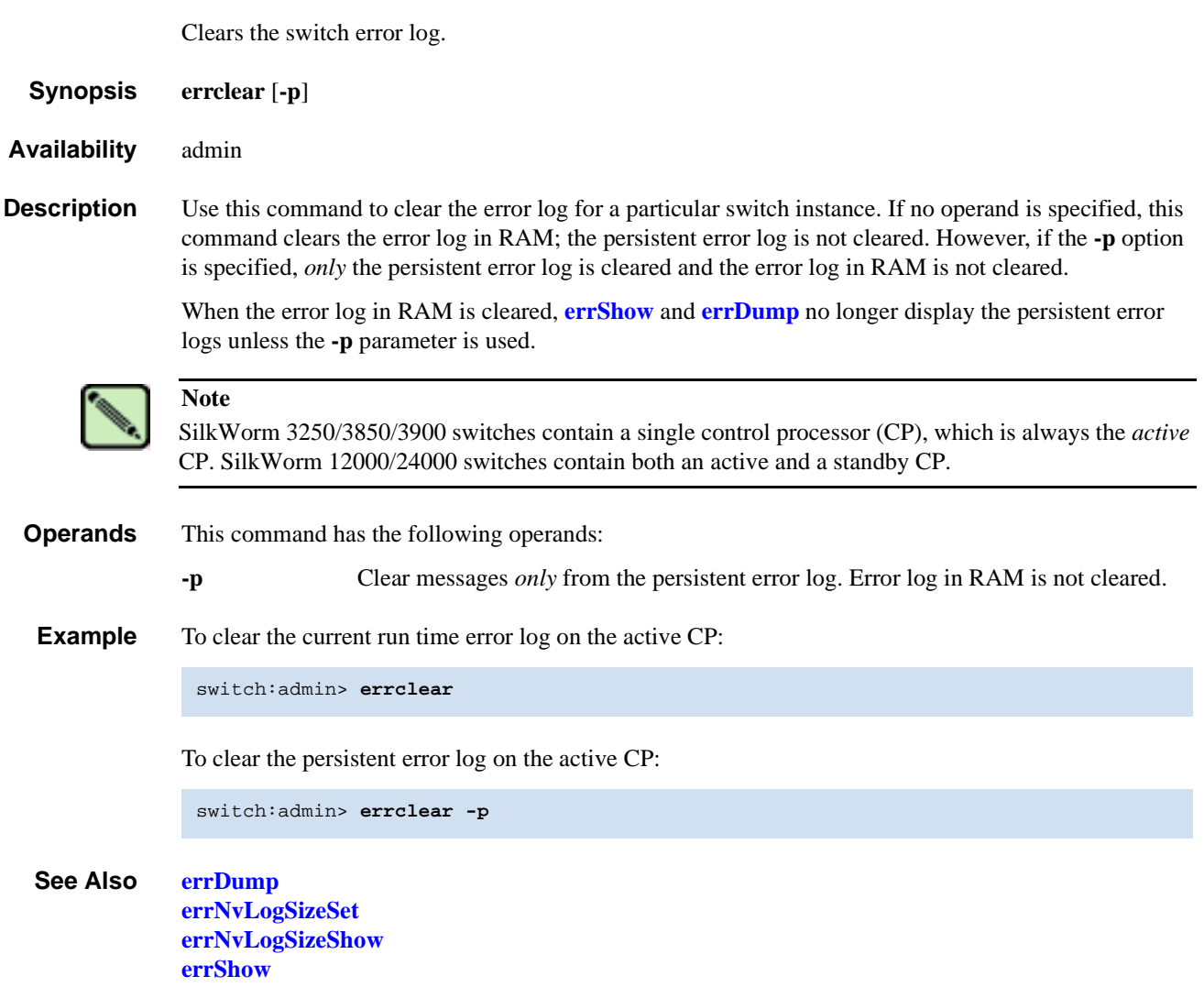

#### <span id="page-128-0"></span>*errDump*

Displays the error log, without page breaks.

- *Synopsis* **errdump** [**-a**] [**-p**] [*saved*]
- *Availability* all users

**Description** Use this command to display the error log, displaying entries in the log without any page breaks. This command output is identical to **[errShow](#page-134-0)**, except that **[errShow](#page-134-0)** prompts the user to press Enter between each log entry.

> The output of the **[errDump](#page-128-0)** command includes the display of errors/events history recorded in the persistent error log and error/events logged in the current run time cycle. This command also provides options to display *only* those error/event messages that are saved in the persistent error log, or *only* those messages generated during the current run time cycle.

All important error log messages, regardless of their message severity level, are stored in a persistent storage as they are logged. Both the persistent error log and the run time log are limited in space and managed as circular buffers. When either log overflows, old entries are replaced by new entries.

The persistent error log is saved across system reboots and power cycles, and can be resized at run time with **[errNvLogSizeSet](#page-130-0)**.

Refer to **[errShow](#page-134-0)** for a description of the error log.

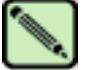

#### **Note**

SilkWorm 3250/3850/3900 switches contain a single control processor (CP), which is always the *active* CP. SilkWorm 12000/24000 switches contain both an active and a standby CP.

Error log messages are not persistent across failovers. Messages saved to the persistent error log are saved to the active CP. CP0 and CP1 have different persistent error logs, and **[errShow](#page-134-0)** and **[errDump](#page-128-0)** command output is different, depending on the CP you log in to.

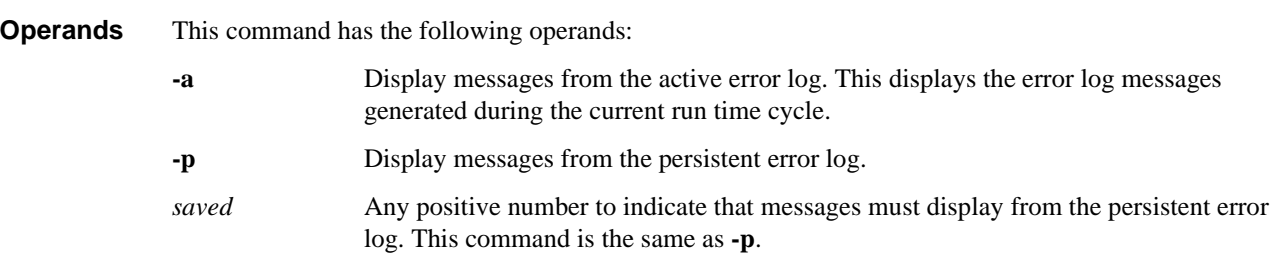

**Example** To display the error log without page breaks:

```
switch:admin> errdump
Error 03
--------
0x2a5 (fabos): Jun 14 12:03:51
Switch: 0, Debug HAMKERNEL-IP_UP, 5, (session=3) Heartbeat up from Standby CP
Error 02
--------
0x2a5 (fabos): Jun 14 12:03:50
Switch: 0, Info HAM-REDUNDANT_INFO, 4,
(Heartbeat Up) System in REDUNDANT state
Error 01
--------
0x28b (fabos): Jun 14 12:01:27
Switch: 0, Error EM-CP_ERR, 2, CP in slot 5 set to faulty because of CP ERROR
```
*See Also* **[errNvLogSizeSet](#page-130-0) [errNvLogSizeShow](#page-131-0) [errSaveLvlSet](#page-132-0) [errSaveLvlShow](#page-133-0) [errShow](#page-134-0)**

## <span id="page-130-0"></span>*errNvLogSizeSet*

Resizes the persistent error log. *Synopsis* **errnvlogsizeset** *number\_of\_entries Availability* admin **Description** Use this command to resize the persistent error log of a switch to a new size specified by the operand *number\_of\_entries*. The persistent error log is resized immediately after the successful execution of this command. **Operands** This command has the following operand: *number\_of\_entries* Specify the new persistent error log size by number of entries. The error log can be resized within the specified limits. This command fails if an attempt is made to resize the persistent error log outside the range 1024 to 2048. **Example** To resize the persistent error log to 1500 entries: *See Also* **[errNvLogSizeShow](#page-131-0) [errSaveLvlShow](#page-133-0) [errShow](#page-134-0)** switch:admin> **errnvlogsizeset 1500** Persistent error log is resized to store 1500 entries

# <span id="page-131-0"></span>*errNvLogSizeShow*

Displays the current persistent (nonvolatile) error log configuration of a switch.

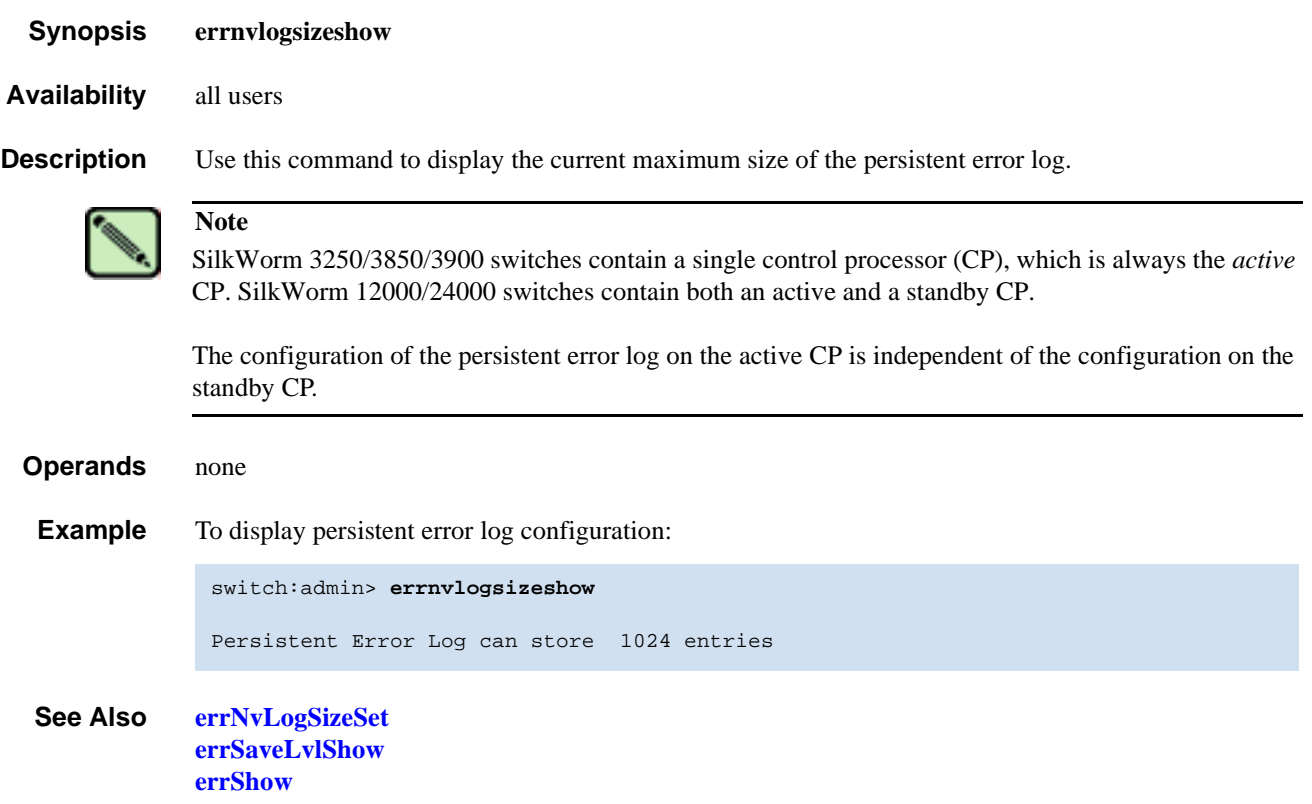

#### <span id="page-132-0"></span>*errSaveLvlSet*

Sets the severity level at which switch errors are saved.

- *Synopsis* **errsavelvlset** *lvl*
- *Availability* admin
- **Description** Use this command to control types of messages that are saved in the persistent error log. Message types are based on the message severity levels. By default, all messages of type Panic and Critical are saved in the persistent log. If you want to save messages of log levels less severe than Critical, use this command to specify a new message save level. This new message save level is not persistent across a reboot. It is in effect only for that run time cycle.

**Operands** This command has the following operand:

*lvl* Message severity level. Save error log messages at this severity level and above. The severity levels are: Critical 1 Error 2 Warning 3 Info 4

Debug 5

**Example** To save Warning, Error, Critical, and Info messages in the persistent error log.:

switch:admin> **errsavelvlset 3**

*See Also* **[errDump](#page-128-0) [errNvLogSizeSet](#page-130-0) [errSaveLvlSet](#page-132-0) [errSaveLvlShow](#page-133-0)**

# <span id="page-133-0"></span>*errSaveLvlShow*

Displays the current severity level at which switch errors are saved.

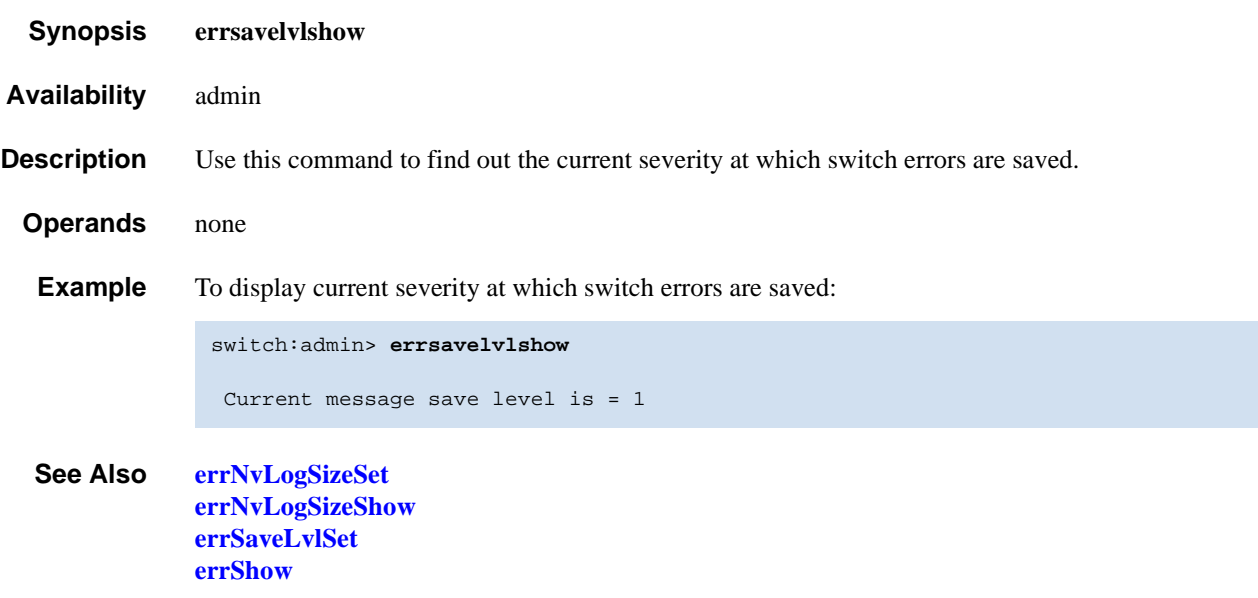

#### <span id="page-134-0"></span>*errShow*

Displays the active or persistent error log with page breaks.

- *Synopsis* **errshow** [**-a**] [**-p**]
- *Availability* all users

**Description** Use this command to display the error log page by page; you are prompted to press Enter after each log entry. It is identical to **[errDump](#page-128-0)**, except that **[errDump](#page-128-0)** displays all entries without page breaks. The output of **[errShow](#page-134-0)** command includes the display of errors/events recorded in the persistent error log during previous run-time (active) cycles and the display of error/event messages logged in the current run-time cycle.

> All important error log messages, regardless of their message severity level, are stored in a persistent storage as they are logged. Both the persistent error log and the active log are limited in space and managed as circular buffers. When either log overflows, old entries are replaced by new entries.

The persistent error log is saved across system reboots and power cycles and can be resized at run time.

#### **Note**

SilkWorm 3250/3850/3900 switches contain a single control processor (CP), which is always the *active* CP. SilkWorm 12000/24000 switches contain both an active and a standby CP.

Error log messages are not persistent across failovers. Messages saved to the persistent error log are saved to the active CP. CP0 and CP1 have different persistent error logs, and the errshow and errdump command output is different depending on the CP you log in to.

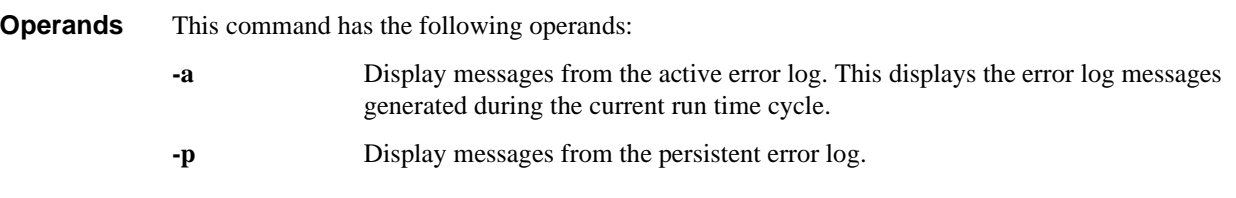

**Example** To display the error log with page breaks:

```
switch:admin> errshow
Error 14
--------
0x304 (fabos): Jun 14 11:57:52
Switch: 0, Warning FW-STATUS_SWITCH, 3, Switch status changed from HEALTHY/OK to
 Marginal/Warning
```
Type <CR> to continue, Q<CR> to stop:

*See Also* **[errDump](#page-128-0) [errNvLogSizeSet](#page-130-0) [errNvLogSizeShow](#page-131-0) [errSaveLvlSet](#page-132-0) [errSaveLvlShow](#page-133-0)**

# <span id="page-135-0"></span>*exit*

Logs out from a shell session.

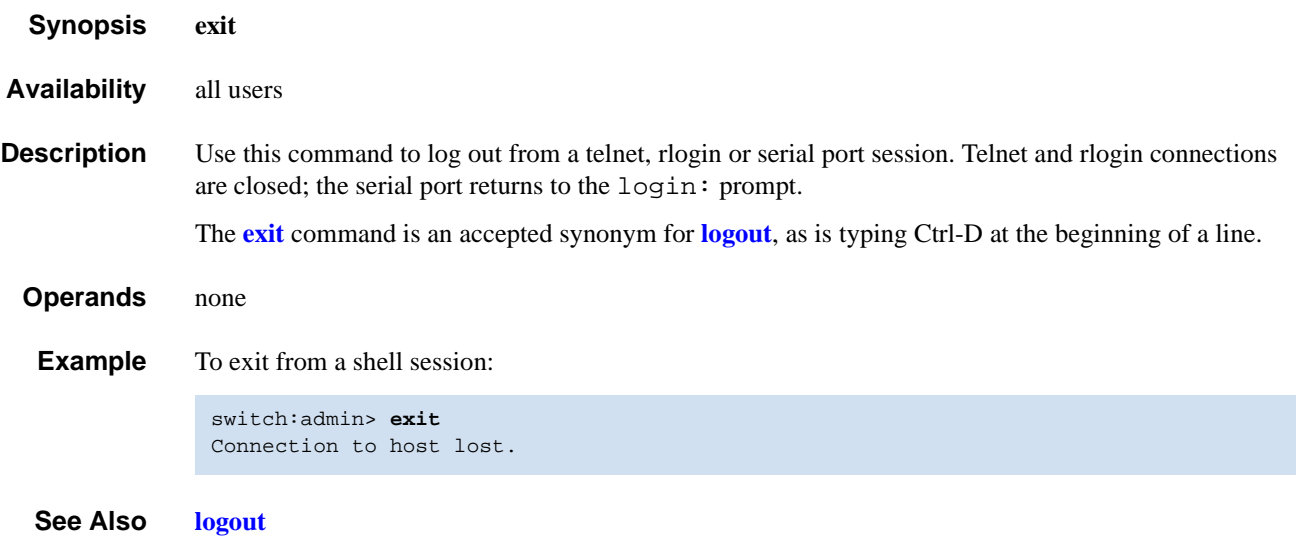

## <span id="page-136-0"></span>*fabPortShow*

Displays fabric port information.

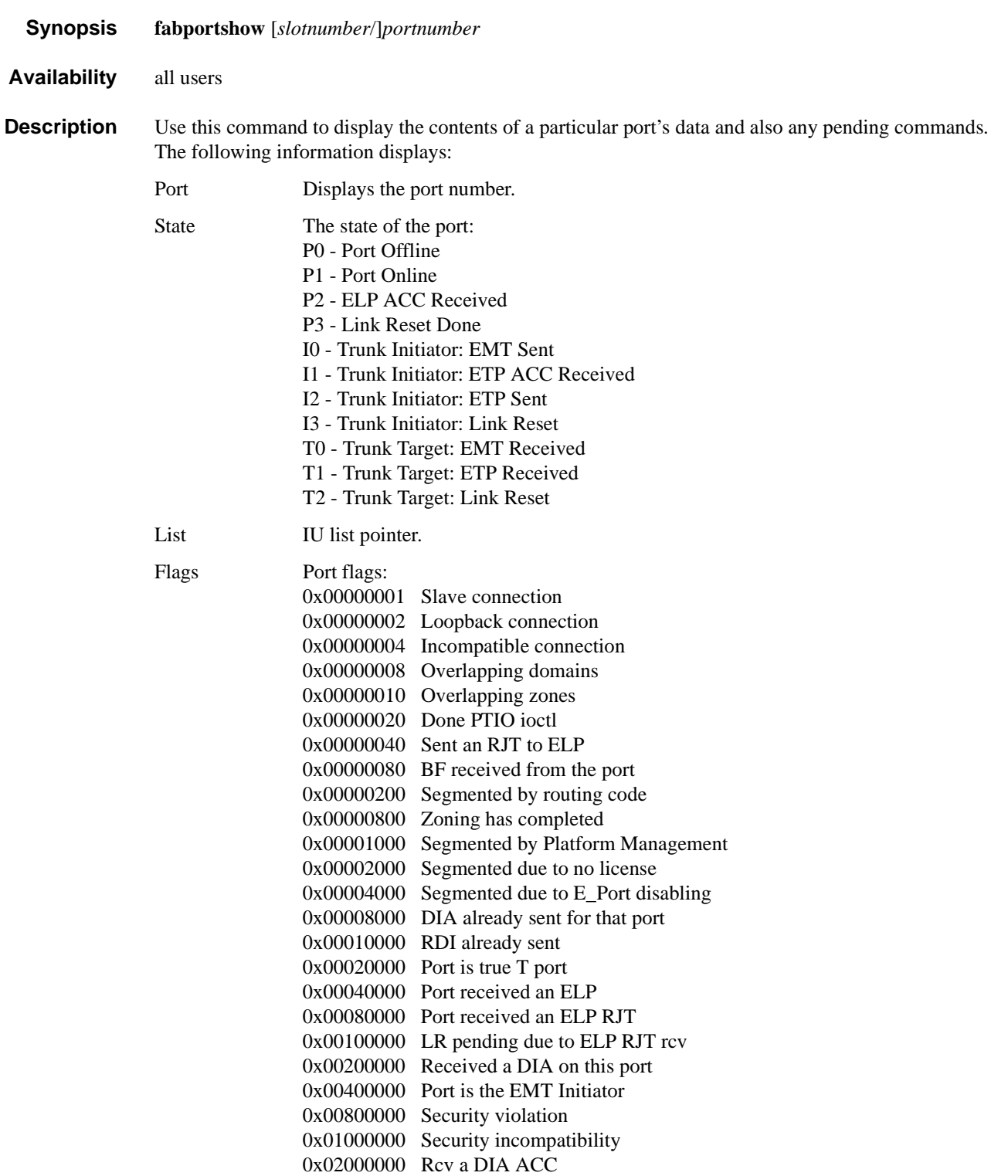

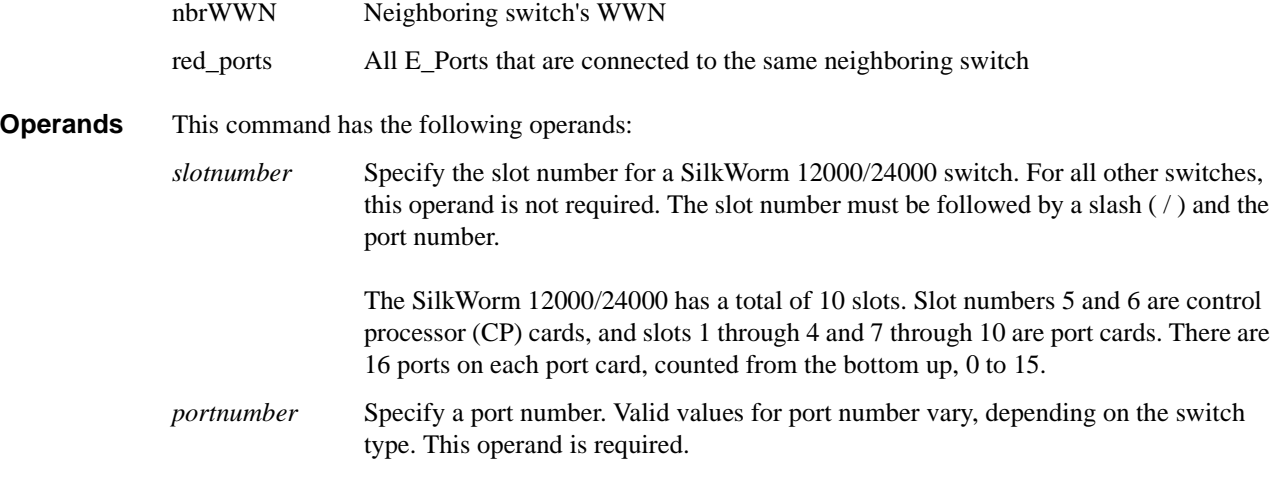

**Example** To display fabric port information:

```
switch:admin> fabportshow 4/14
Fabric Port Information:
========================
Port: 62
State: P3
List: 0x10068418
List Count: 0
Flags: 0x280120
nbrWWN: 10:00:00:60:69:80:06:cf
red_ports:
10 11 62 63
Open commands pending:
======================
No commands pending
```
*See Also* **[portShow](#page-360-0)**

## <span id="page-138-1"></span>*fabRetryShow*

Displays the retry count of the fabric commands.

- *Synopsis* **fabretryshow**
- *Availability* all users

**Description** Use this command to display the retry count of the fabric commands. Refer to [Table 2-7](#page-138-0) for a line by line output description.

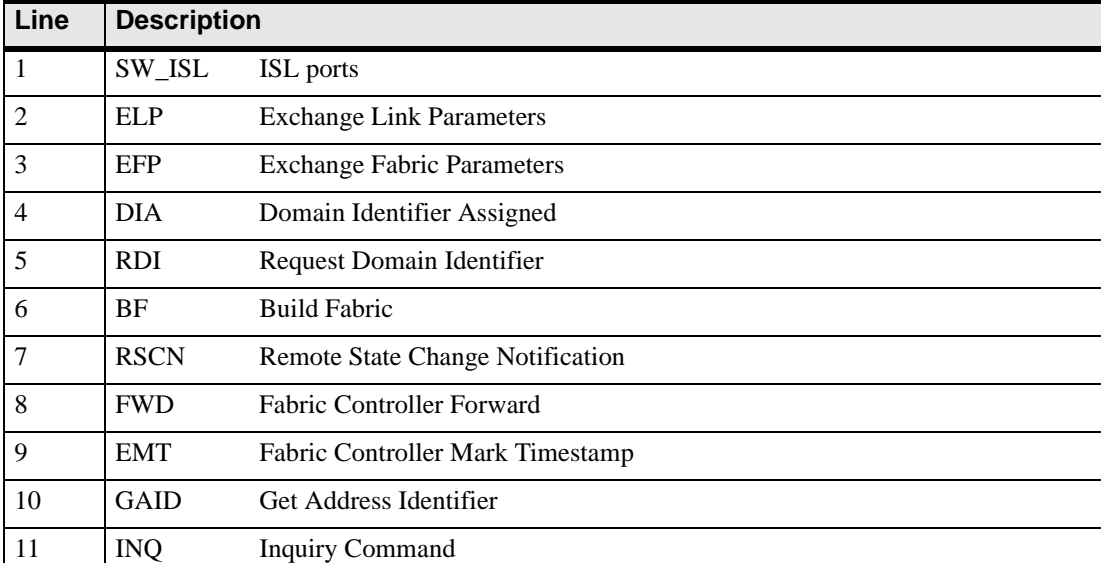

#### <span id="page-138-0"></span>*Table 2-7* Command Output Descriptions

#### *Operands* none

**Example** To display the retry count of Fabric OS commands:

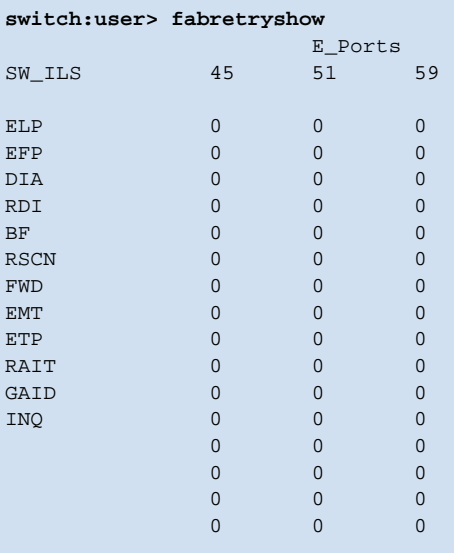

#### *See Also* **[fabStatsShow](#page-143-0)**

## <span id="page-139-0"></span>*fabricPrincipal*

Sets principal switch selection mode.

*Synopsis* **fabricprincipal** [**-fhq**][ 1 | 0 ] *Availability* all users (display current setting) admin (modify current setting) **Description** Use this command to set principal switch selection mode for the switch. The implementation of the **[fabricPrincipal](#page-139-0)** command is based solely on mechanisms specified in the Fibre Channel standards. These mechanisms provide a *preference* for a switch requesting to be the principal switch in a fabric, but they do not provide an absolute guarantee that a switch requesting to be the principal switch will actually achieve this status. When dealing with larger fabrics, the selection of the principal switch is less deterministic. In these cases, to help ensure that the desired switch is selected as the principal switch, a small selection of switches should be connected together first, followed by the addition of the rest of the fabric. **Operands** This command has the following operands: **-f** Specify the -f option to force a fabric rebuild. This option is required when enabling principal switch mode. **-h** Specify the -h option to display command usage summary. **-q** Specify the -q option to display the current mode state. 1 | 0 Specify 1 to enable, or 0 to disable principal switch mode (the mode activates when the fabric rebuilds). This operand is optional. **Example** To display the current mode setting: To disable the mode setting: To enable the mode setting: switch:admin> **fabricprincipal -q** Principal Selection Mode: Enable switch:admin> **fabricprincipal 0** Principal Selection Mode disabled

> switch:admin> **fabricprincipal 1** Principal Selection Mode enabled

To enable the mode setting and force fabric rebuild:

```
switch:admin> fabricprincipal -f 1
Principal Selection Mode enabled (Forcing fabric rebuild)
```
*See Also* **[fabricShow](#page-140-0)**

## <span id="page-140-0"></span>*fabricShow*

Displays fabric membership information.

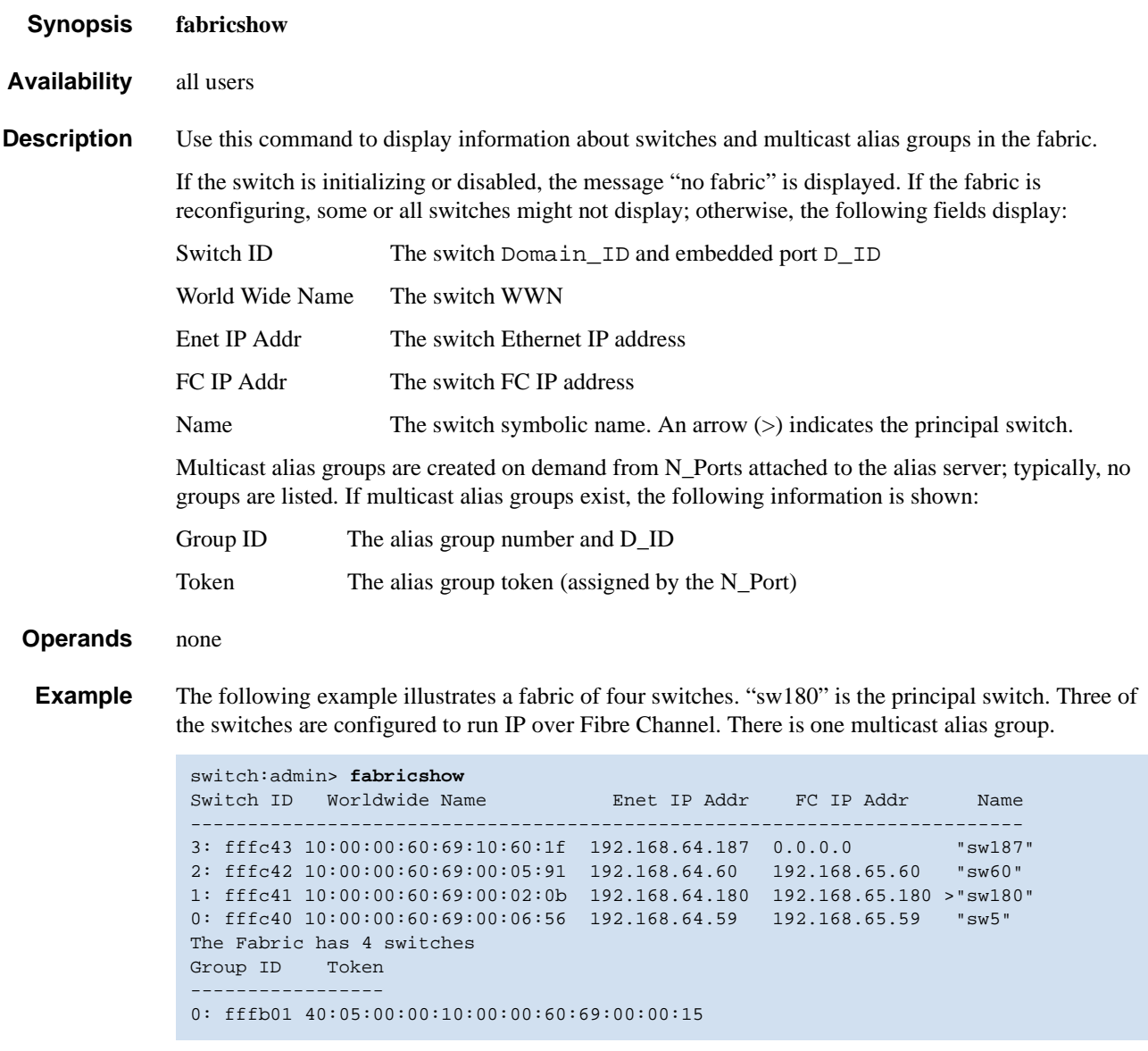

*See Also* **[switchShow](#page-483-0)**

## <span id="page-141-0"></span>*fabStateClear*

Clears the fabric state information.

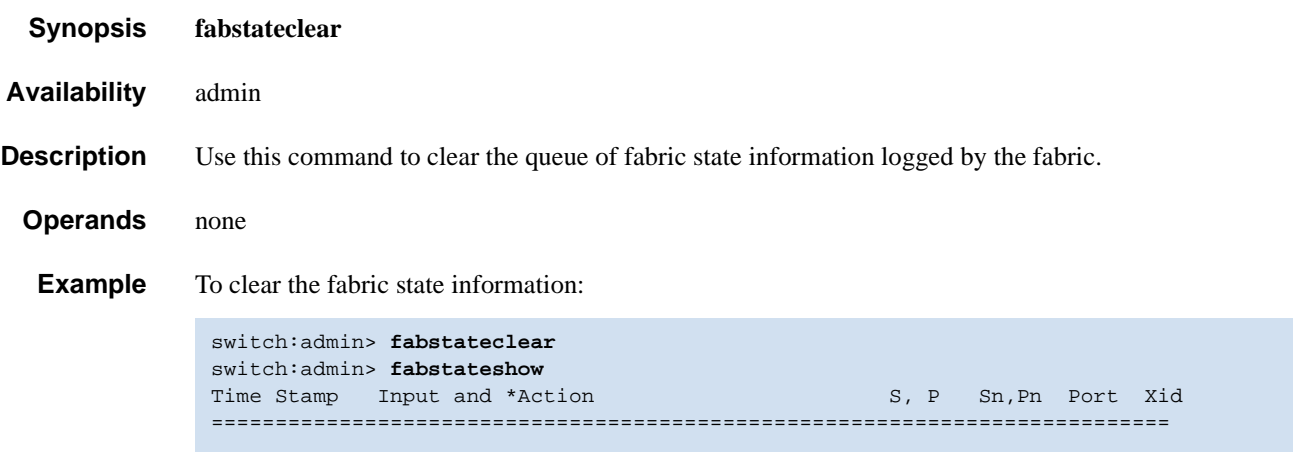

*See Also* **[fabStatsShow](#page-143-0)**

## *fabStateShow*

Displays the fabric state information.

- *Synopsis* **fabstateshow**
- *Availability* all users

**Description** Use this command to display the queue of fabric state information logged by the fabric.

*Operands* none

**Example** To display the fabric state information:

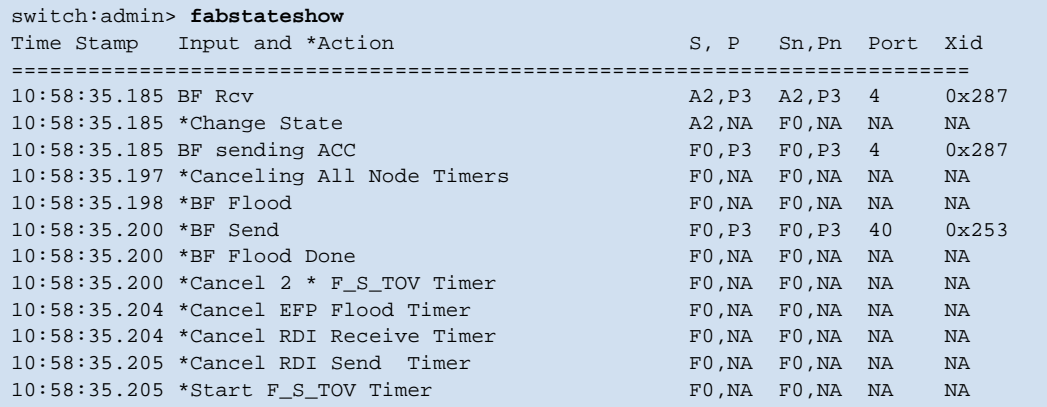

*See Also* **[fabPortShow](#page-136-0) [fabStateClear](#page-141-0)**

#### <span id="page-143-0"></span>*fabStatsShow*

Displays the fabric statistics.

- *Synopsis* **fabstatsshow**
- *Availability* all users

**Description** Use this command to display the statistics for the fabric. The information displays as follows:

- **•** Number of times a switch domain ID has been forcibly changed
- **•** Number of E\_Port offline transitions
- **•** Number of fabric reconfigurations
- **•** Number of fabric segmentations due to:

Loopback Incompatibility Overlap Zoning Routing Licensing Disabling E\_Port

*Operand* none

**Example** To display the fabric statistics:

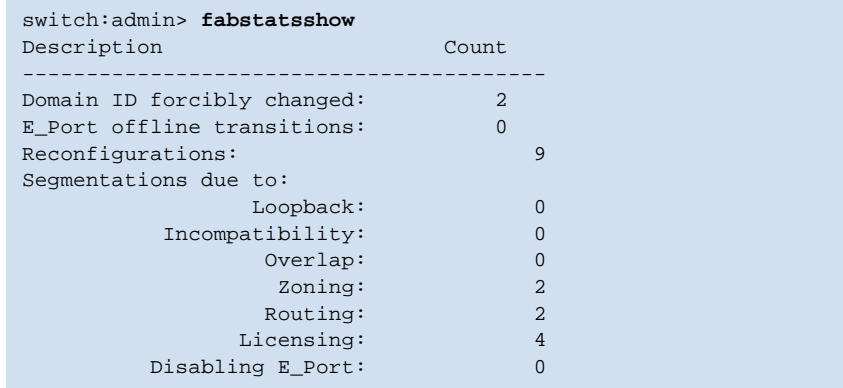

*See Also* **[fabRetryShow](#page-138-1)**
### *fabSwitchShow*

Displays the fabric switch state structure information.

- *Synopsis* **fabswitchshow**
- *Availability* all users
- **Description** Use this command to display the fabric switch state structure information. This command is strictly for debugging; it is not intended as a user command.

*Operands* none

**Example** To display fabric switch state structure:

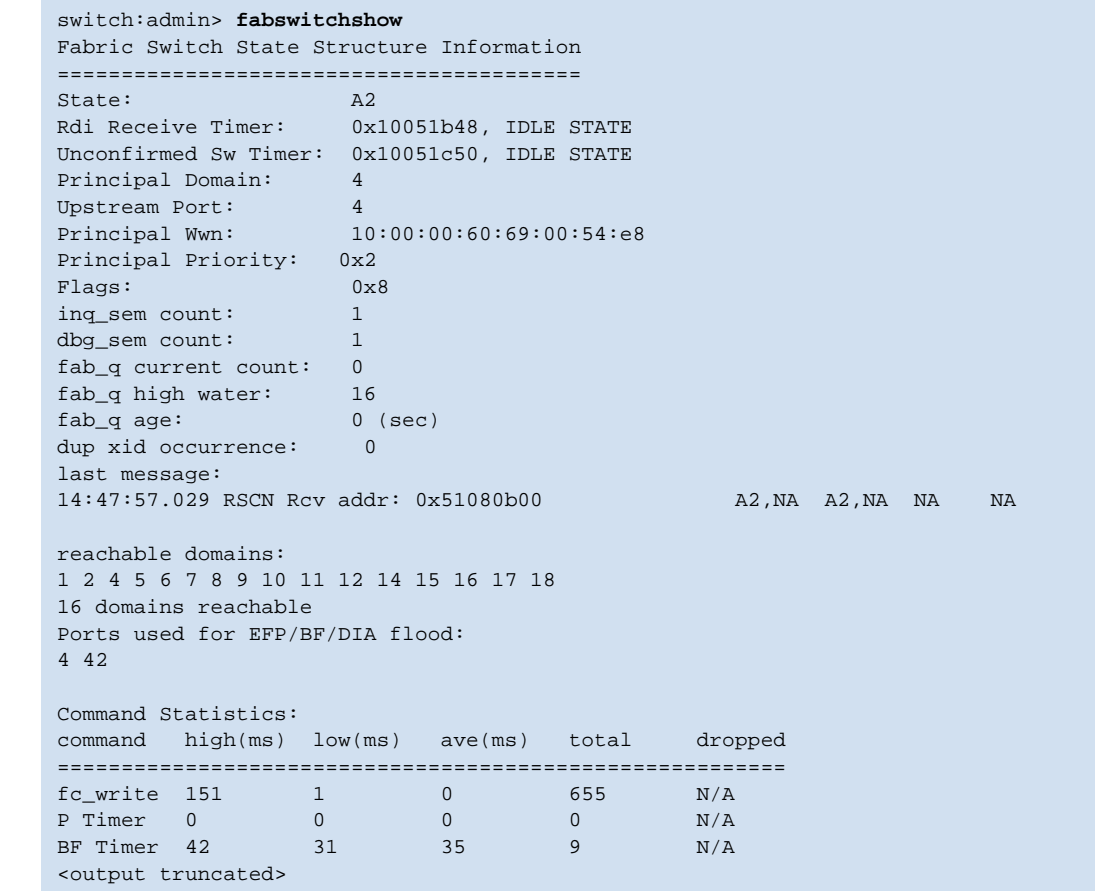

*See Also* **[supportShow](#page-467-0)**

# <span id="page-145-0"></span>*fanDisable*

Disables a fan unit.

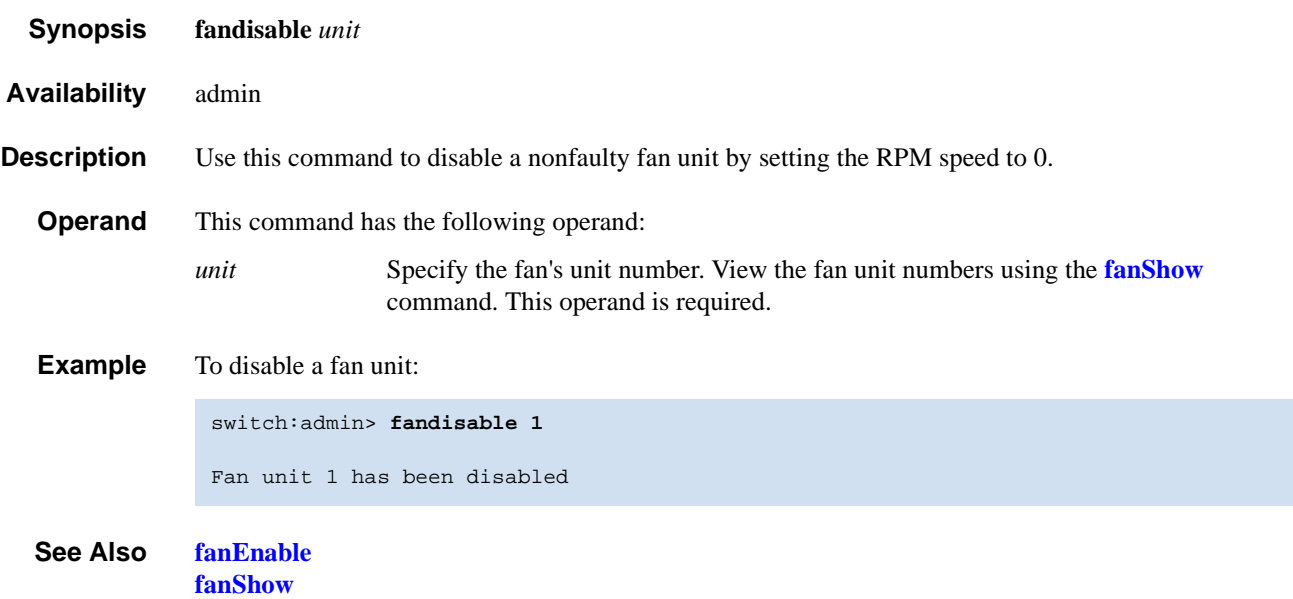

# <span id="page-146-0"></span>*fanEnable*

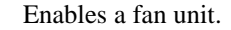

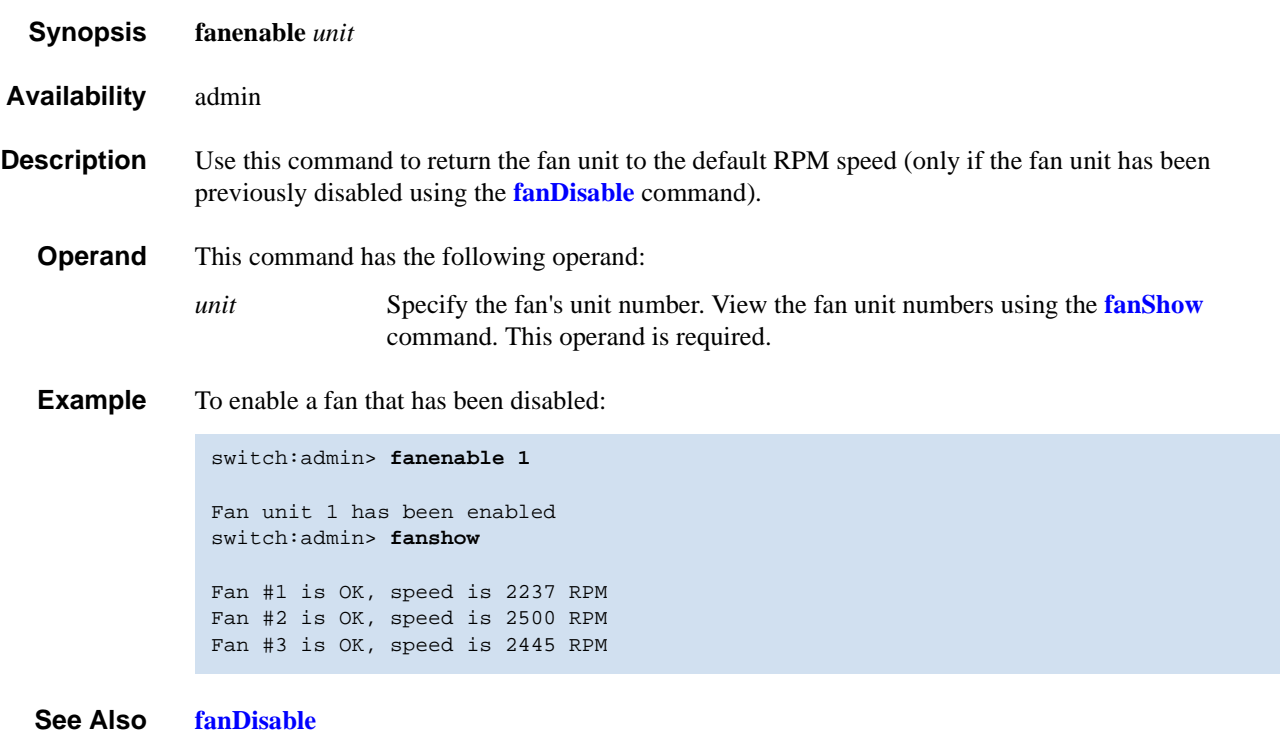

**[fanShow](#page-147-0)**

# <span id="page-147-0"></span>*fanShow*

Displays fan status.

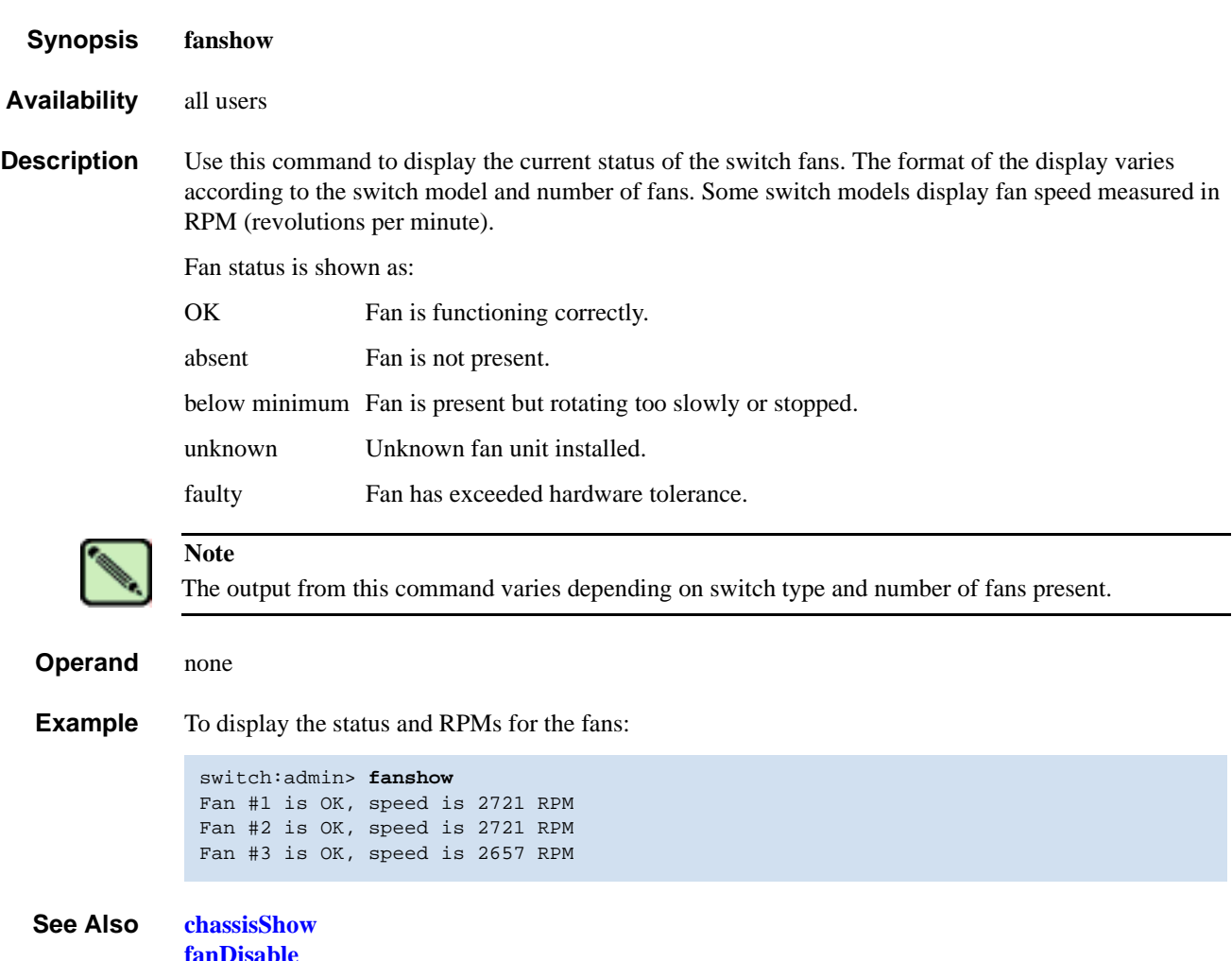

**[fanDisable](#page-145-0) [fanEnable](#page-146-0) [psShow](#page-379-0) [tempShow](#page-498-0)**

# <span id="page-148-0"></span>*fastBoot*

Reboots the control processor (CP), bypassing power-on self-test (POST).

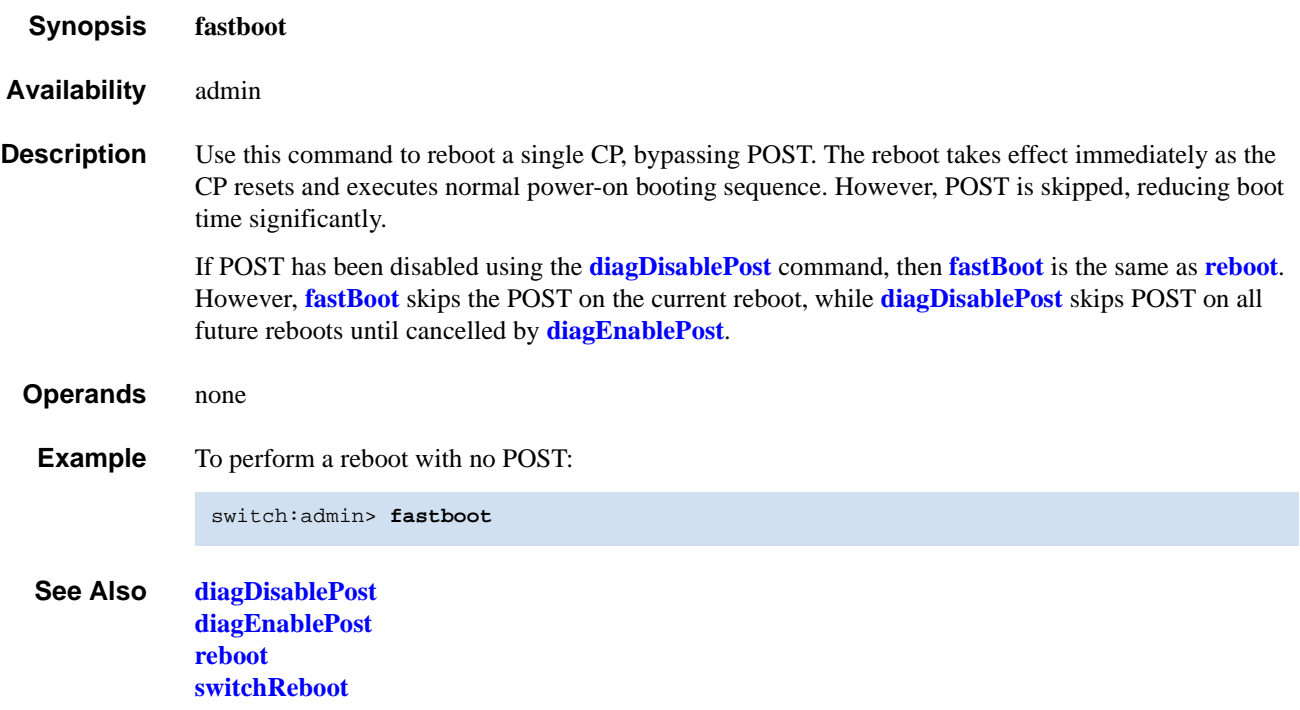

# <span id="page-149-0"></span>*faZoneAdd*

Adds a member to a Fabric Assist zone.

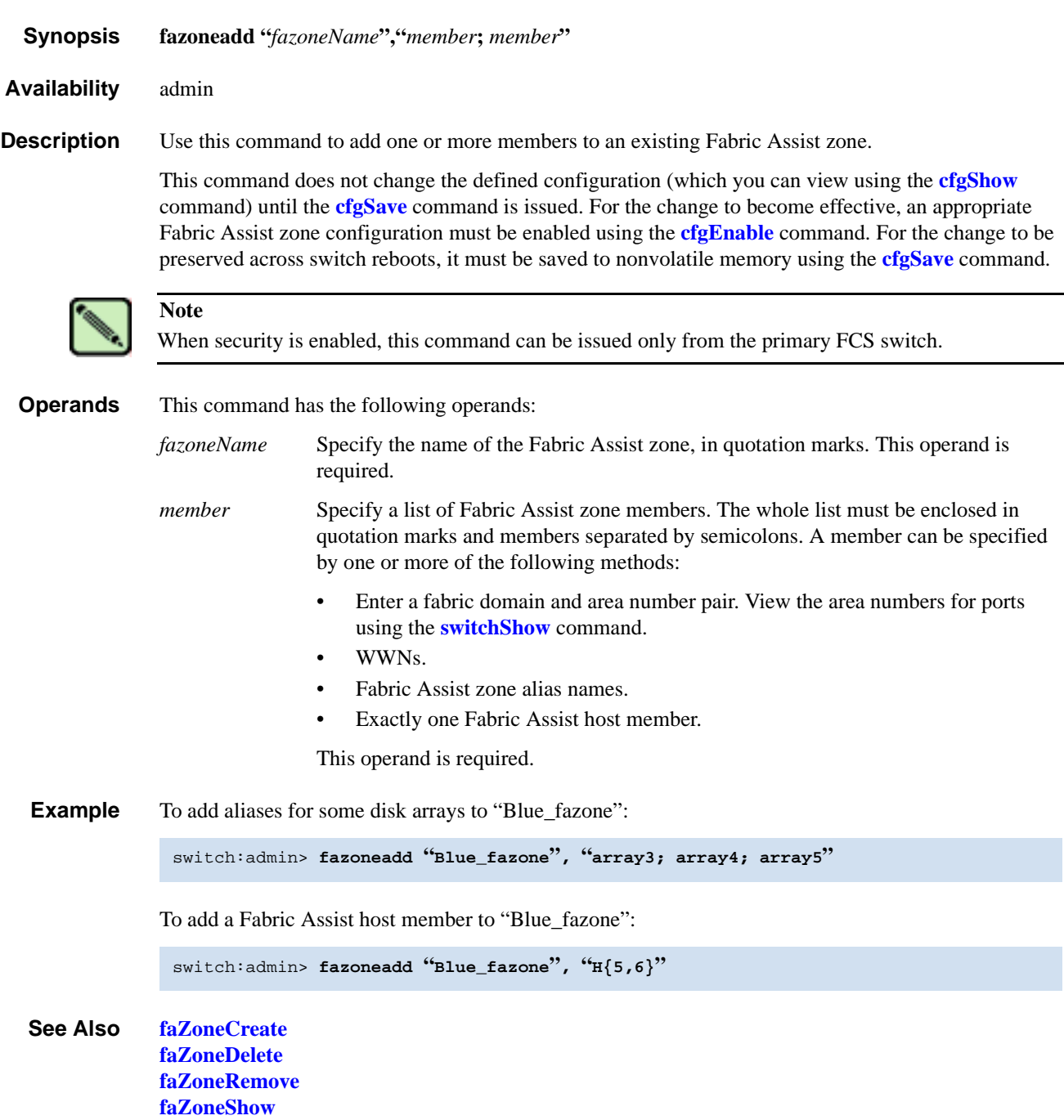

### <span id="page-150-0"></span>*faZoneCreate*

Creates a Fabric Assist zone.

- *Synopsis* **fazonecreate "***fazoneName***","***member***;** *member***"**
- *Availability* admin

**Description** Use this command to create a new Fabric Assist zone. You must specify a name and member list. The FA zone name must be unique among all Fabric Assist zone objects. The member list must be enclosed in quotation marks members separated by a semicolons.

> A Fabric Assist zone name is in C language style. It must begin with a letter and be followed by any number of letters, digits, and underscore characters. Names are case sensitive; for example, "Zone\_1" and "fazone\_1" are different Fabric Assist zones. Spaces are ignored.

The Fabric Assist zone member list must have at least one FA host and one target member. Empty lists are not allowed.

When a Fabric Assist zone member is specified by physical fabric port number, then all devices connected to that port are in the Fabric Assist zone. If this port is an arbitrated loop, then all devices on the loop are in the Fabric Assist zone.

WWNs are specified as eight hex numbers separated by colons, for example, "10:00:00:60:69:00:00:8a". Zoning has no knowledge of the fields within a WWN; the eight bytes are simply compared with the node and port names presented by a device in a login frame (FLOGI or PLOGI).

When a Fabric Assist zone member is specified by node name, then all ports on that device are in the Fabric Assist zone. When a Fabric Assist zone member is specified by port name, only that single device port is in the Fabric Assist zone. Zone alias names have the same format as Fabric Assist zone names and are created with the **[aliCreate](#page-36-0)** command. The alias must resolve to a list of one or more physical fabric port numbers, WWNs, or a Fabric Assist host.

A Fabric Assist host member is defined by wrapping the physical fabric port or a physical device (a WWN) between "H{" and "}". For example, "H{5,6}" or "H{10:00:00:60:69:00:00:8a}" is a Fabric Assist host. The type of Fabric Assist zone members used to define a Fabric Assist zone might be mixed and matched. For example, a Fabric Assist zone defined with the following members "2,12; 2,14; 10:00:00:60:69:00:00:8a" would contain devices connected to switch 2, ports 12 and 14, and the device with a WWN of "10:00:00:60:69:00:00:8a" (either node name or port name: whichever port in the fabric it is connected to.)

This command does not change the defined configuration (which you can view using the **[cfgShow](#page-67-0)** command) until the **[cfgSave](#page-66-0)** command is issued. For the change to become effective, an appropriate Fabric Assist zone configuration must be enabled using the **[cfgEnable](#page-64-0)** command. For the change to be preserved across switch reboots, it must be saved to nonvolatile memory using the **[cfgSave](#page-66-0)** command.

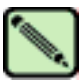

#### **Note**

When security is enabled, this command can be issued only from the primary FCS switch.

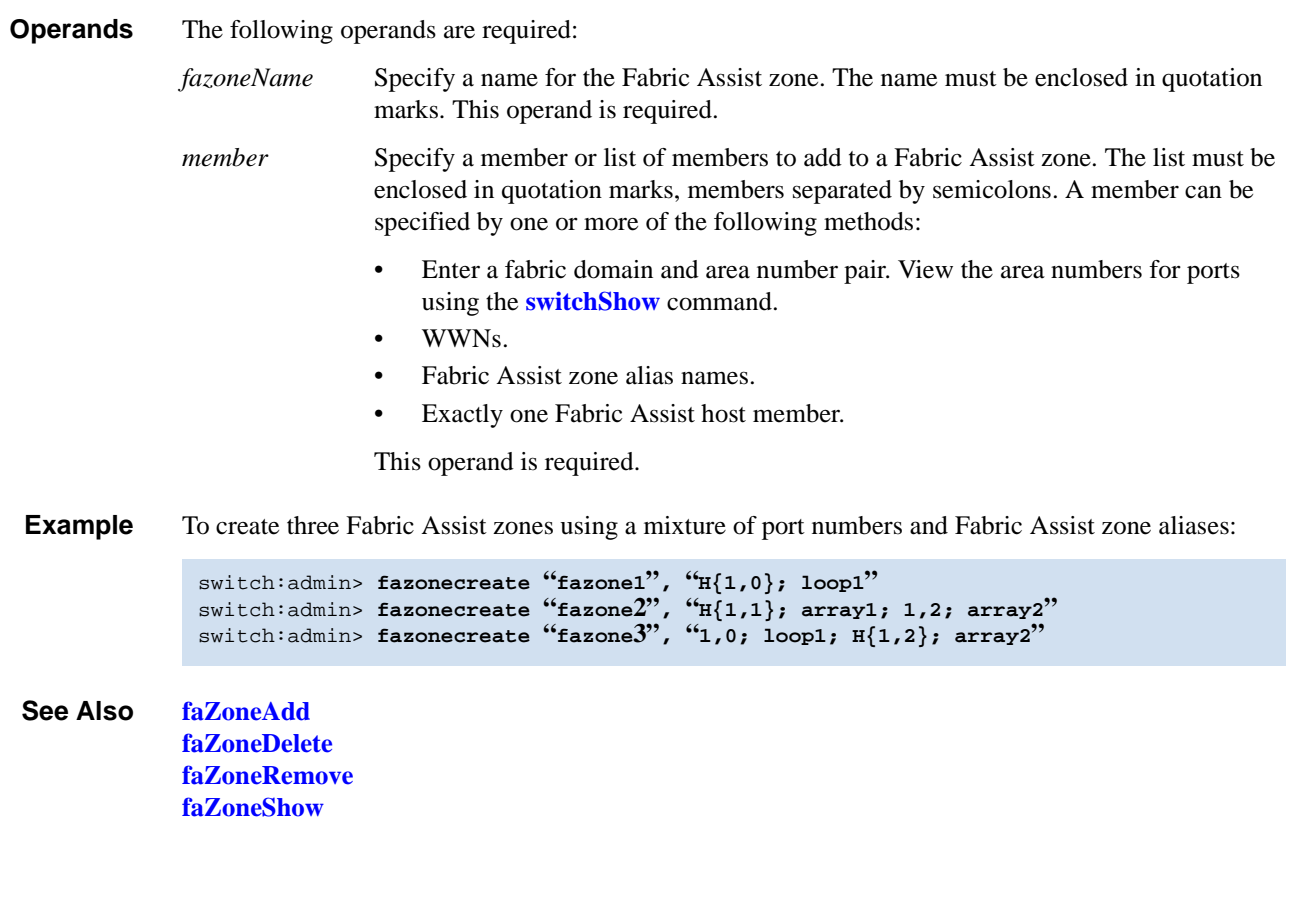

*Publication Number: 53-0000519-07*

# <span id="page-152-0"></span>*faZoneDelete*

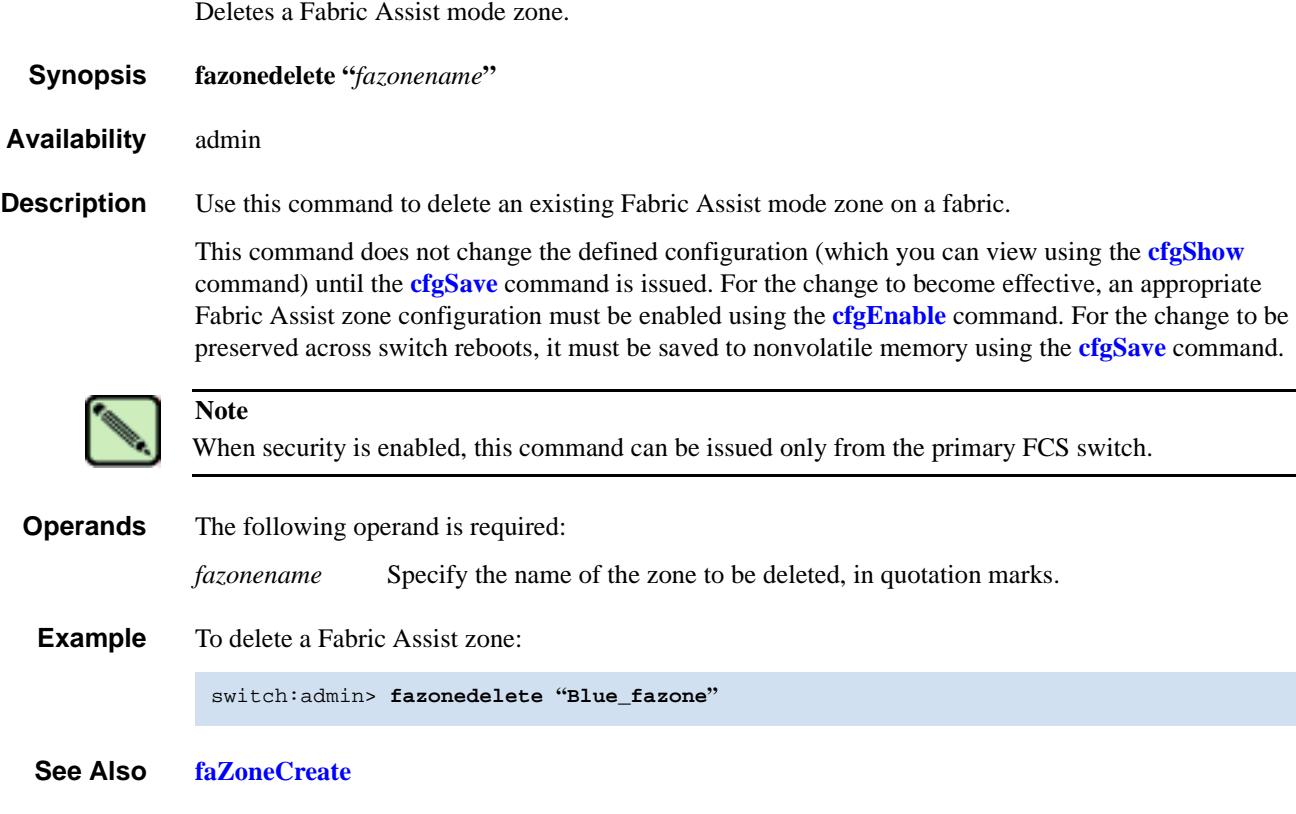

### <span id="page-153-0"></span>*faZoneRemove*

Removes members from a Fabric Assist mode zone.

*Synopsis* **fazoneremove "***fazoneName***", "***member***;** *member***"** 

*Availability* admin

**Description** Use this command to remove one or more members from an existing Fabric Assist zone.

Each deleted member must be found by an exact string match. Order is important when removing multiple members of a Fabric Assist zone. For example, if a Fabric Assist zone contains "array2; array3; array4", removing "array4; array3" fails but removing "array3; array4" succeeds. If issuing this command results in all members being removed, the Fabric Assist zone is deleted.

This command does not change the defined configuration (which you can view using the **[cfgShow](#page-67-0)** command) until the **[cfgSave](#page-66-0)** command is issued. For the change to become effective, an appropriate Fabric Assist zone configuration must be enabled using the **[cfgEnable](#page-64-0)** command. For the change to be preserved across switch reboots, it must be saved to nonvolatile memory using the **[cfgSave](#page-66-0)** command.

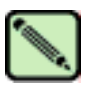

**Note**

When security is enabled, this command can be issued only from the primary FCS switch.

**Operands** The following operands are required:

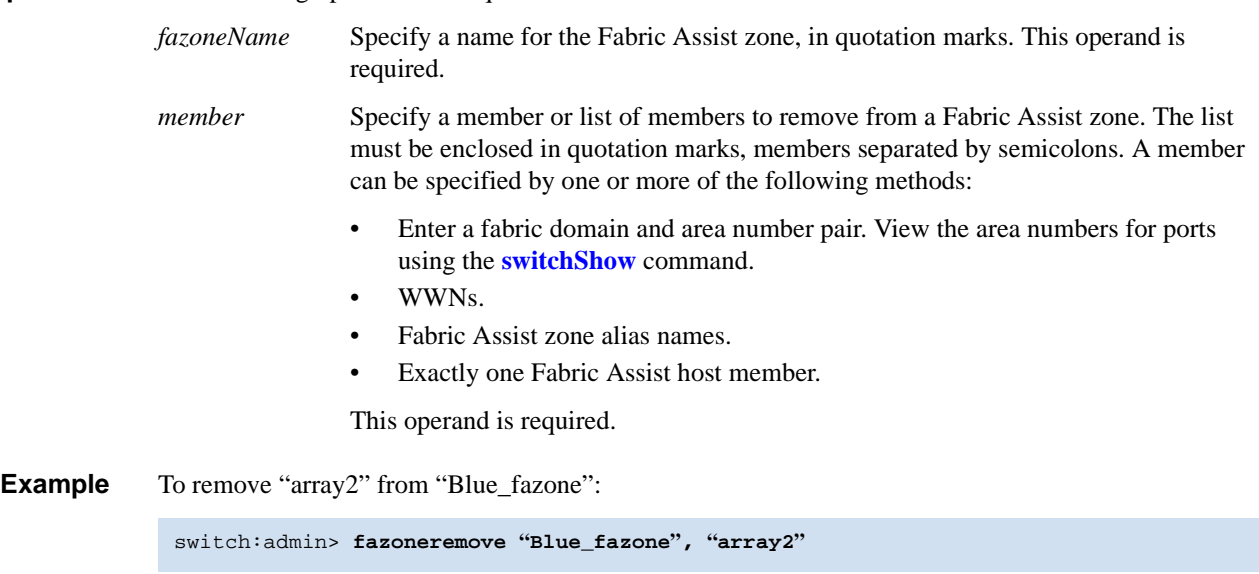

*See Also* **[faZoneAdd](#page-149-0) [faZoneCreate](#page-150-0) [faZoneDelete](#page-152-0) [faZoneShow](#page-154-0)**

# <span id="page-154-0"></span>*faZoneShow*

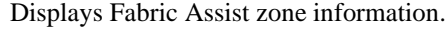

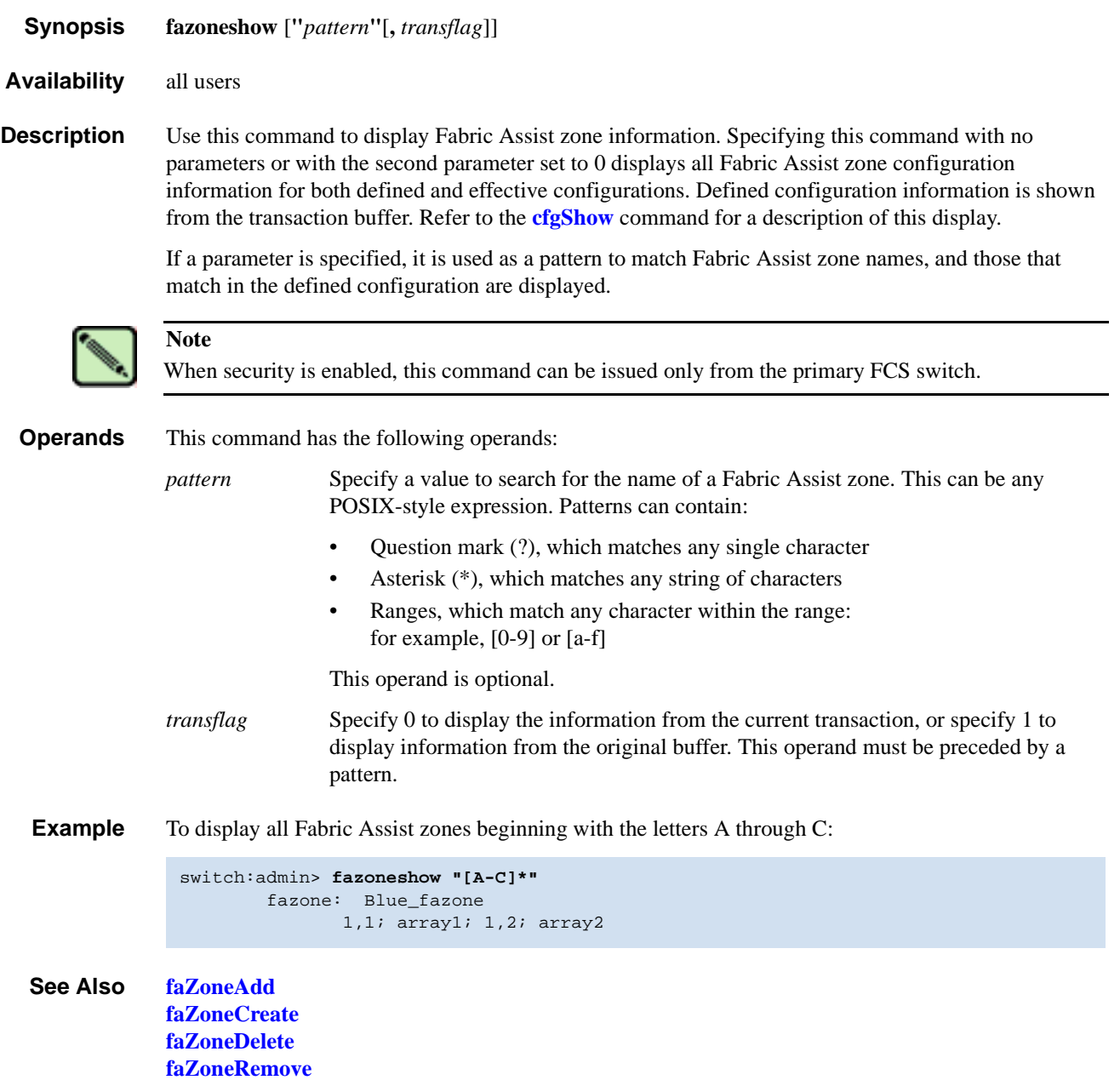

# *fcpProbeShow*

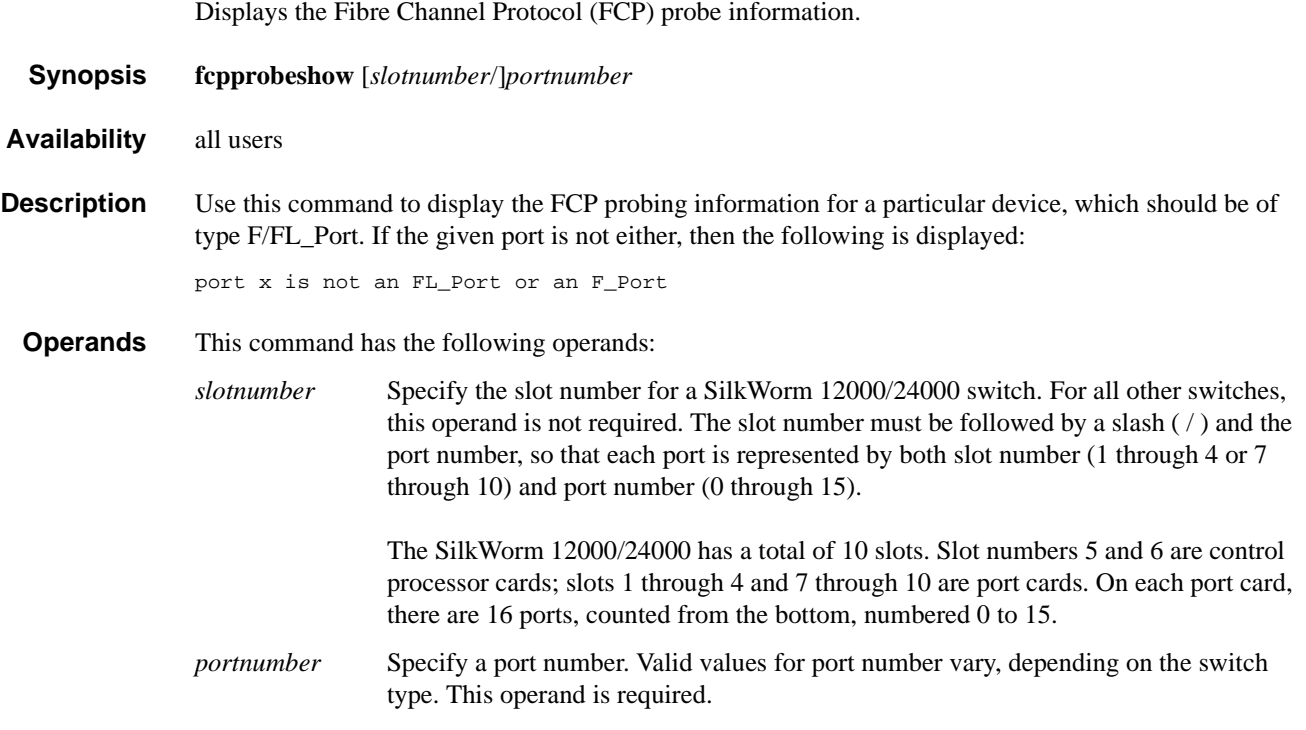

**Example** To display the FCP probe information:

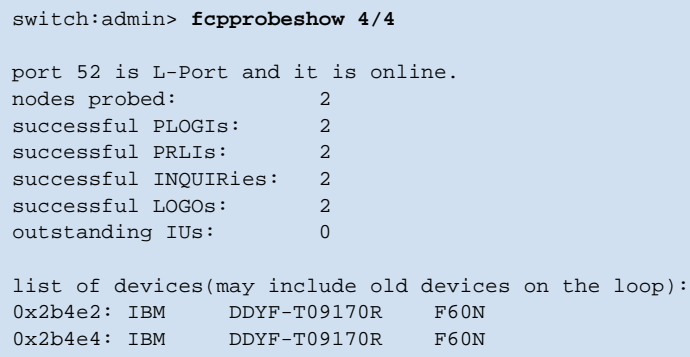

*See Also* **[portLoginShow](#page-341-0) [portLogShow](#page-346-0)**

# *fcpRlsShow*

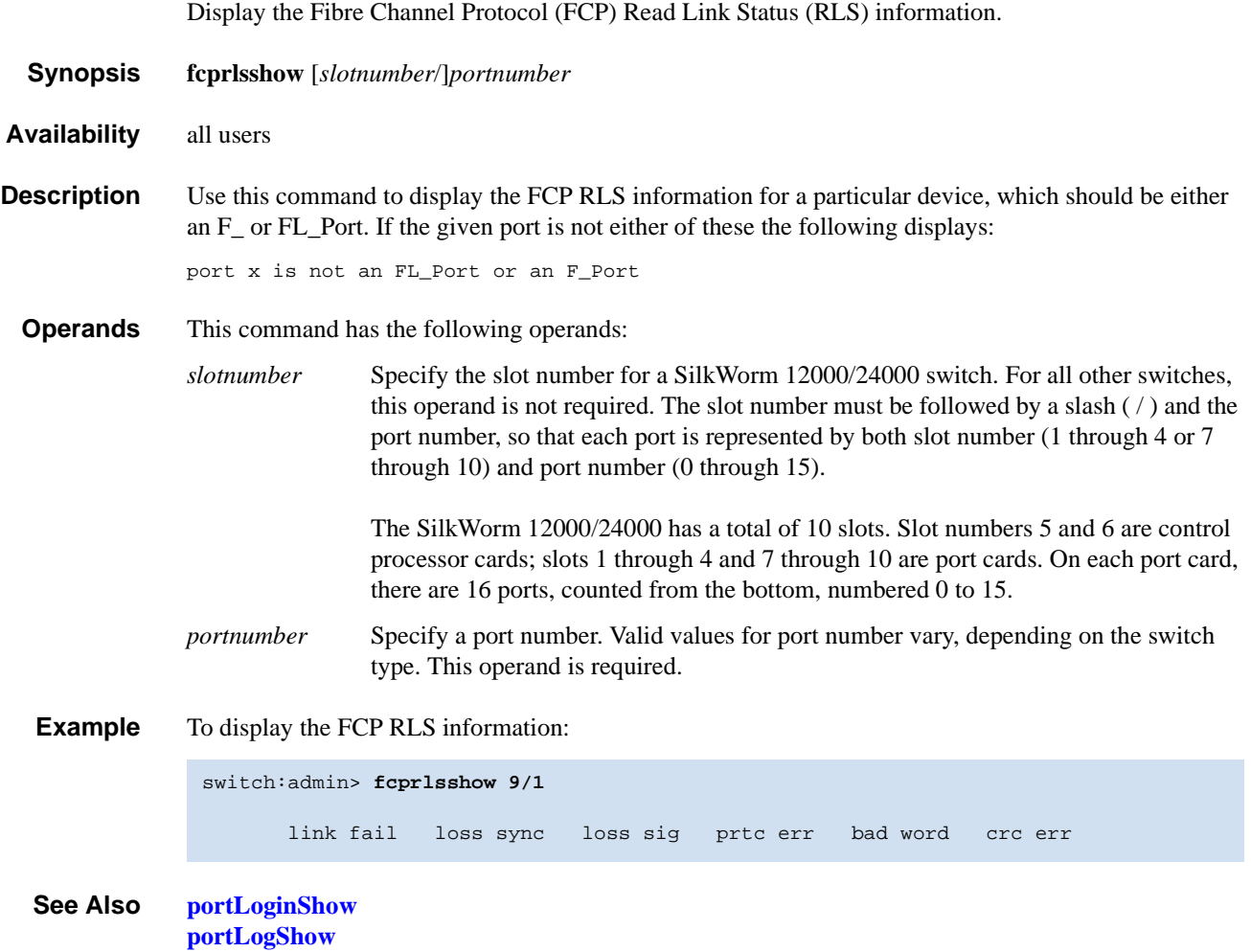

# <span id="page-157-0"></span>*fdmiCacheShow*

Displays abbreviated remote FDMI device information, according to remote domain ID.

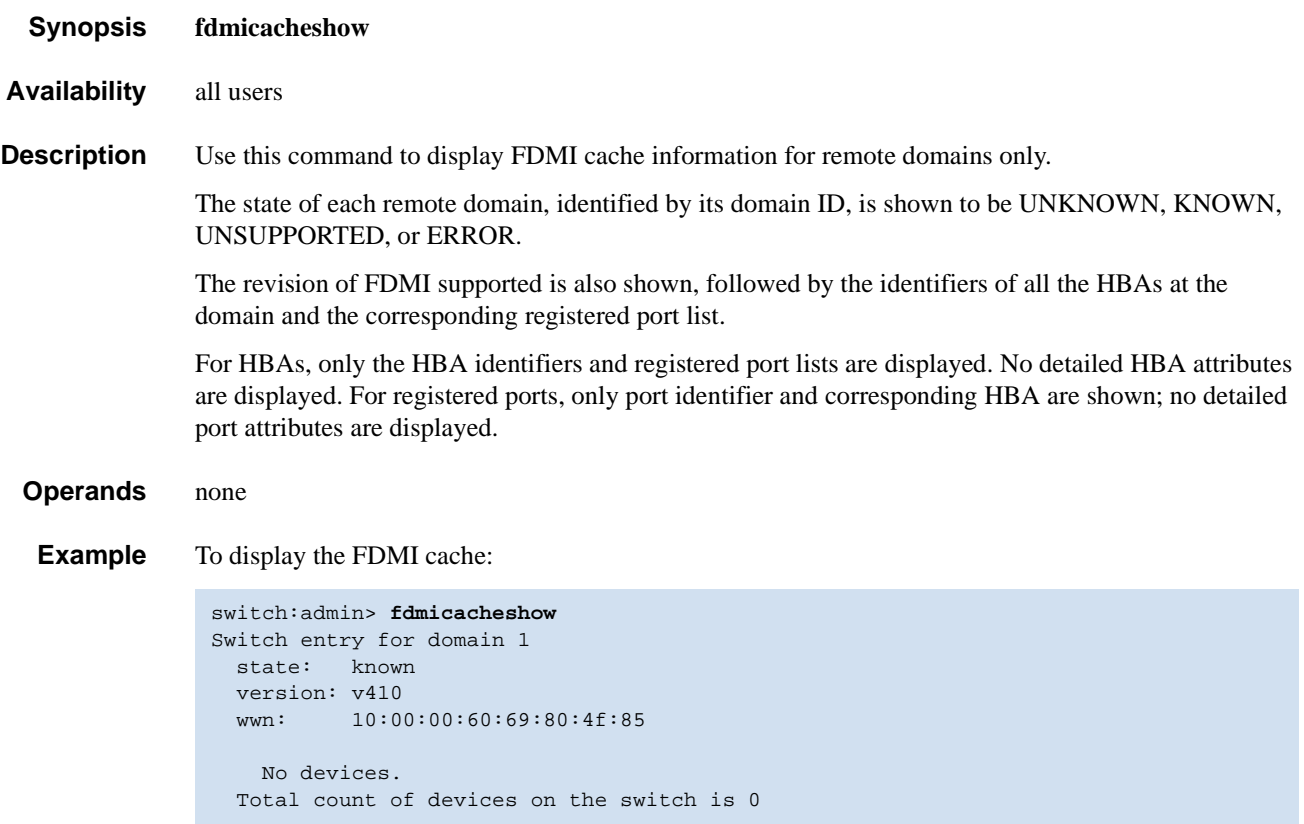

*See Also* **[fdmiShow](#page-158-0)**

# <span id="page-158-0"></span>*fdmiShow*

Displays detailed FDMI device information.

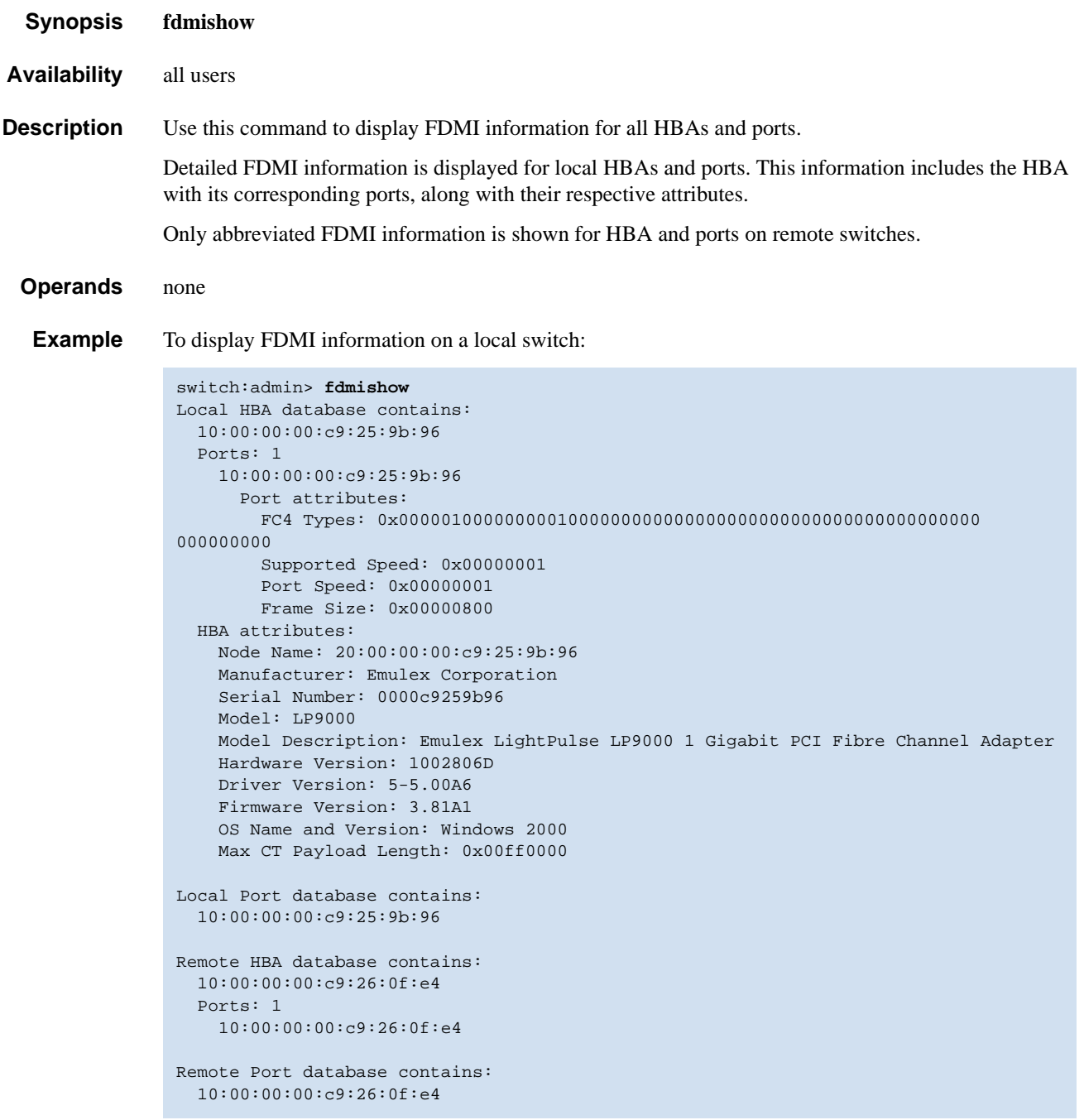

### *See Also* **[fdmiCacheShow](#page-157-0)**

## <span id="page-159-0"></span>*ficonClear*

Clears the records from the specified FICON management database.

*Synopsis* **ficonclear** [**RLIR**] [**RNID**] *Availability* all users **Description** Use this command to remove all the RLIR records stored in the local RLIR database or remove all of the "not current" RNID records stored in the local RNID database. The "not current" entries in the RNID database are devices that were previously connected but are no longer online. *Operands* none **Example** To clear all the local RLIR records: To clear all the "not current" local RNID records: **Exit Status** 0 Successful operation (nothing displayed) -1 Invalid Parameters -2 Logical busy or timeout -3 Out of memory -4 FICON process is coming up -5 FICON Database cannot find any more entries -6 FICON has encountered an internal error A nonzero value indicates that the operation has failed. If this command fails, the system displays the appropriate message on the screen. If the command is successful, no exit status value is returned. switch:user> **ficonclear RLIR** successfully clear local RLIR Database. switch:user> **ficonclear RNID** successfully clear not current entries from local RNID Database.

*See Also* **[ficonShow](#page-161-0)**

# *ficonHelp*

Displays a list of FICON support commands.

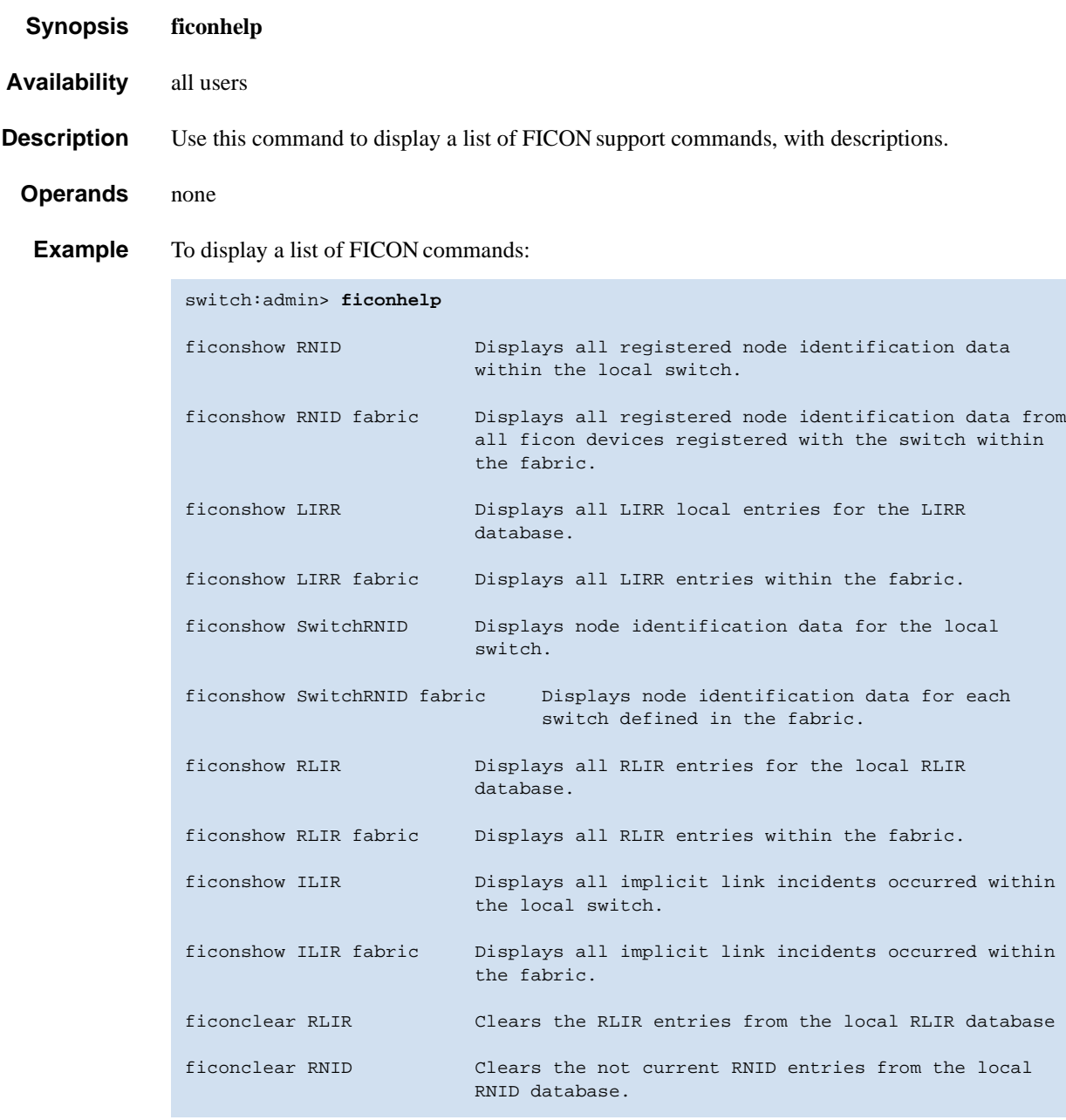

### <span id="page-161-0"></span>*ficonShow*

Displays the contents of the specified FICON management database.

*Synopsis* **ficonshow RNID** [**fabric**] **ficonshow LIRR** [**fabric**] **ficonshow SwitchRNID** [**fabric**] **ficonshow RLIR** [**fabric**] **ficonshow ILIR** [**fabric**]

#### *Availability* all users

*Description* Use this command to display the contents of a FICON management database. The **[ficonShow](#page-161-0)** *database* operand is the name of the database to display. If the **fabric** operand is absent, the command displays the members of the named database that are local to the switch on which the command was issued. If the **fabric** operand is present, it must be entered exactly as shown, and this specifies that all members are displayed, both local and remote.

> The following information might be displayed, depending on which database you enter and which operands you use with the command:

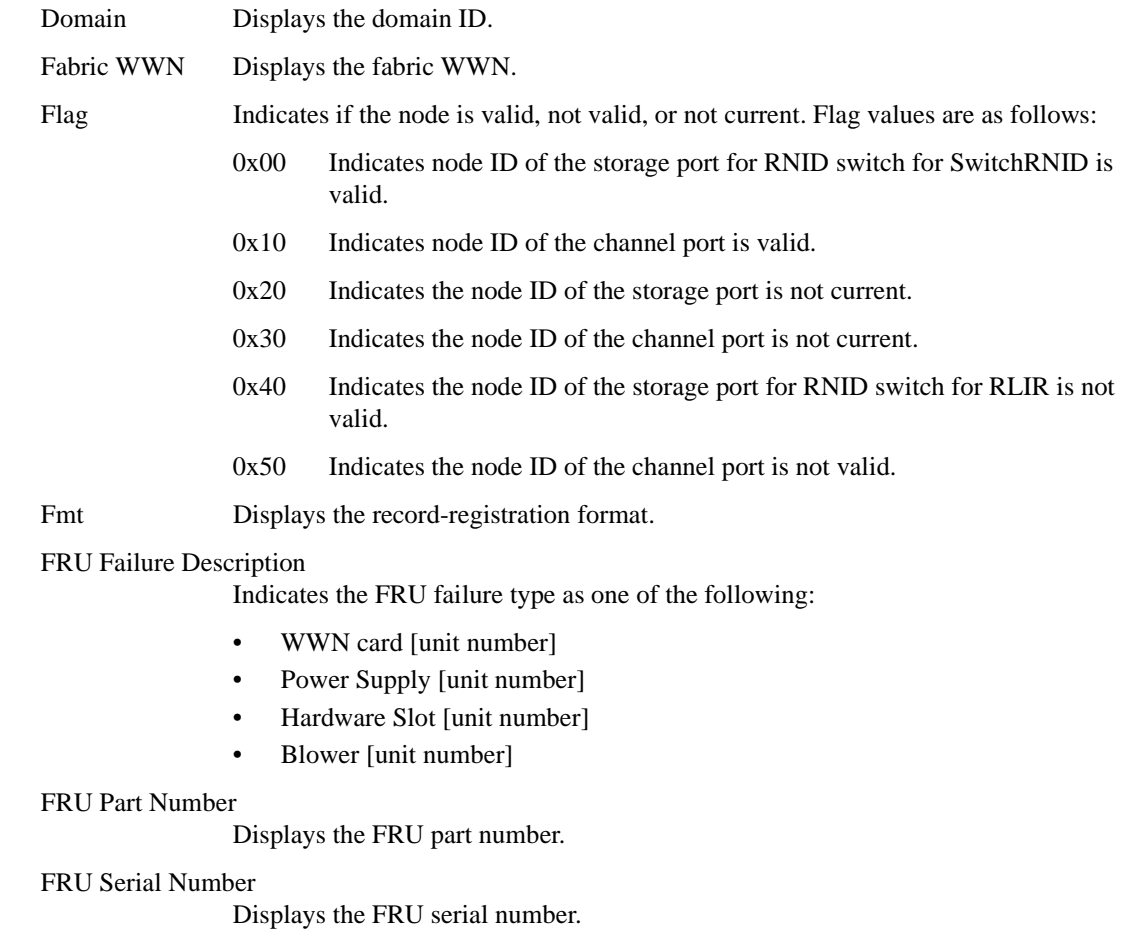

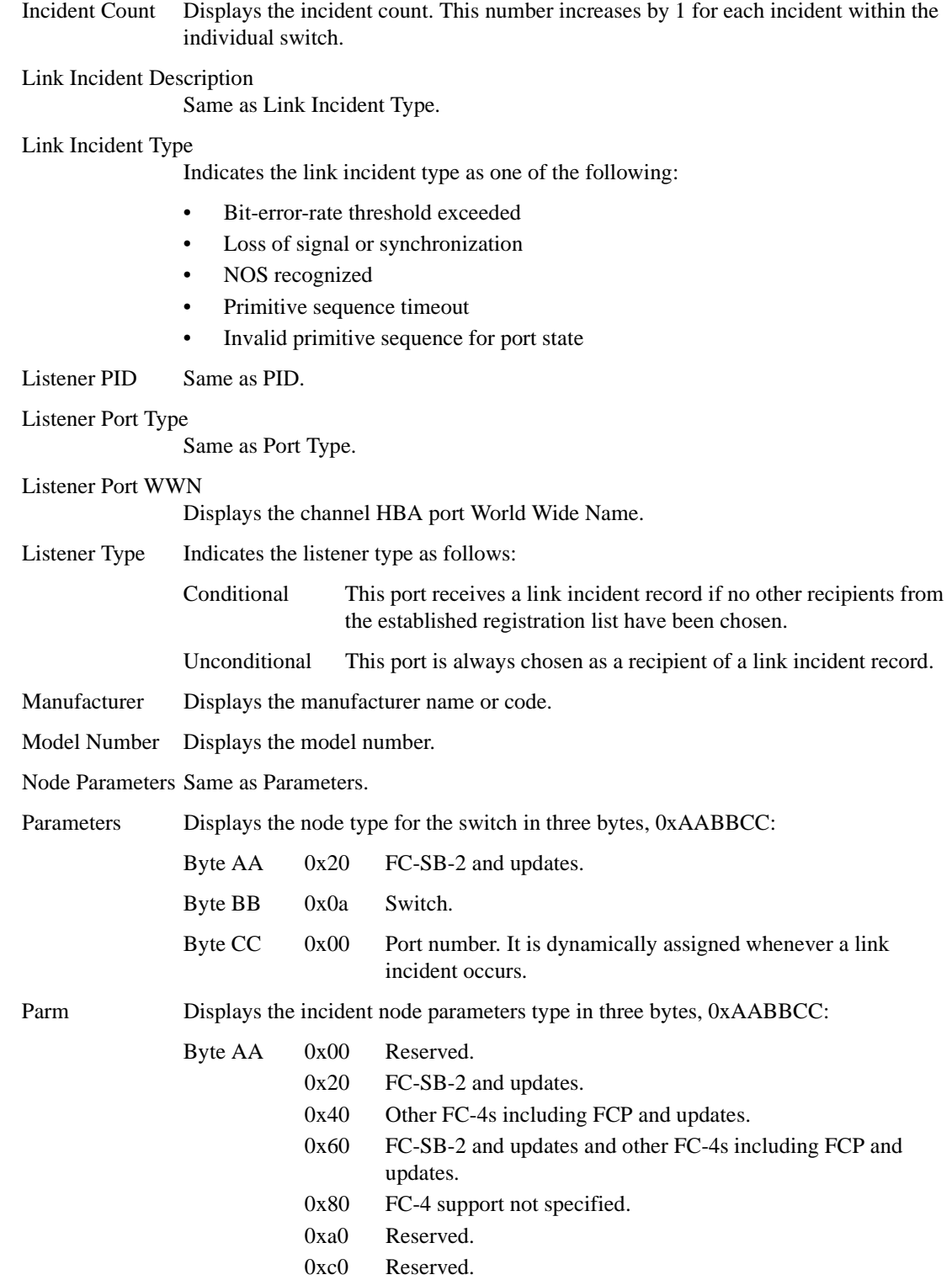

0xe0 Vendor specific.

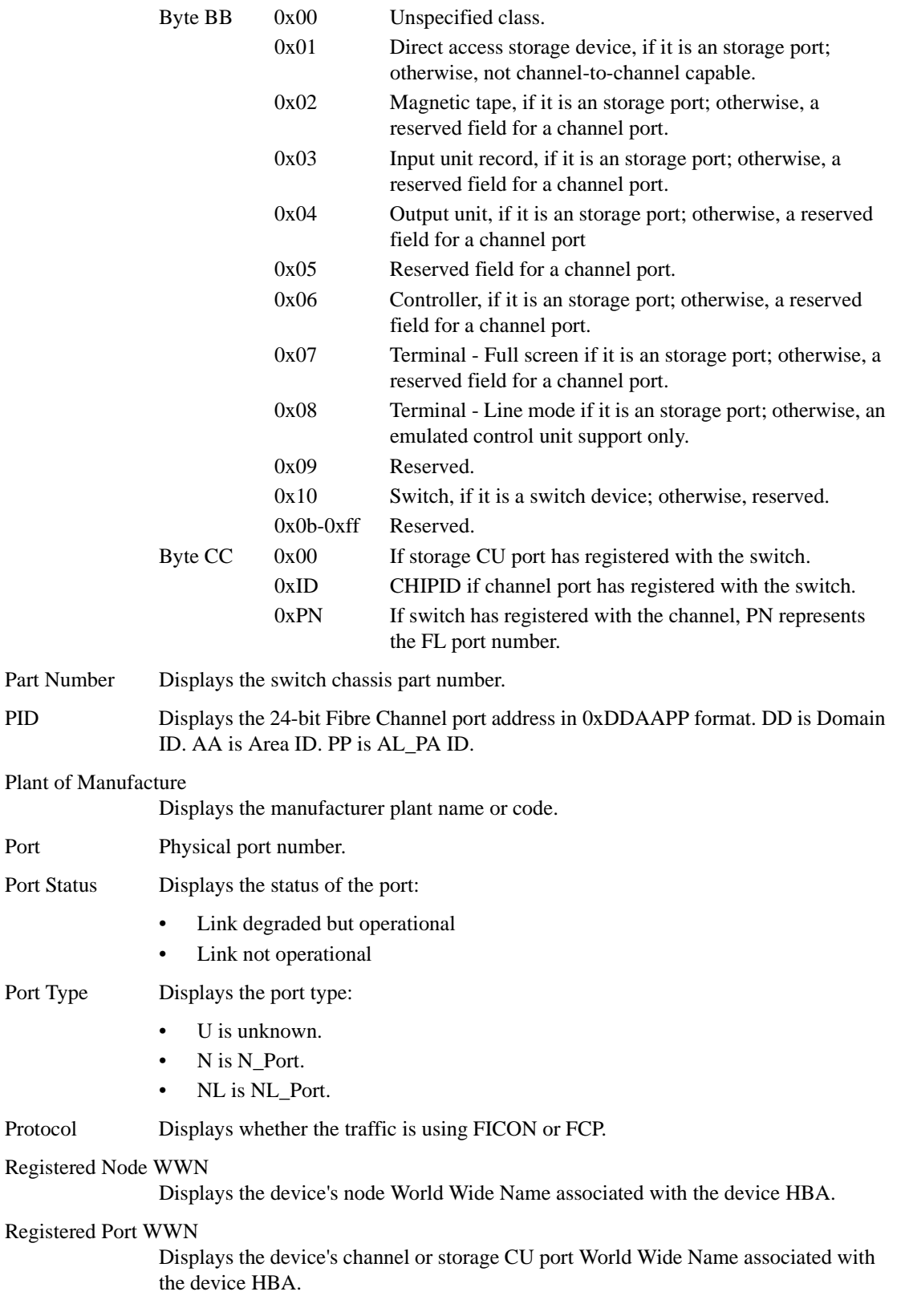

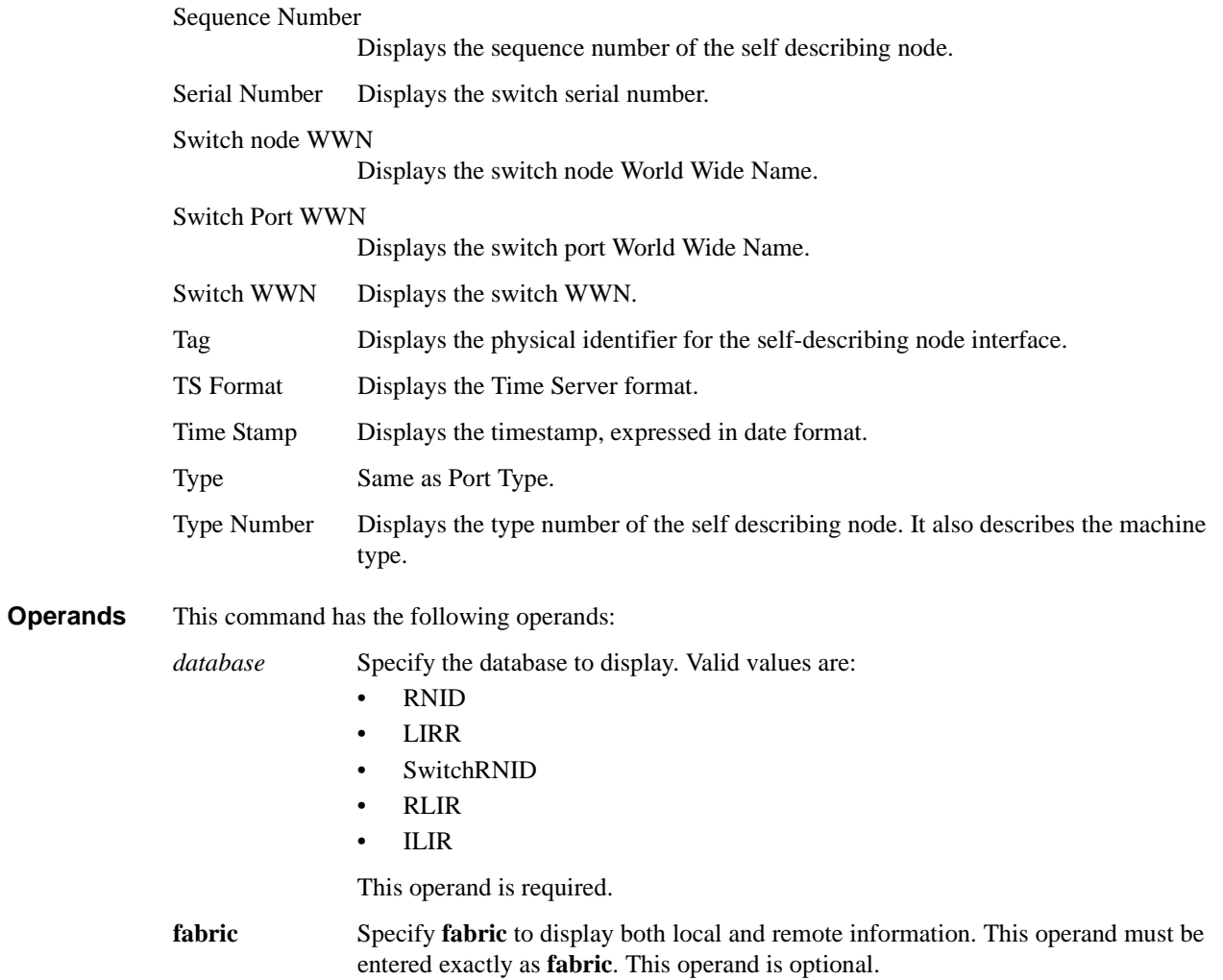

**Example** To display the local RNID database:

```
switch:admin> ficonshow rnid
{
  {Fmt Type PID Registered Port WWN Registered Node WWN flag Parm
  0x18 N 0d0500 50:05:07:64:01:00:15:af 50:05:07:64:00:c1:69:ca 0x10 0x20011e
 Type number: 002064<br>Model number: 103
 Model number:
  Manufacturer: IBM
  Plant of Manufacture: 02
  Sequence Number: 0000000169CA
  tag: 1e05
 }
  {Fmt Type PID Registered Port WWN Registered Node WWN flag Parm
  0x18 N 0d0900 50:05:07:64:01:40:15:af 50:05:07:64:00:c1:69:ca 0x10 0x20011f
  Type number: 002064
  Model number: 103
  Manufacturer: IBM
 Plant of Manufacture: 02<br>Sequence Number: 0000000169CA
 Sequence Number:
  tag: 1f09
 }
  {Fmt Type PID Registered Port WWN Registered Node WWN flag Parm
  0x18 N 0d0d00 50:05:07:63:00:cd:96:aa 50:05:07:63:00:c0:96:aa 0x00 0x400100
  Type number: 002105
 Model number: 800
  Manufacturer: IBM
  Plant of Manufacture: 13
  Sequence Number: 000000022802
  tag: 00ac
 }
}
3 valid entries, 0 not current entries
The Local RNID database has 3 entries.
```
To display the local and remote LIRR database:

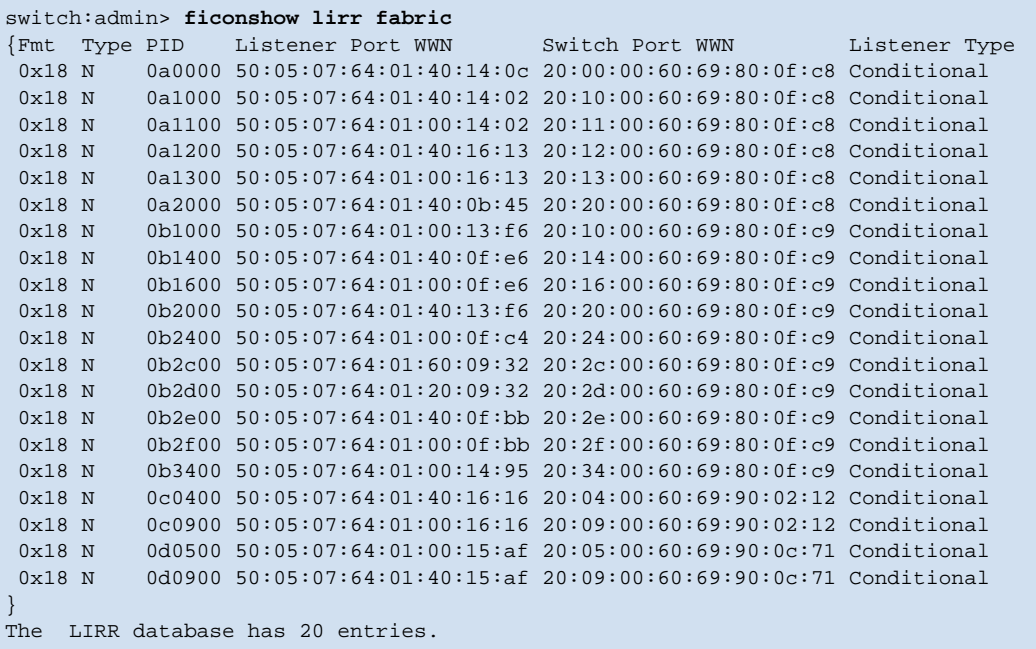

To display the local SwitchRNID database:

```
switch:admin> ficonshow switchRNID
{
 {Switch WWN flag Parm
 10:00:00:60:69:80:1e:4e 00 200a00
 Type number: 002109<br>Model number: M12
 Model number:
  Manufacturer: BRD
  Plant of Manufacture: CA
 Sequence Number: 0FT02X801E4E
  tag: 50ff
 }
}
The Local switch RNID database has 1 entries.
```
To display the local RLIR database:

```
switch:user> ficonshow RLIR
{
  {Fmt Type PID Port Incident Count TS Format Time Stamp
  0x18 N 502e00 46 1 Time server Mon Jan 13 04:29:33 2003
 Port Status: Link not operational
  Link Failure Type: Loss of signal or synchronization
 Registered Port WWN Registered Node WWN Flag Node Parameters
 50:05:07:64:01:40:0f:ca 50:05:07:64:00:c1:69:ca 0x50 0x200105
  Type Number: 002064
  Model Number: 101
  Manufacturer: IBM
  Plant of Manufacture: 02
  Sequence Number: 0000000169CA
  tag: 2e00
 Switch Port WWN Switch Node WWN Flag Node Parameters
 20:2e:00:60:69:80:1e:4e 10:00:00:60:69:80:1e:4e 0x00 0x200a2e
  Switch Part Number: 060-0001501-05
 Switch Serial Number: 0FT02X801E4E<br>Domain: 20480
 Domain:
  }
}
The local RLIR database has 1 entry.
```
To display the local ILIR database:

```
switch:user> ficonshow ILIR
{
  {FRU Failure [2]: Power Supply[2] failure occurred on Mon Jan 13 12:11:38 2003
 Fmt Protocol Domain Fabric WWN Switch WWN
  0x18 FICON 80 10:00:00:60:69:33:33:33 10:00:00:60:69:80:1e:4e
  FRU part number: 23000000602
  FRU serial number: FL2L0001071
        {Listener Port Type Listener PID Listener Port WWN
        N 0x502b00 50:05:07:64:01:00:15:8d
        }
 }
  {FRU Failure [3]: Power Supply[4] failure occurred on Mon Jan 13 12:11:38 2003
 Fmt Protocol Domain Fabric WWN Switch WWN
  0x18 FICON 80 10:00:00:60:69:33:33:33 10:00:00:60:69:80:1e:4e
  FRU part number: 23000000602
  FRU serial number: FL2L0001060
        {Listener Port Type Listener PID Listener Port WWN
         N 0x502b00 50:05:07:64:01:00:15:8d
        }
  }
}
The local ILIR database has 2 entries.
```
- **Exit Status** 0 Successful operation (nothing displayed)
	- -1 Invalid Parameters
	- -2 Logical busy or timeout
	- -3 Out of memory
	- -4 FICON process is coming up
	- -5 FICON Database cannot find any more entries
	- -6 FICON has encountered an internal error

A nonzero value indicates that the operation has failed. If this command fails, the system displays the appropriate message on the screen. If the command is successful, no exit status value is returned.

*See Also* **[ficonClear](#page-159-0)**

### *filterTest*

Tests frame filters.

*Synopsis* **filtertest** [**-passcnt** *passcnt*][**-txports** *list*][**-scamoff** *offset*][**-dcamoff** *offset*][**-fdefoff** *offset*]

#### *Availability* admin

**Description** Use this command to verify the ASIC frame level filtering logic including every type of filter actions:

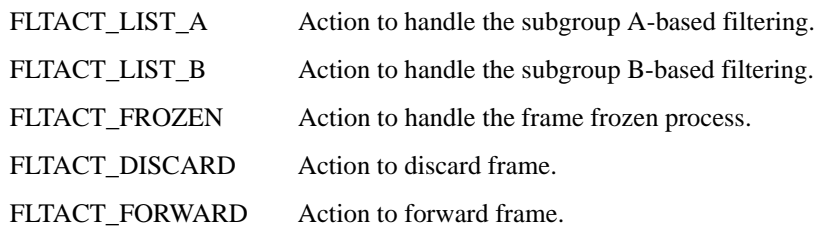

This command can be run on every port and send the frame in internal loopback mode. The filter test requires two different ports in the same quadrant because the filter logic in the transmitter port cannot work if the frame is sent directory from the embedded port.

In this test, the filter definition covers the different filtering conditions, shown in [Table 2-8.](#page-168-0)

<span id="page-168-0"></span>*Table 2-8* List of Filter Test Numbers, Definitions, and Action Types

| <b>Number</b>  | <b>Filter Definition</b>        | <b>Action Type</b> |
|----------------|---------------------------------|--------------------|
| $\Omega$       | unconditional match             | Forward            |
| 1              | unconditional match             | List A             |
| 2              | unconditional match             | List B             |
| 3              | unconditional match             | Frozen             |
| $\overline{4}$ | unconditional match             | Discard            |
| 5              | SCAM no match and AL PA match   | List A             |
| 6              | SCAM&DCAM match and AL PA match | List A             |
| $\overline{7}$ | Zone A match and AL PA match    | List A             |
| 8              | Zone B match and AL PA match    | List B             |
| 9              | Zone A&B match and AL_PA match  | List B             |
| 10             | Zone A B match and AL_PA match  | Frozen             |
| 11             | Zone A B match and AL_PA match  | Discard            |

**Operands** This command has the following operands:

**-passcnt** *passcnt* Specify the number of times to perform this test. The default value is 1.

**-txports** *list* Specify the user port number(s) to perform this test. All user ports are set by default.

**-scamoff** *offset* Specify the program location to write SCAM test data in SCAM memory. The default value is 0. The maximum offset number is set if the specified number is larger than the limit.

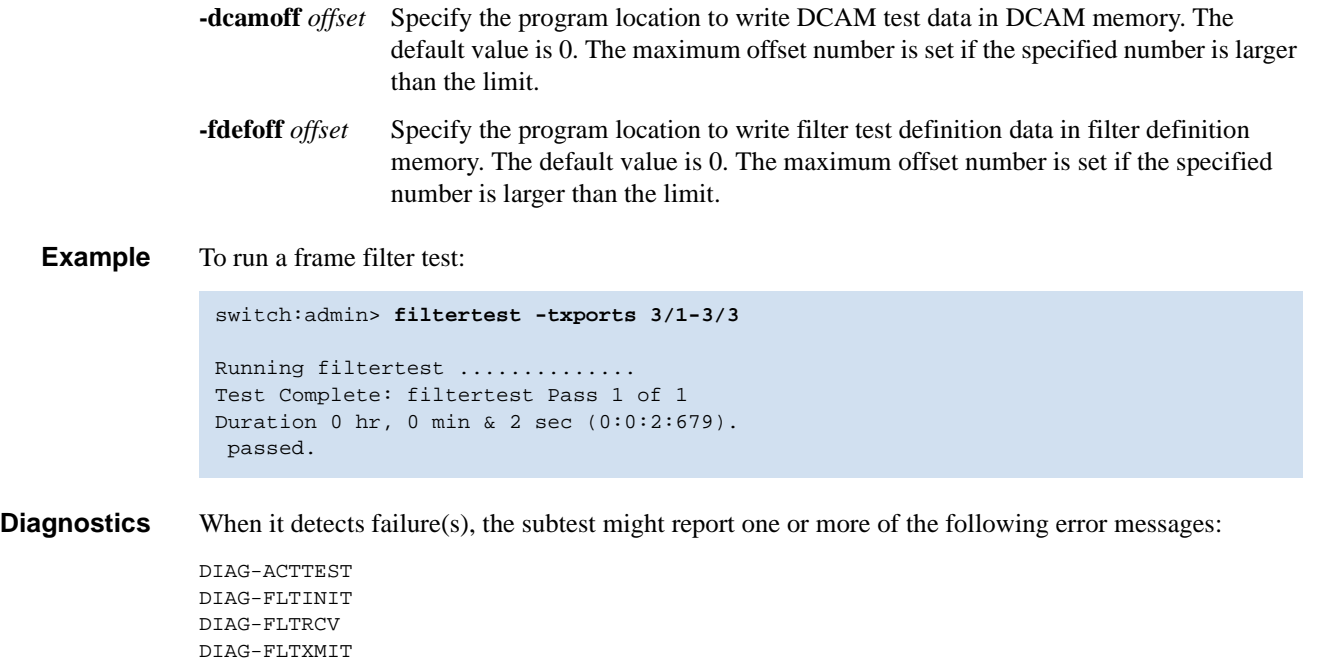

DIAG-NUMTEST

*See Also* **[itemList](#page-229-0)**

### <span id="page-170-0"></span>*firmwareCommit*

Commits switch firmware update.

- *Synopsis* **firmwarecommit**
- *Availability* admin
- **Description** Use this command to commit a firmware download to a CP. This command copies an updated firmware image to both partitions and commits both partitions of a CP to an updated version of the firmware. This must be done after each firmware download and after the switch has been rebooted and a sanity check is performed to make sure the new image is fine.

For switches that have flash memory set into two equal partitions, the primary partition is the where the system boots from; the secondary partition is where a copy of the firmware is stored, in case the primary partition is damaged.

To maintain the integrity of the firmware image in the flash memory, the **[firmwareDownload](#page-171-0)** command updates the secondary partition only. When **[firmwareDownload](#page-171-0)** completes successfully and the CP is rebooted, the system switches the primary partition (with the old firmware) to the secondary, and the secondary partition (with the new firmware) to the primary.

The default behavior of the **[firmwareDownload](#page-171-0)** command is to automatically run the **[firmwareCommit](#page-170-0)** command after the reboot. If you decide to disable the autocommit option when running **[firmwareDownload](#page-171-0)**, after the CP is rebooted, you must execute one of two commands:

- **• [firmwareCommit](#page-170-0)** copies the primary partition (with new firmware) to the secondary and commits the new firmware to both partitions of the CP.
- **[firmwareRestore](#page-175-0)** copies the secondary partition (with the old firmware) to the primary and backs out of the new firmware download. The **[firmwareRestore](#page-175-0)** command can only be run if autocommit was disabled during the firmware download.

#### *Operands* none

**Example** To commit a new version of the firmware:

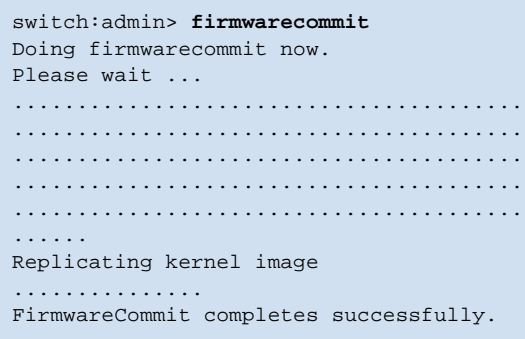

#### *See Also* **[firmwareDownload](#page-171-0) [firmwareRestore](#page-175-0)**

### <span id="page-171-0"></span>*firmwareDownload*

Downloads switch firmware from a remote host or local directory.

*Synopsis* **firmwaredownload** [ [**-sbni**] *host*,*user*,*pfile*,*passwd*]

*Availability* admin

**Description** Use this command to download switch firmware from an FTP server or from a local (NFS) directory to the switch's nonvolatile storage area.

> The new firmware is in the form of RPM packages with names defined in pfile, a binary file that contains specific firmware information (time stamp, platform code, version, and so forth) and the names of packages of the firmware to be downloaded. These packages are made available periodically to add features or to remedy defects. Contact customer support to obtain information about available firmware versions.

> In the Silkworm 12000/24000, this command by default downloads the firmware image to both CPs in rollover mode, to prevent disruption to application services. This operation depends on HA support. If HA is not available, a user can still upgrade the CPs one at a time, using **-s** option.

> The Silkworm 3900 and each CP of the Silkworm 12000/24000 have two partitions of nonvolatile storage areas, a primary and a secondary, to store two firmware images. **[firmwareDownload](#page-171-0)** always loads the new image into the secondary partition and swaps the secondary partition to be the primary. It then reboots the CP and activates the new image. Finally, it performs the **[firmwareCommit](#page-170-0)** procedure automatically, to copy the new image to the other partition, unless **-s** is used.

The command supports both noninteractive and interactive modes. If it is invoked without any command line parameters, or if there is any syntax error in the parameters, the command goes into interactive mode, in which the user is prompted for input.

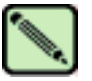

#### **Note**

Refer to the *Fabric OS Procedures Guide* "Firmware Download**"** chapter for limitations when changing Fabric OS versions. When installing Fabric OS v4.2, the procedure might vary, depending on which version of the Fabric OS you are migrating from.

*Operands* In Silkworm 24000, 12000, and 3900, **[firmwareDownload](#page-171-0)**, by default, performs full install, autoreboot, and autocommit. These modes are not selectable; however, the default settings of these modes change and become selectable when single mode is enabled. The single mode can be enabled by entering option **-s** from the command line. In such a case, **[firmwareDownload](#page-171-0)**, by default, enables full install, disables autoreboot, and enables autocommit. A user can change these settings interactively or using the following options:

- **-s** Specify this operand to enable single-CP mode. In the SilkWorm 12000/24000, this mode enables a user to upgrade a single CP and to select full install, autoreboot, and autocommit. In the SilkWorm 3900, this mode enables a user to select full install, autoreboot, and autocommit.
- **-b** Specify this operand to activate autoreboot mode. After downloading firmware the system must be rebooted. If this operand is not specified, the user must issue the **[reboot](#page-387-0)** command manually to activate the downloaded image. If autoreboot mode is enabled, the switch reboots automatically after the **[firmwareDownload](#page-171-0)** command has been run.

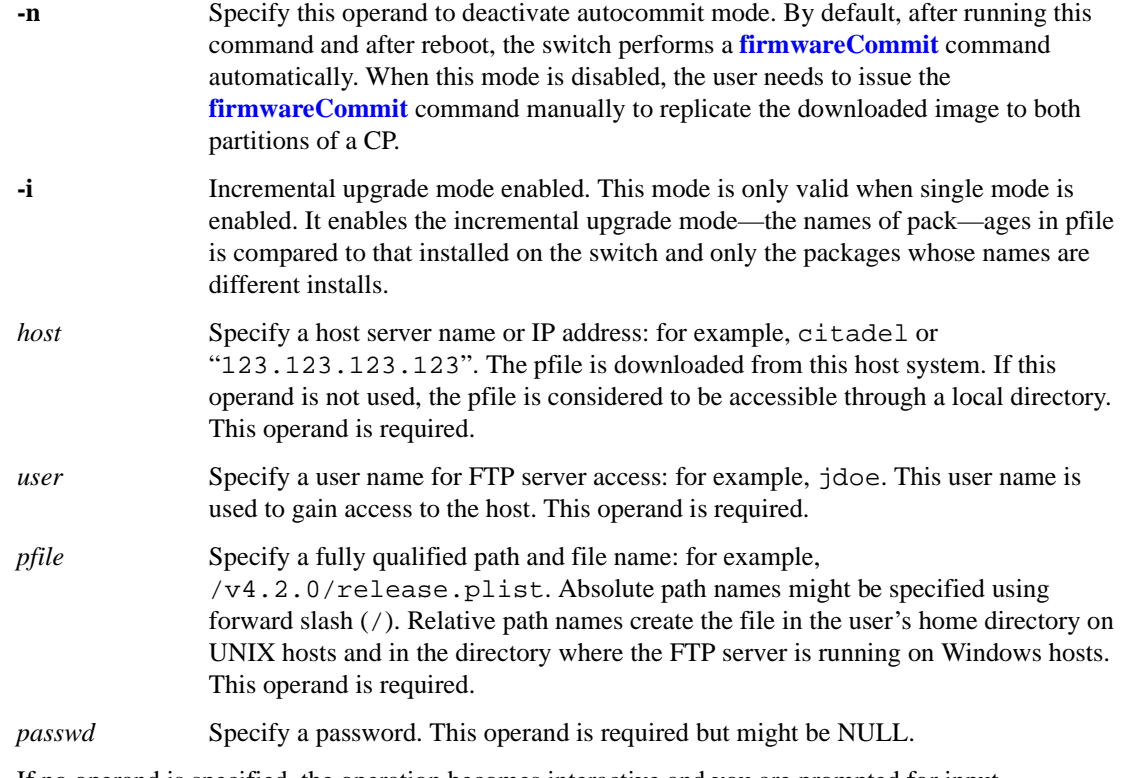

If no operand is specified, the operation becomes interactive and you are prompted for input.

#### **Example** To download the firmware to an HA switch:

```
switch:admin> firmwareDownload 192.168.166.30,johndoe,/pub/dist/release.plist,12345
You can run firmwareDownloadStatus from a telnet session to
get the status of this command.
This command will cause the active CP to reset. This will
cause disruption to devices attached to both switch 0 and
switch 1 momentarily and will require that existing telnet
sessions be restarted.
Do you want to continue [Y]: y
FirmwareDownload has started in Standby CP. It may take up to 10 minutes.
And you will the following on Standby CP:
Start to install packages......
dir ##################################################
terminfo ##################################################
termcap ##################################################
glibc ##################################################
sin ##################################################
Write kernel image into flash.
Verification SUCCEEDED
Firmwaredownload completes successfully.
```
*Diagnostics* The following can cause the download to fail:

- **•** Host is not known to the switch
- **•** Host cannot be reached by the switch
- **•** User does not have permission on host
- **•** The pfile does not exist on host
- **•** The pfile is not in the right format
- **•** Package specified in the pfile does not exist
- **•** The FTP server is not running on host
- **•** Running firmwaredownload during POST
- **•** A loss of power to the switch

#### *See Also* **[firmwareCommit](#page-170-0) [firmwareDownloadStatus](#page-174-0) [firmwareRestore](#page-175-0) [firmwareShow](#page-176-0) [reboot](#page-387-0) [switchReboot](#page-482-0) [version](#page-521-0)**

# <span id="page-174-0"></span>*firmwareDownloadStatus*

Displays the status of a firmware download.

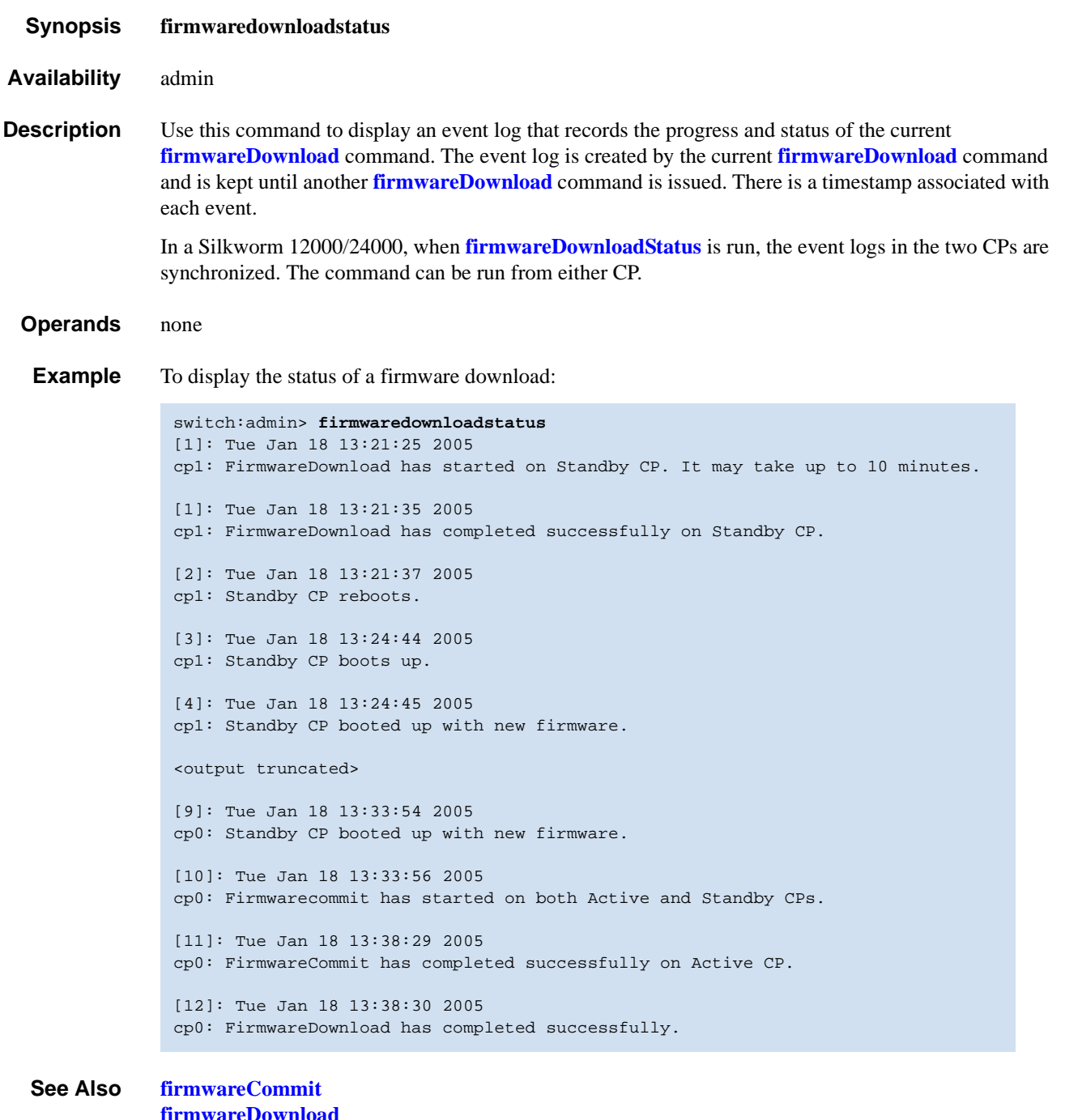

**[firmwareDownload](#page-171-0) [firmwareRestore](#page-175-0) [firmwareShow](#page-176-0)**

# <span id="page-175-0"></span>*firmwareRestore*

Restores the former active firmware image.

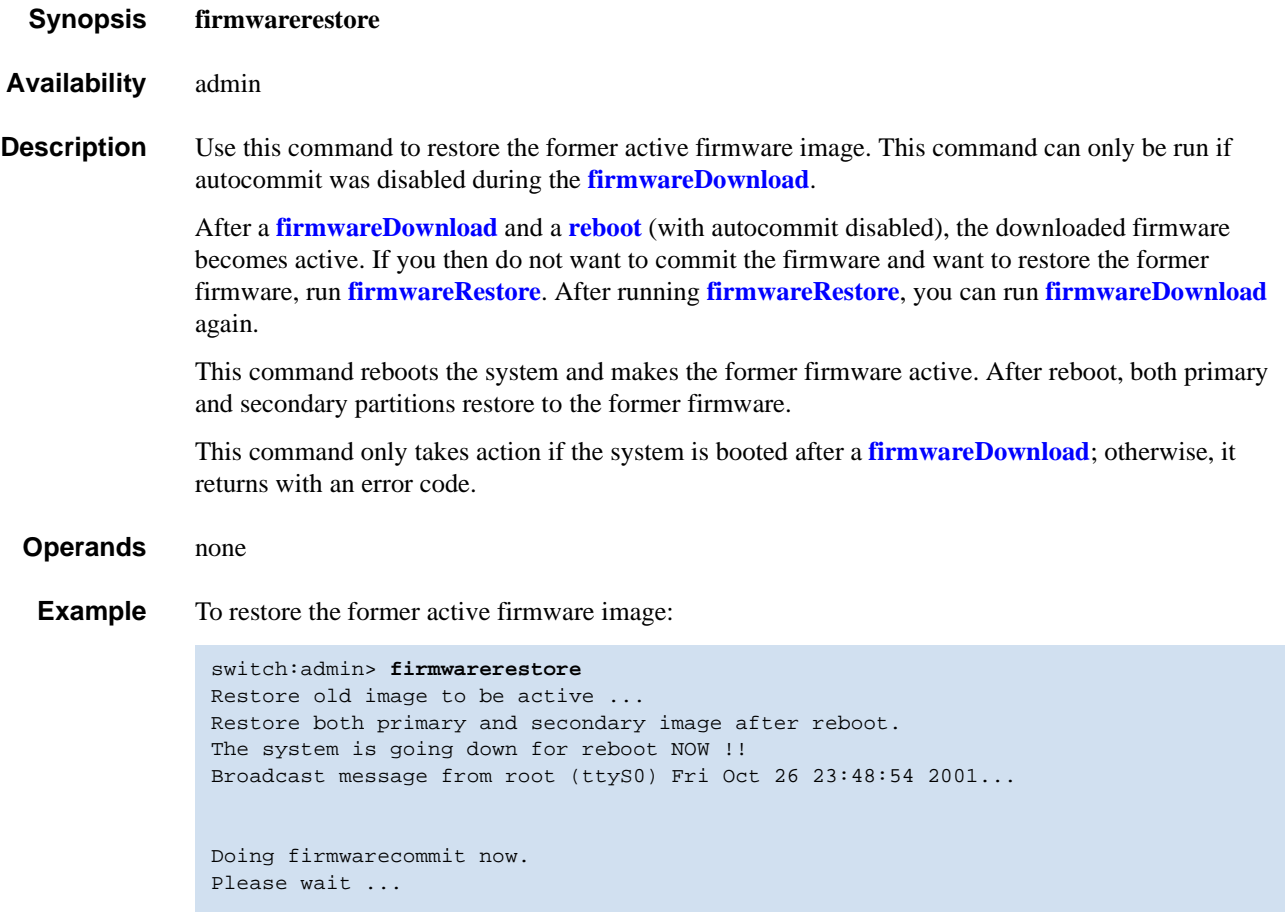

*See Also* **[firmwareCommit](#page-170-0) [firmwareDownload](#page-171-0)**

## <span id="page-176-0"></span>*firmwareShow*

Displays the Fabric OS versions on both partitions of the local and remote CPs.

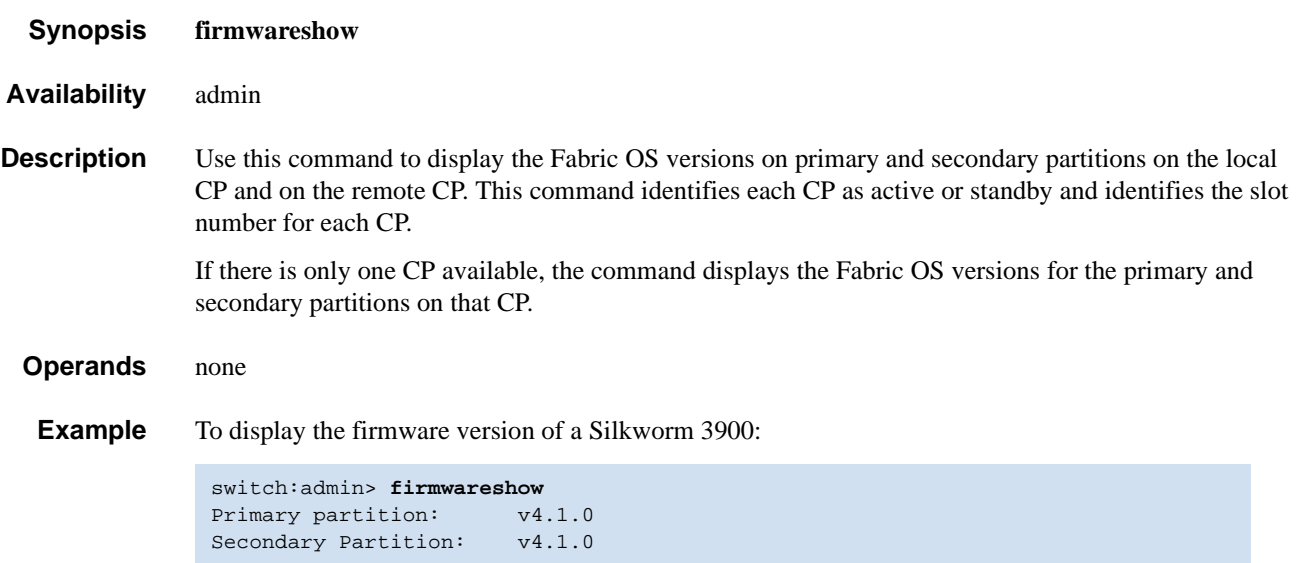

To display the firmware version of a Silkworm 12000:

```
switch:admin> firmwareshow
Local CP (Slot 6, CP1): Active
         Primary partition: v4.1.0
         Secondary Partition: v4.1.0
Remote CP (Slot 5, CP0): Standby<br>Primary partition: v4.1.0
         Primary partition: v4.1.0<br>Secondary Partition: v4.1.0
         Secondary Partition:
Note: If Local CP and Remote CP have different versions
of firmware, please retry firmwaredownload command.
```
*See Also* **[firmwareDownloadStatus](#page-174-0)**

# <span id="page-177-0"></span>*fportTest*

Functional test of F->N, N->F point-to-point path.

*Synopsis* **fporttest** [**-nframes** *count*][**-ports** *itemlist*][**-seed** *payload\_pattern*][**-width** *pattern\_width*] [**-size** *pattern\_size*]

*Availability* admin

**Description** Use this command to verify the functional operation of the switch by sending ELS ECHO frames from the switch F\_Port transmitter and receiving ELS ECHO ACC from the N\_Port device into the F\_Port receiver. This exercises all the switch components, from the main board, to the SFP, to the fiber cable, to the SFPs (of the N\_Port devices and the switch F\_Port), and back to the main board.

> The cables and SFPs connected should be of the same technology; that is, a short wavelength SFP (switch) port is connected to another short wavelength SFP (device) port using a short wavelength cable, a long wavelength port is connected to a long wavelength port; and a copper port is connected to a copper port.

> Only one frame is transmitted and received at any one time. The port LEDs rapidly flicker green while the test is running.

The test method is as follows:

- 1. Determine which ports are F\_Ports.
- 2. Create an ELS\_ECHO frame with payload size, data pattern build in or payload size, data pattern.
- 3. Transmit frame F through the F\_Port, with D\_ID, to the N\_Port device.
- 4. Wait for the N\_Port device to respond ECHO ACC.
- 5. Compare ECHO data transmitted to ECHO data received.
- 6. Repeat steps 3 through 5 for all ports present until either the number of frames requested is reached, or all ports are marked bad.

You can specify a payload pattern to be used when executing this test. If the pattern is not user specified, then at every 30 pass, a different data type from a palette of seven is used to generate a different data pattern to create the frame. The data pattern is generated based on data type. Some data types might generate a different data pattern on every pass; other data types might not change the data pattern in every pass. These seven data types are repeated every 210 pass. The data palette is as follows:

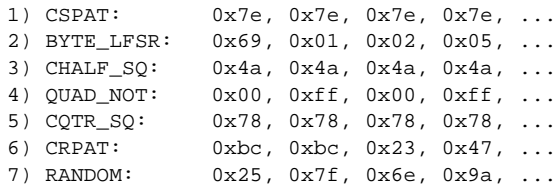

**Operands** This command has the following operands:

- **-nframes** *count* Specify the number of times (or number of frames per port) to execute this test. If *count* is omitted, the default of 10 is used. This operand is optional.
- **-ports** *itemlist* Specify the ports to test. If *itemlist* is omitted, the test is executed on all online F\_Ports in the specified slot. This operand is optional.

**-seed** *payload\_pattern*

Specify the pattern of the test packets payload. When *payload\_pattern* is set to 0, all seven data types are used. This operand is optional.

#### **-width** *pattern\_width*

Specify the width of the pattern that the user specified. When *payload\_pattern* is set to 0x00, *pattern\_width* is ignored. Valid values are:

 $1 =$  byte  $2 = word$  $4 =$ quad

This operand is optional.

**-size** *pattern\_size*

Specify the number of words in the test packet payload. If *pattern\_size* is omitted, the default value is 512. This operand is optional.

**Example** To run **[fportTest](#page-177-0)** on a switch:

```
switch:admin> fporttest -ports 1/0-1/15
Running fPortTest .......
Test Complete: "fporttest" Pass 10 of 10
Duration 0 hr, 0 min & 1 sec (0:0:0:127).
passed.
```
**Diagnostics** The following are possible error messages if failures are detected:

DATA INIT PORT\_DIED EPI1\_STATUS\_ERR ERR\_STAT ERR\_STATS ERR\_STATS\_2LONG ERR\_STATS\_BADEOF ERR\_STATS\_BADOS ERR\_STATS\_C3DISC ERR\_STATS\_CRC ERR\_STATS\_ENCIN ERR\_STATS\_ENCOUT ERR\_STATS\_TRUNC ERR\_STAT\_2LONG ERR\_STAT\_BADEOF ERR\_STAT\_BADOS ERR\_STAT\_C3DISC ERR\_STAT\_CRC ERR\_STAT\_ENCIN ERR\_STAT\_ENCOUT ERR\_STAT\_TRUNC FDET\_PERR FINISH\_MSG\_ERR FTPRT\_STATUS\_ERR

LESSN\_STATUS\_ERR MBUF\_STATE\_ERR MBUF\_STATUS\_ERR NO\_SEGMENT PORT\_ABSENT PORT\_ENABLE PORT\_M2M PORT\_STOPPED PORT\_WRONG RXQ\_FRAME\_ERR RXQ\_RAM\_PERR STATS STATS\_C3FRX STATS\_FRX STATS\_FTX TIMEOUT XMIT

*See Also* **[crossPortTest](#page-95-0) [itemList](#page-229-0) [loopPortTest](#page-241-0) [portTest](#page-372-0) [spinFab](#page-455-0)**
### *fruReplace*

Interactive interface to replace a field replaceable unit (FRU).

*Synopsis* **frureplace** *FRUtype*

- *Availability* admin
- **Description** Use this command to guide you in replacing a FRU. The command automatically performs the necessary backup and restore (steps to accommodate the replacement).

**Operands** This command has the following operand:

*FRUtype* Specify the type of hardware component being replaced. For Fabric OS v4.1.x and v4.2.x, "WWN" is the only supported operand, specifying the replacement of the WWN card.

**Example** To replace the World Wide Name card:

switch:admin> **frureplace wwn** This is the WWN card hot swap interface. Continuing from this point will require the whole process to be completed. If this process is not complete due to a power cycle, or CP failover, please follow the recovery procedure in Core Switch WWN Card Removal and Replacement document. Do you wish to continue [y/n]? y

Backing up WWN card data, please wait about 25 seconds for further instruction.

Please install the new FRU now.

If this session lost for any reason, please re-enter the frureplace command and follow the instructions to complete the operation.

Please enter the word `continue' after the new WWN card has been installed: continue Restoring the information to the replacement FRU now, please wait about 20 seconds to complete Verifying the replacement FRU now... WWN card hot swap is now complete. FRU replacement completed successfully!

# *fspfShow*

Displays Fibre Channel Shortest Path First (FSPF) protocol information.

*Synopsis* **fspfshow**

*Availability* all users

**Description** Use this command to display the FSPF protocol information and internal data structures. FSPF is implemented by a single task, called tFspf.

The fields shown in [Table 2-9](#page-181-0) display:

<span id="page-181-0"></span>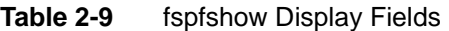

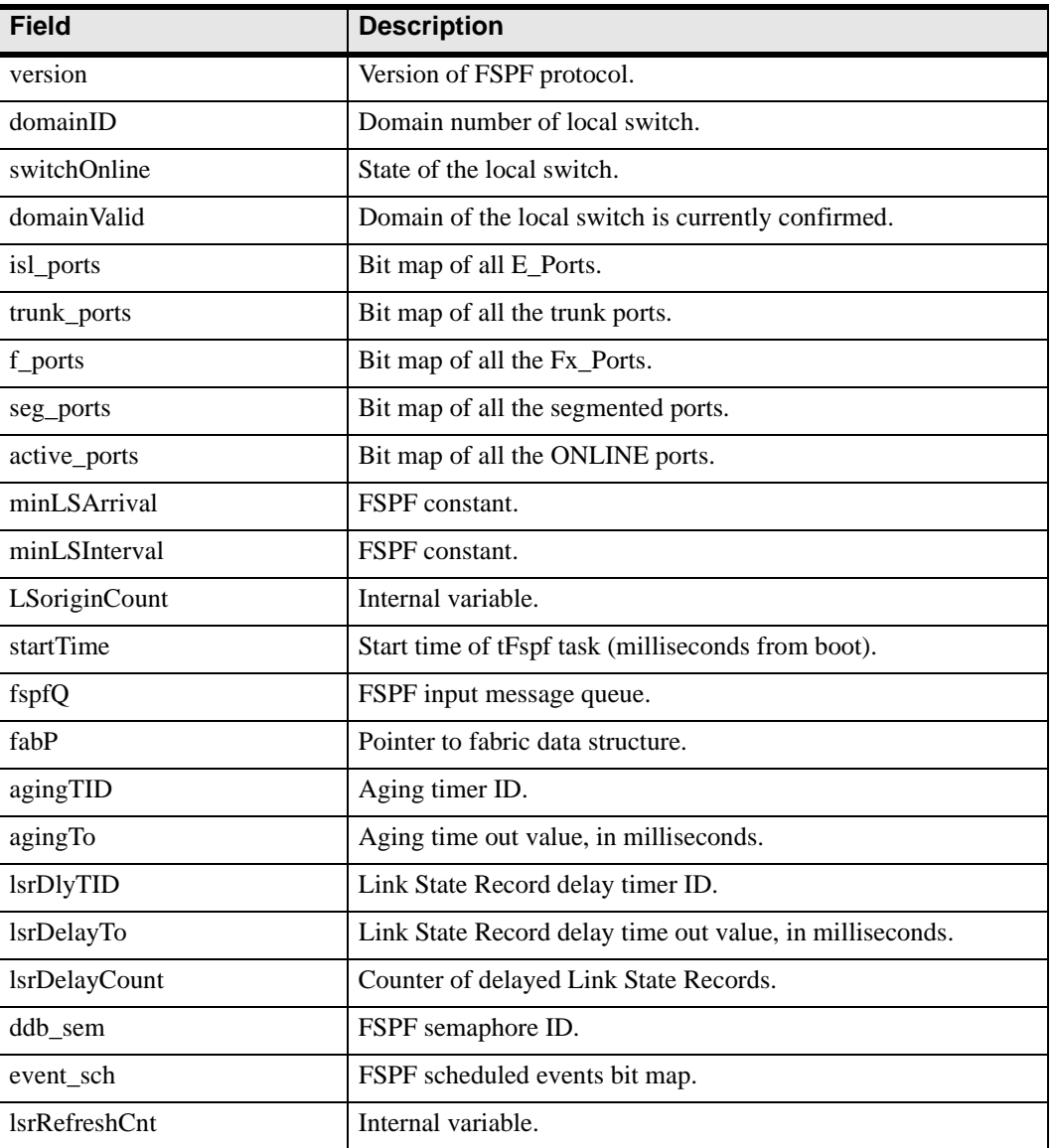

*Operands* none

*2-156 Fabric OS Reference Manual, v4.2.0 Publication Number: 53-0000519-07*

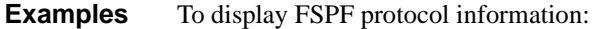

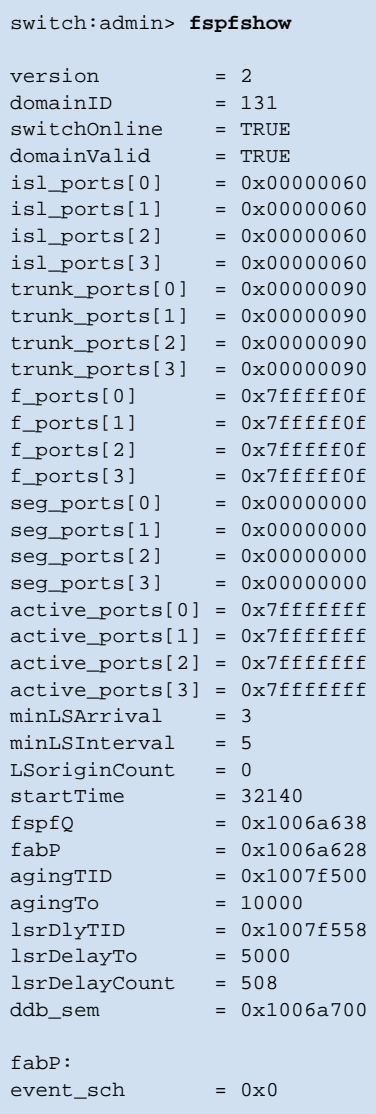

*See Also* **[bcastShow](#page-46-0)**

**[topologyShow](#page-500-0) [urouteShow](#page-519-0)**

## <span id="page-183-0"></span>*fwAlarmsFilterSet*

Enables or disables alarms for Fabric Watch.

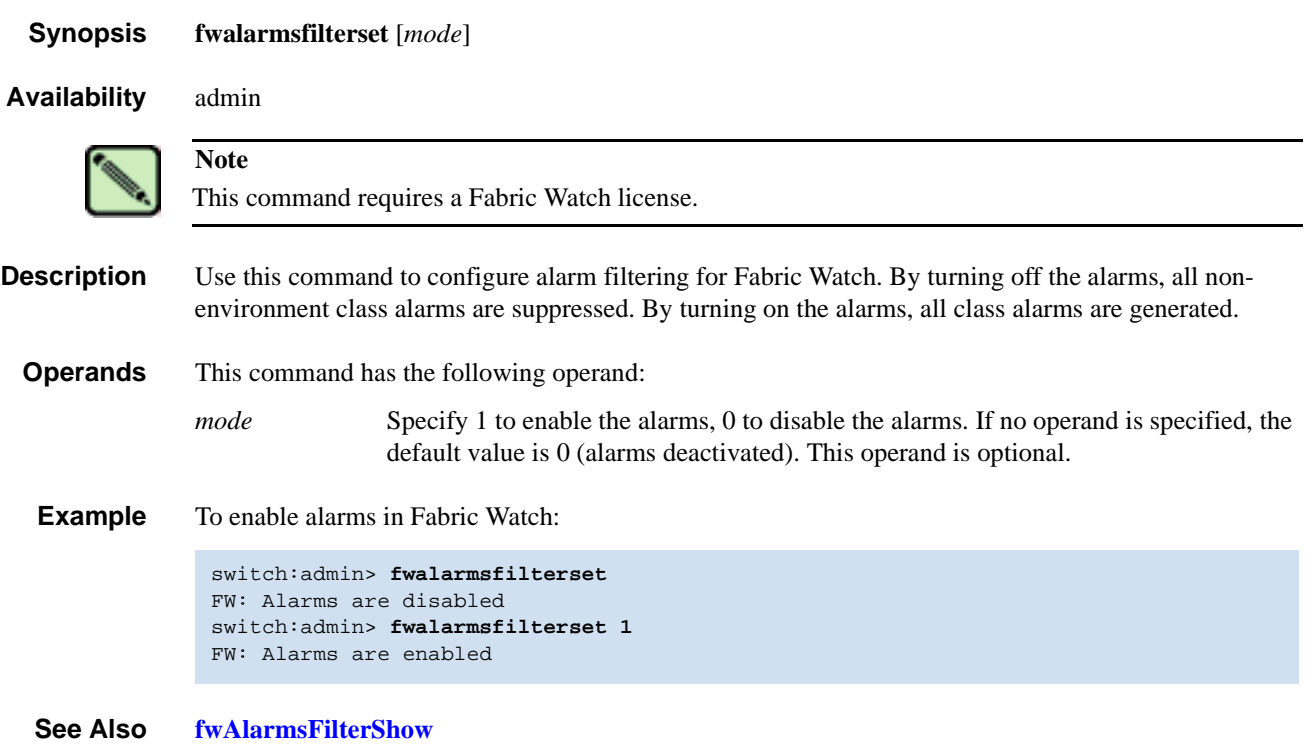

## <span id="page-184-0"></span>*fwAlarmsFilterShow*

Displays alarm filtering for Fabric Watch.

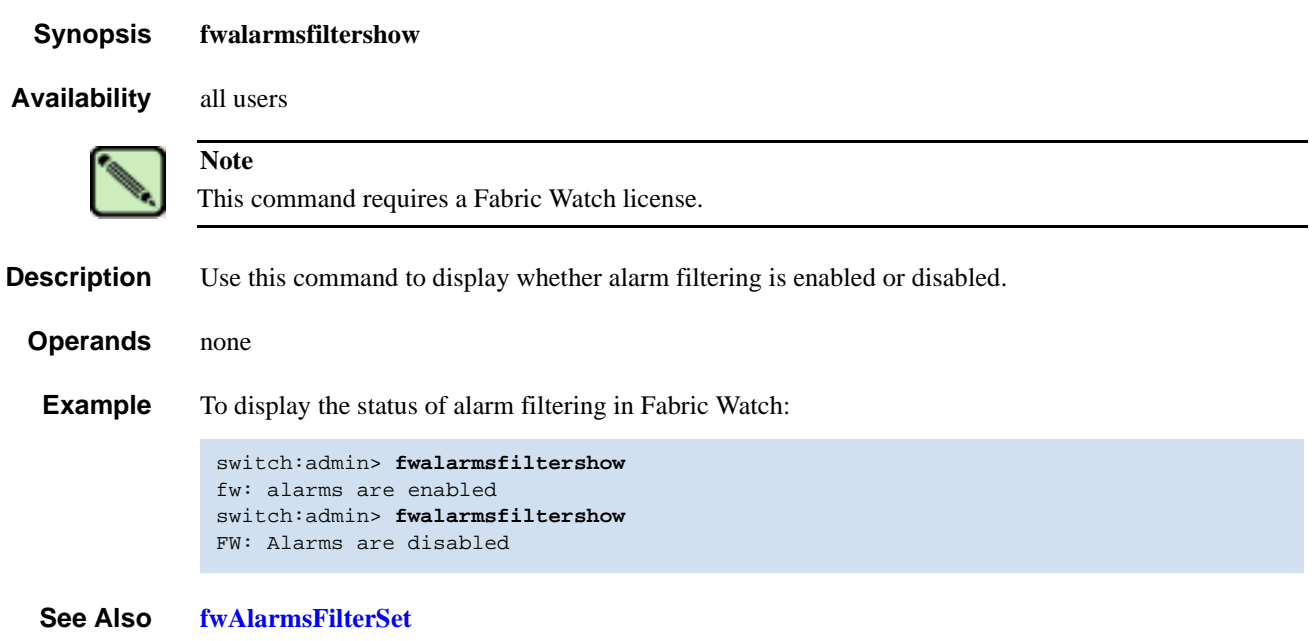

## <span id="page-185-0"></span>*fwClassInit*

Initializes all classes under Fabric Watch.

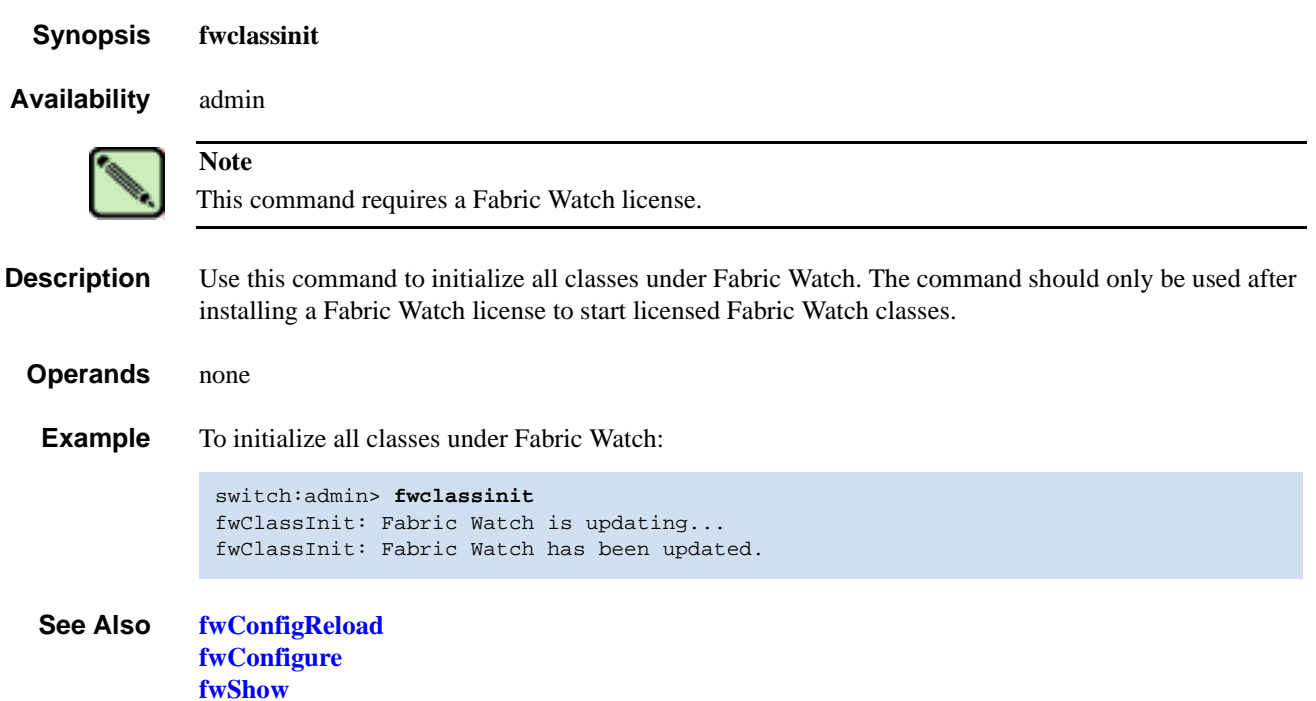

# <span id="page-186-0"></span>*fwConfigReload*

Reloads the Fabric Watch configuration.

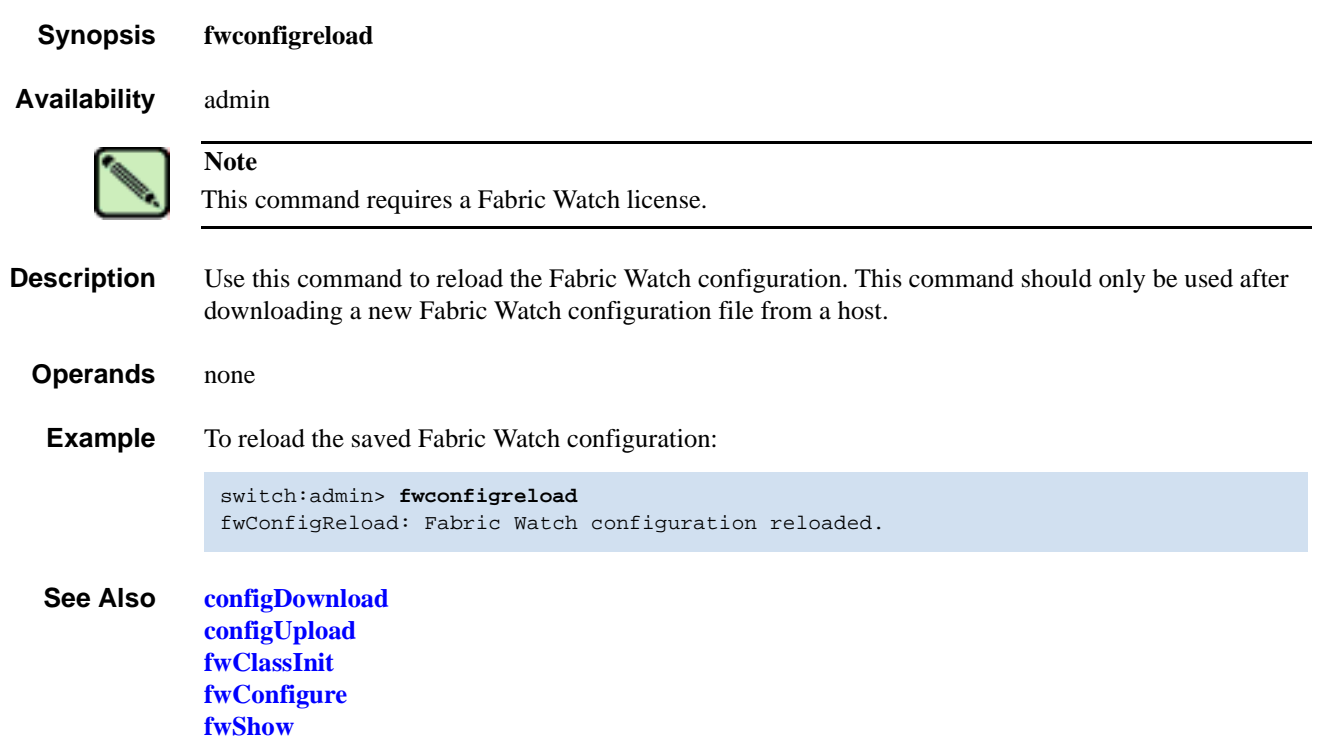

### <span id="page-187-0"></span>*fwConfigure*

Displays and modifies the Fabric Watch configuration and status.

*Synopsis* **fwconfigure**

**Note**

*Availability* admin

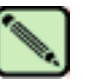

This command requires a Fabric Watch license.

#### **Description** Use this command to display and modify threshold information for the Fabric Watch configuration. Switch elements monitored by Fabric Watch are divided into classes, which are further divided into areas. In addition, each area can include multiple thresholds.

The Fabric Watch classes and areas are provided in [Table 2-10.](#page-187-1)

<span id="page-187-1"></span>*Table 2-10* fwConfigure Fabric Watch Classes and Areas

| <b>Class</b>           | <b>Area</b>                                                                                                    |
|------------------------|----------------------------------------------------------------------------------------------------|
| 1: Environmental class | $1:$ Temperature<br>2 : Fan<br>3 : Power Supply                                                                                                    |
| $2:$ SFP class         | $1:$ Temperature<br>2 : RXP<br>3 : TXP<br>$4:$ Current<br>5 : Voltage                                                                                                    |
| 3: Port class          | $1:$ Link loss<br>$2:$ Sync loss<br>$3:$ Signal loss<br>4 : Protocol error<br>5 : Invalid words<br>$6:$ Invalid CRCS<br>7 : RXPerformance<br>8 : TXPerformance<br>9 : State Changes             |
| 4: Fabric class        | $1 : E-Port$ downs<br>2 : Fabric reconfigure<br>3 : Domain ID changes<br>4 : Segmentation changes<br>$5:$ Zone changes<br>$6: Fabric < -\geq 0$ L<br>7 : Fabric logins<br>8 : SFP state changes |
| 5: E_Port class        | $1:$ Link loss<br>$2:$ Sync loss<br>3 : Signal loss<br>4 : Protocol error<br>5 : Invalid words<br>$6:$ Invalid CRCS<br>7 : RXPerformance<br>8: TXPerformance<br>9 : State Changes               |

| <b>Class</b>                             | Area                                                                                                    |
|------------------------------------------|----------------------------------------------------------------------------------------------------|
| 6: F/FL_Port (Optical) class             | $1:$ Link loss<br>$2:$ Sync loss<br>3 : Signal loss<br>4 : Protocol error<br>5 : Invalid words<br>$6:$ Invalid CRCS<br>7 : RXPerformance<br>8: TXPerformance<br>9 : State Changes                                                                                                    |
| 7: Alpa Performance Monitor class        | $1:$ Invalid CRCS                                                                                                    |
| 8: EE Performance Monitor class          | $1:$ Invalid CRCS<br>$2:$ RXPerformance<br>3 : TXPerformance                                                                                                    |
| 9: Filter Performance Monitor class      | 1 : Customer Define                                                                                                    |
| 10: Security class                       | 1 : Telnet Violations<br>2 : HTTP Violations<br>3 : API Violations<br>4 : RSNMP Violations<br>5 : WSNMP Violations<br>6 : SES Violations<br>7 : MS Violations<br>8 : Serial Violations<br>9 : Front Panel Violations<br>10 : SCC Violations<br>11 : DCC Violations<br>12 : Login Violations<br>13 : Invalid Timestamps<br>14 : Invalid Signatures<br>15 : Invalid Certificates<br>16 : SLAP Failures<br>17 : SLAP Bad Packets<br>18 : TS Out of Sync<br>$19: No-FCS$<br>20 : Incompatible Security DB<br>21 : Illegal Command |
| 11: Switch Availability Monitor<br>class | 1 : Total Down time<br>2: Total Up time<br>3: Duration of Occurrences<br>4 : Frequency of Occurrences                                                                                                    |

*Table 2-10* fwConfigure Fabric Watch Classes and Areas (Continued)

 *Operands* none

**Example** To display the Fabric Watch status for temperature under the Environmental class:

```
switch:admin> fwconfigure
```

```
1 : Environment class
2 : SFP class
3 : Port class
4 : Fabric class
5 : E-Port class
6 : F/FL Port (Optical) class
7 : Alpa Performance Monitor class
8 : EE Performance Monitor class
9 : Filter Performance Monitor class
10 : Security class
11 : Quit
Select a class => : (1..11) [11] 1
1 : Temperature
2 : Fan
3 : Power Supply
4 : return to previous page
```
Select an area => : (1..4) [4] **1**

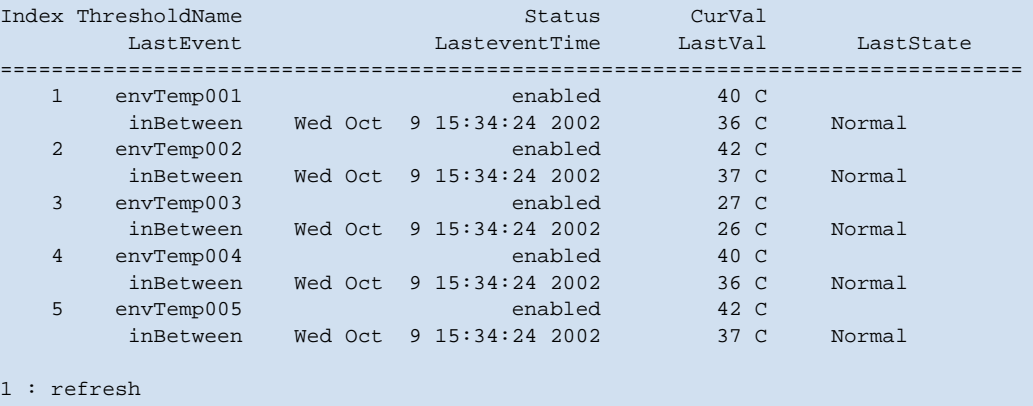

2 : disable a threshold 3 : enable a threshold 4 : advanced configuration 5 : return to previous page Select choice => :  $(1..5)$  [5]

 *See Also* **[fwClassInit](#page-185-0) [fwConfigReload](#page-186-0) [fwShow](#page-197-0)**

### *fwFruCfg*

Displays or modifies FRU state alert configuration.

#### *Synopsis* **fwfrucfg**

*Availability* admin

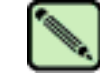

**Note**

This command requires a Fabric Watch license.

**Description** Use this command to configure FRU states and actions. Based on these configuration settings, Fabric Watch generates action when an FRU state changes. To configure email alerts, use **[fwMailCfg](#page-192-0)**.

#### *Operands* none

**Example** To change FRU state alert configuration:

switch:admin> **fwfrucfg** 1 : Slot 2 : Power Supply 3 : Fan 4 : WWN 5 : Configure All 6 : Set All to Default 7 : Quit Select an item => : (1..7) [7] **2** Alarm Id Label Status State Level Freq ========================================================== 1 Power Supply #1 enabled 1 0 1 2 Power Supply #2 enabled 1 0 1 1 : change fru alarm state 5 : change fru status 2 : change fru alarm level 6 : apply fru configuration 3 : change alarm frequency 7 : cancel fru configuration changes 4 : change fru timebase 8 : return to previous page Select choice => : (1..8) [8] 1 Enter Id Number : (1..2) [2] Absent-1, Inserted-2, Ready-4 Up-8, On-16, Off-32, Faulty-64 Enter fru alarm state => : (0..127) [1] **32** Alarm Id Label Status State Level Freq ========================================================== 1 Power Supply #1 enabled 1 0 1 2 Power Supply #2 enabled 32 0 1 1 : change fru alarm state 5 : change fru status 2 : change fru alarm level 6 : apply fru configuration 3 : change alarm frequency 7 : cancel fru configuration changes 4 : change fru timebase 8 : return to previous page Select choice => : (1..8) [8] **8**

#### *See Also* **[fwConfigure](#page-187-0)**

**[fwMailCfg](#page-192-0)**

# <span id="page-191-0"></span>*fwHelp*

Displays Fabric Watch command information.

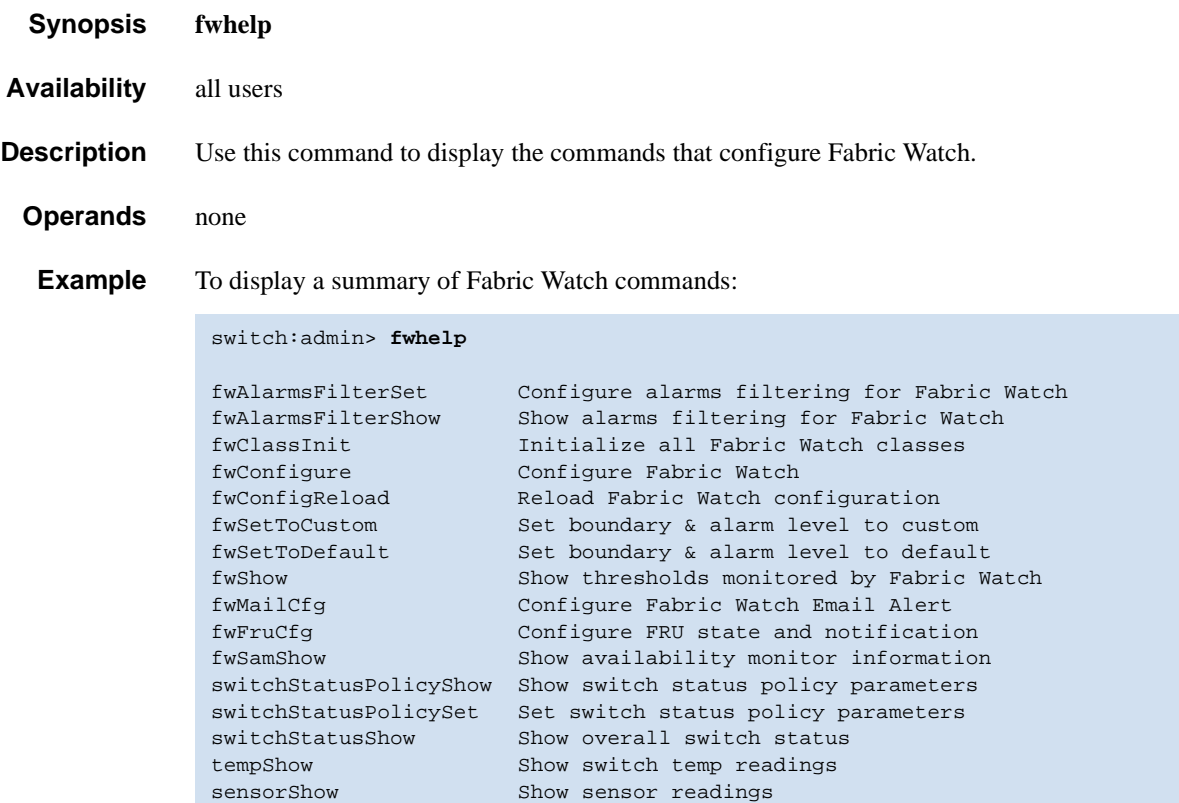

### <span id="page-192-0"></span>*fwMailCfg*

Configures email alerts in Fabric Watch.

#### *Synopsis* **fwmailcfg**

*Availability* admin

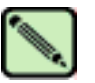

**Note**

This command requires a Fabric Watch license.

#### **Description** Use this command to display or modify the configuration and status of the Fabric Watch email alert in the switch.

Switch elements monitored by Fabric Watch are divided into classes, and email alerts are based on the classes. Each class can configure one email address as the alert message's receiver.

For an email alert to function correctly, add the CP0 and CP1 IP addresses and hostnames to DNS and also set the domain name and name server. The **[ipaddrShow](#page-227-0)** and **[dnsConfig](#page-126-0)** commands can be used to set and check this information.

**Example** To configure an email address recipient for the SFP class in Fabric Watch and then enable email alerts:

#### switch:admin> **fwmailcfg**

```
1 : Show Mail Configuration Information
2 : Disable Email Alert
3 : Enable Email Alert
4 : Send Test Mail
5 : Set Recipient Mail Address for Email Alert
6 : Quit
Select an item => : (1..6) [6] 5
                       Mail Config Menu
\frac{1}{2} , \frac{1}{2} , \frac{1}{2} , \frac{1}{2} , \frac{1}{2} , \frac{1}{2} , \frac{1}{2} , \frac{1}{2} , \frac{1}{2} , \frac{1}{2} , \frac{1}{2} , \frac{1}{2} , \frac{1}{2} , \frac{1}{2} , \frac{1}{2} , \frac{1}{2} , \frac{1}{2} , \frac{1}{2} , \frac{1
```

```
 1 : Environment class
         2 : SFP class
         3 : Port class
         4 : Fabric class
         5 : E-Port class
         6 : F/FL Port (Copper) class
         7 : F/FL Port (Optical) class
         8 : Alpa Performance Monitor class
         9 : End-to-End Performance Monitor class
         10 : Filter Performance Monitor class
         11 : Security class
         12 : Switch Availability Monitor class (SAM)
         13 : quit
Select an item => : (1..13) [13] 2
---<continued on next page>---
```

```
Committing configuration...done.
Mail To: [jonDoe@bogus.com] fvales@bogus.com
Committing configuration...done.
Committing configuration...done.
Email Alert configuration succeeded!
1 : Show Mail Configuration Information
2 : Disable Email Alert
3 : Enable Email Alert
4 : Send Test Mail
5 : Set Recipient Mail Address for Email Alert
6 : Quit
Select an item => : (1..6) [6] 3
               Mail Enable Menu
\frac{1}{2} , \frac{1}{2} , \frac{1}{2} , \frac{1}{2} , \frac{1}{2} , \frac{1}{2} , \frac{1}{2} , \frac{1}{2} , \frac{1}{2} , \frac{1}{2} , \frac{1}{2} , \frac{1}{2} , \frac{1}{2} , \frac{1}{2} , \frac{1}{2} , \frac{1}{2} , \frac{1}{2} , \frac{1}{2} , \frac{1 1 : Environment class
          2 : SFP class
          3 : Port class
          4 : Fabric class
          5 : E-Port class
          6 : F/FL Port (Copper) class
          7 : F/FL Port (Optical) class
          8 : Alpa Performance Monitor class
          9 : End-to-End Performance Monitor class
          10 : Filter Performance Monitor class
          11 : Security class
          12 : Switch Availability Monitor class (SAM)
          13 : quit
Select an item => : (1..13) [13] 2
Committing configuration...done.
Email Alert is enabled!
1 : Show Mail Configuration Information
2 : Disable Email Alert
3 : Enable Email Alert
4 : Send Test Mail
5 : Set Recipient Mail Address for Email Alert
6 : Quit
Select an item => : (1..6) [6] 6
```
*See Also* **[fwClassInit](#page-185-0) [fwConfigReload](#page-186-0) [fwConfigure](#page-187-0) [fwShow](#page-197-0)**

### *fwSamShow*

Displays switch availability monitor information.

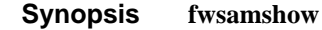

*Availability* all users

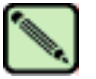

**Note** This command requires a Fabric Watch license.

**Description** Use this command to display information about port availability. The information displayed includes total uptime, total downtime, number of faulty occurrences, and total percent of downtime for each port.

#### *Operands* none

**Example** To display port summary information:

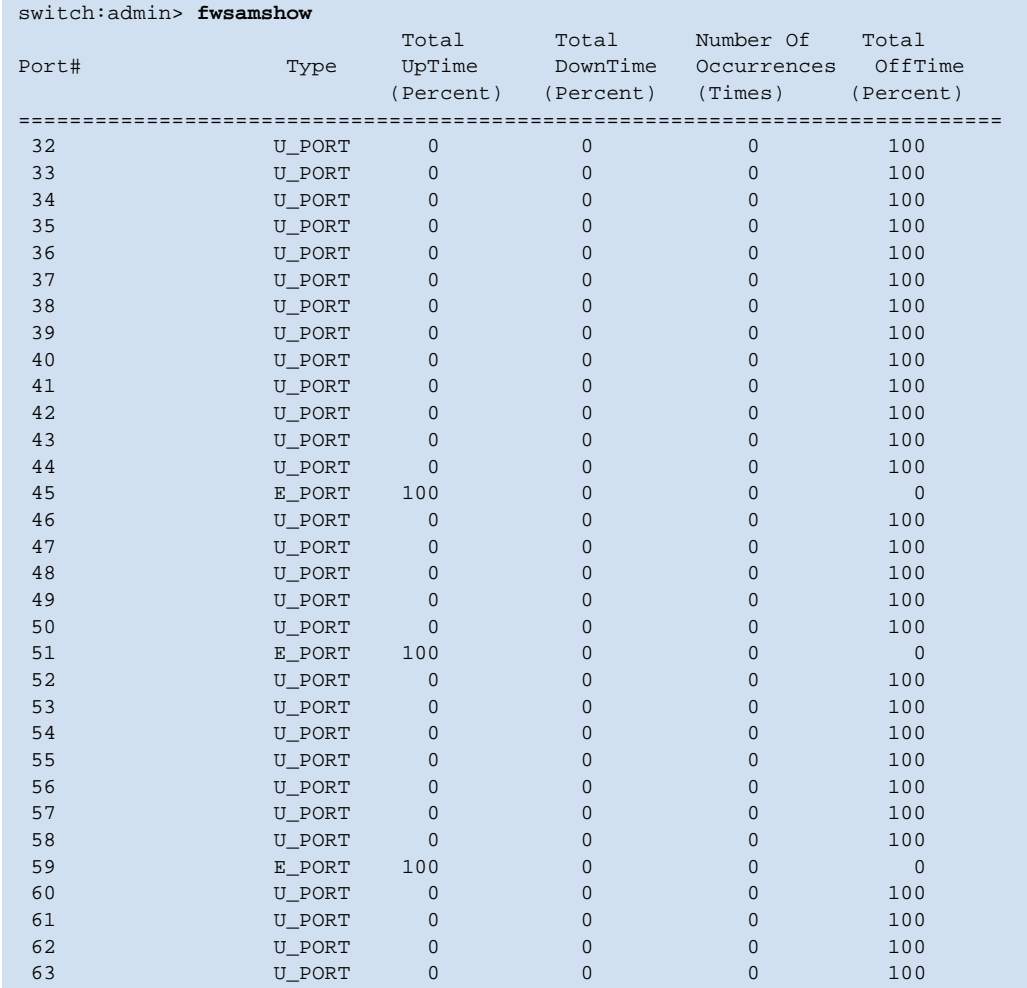

*See Also* **[switchShow](#page-483-0)**

## <span id="page-195-0"></span>*fwSetToCustom*

Sets boundary and alarm levels to custom values.

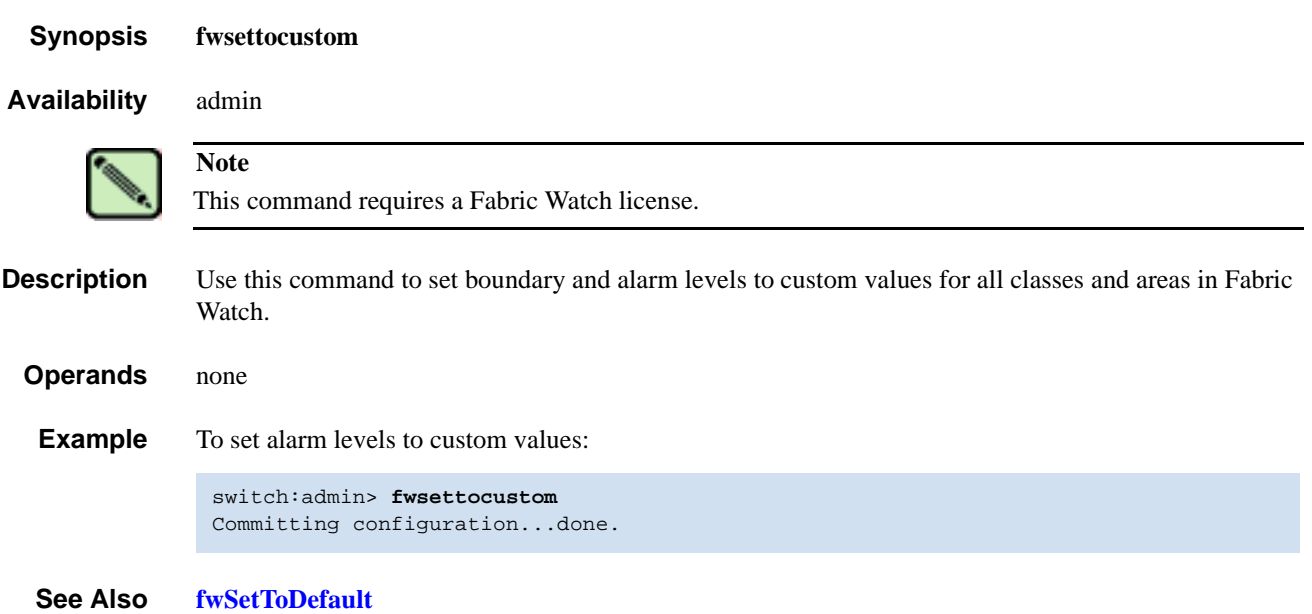

## <span id="page-196-0"></span>*fwSetToDefault*

Returns boundary and alarm levels to the default values.

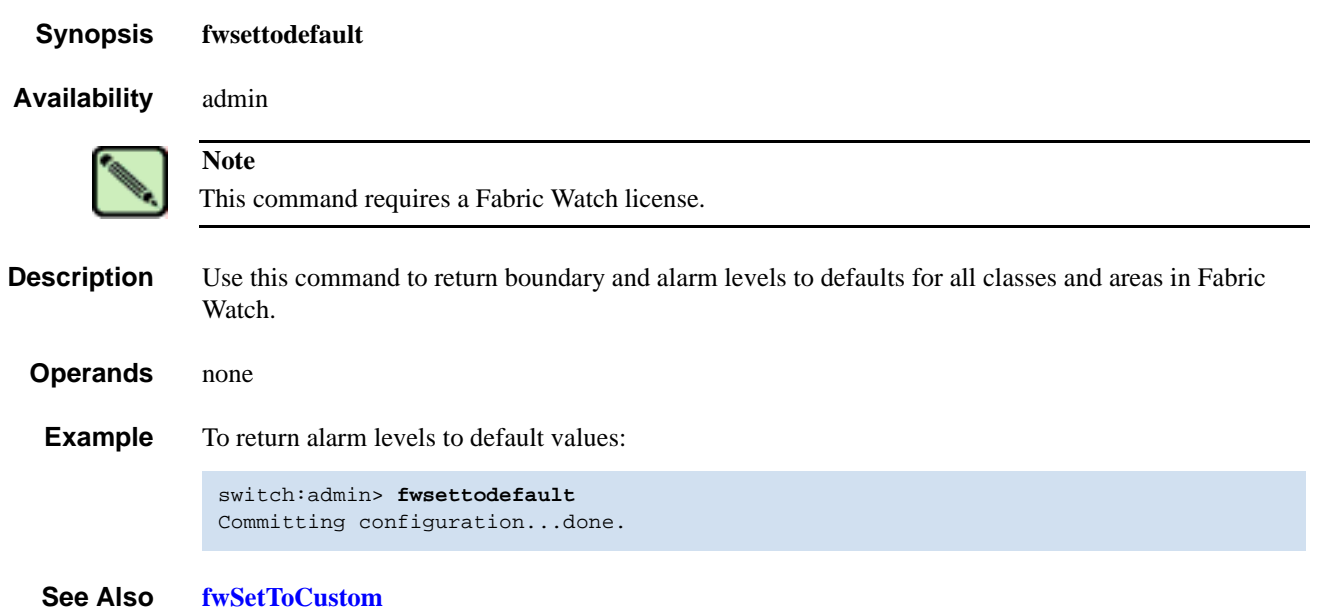

## <span id="page-197-0"></span>*fwShow*

Displays the thresholds monitored by Fabric Watch.

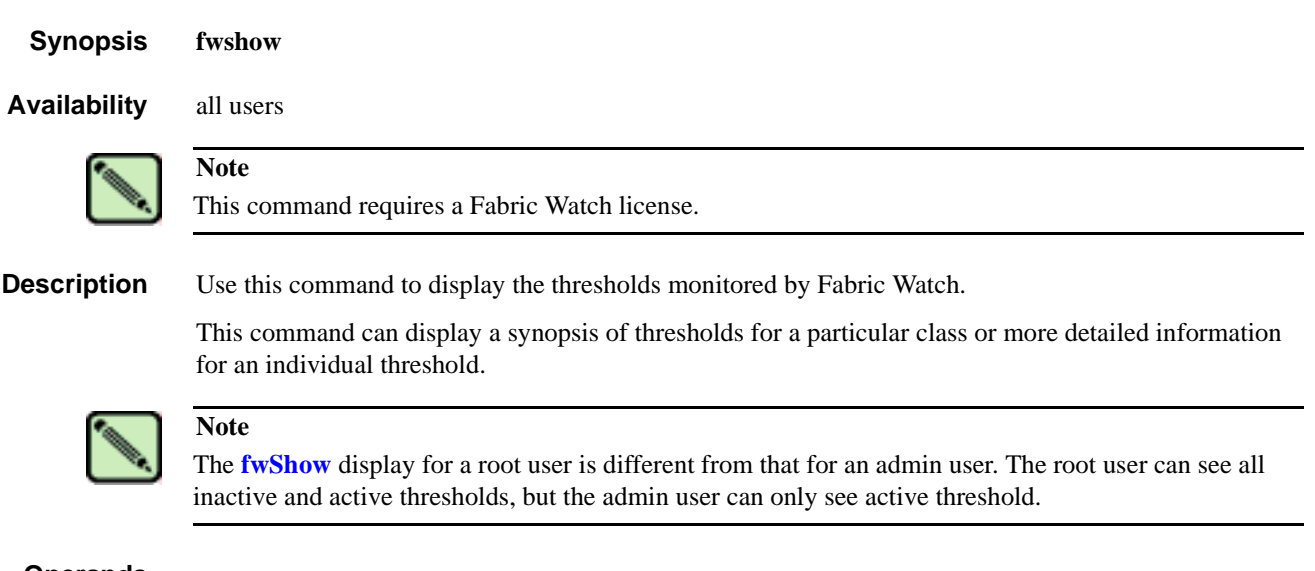

*Operands* none

**Example** To display detailed Fabric Watch information on the envFan001 threshold:

```
switch:admin> fwshow
1 : Show class thresholds
2 : Detail threshold information
3 : Quit
Select an item => : (1..3) [3] 2
Enter Threshold Name : [] envFan001
Env Fan 1:
    Monitored for: 28676 ( 7:57)
    Last checked: 23:32:14 on 10/09/2002
    Lower bound: 2600 RPM<br>Upper bound: 7000 RPM
     Upper bound:
     Buffer Size: 3
    Value history: 3375 RPM
      Raw history: 3375 RPM
                         3409 RPM <output truncated>
                         3409 RPM
            Flags: 0x 40 TRIGGERED
     Counter:
       Access via: Function call
         Address: 0x1001b650
        Argument: 0x00000001
        Previous: 0x00000d2f (3375)
         Current: 0x00000d2f (3375)
          Events:
            Style: Triggered
              Event 0 occurred 1 time, last at 15:34:18 on 10/09/2002
             Event 1 occurred 268 times, last at 23:32:14 on 10/09/2002
            * Event 5 occurred 1 time, last at 15:34:24 on 10/09/2002
        Callbacks:
           2 callbacks are registered for event 3:
             0: 0x1001ad60 0x00000000
             1: 0x1001af30 0x00000000
           2 callbacks are registered for event 4:
             0: 0x1001ad60 0x00000000
             1: 0x1001af30 0x00000000
           1 callback is registered for event 5:
             0: 0x1001ad60 0x00000000
1 : Show class thresholds
2 : Detail threshold information
3 : Quit
Select an item => : (1..3) [3] 3
```
*See Also* **[fwClassInit](#page-185-0) [fwConfigReload](#page-186-0) [fwConfigure](#page-187-0)**

Displays shell history.

<span id="page-199-0"></span>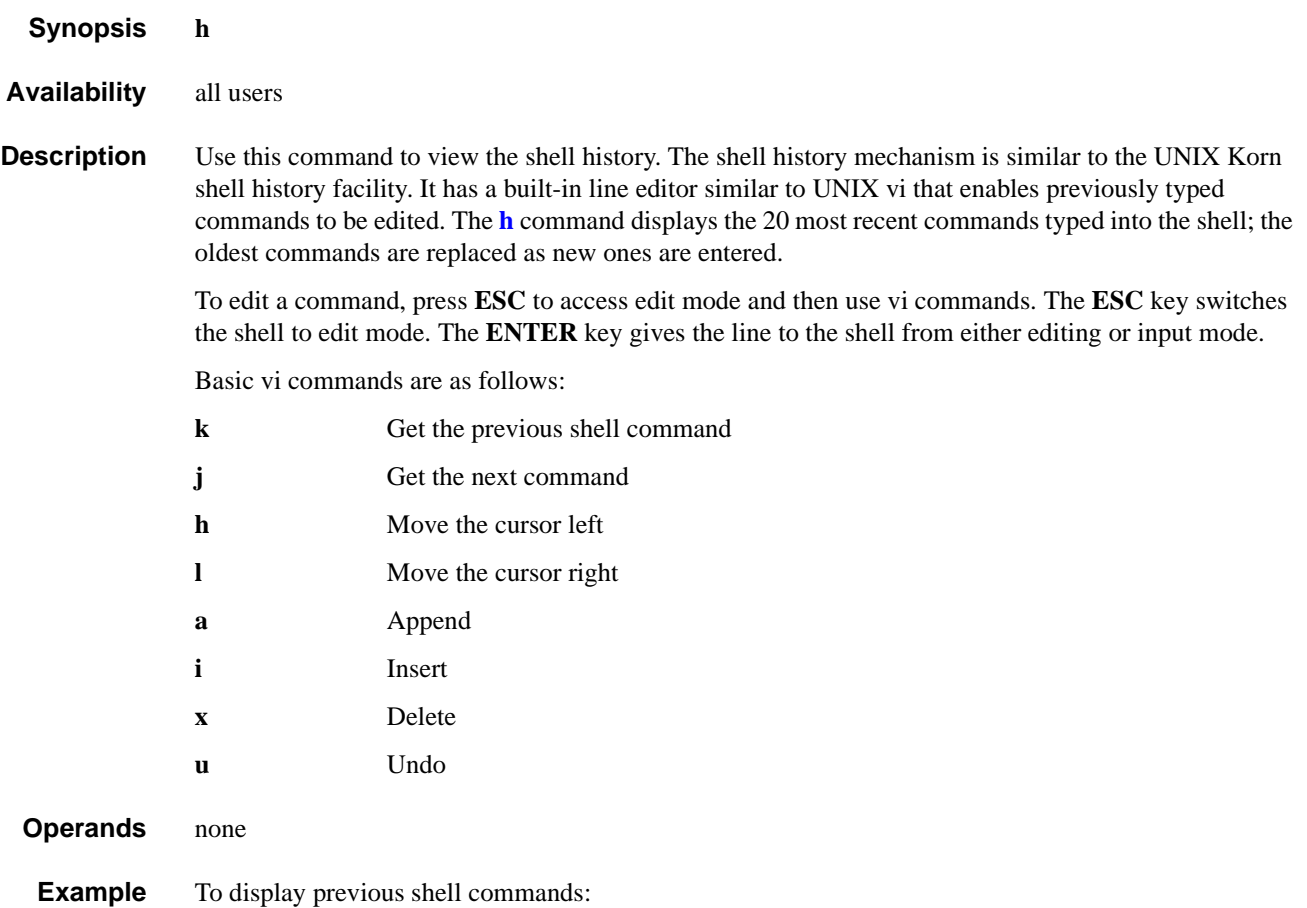

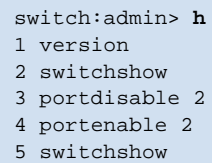

## <span id="page-200-0"></span>*haDisable*

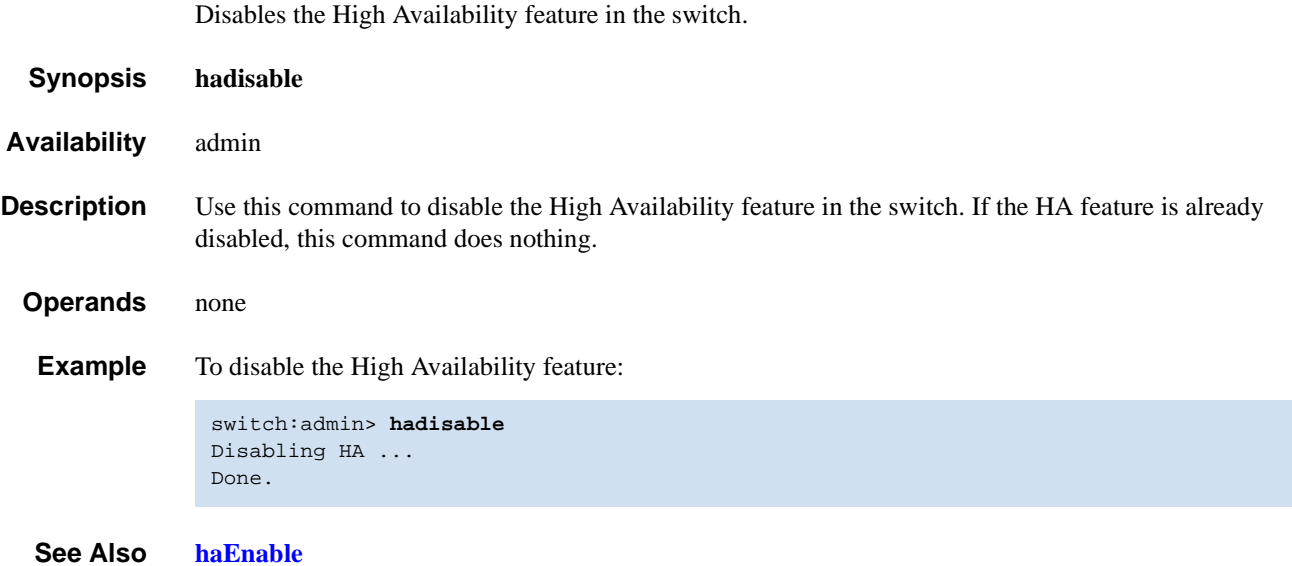

## *haDump*

Displays information about the status of the High Availability feature in the switch.

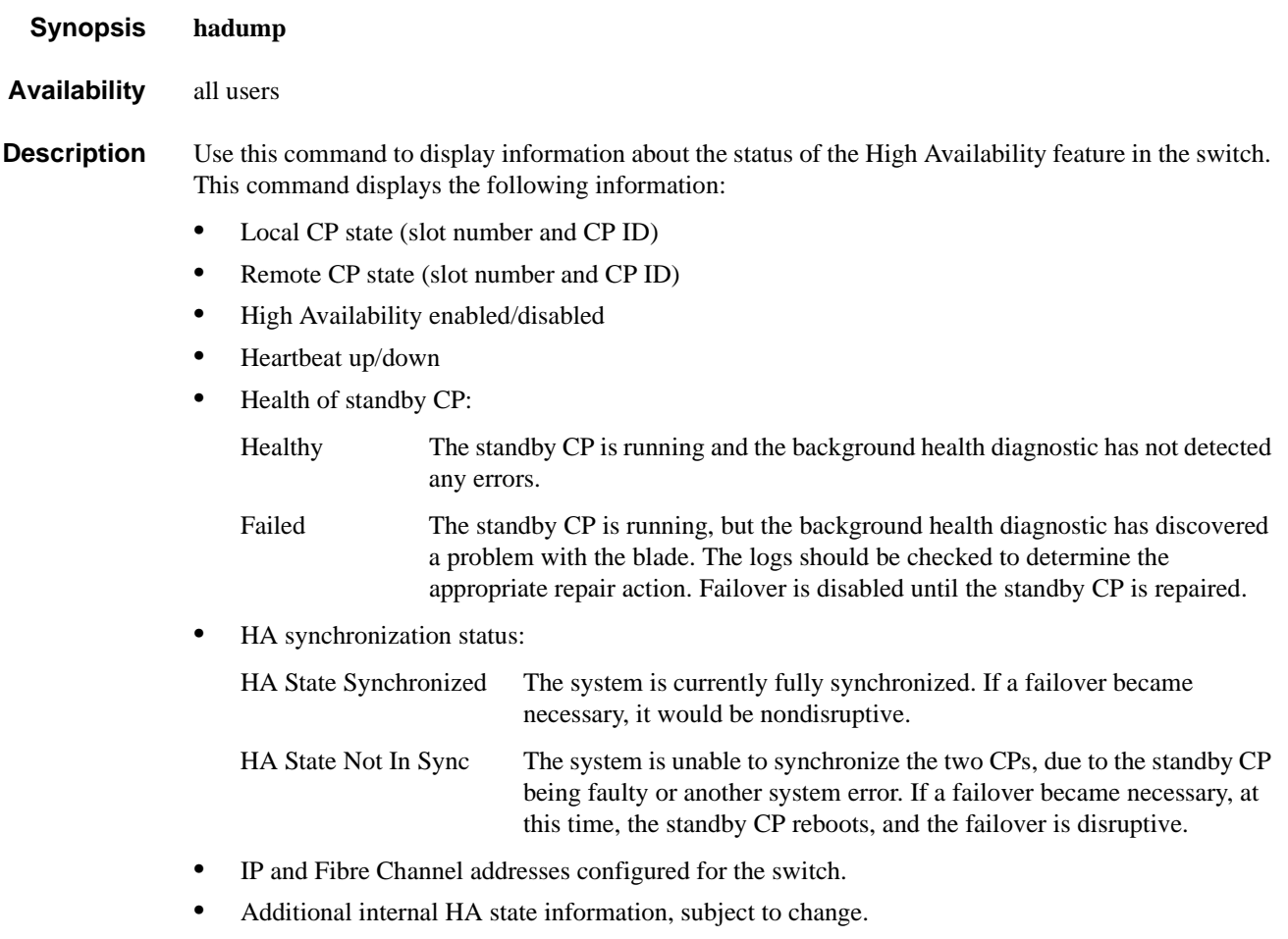

*Operands* none

#### **Example** To view information about the High Availability feature:

```
switch:admin> hadump
Local CP (Slot 6, CP1): Active
Remote CP (Slot 5, CP0): Standby, Healthy
HA enabled, Heartbeat Up, HA State synchronized
SWITCH0
Ethernet IP Address: 10.64.118.104
Ethernet Subnetmask: 255.255.240.0
Fibre Channel IP Address: 0.0.0.0
Fibre Channel Subnetmask: 0.0.0.0
SWITCH1
Ethernet IP Address: 10.64.118.105
Ethernet Subnetmask: 255.255.240.0
Fibre Channel IP Address: 0.0.0.0
Fibre Channel Subnetmask: 0.0.0.0
--- < output truncated> ---
```
#### *See Also* **[haFailover](#page-204-0) [haShow](#page-205-0)**

## <span id="page-203-0"></span>*haEnable*

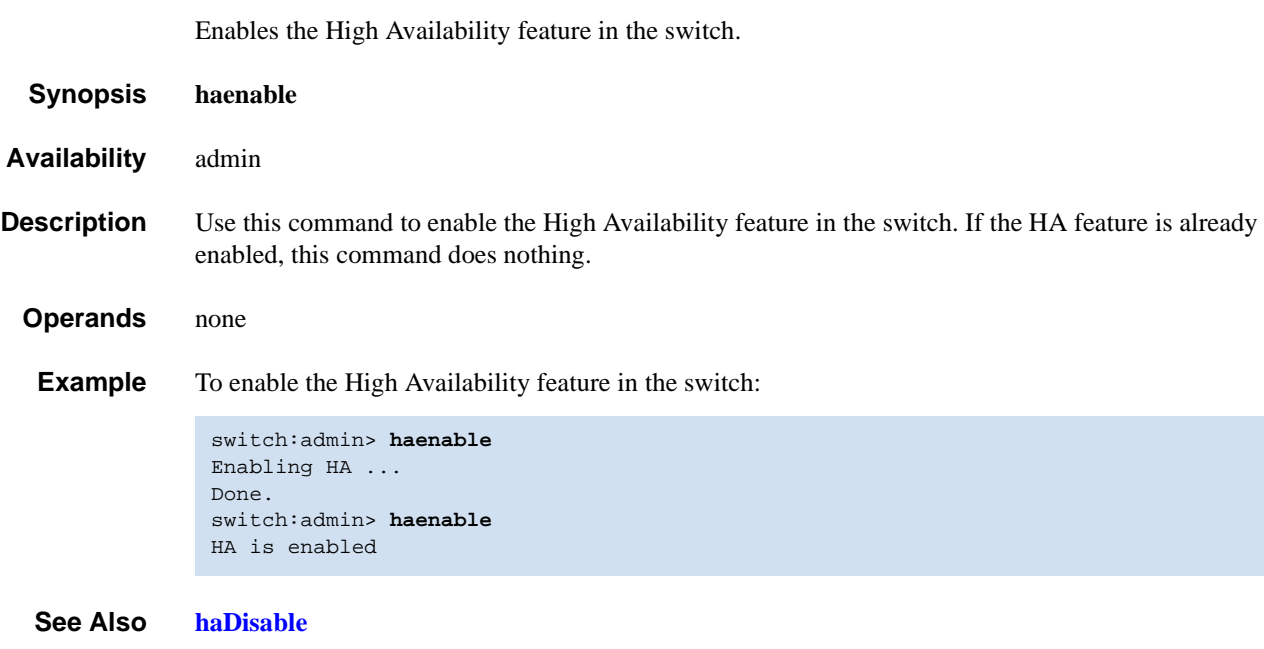

## <span id="page-204-0"></span>*haFailover*

Forces the failover mechanism so that the standby CP becomes the active CP.

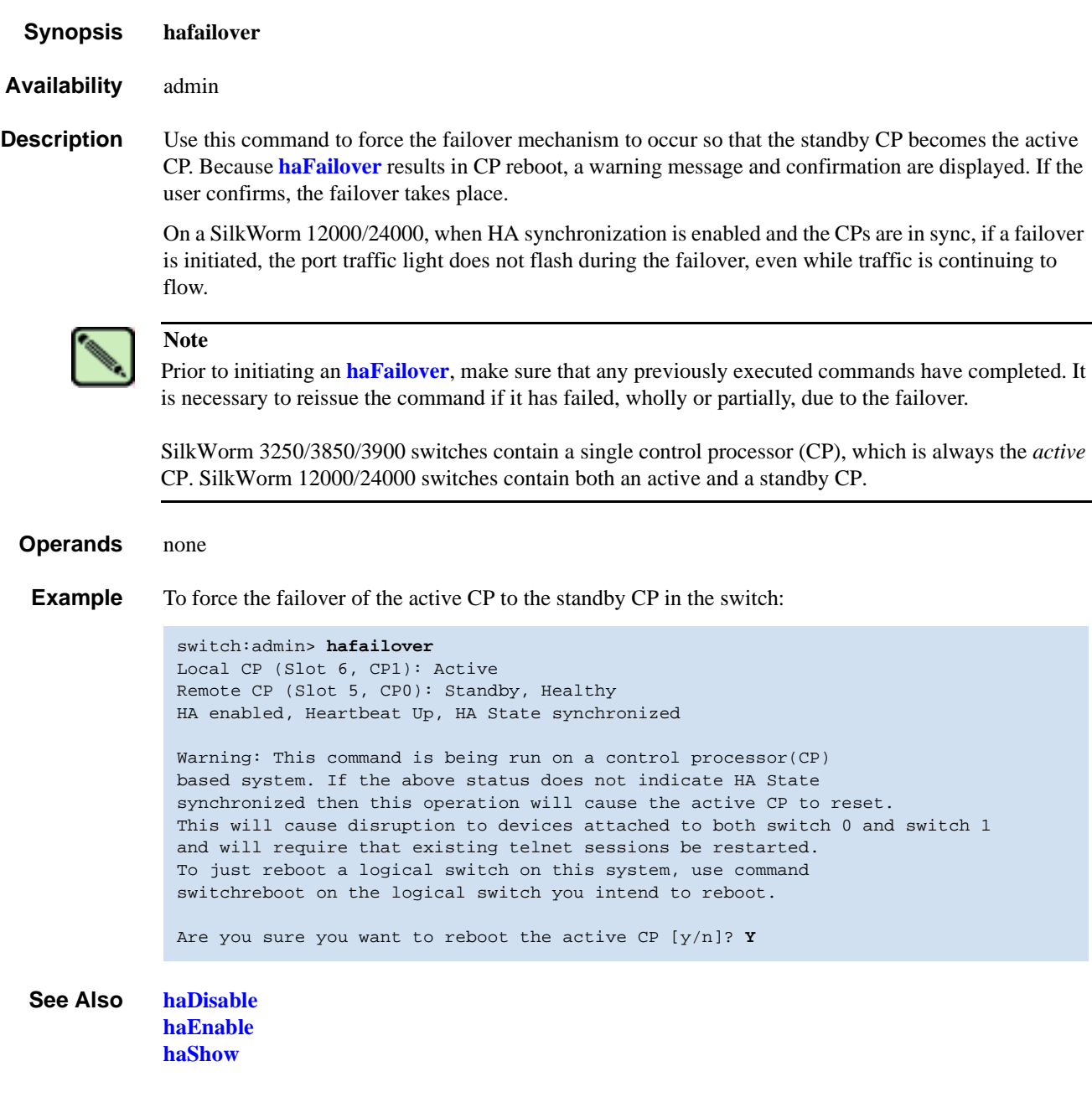

## <span id="page-205-0"></span>*haShow*

Displays control processor (CP) status.

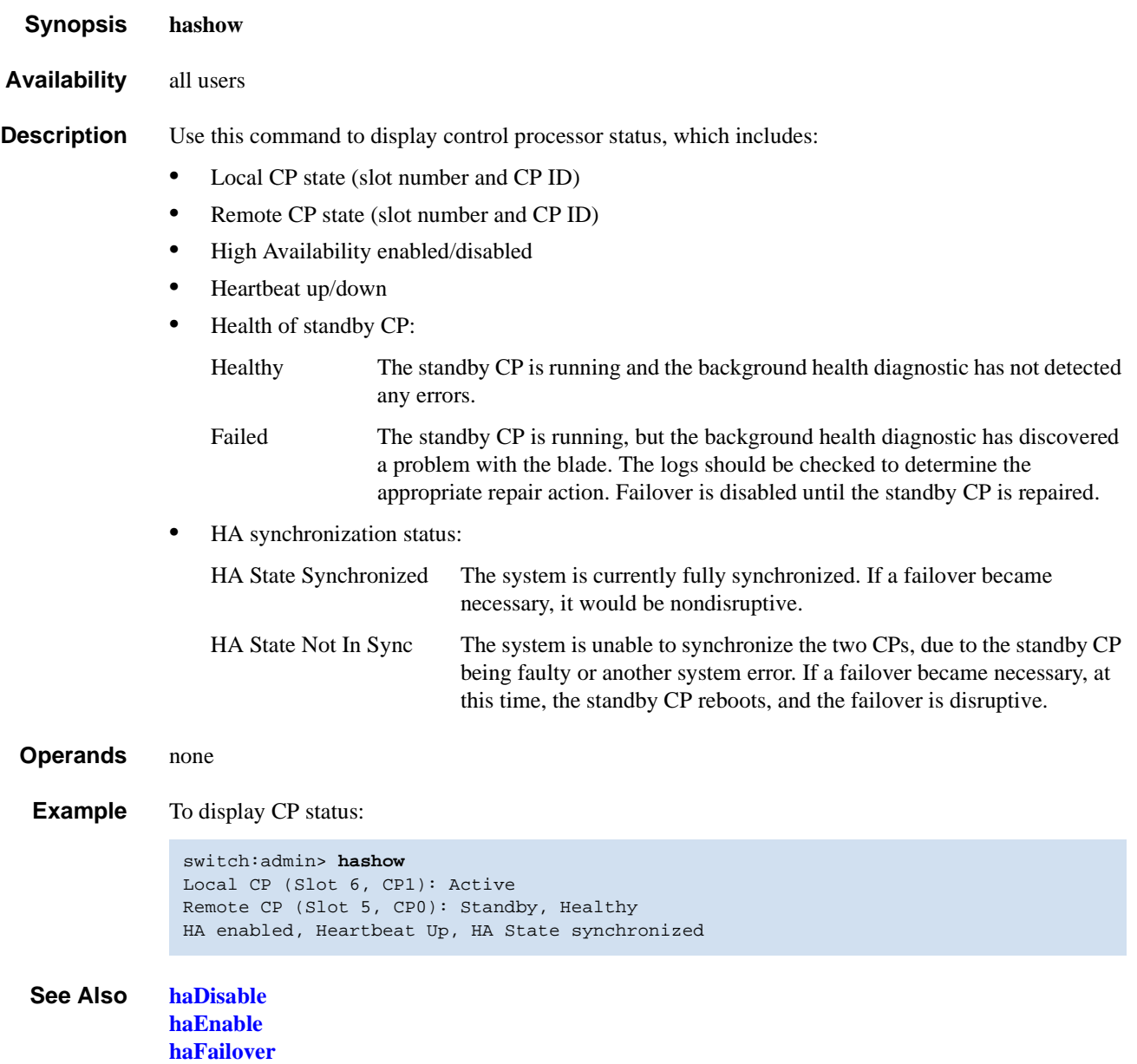

# <span id="page-206-0"></span>*haSyncStart*

Enables HA state synchronization.

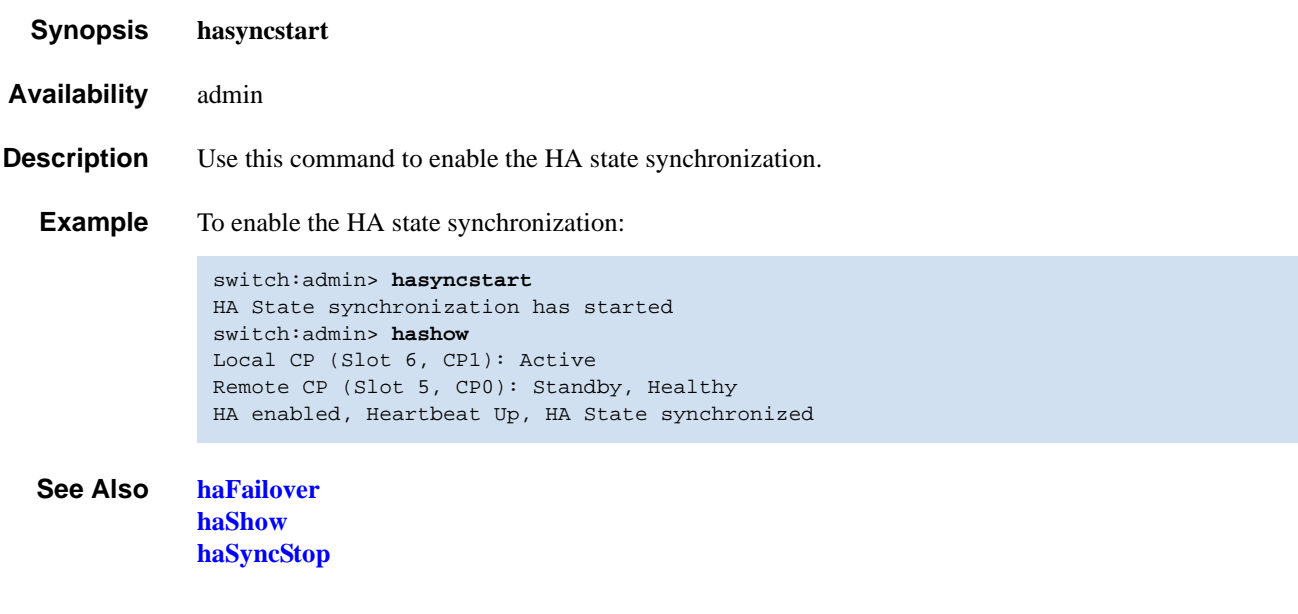

# <span id="page-207-0"></span>*haSyncStop*

Disables the HA state synchronization.

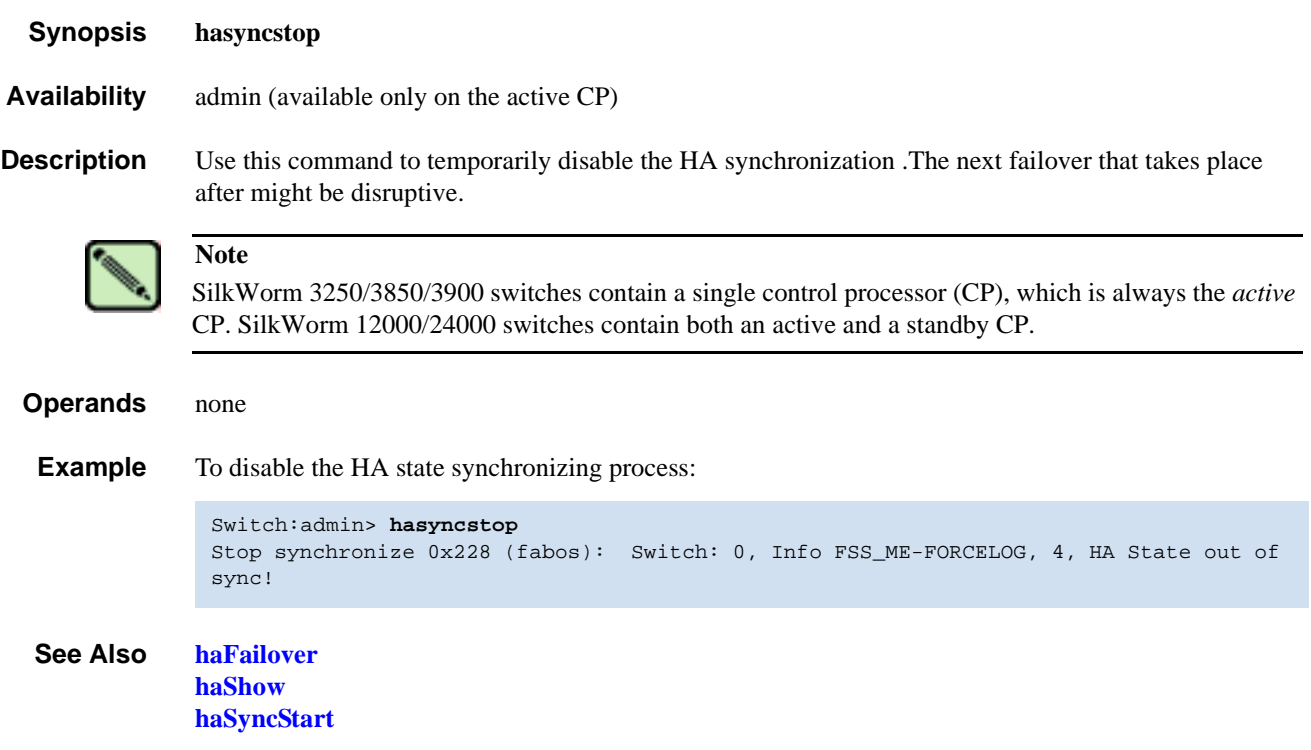

### *help*

Displays help information for commands.

- *Synopsis* **help** [*command*]
- *Availability* all users
- **Description** Use this command without a operand to display an alphabetical list of individual commands. At the end of the list are commands that display groups of commands; for example, **[diagHelp](#page-109-0)** displays a list of diagnostic commands.

The list displays only commands that are available to the current user; this can vary, according to:

- **•** Login user level
- **•** License key
- **•** Switch model

To access help information for a specific command, enter the command name as an operand.

**Operands** This command has the following optional operand:

*command* Specify the command name, with or without quotation marks.

**Example** To display help information for the **[passwd](#page-271-0)** command:

switch:admin> **help passwd**

*See Also* **[diagHelp](#page-109-0) [fwHelp](#page-191-0) [licenseHelp](#page-233-0) [perfHelp](#page-295-0) [routeHelp](#page-388-0) [tsHelp](#page-509-0) [zoneHelp](#page-527-0)**

# <span id="page-209-0"></span>*historyLastShow*

Displays the latest history record.

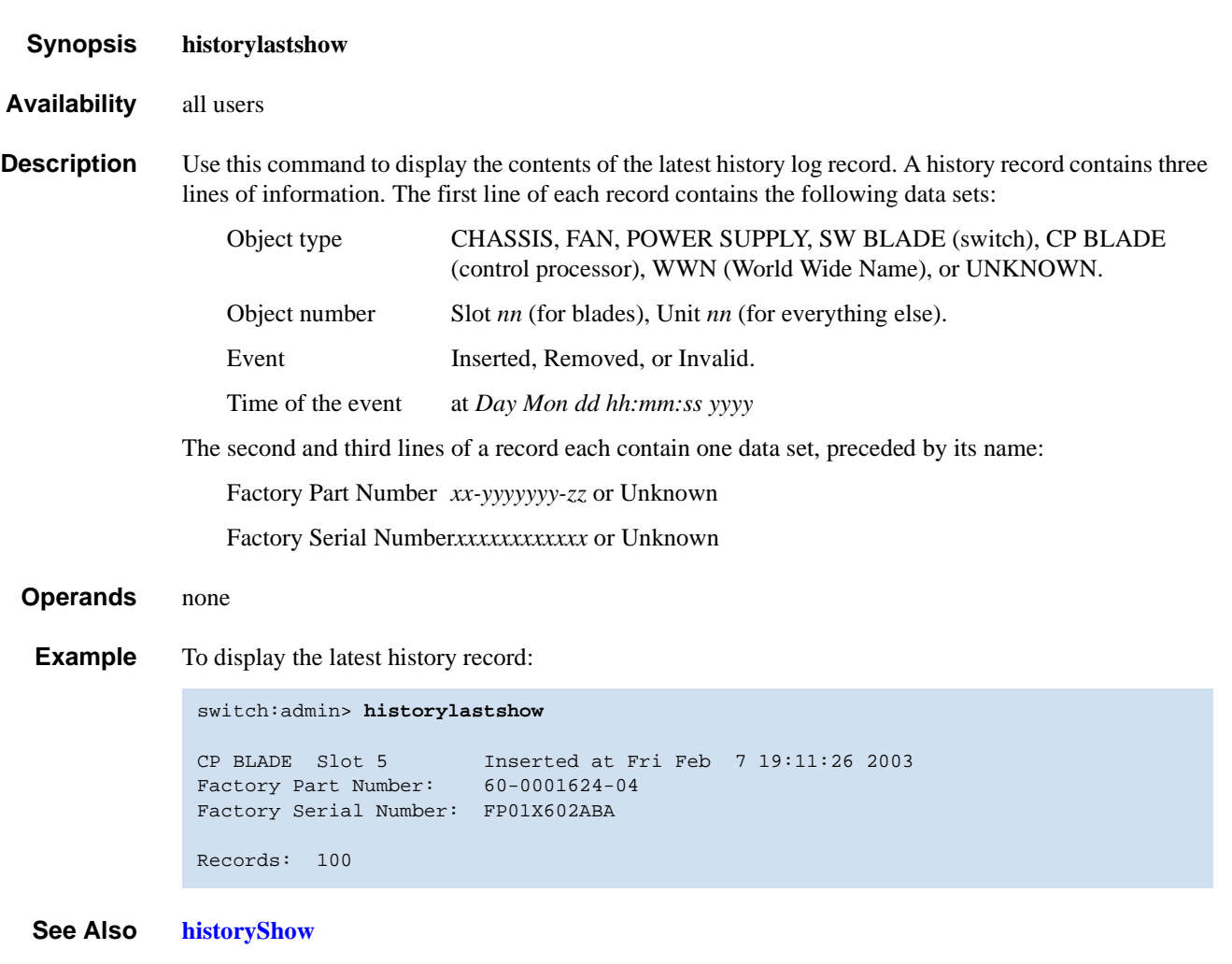

### *historyMode*

Displays or sets the mode of the history log. *Synopsis* **historymode** [*mode*] *Availability* all users (display) root / factory (set) **Description** Use this command to display or set the mode of the history buffer: Rotating mode New messages overwrite the oldest messages in the log. First-in mode Once the log is full, all additional logs are discarded so that the first set of logs to fill the buffer are preserved. This command enables you to display the current history log mode and change it. It also enables you to clear the history log buffer whenever the mode is changed. This command, with no operand, displays the current mode; with an operand specified, it sets the history mode to the new value. **Operands** This command has the following operand: *mode* Specify **rot** for a rotating buffer or **fi** for first-in mode. This operand is optional. **Example** To change the history mode to first-in from rotating: *See Also* **[historyLastShow](#page-209-0) [historyShow](#page-211-0)** switch:admin> **historymode** History Mode is: Rotating.

# <span id="page-211-0"></span>*historyShow*

Displays the history log.

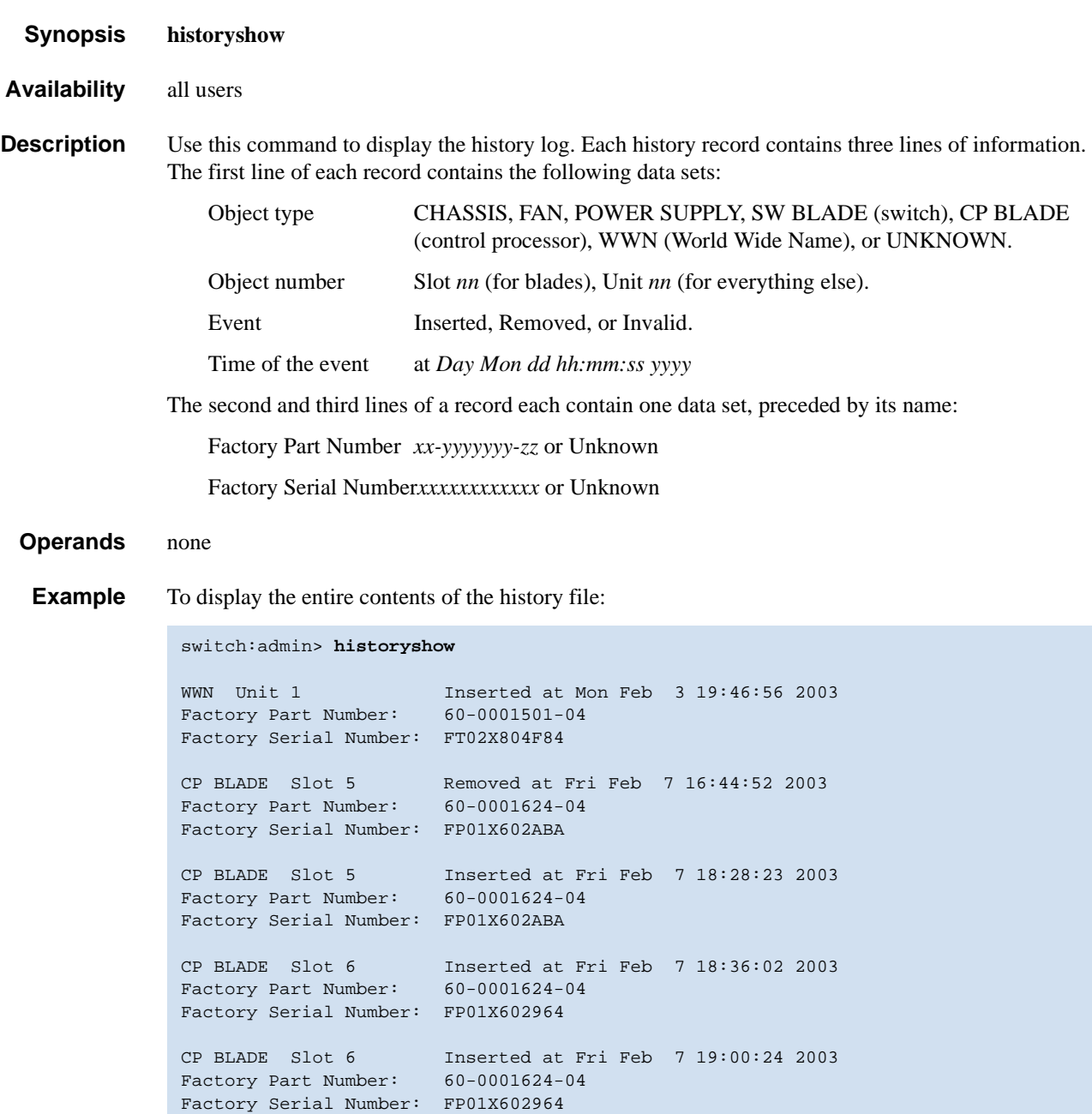

Records: 5

#### *See Also* **[historyLastShow](#page-209-0)**

# *httpCfgShow*

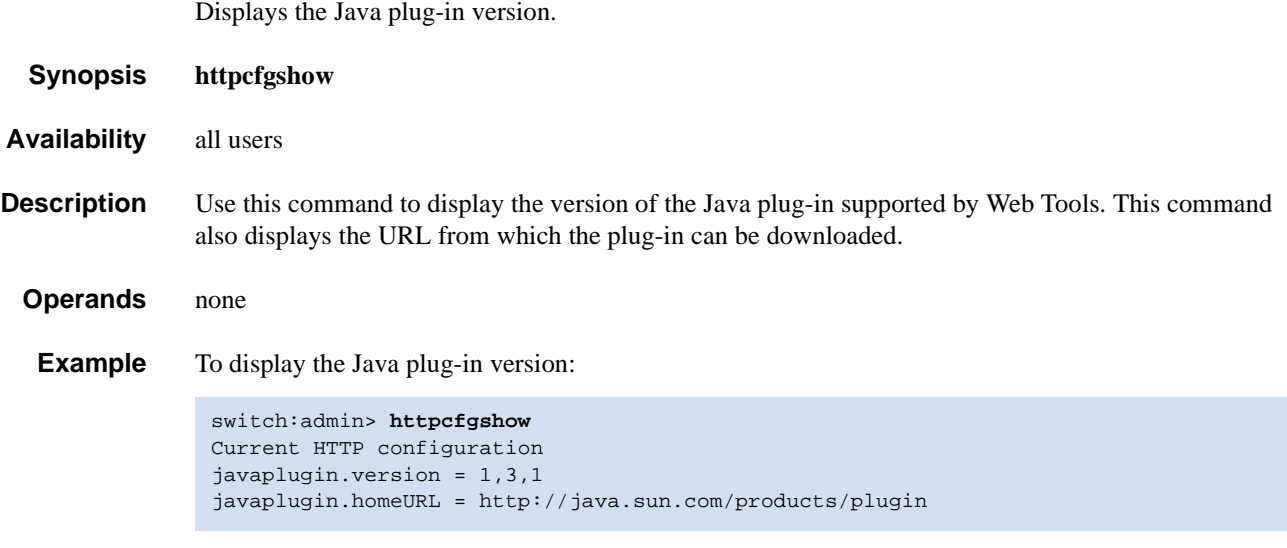

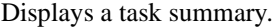

- *Synopsis* **i** [*process* **ID**]
- *Availability* all users
- **Description** Use this command to display information about all of the processes or about a specific process if a process ID is supplied. One line is displayed per process. Fields displayed with this commands include those shown in [Table 2-11.](#page-213-0)

<span id="page-213-0"></span>*Table 2-11* i Command Field Description

| <b>Field</b> | <b>Description</b>                                                    |     |                                                           |
|--------------|-----------------------------------------------------------------------|-----|-----------------------------------------------------------|
| F            | Process flags:                                                        |     |                                                           |
|              | <b>ALIGNWARN</b>                                                      |     | 001 print alignment warning messages                      |
|              | <b>STARTING</b>                                                       |     | 002 being created                                         |
|              | <b>EXITING</b>                                                        |     | 004 getting shut down                                     |
|              | <b>PTRACED</b>                                                        |     | 010 set if ptrace (0) has been called                     |
|              | <b>TRACESYS</b>                                                       |     | 020 tracing system calls                                  |
|              | <b>FORKNOEXEC</b>                                                     | 040 | forked but did not exec                                   |
|              | <b>SUPERPRIV</b>                                                      |     | 100 used super-user privileges                            |
|              | <b>DUMPCORE</b>                                                       |     | 200 dumped core                                           |
|              | <b>SIGNALED</b>                                                       |     | 400 killed by a signal                                    |
| S            | Process state codes:                                                  |     |                                                           |
|              | uninterruptible sleep (usually IO)<br>D                               |     |                                                           |
|              | runnable (on run queue)<br>R                                          |     |                                                           |
|              | S<br>sleeping                                                         |     |                                                           |
|              | traced or stopped<br>Т                                                |     |                                                           |
|              | a defunct ("zombie") process<br>Ζ                                     |     |                                                           |
| <b>UID</b>   |                                                                       |     | The effective user ID number of the process               |
| <b>PID</b>   | The process ID of the process                                         |     |                                                           |
| <b>PPID</b>  | The process ID of the parent process                                  |     |                                                           |
| $\mathbf C$  | Processor utilization for scheduling                                  |     |                                                           |
| PRI          | Priority number of the process; higher numbers mean lower<br>priority |     |                                                           |
| NI           | Nice value used in priority computation                               |     |                                                           |
| <b>ADDR</b>  | Memory address of the process                                         |     |                                                           |
| SZ           |                                                                       |     | The total size of the process in virtual memory, in pages |

*i*

| <b>Field</b> | <b>Description</b>                                                                      |
|--------------|-----------------------------------------------------------------------------------------|
| <b>WCHAN</b> | The address of an event for which process is sleeping (if blank,<br>process is running) |
| <b>TTY</b>   | The controlling terminal of the process (? printed for no<br>controlling terminal)      |
| <b>TIME</b>  | The cumulative execution time for the process                                           |
| <b>CMD</b>   | The command name of the process                                                         |

*Table 2-11* i Command Field Description (Continued)

**Operands** This command has the following operand:

*taskId* Specify the task name or task ID for the task to be displayed.

**Example** To display information about process ID 433:

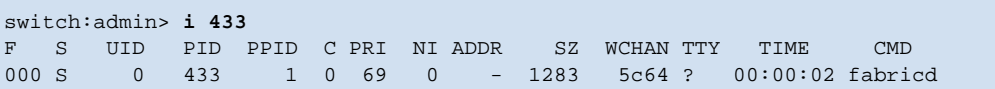

*See Also* **[diagHelp](#page-109-0) [routeHelp](#page-388-0)**

### <span id="page-215-0"></span>*ifModeSet*

Sets the link operating mode for a network interface.

*Synopsis* **ifmodeset** [**"***interface***"**]

*Availability* admin

**Description** Use this command to set the link operating mode for a network interface.

An operating mode is confirmed with a "y" or "yes" at the prompt. If the operating mode selected differs from the current mode, the change is saved and the command exits.

Changing the link mode is not supported for all network interfaces or for all Ethernet network interfaces. This command is only functional for the "eth0" interface.

Exercise care when using this command. Forcing the link to an operating mode not supported by the network equipment to which it is attached might result in an inability to communicate with the system through its Ethernet interface.

For dual-CP systems, the **[ifModeSet](#page-215-0)** command affects the CP that you are currently logged in to. To set the link operating mode on the active CP, you must issue this command on the active CP; to set the link operating mode on the standby CP, you must issue this command on the standby CP. During failover, the link operating mode is retained separately for each CP, because the physical links might be set to operate in different modes.

**Operands** This command has the following operand:

*interface* Specify the name of the interface. You might specify the name with quotation marks, but using them is not required. For example, you can use either "eth0" or eth0, where *eth* is the network interface and 0 is the physical unit.

**Example** To advertise all modes of operation, follow this scenario for the **[ifModeSet](#page-215-0)** command:

#### switch:admin> **ifmodeset eth0**

Exercise care when using this command. Forcing the link to an operating mode not supported by the network equipment to which it is attached may result in an inability to communicate with the system through its ethernet interface. It is recommended that you only use this command from the serial console port. Are you sure you really want to do this? (yes, y, no, n): [no] y Proceed with caution. Auto-negotiate (yes, y, no, n): [no] y Advertise 100 Mbps / Full Duplex (yes, y, no, n): [yes] y Advertise 100 Mbps / Half Duplex (yes, y, no, n): [yes] y Advertise 10 Mbps / Full Duplex (yes, y, no, n): [yes] y Advertise 10 Mbps / Half Duplex (yes, y, no, n): [yes] y Committing configuration...done.
To force 10 Mb/sec half duplex, follow this scenario for the **[ifModeSet](#page-215-0)** command:

```
switch:admin> ifmodeset eth0
Exercise care when using this command. Forcing the link to
an operating mode not supported by the network equipment to
which it is attached may result in an inability to
communicate with the system through its ethernet interface.
It is recommended that you only use this command from the
serial console port.
Are you sure you really want to do this? (yes, y, no, n): [no] y
Proceed with caution.
Auto-negotiate (yes, y, no, n): [no] n
Force 100 Mbps / Full Duplex (yes, y, no, n): [no]
Force 100 Mbps / Half Duplex (yes, y, no, n): [no]
Force 10 Mbps / Full Duplex (yes, y, no, n): [no]
Force 10 Mbps / Half Duplex (yes, y, no, n): [no] y
Committing configuration...done.
```

```
See Also ifModeShow
```
### <span id="page-217-0"></span>*ifModeShow*

Displays the link operating mode for a network interface.

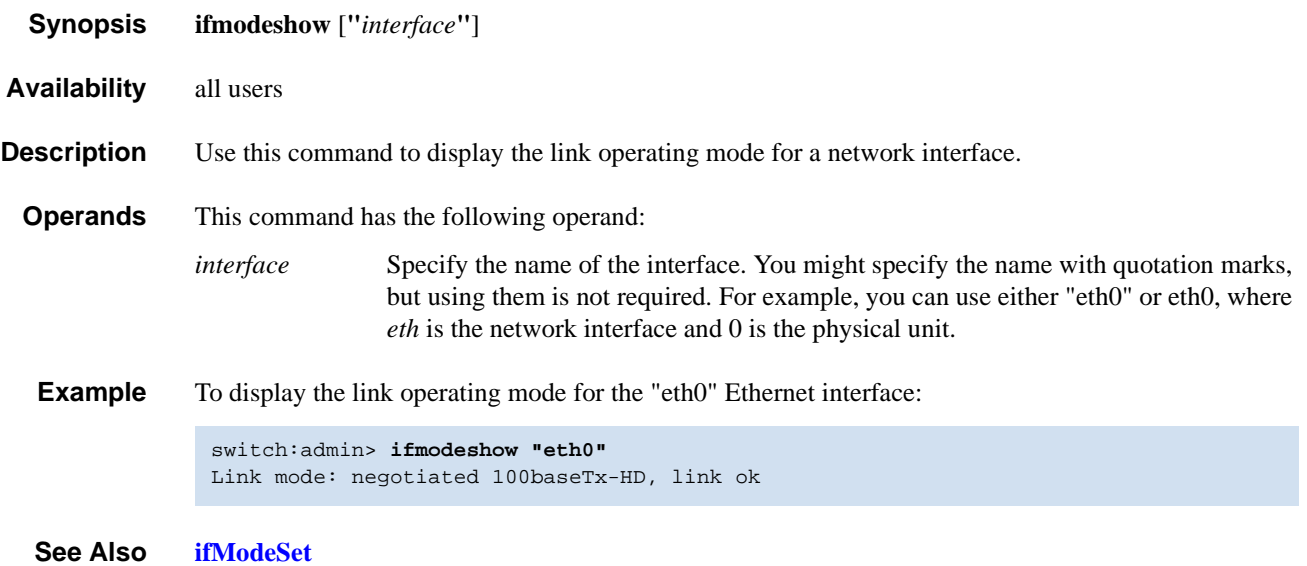

#### <span id="page-218-1"></span><span id="page-218-0"></span>*interfaceShow*

Displays FSPF interface information.

- *Synopsis* **interfaceshow** [*slot\_number***/**][*port\_number*]
- *Availability* all users

**Description** Use this command to display the two data structures associated with FSPF interfaces (E\_Ports) on the switch:

- **•** The permanently allocated Interface Descriptor Block (IDB).
- The neighbor data structure. This data structure is allocated when a switch port becomes an E\_Port. The neighbor data structure contains all the information relating to the switch that is connected to an adjacent switch.

This command displays the content of both data structures, if they have been allocated.

Use this command without specifying a port number to display the interface information for all ports on the switch (including non-E\_Ports).

The following fields are displayed:

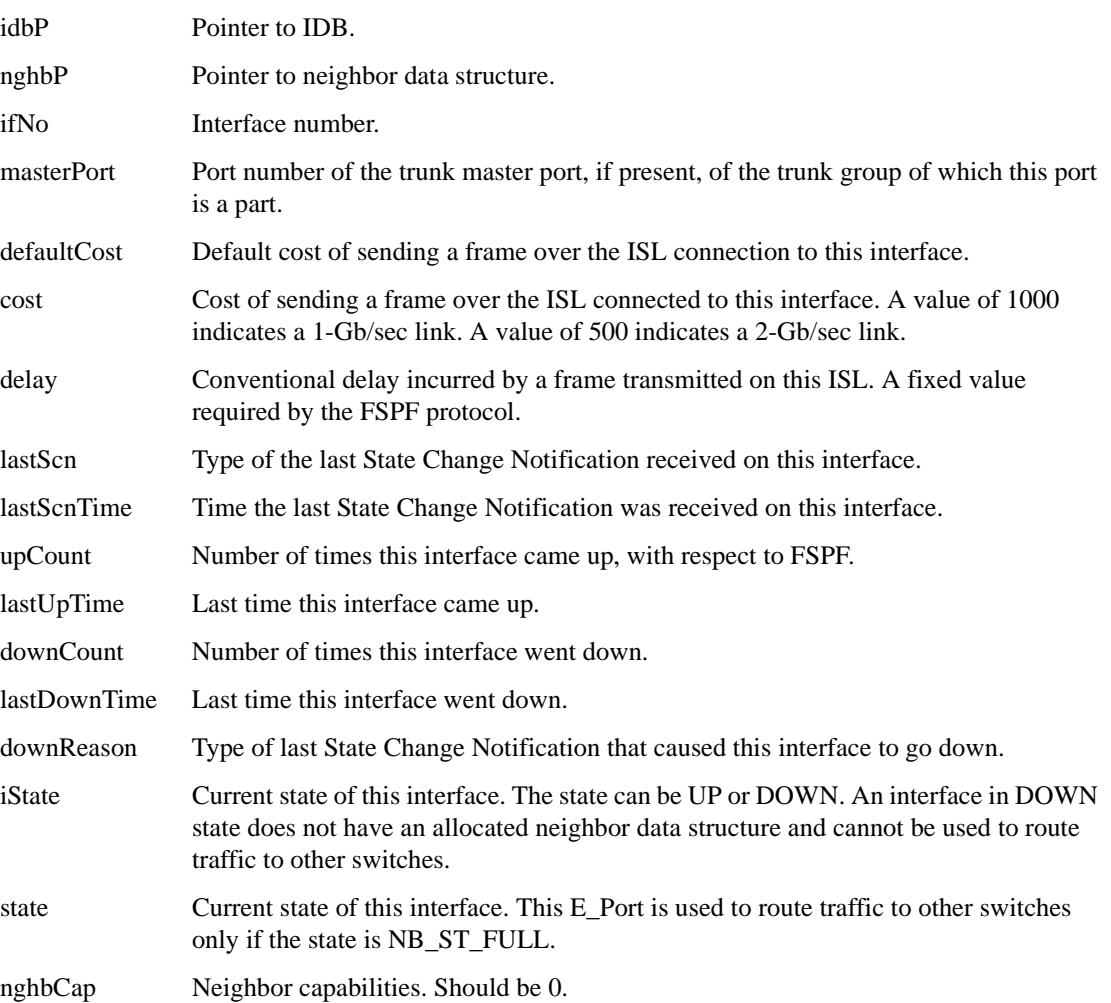

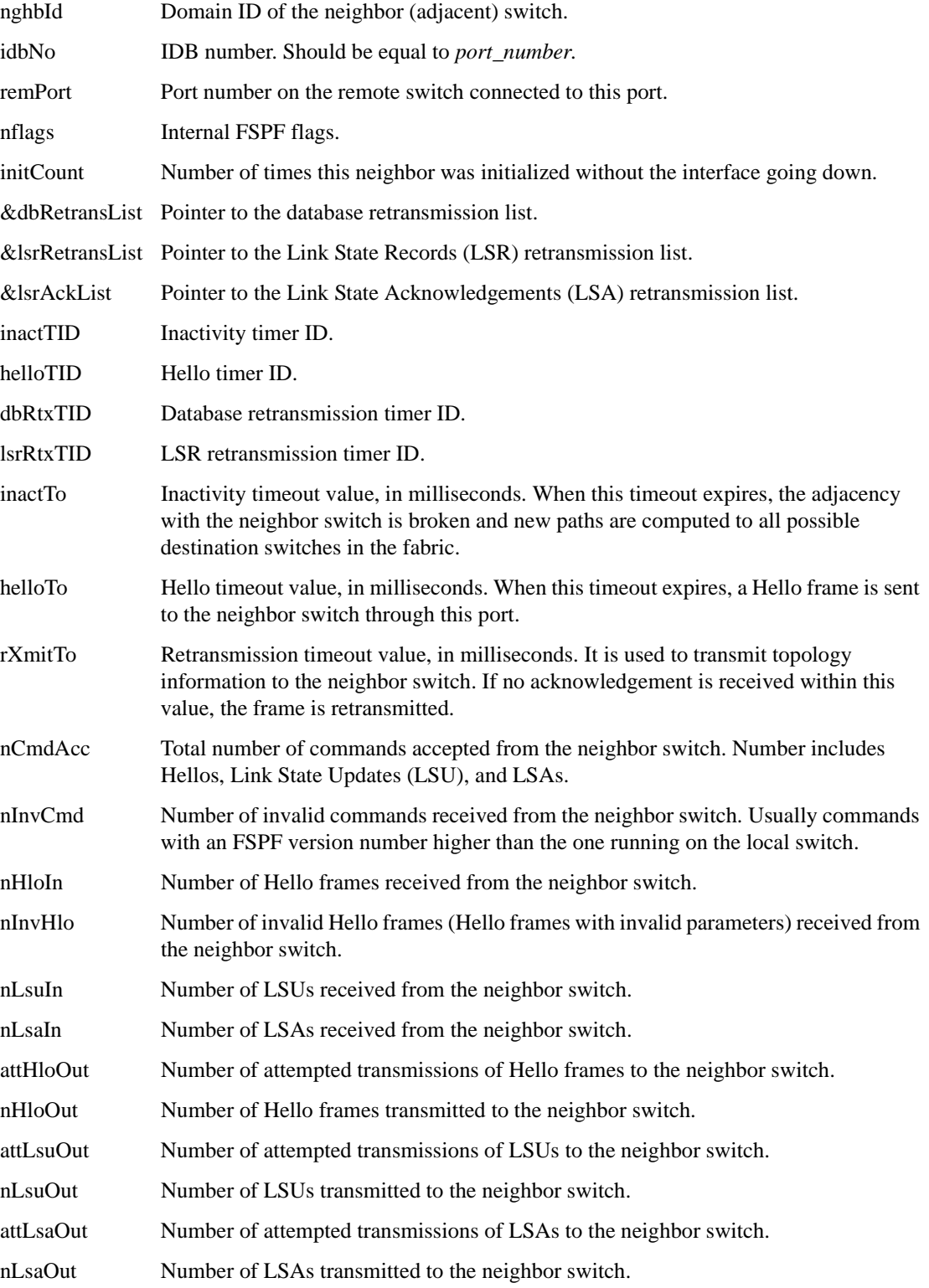

*Operands* This command has the following operands:

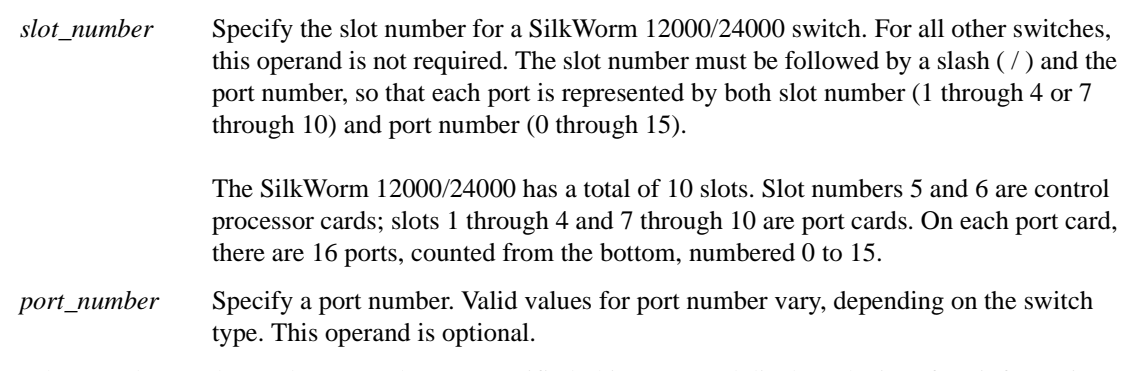

When no slot number and port number are specified, this command displays the interface information for all ports on the switch (including non-E\_Ports).

**Examples** To display FSPF interface information:

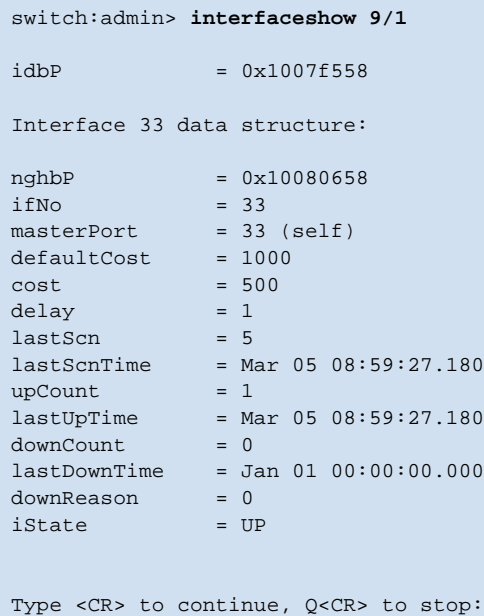

*See Also* **[portShow](#page-360-0)**

**[switchShow](#page-483-0)**

#### *interopMode*

Enables or disables Brocade switch interoperability with switches from other manufacturers.

*Synopsis* **interopmode** [*mode*]

*Availability* admin

**Description** Use this command to enable or disable interoperability mode for individual Brocade switches. This feature enables other manufacturers' switches to be used in a Brocade fabric.

> This command must be executed on all Brocade switches in the fabric. The switch must be rebooted after changing interoperability mode. In a heterogeneous fabric, several Brocade features are not available in order to provide maximum compatibility between switches.

Brocade domain IDs must be between 97 and 127 for successful connection to other switches. The firmware automatically assigns a valid domain ID, if necessary, when interoperability mode is enabled on the switch.

Before enabling interoperability mode, the individual fabrics should be inspected for compatibility. Zones should be inspected to ensure that they meet the zone criteria and restrictions. Remove or disable any unsupported optional features. Disable the Platform Management functions using the **[msPlMgmtDeactivate](#page-256-0)** command.

When the switch is running in interoperability mode, the following normally configurable selections are set to values required and are no longer changeable using the **[configure](#page-87-0)** command: Port no. zoning, Node WWN zoning, QL zoning, VC encoded address, and Secure Fabric OS.

When interoperability mode is disabled, configuration parameters are returned to their default states and can be changed using the **[configure](#page-87-0)** command.

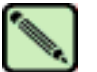

#### **Note**

When you are in interoperability mode, the only type of zoning supported is port WWN zoning. That means using the device's port WWN: for example, 10:00:00:00:c9:28:c7:c6.

Zone configurations that use either physical port numbers or port IDs are not supported in interopmode. Zoning using port number uses the actual physical port numbers on the switch: for example slot 1, port 5. Zoning using port ID uses the device ID: for example, 010100.

When security is enabled, this command can be issued only from the primary FCS switch.

**Operands** This command has the following operand:

*mode* Specify 1 to enable interoperability mode; specify 0 to disable interoperability mode. This operand is optional.

If no operand is specified, the current value is displayed.

**Example** To view and then enable interoperability mode:

```
switch:admin> interopmode
InteropMode: Off
Usage: InteropMode 0|1
        0: to turn it off
         1: to turn it on
switch:admin> interopmode 1
done.
Interopmode is enabled.
switch:admin> reboot
```
*See Also* **[configure](#page-87-0)**

## <span id="page-223-0"></span>*iodReset*

Turns off the in-order delivery (IOD) option.

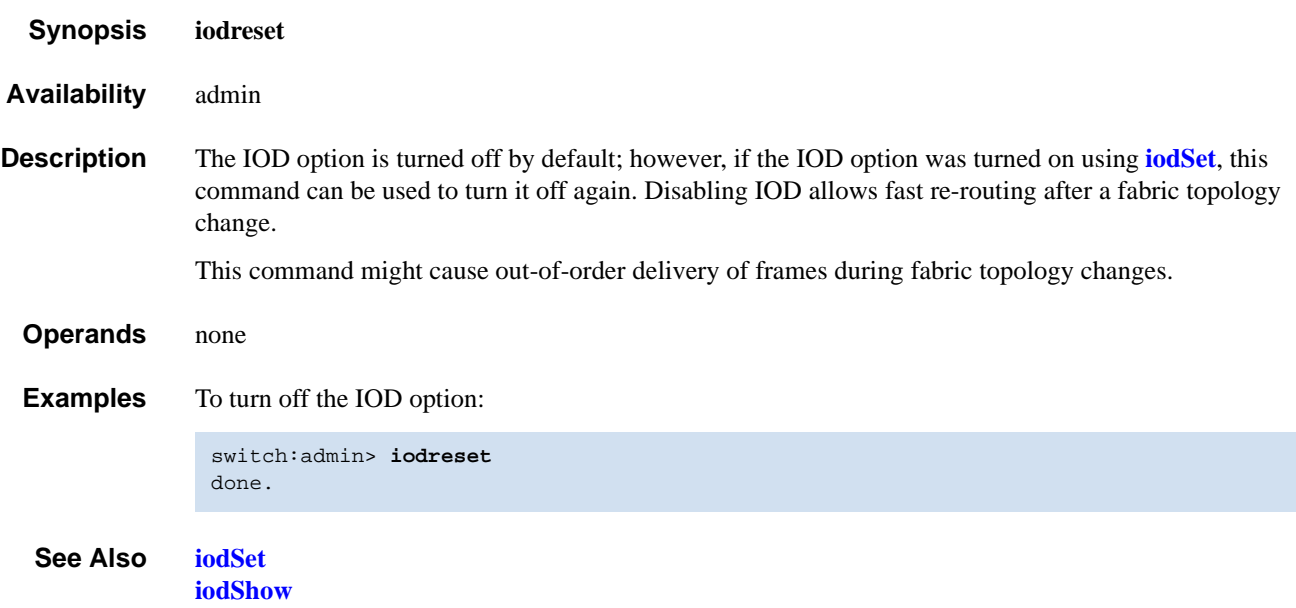

#### <span id="page-224-0"></span>*iodSet*

Enables the in-order delivery (IOD) option.

*Synopsis* **iodset** *Availability* admin **Description** Use this command to enforce in-order delivery of frames during a fabric topology change. In a stable fabric, frames are always delivered in order, even when the traffic between switches is shared among multiple paths. However, when topology changes occur in the fabric (for instance, a link goes down), traffic is rerouted around the failure and some frames might be delivered out of order. This command ensures that frames are not delivered out-of-order, even during fabric topology changes. The default behavior is for the IOD option to be off. This command should be used with care, because it can cause a delay in the establishment of a new path when a topology change occurs. Only if there are devices connected to the fabric that do not tolerate occasional out-of-order delivery of frames, should this command be used. *Operands* none **Examples** To turn on the IOD option: *See Also* **[iodReset](#page-223-0) [iodShow](#page-225-0)** switch:admin> **iodset** done.

### <span id="page-225-0"></span>*iodShow*

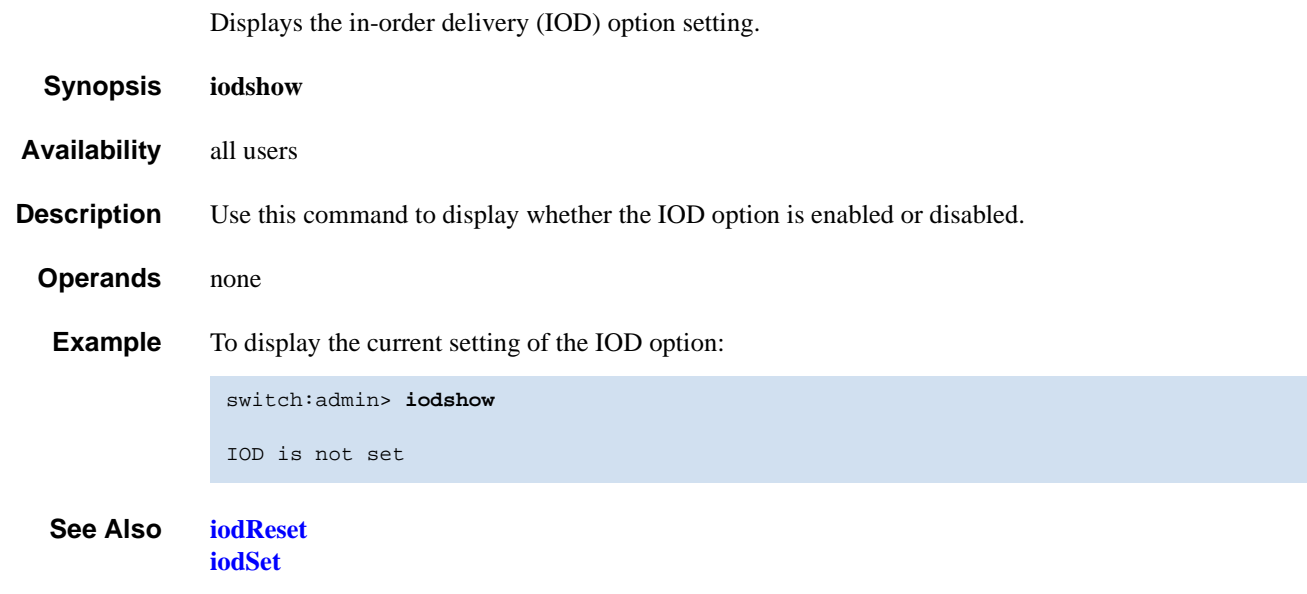

# <span id="page-226-0"></span>*ipaddrSet*

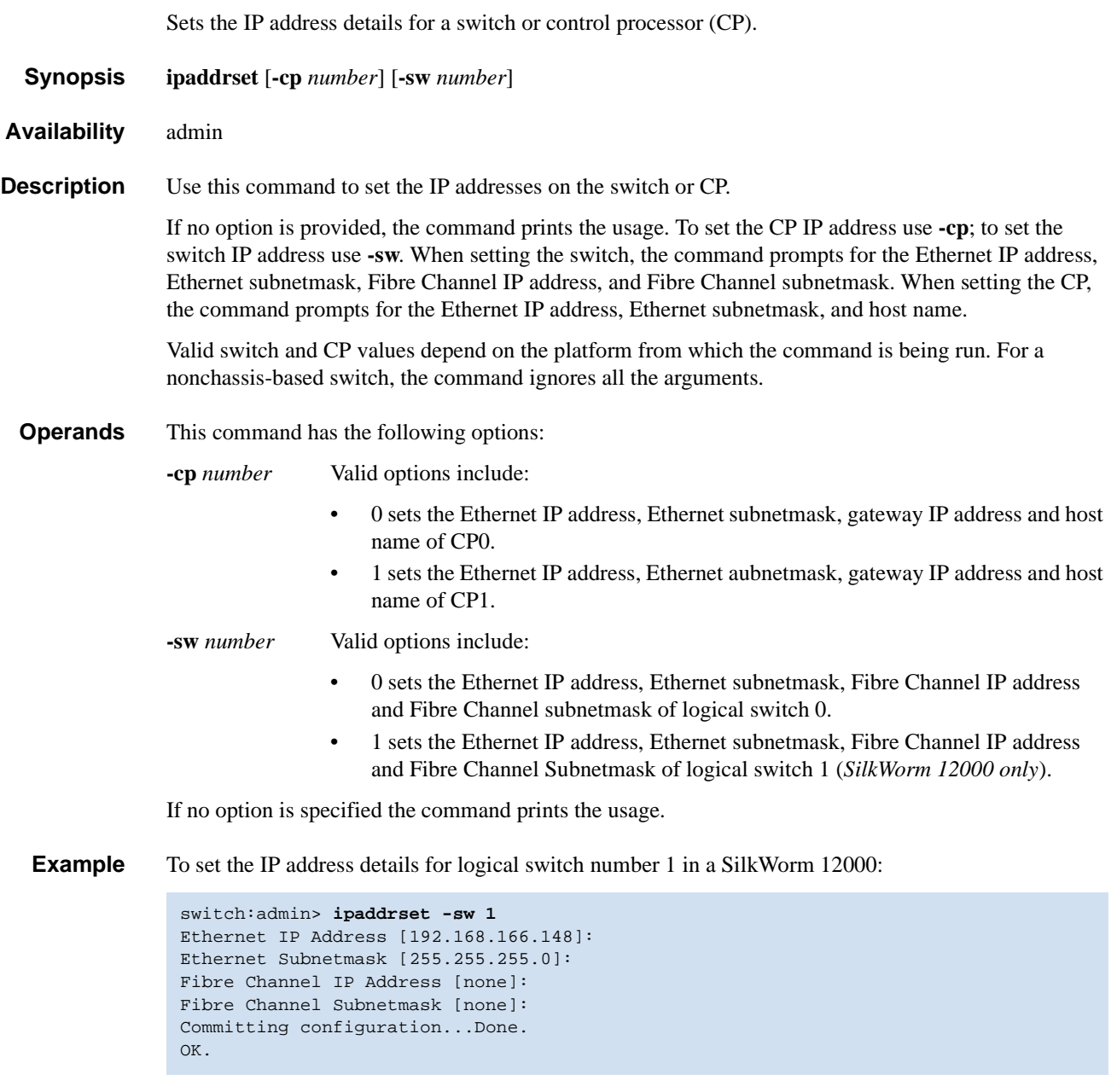

*See Also* **[ipaddrShow](#page-227-0)**

### <span id="page-227-0"></span>*ipaddrShow*

Display the IP address information for a switch or control processor (CP).

*Synopsis* **ipaddrshow** [**-cp** *number*] [**-sw** *number*]

*Availability* all users

**Description** Use this command to display the IP addresses configured in the system.

The **-cp** option displays the CP IP address and the **-sw** option displays the switch IP addresses. For switches, the command displays the Ethernet IP address, Ethernet subnetmask, Fibre Channel IP address, and Fibre Channel subnetmask. For CPs, the command displays the Ethernet IP address, Ethernet subnetmask, host name, and gateway IP address.

If no option is provided, the command displays all the IP addresses configured in the system. For a nonchassis-based switch, the command ignores all the arguments. Valid values depends on the system.

#### **Operands** This command has the following options:

**-cp** *number* Valid options include:

- 0 displays the Ethernet IP address, Ethernet subnetmask, gateway IP address and host name of CP0.
- 1 displays the Ethernet IP address, Ethernet aubnetmask, gateway IP address and host name of CP1.

**-sw** *number* Valid options include:

- 0 displays the Ethernet IP address, Ethernet subnetmask, Fibre Channel IP address and Fibre Channel subnetmask of logical switch 0.
- 1 displays the Ethernet IP address, Ethernet subnetmask, Fibre Channel IP address and Fibre Channel Subnetmask of logical switch 1 (*SilkWorm 12000 only*).

If no option is specified the command prints the usage.

**Example** To display the IP address for logical switch 0 in a SilkWorm 12000/24000:

```
switch:admin> ipaddrshow -sw 0
Ethernet IP Address: 192.168.166.147
Ethernet Subnetmask: 255.255.255.0
Fibre Channel IP Address: 0.0.0.0
Fibre Channel Subnetmask: 0.0.0.0
```
*See Also* **[ipaddrSet](#page-226-0)**

### *islShow*

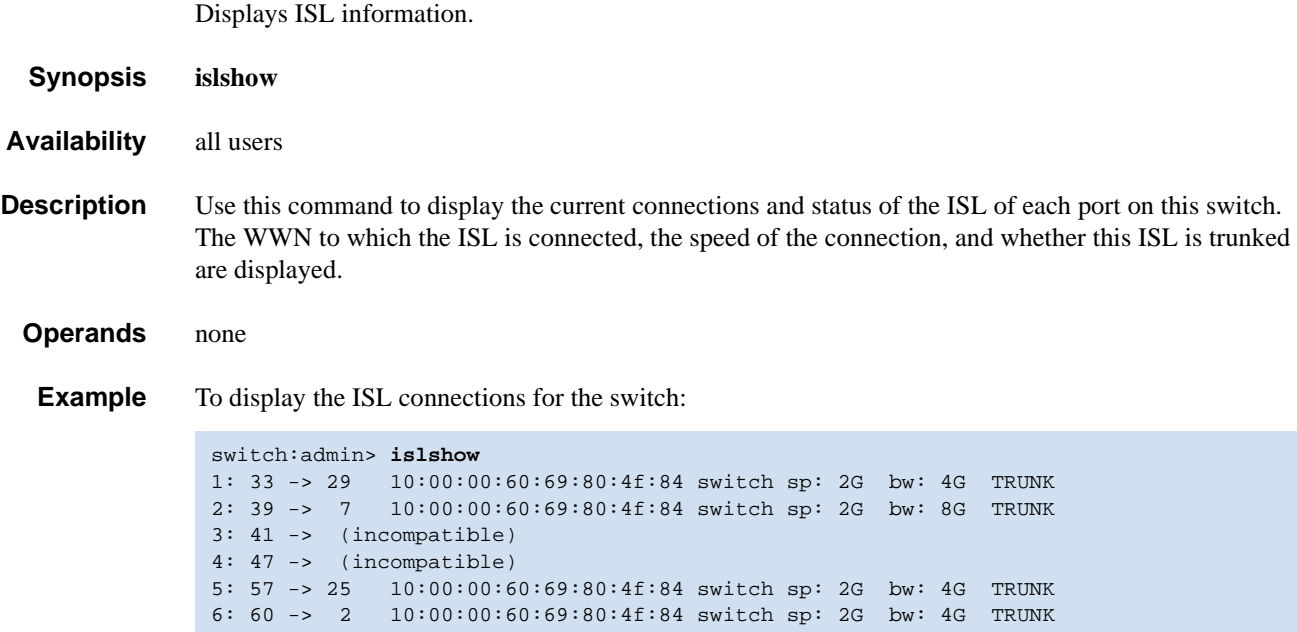

*See Also* **[switchShow](#page-483-0)**

#### <span id="page-229-0"></span>*itemList*

Lists parameter syntax information.

*Synopsis* **<item\_list> = <element> | <element> <white> <item\_list>**

**<element> = <item> | <item> - <item>**

**<item> = <num> | <slot> [ <white> ] / [ <white> ] <num>**

 $<$ slot $>$  =  $<$ num $>$ 

 $\langle$ num $\rangle$  =  $\langle$ hex $\rangle$   $\langle$   $\langle$ int $\rangle$ 

 $\langle \text{int} \rangle = \langle \text{int} \rangle \langle \text{digit} \rangle$ 

 $\langle$ hex $\rangle$  = 0x  $\langle$ hex digit $\rangle$  |  $\langle$ hex $\rangle$   $\langle$ hex $\rangle$  digit $\rangle$ 

**<digit> = 0|1|2|3|4|5|6|7|8|9**

 $\langle$ hex digit $\rangle$  =  $\langle$ digit $\rangle$  |A|B|C|D|E|F|a|b|c|d|e|f

 $\langle$ white> = \*["\t\f\r ,"]

**Description** All kernel diagnostics have at least one item list parameter to specify which ports to test. The normal default value for this parameter is to select everything.

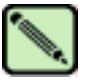

#### **Note**

This is not a command; rather, it is a common parameter to many commands.

If you want to restrict the items to be tested to a smaller set, the parameter value is an item list with the following characteristics:

- **•** It is a comma-separated list of items.
- Each item in the list might be a single element or a range of elements indicated by a "-" character and be mixed with individual values.
- **•** Spaces and tab stops are skipped.
- Each item might be proceeded by an optional slot number and "/". For example, "0,3,4-6,1", "0,1,3,4,5,6", and "0 3 4 - 6 1" each select items 0, 1, 3, 4, 5, 6, and 7.

Besides the syntax rules, there are also some grammatical restrictions on the slot numbers:

- Once specified, a slot selection applies to all items to the right of the slot selections until the next slot selection or the end of the item list. For example, "1/0 - 15" and "1/0 - 1/15" are equivalent.
- If no slot number is specified, user port lists are specified by area number. For instance, "0, 16, 32" and "1/0, 2/0, 3/0" specify the same ports on a 16-port/blade system. On that same system, "1/0, 16, 32" is not a valid list: even though it is legal syntax, the ports do not exist.
- **•** If no slot number is specified, all lists except user port lists will use the default slot 0.
- **•** No list type except for user port lists might specify multiple conflicting slot numbers. For instance, " $1/0$ ,  $2/0$ ,  $3/0$ " is a valid user port list but is not valid for any other type of list.
- In the case of conflicting settings within a single item list, an error is generated, as described earlier. In the case of multiple item list parameters, the last one on the command line overrides previous settings.

The exact type of list varies, depending on the test and the parameter; however, the most common are blade ports and user ports. A list of blade ports is most commonly used by ASIC-level tests such as **[cmiTest](#page-79-0)** or **[turboRamTest](#page-511-0)** and represents which ports on the current blade (specified with **--slot #** parameter) are tested. A list of user ports is used by the higher-level tests, such as **[spinSilk](#page-457-0)** or **[crossPortTest](#page-95-0)**, to specify which user-accessible external ports within the current switch (selected during telnet login) are tested. When specified in an item list, user ports might be specified by either the area portion of the ports Fibre Channel address or with slot/port notation. For nonblade systems, the port number on the silkscreen is the area number, so the two notations are identical.

The exact type of list required for any input parameter might be determined with the **[diagCommandShow](#page-104-0)** *test* command. For item list parameters, the parameter type is PT\_LIST and the list type is one of those shown in [Table 2-12.](#page-230-0)

| <b>Type</b>   | Grouping     | <b>Description</b>                          |
|---------------|--------------|---------------------------------------------|
| <b>BPORTS</b> | <b>Blade</b> | Blade ports, internal and external ports    |
| <b>UPORTS</b> | Switch       | User ports, ports with external connections |
| <b>QUADS</b>  | <b>Blade</b> | Quadrants, group of (normally four) ports   |
| <b>CHIPS</b>  | Blade        | Chips, ASICs within a blade                 |
| <b>MINIS</b>  | <b>Blade</b> | Mini-switches                               |
| <b>SLOTS</b>  | Chassis      | <b>Slots</b>                                |
| <b>INDEX</b>  | n.a.         | Anything                                    |

<span id="page-230-0"></span>*Table 2-12* Object Descriptions

*See Also* **[backport](#page-42-0)**

**[camTest](#page-51-0) [centralMemoryTest](#page-53-0) [cmemRetentionTest](#page-77-0) [cmiTest](#page-79-0) [crossPortTest](#page-95-0) [diagCommandShow](#page-104-0) [portLoopbackTest](#page-351-0) [portRegTest](#page-356-0) [spinSilk](#page-457-0) [sramRetentionTest](#page-462-0)**

### <span id="page-231-0"></span>*killTelnet*

Terminates an open telnet session.

*Synopsis* **killtelnet**

- *Availability* admin
- *Description* Use this command to terminate an open telnet session. The **[killTelnet](#page-231-0)** command is an interactive menudriven command. Upon invocation, it lists all the current telnet and serial port login sessions. It lists information such as the session number, login name, idle time, IP address of the connection, and timestamp of when the login session was opened. A prompt is then displayed, at which point you can specify the session number of the connection you want to terminate.

**Example** To terminate an open telnet connection:

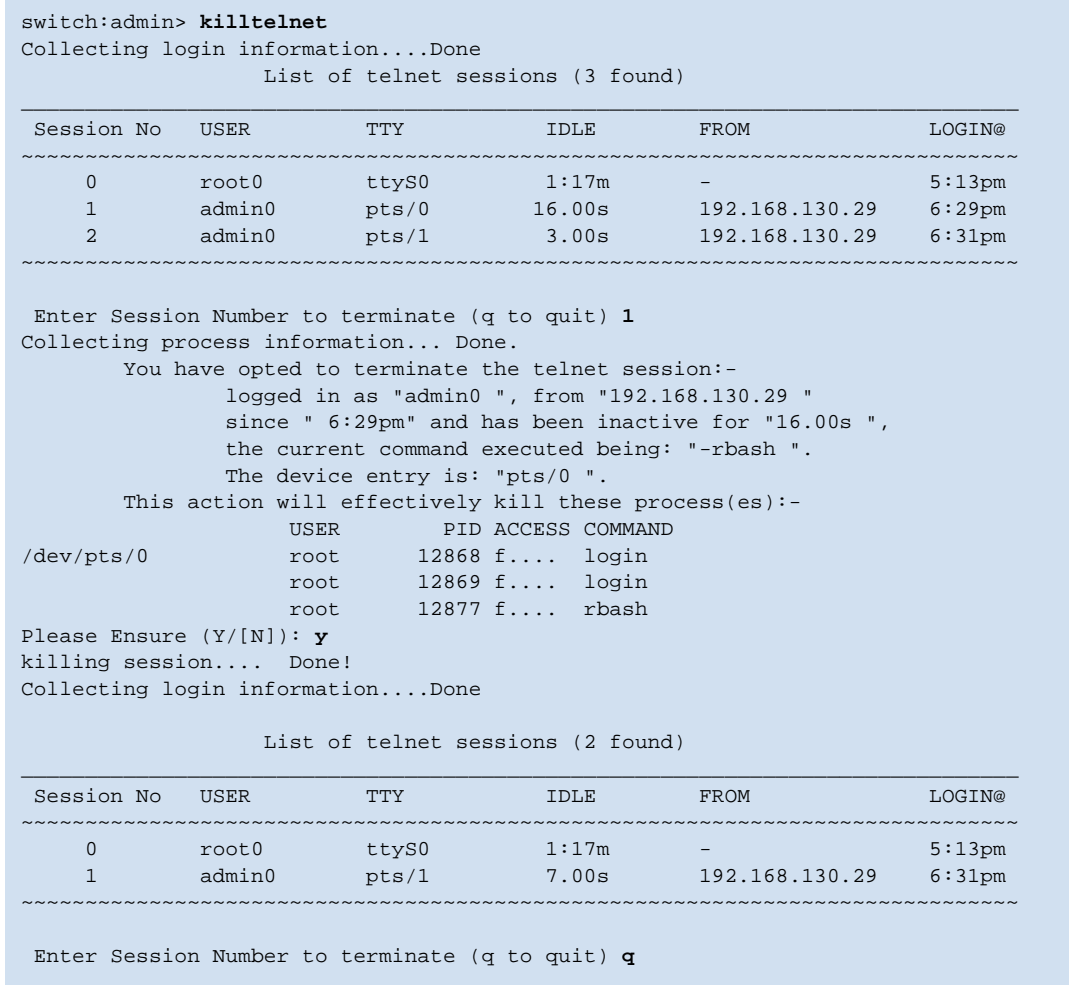

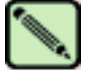

#### **Note**

The list of open sessions displayed with **[killTelnet](#page-231-0)** includes the user's current session. Make sure you do not kill your own telnet session.

### <span id="page-232-0"></span>*licenseAdd*

Adds license keys to switch. *Synopsis* **licenseadd "***license***"** *Availability* admin **Description** Use this command to add license keys to the system. Some features of the switch and the fabric to which it is connected are optional, licensed products. Without a license installed for such products, their services are not available. A license key is a string of approximately 16 upper- and lowercase letters and numbers. Case is significant. The license must be entered into the system exactly as issued. If entered incorrectly, the license might be accepted but the licensed products will not function. After entering the license, use the **[licenseShow](#page-236-0)** command to check for correct function. If no licensed products are shown, then the license is invalid. After entering a license, the licensed product is available immediately and the system does not need to be rebooted. There is an exception. For a trunking license to become effective, the trunk ports need to be refreshed using the commands **[portDisable](#page-327-0)** and **[portEnable](#page-328-0)** or the switch must be refreshed using the commands **[switchDisable](#page-479-0)** and **[switchEnable](#page-480-0)**. **Operands** This command has the following operand: *license* Specify a license key, in quotation marks. This operand is required. **Example** To add a license key to the switch: *See Also* **[licenseRemove](#page-235-0) [licenseShow](#page-236-0)** switch:admin> **licenseadd "aBcDeFGh12345"** adding license key "aBcDeFGh12345" done.

# <span id="page-233-0"></span>*licenseHelp*

Displays commands used to administer license keys.

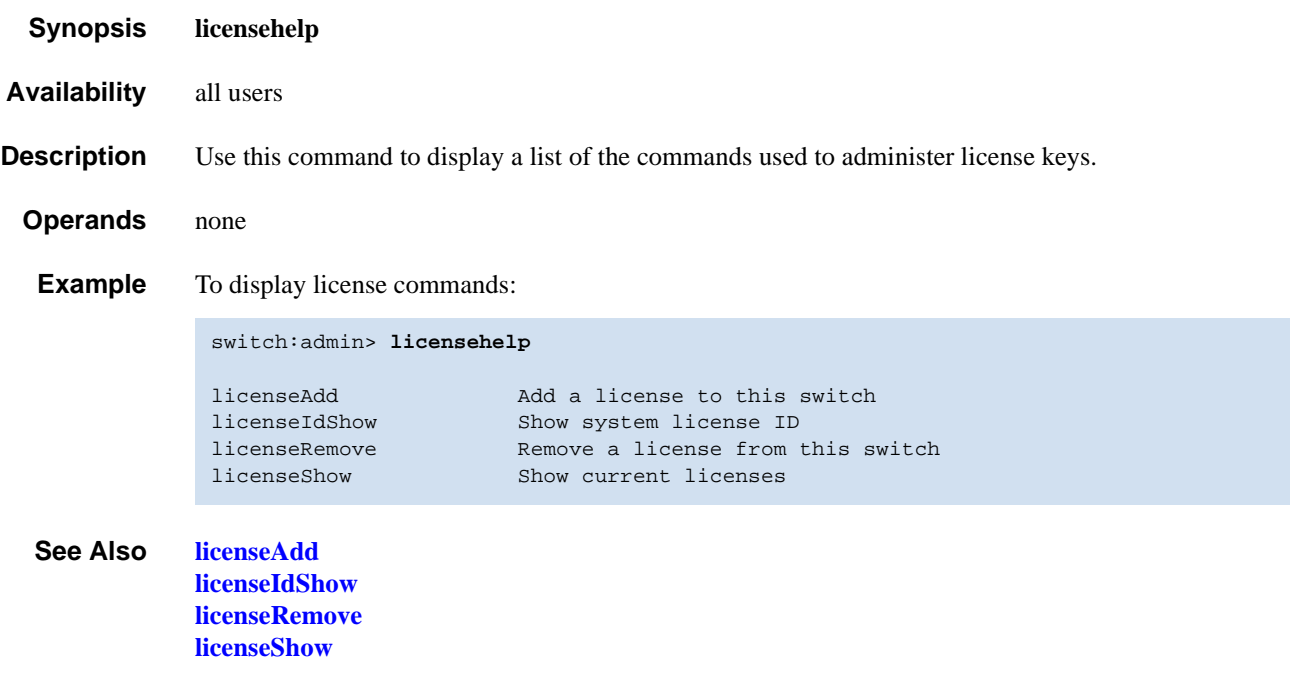

### <span id="page-234-0"></span>*licenseIdShow*

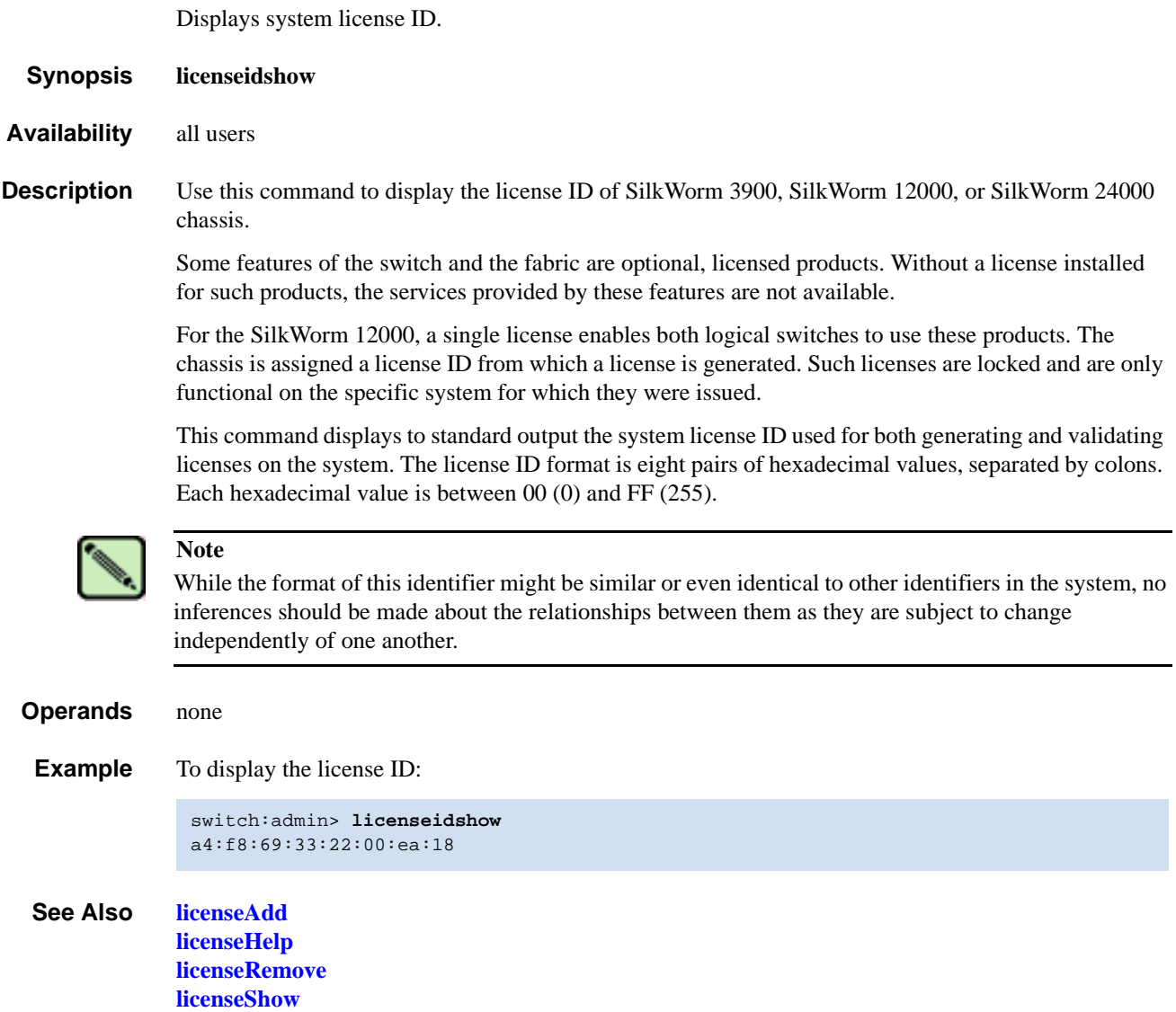

#### <span id="page-235-0"></span>*licenseRemove*

Removes the license key from a switch.

*Synopsis* **licenseremove "***license***"** *Availability* admin **Description** Use this command to remove an existing license key from a switch. The existing license key must be entered exactly as shown by **[licenseShow](#page-236-0)**, including case. When the key has been entered, use the **[licenseShow](#page-236-0)** command to verify that the key has been removed and the licensed product uninstalled. After removing a license key, the switch must be rebooted. With no license key, **[licenseShow](#page-236-0)** displays "No licenses." **Operands** The following operand is required: *license* Specify the license key, in quotation marks. This operand is required. **Example** To remove a license key from the switch: *See Also* **[licenseAdd](#page-232-0) [licenseHelp](#page-233-0) [licenseIdShow](#page-234-0) [licenseShow](#page-236-0)** switch:admin> **licenseremove "aBcDeFGh12345"** removing license-key "aBcDeFGh12345" Committing configuration...done. For license to take effect, Please reboot switch now....

### <span id="page-236-0"></span>*licenseShow*

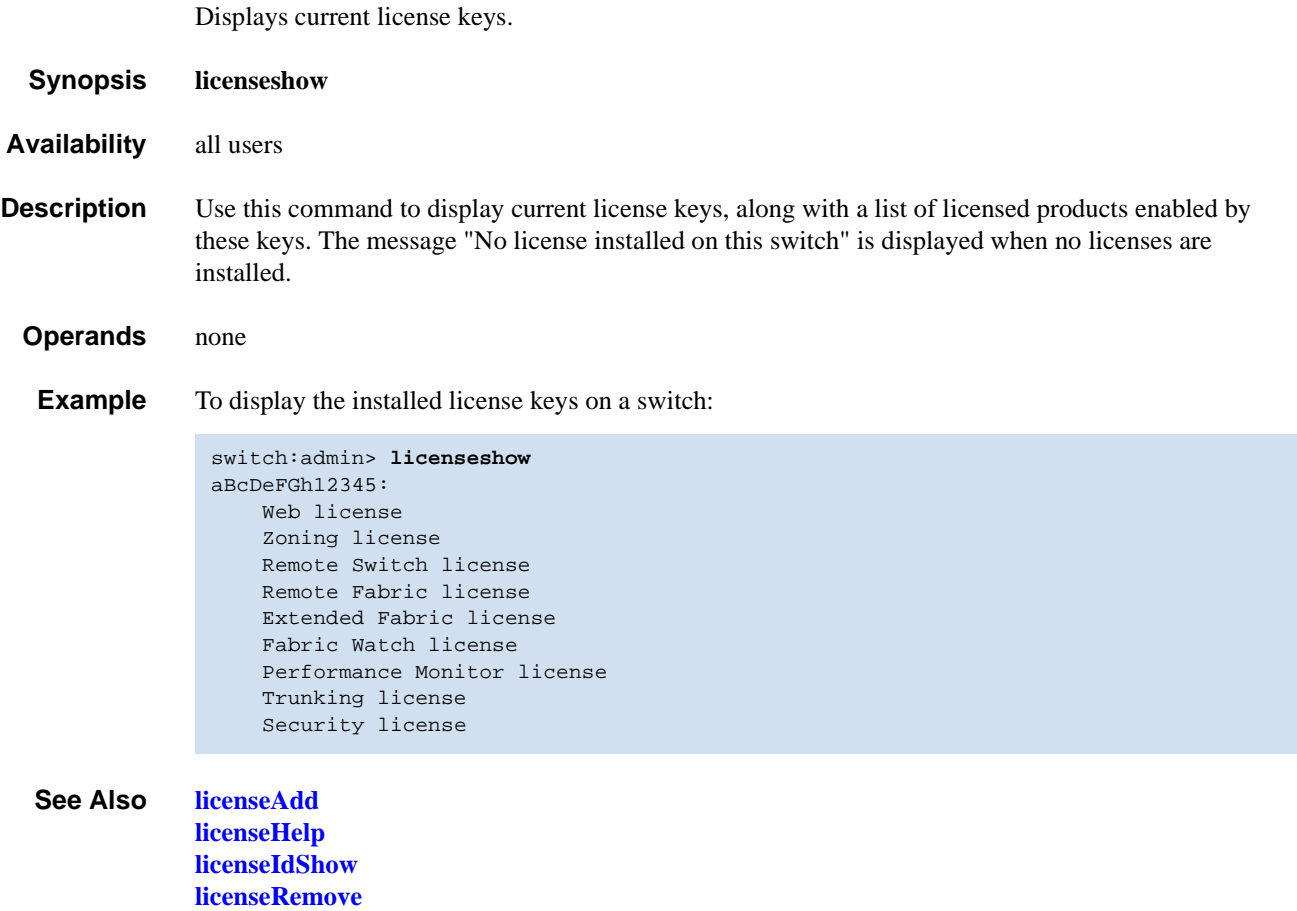

### *linkCost*

Sets or prints the fabric shortest path first (FSPF) cost of a link. *Synopsis* **linkcost** [*slotnumber***/**][*portnumber*][**,** *cost*] *Availability* admin **Description** Use this command to set or display the cost of an inter-switch link (ISL). The cost of a link is a dimensionless positive number. It is used by the FSPF path selection protocol to determine the path that a frame takes going from the source to the destination switch. The chosen path is the path with minimum cost. The cost of a path is the sum of the costs of all the ISLs traversed by the path. The cost of a path is also known as the "metric". FSPF supports load sharing over a number of equal-cost paths. Every ISL has a default cost that is inversely proportional to the bandwidth of the ISL. For a 1 Gb/sec ISL, the default cost is 1000. For a 2 Gbit/sec ISL, the default cost is 500. All currently active ISLs have an additional suffix of E\_PORT attached to their interface numbers. If the link has a static cost assigned to it, then the link cost for that link has a suffix of STATIC attached to its link cost. This command changes the actual link cost only; it does not affect the default cost. The **[interfaceShow](#page-218-0)** command displays both the default and actual costs. If no operands are specified, the command displays the actual cost of all the ISLs in the (logical) switch. Specify the [*slotnumber*/]*portnumber* operand to view the *cost* of that specific port. Specify the [*slotnumber*/]*portnumber* and *cost* operands to set the cost of a specific ISL. Setting the cost to 0 removes a static cost from the database and reverts the cost of the link to its default value. **Operands** This command has the following operands: *slotnumber* Specify the slot number for a SilkWorm 12000/24000 switch. For all other switches, this operand is not required. The slot number must be followed by a slash  $( / )$  and the port number, so that each port is represented by both slot number (1 through 4 or 7 through 10) and port number (0 through 15). The SilkWorm 12000/24000 has a total of 10 slots. Slot numbers 5 and 6 are control processor cards; slots 1 through 4 and 7 through 10 are port cards. On each port card, there are 16 ports, counted from the bottom, numbered 0 to 15. *portnumber* Specify the port to display or set the FSPF cost of a link. Valid values for port number vary, depending on the switch type. This operand is optional. *cost* Specify the new cost of the link connected to the specified port number. This operand is optional. If no operands are specified, the current values for all ports on the (logical) switch are displayed.

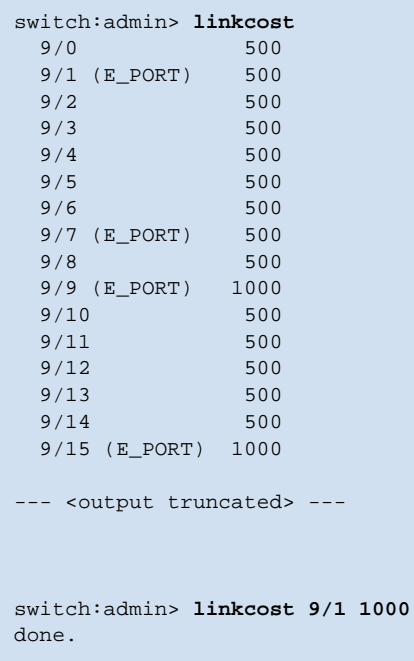

**Examples** To display the cost of a link and reset that cost:

*See Also* **[interfaceShow](#page-218-0) [lsdbShow](#page-244-0) [topologyShow](#page-500-0) [urouteShow](#page-519-0)**

# <span id="page-239-0"></span>*login*

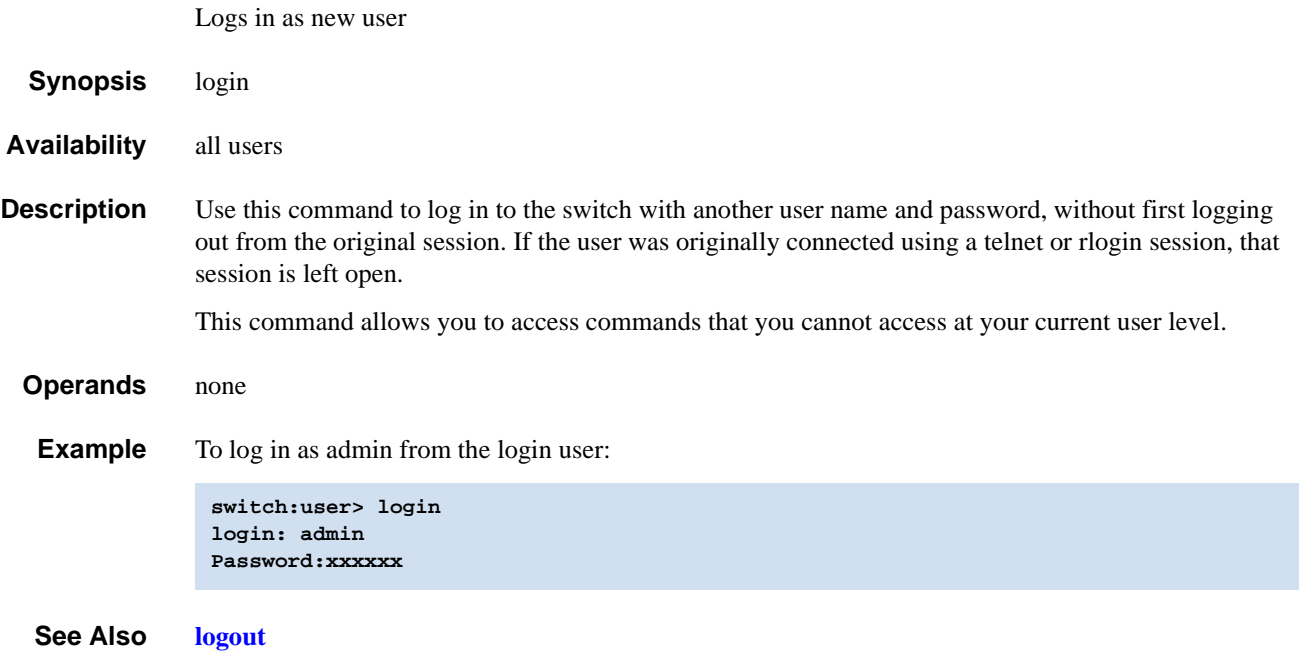

# <span id="page-240-1"></span><span id="page-240-0"></span>*logout*

Logs out from a telnet, rlogin, or serial port session.

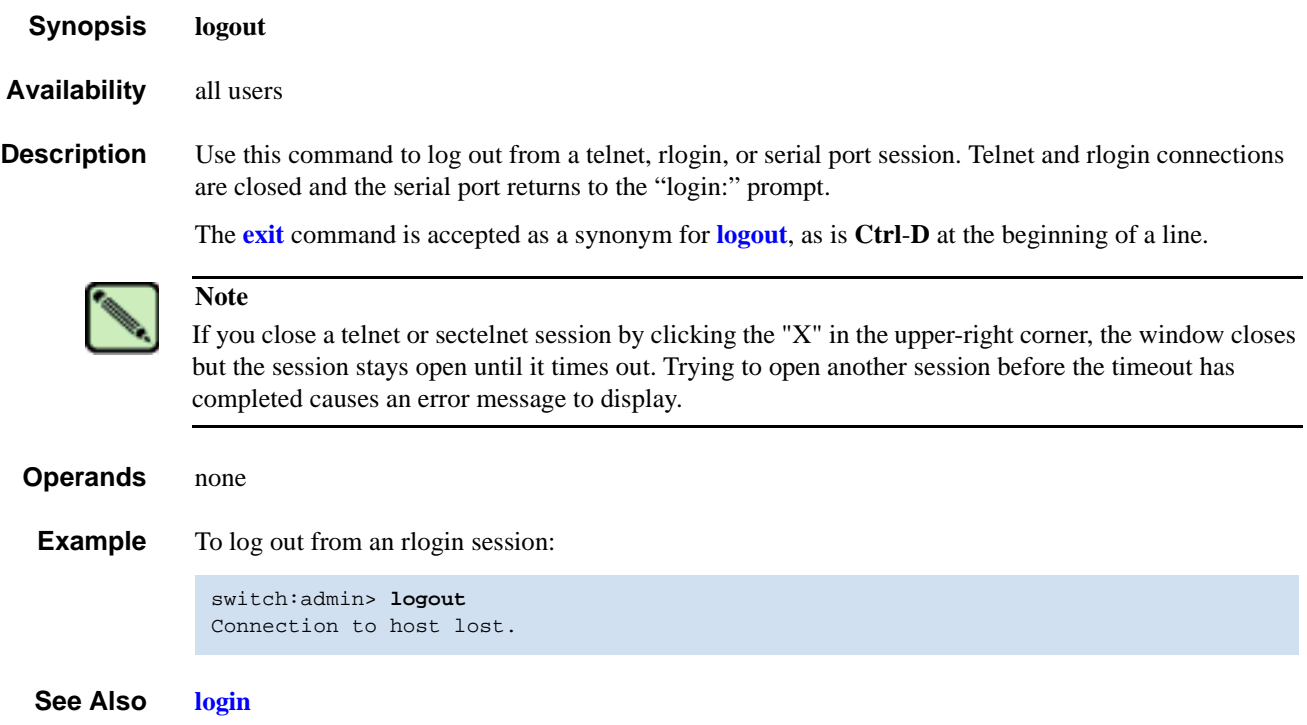

### *loopPortTest*

Functional test of L\_Port M->M path on a loop.

*Synopsis* **loopporttest** [**-nframes** *count*][**-ports** *itemlist*][**-seed** *payload\_pattern*][**-width** *pattern\_width*]

*Availability* admin

**Description** Use this command to verify the operation of the switch by sending frames from port M's transmitter and looping the frames back through an external fiber cable, including all the devices on the loop, into port M's receiver. This exercises all the switch components, from the main board, to the SFP, to the fiber cable, to the SFPs (of the devices and the switch), and back to the main board.

> The cables and SFPs connected should be of the same technology, meaning that a short wavelength SFPed (switch) port is connected to another short wavelength SFPed (device) port through a short wavelength cable; and a long wavelength port is connected to a long wavelength port; and a copper port is connected to a copper port.

> Only one frame is transmitted and received at any one time. The port LEDs flicker green rapidly while the test is running.

The test method is as follows:

- 1. Determine which ports are L\_Ports.
- 2. Enable ports for cabled loopback mode.
- 3. Create a frame F of data size (1024 bytes).
- 4. Transmit frame F through port M, with  $D$ \_ID to the FL\_Port (AL\_PA = 0).
- 5. Pick up the frame from port M, the FL\_Port.
- 6. Check if any of the eight statistic error counters are nonzero: ENC\_in, CRC\_err, TruncFrm, FrmTooLong, BadEOF, Enc\_out, BadOrdSet, DiscC3.
- 7. Check if the transmit, receive, or class 3 receiver counters are stuck at some value.
- 8. Check if the number of frames transmitted is not equal to the number of frames received.
- 9. Repeat Steps 3 through 8 for all ports present until either the number of frames requested is reached or all ports are marked bad.

You can specify a payload pattern to be used when executing this test. If the pattern is not specified, then at every 30 passes, a different data type is used to generate a new pattern to create the frame. The data pattern is generated based on each data type. Some data types might generate different data patterns on every pass. The data types are repeated every 210 pass.

- **Operands** This command has the following operands:
	- **-nframes** *count* Specify the number of times (or number of frames per port) to execute this test. The default value is 10.
	- **-ports** *itemlist* Specify a list of user ports to test. By default, all user ports in the current slot are tested. Refer to **[itemList](#page-229-0)** for more information on selecting ports.

#### **-seed** *payload\_pattern*

Specify the seed pattern of the test packets. The data types are:

- 1 CSPAT 0x7e, 0x7e, 0x7e, 0x7e, ... 2 BYTE\_LFSR 0x69, 0x01, 0x02, 0x05, ... 3 CHALF\_SQ 0x4a, 0x4a, 0x4a, 0x4a, ... 4 QUAD\_NOT 0x00, 0xff, 0x00, 0xff, ... 5 CQTR\_SQ 0x78, 0x78, 0x78, 0x78, ... 6 CRPAT 0xbc, 0xbc, 0x23, 0x47, ... 7 RANDOM 0x25, 0x7f, 0x6e, 0x9a, ...
- **-width** *pattern\_width*

Specify the width of the test pattern. Valid values include:

- 1 for byte
- 2 for word
- 3 for quad

This operand is optional.

**Example** To perform a loopback port test:

```
switch:admin> loopporttest -ports 1/0-1/15
Running Loop Port Test .......
Test Complete: "loopporttest" Pass 10 of 10
Duration 0 hr, 0 min & 1 sec (0:0:0:127).
passed.
```
**Diagnostics** Following are possible error messages if failures are detected:

DATA INIT PORT\_DIED EPI1\_STATUS\_ERR ERR\_STAT ERR\_STATS ERR\_STATS\_2LONG ERR\_STATS\_BADEOF ERR\_STATS\_BADOS ERR\_STATS\_C3DISC ERR\_STATS\_CRC ERR\_STATS\_ENCIN ERR\_STATS\_ENCOUT ERR\_STATS\_TRUNC ERR\_STAT\_2LONG ERR\_STAT\_BADEOF ERR\_STAT\_BADOS ERR\_STAT\_C3DISC ERR\_STAT\_CRC ERR\_STAT\_ENCIN ERR\_STAT\_ENCOUT ERR\_STAT\_TRUNC FDET\_PERR FINISH\_MSG\_ERR FTPRT\_STATUS\_ERR

LESSN\_STATUS\_ERR MBUF\_STATE\_ERR MBUF\_STATUS\_ERR NO\_SEGMENT PORT\_ABSENT PORT\_ENABLE PORT\_M2M PORT\_STOPPED PORT\_WRONG RXQ\_FRAME\_ERR RXQ\_RAM\_PERR STATS STATS\_C3FRX STATS\_FRX STATS\_FTX TIMEOUT XMIT

#### *See Also* **[camTest](#page-51-0)**

**[centralMemoryTest](#page-53-0) [cmemRetentionTest](#page-77-0) [cmiTest](#page-79-0) [crossPortTest](#page-95-0) [itemList](#page-229-0) [portLoopbackTest](#page-351-1) [portRegTest](#page-356-1) [spinSilk](#page-457-0) [sramRetentionTest](#page-462-0)**

#### <span id="page-244-0"></span>*lsdbShow*

Displays the FSPF link state database.

- *Synopsis* **lsdbshow** [*domain*]
- *Availability* all users

**Description** Use this command to display an FSPF link state database record for switches in the fabric.

There are two types of database entries:

- **•** The link state database entry, which is permanently allocated.
- The link state record (LSR), which is allocated when a switch is connected to the fabric.

The LSR describes the links between connected domains in a fabric. For a link to be reported in the LSR, the neighbor for that link must be in NB\_ST\_FULL state.

This command displays the content of both types of database entries, if both are present.

Without operands, this command displays the whole link state database.

The fields described in [Table 2-13](#page-244-1) display.

<span id="page-244-1"></span>*Table 2-13* lsdbShow Display Fields

| <b>Field</b>   | <b>Description</b>                                                                                                    |  |
|----------------|----------------------------------------------------------------------------------------------------|--|
| Domain         | Domain number described by this LSR. A (self) keyword after the<br>domain number indicates that LSR describes the local switch. |  |
| 1srP           | Pointer to LSR.                                                                                                    |  |
| earlyAccLSRs   | Number of LSRs accepted, even though they were not sufficiently<br>spaced apart.                                                |  |
| ignoredLSRs    | Number of LSRs not accepted because they were not sufficiently<br>spaced apart.                                                 |  |
| lastIgnored    | Last time an LSR was ignored.                                                                                                   |  |
| installTime    | Time this LSR was installed in the database, in seconds since boot.                                                             |  |
| lseFlags       | Internal variable.                                                                                                    |  |
| <b>uOutIfs</b> | Internal variable                                                                                                    |  |
| uPathCost      | Internal variable.                                                                                                    |  |
| uOldHopCount   | Internal variable.                                                                                                    |  |
| uHopsFromRoot  | Internal variable.                                                                                                    |  |
| mOutIfs        | Internal variable.                                                                                                    |  |
| parent         | Internal variable.                                                                                                    |  |
| mPathCos       | Internal variable.                                                                                                    |  |
| mHopsFromRoot  | Internal variable.                                                                                                    |  |
| <b>lsAge</b>   | Age, in seconds, of this LSR. An LSR is removed from the<br>database when its age exceeds 3600 seconds.                         |  |

| <b>Field</b> | <b>Description</b>                                                                                |  |
|--------------|---------------------------------------------------------------------------------------------------|--|
| reserved     | Reserved for future use.                                                                          |  |
| type         | Type of the LSR. Always 1.                                                                        |  |
| options      | Always 0.                                                                                         |  |
| <b>lsId</b>  | ID of this LSR. It is identical to the domain number.                                             |  |
| advertiser   | ID (domain number) of the switch that originated this LSR.                                        |  |
| incarn       | Incarnation number of this LSR.                                                                   |  |
| length       | Total length (in bytes) of this LSR. Includes header and link state<br>information for all links. |  |
| chksum       | Checksum of total LSR, with exception of lsAge field.                                             |  |
| linkCnt      | Number of links in this LSR. Each link represents a neighbor in<br>NB_ST_FULL state.              |  |
| flags        | Always 0.                                                                                         |  |
| LinkId       | ID of this link. It is the domain number of the switch on the other<br>side of the link.          |  |
| out port     | Port number on the local switch.                                                                  |  |
| rem port     | Port number of the port on the other side of the link.                                            |  |
| cost         | Cost of this link. The default cost for a 1 Gb/sec link is 1000.                                  |  |
| costCnt      | Always 0.                                                                                         |  |
| type         | Always 1.                                                                                         |  |

*Table 2-13* lsdbShow Display Fields (Continued)

**Operands** This command has the following operand:

*domain* Specify the domain number of the LSR to be displayed. This operand is optional.

#### **Examples** To display the link state record for the local switch:

```
switch:admin> lsdbshow
Domain = 1 (self), Link State Database Entry pointer = 0x10080230
lsrP = 0x10081210earlyAccLSRs = 0
ignoredLSRs = 0
lastIgnored = Never
installTime = 0x12dbd46 (19774790)<br>lseflags = 0xalseFlagsuOutIfsP[0] = 0x00000000
uOutIfsp[1] = 0x00000000uPathCost = 0uOldHopCount = 0
uHopsFromRoot = 0mOutIfsP[0] = 0x00000000
mOutIfsP[1] = 0 \times 000000002<br>0 \times 60parent = 0xf0mPathCost = 0mHopsFromRoot = 0
Link State Record:
Link State Record pointer = 0x10081210
1 sAge = 151<br>reserved = 0reserved
type = 1
options = 0x0lsId = 1advertiser = 1incarn = 0x80000010length = 92
chksum = 0xa58flinkCut = 4, flags = 0x0LinkId = 2, out port = 33, rem port = 29, cost = 1000, costCnt = 0, type = 1LinkId = 2, out port = 39, rem port = 7, cost = 500, costCnt = 0, type = 1LinkId = 2, out port = 57, rem port = 25, cost = 500, costCnt = 0, type = 1LinkId = 2, out port = 60, rem port = 2, cost = 500, costCnt = 0, type = 1--- < output truncated> ---
```

```
See Also interfaceShow
           nbrStateShow
```
### *memShow*

Displays the amounts of free and used memory in a switch.

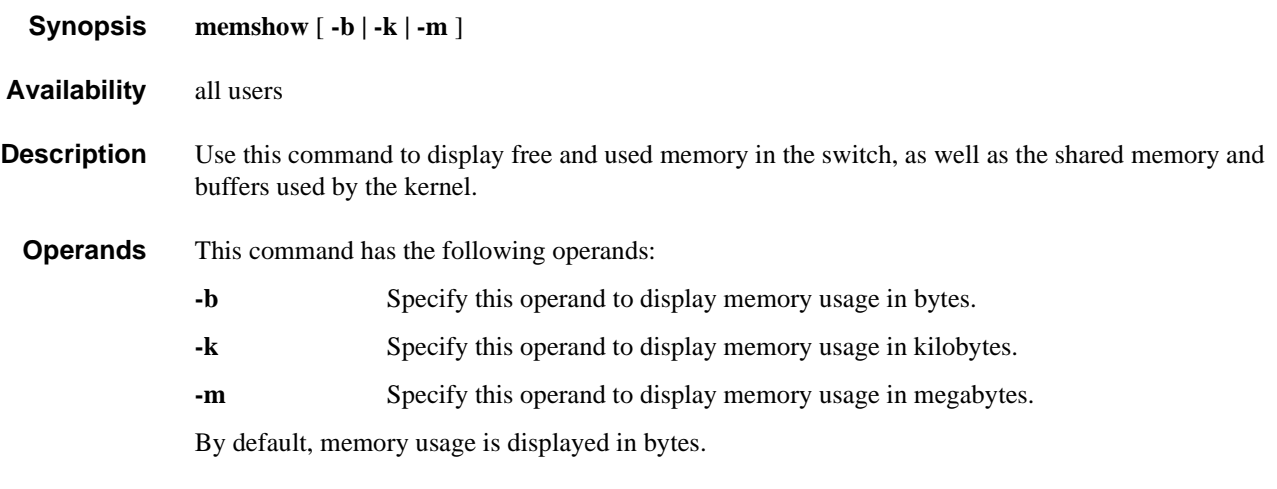

**Example** To view the memory usage:

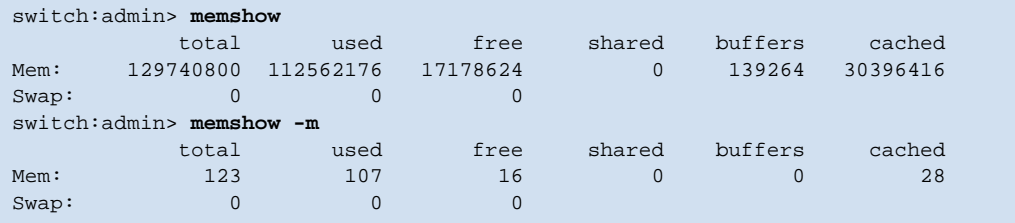

*See Also* **[saveCore](#page-389-0)**

# <span id="page-248-0"></span>*msCapabilityShow*

Displays service support capability.

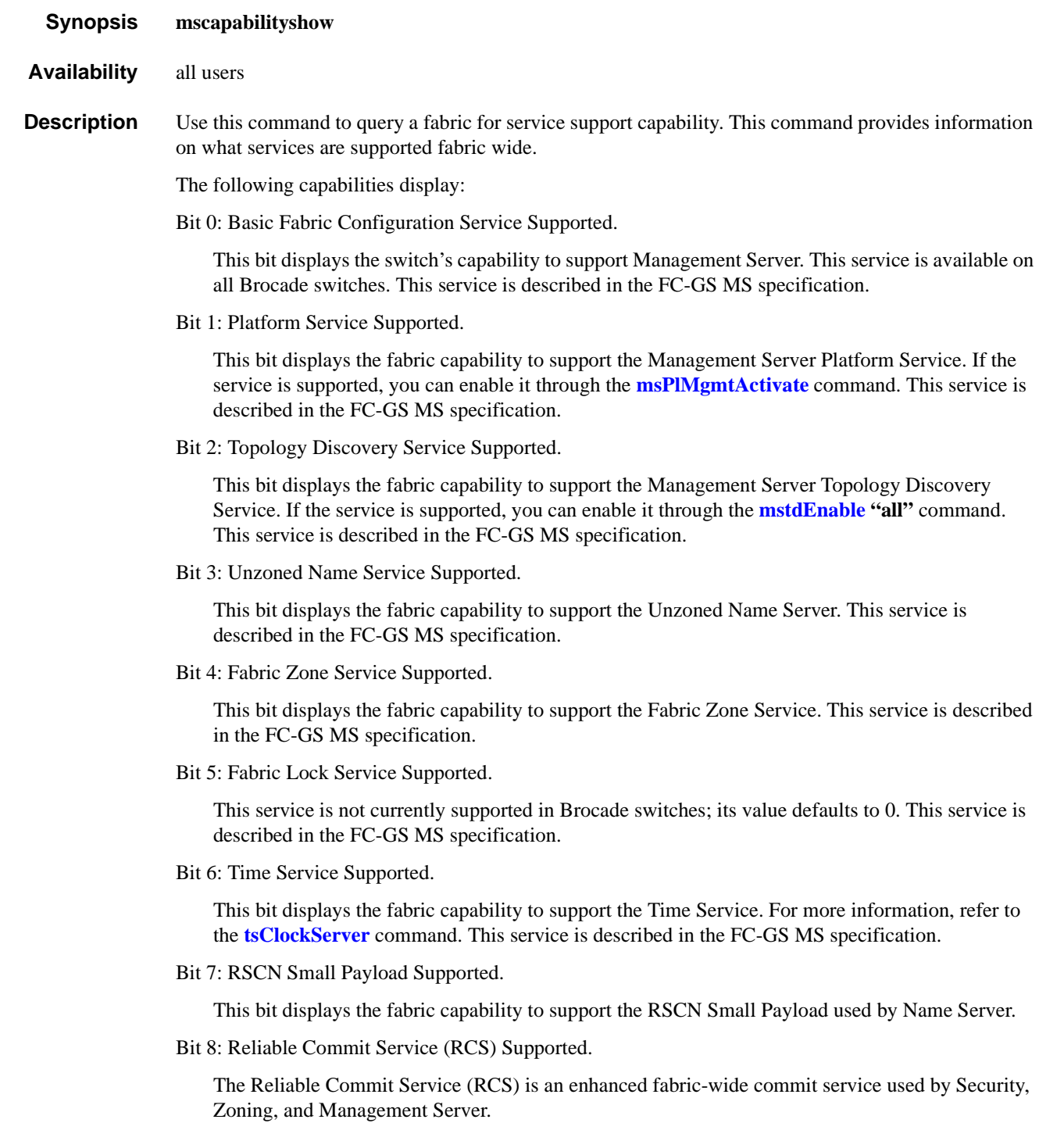

To read the capabilities for a fabric, the hexadecimal value must be converted into binary. The binary value is read from right to left. A value of 1 means the switch is capable of supporting a given service; a value of 0 means the switch is not capable of supporting that service. For example, a capability value of 0x0000019f would correspond to the following values:

Capability 8 7654 3210

Binary Value1 1 0 0 1 1 1 1 1

In the above example, only Bit 5, Fabric Lock Service, and Bit 6, Time Service, are not supported switch.

#### *Operands* none

**Example** To display Management Server capability on a fabric:

switch:admin> **mscapabilityshow** Switch WWN Capability Switch Name ======================== ========== =========== 10:00:00:60:69:90:03:f0 0x0000019f "switch"\* 10:00:00:60:69:90:24:f0 0x0000019f "switch123" 0x0000008f "switch321" Capability Bit Definitions: Bit 0: Basic Fabric Configuration Service Supported. Bit 1: Platform Service Supported. Bit 2: Topology Discovery Service Supported. Bit 3: Unzoned Name Service Supported. Bit 4: Fabric Zone Service Supported. Bit 5: Fabric Lock Service Supported. Bit 6: Time Service Supported. Bit 7: RSCN Small Payload Supported. Bit 8: Reliable Commit Service(RCS) Supported. Others: Reserved. Done.

*See Also* **[msPlatShow](#page-252-0) [msPlClearDb](#page-254-0) [msPlMgmtActivate](#page-255-0) [msPlMgmtDeactivate](#page-256-1) [mstdDisable](#page-257-0) [mstdEnable](#page-258-0) [mstdReadConfig](#page-259-0)**

#### *msConfigure*

Configures the management server.

- *Synopsis* **msconfigure**
- *Availability* admin

**Description** Use this command to display and configure parameters for management server. The management server enables a management application to access and configure switches in the fabric. It is located at the Fibre Channel address, FFFFFAh.

> If the access control list (ACL) is empty (default value), the management server is available to all systems connected in-band to the fabric. To restrict access, specify the World Wide Name (WWN) for one or more management applications; access is then restricted to those WWNs. Up to 16 maximum WWNs are supported in the ACL.

The ACL is implemented on a per-switch basis and should be configured on the switch to which the management application station is directly connected.

This command is interactive and provides the following choices:

- 0 Done
- 1 Display the access list
- 2 Add member based on its port/node WWN
- 3 Delete member based on its port/node WWN

If a change is made, you are prompted to save the changed ACL to nonvolatile memory. The saved ACL is restored on future reboot.

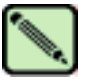

#### **Note**

When security is enabled, this command cannot run on any switch, but the ACL is only displayed from the primary FCS.

*Operands* none

**Example** To display the management server access control list:

```
switch:admin> msconfigure
0 Done<br>1 Disp
       Display the access list
2 Add member based on its Port/Node WWN<br>3 Delete member based on its Port/Node W
       Delete member based on its Port/Node WWN
select : (0..3) [1] 1
MS Access List consists of (5): {
20:01:00:60:69:00:60:10
20:02:00:60:69:00:60:10
20:03:00:60:69:00:60:10
20:02:00:60:69:00:60:03
20:02:00:60:69:00:60:15
0 Done
1 Display the access list
2 Add member based on its Port/Node WWN
3 Delete member based on its Port/Node WWN
select : (0..3) [1] 0
done ...
```
*See Also* **[msCapabilityShow](#page-248-0) [msPlatShow](#page-252-0) [msPlClearDb](#page-254-0) [msPlMgmtActivate](#page-255-0) [msPlMgmtDeactivate](#page-256-1) [mstdDisable](#page-257-0) [mstdEnable](#page-258-0) [mstdReadConfig](#page-259-0)**
#### <span id="page-252-0"></span>*msPlatShow*

Displays the management server platform database.

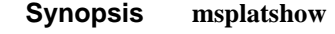

- *Availability* all users
- **Description** Use this command to display information from the management server platform database. The display shows the platform name and associated attributes of each object in the database.

*Operands* none

**Example** To display the management server platform database for a fabric:

```
switch:admin> msplatshow
-----------------------------------------------------------
Platform Name: [9] "first obj"
Platform Type: 5 : GATEWAY
Number of Associated M.A.: 1
Associated Management Addresses:
[35] "http://java.sun.com/products/plugin"
Number of Associated Node Names: 1
Associated Node Names:
10:00:00:60:69:20:15:71
-------------------------------------------------------------
Platform Name: [10] "second obj"
Platform Type: 7 : HOST_BUS_ADAPTER
Number of Associated M.A.: 1
Associated Management Addresses:
[30] "http://java.sun.com/products/1"
Number of Associated Node Names: 2
Associated Node Names:
10:00:00:60:69:20:15:79
10:00:00:60:69:20:15:75
```
*See Also* **[msCapabilityShow](#page-248-0) [msPlClearDb](#page-254-0) [msPlMgmtActivate](#page-255-0) [msPlMgmtDeactivate](#page-256-0)**

## *msPlatShowDbCb*

**[msPlMgmtDeactivate](#page-256-0)**

Displays management server (MS) platform service database control block.

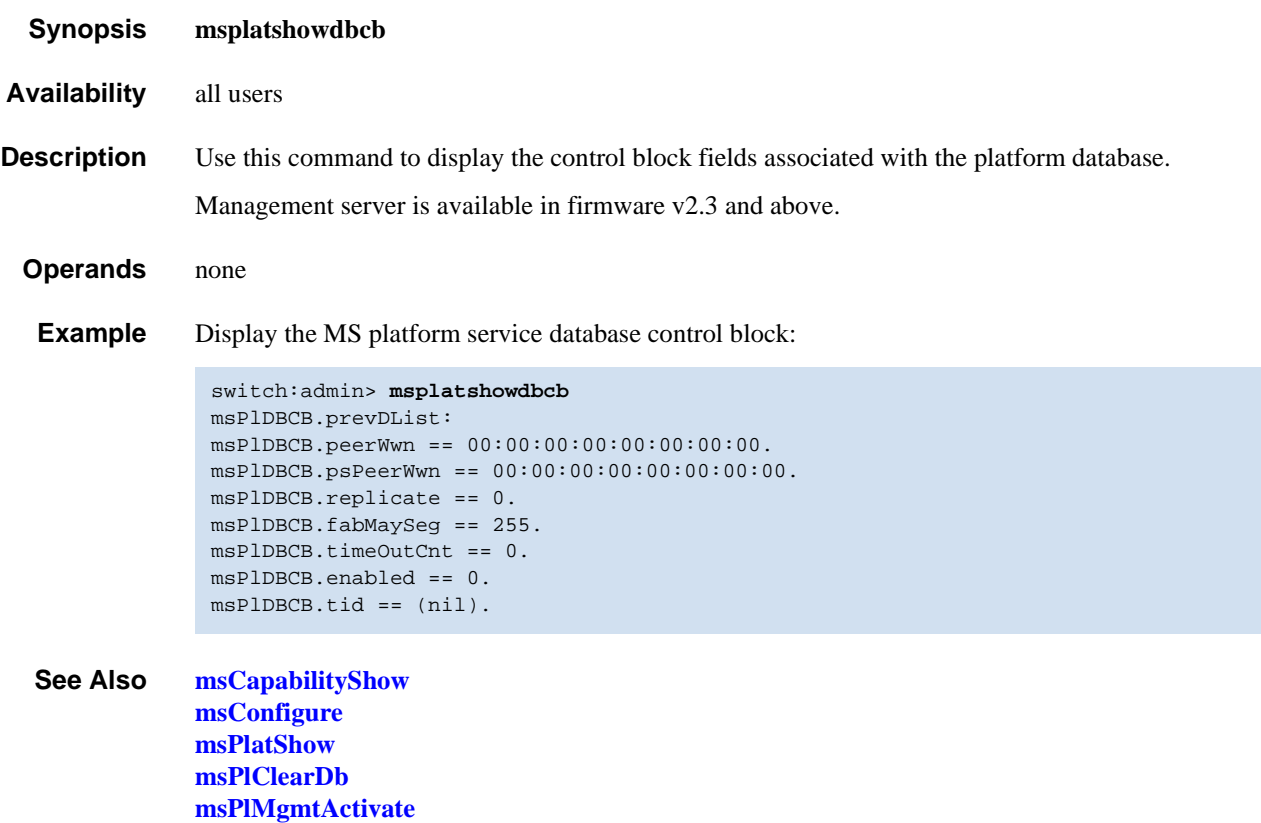

## <span id="page-254-0"></span>*msPlClearDb*

Clears the management server platform database on all switches in the fabric.

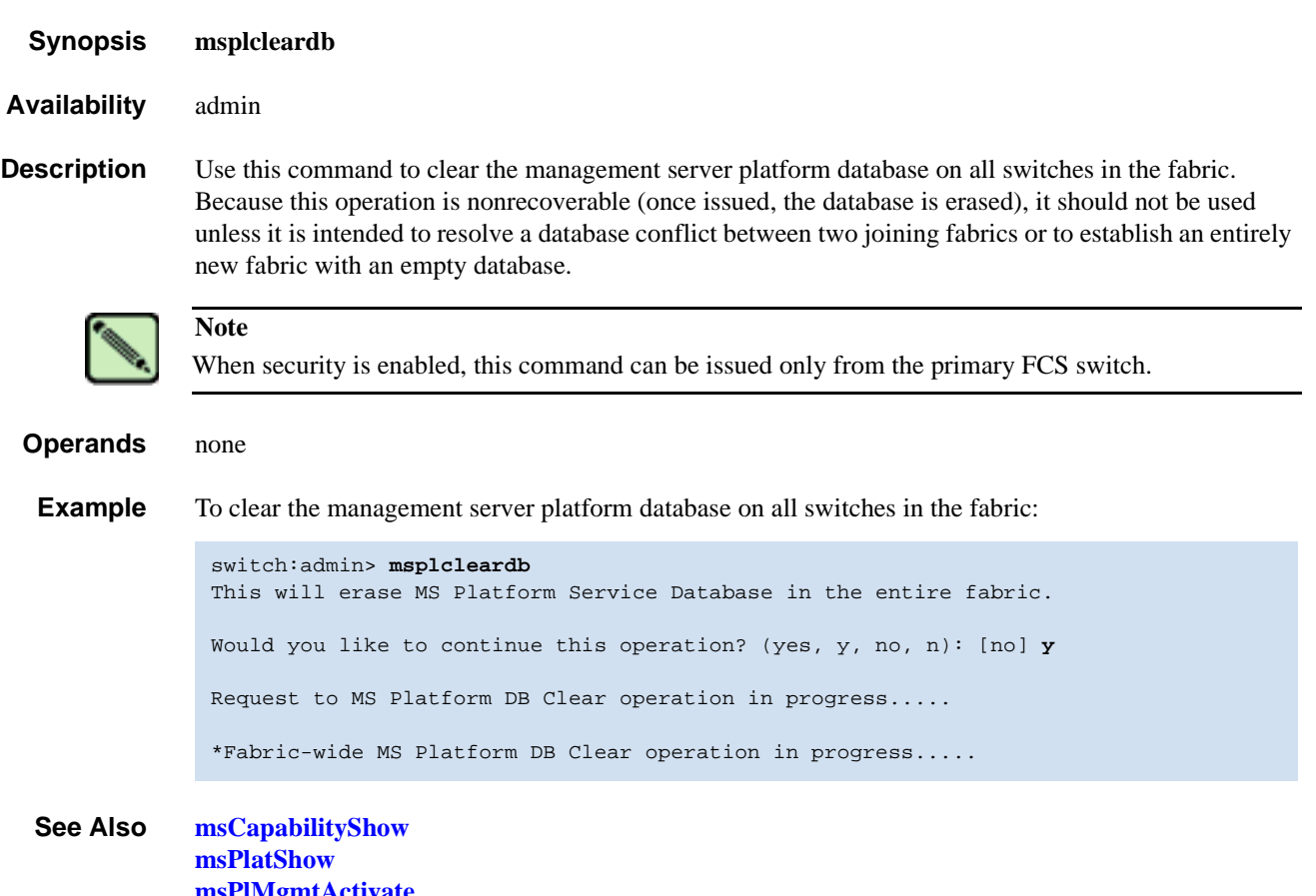

**[msPlMgmtActivate](#page-255-0) [msPlMgmtDeactivate](#page-256-0)**

# <span id="page-255-0"></span>*msPlMgmtActivate*

Activates the MS platform service on all switches in the fabric.

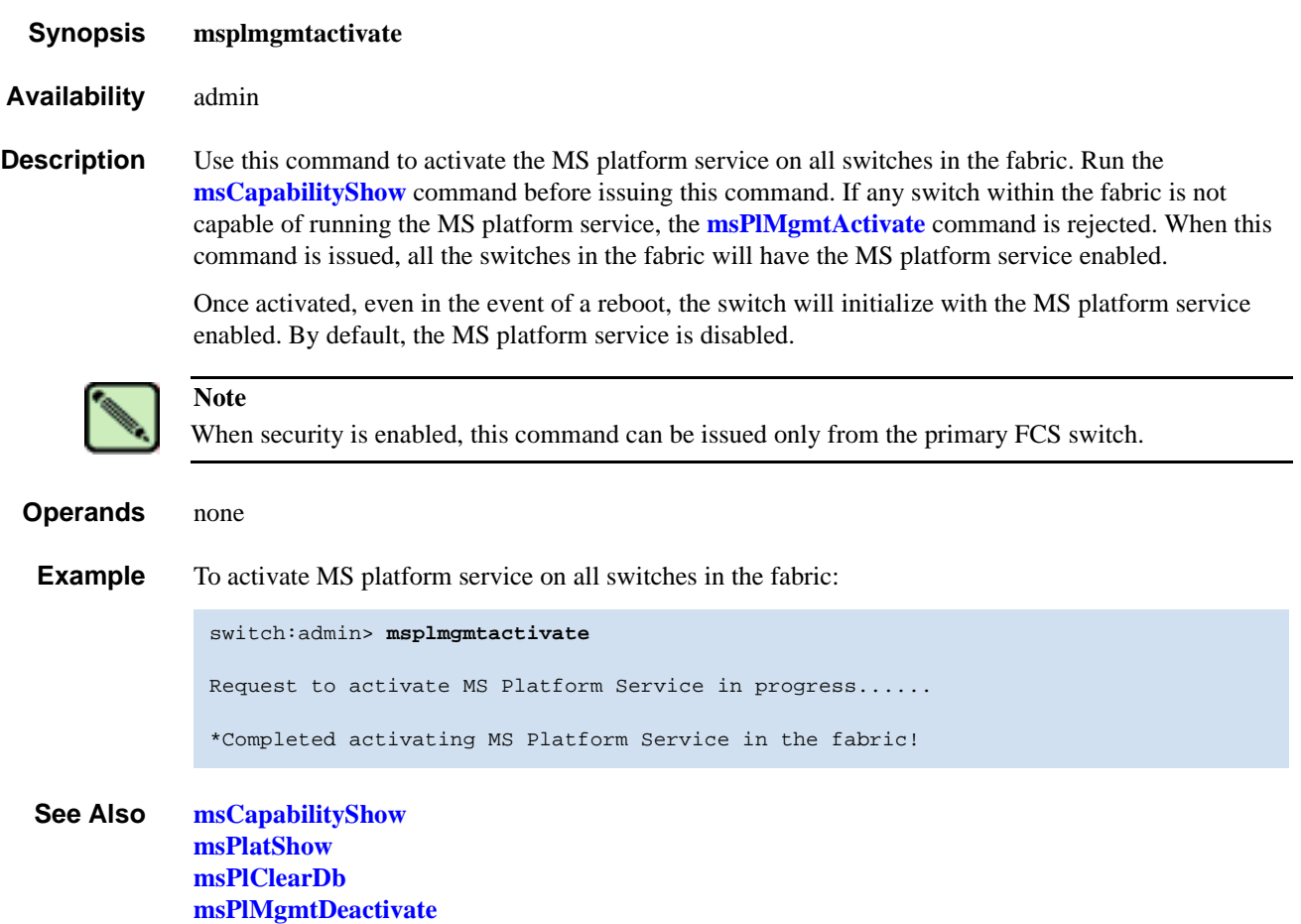

# <span id="page-256-0"></span>*msPlMgmtDeactivate*

Deactivates the MS platform service on all switches in the fabric.

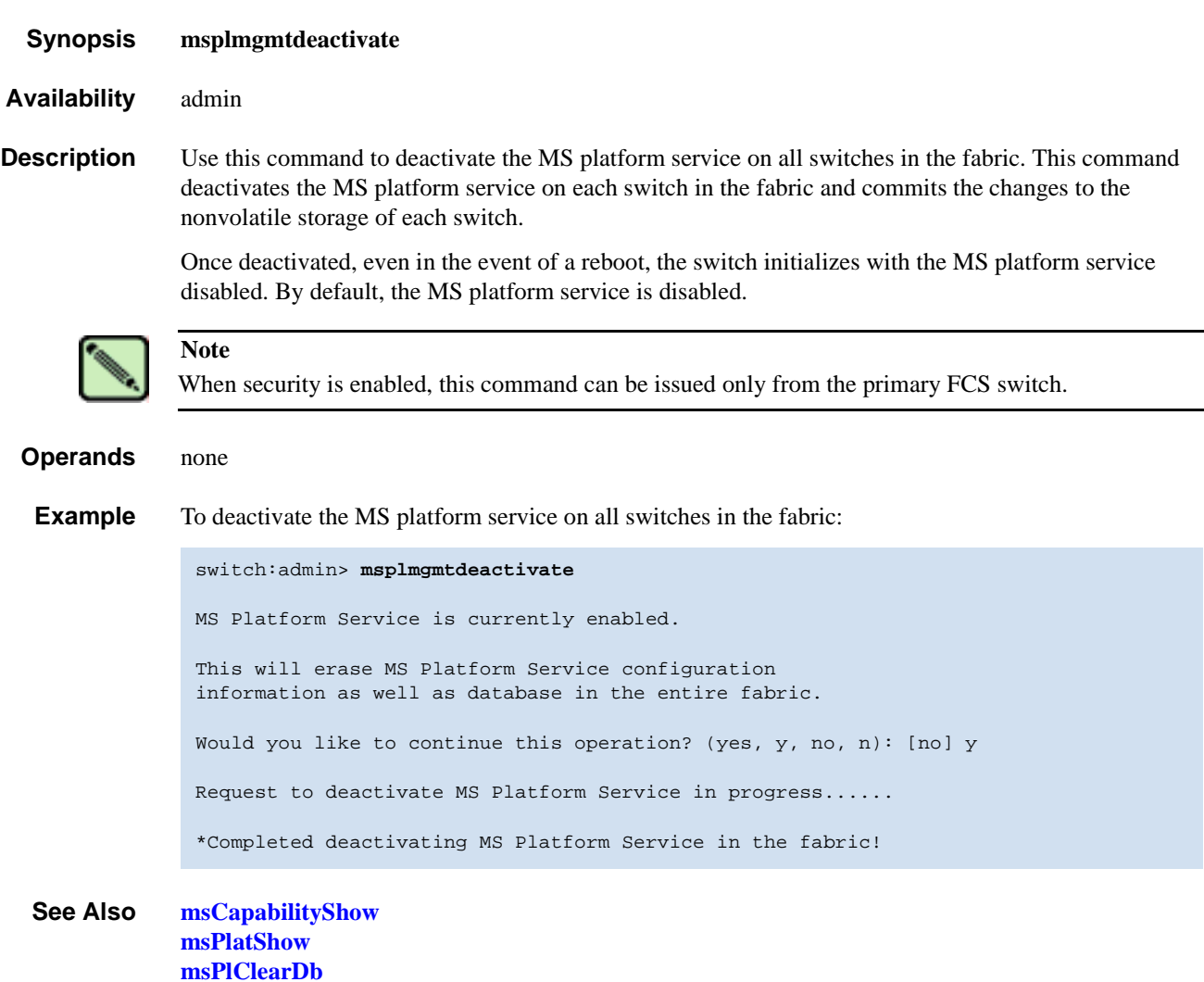

**[msPlMgmtActivate](#page-255-0)**

## <span id="page-257-0"></span>*mstdDisable*

Disables the management server topology discovery service.

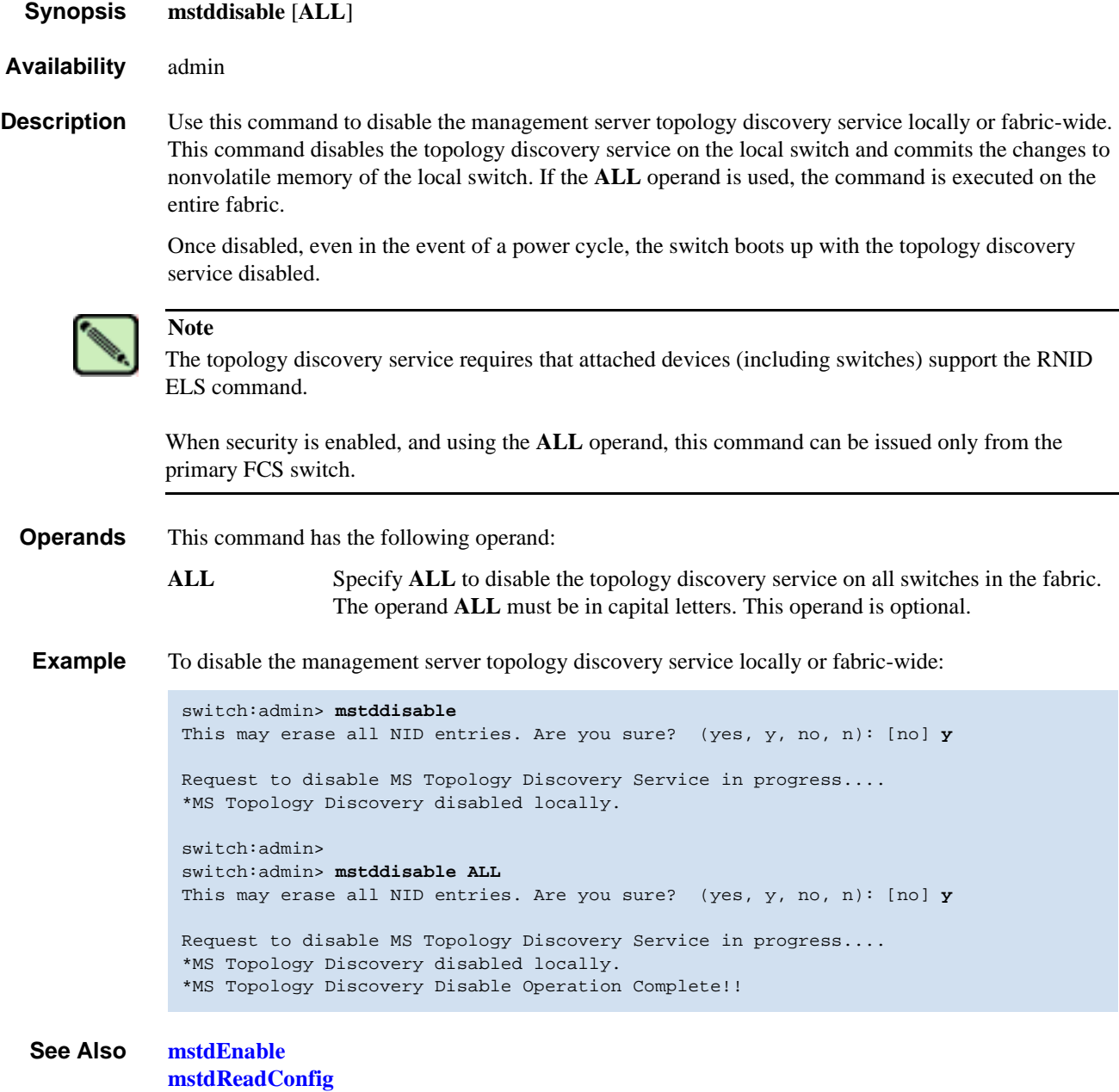

## <span id="page-258-0"></span>*mstdEnable*

Enables the management server topology discovery service.

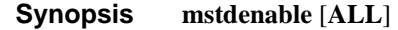

*Availability* admin

**Description** Use this command to enable the management server topology discovery service locally or fabric-wide. This command enables the topology discovery service on the local switch and commits the changes to nonvolatile memory of the local switch. If the operand **ALL** is used, then the command is executed on the entire fabric.

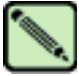

#### **Note**

The topology discovery service requires that attached devices (including switches) support the RNID ELS command.

When security is enabled, and using the **ALL** operand, this command can be issued only from the primary FCS switch.

**Operands** This command has the following operand:

**ALL** Specify **ALL** to enable the topology discovery service on all switches in the fabric. The operand **ALL** must be in capital letters. This operand is optional.

**Example** To enable the management server topology discovery service locally or fabric-wide:

switch:admin> **mstdenable**

Request to enable MS Topology Discovery Service in progress.... \*MS Topology Discovery enabled locally.

switch:admin> switch:admin> **mstdenable ALL**

Request to enable MS Topology Discovery Service in progress.... \*MS Topology Discovery enabled locally. \*MS Topology Discovery Enable Operation Complete!!

*See Also* **[mstdDisable](#page-257-0) [mstdReadConfig](#page-259-0)**

# <span id="page-259-0"></span>*mstdReadConfig*

Displays the status of management server topology discovery service.

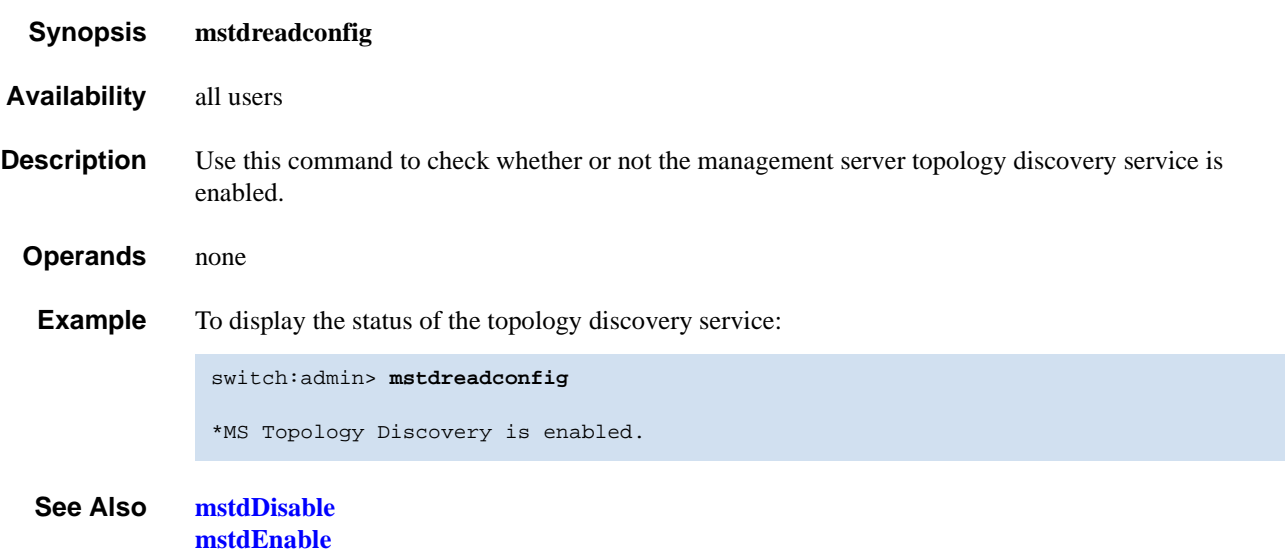

*myId 2*

# *myId*

Displays the current login session details.

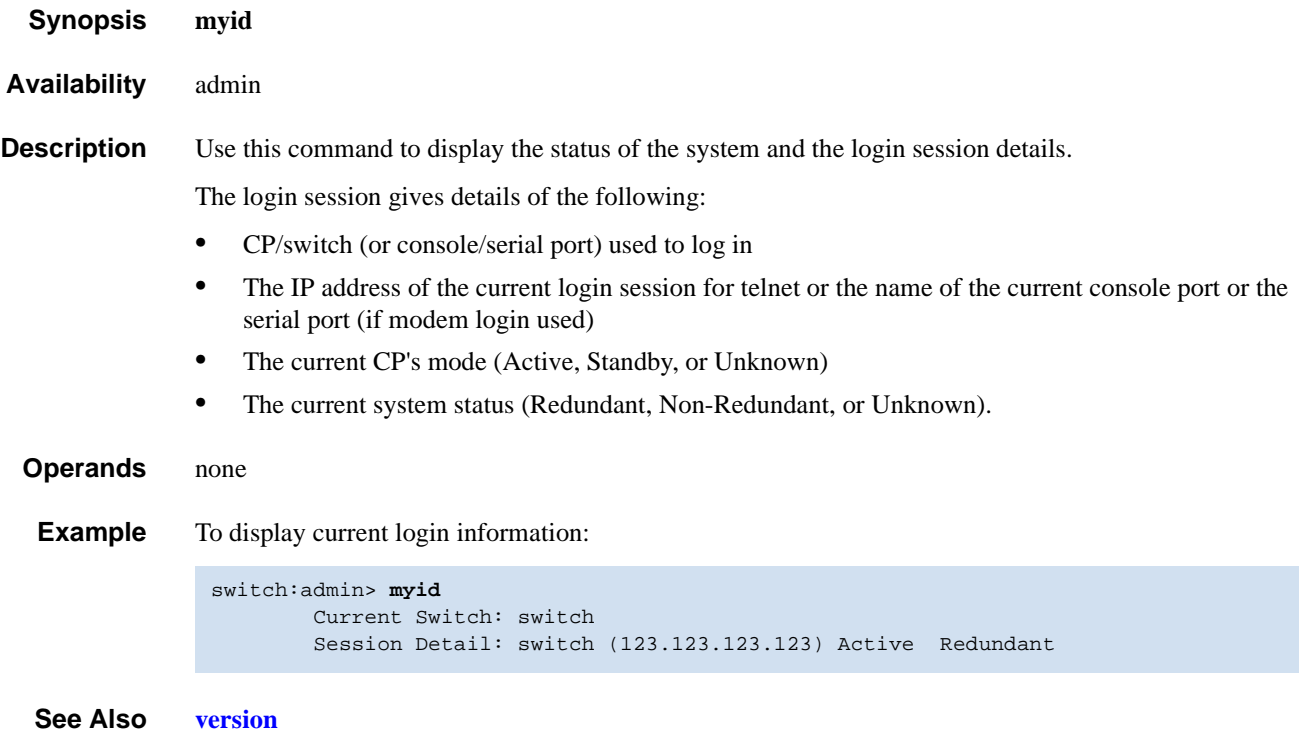

### *nbrStateShow*

Displays FSPF neighbor's state. *Synopsis* **nbrstateshow** [*slotnumber/*][*portnumber*] *Availability* all users **Description** Use this command to display information about neighbors to the local switch, or information about a specific neighbor if a port number is supplied. A neighbor is a switch that is directly attached to the local switch. The following fields display: Local Domain ID Domain number of local switch. Local Port E\_Port (interface) on local switch. Domain Domain number of remote switch. Remote Port E\_Port (interface) on remote switch. State State of the neighbor. The E\_Port is used to route frames only if the neighbor is in NB\_ST\_FULL state. **Operands** This command has the following operand: *slotnumber* Specify the slot number for a SilkWorm 12000/24000 switch. For all other switches, this operand is not required. The slot number must be followed by a slash ( / ) and the port number, so that each port is represented by both slot number (1 through 4 or 7 through 10) and port number (0 through 15). The SilkWorm 12000/24000 has a total of 10 slots. Slot numbers 5 and 6 are control processor cards; slots 1 through 4 and 7 through 10 are port cards. On each port card, there are 16 ports, counted from the bottom, numbered 0 to 15. *portnumber* Specify a port number. Valid values for port number vary, depending on the switch type. This operand is optional. **Examples** To display information about switches directly connected to the local switch: switch:admin> **nbrstateshow 1/3** Local Domain ID: 1 Local Port Domain Remote Port State ------------------------------------------------------- 3 4 0 NB\_ST\_FULL

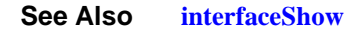

## *nbrStatsClear*

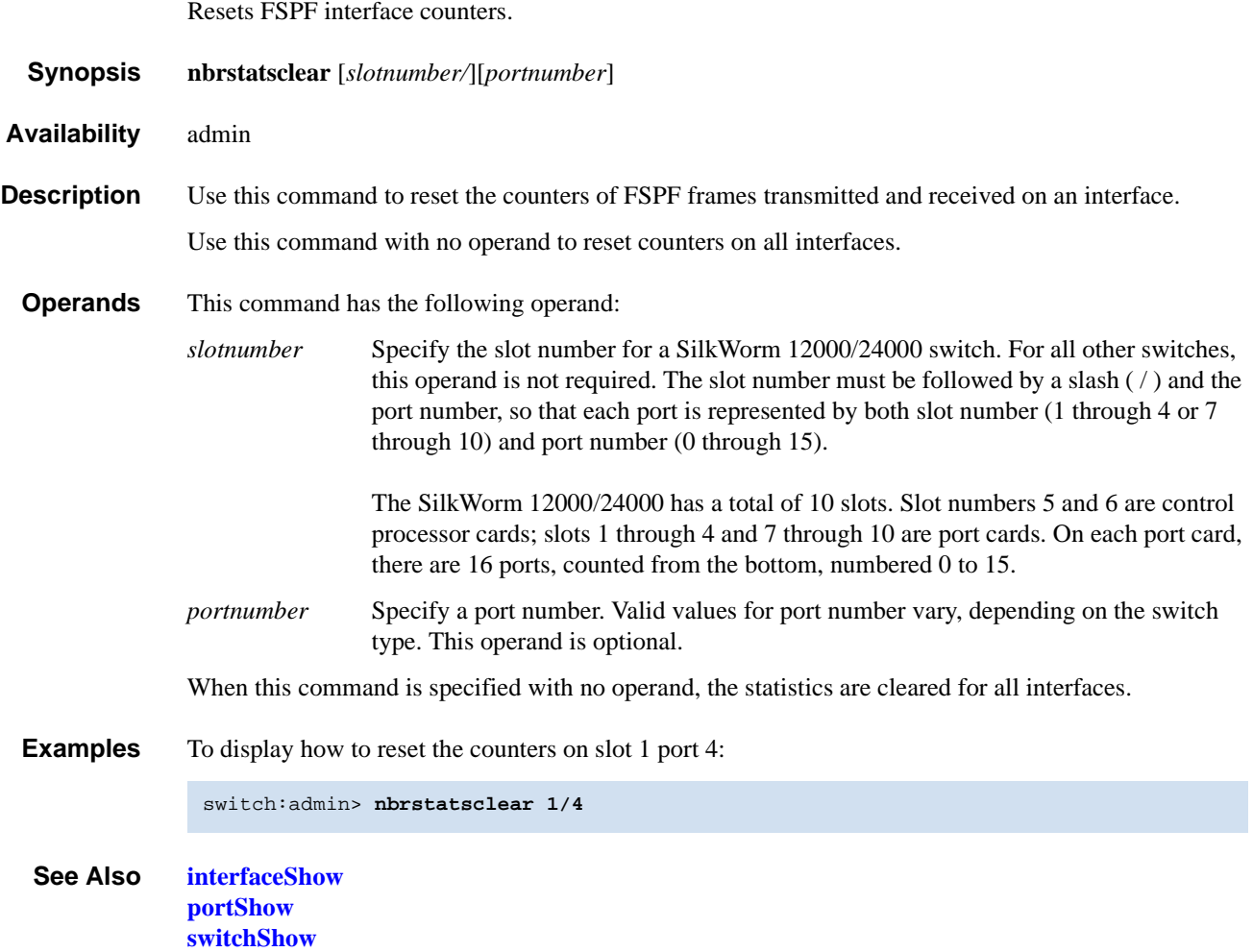

## *nodeFind*

Displays all the device PIDs matching a given WWN.

*Synopsis* **nodefind "***WWN***"**

*Availability* all users

**Description** Use this command to display the 24-bit Fibre Channel addresses of all the devices in the fabric that have either a port World Wide Name or a node World Wide Name matching with the given World Wide Name.

> The message "No device is found with wwn xxxxxxxx" is displayed if there is no device matching the given WWN. If matches are found, the command displays the number of devices found.

- **Operands** This command has the following operand:
	- *WWN* Specify the World Wide Name that can be used to match the real device's port WWN or node WWN. The World Wide Name must have eight colon-separated fields, each consisting of one or two hexadecimal digits between 0 and ff, with no spaces.
- **Example** To display all the device PIDs matching a given WWN:

switch:admin> **nodefind "50:05:07:65:05:04:08:e5"** 1 device is found with wwn 50:05:07:65:05:04:08:e5

*See Also* **[nsAllShow](#page-265-0) [nscamShow](#page-266-0) [nsShow](#page-267-0)**

#### *nsAliasShow*

Displays local name server information, with aliases.

*Synopsis* **nsaliasshow** [**-r**]

*Availability* all users

**Description** Use this command to display local name server information with the added feature of displaying the defined configuration aliases to which the device belongs.

The following message is displayed if there is no information in this switch:

There is no entry in the Local Name Server

There still might be devices connected to other switches in the fabric. The command **[nsAllShow](#page-265-0)** displays information from all switches.

The display resulting from this command is identical to the command **[nsShow](#page-267-0)**, with the exception of an additional line listing to which the aliases the device belongs. If there are no defined configuration aliases for that device, no alias is displayed.

**Options** This command has the following option:

**-r** Specify this option to replace the TTL attribute output with SCR (state change registration) information in the display. SCR is the state change registration of a device. This value indicates what type of RSCN a device registers to receive.

**Example** To display local name server information with aliases:

```
switch:admin> nsaliasshow
Type Pid COS PortName NodeName TTL(sec)
*N 011200;
2,3;10:00:00:60:69:00:ab:ba;10:00:00:60:69:00:ab:ba; 60
     FC4s: FCIP
     Fabric Port Name: 20:02:00:60:69:00:68:19
     Aliases:
NT<sub>1</sub> 0214e4;
3;21:00:00:fa:ce:00:21:e1;20:00:00:fa:ce:00:21:e1; na
      FC4s: FCP [STOREX RS2999FCPH3 CD09]
      Fabric Port Name: 20:04:00:60:69:01:44:22
     Aliases: MyAlias1 MyAlias2
N 021300;
3;10:00:00:60:69:00:02:d6;20:00:00:60:69:00:02:d6; na
     Fabric Port Name: 20:03:00:60:69:01:44:22
     Aliases: DeviceAlias
The Local Name Server has 3 entries
```
*See Also* **[nsAllShow](#page-265-0) [nsShow](#page-267-0) [switchShow](#page-483-0)**

## <span id="page-265-0"></span>*nsAllShow*

Displays global name server information.

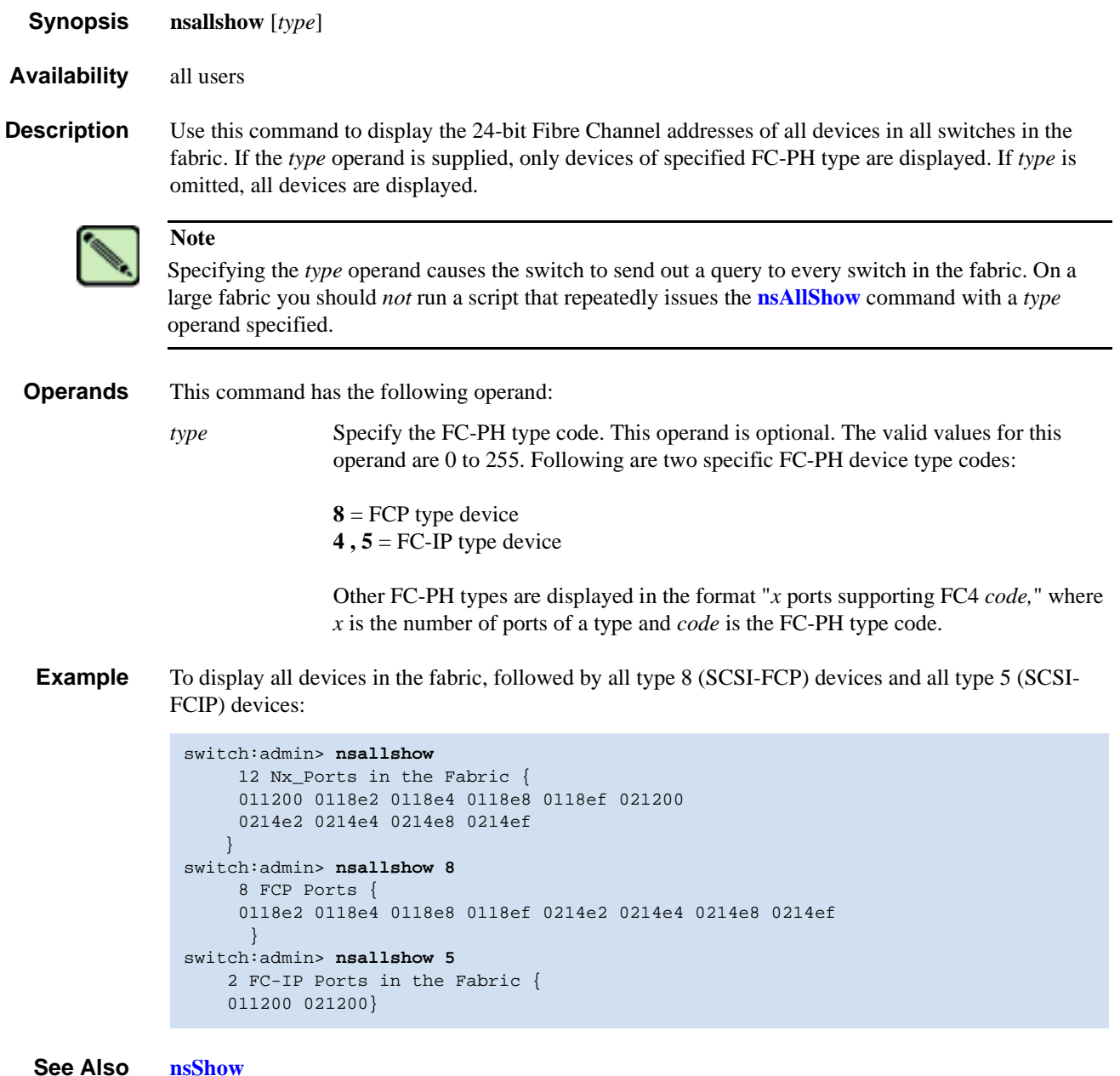

**[switchShow](#page-483-0)**

## <span id="page-266-0"></span>*nscamShow*

Displays information about remote devices in the name server cache.

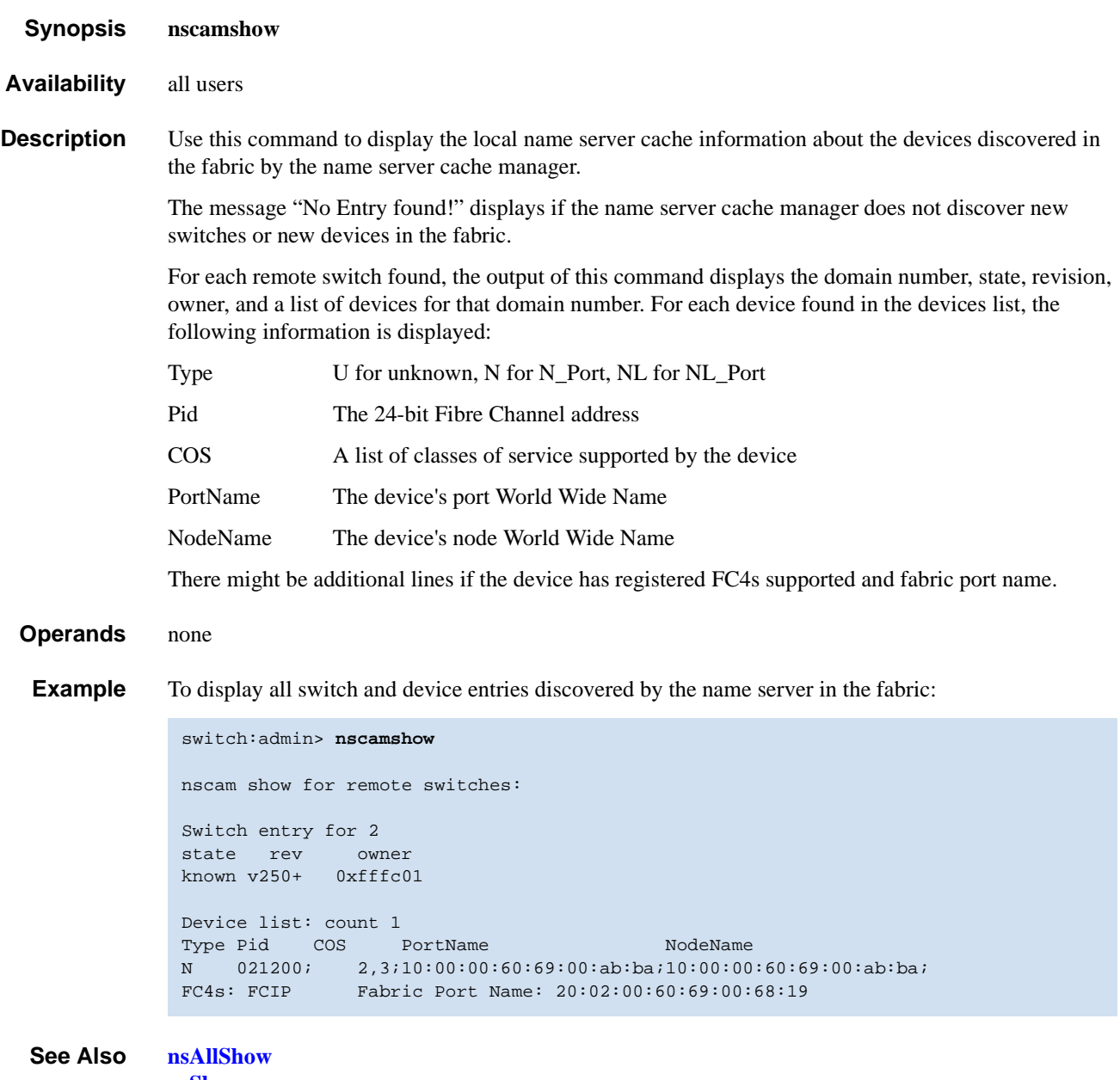

**[nsShow](#page-267-0) [switchShow](#page-483-0)**

### <span id="page-267-0"></span>*nsShow*

Displays local name server information.

- *Synopsis* **nsshow** [**-r**]
- *Availability* all users
- **Description** Use this command to display local name server information, including information about devices connected to this switch, and cached information about devices connected to other switches in the fabric.

The following message is displayed if there is no information in this switch:

There is no entry in the Local Name Server

There still might be devices connected to other switches in the fabric. The **[nsAllShow](#page-265-0)** command displays information from all switches. Each line of output displays:

\* Indicates a cached entry from another switch. Type U for unknown, N for N\_Port, NL for NL\_Port. PID 24-bit Fibre Channel address. COS List of classes of service supported by device. PortName Device port World Wide Name. NodeName Device node World Wide Name. TTL Time-to-live (in seconds) for cached entries or NA (not applicable) if the entry is local. SCR State change registration of the device. This is displayed if the **-r** option is given.

There might be additional lines if the device has registered any of the following information (the switch automatically registers SCSI inquiry data for FCP target devices):

- **•** FC4s supported
- **•** IP address
- **•** IPA
- **•** Port and node symbolic names
- Fabric Port Name. This is the WWN of the port on the switch to which the device is physically connected.
- **•** Hard address and/or port IP address
- **Options** This command has the following option:
	- **-r** Specify this option to replace the TTL attribute output with SCR (state change registration) information in the display. This value indicates what type of RSCN a device registers to receive.

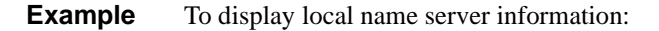

```
switch:admin> nsshow -r
{
Type Pid COS PortName NodeName NodeName SCR
 NL 2016ce; 3;21:00:00:04:cf:75:78:d2;20:00:00:04:cf:75:78:d2; 0
  FC4s: FCP [SEAGATE ST318452FC 0001]
    Fabric Port Name: 20:16:00:60:69:90:03:f8
 N 201700; 3;21:00:00:e0:8b:05:a3:c9;20:00:00:e0:8b:05:a3:c9; 1
    Fabric Port Name: 20:17:00:60:69:90:03:f8
The Local Name Server has 2 entries }
```
*See Also* **[nsAllShow](#page-265-0) [switchShow](#page-483-0)**

### *nsStatShow*

Displays local name server statistical information.

- *Synopsis* **nsstatshow**
- *Availability* all users

**Description** Use this command to display local name server statistic information.

*Operands* none

**Example** To display local name server statistical information:

```
switch:admin> nsstatshow
Name Server Statistics {
       69 invoked 2 invokedErr 0 noBuf
  Input
       0 discards 0 errors 3 accepted
        0 rejected
  Output
       0 request 0 errors 0 unexpected
       0 cached 0 timedout 0 truncated
  Req. breakdown
        0 G?_ID 0 G?_NN 0 GID_NN
       1 GID_FT 4 GID_PT 0 GID_FF
       0 GPN_FT 0 GNN_FT 0 GA_NXT
        1 R?_ID 0 R?_NN 0 other
}
Name Server to Server Communication Statistics {
  Input
       0 requests 48 accepts 48 4 rejects
       0 informs 0 deletions
        2 ge_id 0 ge_pn 0 ge_nn
  Output
       52 requests 52 accepts 15 rejects
       0 informs 0 deletions 0 truncations
  Errors
       0 nobuf 0 inErrors 0 inDiscards 0 outErrors 0 unexpected 0 0 inDiscards
                      0 unexpected
}
```
*See Also* **[nsAllShow](#page-265-0) [nscamShow](#page-266-0) [nsShow](#page-267-0) [switchShow](#page-483-0)**

## *nsZoneMember*

Displays the information of all the online devices zoned with the given device.

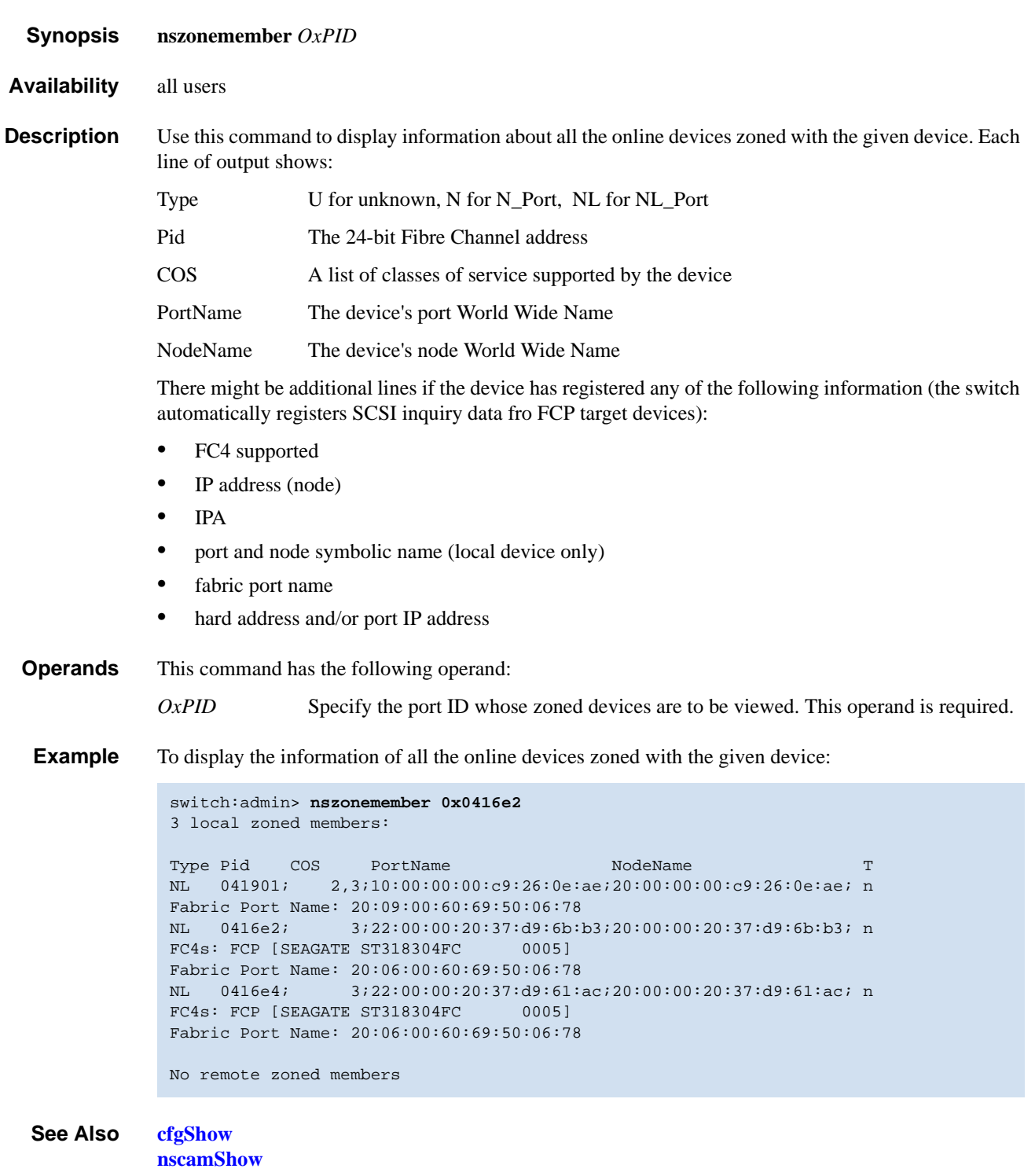

**[nsShow](#page-267-0)**

#### *passwd*

Changes the password for a user level.

- *Synopsis* **passwd** [**"***user***"**]
- *Availability* all users

**Description** Use this command to change the password for the user currently logged in or for another user. To change the password for a specific user, enter the command with the optional "user" operand.

> The hierarchy of user levels are (from greatest access to least) root, factory, admin, and user. Typically, all fabric management should be performed by admin.

When the root password is changed, all user levels currently logged in are terminated.

If the fabric is not in secure mode, the behavior of the command is as follows:

- **•** If you are changing your own user-level password, you are prompted to enter the old password and, if your entry is valid, the new password.
- **•** If a you are changing another user-level password, you are prompted to enter that user level's old password and, if your entry is valid, the new password.
- **•** If you are logged in as the root user when changing another user-level password, you are not prompted to enter the old password.
- **•** The command is disabled until you have changed all the login passwords from the manufacture default values.

If the fabric is in secure mode, the behavior of the command is as follows:

- **•** If you change your current login level password, you are also prompted to change the passwords of all the user levels below your current level in the user-level hierarchy. For example, if you execute this command as admin, you are prompted to change the password of user, as user is below admin in the hierarchy. If you execute this command as root, you are prompted to change the passwords of factory, admin, and user. If the command is aborted at any point, the current passwords are not changed for any user level.
- **•** The command can only be run on the primary FCS switch. The changed passwords will be distributed to all FCS switches. NonFCS switches will be updated if the password of the user account is changed.
- **•** Changing the password of any user level will cause the login session of that account (if logged in) to be terminated.

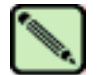

#### **Note**

If the Security option is enabled on the fabric, this command is disabled on all switches except the primary FCS. Refer to the *Secure Fabric OS User's Guide* for more information.

A new password must follow these rules:

- **•** Have 8 to 40 characters
- **•** Not the same as the previous password

Use the following keys to control input:

**Return** When entered at a prompt with no preceding input, accepts the default value (if applicable) and moves to the next prompt.

When entered at a prompt with no preceding input, terminates the command without changing the password. This is valid on most computers; however, your settings could be different. **Operands** This command has the following operand: *user* Specify the name of the user, in quotation marks, for which you want to modify the password. This operand is optional. Valid values are root, factory, admin, or user. You can only specify this operand when you are logged in as root, factory, or admin. If you try to change the password of a user level higher in the hierarchy (for example, you are admin and attempting to change the root password), you are prompted to enter the current password of that level. If you try to change the password of a user level lower in the hierarchy, you are not prompted to enter the current password. **Example** To change the password for the admin user: **Diagnostics** When failures are detected, the subtext might report one or more of the following error messages: *See Also* **[login](#page-239-0)** switch:admin> **passwd "admin"** Changing password for admin Enter new password: Re-type new password: Password changed. Saving password to stable storage. Password saved to stable storage successfully. "user" is not a valid user name. You have not specified a user name that is a valid, recognized user name on the system. Permission denied. You do not have permission to change the login name or password specified. Incorrect password. You have not entered the correct password when prompted for the old password. Password unchanged. You have entered the carriage return special input case, choosing not to change the password. Passwords do not match. You have not correctly verified the new password.

**[logout](#page-240-0)**

**Ctrl**-**D** (end of file)

## <span id="page-273-0"></span>*pathInfo*

Display routing and statistics information along a path.

*Synopsis* **pathinfo** [*domain*] [*source\_port*] [*destination\_port*] [**-r**]

*Availability* admin

**Description** This command displays detailed routing information from a source port on the local switch to a destination port on another switch. This routing information describes the exact path that a user data stream takes to go from the source port to the destination port.

In addition, **[pathInfo](#page-273-0)** can provide, upon request, statistics on every traversed ISL.

The routing and statistics information are provided by every switch along the path, based on the current routing tables information and statistics calculated continuously in real-time. Each switch represents one hop of the total path.

Other options allow the collection of information on the reverse path, or on a user selected path (source route).

For each hop, the routing information output includes the following:

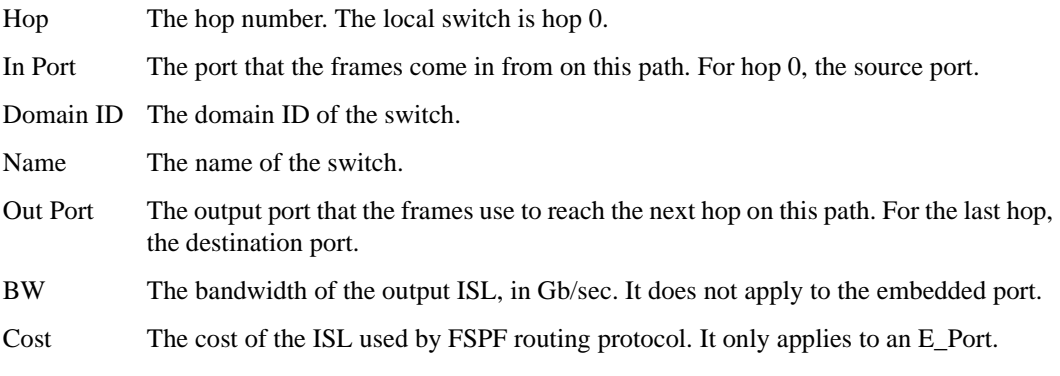

For each hop, statistics are broken down into basic and extended. They are reported below the routing information, separated into input port statistics and output port statistics. For each port, they are further separated into transmit and receive statistics. Statistics are not reported for the embedded port.

Some statistics values are measured over multiple time intervals. For example, the output line utilization in Bytes/sec is calculated over both a 1 second period and over a 64 seconds period. This gives an idea of both the current line utilization, and the utilization over a longer period of time. The time interval is reported in parenthesis after the value's description.

Maximum hop count **[pathInfo](#page-273-0)** uses a special frame that is sent hop by hop from the source switch to the destination switch, collecting routing and statistics information at every hop. In order to prevent such a frame to loop forever if an error occurs, a maximum number of hops for the frame to traverse is enforced. The hop count includes all hops in the direct path from source to destination, and also all the hops in the reverse path, if the tracing of the reverse path is requested. The default value for the maximum hop count is 25.

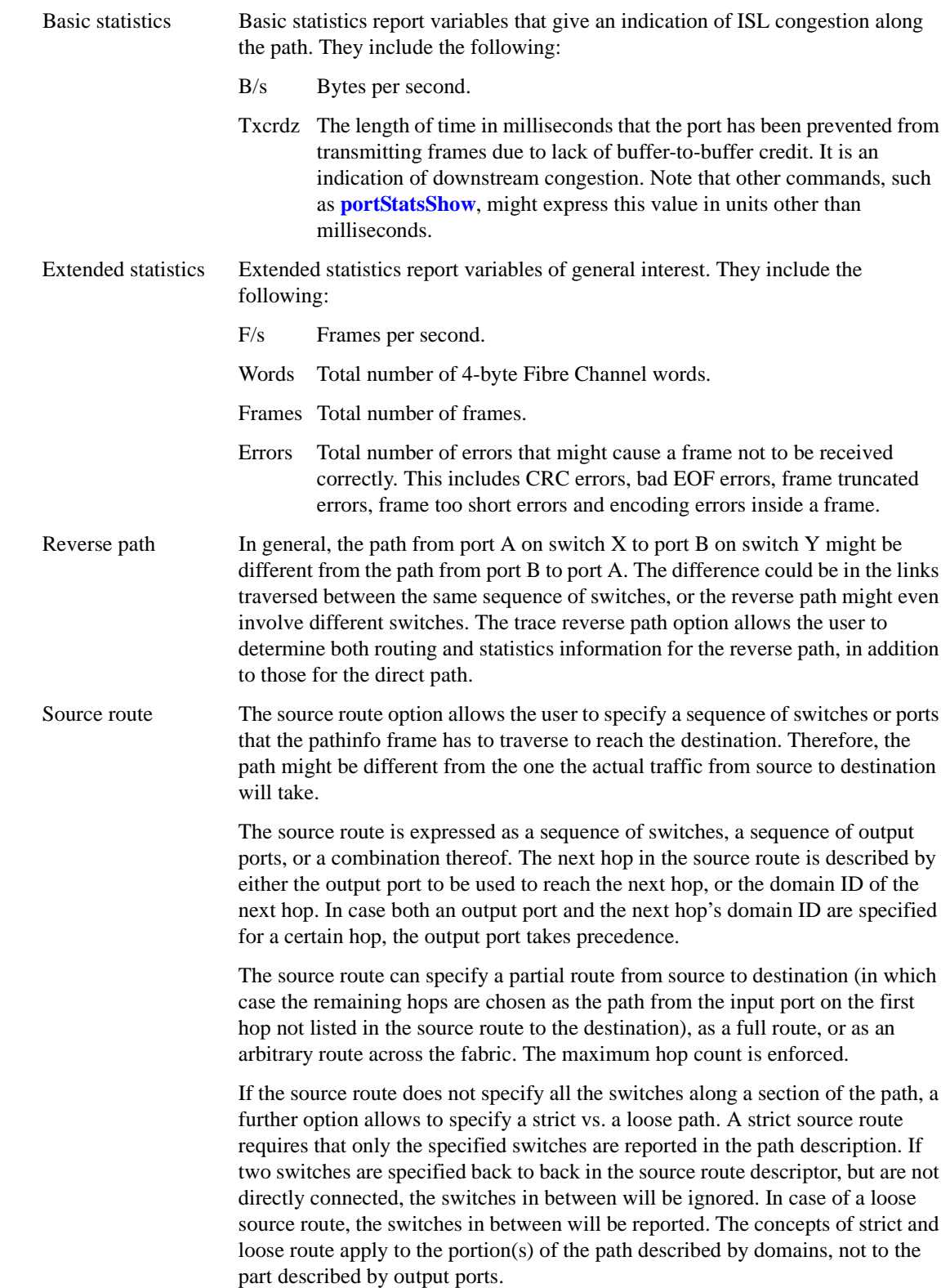

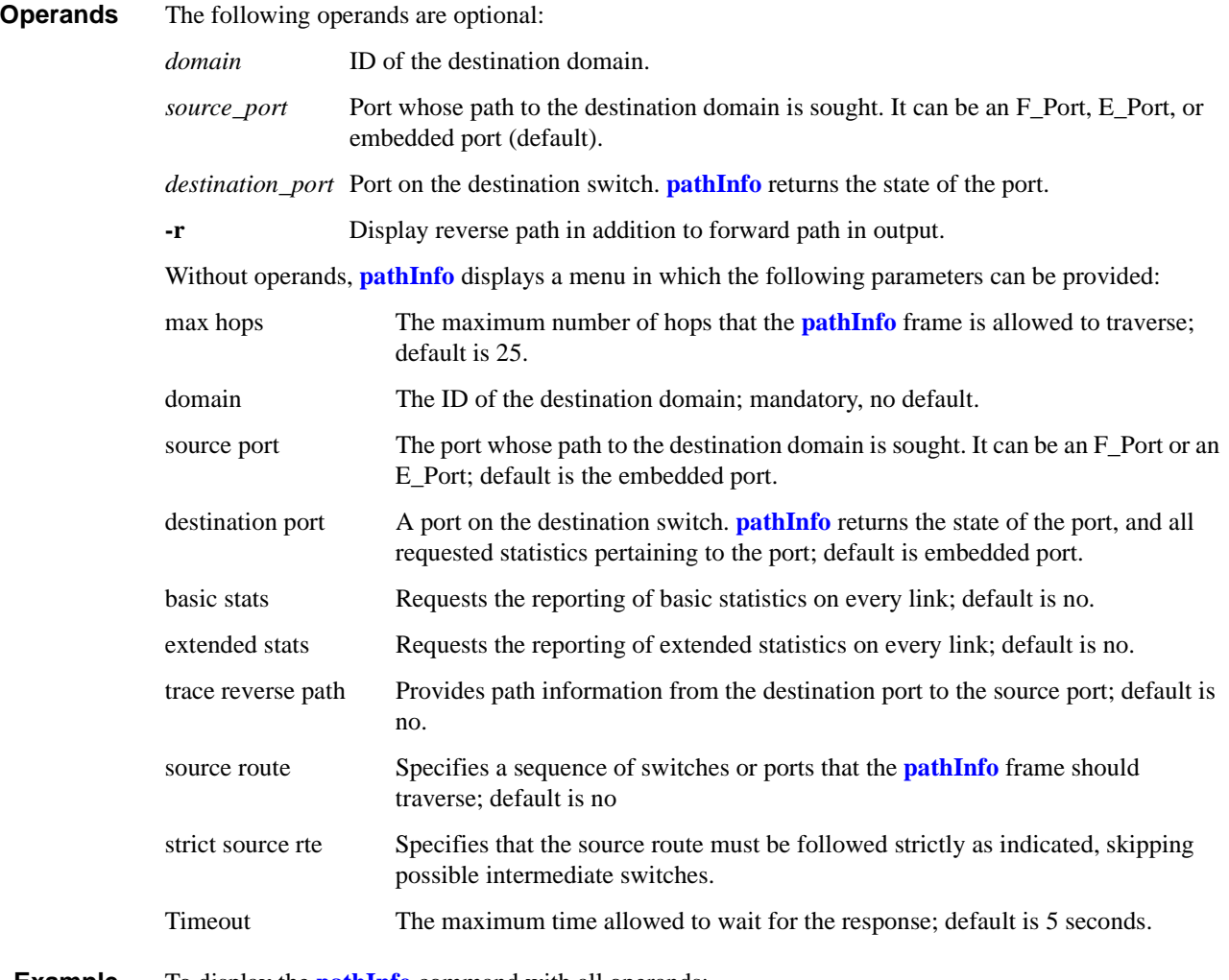

#### **Example** To display the **[pathInfo](#page-273-0)** command with all operands:

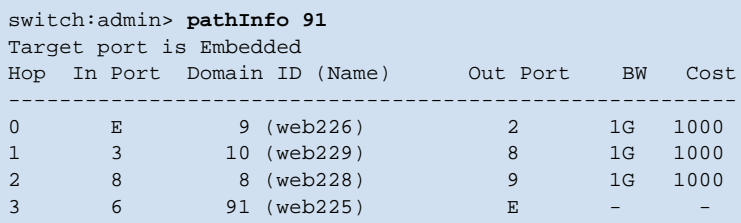

To display the **[pathInfo](#page-273-0)** command through the menu, including basic and extended statistics:

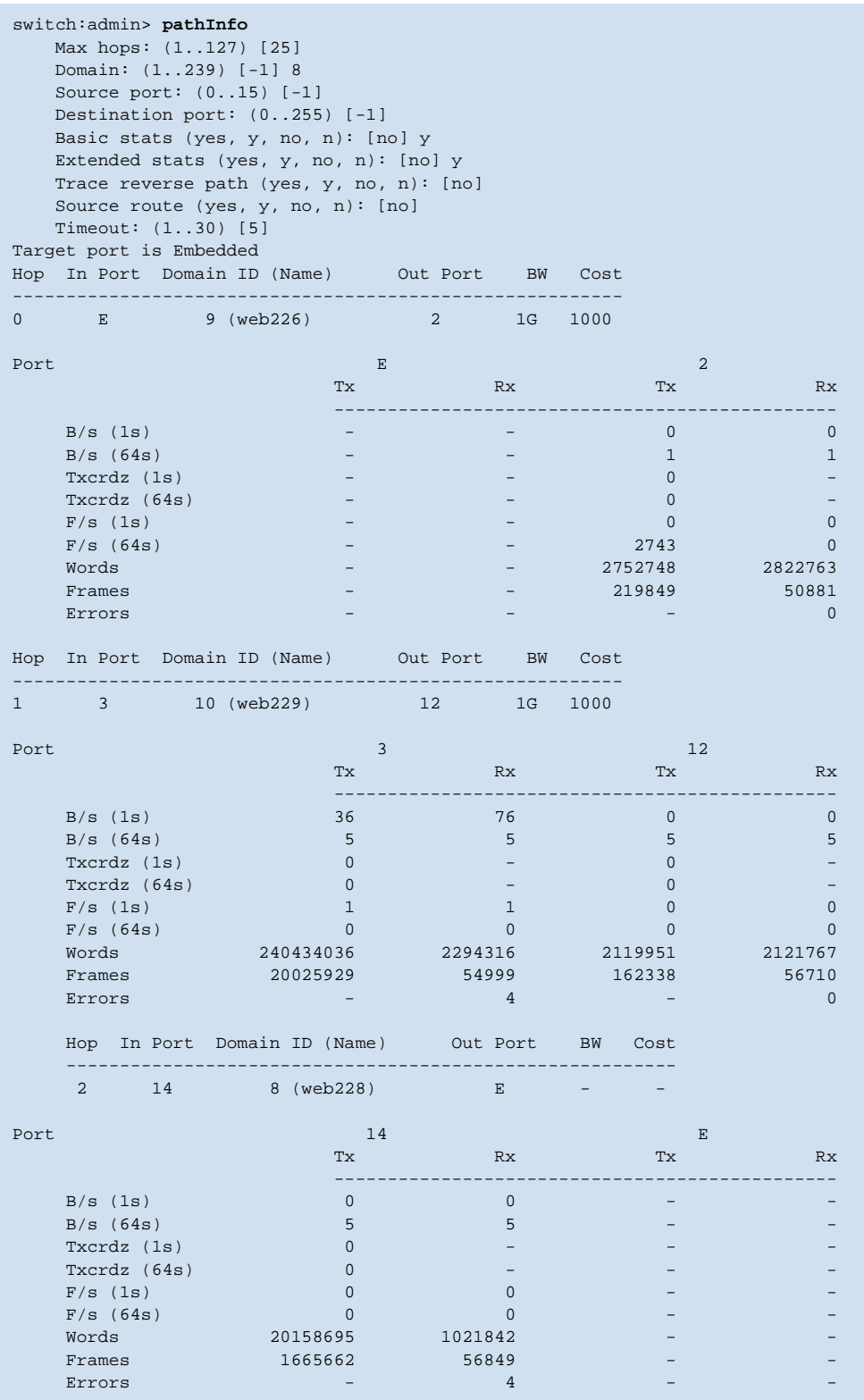

*See Also* **[portStatsShow](#page-365-0)**

## *pdShow*

Displays data from a panic dump file.

*Synopsis* **pdshow** [*panic-dump-file*]

*Availability* admin

**Description** Use this command to display data from a panic dump file. The panic dump file contains information that might be useful to determine the cause of the system panic.

> When executed without any arguments, this command displays output from the latest panic dump file available on the switch.

If a panic dump file is specified as an argument, the contents of that specific file are displayed.

**Operands** This command has the following operands:

*panic-dump-file* Specify the full path name of a panic dump file. This operand is optional.

**Example** To examine a panic dump file by the name **panic\_dump** located under the directory **/tmp**:

switch:admin> **pdshow /tmp/panic\_dump**

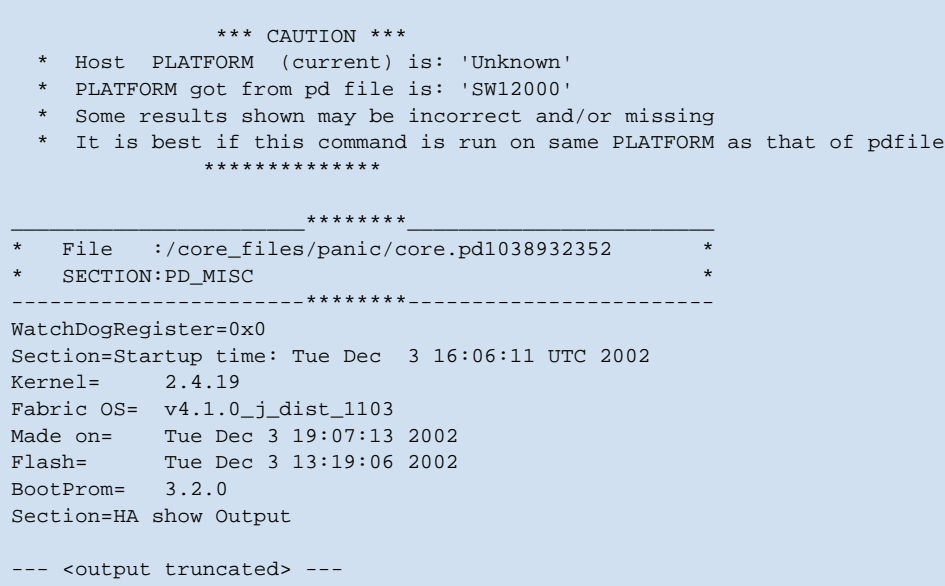

*See Also* **[portLogDump](#page-335-0) [saveCore](#page-389-0)**

## <span id="page-278-0"></span>*perfAddEEMonitor*

Adds an end-to-end monitor to a port.

*Synopsis* **perfaddeemonitor** [*slotnumber/*]*portnumber* **"***SourceID***" "***DestID***"**

*Availability* admin

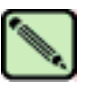

**Note**

This command requires a Performance Monitor license.

**Description** Use this command to add an end-to-end performance monitor to a port. The performance monitor counts the number of words received, number of words transmitted, and number of CRC errors detected using either of the following two conditions:

- For frames received at the port, the frame SID is the same as "SourceID" and frame DID is the same as "DestID", both RX\_COUNT and CRC\_COUNT will be updated accordingly. Note that the CRC\_COUNT will count the CRC errors detected with the frames received at or transmitted from the associated port.
- **•** For frames transmitted from the port, the frame DID is the same as "SourceID" and frame SID is the same as "DestID", both TX\_COUNT and CRC\_COUNT will be updated accordingly.

Depending on the application, any port along the routing path can be selected for such monitoring.

End-to-End monitors traffic on the receiving port, respective to the "SourceID".

RX COUNT are associated with frames received at the port. CRC\_COUNT is associated with frames received at and transmitted from the port. TX\_COUNT is associated with frames transmitted from the port.

After a successful execution of this command, a monitor number is displayed. The monitor number is provided for easy manipulation of these performance monitors.

**Operands** This command has the following operands:

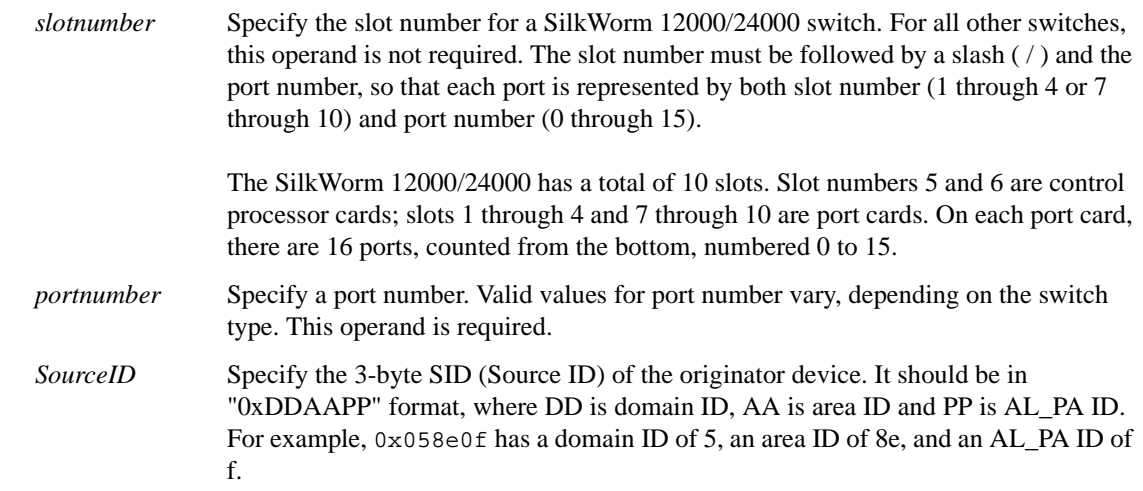

*DestID* Specify the 3-byte DID (destination ID) of the destination device. It should be in "0xDDAAPP" format, where DD is domain ID, AA is area ID and PP is AL\_PA ID. For example, 0x058e0f has a domain ID of 5, an area ID of 8e and an AL\_PA ID of f.

**Example** To add an end-to-end monitor to blade 1 port 2:

switch:admin> **perfaddeemonitor 1/2 "0x058e0f" "0x1182ef"** End-to-End monitor number 0 added.

*See Also* **[perfAddIPMonitor](#page-280-0) [perfAddReadMonitor](#page-281-0) [perfAddRWMonitor](#page-282-0) [perfAddSCSIMonitor](#page-283-0) [perfAddUserMonitor](#page-284-0) [perfAddWriteMonitor](#page-286-0) [perfClearEEMonitor](#page-290-0) [perfDelEEMonitor](#page-293-0) [perfShowEEMonitor](#page-299-0)**

# <span id="page-280-0"></span>*perfAddIPMonitor*

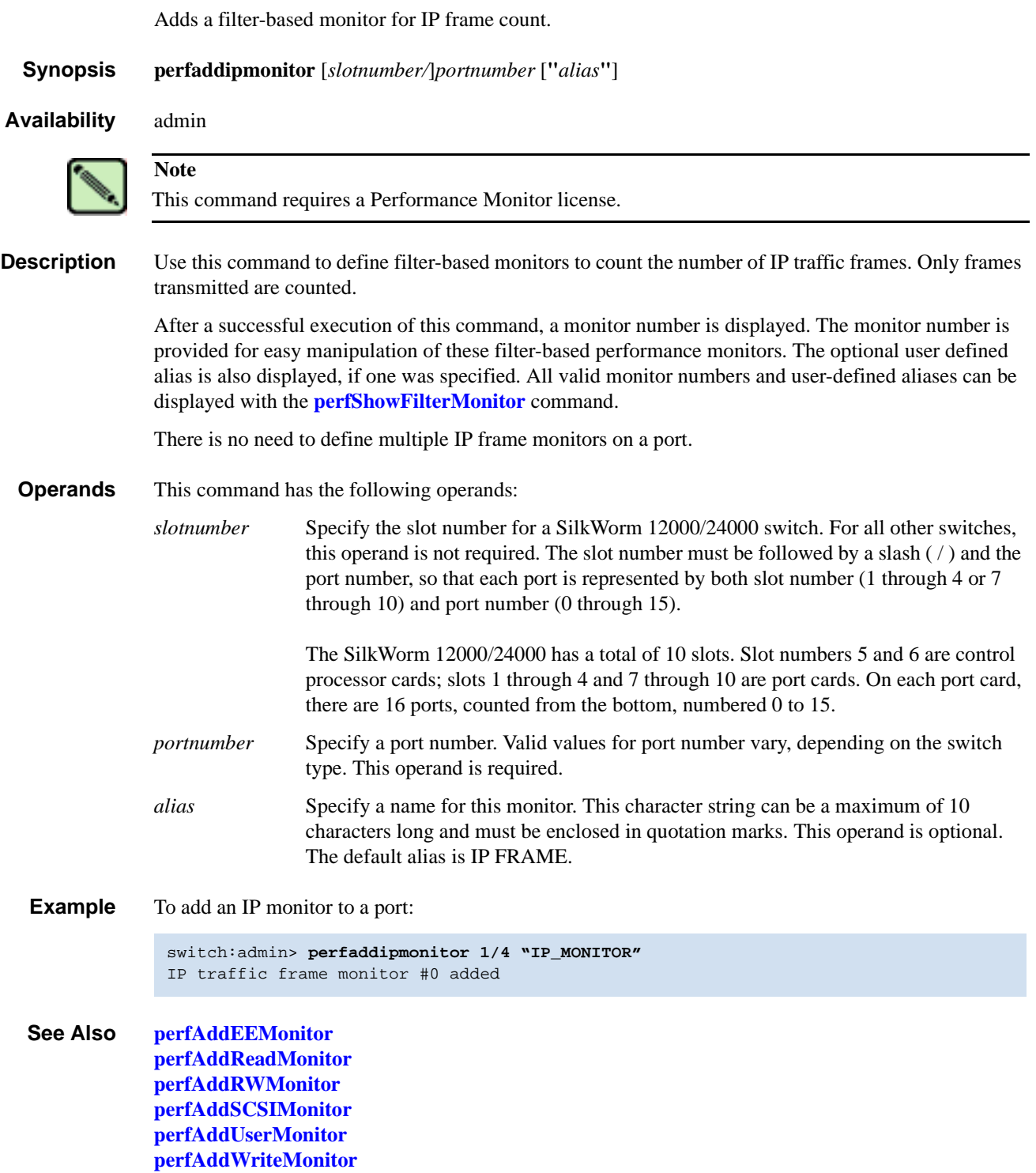

## <span id="page-281-0"></span>*perfAddReadMonitor*

Adds a filter-based monitor for the SCSI **read** command.

*Synopsis* **perfaddreadmonitor** [*slotnumber/*]*portnumber* [**"***alias***"**]

*Availability* admin

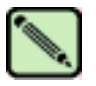

**Note**

This command requires a Performance Monitor license.

**Description** Use this command to define filter-based monitors to count the number of SCSI FCP Read commands in Fibre Channel frames. Only frames transmitted are counted.

> After successful execution of this command, a monitor number is displayed. The monitor number is provided for easy manipulation of these filter-based performance monitors. The optional user defined alias is also displayed, if one was specified. All valid monitor numbers and user-defined aliases can be retrieved with the **[perfShowFilterMonitor](#page-301-0)** command. The maximum number of filters is based on field ASCI resources per port including user-defined filters, read filters, write filters, read/write filters, SCSI frame monitor, and IP frame monitor.

#### **Operands** This command has the following operands:

*slotnumber* Specify the slot number for a SilkWorm 12000/24000 switch. For all other switches, this operand is not required. The slot number must be followed by a slash  $( / )$  and the port number, so that each port is represented by both slot number (1 through 4 or 7 through 10) and port number (0 through 15).

> The SilkWorm 12000/24000 has a total of 10 slots. Slot numbers 5 and 6 are control processor cards; slots 1 through 4 and 7 through 10 are port cards. On each port card, there are 16 ports, counted from the bottom, numbered 0 to 15.

- *portnumber* Specify a port number. Valid values for port number vary, depending on the switch type. This operand is required.
- *alias* Specify a name for this monitor. The character string can be a maximum of 10 characters long and is truncated if more characters are specified. This operand must be enclosed in quotation marks. This operand is optional. The default alias is SCSI Read.
- **Example** To add an SCSI read monitor to a port:

switch:admin> **perfaddreadmonitor 2/4 "SCSI\_R"** SCSI Read filter monitor #2 added

*See Also* **[perfAddEEMonitor](#page-278-0) [perfAddIPMonitor](#page-280-0) [perfAddRWMonitor](#page-282-0) [perfAddSCSIMonitor](#page-283-0) [perfAddUserMonitor](#page-284-0) [perfAddWriteMonitor](#page-286-0)**

# <span id="page-282-0"></span>*perfAddRWMonitor*

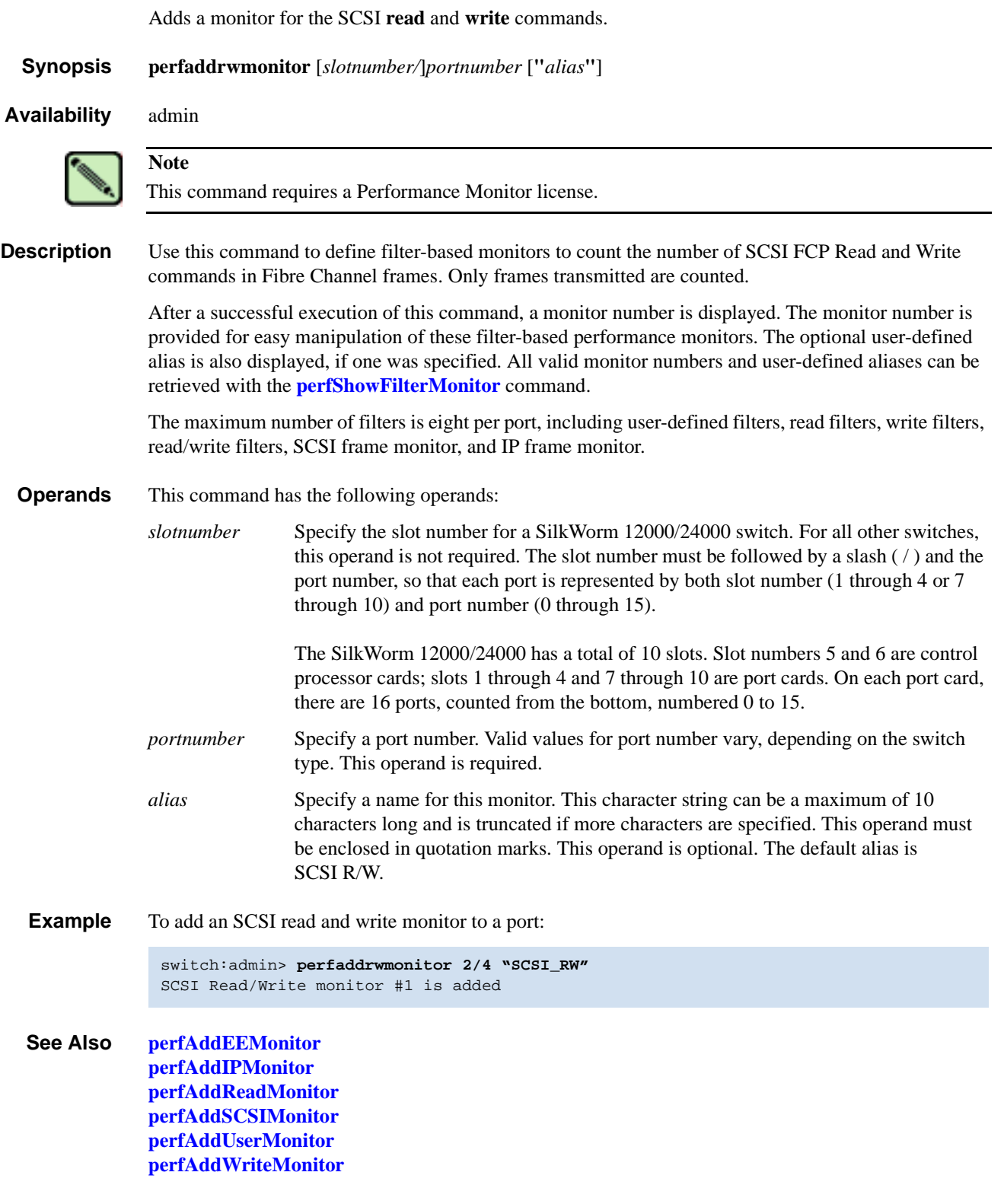

## <span id="page-283-0"></span>*perfAddSCSIMonitor*

Adds a monitor for SCSI frame count.

**[perfAddUserMonitor](#page-284-0) [perfAddWriteMonitor](#page-286-0)**

*Synopsis* **perfaddscsimonitor** [*slotnumber/*]*portnumber* [**"***alias***"**] *Availability* admin **Description** Use this command to define filter-based monitors to count the number of SCSI traffic frames. Only frames transmitted are counted. After a successful execution of this command, a monitor number is displayed. The monitor number is provided for easy manipulation of these filter-based performance monitors. The optional user defined alias is also displayed, if one was specified. All valid monitor numbers and user-defined aliases can be retrieved with the **[perfShowFilterMonitor](#page-301-0)** command. There is no need to define multiple SCSI frame counters on a port. **Operands** This command has the following operands: *slotnumber* Specify the slot number for a SilkWorm 12000/24000 switch. For all other switches, this operand is not required. The slot number must be followed by a slash  $( / )$  and the port number, so that each port is represented by both slot number (1 through 4 or 7 through 10) and port number (0 through 15). The SilkWorm 12000/24000 has a total of 10 slots. Slot numbers 5 and 6 are control processor cards; slots 1 through 4 and 7 through 10 are port cards. On each port card, there are 16 ports, counted from the bottom, numbered 0 to 15. *portnumber* Specify a port number. Valid values for port number vary, depending on the switch type. This operand is required. *"alias"* Specify a name for this monitor. This character string can be a maximum of 10 characters long and is truncated if more characters are specified. This operand must be enclosed in quotation marks. This operand is optional. The default alias is SCSI Frame. **Example** To add a SCSI traffic frame monitor to a port: *See Also* **[perfAddEEMonitor](#page-278-0) [perfAddIPMonitor](#page-280-0) [perfAddReadMonitor](#page-281-0) [perfAddRWMonitor](#page-282-0) Note** This command requires a Performance Monitor license. switch:admin> **perfaddscsimonitor 2/4 "SCSI\_FR"** SCSI traffic frame monitor #0 added

#### <span id="page-284-0"></span>*perfAddUserMonitor*

Adds a user-defined filter-based monitor.

*Synopsis* **perfaddusermonitor** [*slotnumber/*]*portnumber* **"***grouplist***"** [**"***alias***"**]

*Availability* admin

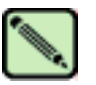

**Note**

This command requires a Performance Monitor license.

**Description** Use this command to define a special mechanism to qualify frames for statistics-gathering to fit your own special need. Only frames transmitted are counted.

> Each group of elements with the same offset will have their comparison result (OR-ed) together before the combined result of each group gets (AND-ed) together for final comparison result. If the final result is logical 1, then the monitor counter will be increased by 1.

> After a successful execution of this command, a monitor number is displayed. The monitor number is provided for easy manipulation of these filter-based performance monitors. The optional user-defined alias is also displayed, if one was specified. All valid monitor numbers and user-defined aliases can be retrieved with the **[perfShowFilterMonitor](#page-301-0)** command.

> The maximum number of filters is eight per port including user defined filters, read filters, write filters, read/write filters, SCSI frame monitor, and IP frame monitor. In addition, there should be no more than six different offsets for each filter and no more than four different values per offset defined by the user. Although you can only configure six unique offsets per port, multiple filters can have the same six offsets.

- **Operands** This command has the following operands:
	- *slotnumber* Specify the slot number for a SilkWorm 12000/24000 switch. For all other switches, this operand is not required. The slot number must be followed by a slash  $($   $/$   $)$  and the port number, so that each port is represented by both slot number (1 through 4 or 7 through 10) and port number (0 through 15).

The SilkWorm 12000/24000 has a total of 10 slots. Slot numbers 5 and 6 are control processor cards; slots 1 through 4 and 7 through 10 are port cards. On each port card, there are 16 ports, counted from the bottom, numbered 0 to 15.

- *portnumber* Specify a port number. Valid values for port number vary, depending on the switch type. This operand is required.
- *"grouplist"* Specify up to six sets of offset, mask, and ValueList object of VL, separated by semicolons (;). The entire grouplist operand must be enclosed in quotation marks. This operand is required.

The grouplist operand must be specified in the following format:

"offset, Mask, ValueList; offset, Mask, ValueList"

For example:

"4, 0xff, 0x22; 12, 0xff, 0x01"

The grouplist component values are as follows:

Offset - Specify the offset within the frame. Offset **0** is the first byte of the SOF, and offset **4** is the first byte of the frame header. The offset must be in decimal format. Valid values for offset are **0**, [**4-63**]. Offset **0** is a special case that can be used to monitor the first four bytes SOFx frames. EOF cannot be monitored.

Mask - Specify the mask value to be applied (AND-ed) to frame contents.

ValueList - Specify up to four values that need to be captured from frame contents. The ValueList can be either hexadecimal or decimal format.

SOFx frames are considered a special case. The Offset is specified as 0x0; valueList values are specified with:

- **0** SOFf
- **1** SOFc1
- **2**  SOFi1
- **3**  SOFn1
- **4**  SOFi2
- **5**  SOFn2
- **6**  SOFi3
- **7**  SOFn3

*"alias"* Specify a name for this monitor. This character string can be a maximum of 10 characters long and is truncated if more characters are specified. This operand must be enclosed in quotation marks. This operand is optional.

**Example** To add a filter-based monitor for all Extended Link Service requests (R\_CTL=0x22 and TYPE=0x01) to a port:

```
switch:admin> perfaddusermonitor 1/4 "4, 0xff, 0x22; 12, 0xff, 0x01"
User monitor #0 added
```
As a special case, to add a filter-based monitor for SOFi3 to a port:

switch:admin> **perfaddusermonitor 1/4 "0, 0xff, 6"** User monitor #1 added

*See Also* **[perfAddEEMonitor](#page-278-0) [perfAddIPMonitor](#page-280-0) [perfAddReadMonitor](#page-281-0) [perfAddRWMonitor](#page-282-0) [perfAddSCSIMonitor](#page-283-0) [perfAddWriteMonitor](#page-286-0)**

## <span id="page-286-0"></span>*perfAddWriteMonitor*

Adds a filter-based monitor for the SCSI write command. *Synopsis* **perfaddwritemonitor** [*slotnumber/*]*portnumber* [**"***alias***"**] *Availability* admin **Description** Use this command to define filter-based monitors to count the number of SCSI FCP write commands in Fibre Channel frames. Only frames transmitted are counted. After a successful execution of this command, a monitor number is displayed. The monitor number is provided for easy manipulation of these filter-based performance monitors. The optional user-defined alias also is displayed, if one was specified. All valid monitor numbers and user-defined aliases can be retrieved with the **[perfShowFilterMonitor](#page-301-0)** command. The maximum number of filters is eight per port, including user-defined filters, read filters, write filters, read/write filters, SCSI frame monitor, and IP frame monitor. **Operands** This command has the following operands: *slotnumber* Specify the slot number for a SilkWorm 12000/24000 switch. For all other switches, this operand is not required. The slot number must be followed by a slash  $( / )$  and the port number, so that each port is represented by both slot number (1 through 4 or 7 through 10) and port number (0 through 15). The SilkWorm 12000/24000 has a total of 10 slots. Slot numbers 5 and 6 are control processor cards; slots 1 through 4 and 7 through 10 are port cards. On each port card, there are 16 ports, counted from the bottom, numbered 0 to 15. *portnumber* Specify a port number. Valid values for port number vary, depending on the switch type. This operand is required. *alias* Specify a name for this monitor. This character string can be a maximum of 10 characters long and is truncated if more characters are specified. This operand must be enclosed in quotation marks. This operand is optional. The default alias is SCSI\_Write. **Example** To add an SCSI Write command monitor to a port: *See Also* **[perfAddEEMonitor](#page-278-0) [perfAddIPMonitor](#page-280-0) [perfAddReadMonitor](#page-281-0) [perfAddRWMonitor](#page-282-0) [perfAddSCSIMonitor](#page-283-0) [perfAddUserMonitor](#page-284-0) Note** This command requires a Performance Monitor license. switch:admin> **perfaddwritemonitor 2/4 "SCSI\_W"** SCSI Write filter monitor #0 added

# *perfCfgClear*

Clears the previously saved performance monitoring configuration settings from nonvolatile memory.

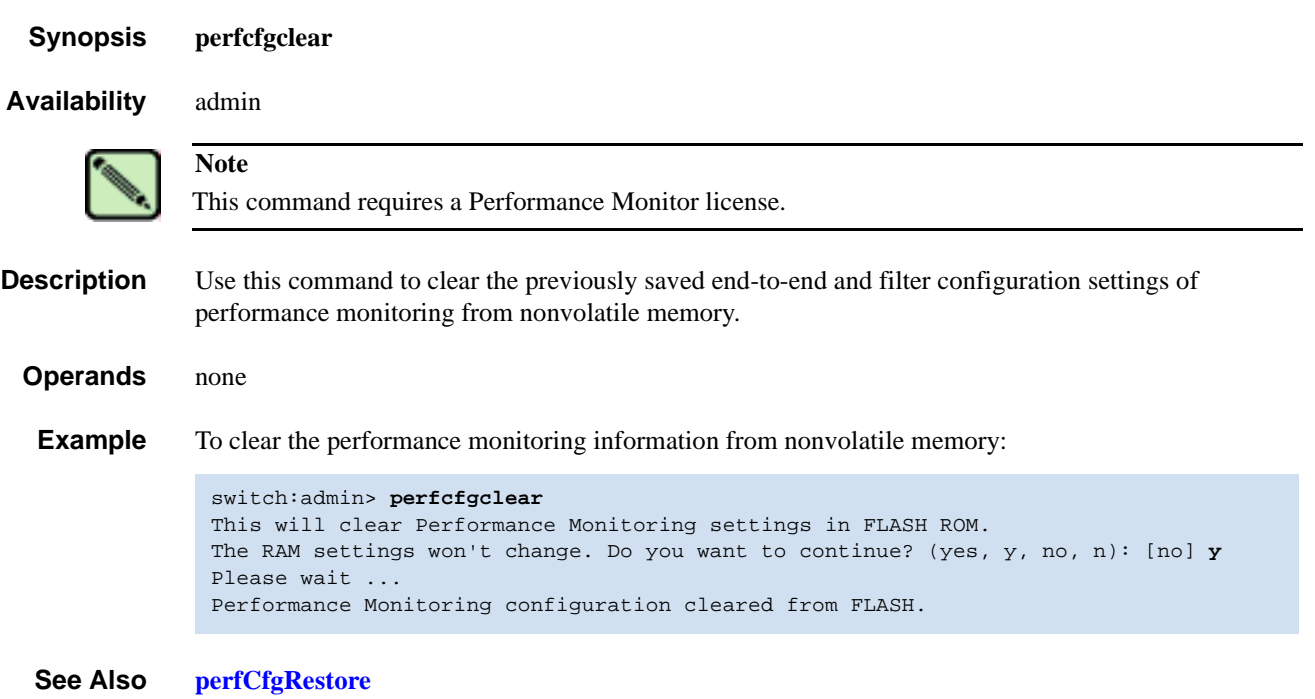

**[perfCfgSave](#page-289-0)**
# <span id="page-288-0"></span>*perfCfgRestore*

Restores performance monitoring configuration settings from nonvolatile memory.

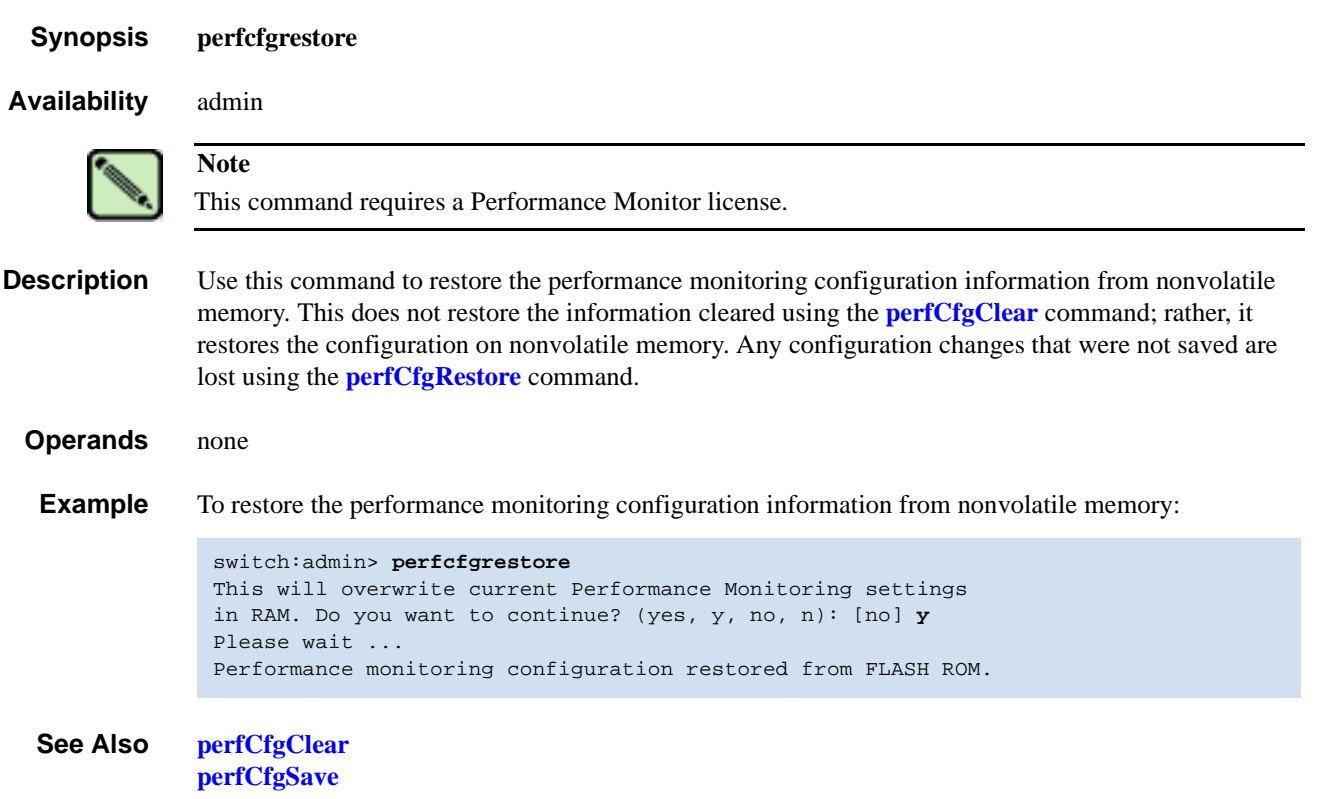

# <span id="page-289-0"></span>*perfCfgSave*

Saves performance monitoring configuration settings to nonvolatile memory.

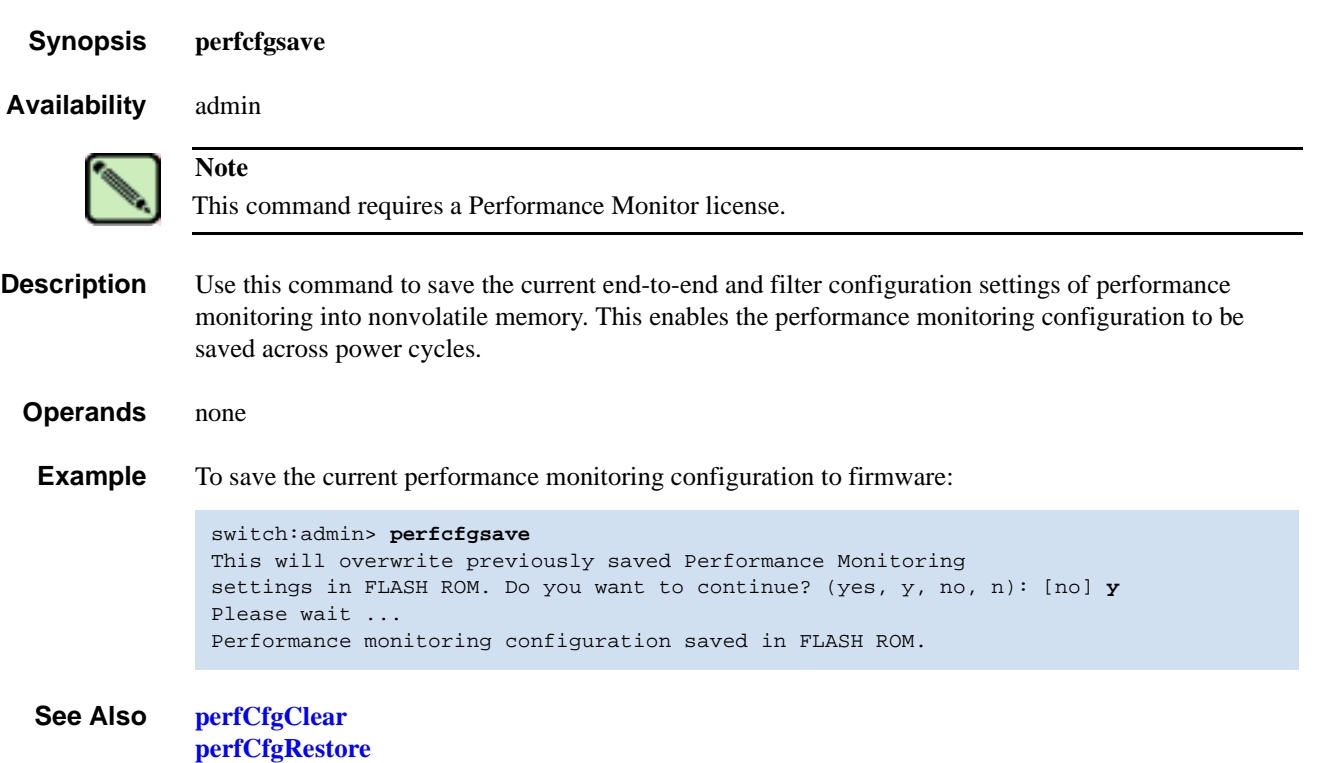

# *perfClearEEMonitor*

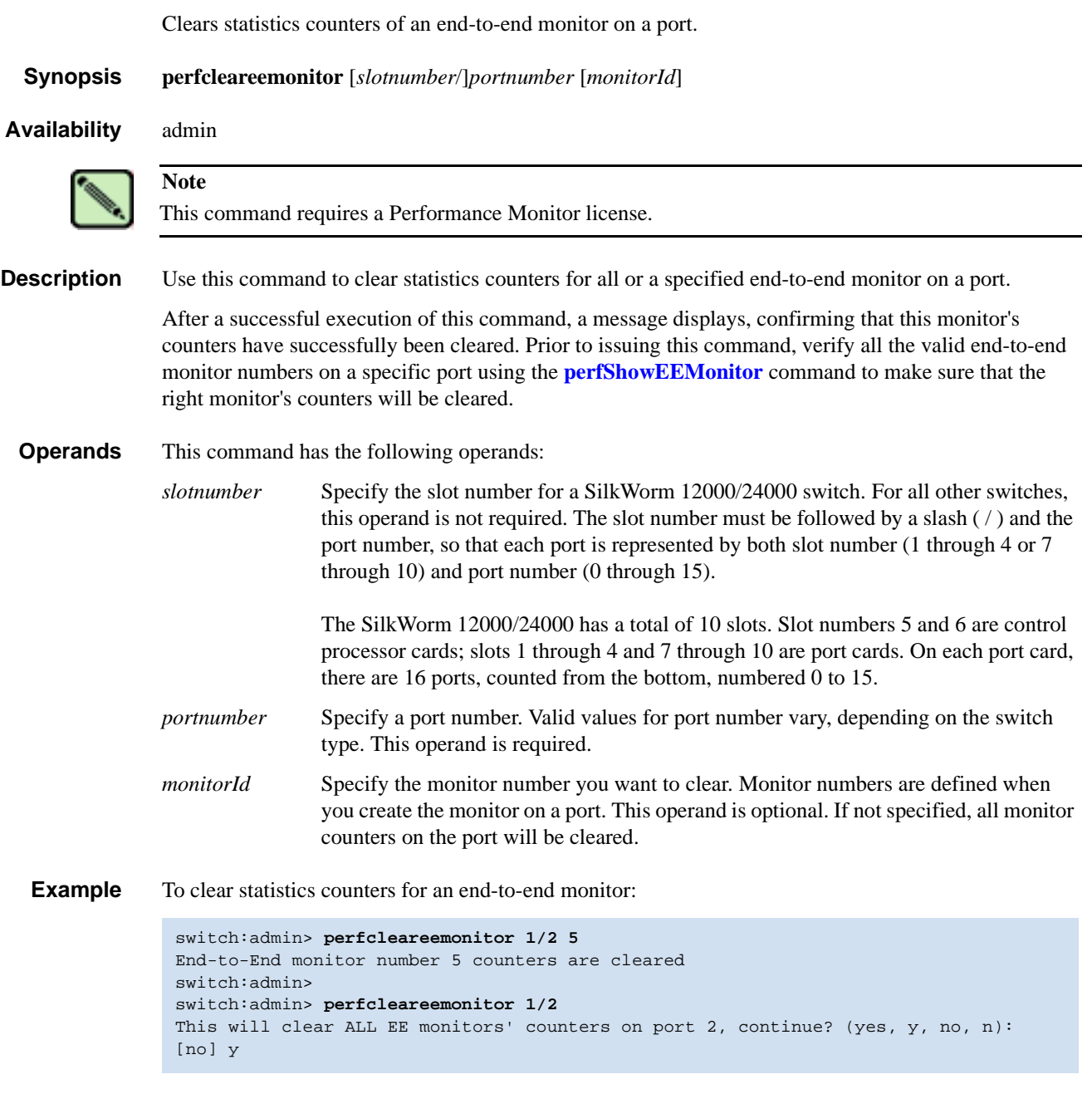

*See Also* **[perfAddEEMonitor](#page-278-0) [perfShowEEMonitor](#page-299-0)**

# *perfClearFilterMonitor*

Clears statistics counters of a filter-based monitor.

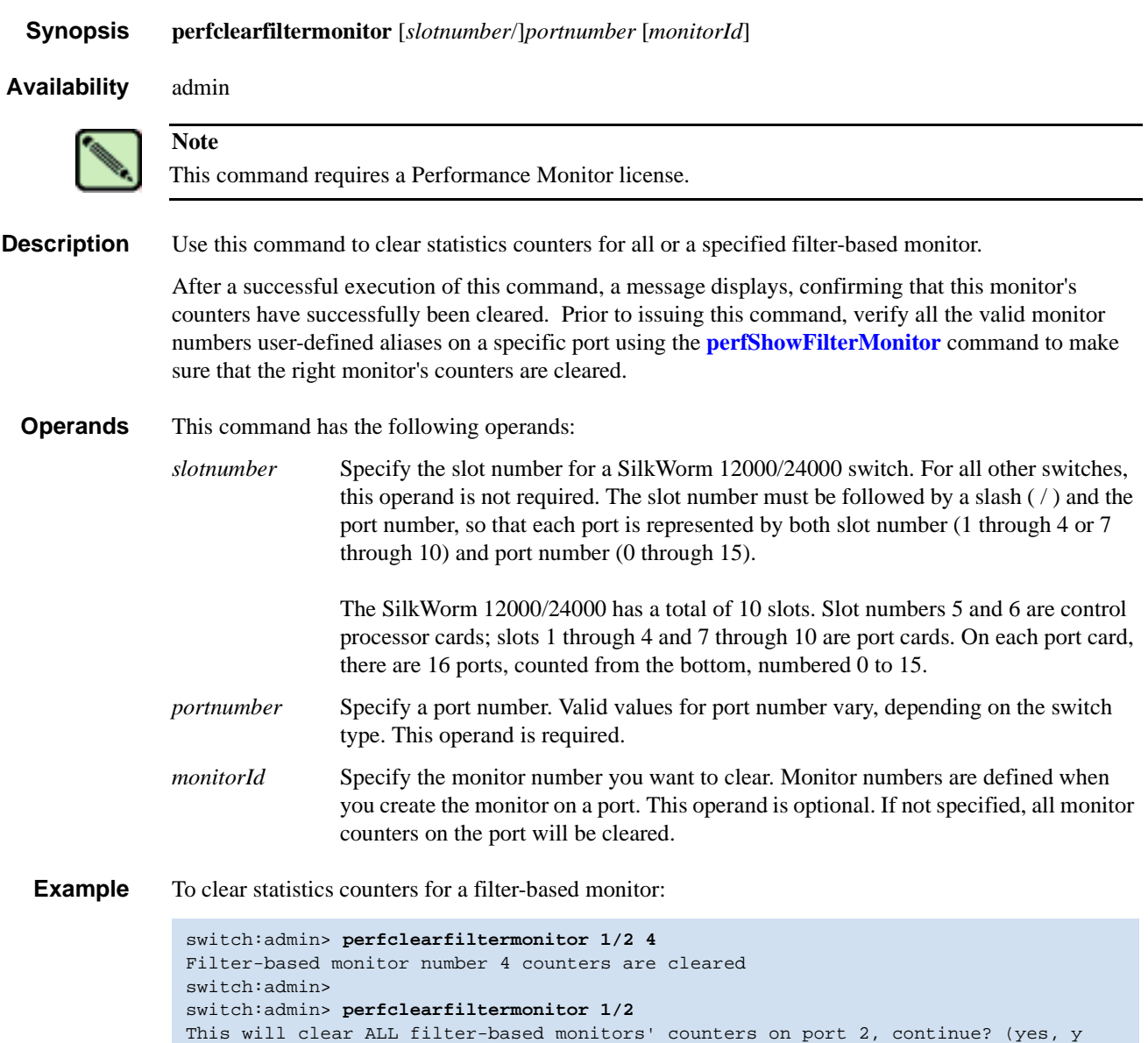

*See Also* **[perfAddUserMonitor](#page-284-0) [perfShowFilterMonitor](#page-301-0)**

, no, n): [no] y

# <span id="page-292-0"></span>*perfClrAlpaCrc*

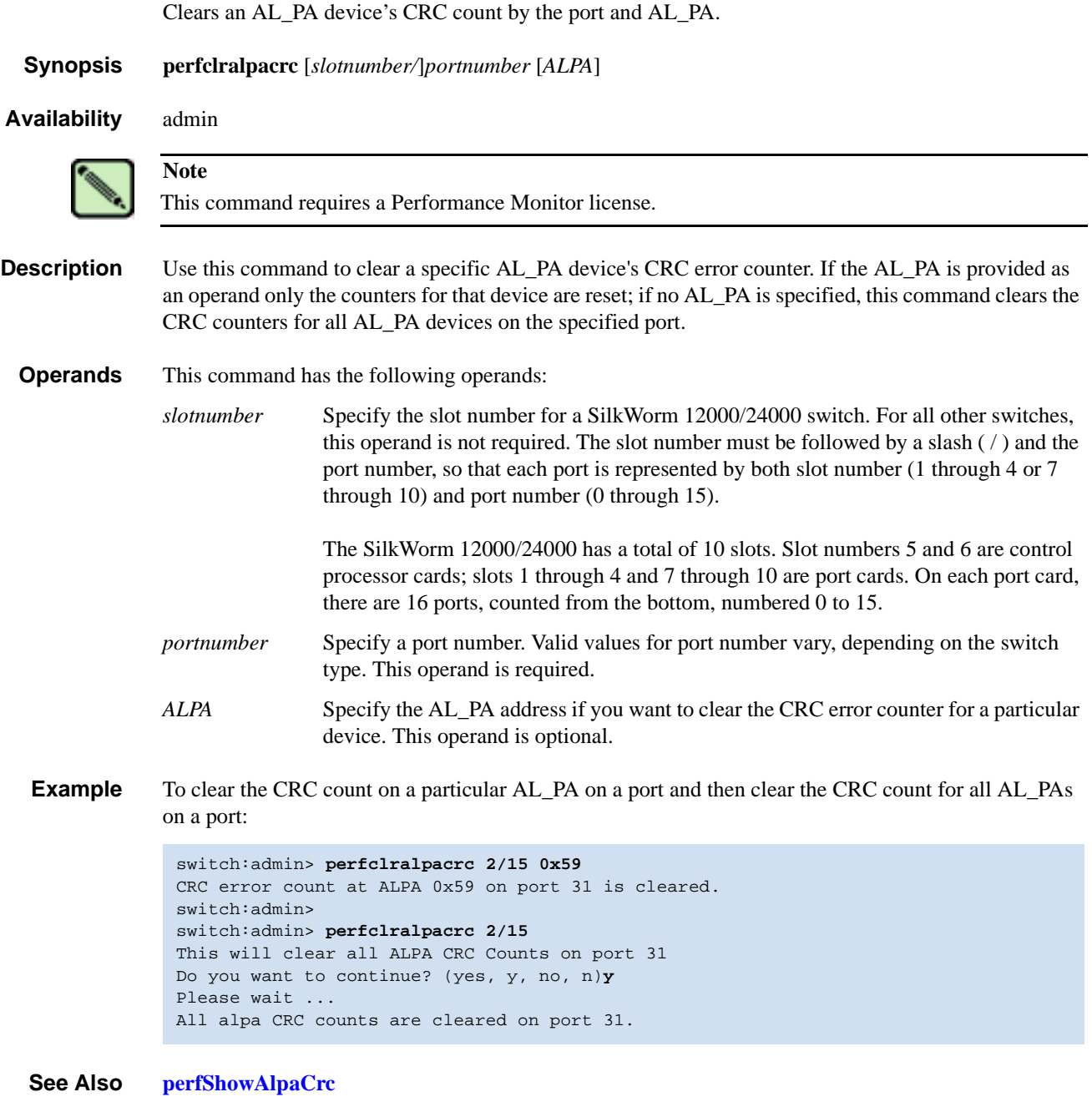

### <span id="page-293-0"></span>*perfDelEEMonitor*

Deletes an end-to-end monitor from a port.

#### *Synopsis* **perfdeleemonitor** [*slotnumber/*]*portnumber* [*monitorId*]

*Availability* admin

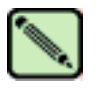

**Note** This command requires a Performance Monitor license.

**Description** Use this command to delete an end-to-end monitor from a port.

After a successful execution of this command, a message displays, confirming that this monitor has successfully been deleted. Prior to issuing this command, verify all the valid end-to-end monitor numbers on a specific port using the **[perfShowFilterMonitor](#page-301-0)** command to make sure that the right monitor is deleted.

#### **Operands** This command has the following operands:

*slotnumber* Specify the slot number for a SilkWorm 12000/24000 switch. For all other switches, this operand is not required. The slot number must be followed by a slash  $( / )$  and the port number, so that each port is represented by both slot number (1 through 4 or 7 through 10) and port number (0 through 15).

> The SilkWorm 12000/24000 has a total of 10 slots. Slot numbers 5 and 6 are control processor cards; slots 1 through 4 and 7 through 10 are port cards. On each port card, there are 16 ports, counted from the bottom, numbered 0 to 15.

- *portnumber* Specify a port number. Valid values for port number vary, depending on the switch type. This operand is required.
- *monitorId* Specify the monitor number you want to delete. Monitor numbers are defined when you create the monitor on a port. This operand is optional. When not specified, all monitors on the port are deleted.
- **Example** To delete an end-to-end monitor on a port:

```
switch:admin> perfdeleemonitor 7/2 5
End-to-End monitor number 5 deleted
switch:admin>
switch:admin> perfdeleemonitor 7/2
This will remove ALL EE monitors on port 2, continue? (yes, y, no, n): [no] y
```
*See Also* **[perfAddEEMonitor](#page-278-0) [perfShowEEMonitor](#page-299-0)**

# *perfDelFilterMonitor*

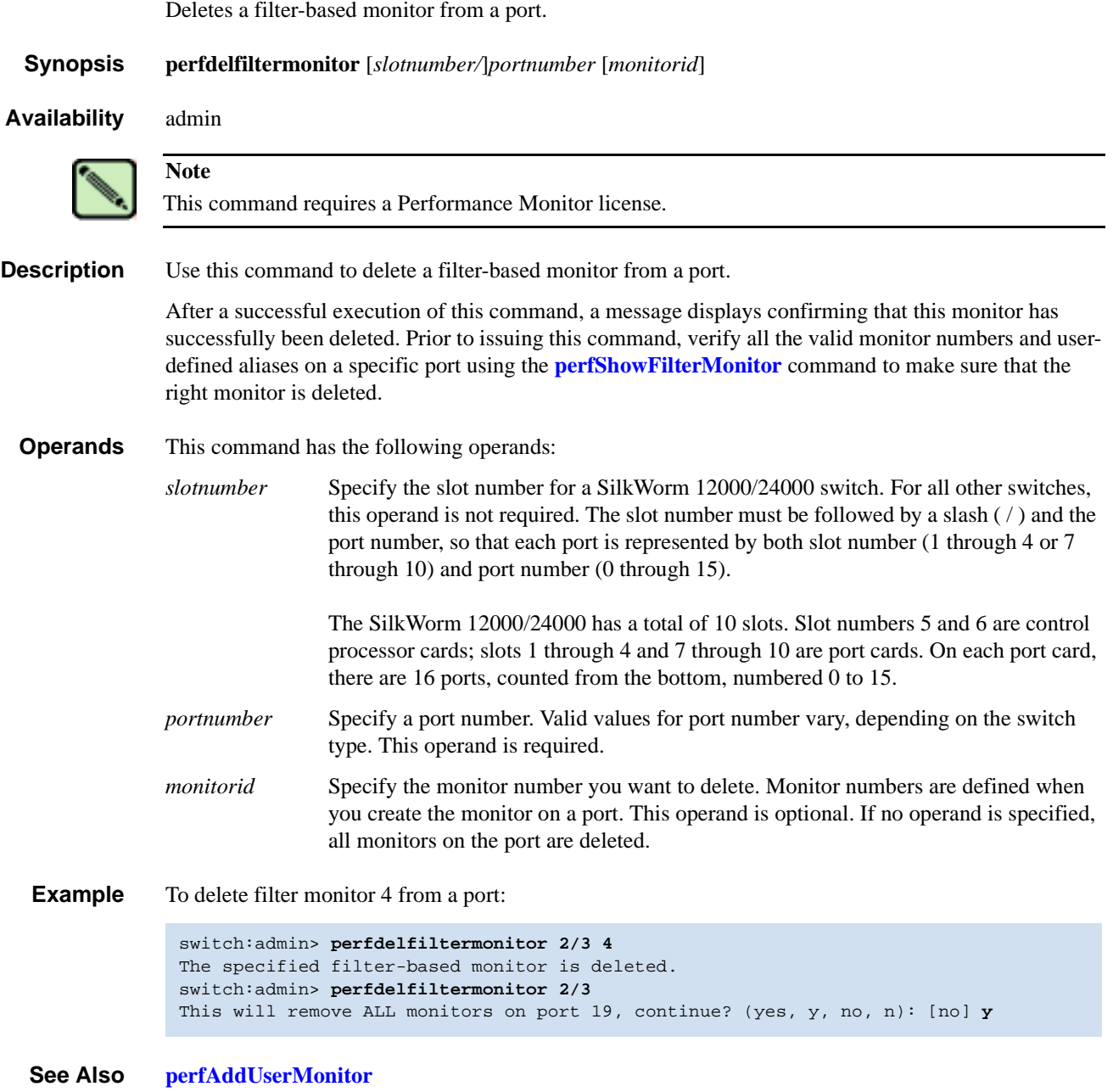

**[perfShowFilterMonitor](#page-301-0)**

## *perfHelp*

Displays performance monitoring help information.

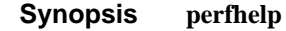

*Availability* all users

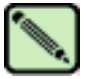

**Note**

This command requires a Performance Monitor license.

**Description** Use this command to display the available performance monitoring help commands.

#### *Operands* none

**Example** To display commands related to performance monitoring:

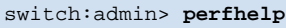

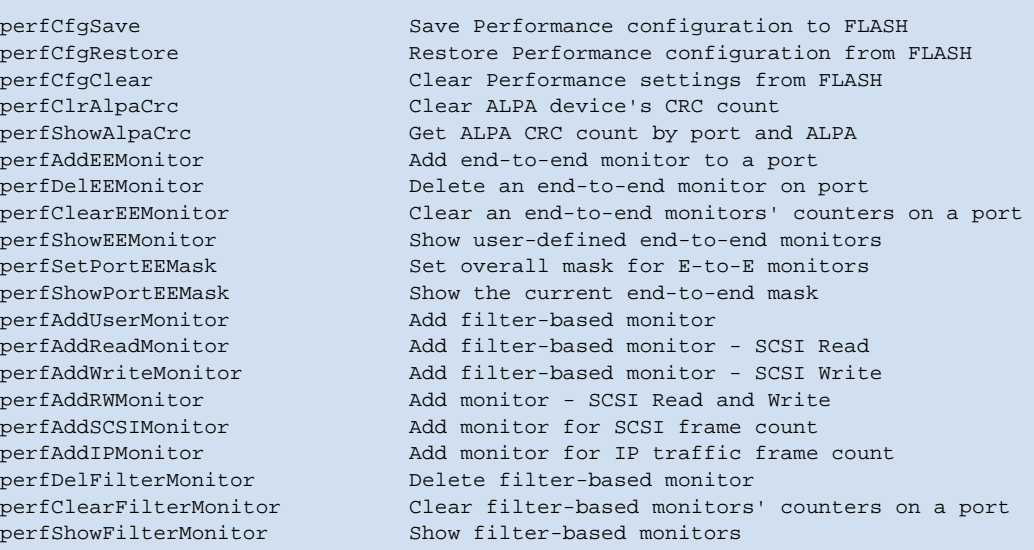

### <span id="page-296-0"></span>*perfSetPortEEMask*

Set overall mask for end-to-end (EE) monitors.

*Synopsis* **perfsetporteemask** [*slotnumber/*]*portnumber* **"***TxSIDMsk***" "***TxDIDMsk***" "***RxSIDMsk***" "***RxDIDMsk***"** *Availability* admin **Description** Use this command to set the mask for the EE monitors of a port. This command enables a user to selectively choose the kind of Fibre Channel frames in which the number of words are to be counted. This command enables you to identify one or all of the address fields (Domain ID, Area ID, AL\_PA ID) of the SID or DID to trigger the monitor. When a mask is set (0xff), the corresponding field will be used to trigger the monitor. If the mask is unset (0x00), the corresponding field will be ignored. There is only one EE mask per port. The mask is applied to all eight EE monitors available on a port. The default EE mask value upon power-on is already set. When you change the mask, the counters are also reset to 0. Resetting the port mask deletes all EE counters. **Operands** This command has the following operands: *slotnumber* Specify the slot number for a SilkWorm 12000/24000 switch. For all other switches, this operand is not required. The slot number must be followed by a slash  $( / )$  and the port number, so that each port is represented by both slot number (1 through 4 or 7 through 10) and port number (0 through 15). The SilkWorm 12000/24000 has a total of 10 slots. Slot numbers 5 and 6 are control processor cards; slots 1 through 4 and 7 through 10 are port cards. On each port card, there are 16 ports, counted from the bottom, numbered 0 to 15. *portnumber* Specify a port number. Valid values for port number vary, depending on the switch type. This operand is required. *TxSIDMsk* Specify the source ID mask in "dd:aa:pp" format, where "dd" is the domain ID mask, "aa" is the area ID mask, and "pp" is AL\_PA ID mask. For example, "00:ff:00" uses TxSID area ID to trigger the EE monitor. *TxSIDMsk* stands for "transmitting source ID mask." Specify the following values to turn on or off a specific field: 0 Specifies that the field does not trigger EE monitors. ff Specifies that the field does triggers EE monitors. This operand must be enclosed in quotation marks. This operand is required. *TxDIDMsk* Specify the destination ID mask in "dd:aa:pp" format. This operand must be enclosed in quotation marks. *TxDIDMsk* stands for "transmitting destination ID mask." This operand is required. **Note** This command requires a Performance Monitor license.

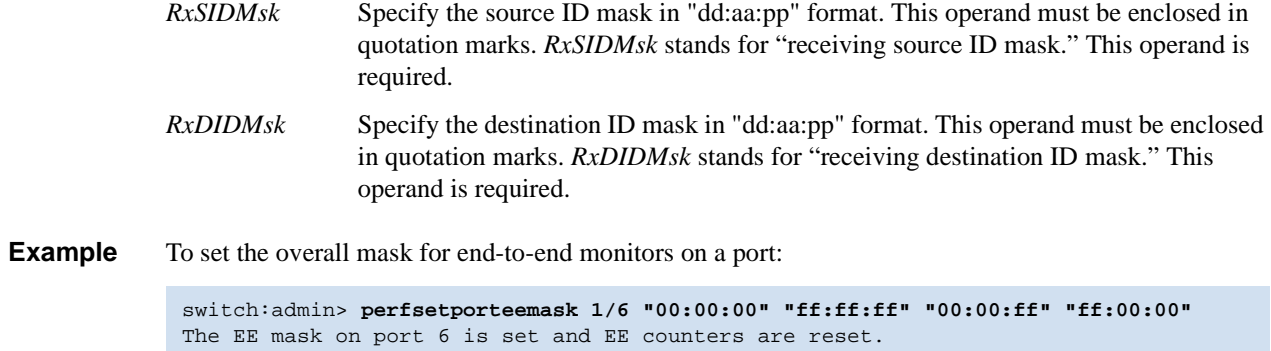

*See Also* **[perfAddEEMonitor](#page-278-0)**

# <span id="page-298-0"></span>*perfShowAlpaCrc*

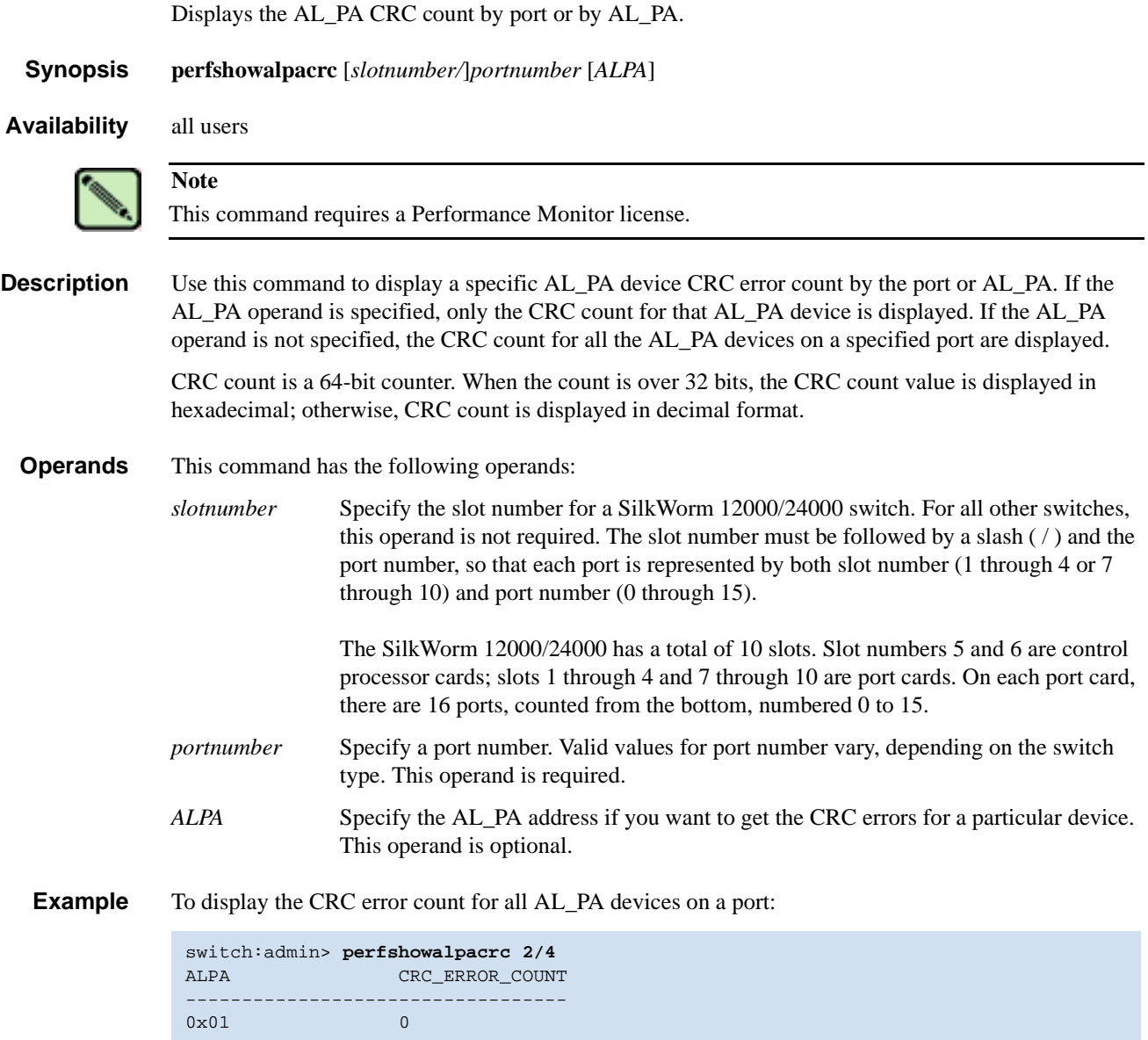

*See Also* **[perfClrAlpaCrc](#page-292-0)**

## <span id="page-299-0"></span>*perfShowEEMonitor*

Displays end-to-end monitor information and frame traffic on a port.

*Synopsis* **perfshoweemonitor** [*slotnumber/*]*portnumber* [*interval*]

*Availability* all users

**Note** This command requires a Performance Monitor license.

**Description** Use this command to display end-to-end monitor information and frame traffic on a port. This command can display (if no interval operand is specified):

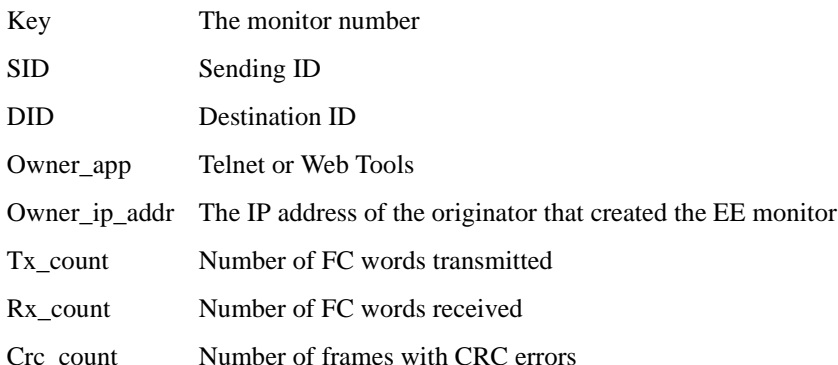

If you do not specify a value for the interval operand, this command displays end-to-end monitor information and a cumulative count of the traffic detected by the monitor. If you specify a value for the interval operand, this command displays a snapshot of the traffic at the specified interval.

#### **Operands** This command has the following operands:

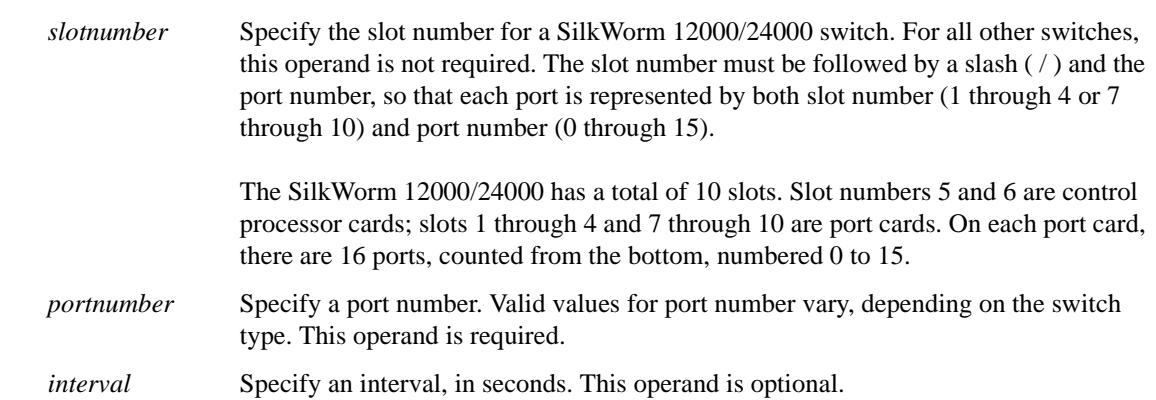

#### **Example** To display end-to-end monitor frame traffic on a port at an interval of every 6 seconds:

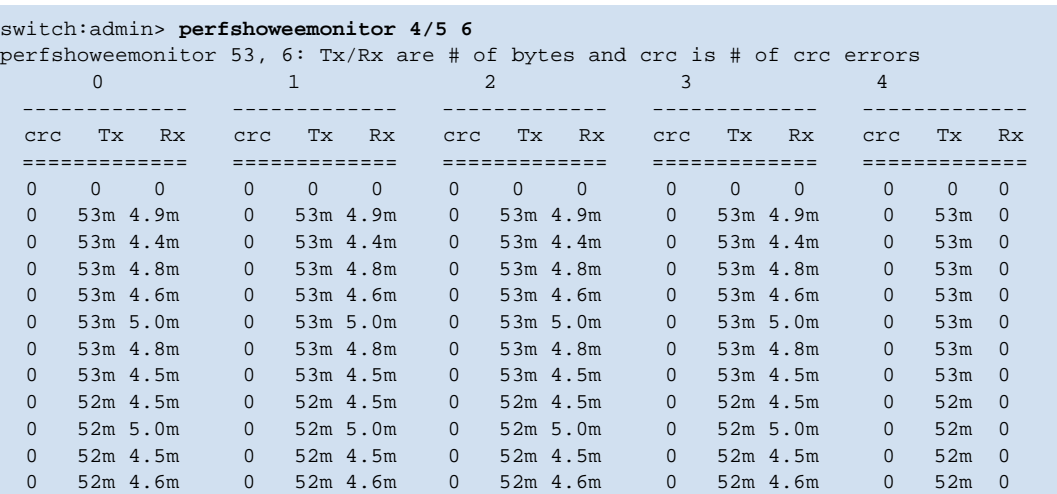

To display EE monitors on a port:

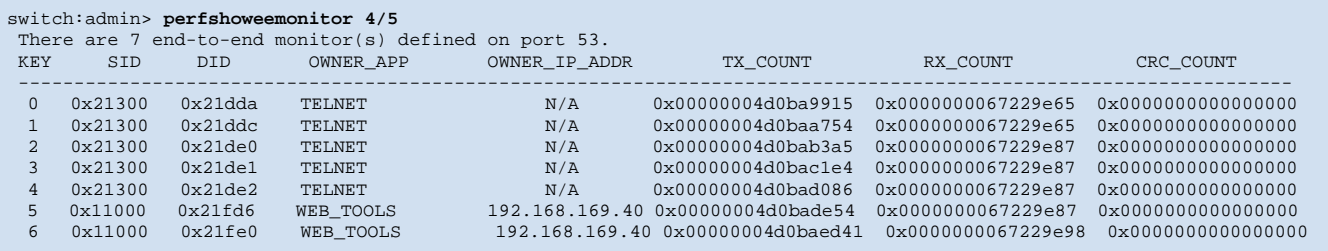

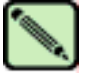

#### **Note**

If you do not specify an interval, the EE-based monitor traffic count is displayed in 64-bit format and is cumulative.

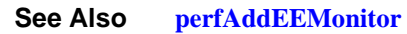

# <span id="page-301-0"></span>*perfShowFilterMonitor*

Displays filter-based monitor information and frame traffic for a port.

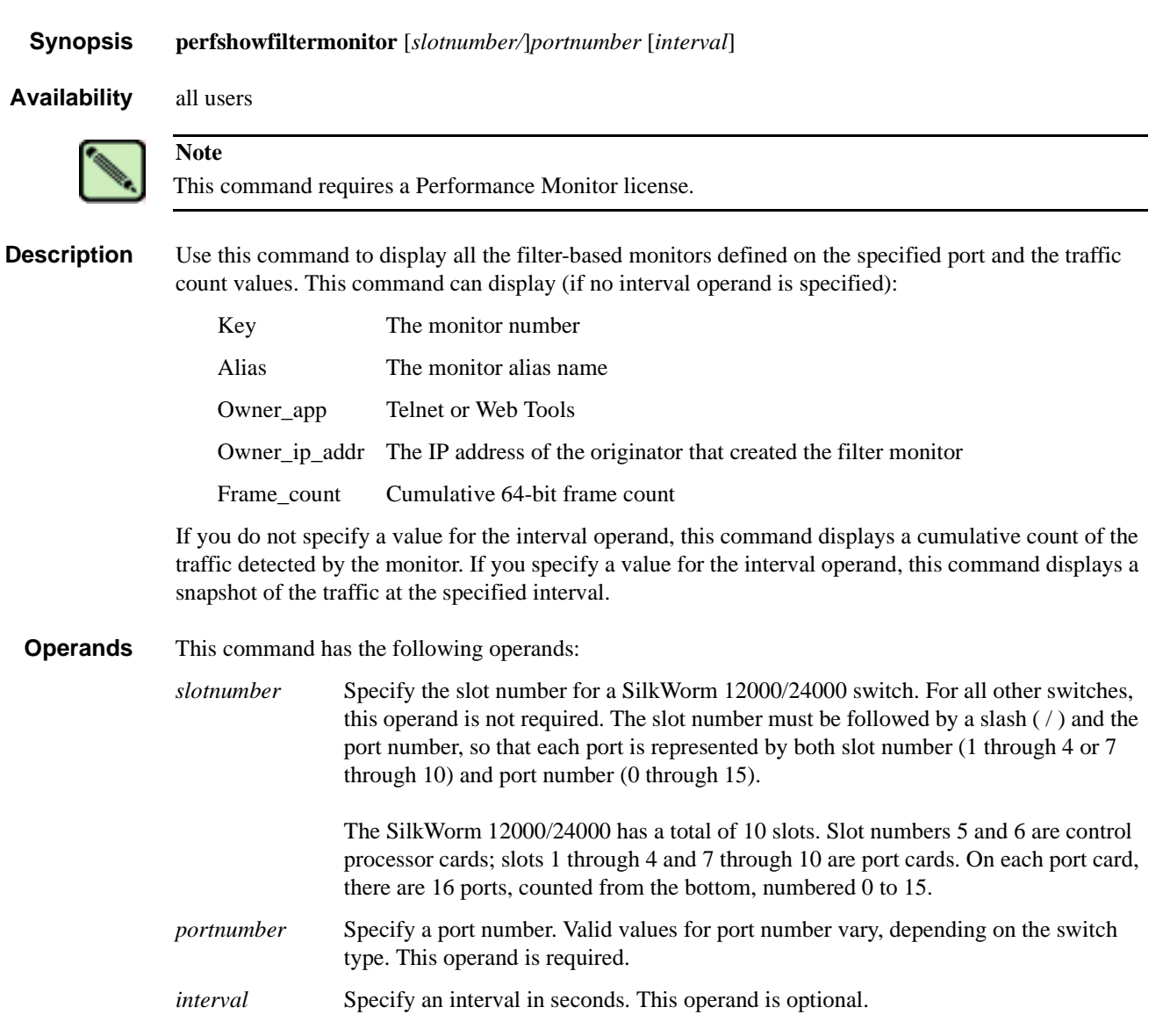

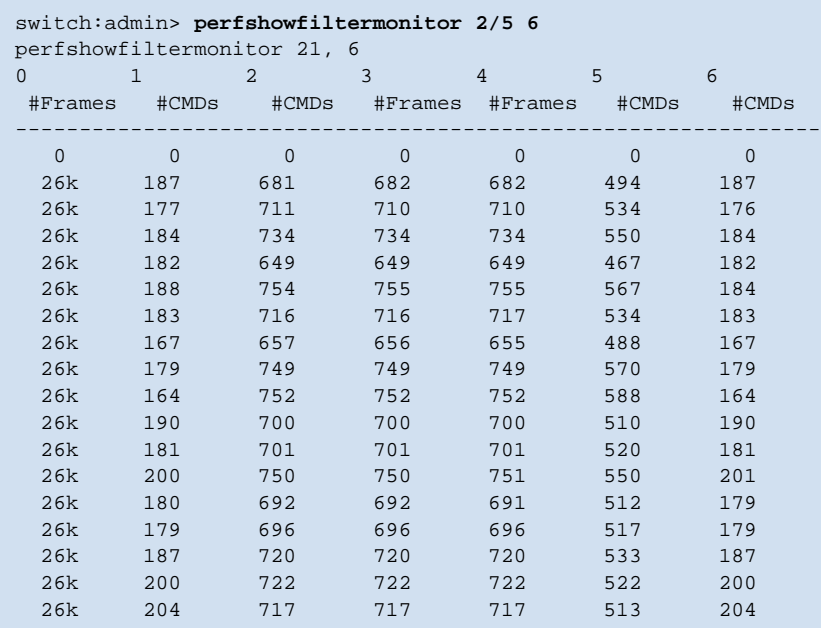

**Example** To display filter monitor traffic on a port at an interval of every 6 seconds:

To display filter monitor information on a port:

```
switch:admin> perfshowfiltermonitor 2/5
There are 7 filter-based monitors defined on port 21.
KEY ALIAS OWNER_APP OWNER_IP_ADDR FRAME_COUNT
-----------------------------------------------------------------
0 SCSI_Frame TELNET N/A 0x0000000002c2229
 1 SCSI_WR TELNET N/A 0x000000000000464a 
 2 SCSI_RW TELNET <br>3 SCSI_RW WEB_TOOLS <br>3 SCSI_RW WEB_TOOLS <br>192.168.169.40 0x000000000000007ba3
 3 SCSI_RW WEB_TOOLS 192.168.169.40 0x0000000000007ba3 
  4 SCSI_RW WEB_TOOLS 192.168.169.190 0x0000000000004f0e 
  5 SCSI_RD WEB_TOOLS 192.168.169.40 0x0000000000002208 
                            192.168.169.40 0x0000000000000033a
```
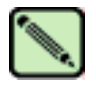

#### **Note**

If you do not specify an interval, the filter-based monitor frame count is displayed in 64-bit format and is cumulative.

*See Also* **[perfAddUserMonitor](#page-284-0)**

## <span id="page-303-0"></span>*perfShowPortEEMask*

Displays the current end-to-end mask of a port.

*Synopsis* **perfshowporteemask** [*slotnumber/*]*portnumber*

*Availability* all users

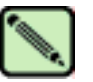

**Note**

This command requires a Performance Monitor license.

**Description** Use this command to display the current end-to-end mask of a port. There are only two commands that can modify the value of the EE mask: **[perfSetPortEEMask](#page-296-0)** and **[perfCfgRestore](#page-288-0)**.

The end-to-end mask has 12 fields:

TxSID Domain: on TxSID Area: on TxSID ALPA: on TxDID Domain: on TxDID Area: on TxDID ALPA: on RxSID Domain: on RxSID Area: on RxSID ALPA: on RxDID Domain: on RxDID Area: on RxDID ALPA: on

The fields that are marked "on" are used to trigger end-to-end monitors. The default value of the EE mask is all fields set to "on."

**Operands** This command has the following operand:

*slotnumber* Specify the slot number for a SilkWorm 12000/24000 switch. For all other switches, this operand is not required. The slot number must be followed by a slash  $( / )$  and the port number, so that each port is represented by both slot number (1 through 4 or 7 through 10) and port number (0 through 15). The SilkWorm 12000/24000 has a total of 10 slots. Slot numbers 5 and 6 are control processor cards; slots 1 through 4 and 7 through 10 are port cards. On each port card, there are 16 ports, counted from the bottom, numbered 0 to 15.

*portnumber* Specify a port number. Valid values for port number vary, depending on the switch type. This operand is required.

**Example** To display the end-to-end mask on a port:

```
switch:admin> perfshowporteemask 2/4
The EE mask onport 20 is set by application NONE
TxSID Domain: on
TxSID Area: on
TxSID ALPA: on
TxDID Domain: on
TxDID Area: on
TxDID ALPA: on
RxSID Domain: on
RxSID Area: on
RxSID ALPA: on
RxDID Domain: on
RxDID Area: on
RxDID ALPA: on
```
*See Also* **[perfAddEEMonitor](#page-278-0) [perfDelEEMonitor](#page-293-0) [perfSetPortEEMask](#page-296-0) [perfShowEEMonitor](#page-299-0) [perfShowPortEEMask](#page-303-0)**

## *pkiCreate*

Creates public key infrastructure (PKI) objects.

*Synopsis* **pkicreate**

*Availability* admin

**Description** Use this command in nonsecure mode to create PKI objects:

- **•** Switch private key and CSR
- **•** Private key pass-phrase
- **•** Install root certificate

This command does not create the switch certificate. The switch certificate should be obtained offline from Certificate Authority.

In secure mode, this command exits with a warning and does not create PKI objects.

#### *Operands* none

**Example** To create PKI objects in nonsecure mode:

```
switch:admin> pkicreate
Installing Private Key and Csr...
Switch key pair and CSR generated...
Installing Root Certificate...
```
If run in secure mode, the following error message is displayed:

```
switch:admin> pkicreate
Warning !! Switch is in secure mode.
Cannot create new Pki Objects. Exiting...
```
### *pkiRemove*

Remove existing public key infrastructure (PKI) objects.

*Synopsis* **pkiremove**

*Availability* admin

**Description** Use this command to remove PKI objects in nonsecure mode. It removes switch private key, private key pass-phrase, CSR, root certificate, and switch certificate.

In secure mode, this command displays a message and does not remove PKI objects.

*Operands* None

**Example** To remove PKI objects in nonsecure mode:

```
switch:admin> pkiremove
WARNING!!!
Removing Pki objects will impair the security functionality
of this fibre channel switch. If you want secure mode enabled,
you will need to get the switch certificate again.
About to remove Pki objects.
ARE YOU SURE (yes, y, no, n): [no] y
All PKI objects removed.
```
If run in secure mode, the following error message is displayed:

```
switch:admin> pkiremove
This Switch is in secure mode.
Removing Pki objects is not allowed. Exiting...
```
# *pkiShow*

Displays existing public key infrastructure (PKI) objects.

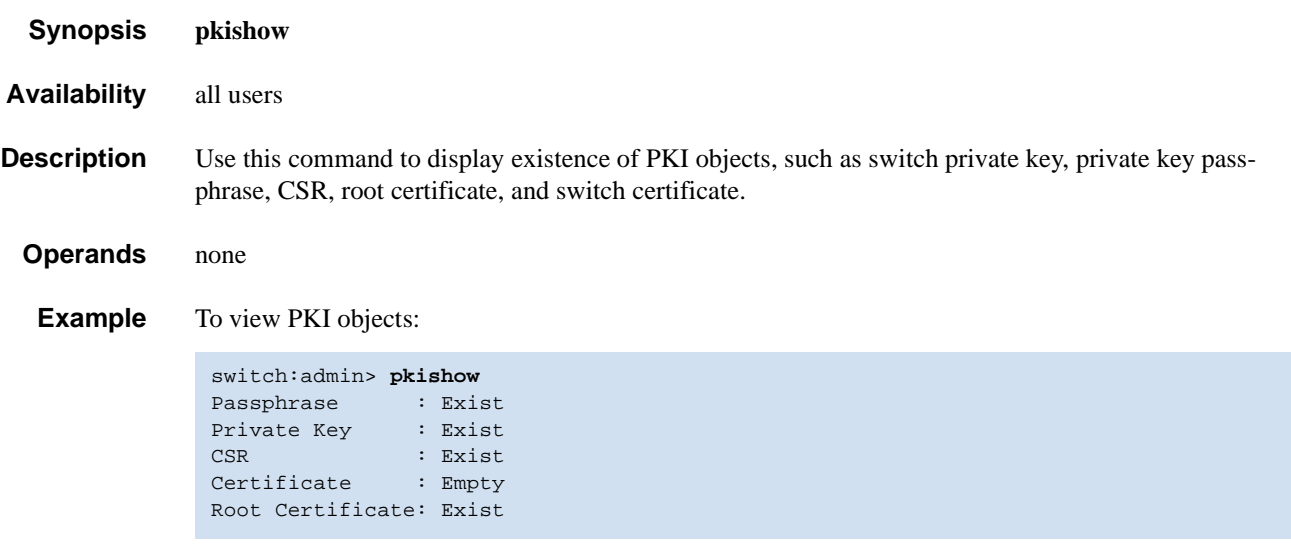

# *portAlpaShow*

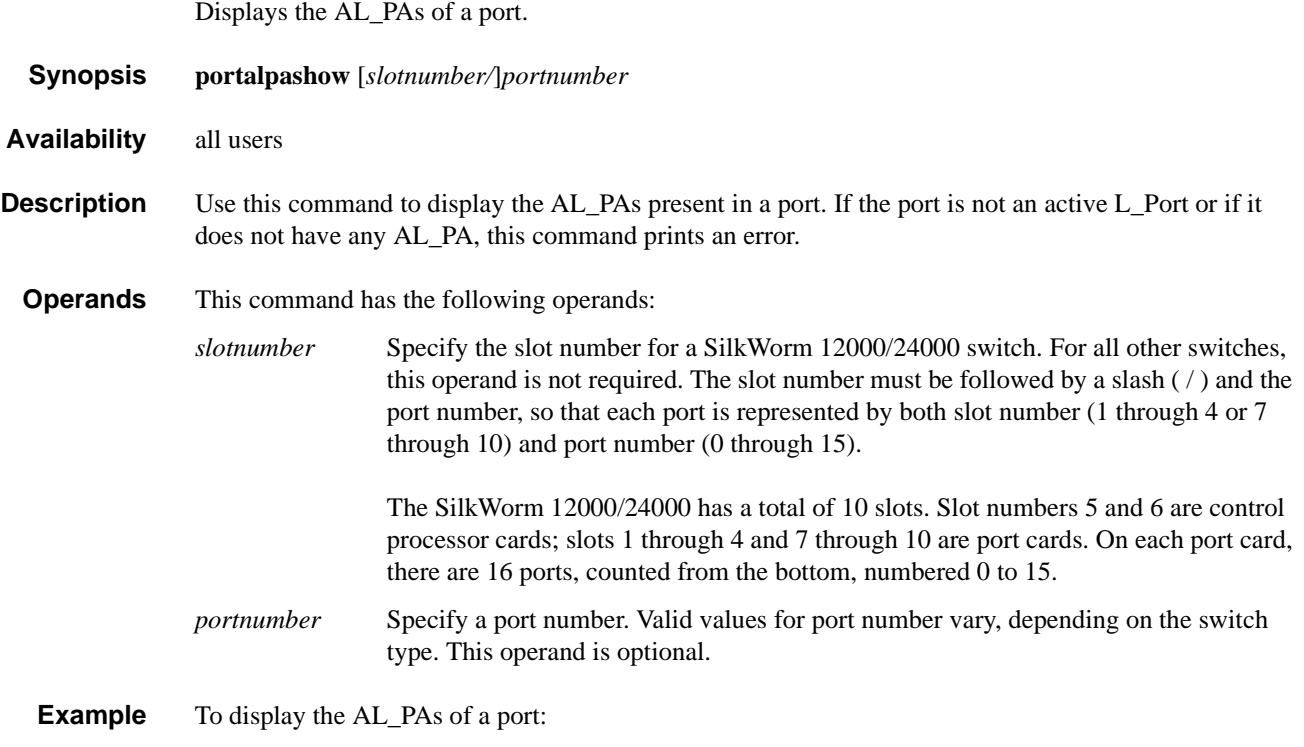

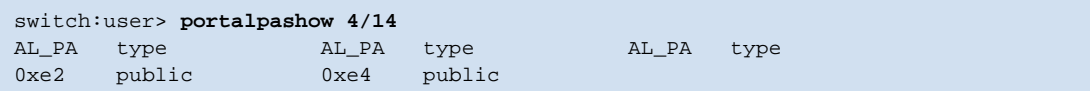

*See Also* **[portCamShow](#page-309-0)**

# <span id="page-309-0"></span>*portCamShow*

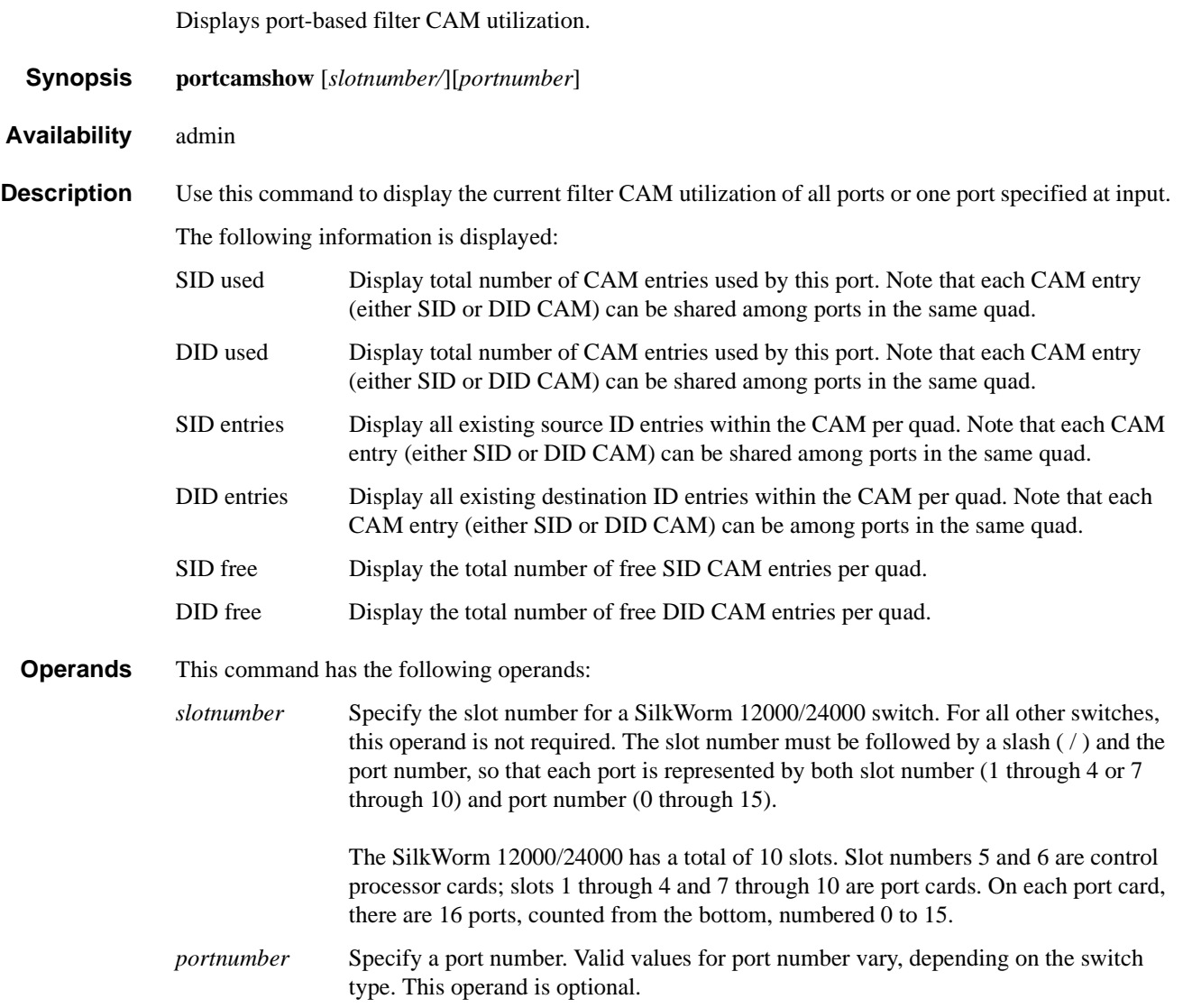

```
switch:admin> portcamshow
Ports of Slot 9
------------------------
Port SID used DID used<br>0 0 0 0
 \begin{array}{ccccccccc}\n0 & & 0 & & & 0 \\
1 & & 0 & & & 0\n\end{array}\overline{0}\begin{array}{ccccccccc}\n2 & & 0 & & & 0 \\
3 & & 0 & & & 0\n\end{array}\begin{array}{ccccccccc}\n3 & & & 0 & & & & 0 \\
4 & & & 0 & & & & 0\n\end{array}\begin{array}{ccccccccc}\n4 & & & 0 & & & & 0 \\
5 & & & 0 & & & & 0\n\end{array}\overline{\phantom{0}} 6 0 0
 \begin{array}{ccccccccc}\n7 & & & 0 & & & & 0 \\
8 & & & 0 & & & & 0\n\end{array}\begin{matrix} 0&\quad&0\\ 0&\quad&0 \end{matrix}\begin{array}{ccc} 9 & & 0 \\ 10 & & 0 \end{array}10 0 0
\begin{array}{ccccccccc}\n10 & & & 0 & & & & 0 \\
11 & & & 0 & & & & 0\n\end{array}\overline{12} 0 0
13 0 0<br>14 0 0
14 0 0
15 0 0
------------------------
Quad ports (SID Free, DID Free)
00-03 (64, 512) 04-07 (64, 512) 08-11 (64, 512) 12-15 (64, 512)
<output truncated>
```
**Example** To display the filter CAM utilization for all ports on a switch:

To display the filter CAM utilization for a single port on a switch:

```
switch:admin> portcamshow 3/2
                                       --------------------------------------------------
Area SID used DID used SID entries DID entries
34 3 1 350400 2b2200
                                            2b1200
                                             220400
            --------------------------------------------------
Quad ports (SID Free, DID Free)
32-35 (511, 61)
```
*See Also* **[switchShow](#page-483-0)**

# <span id="page-311-0"></span>*portCfgDefault*

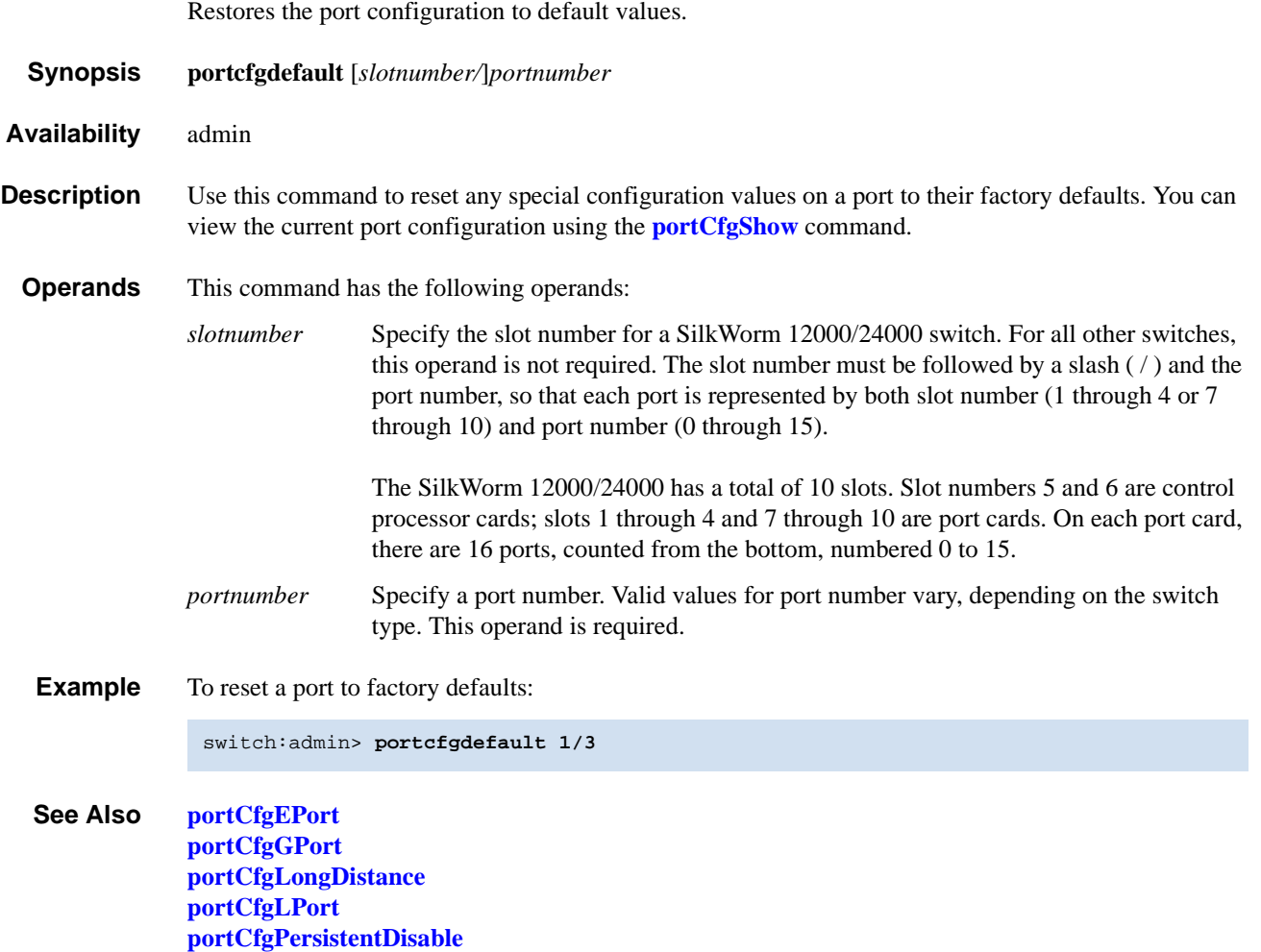

**[portCfgPersistentEnable](#page-321-0)**

**[portCfgShow](#page-322-0) [portCfgSpeed](#page-324-0) [portCfgTrunkPort](#page-325-0)**

# <span id="page-312-0"></span>*portCfgEPort*

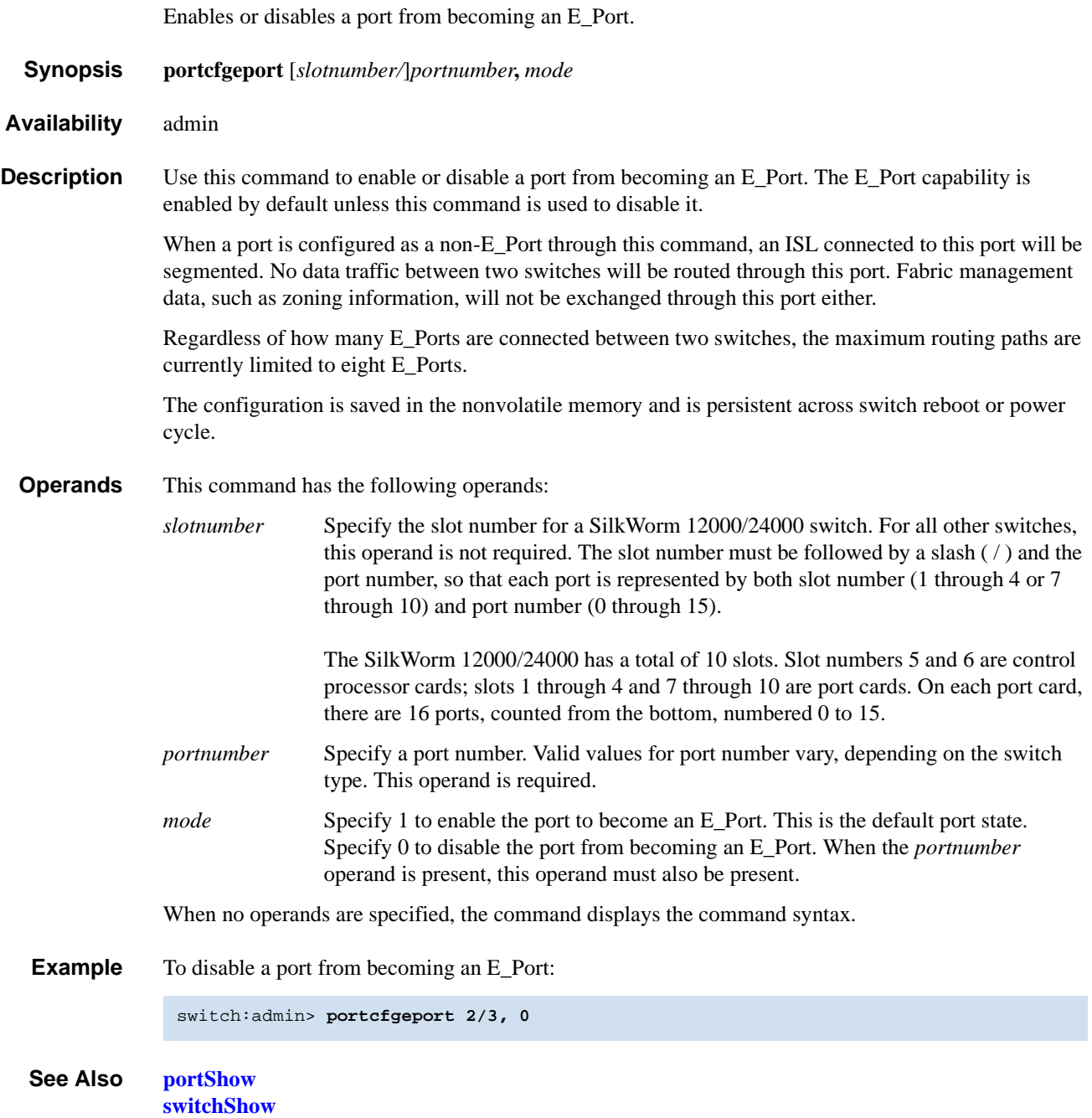

## <span id="page-313-0"></span>*portCfgGPort*

Designates a port as a locked G\_Port.

*Synopsis* **portcfggport** [*slotnumber/*]*portnumber***,** *mode*

*Availability* admin

**Description** Use this command to designate a port as a locked G\_Port. After this is done, the switch attempts to initialize that port as an F\_Port only, and does not attempt loop initialization (FL\_Port) on the port. However, if the device attached to the port initiates loop communication, the switch responds accordingly and the port can then become an FL\_Port. Similarly, a port designated as a G\_Port can become an E\_Port.

> Locking a port as a G\_Port only changes the actions initiated by the switch; it does not change how the switch responds to initialization requests.

The configuration is saved in the nonvolatile memory and is persistent across switch reboot or power cycle.

**Operands** This command has the following operands:

*slotnumber* Specify the slot number for a SilkWorm 12000/24000 switch. For all other switches, this operand is not required. The slot number must be followed by a slash  $( / )$  and the port number, so that each port is represented by both slot number (1 through 4 or 7 through 10) and port number (0 through 15).

> The SilkWorm 12000/24000 has a total of 10 slots. Slot numbers 5 and 6 are control processor cards; slots 1 through 4 and 7 through 10 are port cards. On each port card, there are 16 ports, counted from the bottom, numbered 0 to 15.

- *portnumber* Specify a port number. Valid values for port number vary, depending on the switch type. This operand is required.
- *mode* Specify a value of 1 to designate the port as a G\_Port or specify a value of 0 to remove the G\_Port designation from the port. A value of 0 is the default port state. This operand is required.
- **Example** To configure a port as a locked G\_Port:

switch:admin> **portcfggport 2/3, 1**

*See Also* **[configure](#page-87-0) [portCfgShow](#page-322-0) [portShow](#page-360-0) [switchShow](#page-483-0)**

# <span id="page-314-0"></span>*portCfgIslMode*

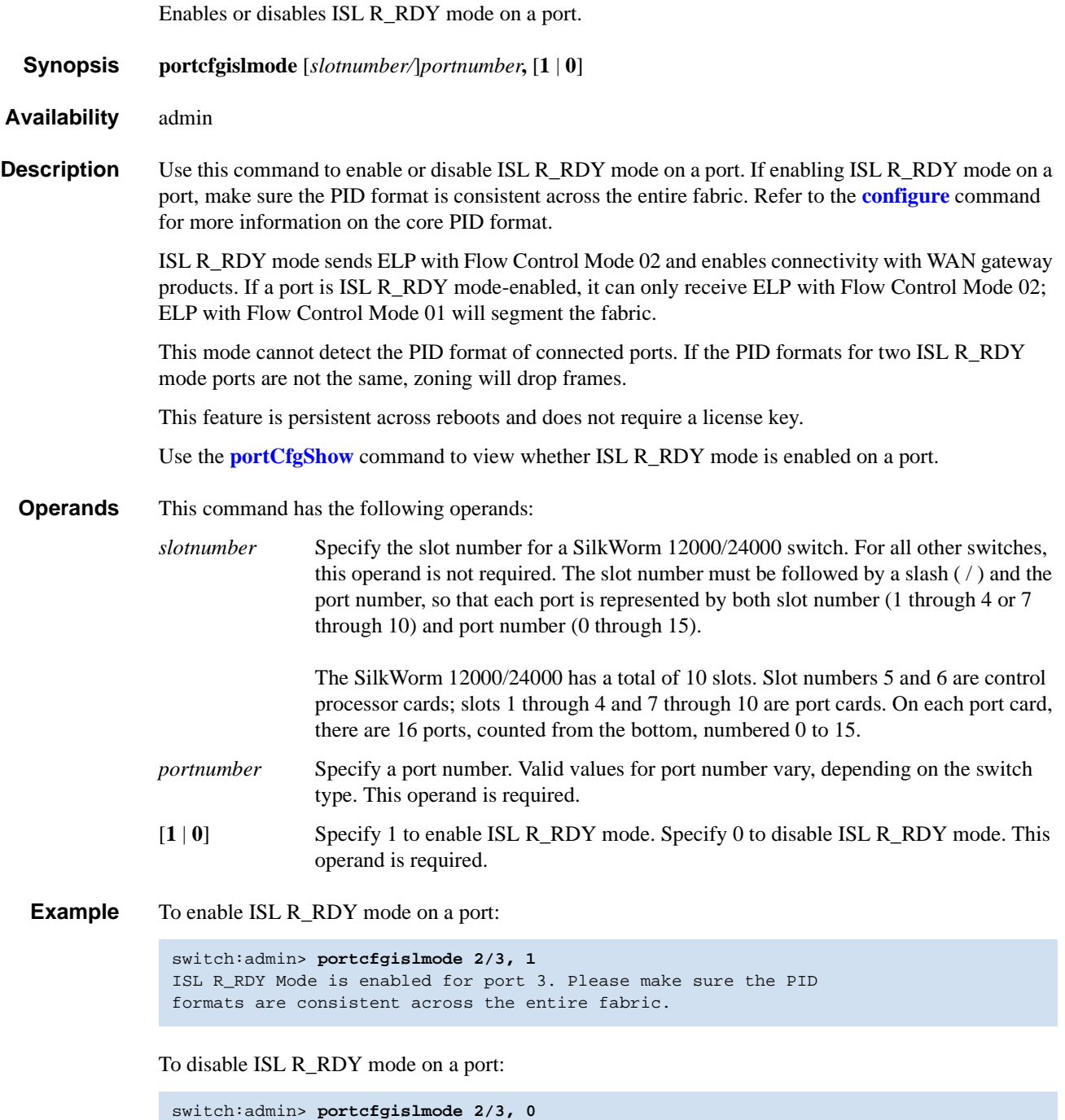

*See Also* **[portCfgShow](#page-322-0)**

## <span id="page-315-0"></span>*portCfgLongDistance*

Configures a port to support long-distance links.

*Synopsis* **portcfglongdistance** [*slotnumber/*]*portnumber* [ *distance\_level*] [*vc\_translation\_link\_init*]

*Availability* admin

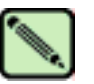

**Note**

This command requires an Extended Fabric license.

**Description** Use this command to allocate enough full-size frame buffers on a particular port to support a longdistance link up to 100 km. The port can only be used as an E\_Port. The configuration is saved in the nonvolatile memory and is persistent across switch reboot or power cycle.

> The value of *distance\_level* can be one of the following (the numerical value representing each *distance\_level* is shown in parentheses):

- **L0** (0) Reconfigure the port to be a regular switch port. The number of buffers reserved for the port supports links up to 10 km.
- **L0.5** Level 0.5 (**[portCfgShow](#page-322-0)** displays the two-letter code as LM) long distance, up to 25 km. A total of 15 or 30 full-size frame buffers will be reserved for the port at speeds of 1 Gbit/ sec and 2 Gbit/sec, respectively.
- **L1** (1) Level 1 long distance, up to 50 km. A total of 24 or 50 full-size frame buffers will be reserved for the port at speeds of 1 Gbit/sec and 2 Gbit/sec, respectively.
- **L2** (2) Level 2 long distance, up to 100 km. A total of 58 or 63 full-size frame buffers will be reserved for the port at speeds of 1 Gbit/sec and 2 Gbit/sec, respectively.
- **LE** (3) Level E mode is for E\_Ports for distances beyond 5 km and up to 10 km, especially for 2G link speeds. A total of 7 or 13 full-size frame buffers will be reserved for the port at speeds of 1 Gbit/sec and 2 Gbit/sec, respectively. LE does not require an Extended Fabric license.
- **LD** Dynamic long-distance configuration. The buffer credits for the given E\_Port are automatically configured, based on the actual link distance. Up to a total of 63 full-size frame buffers will be reserved, depending upon the distance measured during E\_Port initialization.

The option "VC Translation Link Init" is used to enable the long-distance link initialization sequence. By default this option is set to 0 (disabled).

Pressing **Ctrl**-**D** cancels the configuration update.

When a port is configured to be a long-distance port, the output of **[portShow](#page-360-0)** and **[switchShow](#page-483-0)** displays the long-distance level. In the **[portShow](#page-360-0)** output, the long-distance level is indicated as follows:

- **•** L0 normal
- LE standard  $\leq 10$  km
- **LM** medium  $\log \leq 25$  km
- $L1$   $\log \leq 50$  km
- $L2$  super long  $\leq 100$  km
- **•** LD auto

In the **[switchShow](#page-483-0)** output, the long distance mode displays as "Lx", where  $x$  is the second letter in twoletter distance-level code described earlier; however, L0.5 mode displays L0.5.

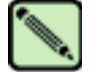

**Note**

Refer to the *Brocade Distributed Fabrics User's Guide* for more information.

Trunking is not supported with LE, L0.5, and L1 **[portCfgLongDistance](#page-315-0)** modes. Trunking is supported for normal E\_Ports (referred to as L0 in **[portCfgLongDistance](#page-315-0)** command) with LWL media up to 5 km at the full speed permitted by the link. With LWL media, the throughput begins to fall off beyond 5 km, due to normal latency effects.

**Operands** This command has the following operands:

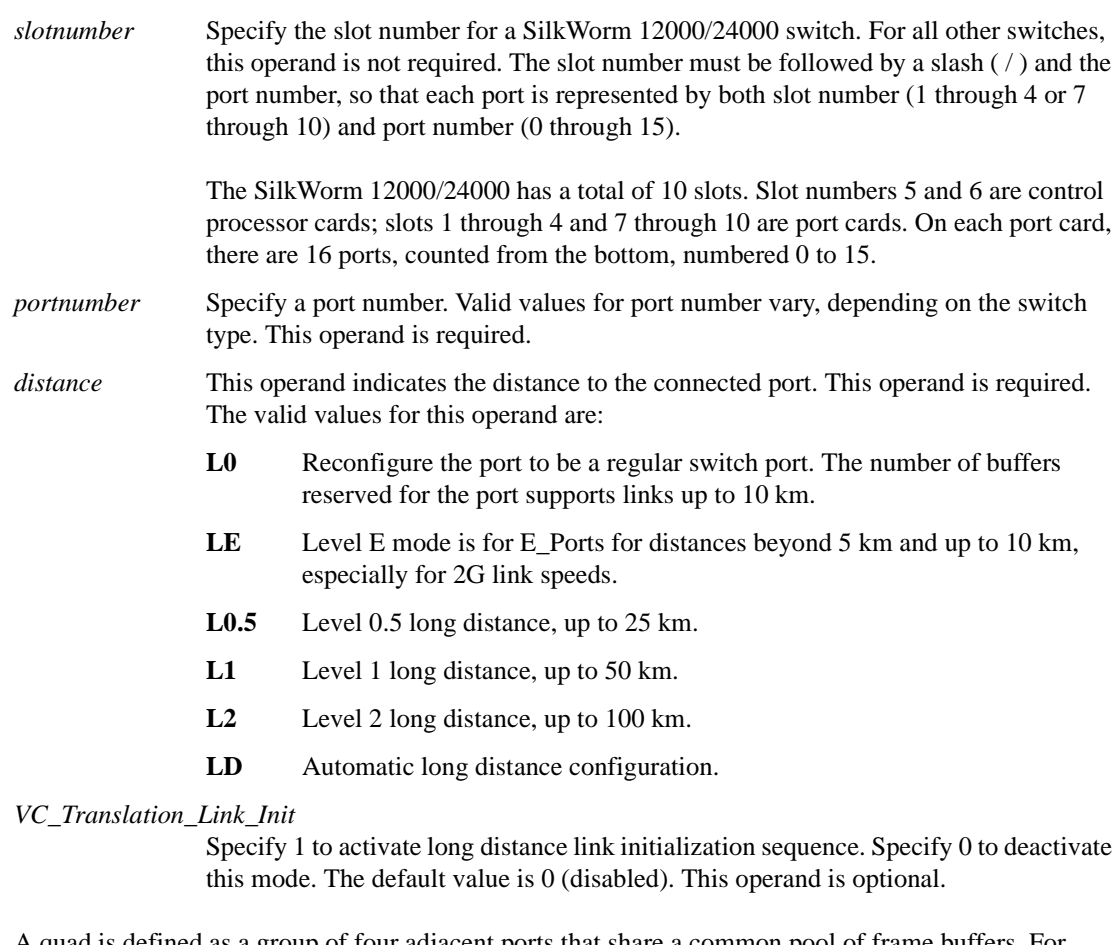

**Limitations** A quad is defined as a group of four adjacent ports that share a common pool of frame buffers. For example, ports 0-3 belong to a quad, ports 4-7, and so on.

> Since the total number of frame buffers is can be shared on a quad base, when one of the ports in the quad is configured as a long-distance port, the remaining ports could be disabled due to lack of frame buffers. If a port is configured as a long-distance port and there are not enough frame buffers left in that quad, the port will not be initialized.

Refer to the *Brocade Distributed Fabrics User's Guide* for more information on limitations in port configurations.

# *2 portCfgLongDistance*

**Example** To configure a port to support a 100 km link and be initialized using long-distance link initialization protocol:

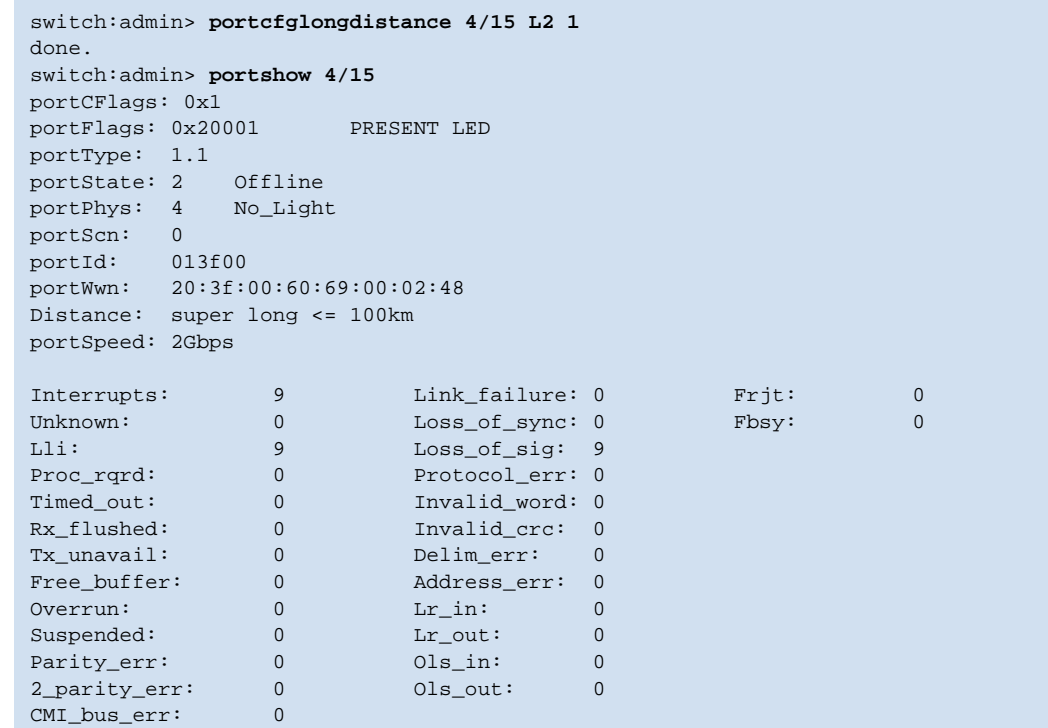

*See Also* **[configure](#page-87-0)**

**[portCfgShow](#page-322-0) [portShow](#page-360-0) [switchShow](#page-483-0)**

# <span id="page-318-0"></span>*portCfgLPort*

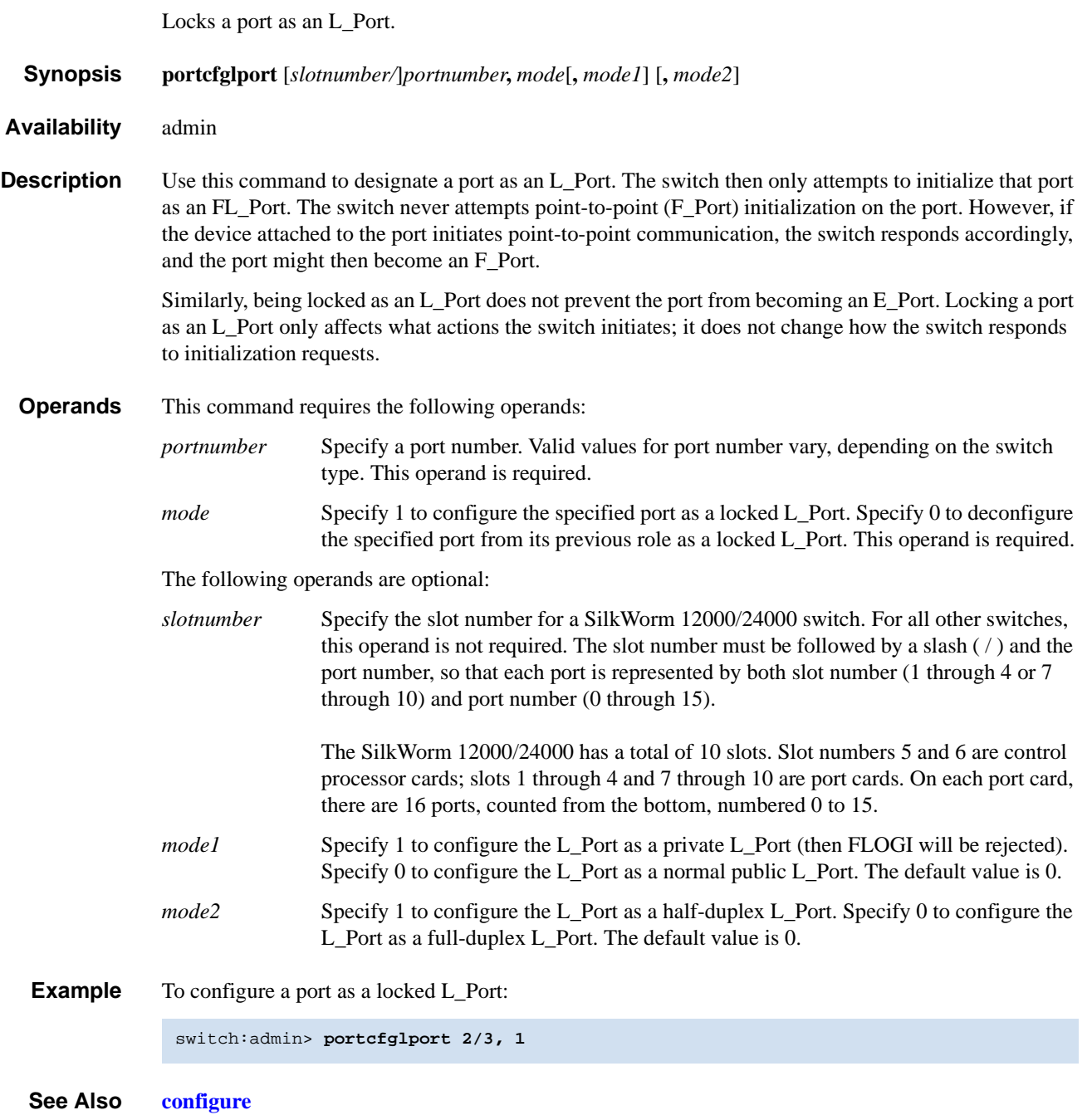

**[portShow](#page-360-0) [switchShow](#page-483-0)**

## <span id="page-319-0"></span>*portCfgPersistentDisable*

Disables a port persistently.

 $Disabled$  - -  $YES$  - -

*Synopsis* **portcfgpersistentdisable** [*slotnumber/*]*portnumber Availability* admin **Description** Use this command to persistently disable a port. Persistently disabled ports remain disabled across power cycles, switch reboots, and switch enables. By default, a port is enabled persistently. The change in configuration is effective immediately. The persistent disable configuration overrides all other port configurations but it does not change the configuration of any other port settings. Use the **[portCfgPersistentEnable](#page-321-0)** command to enable a port persistently. A persistent-enabled port reenables all previously set port configurations of that port. The switch still runs power-on diagnostics and initializes a persistently disabled port. A persistently disabled port can temporarily be enabled by **[portEnable](#page-328-0)** command. The **[switchEnable](#page-480-0)** command does not enable the persistently disabled ports of that switch. The persistent switch disable or enable configuration does not alter the persistent disable or enable configurations of the ports within the switch. Like all other configurable port attributes, port persistent disable will not be affected by **[portCfgDefault](#page-311-0)** command; however, it will be cleared by **[portCfgDefault](#page-311-0)** command, because a port, by default, is enabled persistently. **Operands** This command has the following operands: *slotnumber* Specify the slot number for a SilkWorm 12000/24000 switch. For all other switches, this operand is not required. The slot number must be followed by a slash ( / ) and the port number, so that each port is represented by both slot number (1 through 4 or 7 through 10) and port number (0 through 15). The SilkWorm 12000/24000 has a total of 10 slots. Slot numbers 5 and 6 are control processor cards; slots 1 through 4 and 7 through 10 are port cards. On each port card, there are 16 ports, counted from the bottom, numbered 0 to 15. *portnumber* Specify a port number. Valid values for port number vary, depending on the switch type. This operand is required. When no operand is specified, the command reports the current port persistent disable status for all ports in the switch. The value of YES is displayed for ports that are persistently disabled. **Example** To configure a port as persistently disabled: switch:admin> **portcfgpersistentdisable 9/3** switch:admin> **portcfgpersistentdisable** Slot 9 0 1 2 3 4 5 6 7 8 9 10 11 12 13 14 15 ---------+---+---+---+---+---+---+---+---+---+---+---+---+---+---+---+---

*See Also* **[configDefault](#page-81-0) [configShow](#page-84-0) [configure](#page-87-0) [portCfgDefault](#page-311-0) [portCfgPersistentEnable](#page-321-0) [portCfgShow](#page-322-0) [portShow](#page-360-0) [switchShow](#page-483-0)**

## <span id="page-321-0"></span>*portCfgPersistentEnable*

Enables a port persistently.

*Synopsis* **portcfgpersistentenable** [*slotnumber/*]*portnumber*

*Availability* admin

**Description** Use this command to persistently enable a port. Persistently enabled ports remain enabled across power cycles, switch reboots, and switch enables. By default, a port is enabled persistently. The change in configuration is effective immediately.

> A persistent port enable reenables all previously set port configurations of that port. A persistently enabled port can temporarily be disabled by the **[portDisable](#page-327-0)** or **[switchDisable](#page-479-0)** command. The **[switchDisable](#page-479-0)** command will also disable the persistently enabled ports of that switch.

> The persistent switch disable or enable configuration does not alter the persistent disable or enable configurations of the ports within the switch.

The configuration commands **[configDefault](#page-81-0)** and **[portCfgDefault](#page-311-0)** do not modify the persistent enable attribute of a port.

- **Operands** This command has the following operands:
	- *slotnumber* Specify the slot number for a SilkWorm 12000/24000 switch. For all other switches, this operand is not required. The slot number must be followed by a slash  $( / )$  and the port number, so that each port is represented by both slot number (1 through 4 or 7 through 10) and port number (0 through 15).

The SilkWorm 12000/24000 has a total of 10 slots. Slot numbers 5 and 6 are control processor cards; slots 1 through 4 and 7 through 10 are port cards. On each port card, there are 16 ports, counted from the bottom, numbered 0 to 15.

*portnumber* Specify a port number. Valid values for port number vary, depending on the switch type. This operand is required.

When no operand is specified, the command reports the current port persistent enabled status for all ports in the switch. The value of YES is displayed for ports that are persistently enabled.

**Example** To configure a port as persistently enabled:

switch:admin> **portcfgpersistentenable 9/3** switch:admin> **portcfgpersistentenable** Slot 9 0 1 2 3 4 5 6 7 8 9 10 11 12 13 14 15 ---------+---+---+---+---+---+---+---+---+---+---+---+---+---+---+---+--- Enabled YES YES YES YES YES YES YES YES YES YES YES YES YES YES YES YES

*See Also* **[configDefault](#page-81-0) [configShow](#page-84-0) [configure](#page-87-0) [portCfgDefault](#page-311-0) [portCfgPersistentDisable](#page-319-0) [portCfgShow](#page-322-0) [portShow](#page-360-0) [switchShow](#page-483-0)**

### <span id="page-322-0"></span>*portCfgShow*

Displays port configuration settings.

- *Synopsis* **portcfgshow** [*slotnumber/*][*portnumber*]
- *Availability* all users

**Description** Use this command to display the current configuration of all ports. If no operand is specified, all the port configuration settings are displayed for that switch or for the SilkWorm 12000 logical switch.

The following configuration information is displayed:

- **Speed** mode is displayed as 1G, 2G, or AN (when in auto speed negotiation mode). This value is set by the **[portCfgSpeed](#page-324-0)** command.
- **• Trunk Port** mode is displayed as ON when port is set for trunking or blank (..) when trunking is disabled on the port. This value is set by the **[portCfgTrunkPort](#page-325-0)** command.
- Long Distance mode displays as blank (..) when the mode is off, L1 when the link is up to 50 km, or L2 when the link is up to 100 km, and also supports LE, L0.5, and LD modes. This value is set by the **[portCfgLongDistance](#page-315-0)** command.
- **• VC Link Init** mode (virtual channel) is displayed as blank (..) when the long-distance link initialization option is turned off and (ON) when it is turned on for long distance mode. This value is set by the **[portCfgLongDistance](#page-315-0)** command.
- Locked L\_Port mode is displayed as ON when port is locked to L\_Port only or blank (..) when L\_Port lock mode is disabled (and it behaves as a U\_Port). This value is set by the **[portCfgLPort](#page-318-0)** command.
- **• Locked G\_Port** mode is displayed as ON when port is locked to G\_Port only or blank (..) when G\_Port lock mode is disabled (and it behaves as a U\_Port). This value is set by the **[portCfgGPort](#page-313-0)** command.
- **Disabled E\_Port** mode is displayed as ON when port is not allowed to be an E\_Port or blank (..) when the port is allowed to function as an E\_Port. This value is set by the **[portCfgEPort](#page-312-0)** command.
- **•** Mcast LoopBack mode is displayed as blank (..) when Mcast LoopBack mode is off, and (ON) when Mcast LoopBack mode is enabled. This value is set by the **portcfgmcastloopback** command.
- **ISL R\_RDY** Mode mode is displayed as ON when the port has been R\_RDY-mode enabled or blank (..) when the port is allowed to function as an E\_Port. This value is set by the **[portCfgIslMode](#page-314-0)** command.
- **• Persistent Disable** mode is displayed as ON when the port is disabled across reboots or power cycles or (..) when the port is allowed to function normally. This value is set by the **[portCfgPersistentDisable](#page-319-0)** command.

**Operands** This command has the following operands:

*slotnumber* Specify the slot number for a SilkWorm 12000/24000 switch. For all other switches, this operand is not required. The slot number must be followed by a slash ( / ) and the port number, so that each port is represented by both slot number (1 through 4 or 7 through 10) and port number (0 through 15).

The SilkWorm 12000/24000 has a total of 10 slots. Slot numbers 5 and 6 are control processor cards; slots 1 through 4 and 7 through 10 are port cards. On each port card, there are 16 ports, counted from the bottom, numbered 0 to 15.

*portnumber* Specify a port number. Valid values for port number vary, depending on the switch type. This operand is optional.

**Example** To display the configuration settings of ports in a SilkWorm 3900:

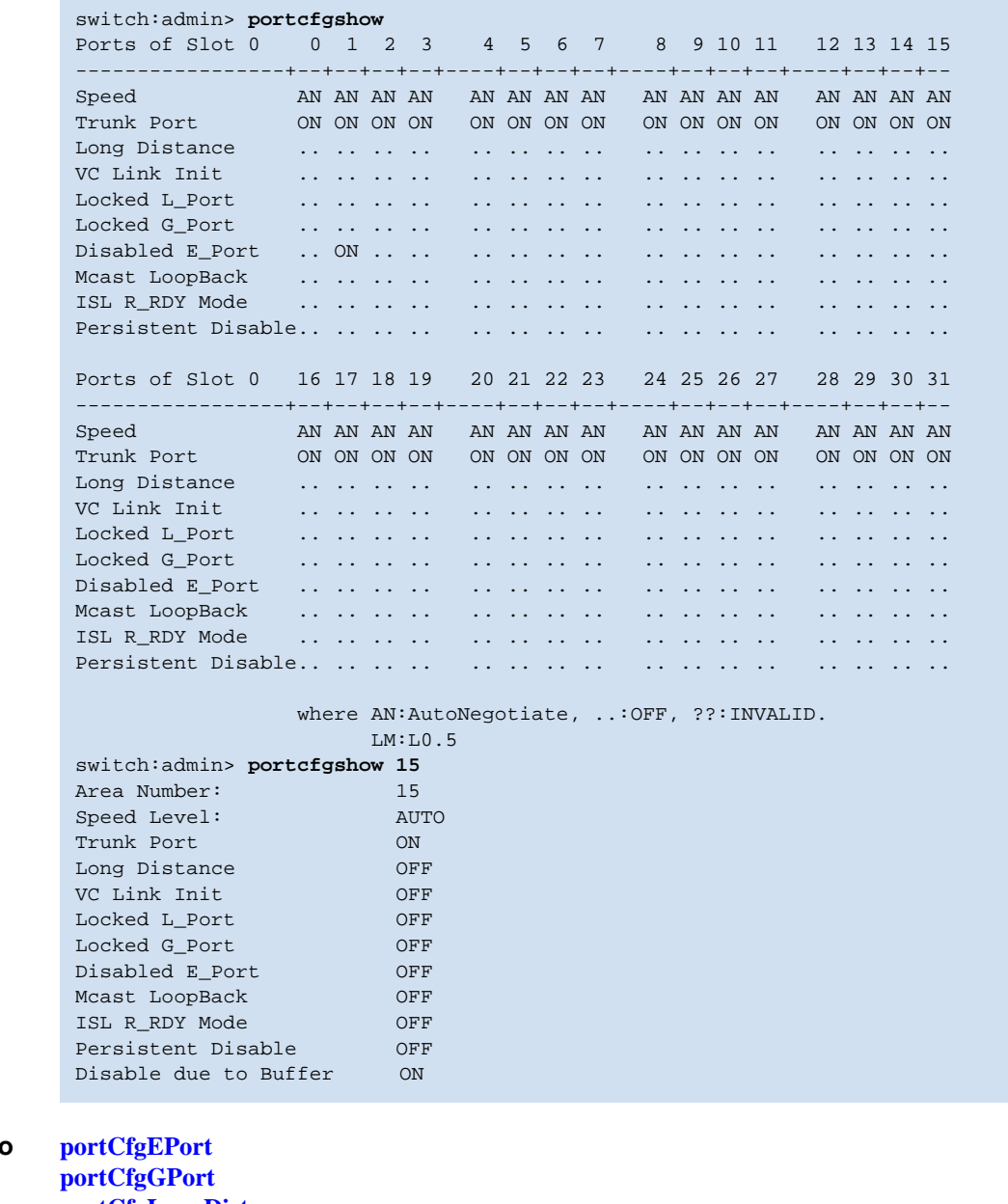

**See Also [portCfgLongDistance](#page-315-0) [portCfgLPort](#page-318-0) [portCfgSpeed](#page-324-0) [portCfgTrunkPort](#page-325-0)**
## *portCfgSpeed*

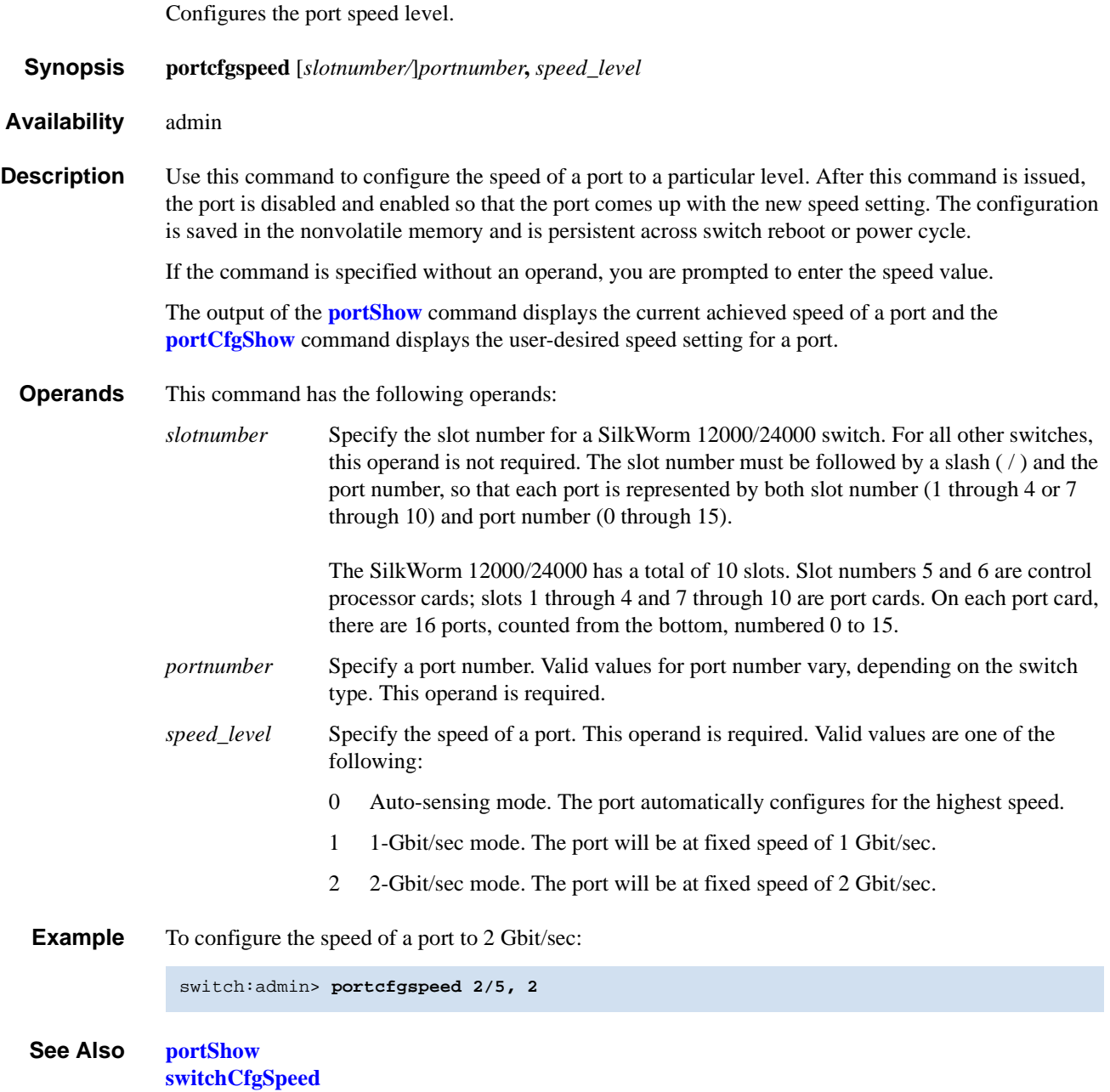

## *portCfgTrunkPort*

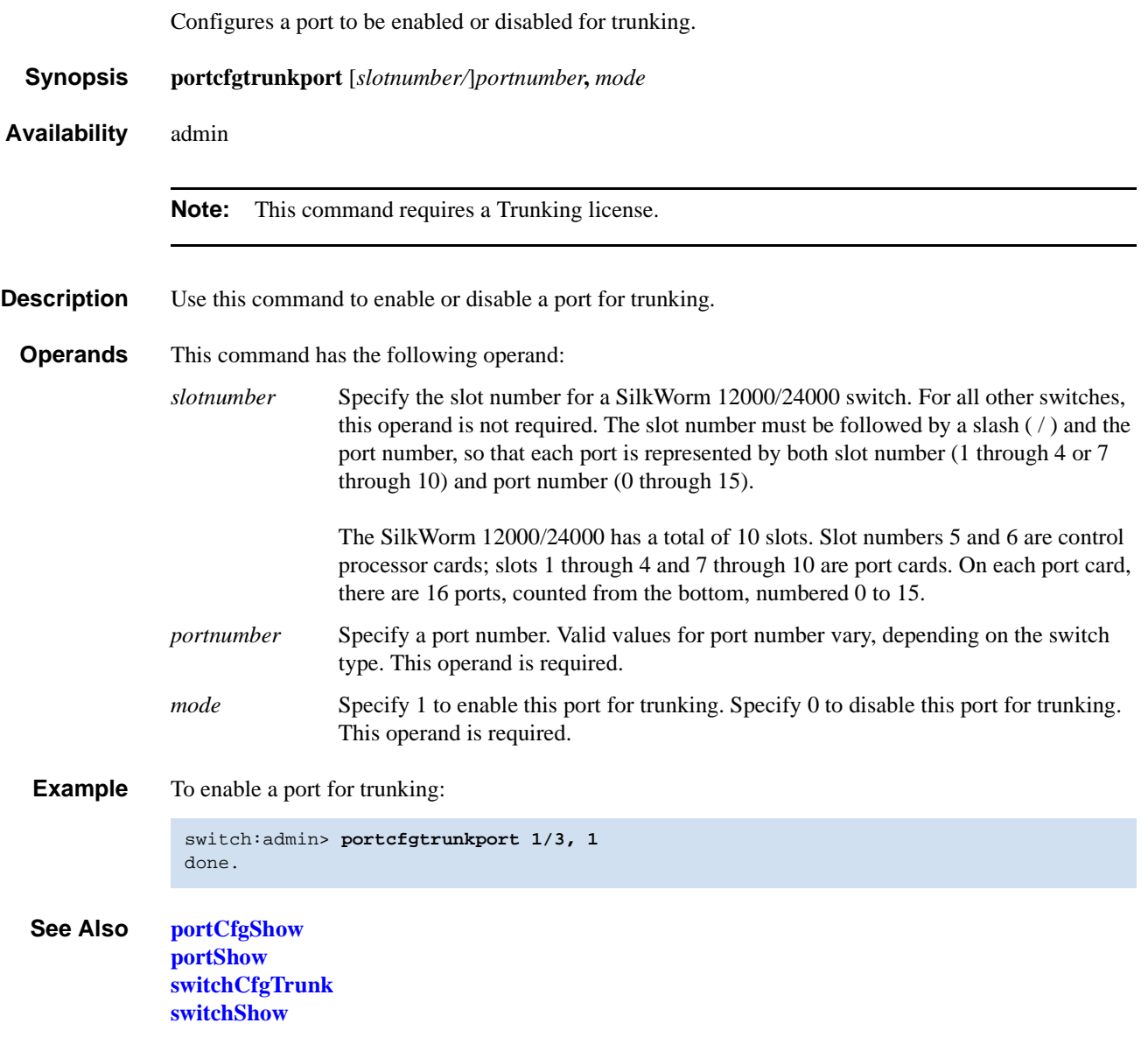

### *portDebug*

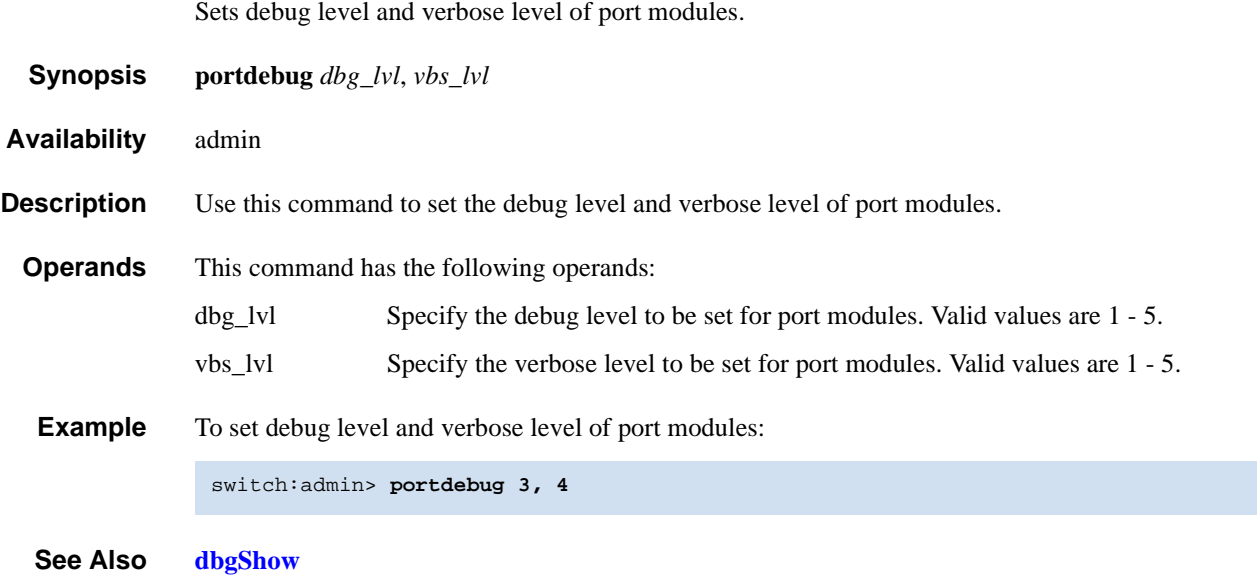

### <span id="page-327-0"></span>*portDisable*

Disables a switch port. *Synopsis* **portdisable** [*slotnumber/*]*portnumber Availability* admin **Description** Use this command to disable a switch port. If the port is connected to another switch, the fabric might reconfigure. If the port is connected to one or more devices, the devices can no longer communicate with the fabric. If the port was online before being disabled, a state transition will be indicated in the following ways: RSCN, SNMP trap, Web pop-up window. The front panel LED of a disabled port flashes yellow with a two second cycle. **Operands** This command has the following operand: *slotnumber* Specify the slot number for a SilkWorm 12000/24000 switch. For all other switches, this operand is not required. The slot number must be followed by a slash ( / ) and the port number, so that each port is represented by both slot number (1 through 4 or 7 through 10) and port number (0 through 15). The SilkWorm 12000/24000 has a total of 10 slots. Slot numbers 5 and 6 are control processor cards; slots 1 through 4 and 7 through 10 are port cards. On each port card, there are 16 ports, counted from the bottom, numbered 0 to 15. *portnumber* Specify a port number. Valid values for port number vary, depending on the switch type. This operand is required. **Example** To disable a port in a SilkWorm 12000/24000: To disable a port in a SilkWorm 3900: *See Also* **[portCfgPersistentDisable](#page-319-0)** switch:admin> **portdisable 2/4** switch:admin> **portdisable 4**

**[portCfgPersistentEnable](#page-321-0) [portEnable](#page-328-0) [portShow](#page-360-0) [switchShow](#page-483-0)**

## <span id="page-328-0"></span>*portEnable*

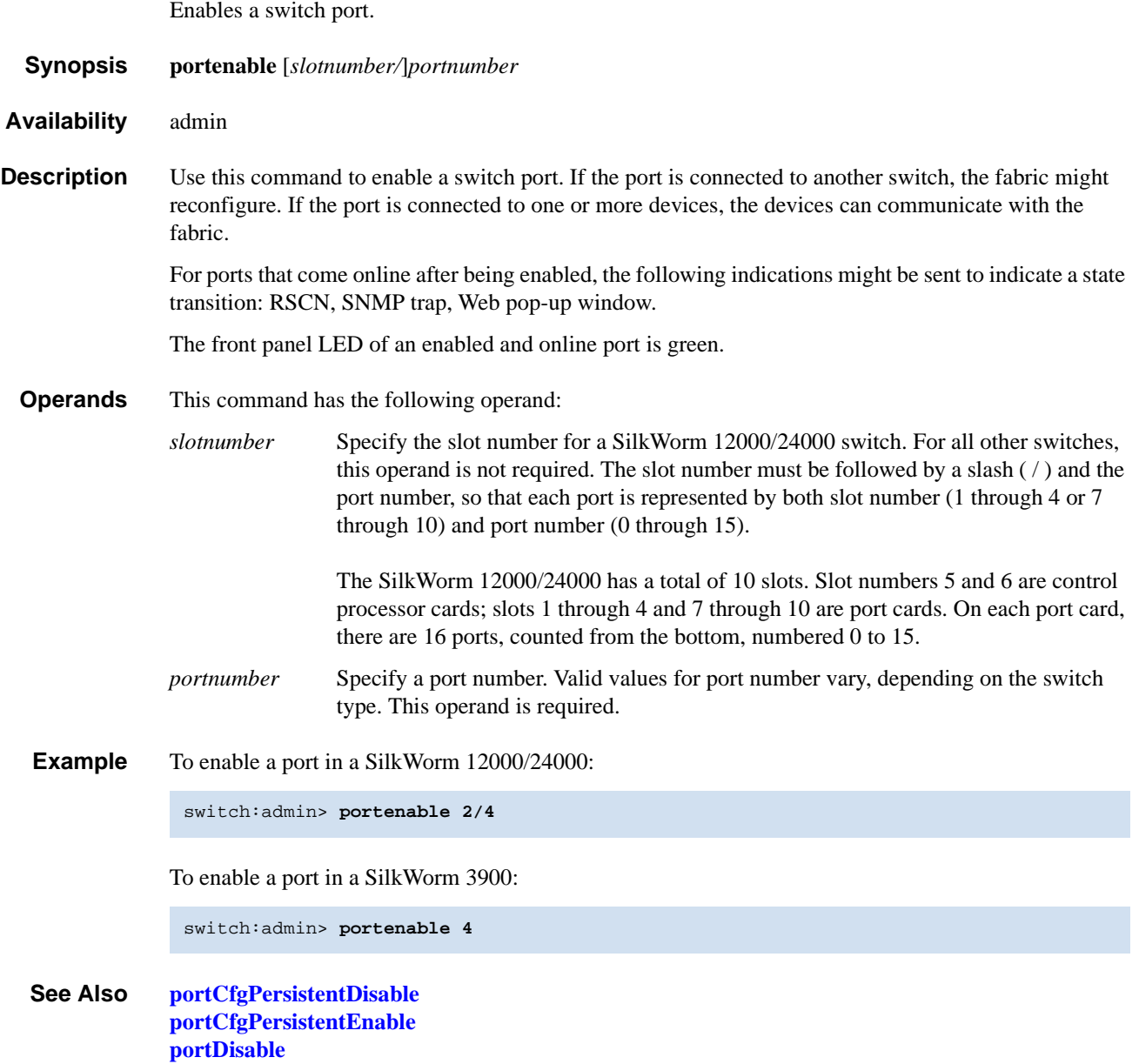

**[portShow](#page-360-0) [switchShow](#page-483-0)**

## *portErrShow*

Displays port error summary.

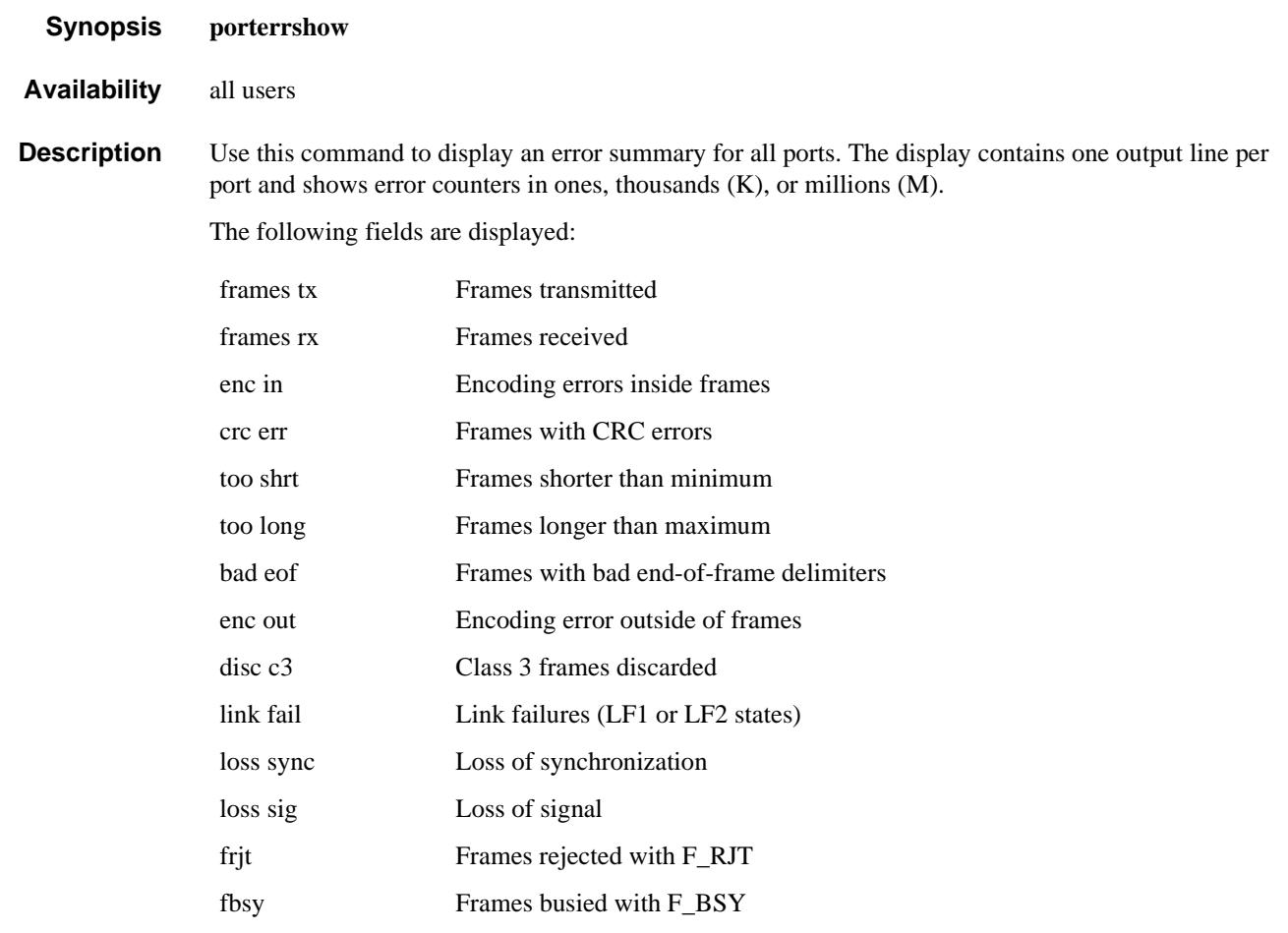

*Operands* none

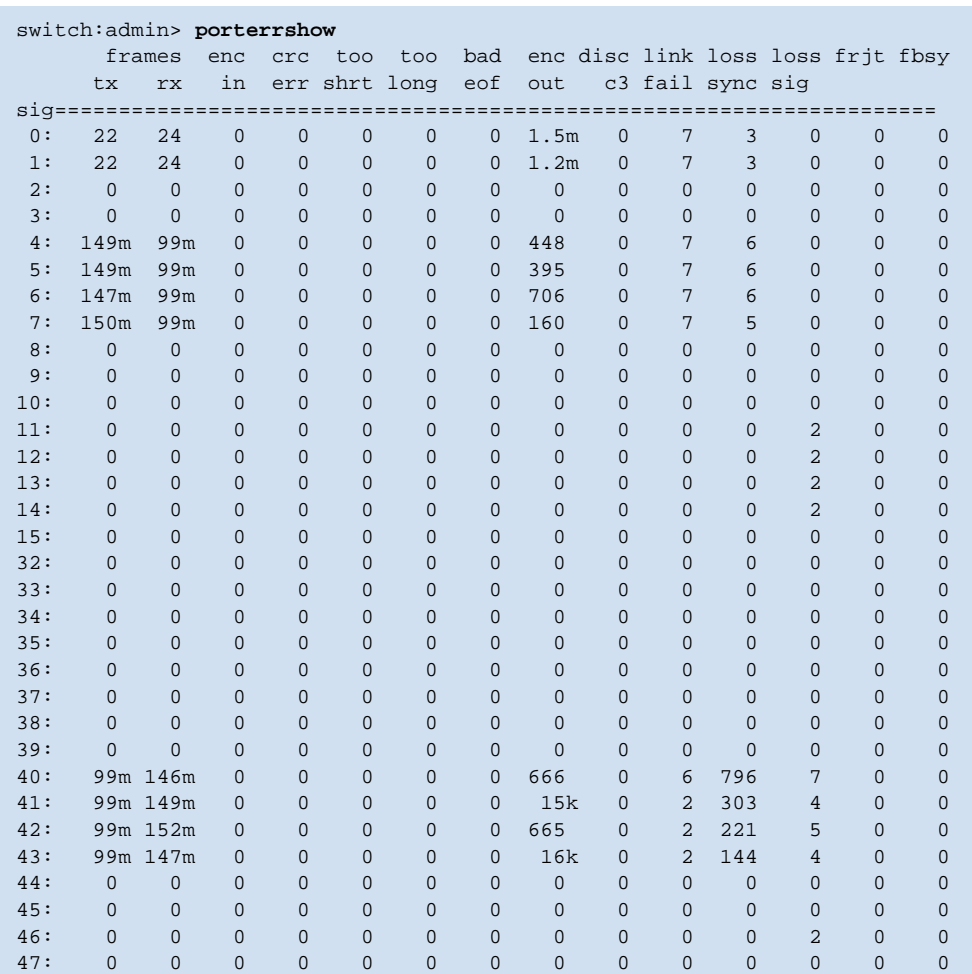

### **Example** To display error counters for ports on a switch:

*See Also* **[portShow](#page-360-0)**

**[portStatsShow](#page-365-0)**

## *portFlagsShow*

Displays the port status bitmaps for all ports in a switch.

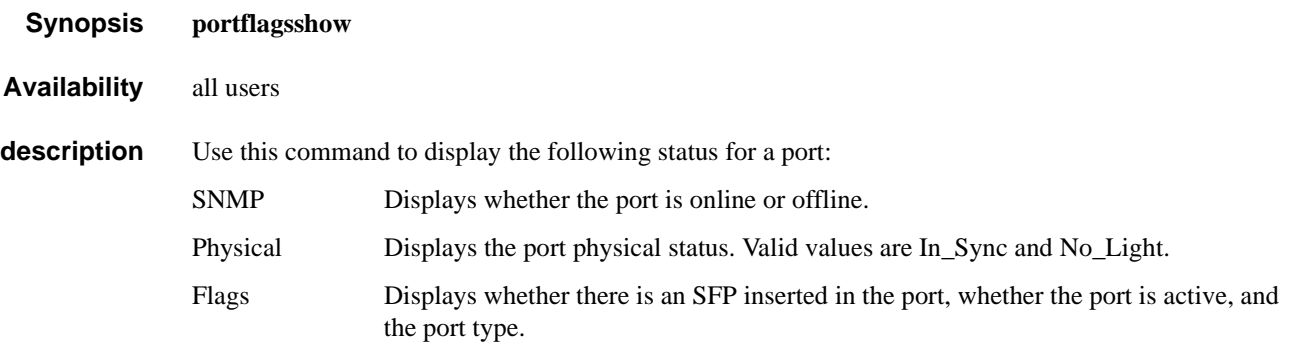

#### *Operands* none

**Example** To display the port status for all ports in the switch:

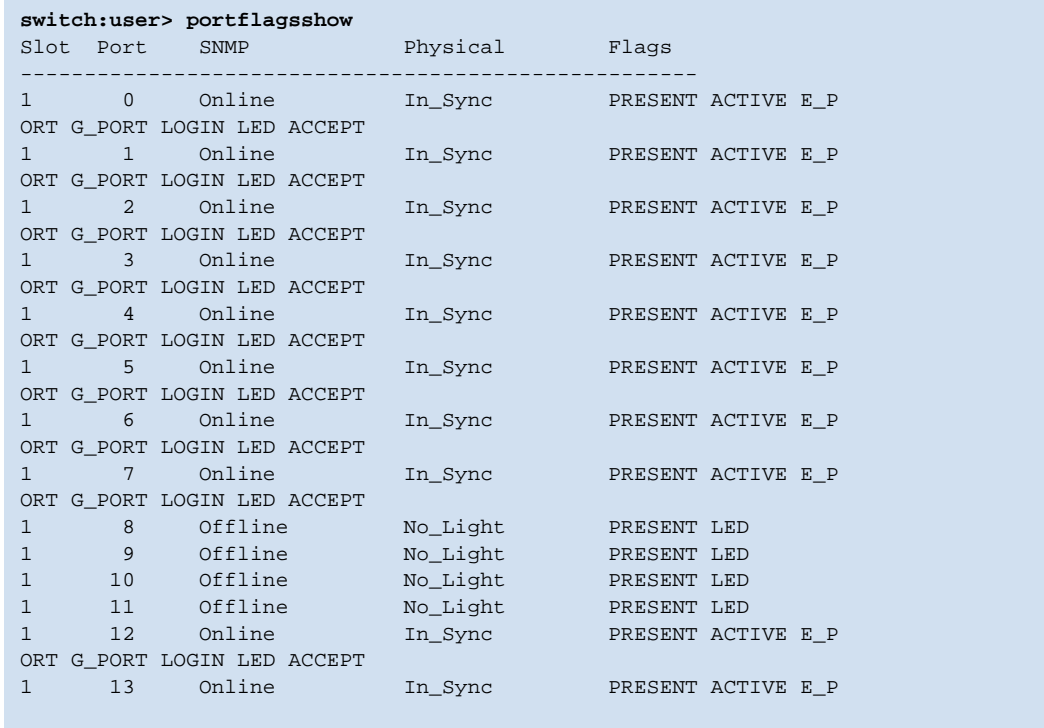

-- <output truncated> ---

## *portLedTest*

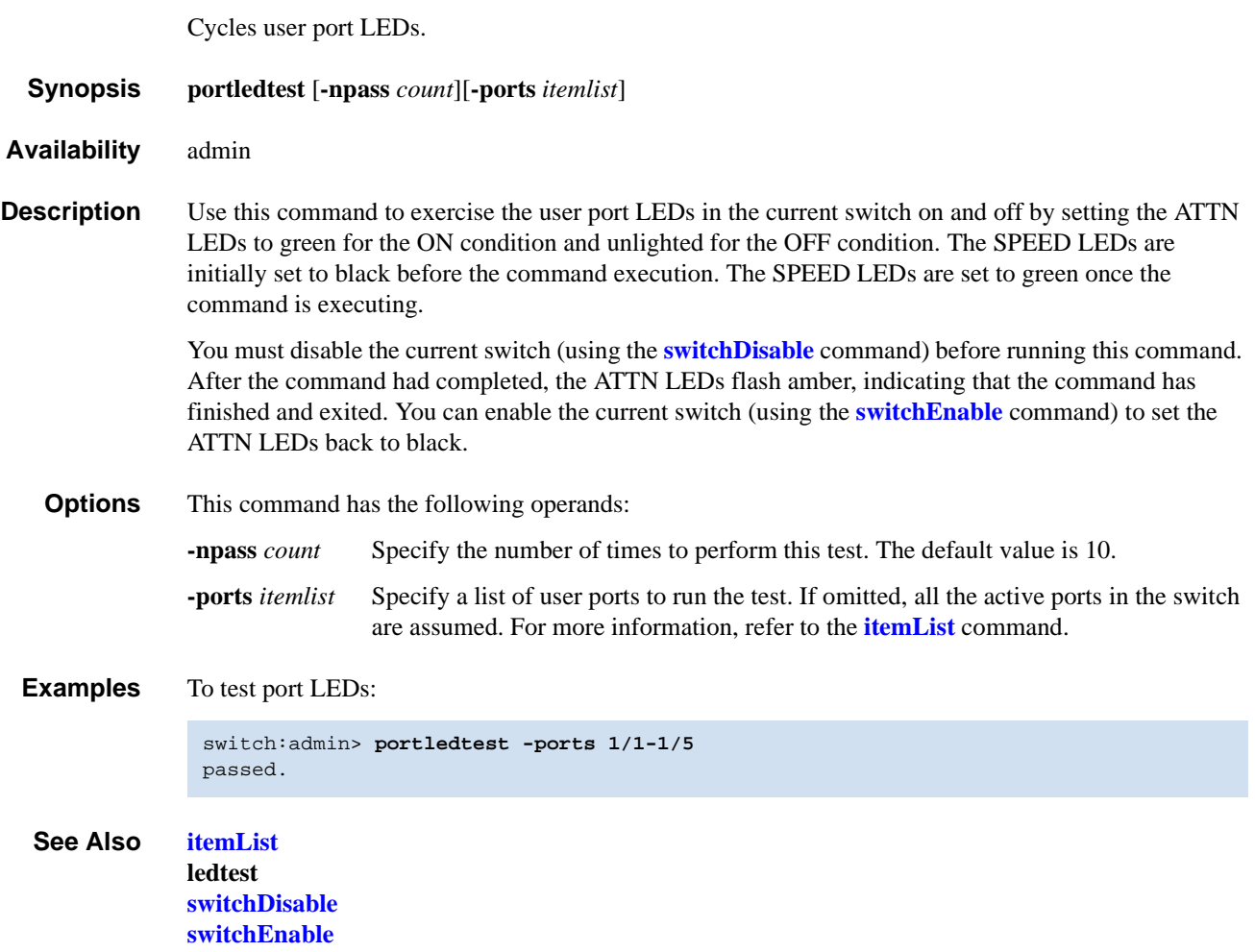

### <span id="page-333-0"></span>*portLogClear*

Clears the port log.

*Synopsis* **portlogclear** *Availability* admin **Description** Use this command to clear the port log. You might want to clear the port log before triggering an activity so that the log displays only the log events related to that activity. If the port log is disabled, the following message appears as the first line. WARNING: port log is disabled If the port log is disabled, **[portLogClear](#page-333-0)** enables it. Certain errors automatically disable the port log to preserve information needed to understand the error (new events are not collected so that existing information is not overwritten). *Operands* none **Example** To clear the port log: **Diagnostics** The following errors disable the port log: FCIU, IUBAD FCIU, IUCOUNT FCPH, EXCHBAD FCPH, EXCHFREE NBFSM, DUPEPORTSCN UCAST, RELICPDB *See Also* **[portLogDump](#page-335-0) [portLogShow](#page-346-0)** switch:admin> **portlogclear** switch:admin> **portlogshow** port log is empty

## *portLogConfigShow*

Displays the current port log configuration.

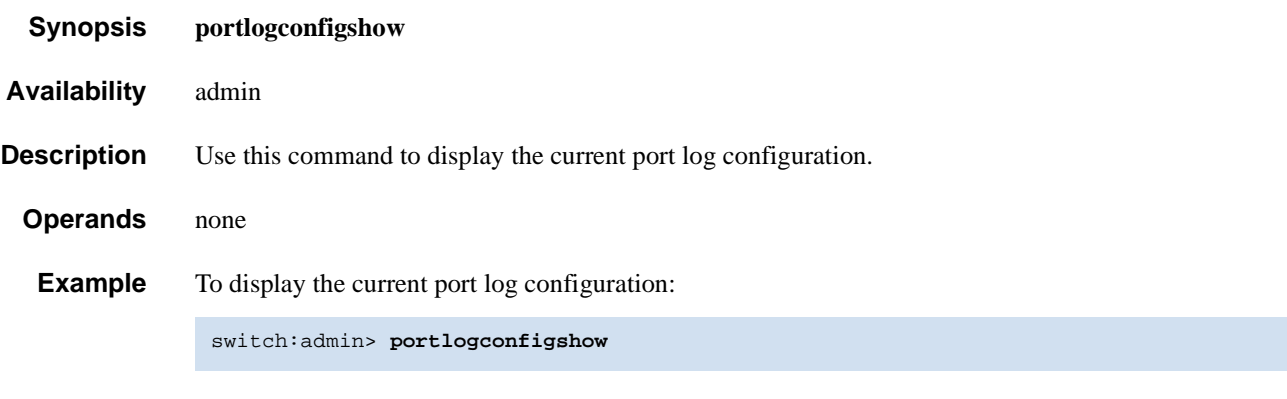

*See Also* **[portLogResize](#page-345-0)**

### <span id="page-335-0"></span>*portLogDump*

Displays the port log without page breaks.

*Synopsis* **portlogdump** [*count*[**,** *saved*[**,** *portid*]]]

*Availability* all users

**Description** Use this command to display the port log, listing all entries in the log without page breaks. This command displays the same information as **[portLogShow](#page-346-0)**, but **[portLogShow](#page-346-0)** prompts the user to press **Enter** between each page.

> Port logs are circular log files in the switch firmware, which can save up to 8000 entries per logical switch in v4.1.0. When the log is full, the newest log entries delete the oldest log entries. Port logs capture switch-to-device, device-to-switch, switch-to-switch, some device-to-device, and control information.

If the port log is disabled, the following message appears as the first line. Refer to **[portLogClear](#page-333-0)** command for more information.

WARNING: port log is disabled

The following information displays for each log entry:

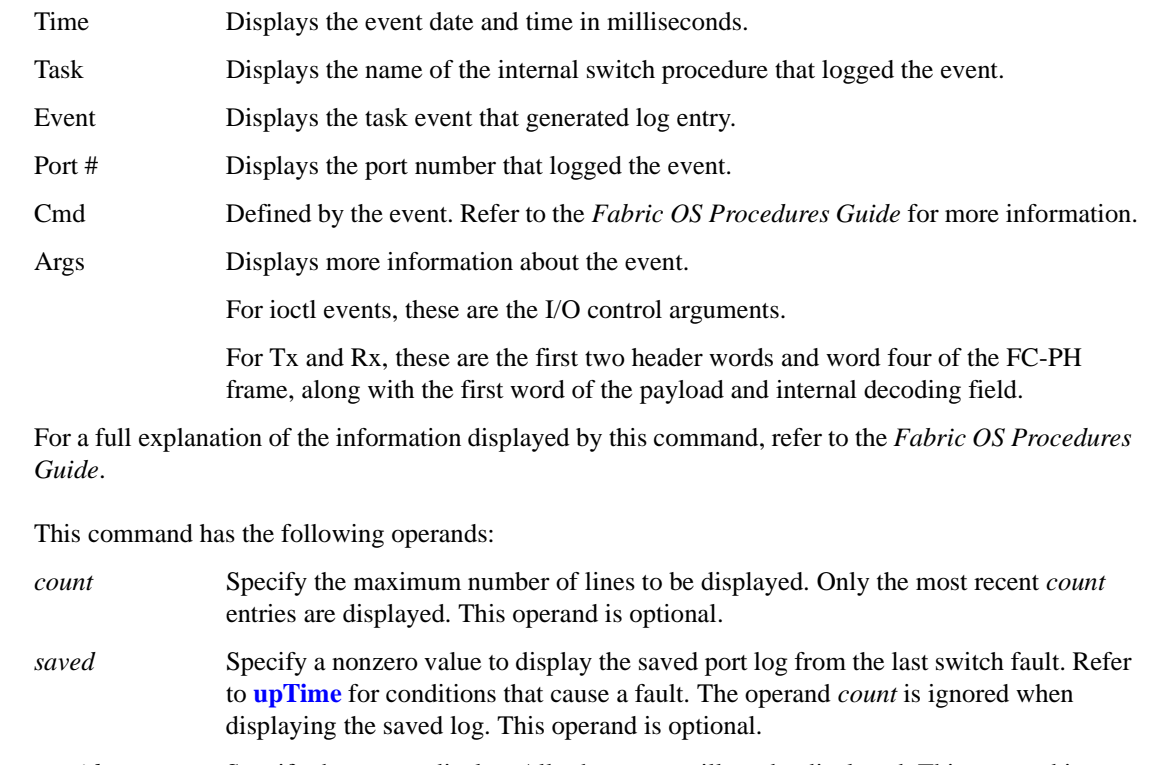

*portid* Specify the port to display. All other ports will not be displayed. This operand is optional.

**Operands** 

### **Example** To display the port log for a port:

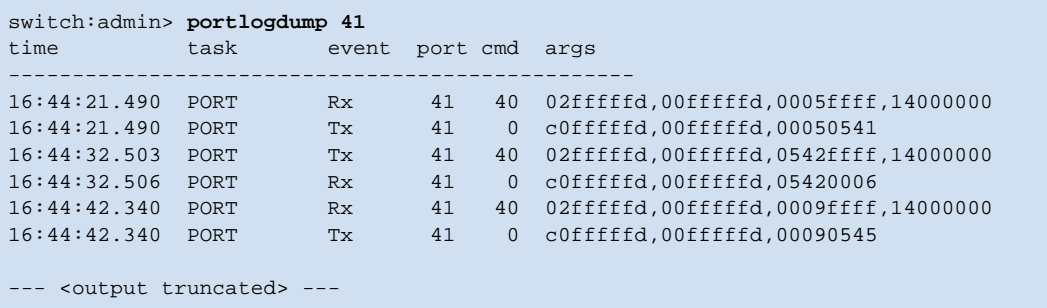

*See Also* **[portLogClear](#page-333-0) [portLogShow](#page-346-0) [upTime](#page-516-0)**

#### *Fabric OS Reference Manual, v4.2.0 2-311 Publication Number: 53-0000519-07*

### <span id="page-337-0"></span>*portLogDumpPort*

Displays the port log of specified port, without page breaks.

*Synopsis* **portlogdumpport** *portid Availability* all users **Description** Use this command to display the port log of specified port. The command displays all entries in the log without any page breaks. It is identical to **[portLogShowPort](#page-348-0)**, except that **[portLogShowPort](#page-348-0)** prompts the user to press **Enter** between each page. Port logs are circular log files in the switch firmware, which can save up to 8,000 entries per logical switch in v4.1.0. Once the log is full, the newest log entries delete the oldest log entries. Port logs capture switch-to-device, device-to-switch, switch-to-switch, some device-to-device1, and control information. If the port log is disabled, the following message appears as the first line. Refer to **[portLogClear](#page-333-0)** command for more information. WARNING: port log is disabled The following information displays for each log entry; Time Displays the event date and time in milliseconds. Task Displays the name of the internal switch procedure that logged the event. Event Displays the task event that generated log entry. Port # Displays the port number that logged the event. Cmd Defined by the event. Refer to the *Fabric OS Procedures Guide* for more information. Args Displays more information about the event. For ioctl events, these are the I/O control arguments. For Tx and Rx, these are the first two header words and word four of the FC-PH frame, along with the first word of the payload and internal decoding field. For a full explanation of the information displayed by this command, refer to the *Fabric OS Procedures Guide*. **Operands** This command has the following operand: *portid* Specify the area number of port to display. If a port area number is specified, all other ports on the switch are ignored. This operand is optional.

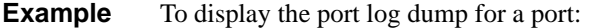

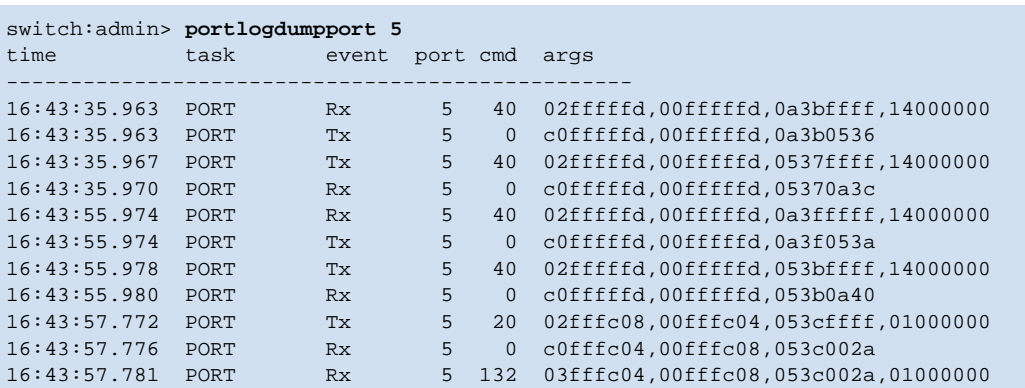

*See Also* **[portLogClear](#page-333-0)**

**[portLogShow](#page-346-0) [upTime](#page-516-0)**

### <span id="page-339-0"></span>*portLogEventShow*

Displays information about port log events.

- *Synopsis* **portlogeventshow**
- *Availability* admin
- **Description** Use this command to display information about the ID associated with the various port log events and whether the events are enabled or disabled.
	- *Operands* none

**Example** Display information about port log events:

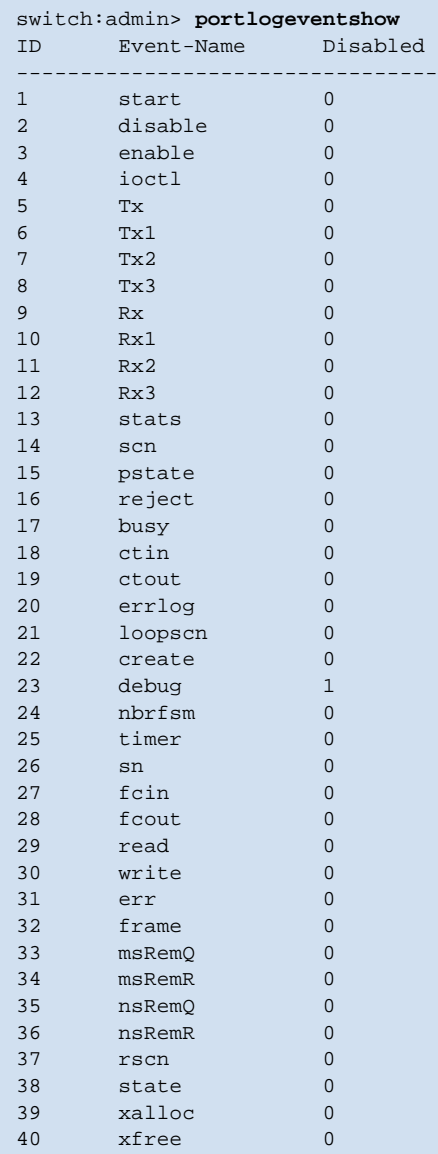

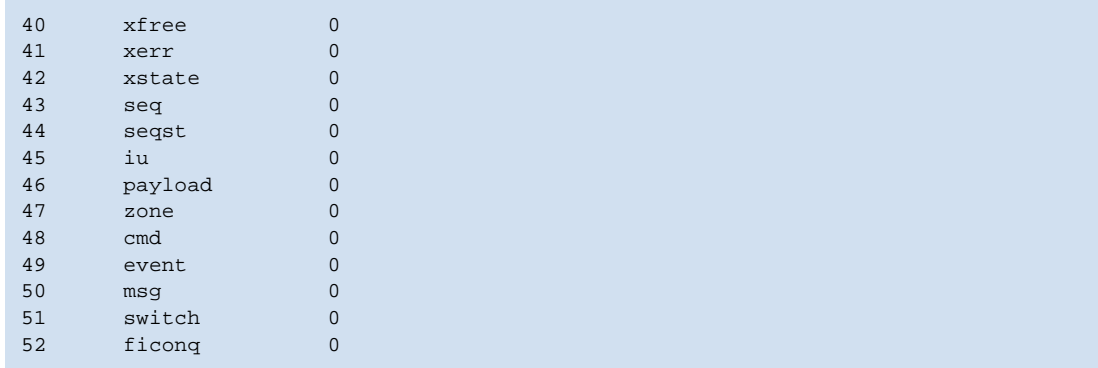

*See Also* **[portLogTypeDisable](#page-349-0) [portLogTypeEnable](#page-350-0)**

## *portLoginShow*

Displays port logins.

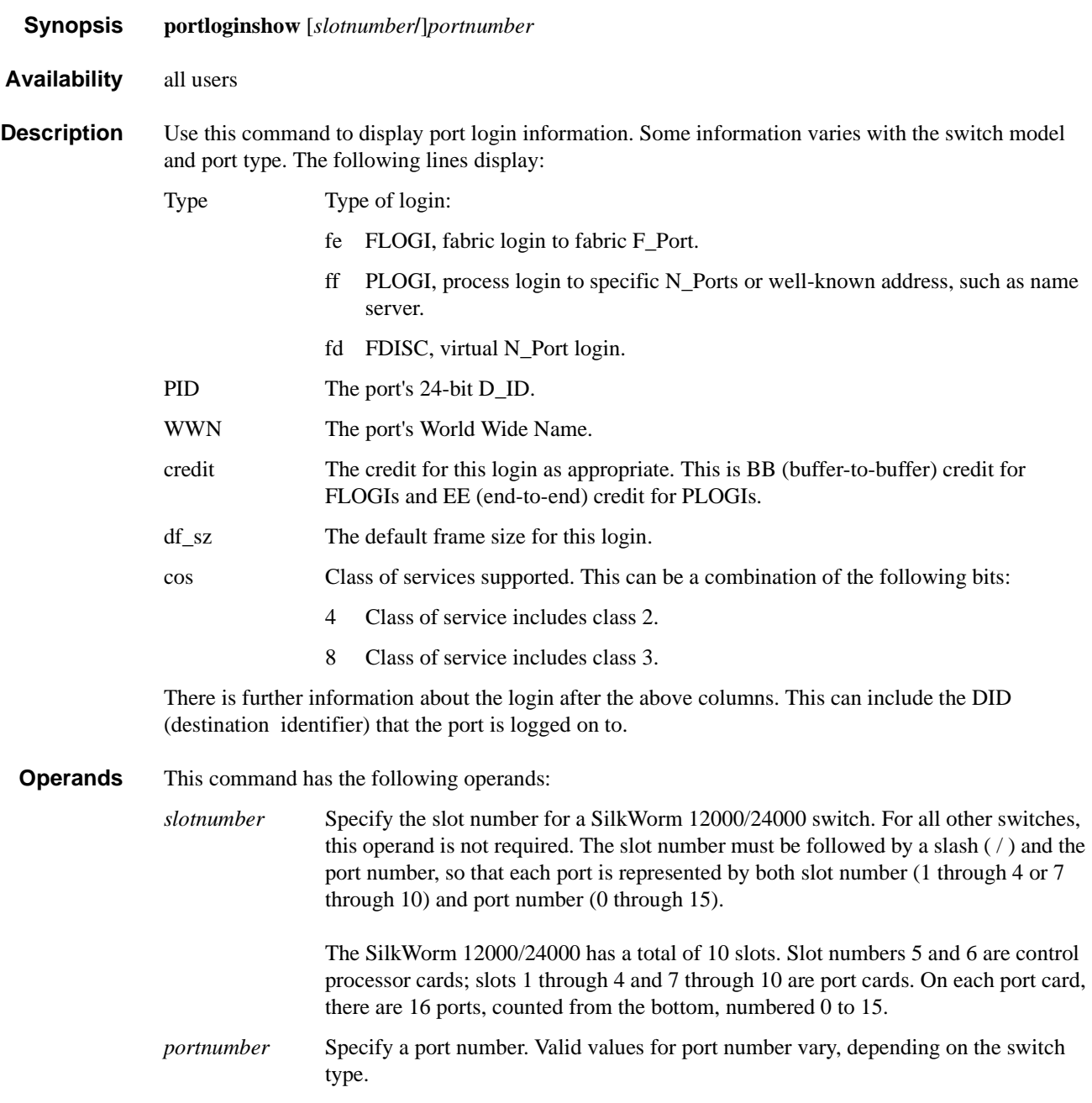

### **Example** To display login information for port 23:

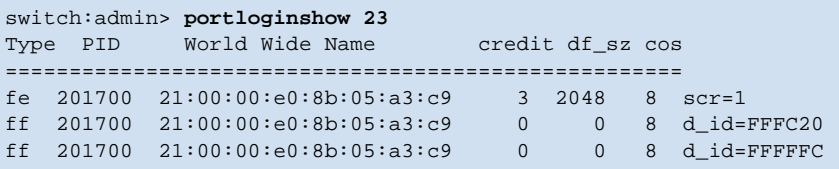

#### **See Also [fcpProbeShow](#page-155-0) [portShow](#page-360-0)**

## *portLogPdisc*

Sets or clears the debug\_pdisc\_flag.

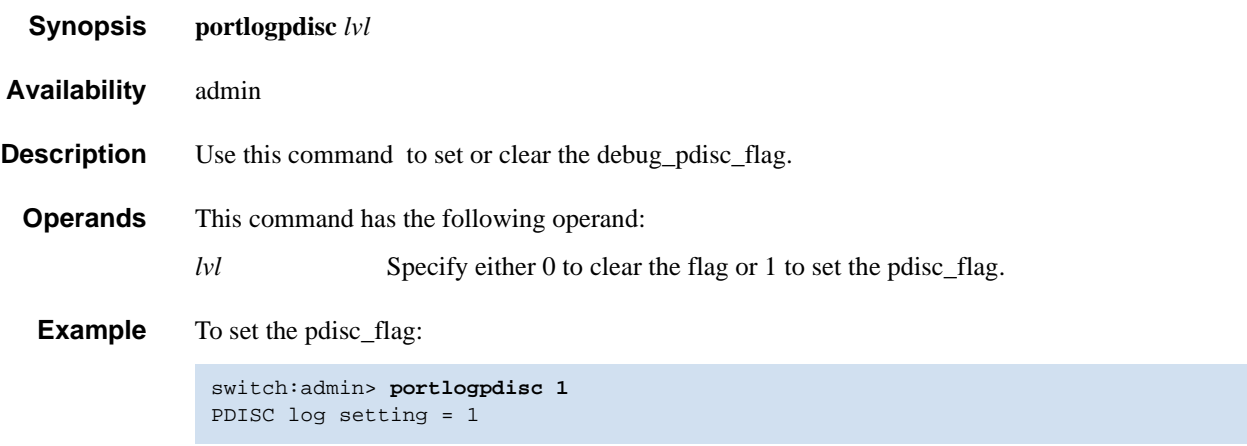

## *portLogReset*

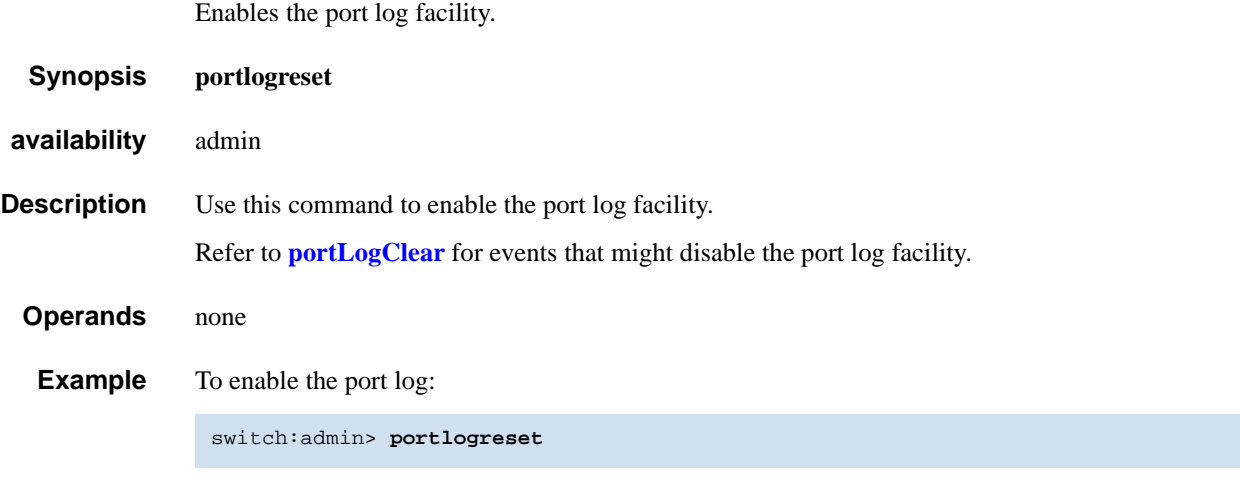

*See Also* **[portLogClear](#page-333-0)**

## <span id="page-345-0"></span>*portLogResize*

Resizes the port log to the specified number of entries.

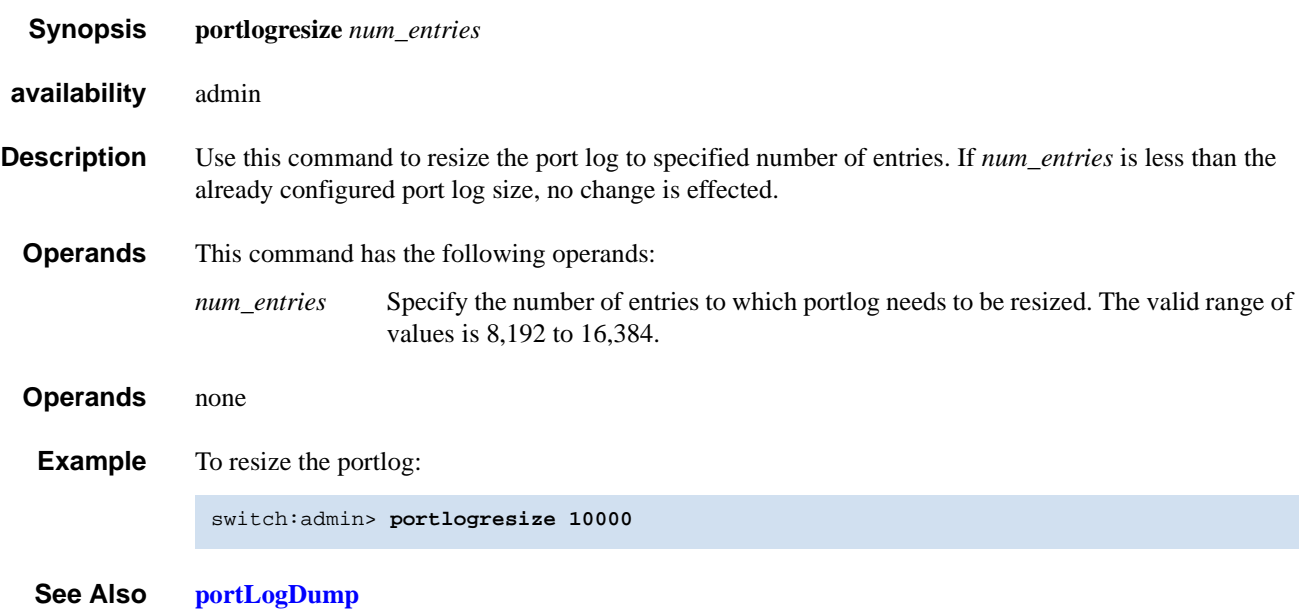

### <span id="page-346-0"></span>*portLogShow*

Displays the port log.

*Synopsis* **portlogshow** [*count***,** *saved***,** *portid*]

*Availability* all users

**Description** Use this command to display the port log, page by page.

The **[portLogShow](#page-346-0)** command displays the same information as **[portLogDump](#page-335-0)**, but it enables you to press **Enter** after each page of output.

Port logs are circular log files in the switch firmware, which can save up to 8000 entries per logical switch in v4.1.x. When the log is full, the newest log entries delete the oldest log entries. Port logs capture switch-to-device, device-to-switch, switch-to-switch, some device-to-device, and control information.

If the port log is disabled, the following message displays as the first line. Refer to **[portLogClear](#page-333-0)** command for more information.

WARNING: port log is disabled

The following information displays for each log entry:

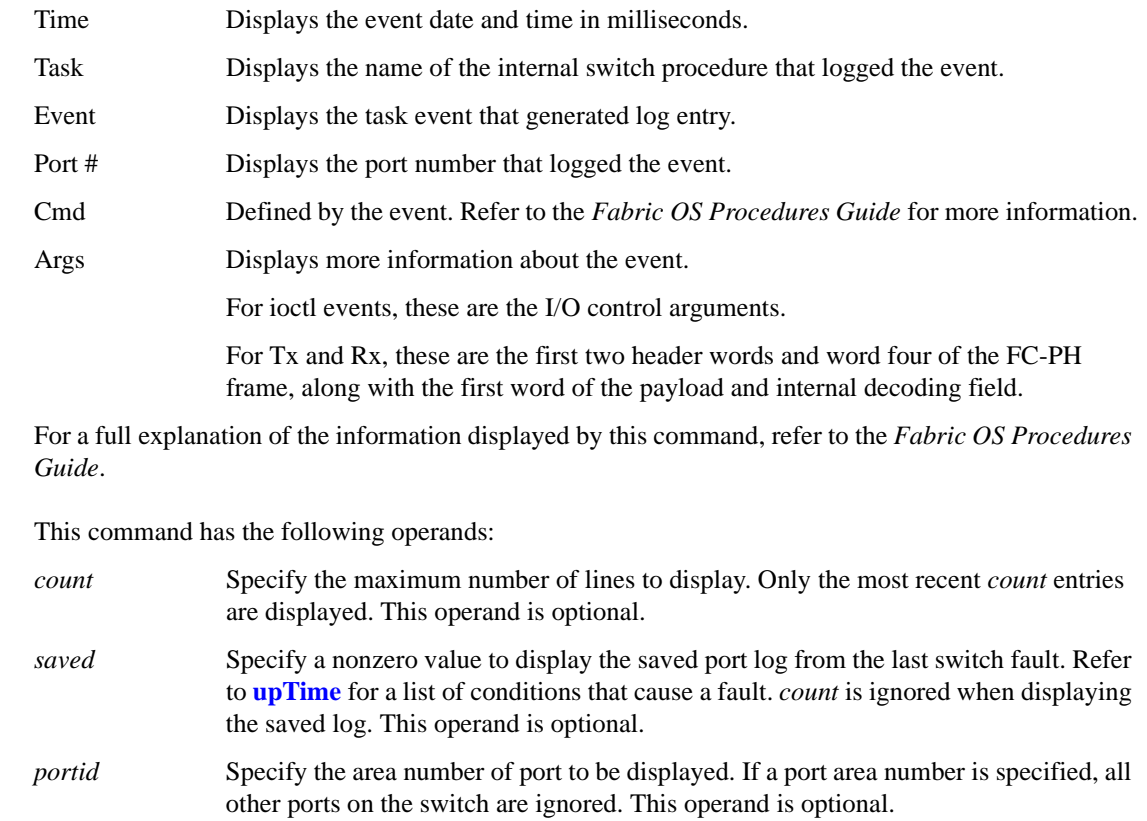

**Operands** 

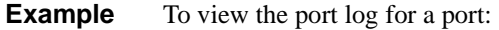

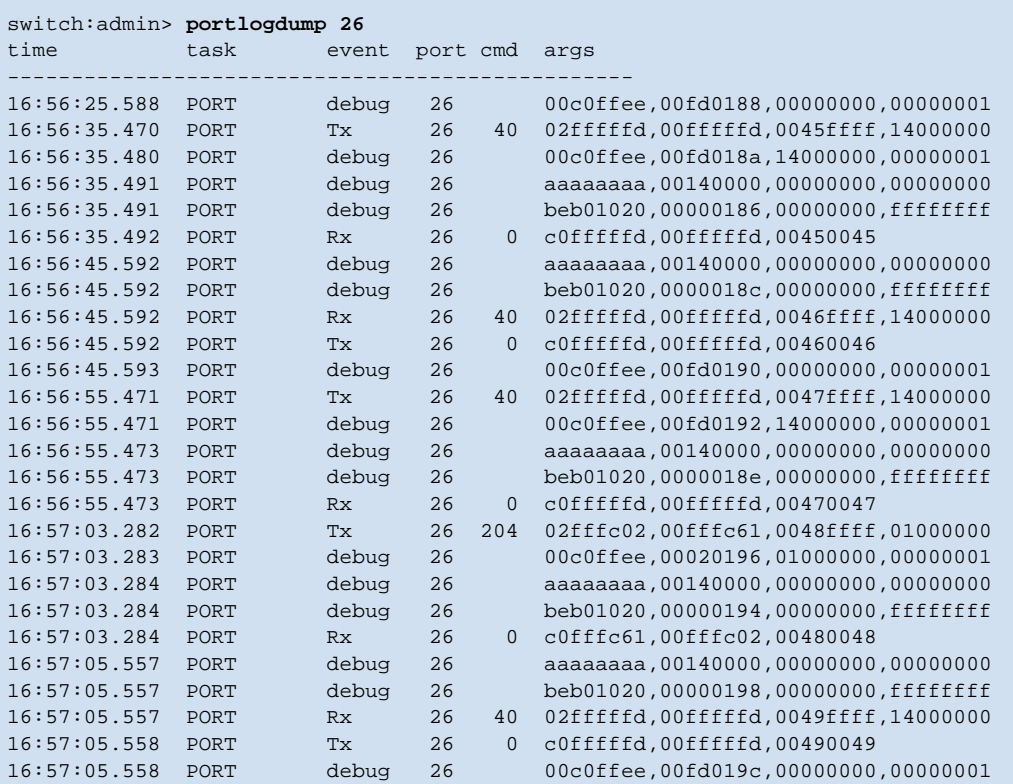

*See Also* **[portLogClear](#page-333-0) [portLogDump](#page-335-0) [upTime](#page-516-0)**

### <span id="page-348-0"></span>*portLogShowPort*

Displays the port log of specified port, with page breaks.

- *Synopsis* **portlogshowport** [*portid*]
- *Availability* all users
- **Description** Use this command to display the port log, showing 22 entries at a time. It is identical to **[portLogDumpPort](#page-337-0)**, except that **[portLogDumpPort](#page-337-0)** does not prompt the user to press **Enter** between each page of output.

If the port log is disabled, the following message is printed as the first line (refer to **[portLogClear](#page-333-0)** for details):

WARNING: port log is disabled

Refer to the **[portLogDump](#page-335-0)** command for more information on the data returned by this command.

**Operands** This command has the following operands:

*portid* Specify a nonzero value that specifies which port displays.

**Example** To display a port log for port 24:

```
switch:admin> portlogshowport 24
time task event port cmd args
         -------------------------------------------------
18:24:25.648 PORT debug 59 ccca0000,0000002c,0000001f,00000000
08:35:27.899 tReceive pstate 14 LR2
08:35:27.916 tReceive pstate 14 AC<br>08:35:28.416 interrupt scn 14 1
08:35:28.416 interrupt scn 14 1<br>08:35:28.433 tFabric ioctl 14 90
08:35:28.433 tFabric ioctl 14 90 101d9910,0
08:35:28.433 tFabric Tx 14 164 02fffffd,00fffffd,0005ffff,10000000
08:35:28.433 tReceive Rx 14 0 c0fffffd,00fffffd,00050006
08:35:28.433 tReceive Rx 14 164 03fffffd,00fffffd,00050006,02000000
--- < output truncated> ---
```
*See Also* **[portLogClear](#page-333-0) [portLogShow](#page-346-0) [upTime](#page-516-0)**

## <span id="page-349-0"></span>*portLogTypeDisable*

Disables the port log of a specified type.

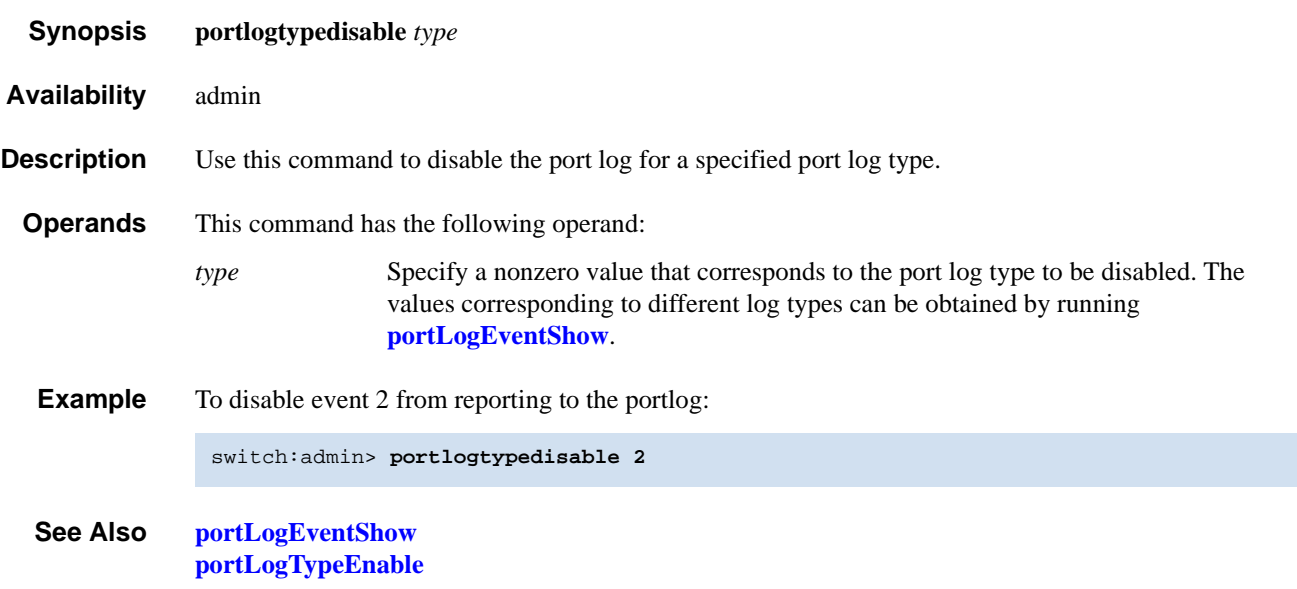

## <span id="page-350-0"></span>*portLogTypeEnable*

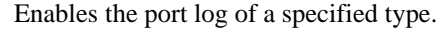

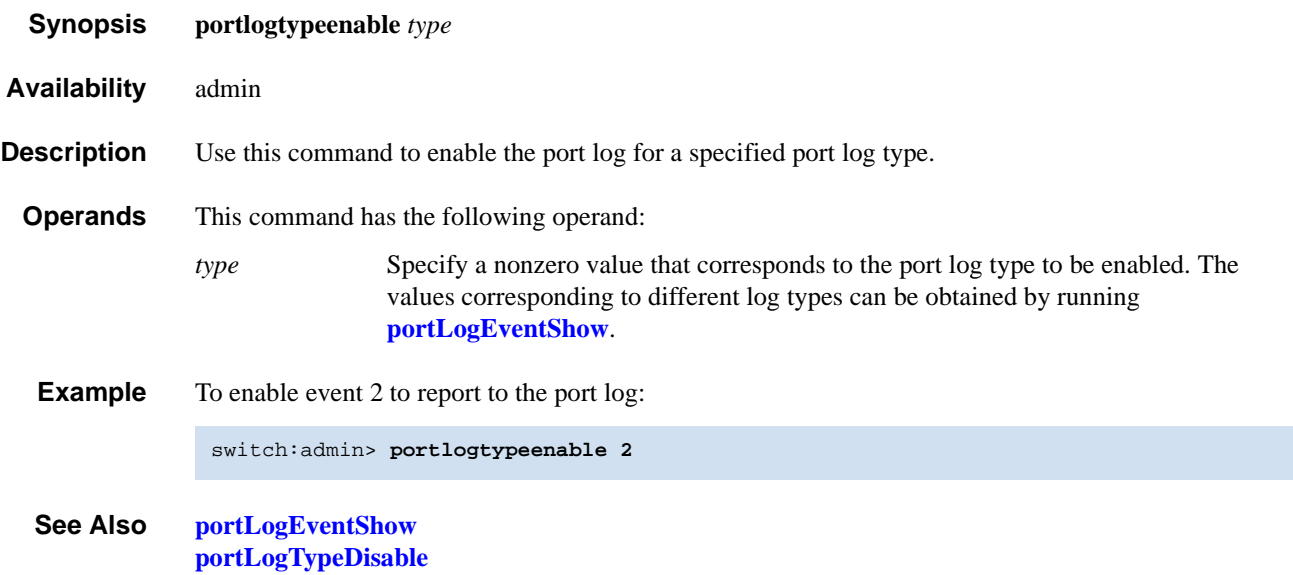

### <span id="page-351-0"></span>*portLoopbackTest*

Functional test of port N->N path.

- *Synopsis* **portloopbacktest** [**--slot** *number*][**-nframes** *count*][**-lb\_mode** *mode*][**-spd\_mode** *mode*] [**-ports** *itemlist*]
- *Availability* admin
- **Description** Use this command to verify the functional operation of the switch by sending frames from the port N transmitter and looping them back into the same port N receiver. The loopback is done at the parallel loopback path. The path exercised in this test does not include the media or the fiber cable.

Only one frame is transmitted and received at a time. No external cable is required to run this test. The port LEDs flicker green rapidly while the test is running.

Following is the test method:

- 1. Set all ports for parallel loopback.
- 2. Create a frame F of maximum data size (2,112 bytes).
- 3. Transmit frame F through port N.
- 4. Pick up the frame from the same port N.
- 5. Check the eight statistic error counters for nonzero values:

ENC\_in, CRC\_err, TruncFrm, FrmTooLong, BadEOF, Enc\_out, BadOrdSet, DiscC3

- 6. Check if the transmit, receive, or class 3 receiver counters are stuck at some value.
- 7. Check if the number of frames transmitted is not equal to the number of frames received.
- 8. Repeat Steps 2 through 7 for all ports present until:
	- The number of frames (or *passcount*) requested is reached.
	- All ports are marked bad.

At each pass, the frame is created from a different data type. If seven passes are requested, seven different data types are used in the test. If eight passes are requested, the first seven frames use unique data types, and the eighth is the same as the first. The seven data types are:

1) CSPAT: 0x7e, 0x7e, 0x7e, 0x7e, ... 2) BYTE\_LFSR: 0x69, 0x01, 0x02, 0x05, ... 3) CHALF\_SQ: 0x4a, 0x4a, 0x4a, 0x4a, ... 4) QUAD\_NOT: 0x00, 0xff, 0x00, 0xff, ... 5) CQTR\_SQ: 0x78, 0x78, 0x78, 0x78, ... 6) CRPAT: 0xbc, 0xbc, 0x23, 0x47, ... 7) RANDOM: 0x25, 0x7f, 0x6e, 0x9a, ...

Because this test does not include the media or the fiber cable in its test path, its results combined with the results of **[crossPortTest](#page-95-0)** and **[spinSilk](#page-457-0)** (both of which loop frames using an external loopback cable) can be used to determine which components of the switch are faulty.

**Operands** This command has the following operands:

**--slot** *number* Specify the slot number on which the diagnostic will operate. The ports specified will be relative to this slot number. The default is set to 0 and designed to operate on fixedport-count products.

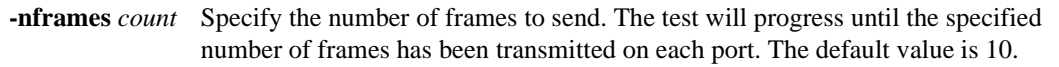

- **-lb\_mode** *mode* Specify the loopback mode for the test. By default, this test uses internal loopback. Valid values are as follows:
	- 1 Port Loopback (loopback plugs)
	- 2 External (SERDES) loopback
	- 5 Internal (parallel) loopback
- **-spd\_mode** *mode* Specify the speed mode for the test. For 1 Gbit/sec-only products, it is ignored. The exact operation of speed modes 3 through 6 depends upon the loopback mode selected. When speed modes 3 through 6 are used with cables, they must be connected *even* to *odd* or the test will fail.
	- 0 Set all ports' speed for autonegotiate.
	- 1 Set all ports' speed to lock at 1 Gbit/sec.
	- 2 Set all port's speed to lock at 2 Gbit/sec.

For **lb**  $\text{mode} == 0,1$  the following speed modes are available to test the speed negotiation:

- 3 Set all even ports' speed for autonegotiate; set all odd ports' speed for 1 Gbit/sec.
- 4 Set all even ports' speed for autonegotiate; set all odd ports' speed for 2 Gbit/sec.
- 5 Set all odd ports' speed for autonegotiate; set all even ports' speed for 1 Gbit/sec.
- 6 Set all odd ports' speed for autonegotiate; set all even ports' speed for 2 Gbit/sec.
- For **lbMode** == 2,3 the following speed modes are available to test FIFO underrun.
- 3,5 Set all even ports' speed for 2 Gbit/sec; set all odd ports' speed for 1 Gbit/sec.
- 4,6 Set all even ports' speed for 1 Gbit/sec; set all odd ports' speed for 2 Gbit/sec.
- **-ports** *itemlist* Specify a list of user ports to test. By default, all of the user ports in the current switch are tested. This option can be used to restrict testing to the specified ports.
- **Example** To run a functional test of a connection:

```
switch:admin> portloopbacktest -ports 1/38-1/45 -nframes 1 -lb_mode 1
Running Port Loopback Test ....
passed.
```
**Diagnostics** Following are possible error messages if failures are detected:

DATA ERRSTAT INIT PORTDIED STATS TIMEOUT XMIT

# *2 portLoopbackTest*

*See Also* **[camTest](#page-51-0) [centralMemoryTest](#page-53-0) [cmemRetentionTest](#page-77-0) [cmiTest](#page-79-0) [crossPortTest](#page-95-0) [itemList](#page-229-0) [portRegTest](#page-356-0) [spinSilk](#page-457-0) [sramRetentionTest](#page-462-0)**

### <span id="page-354-0"></span>*portName*

Assigns or displays a port name.

- *Synopsis* **portname** [*slotnumber***/**]*portnumber***, "***portname***"**
- *Availability* admin

**Description** Use this command to assign or display a port name. Both *port\_number* and *port\_name* operands are optional for this command.

> With both the operands present, the port name string will be assigned to the port. With only the port name operand, the previously assigned port name will be displayed. With no operands, the port names of all the ports present will be displayed.

> The port name is a string of 32 characters or fewer. It can consist of white spaces or printable characters, excluding the characters comma ( , ) and semicolon ( ; ). By default, a port has no name until it is explicitly assigned by the user.

> A null string (that is, no *port\_name* specified) is used as the default port name when a port has no userassigned name. A port name can be reset to the default value by executing the **[portName](#page-354-0)** command with the second operand a null string.

Like all other configurable port attributes, port name persists across reboots and power cycles. It will not be affected by **[configDefault](#page-81-0)** command, but it will be cleared by **[portCfgDefault](#page-311-0)**.

**Operands** This command has the following operands:

*slotnumber* Specify the slot number for a SilkWorm 12000/24000 switch. For all other switches, this operand is not required. The slot number must be followed by a slash ( / ) and the port number, so that each port is represented by both slot number (1 through 4 or 7 through 10) and port number (0 through 15).

> The SilkWorm 12000/24000 has a total of 10 slots. Slot numbers 5 and 6 are control processor cards; slots 1 through 4 and 7 through 10 are port cards. On each port card, there are 16 ports, counted from the bottom, numbered 0 to 15.

- *portnumber* Specify a port number. Valid values for port number vary, depending on the switch type. This operand is optional.
- *portname* Specify a port name. The port name is a character string from 1 to 32 characters. This operand must be enclosed in quotation marks. This operand is optional.

**Example** To name to a port:

```
switch:admin> portname 1/3, "Tape drive 5"
Committing configuration...done.
Tape drive 5
switch:admin> portname 1/3
Tape drive 5
```
#### *See Also* **[configDefault](#page-81-0) [portCfgDefault](#page-311-0) [portShow](#page-360-0)**

## *portPerfShow*

Displays port throughput performance in bytes, kilobytes, or megabytes.

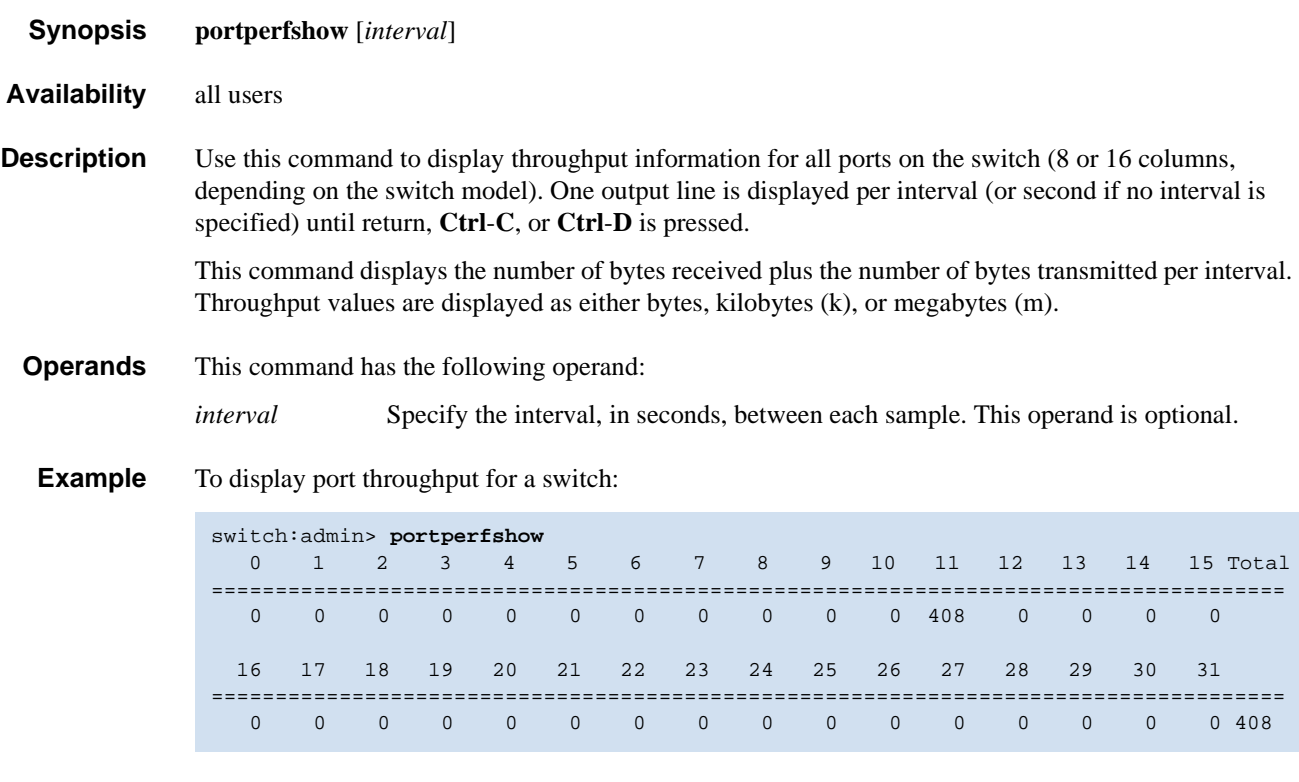

*See Also* **[portStatsShow](#page-365-0)**

### <span id="page-356-0"></span>*portRegTest*

Reads and writes test of the ASIC SRAMs and registers.

- *Synopsis* **portregtest** [**--slot** *number*][**-ports** *itemlist*][**-skiptests** *mask*][**-verbose** *mode*]
- *Availability* admin

**Description** Use this command to verify that SRAM and register data bits in each ASIC can be independently written and read.

> The test method used is to write a walking 1 pattern to each bit location. This is done by writing a pattern of 0x00000001 to register N. Read and ensure that the same pattern previously written is read back. Shift the pattern to the left by 1 bit (to 0x00000002)and, repeat the write, read, and compare cycle. Shift again and repeat until the last writable bit in register N is reached (0x80000000 for a 32-bit register).

For example, a 6-bit register is effectively tested with the following patterns:

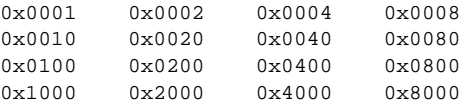

Repeat these steps until all ASIC SRAMs and registers are tested.

**Operands** This command has the following operands:

- **--slot** *number* Specify the slot number on which the diagnostic will operate. The ports specified will be relative to this slot number. The default is 0.
- **-ports** *itemlist* Specify a list of blade ports to test. By default, all the blade ports in the specified slot will be used. Refer to **[itemList](#page-229-0)** for further details.
- **-skiptests** *mask* A bit mask that defines which of the register test subtests to skip. By default, all subtests will be performed. Valid mask values include one or more of the following:
	- 0x2 Skip retry register test.
	- 0x4 Skip statistics register test.
	- 0x8 Skip walk-1 test.
	- 0x10 Skip credit counter test.
- **-verbose** *mode* Specify a nonzero value to enable verbose mode. The default value is to disable this mode.
- **Example** To run a bit write/read test of the ASIC SRAMs and registers:

```
switch:admin> portregtest -ports 1/0-1/15
Running Port Register Test ....
Test Complete: "portregtest" Pass 1 of 1
Duration 0 hr, 0 min & 33 sec (0:0:33:447).
passed.
```
**Diagnostics** When this command detects failure(s), the test might report one or more of the following error messages:

> BUS\_TIMEOUT REGERR REGERR\_UNRST

#### *See Also* **[camTest](#page-51-0)**

**[centralMemoryTest](#page-53-0) [cmemRetentionTest](#page-77-0) [cmiTest](#page-79-0) [crossPortTest](#page-95-0) [itemList](#page-229-0) [portLoopbackTest](#page-351-0) [spinSilk](#page-457-0) [sramRetentionTest](#page-462-0)**

## *portRouteShow*

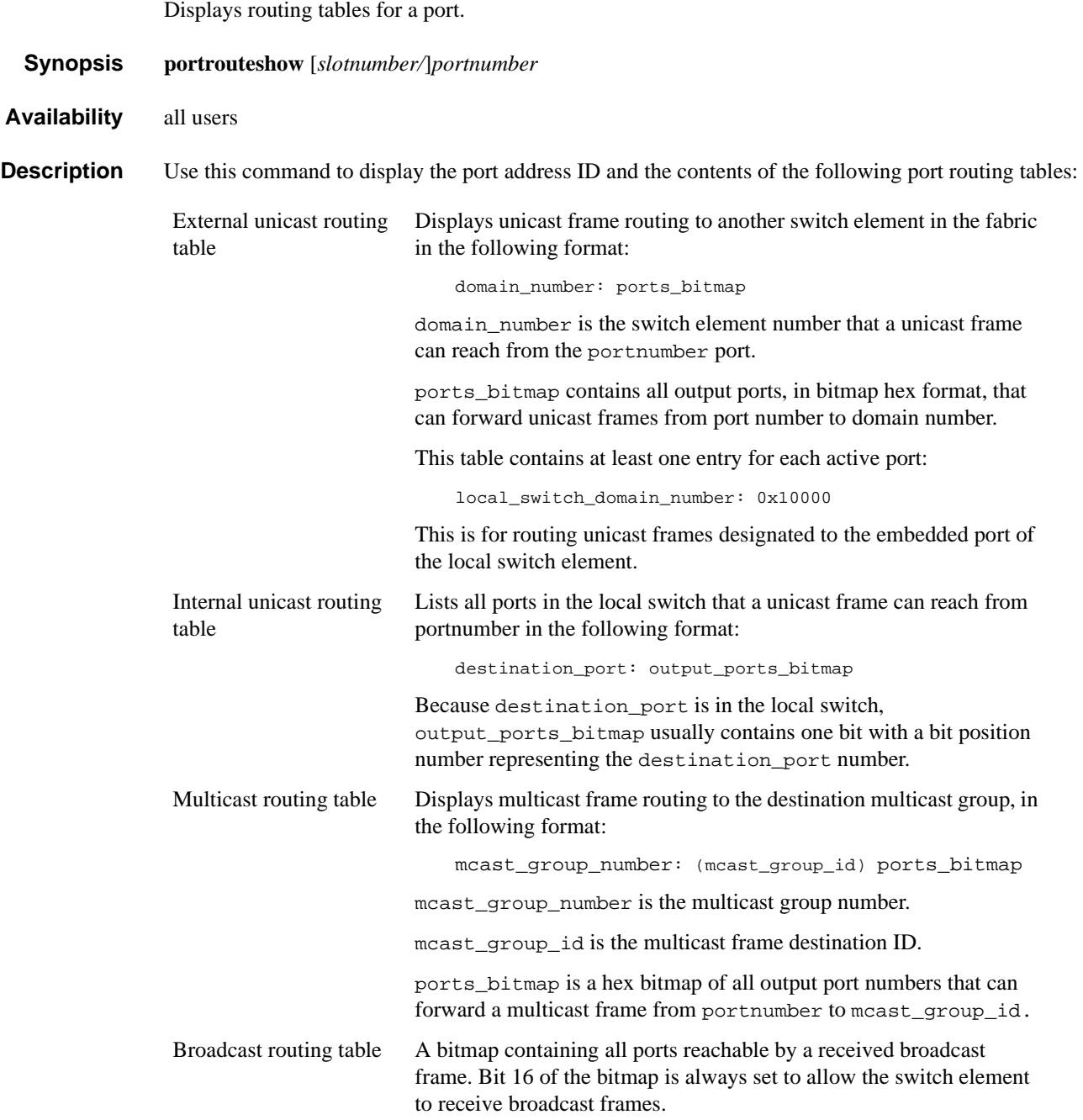

#### **Operands** This command has the following operands:

*slotnumber* Specify the slot number for a SilkWorm 12000/24000 switch. For all other switches, this operand is not required. The slot number must be followed by a slash  $( / )$  and the port number, so that each port is represented by both slot number (1 through 4 or 7 through 10) and port number (0 through 15). The SilkWorm 12000/24000 has a total of 10 slots. Slot numbers 5 and 6 are control processor cards; slots 1 through 4 and 7 through 10 are port cards. On each port card, there are 16 ports, counted from the bottom, numbered 0 to 15. *portnumber* Specify a port number. Valid values for port number vary, depending on the switch type. This operand is required.

**Example** To display the routing tables for a port:

```
switch:admin> portrouteshow 7/15
port address ID: 0x030f00
external unicast routing table:
    1: 0x100 (vc=2)
    2: 0x100 (vc=2)
    3: 0x10000 (vc=0)
    4: 0x100 (vc=2)
    5: 0x1 (vc=4)
    6: 0x1 (vc=4)
    7: 0x1 (vc=4)
    8: 0x1 (vc=4)
    9: 0x100 (vc=2)
   10: 0x100 (vc=2)
   11: 0x100 (vc=2)
   12: 0x100 (vc=2)
   14: 0x100 (vc=2)
   15: 0x1 (vc=4)
   16: 0x100 (vc=2)
   17: 0x1 (vc=4)
   18: 0x100 (vc=2)
internal unicast routing table:
   15: 0x1000 (vc=5)
   47: 0x1 (vc=5)
multicast routing table:
broadcast routing table:
    0x10000
```
*See Also* **[bcastShow](#page-46-0) [fabricShow](#page-140-0) [switchShow](#page-483-0) [topologyShow](#page-500-0) [urouteShow](#page-519-0)**
## <span id="page-360-1"></span>*portShow*

Displays port status.

- *Synopsis* **portshow** [*slotnumber/*]*portnumber*
- *Availability* all users

**Description** Use this command to display status information for a port, as shown in [Table 2-14](#page-360-0). Information varies with the switch model and port type.

<span id="page-360-0"></span>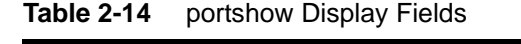

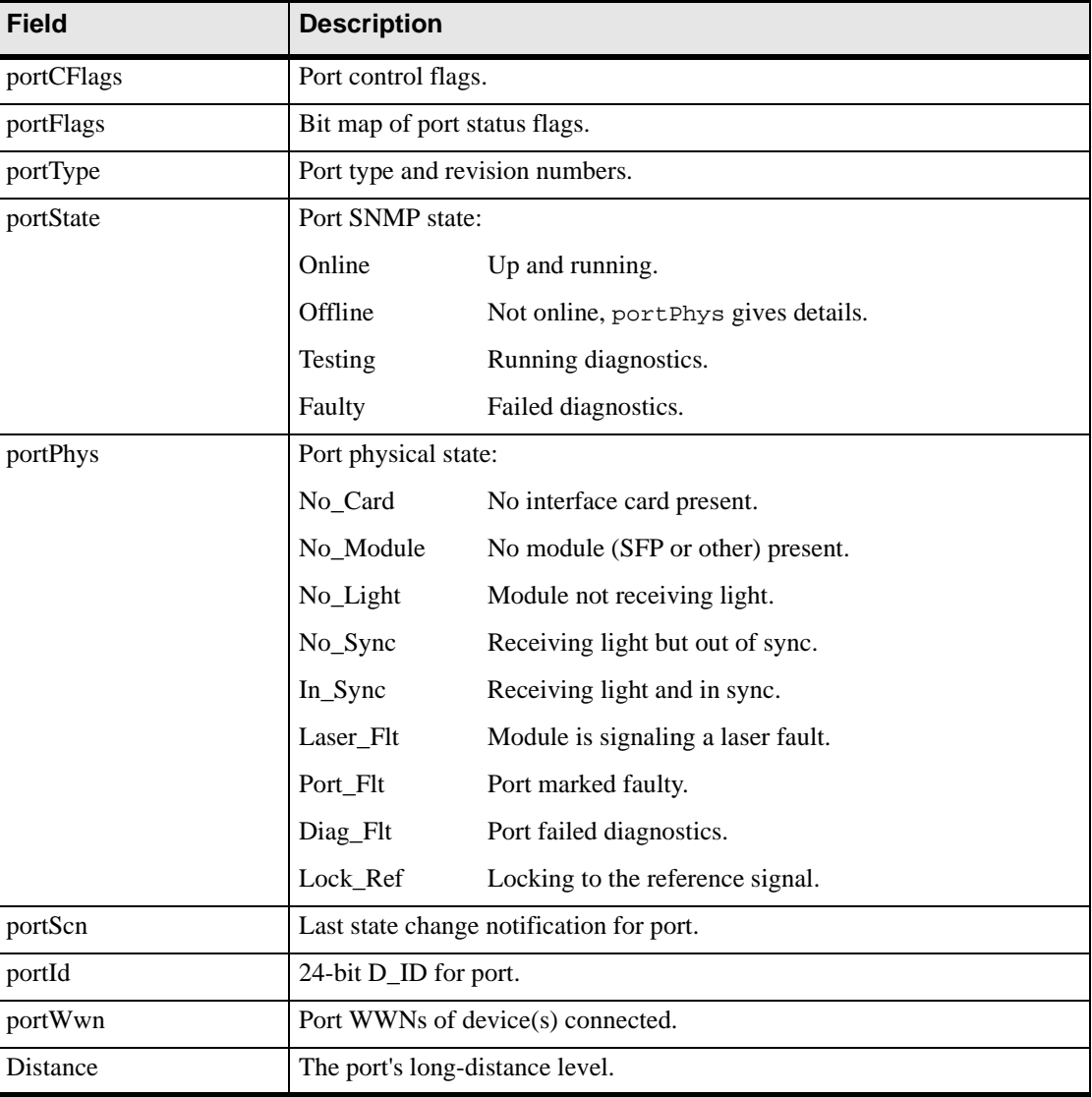

| <b>Field</b>      | <b>Description</b>                                                                                                    |
|-------------------|----------------------------------------------------------------------------------------------------|
| Speed             | The port's fixed speed level or negotiated speed level:                                                                                                    |
|                   | 1Gbps<br>Fixed speed of 1 Gbit/sec.                                                                                                    |
|                   | N1Gbps<br>Negotiated speed of 1 Gbit/sec.                                                                                                    |
|                   | Fixed speed of 2 Gbit/sec.<br>2Gbps                                                                                                    |
|                   | N <sub>2Gbps</sub><br>Negotiated speed of 2 Gbit/sec.                                                                                                    |
|                   | Negotiating The speed of the port is being determined.                                                                                                    |
| Interrupts        | Total number of interrupts.                                                                                                    |
| Unknown           | Interrupts that are not counted elsewhere.                                                                                                    |
| Lli               | Low-level interface (physical state, primitive sequences).                                                                                                    |
| Proc_rqrd         | Frames delivered for embedded N_Port processing.                                                                                                    |
| Timed_out         | Frames that have timed out.                                                                                                    |
| Rx_flushed        | Frames requiring translation.                                                                                                    |
| Tx unavail        | Frames returned from an unavailable transmitter.                                                                                                    |
| Free_buffer       | Free buffer available interrupts.                                                                                                    |
| Overrun           | Buffer overrun interrupts.                                                                                                    |
| Suspended         | Transmission suspended interrupts.                                                                                                    |
| Parity_err        | Real Tx data-parity error.                                                                                                    |
| 2ndary_parity_err | Secondary Tx data-parity error. These are not real Tx data-parity errors but<br>rather forced by the ASIC due to certain central memory errors so that the<br>transmitter will abort the frame. This field will only be displayed when<br>there are errors. |
| CMI_bus_err       | Control message interface errors.                                                                                                    |

*Table 2-14* portshow Display Fields (Continued)

The second column displays link error status block counters.

The third column displays the number of F\_RJTs and F\_BSYs generated. For L\_Ports, the third column also displays the number of LIPs received, number of LIPs transmitted, and the last LIP received.

- **Operands** This command has the following operands:
	- *slotnumber* Specify the slot number for a SilkWorm 12000/24000 switch. For all other switches, this operand is not required. The slot number must be followed by a slash  $( / )$  and the port number, so that each port is represented by both slot number (1 through 4 or 7 through 10) and port number (0 through 15). The SilkWorm 12000/24000 has a total of 10 slots. Slot numbers 5 and 6 are control processor cards; slots 1 through 4 and 7 through 10 are port cards. On each port card, there are 16 ports, counted from the bottom, numbered 0 to 15. *portnumber* Specify a port number. Valid values for port number vary, depending on the switch type. This operand is required.

#### **Example** To display the status for a specified E\_Port:

```
switch:admin> portshow 1/5
portName:
portDisableReason: None
portCFlags: 0x1
portFlags: 0xc228057 PRESENT ACTIVE E_PORT G_PORT U_PORT LOGIN LED ACCEPT
portType: 4.1
portState: 1 Online
portPhys: 6 In_Sync
portScn: 5 E_Port Trunk master port,
portId: 010500
portWwn: 20:05:00:60:69:80:03:32
portWwn of device(s) connected:
     None
Distance: normal
portSpeed: N2Gbps
Interrupts: 1086 Link_failure: 0 Frjt: 0
Unknown: 0 Loss_of_sync: 0 Fbsy: 0
Lli: 0 Loss_of_sig: 0
Proc_rqrd: 1086 Protocol_err: 0
Timed_out: 0 Invalid_word: 0
Rx_flushed: 0 Invalid_crc: 0
Tx_unavail: 0 Delim_err: 0
Free_buffer: 0 Address_err: 0
Overrun: 0 Lr_in: 0
Suspended: 0 Lr_out: 0
Parity_err: 0     0ls_in: 0
2_parity_err: 0 Ols_out: 0
CMI_bus_err: 0
```
*See Also* **[switchShow](#page-483-0)**

#### *portStats64Show*

Displays the 64-bit hardware statistics for a port.

- *Synopsis* **portstats64show** [*slotnumber/*]*portnumber*
- *Availability* all users

**Description** Use this command to display the 64-bit hardware statistics for a port.

**Operands** This command has the following operands:

*slotnumber* Specify the slot number for a SilkWorm 12000/24000 switch. For all other switches, this operand is not required. The slot number must be followed by a slash ( / ) and the port number, so that each port is represented by both slot number (1 through 4 or 7 through 10) and port number (0 through 15).

> The SilkWorm 12000/24000 has a total of 10 slots. Slot numbers 5 and 6 are control processor cards; slots 1 through 4 and 7 through 10 are port cards. On each port card, there are 16 ports, counted from the bottom, numbered 0 to 15.

*portnumber* Specify a port number. Valid values for port number vary, depending on the switch type. This operand is required.

**Example** To display the 64-bit hardware statistics for a port:

```
switch:admin> portstats64show 9/1
stat64 wtx 0 top int : 4-byte words transmitted
            0 bottom int : 4-byte words transmitted
stat64_wrx 0 top_int : 4-byte words received
            0 bottom_int : 4-byte words received
stat64_ftx 0 top_int : Frames transmitted
            0 bottom_int : Frames transmitted
stat64 frx 0 top int : Frames received
            0 bottom_int : Frames received
stat64_c2_frx 0 top_int : Class 2 frames received
             0 bottom_int : Class 2 frames received
stat64_c3_frx 0 top_int : Class 3 frames received
              0 bottom_int : Class 3 frames received
--- < output truncated> ---
```
*See Also* **[portStatsClear](#page-364-0) [portStatsShow](#page-365-0)**

# <span id="page-364-0"></span>*portStatsClear*

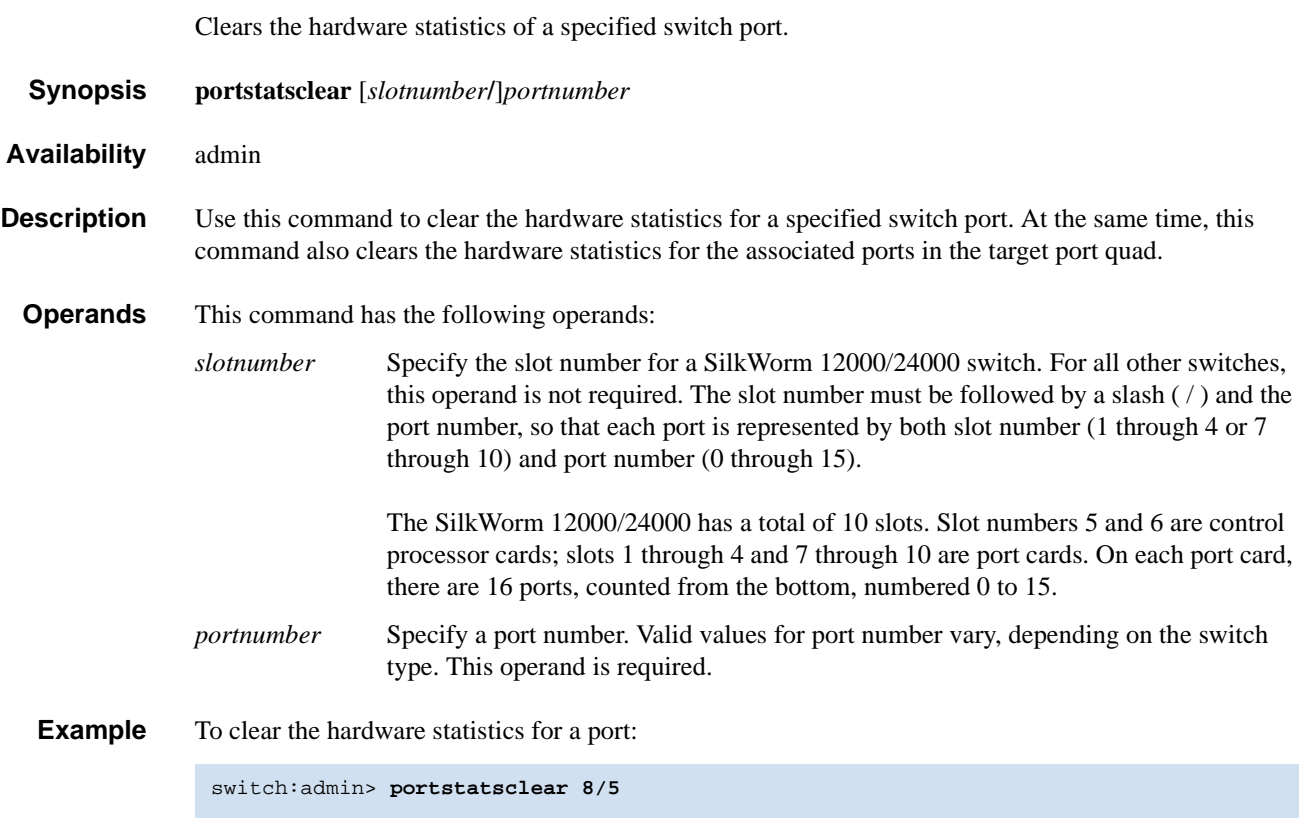

*See Also* **[portStatsShow](#page-365-0)**

# <span id="page-365-0"></span>*portStatsShow*

Displays port hardware statistics.

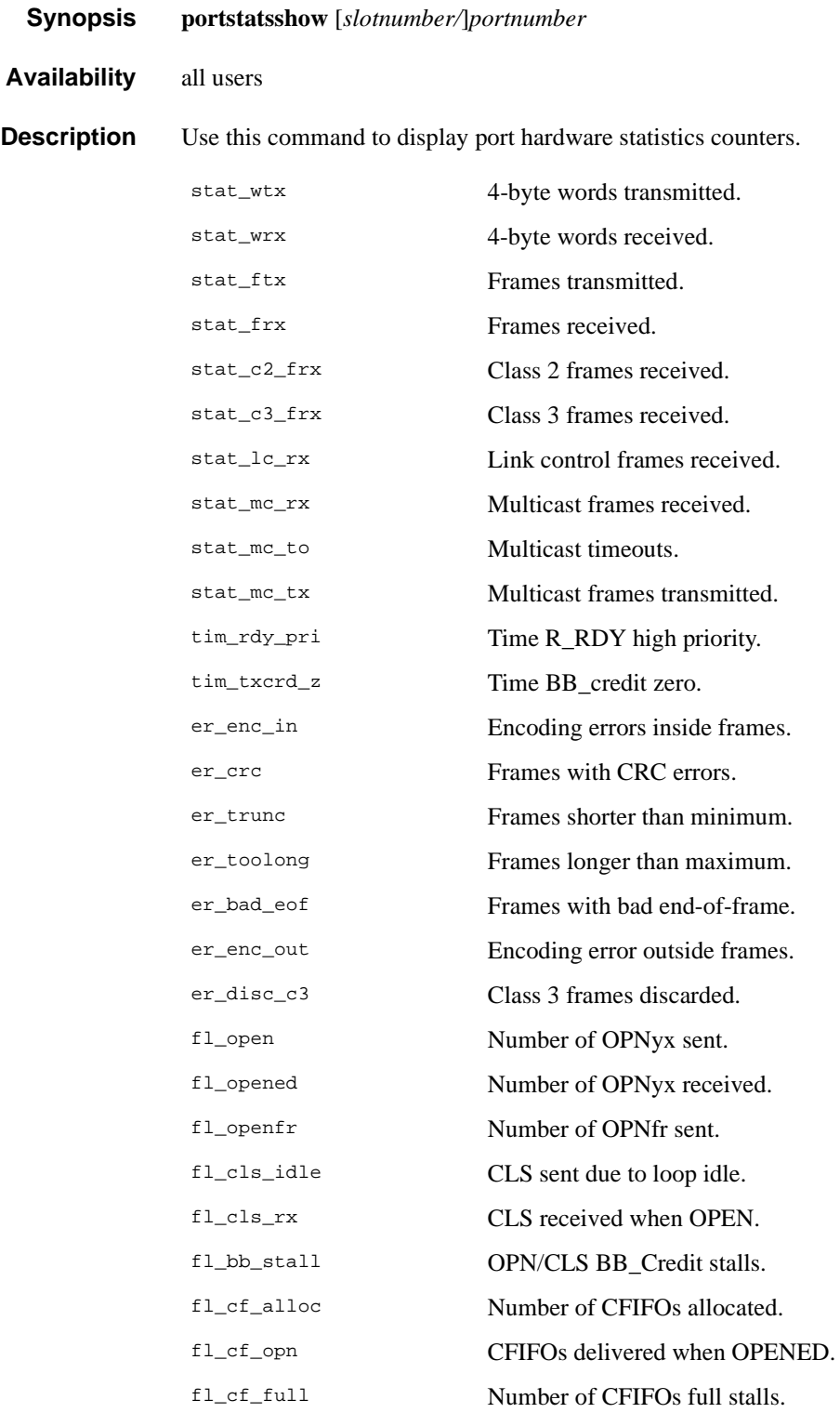

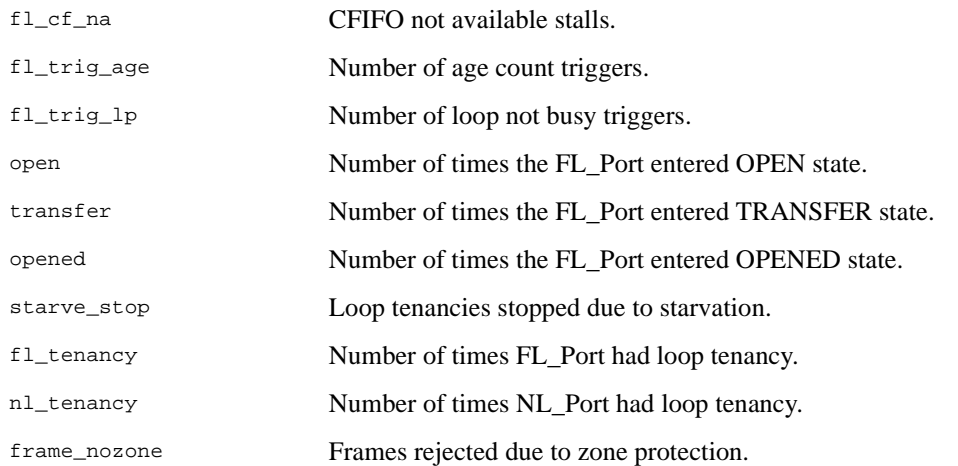

#### **Operands** This command has the following operands:

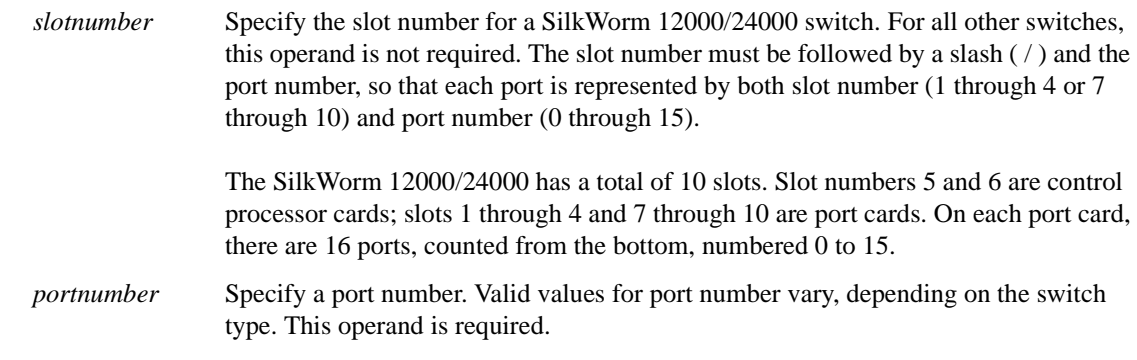

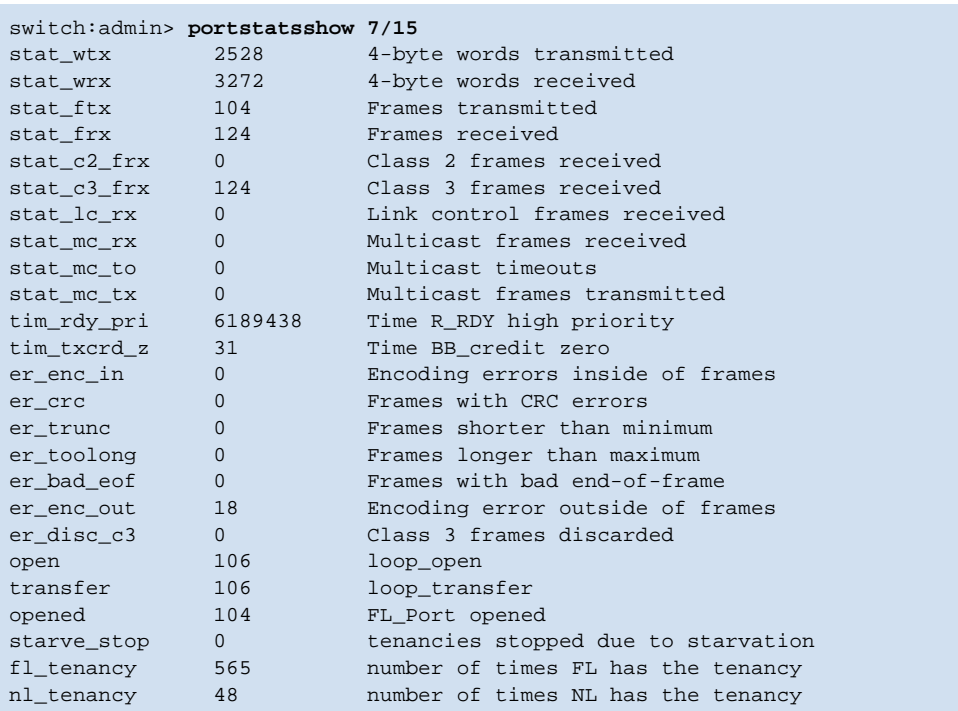

#### **Example** To display the basic set of statistics for a port:

*See Also* **[portErrShow](#page-329-0) [portShow](#page-360-1)**

## <span id="page-368-0"></span>*portSwap*

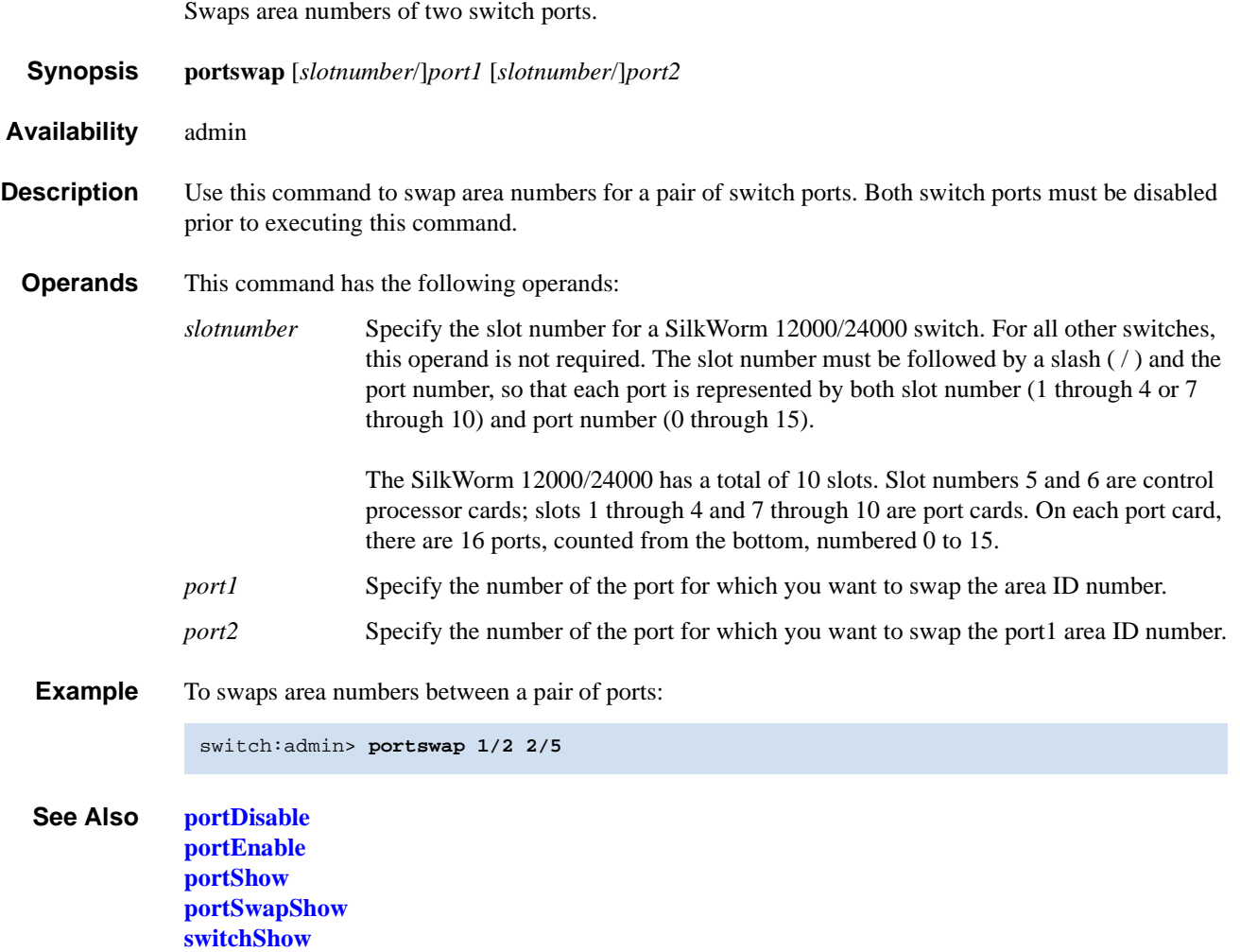

# <span id="page-369-0"></span>*portSwapDisable*

Disables the portswap feature.

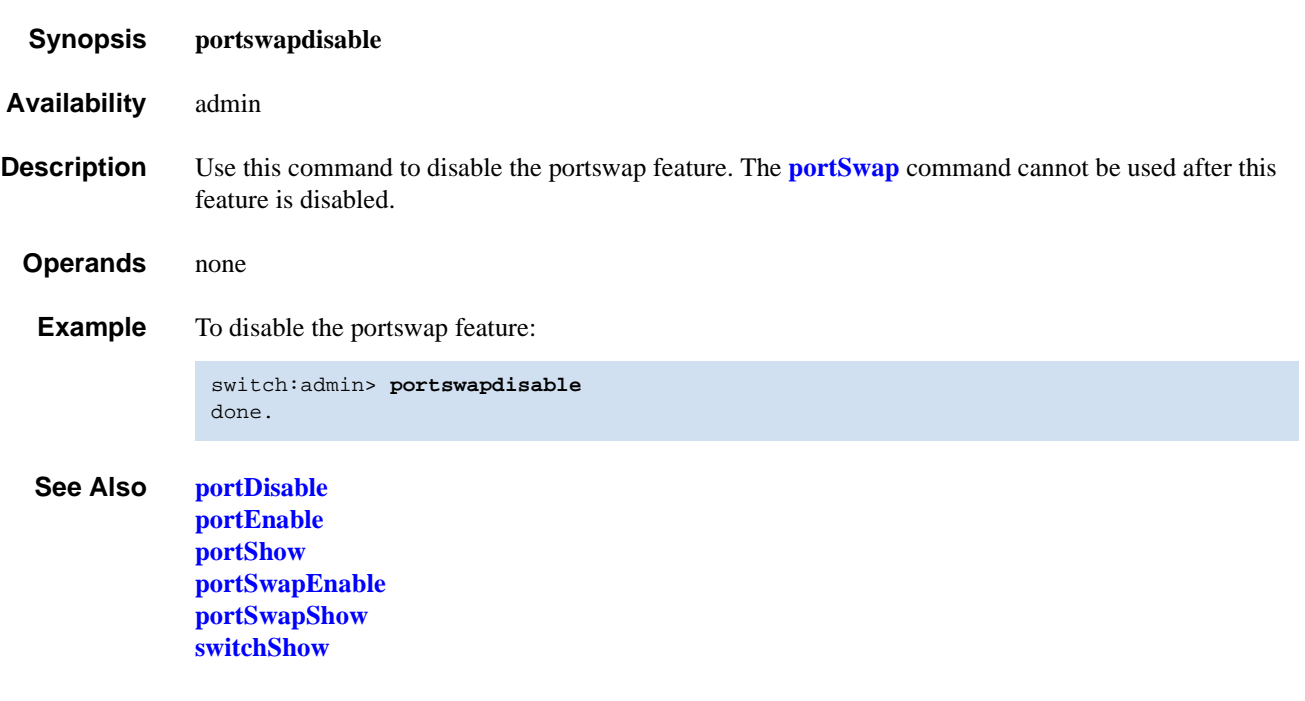

# <span id="page-370-0"></span>*portSwapEnable*

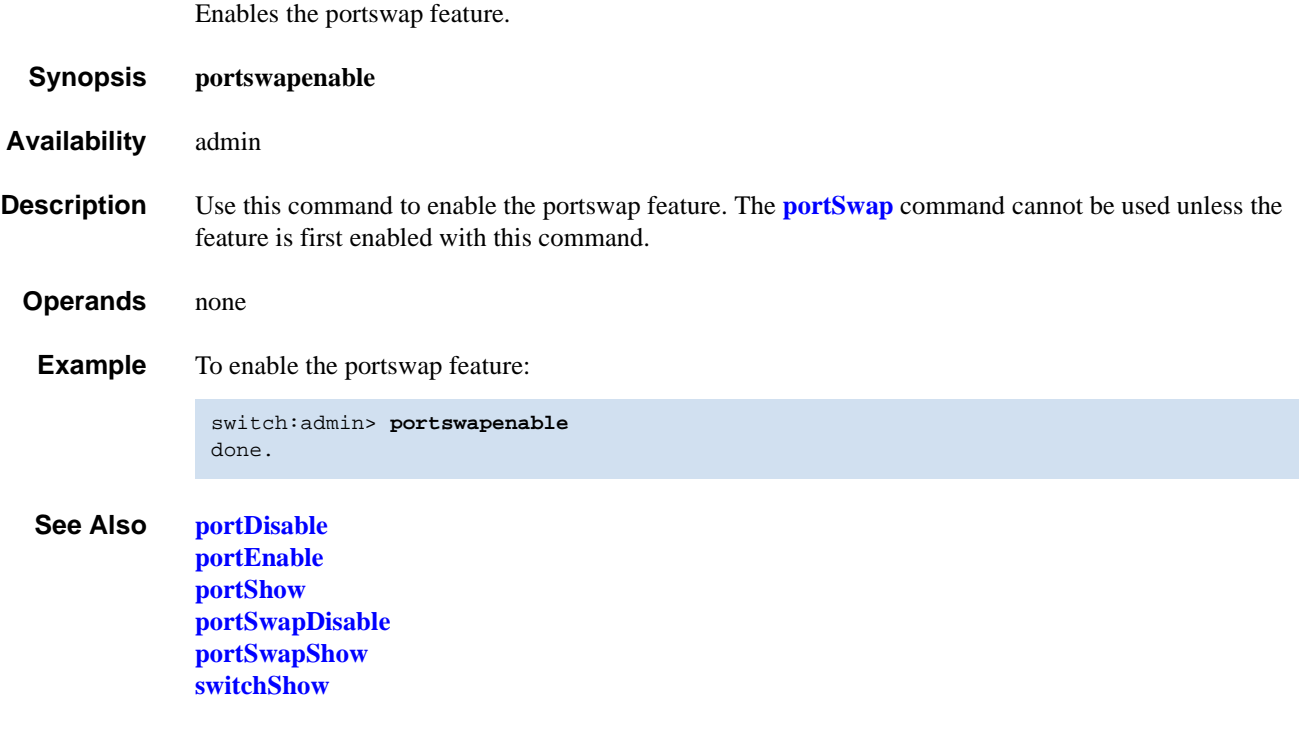

# <span id="page-371-0"></span>*portSwapShow*

Displays information for any ports for which area ID numbers have been swapped.

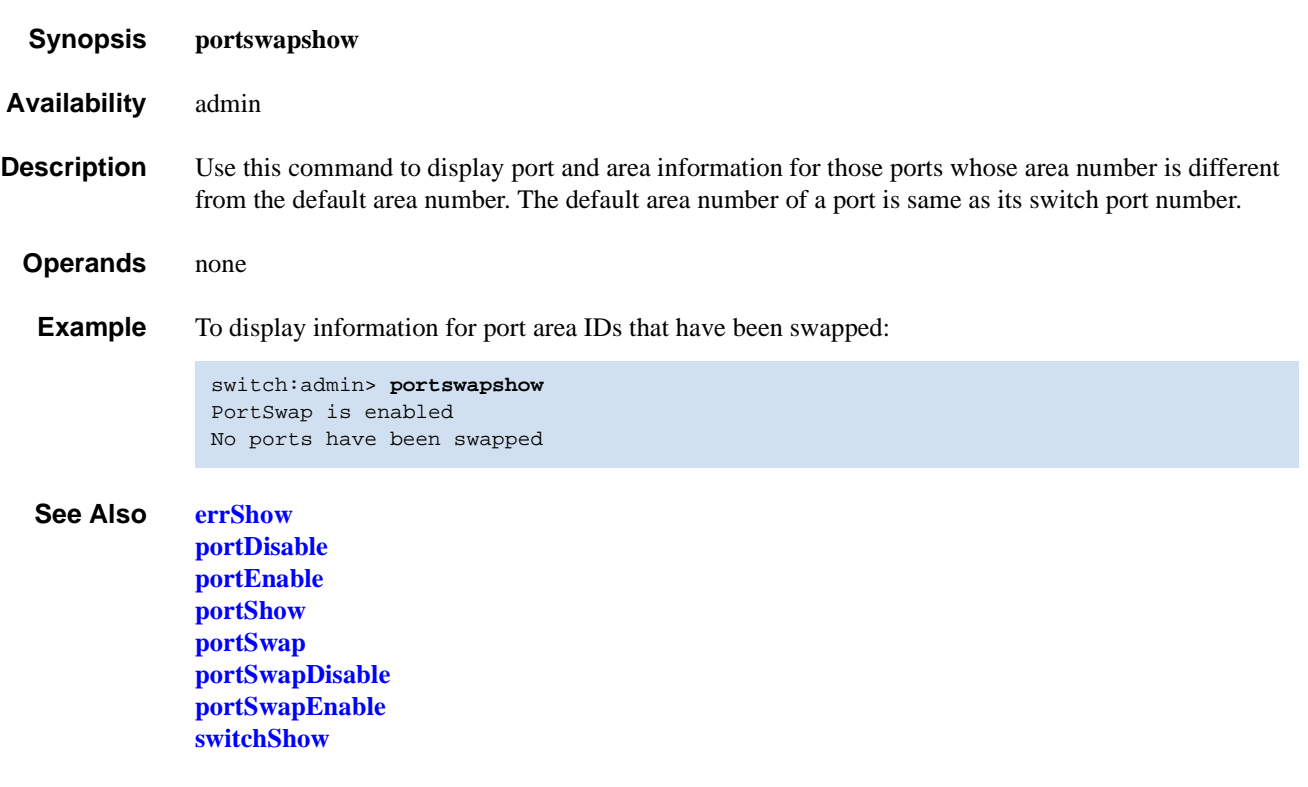

#### <span id="page-372-0"></span>*portTest*

Performs a functional test of a switch in a live fabric.

- *Synopsis* **porttest** [**-ports** *itemlist*][**-iteration** *count*][**-userdelay** *time*][**-timeout** *time*][**-pattern** *pattern*] [**-patsize** *size*][**-seed** *seed*][**-listtype** *porttype*]
- *Availability* admin
- **Description** Use this command to isolate problems to a single replaceable element and isolate problems to near-end terminal equipment, far-end terminal equipment, or transmission line. Diagnostics can be executed every day or on demand.

This command verifies the intended functional operation of the switch by sending frames from port M's transmitter, and looping the frames back through an external fiber cable into port M's receiver, thus exercising all the switch components from the main board, to the GBIC, to the fiber cable, to the SFPs (of the devices and the switch), and back to the main board.

The cables and SFPs connected should be of the same technology: a short-wavelength SFP (switch) port is connected to another short-wavelength SFP (device) port using a short-wavelength cable; a long wavelength port is connected to a long-wavelength port, and a copper port is connected to a copper port.

Only one frame is transmitted and received at a time. The port LEDs flicker green while the test is running.

The following port types are supported:

- **•** E\_Ports
- **•** F\_Ports (must support ELS ECHO)
- **•** L\_Ports
- **•** N->N loopback ports

This command will not run on any other port type.

The command performs the following actions:

- 1. Initiate tests on certain ports (**[portTest](#page-372-0)** command).
- 2. Stop active tests on certain ports (**[stopPortTest](#page-466-0)** command).
- 3. Get the snapshot of the test result (**[portTestShow](#page-374-0)** command).

Once **[portTest](#page-372-0)** is triggered, you can use **[stopPortTest](#page-466-0)** to stop the test. Refer to the **[stopPortTest](#page-466-0)** command for more information.

View the current progress of **[portTest](#page-372-0)** by running **[portTestShow](#page-374-0)**. Refer to the **[portTestShow](#page-374-0)** command for more information.

If there is a port type change during **[portTest](#page-372-0)** execution, the test will continue on a given port as long as it can be supported and it is asked to do so. If a request was made to test all possible ports on a given switch, **[portTest](#page-372-0)** will start a new test using the new port type to start a appropriate test.

**Options** This command has the following options:

**-ports** *itemlist* Specify a list of user ports to test. By default, all the user ports in the current slot will be assumed. You can set the current slot by issuing **setslot** command. Refer to **[itemList](#page-229-0)** help pages for further details.

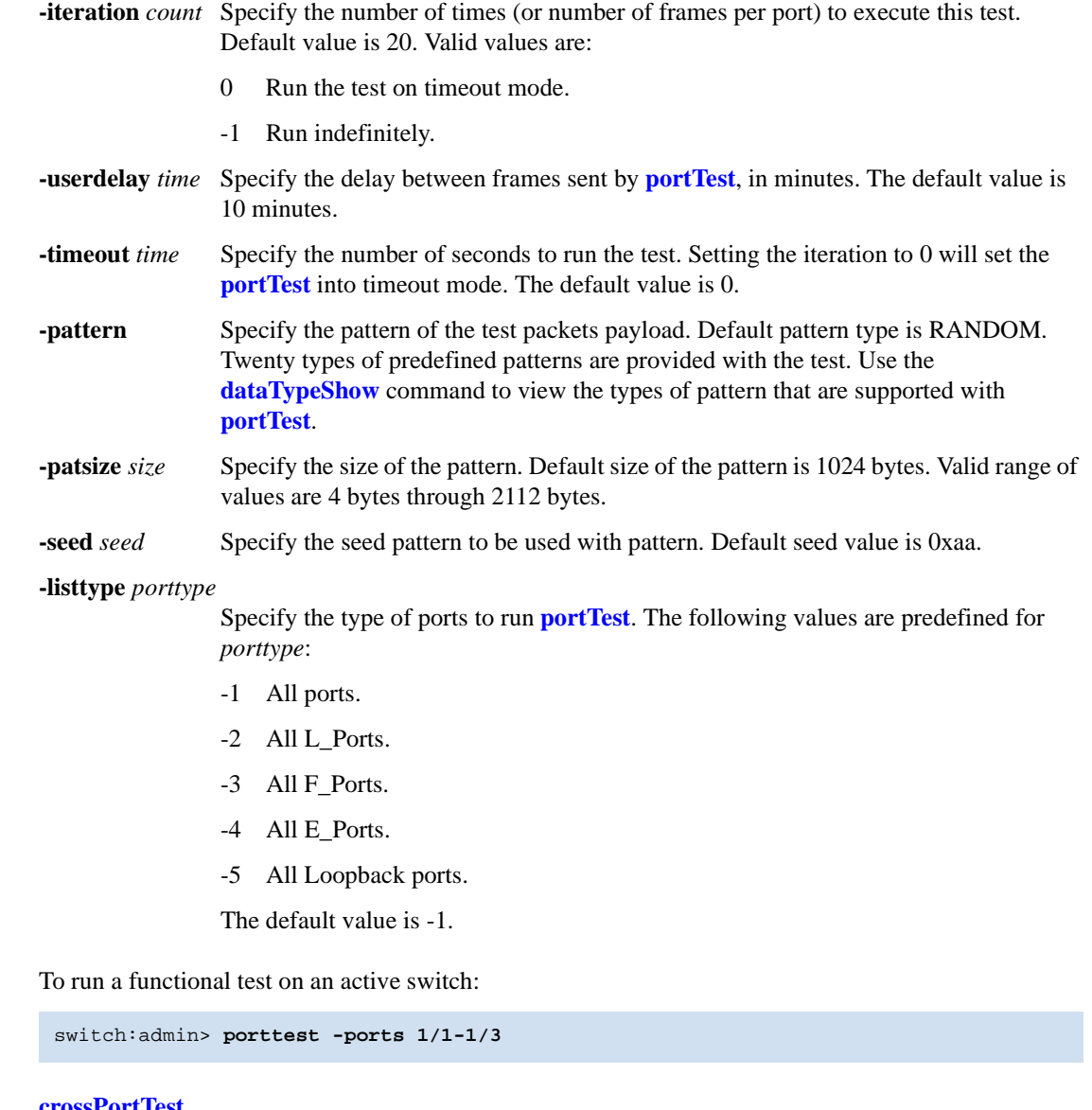

*See Also* **[crossPortTest](#page-95-0) [fportTest](#page-177-0) [loopPortTest](#page-241-0) [portLoopbackTest](#page-351-0) [portTestShow](#page-374-0) [spinFab](#page-455-0) [stopPortTest](#page-466-0)**

Example

#### <span id="page-374-0"></span>*portTestShow*

Displays information from **[portTest](#page-372-0)**.

- *Synopsis* **porttestshow** [**-ports** *itemlist*]
- *Availability* admin

**Description** Use this command to display a snapshot of information from **[portTest](#page-372-0)**. The following information displays:

- 1. Pass/Fail information on a given port.
- 2. Port type tested.
- 3. Current State of portTest (NO TEST, TESTING, or TEST DONE).
- 4. Type of ports asked to test (ALL\_PORTS, ALL\_E\_PORTS, ALL\_L\_PORTS, ALL\_F\_PORTS, ALL\_LB\_PORTS, or SINGLE\_PORT).
- 5. Pattern used in testing.
- 6. Seed used in testing.
- 7. User Delay value.
- 8. Total iteration asked to test.
- 9. Current test iteration.
- 10. Total Fails on this test.
- 11. Consecutive Fails on this test.
- 12. **[portTest](#page-372-0)** Start Time.
- 13. **[portTest](#page-372-0)** Stop Time.
- 14. Timeout value.
- 15. Error code if any.

**Options** This command has the following option:

**-ports** *itemlist* Specify a list of user ports to test. By default, all the user ports in the current slot will be assumed. Refer to **[itemList](#page-229-0)** help pages for further details.

*Example* To display information from **[portTest](#page-372-0)**:

```
switch:admin> porttestshow 1
    Port 1 : PASS
   PortType: OTHER PortState: NO TEST
   PortInternalState: INIT PortTypeToTest: NO_TEST
   Pattern: 0x0 Seed: 0x0 UserDelay: 0
    TotalIteration: 0 CurrentIteration: 0
    TotalFail: 0 ConsecutiveFail: 0
    StartTime: NONE
   StopTime: NONE<br>Timeout: 0
                               ErrorCode: 0
```
*See Also* **[crossPortTest](#page-95-0) [fportTest](#page-177-0) [loopPortTest](#page-241-0) [portLoopbackTest](#page-351-0) [portTest](#page-372-0) [spinFab](#page-455-0) [stopPortTest](#page-466-0)**

#### <span id="page-376-0"></span>*powerOffListSet*

Sets slot power-off list order.

- *Synopsis* **powerofflistset**
- *Availability* admin

**Description** Use this command to set the physical power-off slot order. The system-available power is compared to the system-demand power to determine if there is enough power to operate. If there is less power available than the demand, the power-off list is processed until there is enough power for the system to operate. The format of the display varies, depending on the switch model and the number of slots present.

> When this command is executed, the first item displayed is the current power-off list order. Then you are prompted to make any changes and the new power-off list order is displayed. The command prompts you to verify and commit the changes.

#### *Operands* none

**Example** To modify the power-off list order:

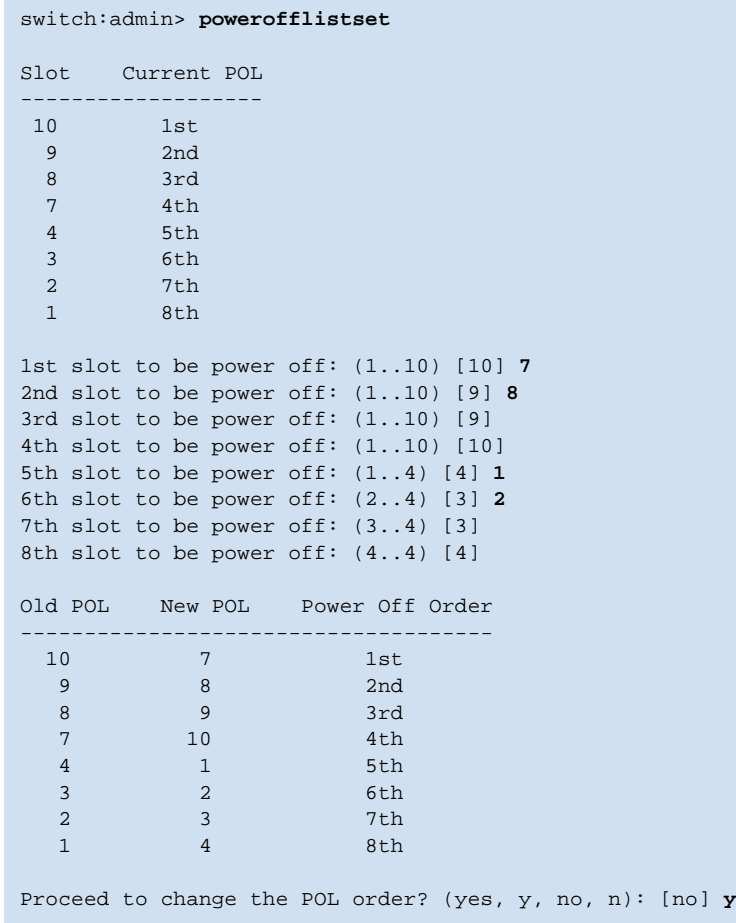

*See Also* **[chassisShow](#page-73-0) [powerOffListShow](#page-378-0) [psShow](#page-379-0) [slotPowerOff](#page-450-0) [slotPowerOn](#page-451-0) [slotShow](#page-452-0)**

#### <span id="page-378-0"></span>*powerOffListShow*

Displays slot power-off list order.

- *Synopsis* **powerofflistshow**
- *Availability* all users
- **Description** Use this command to display the order in which the physical slots will be powered off. The systemavailable power is compared to the system demand power to determine if there is enough power to operate. If there is less power available than the demand, then the power-off list is processed until there is enough power for the system to operate. The format of the display varies, depending on the switch model and the number of slots present.

#### *Operands* none

**Example** To display the slot power off list order:

switch:admin> **powerofflistshow** Slot 10 will be powered off 1st Slot 9 will be powered off 2nd Slot 8 will be powered off 3rd Slot 7 will be powered off 4th Slot 4 will be powered off 5th Slot 3 will be powered off 6th Slot 2 will be powered off 7th Slot 1 will be powered off 8th

*See Also* **[chassisShow](#page-73-0) [powerOffListSet](#page-376-0) [psShow](#page-379-0) [slotPowerOff](#page-450-0) [slotPowerOn](#page-451-0) [slotShow](#page-452-0)**

# <span id="page-379-0"></span>*psShow*

Displays power supply status.

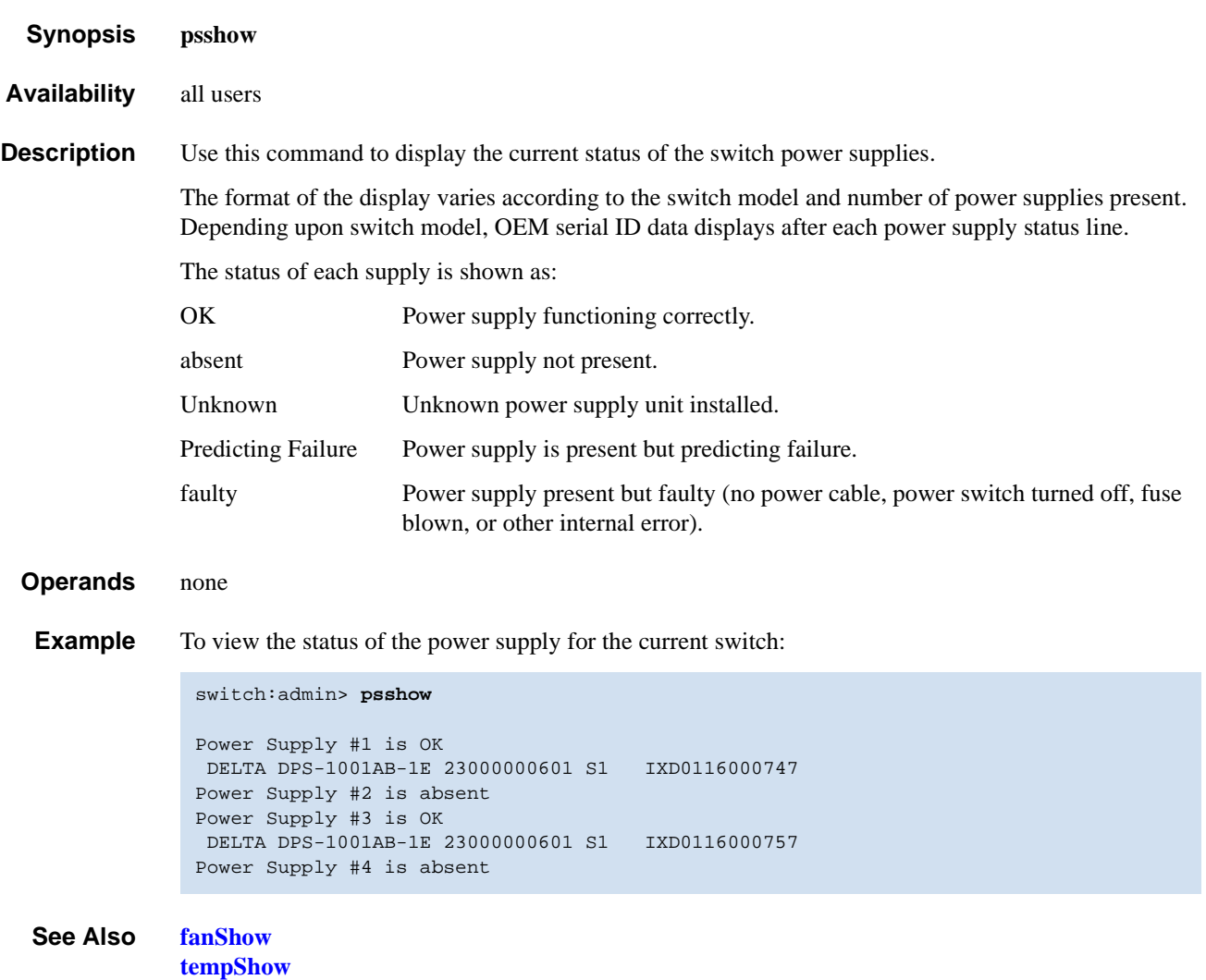

# *ptDataShow*

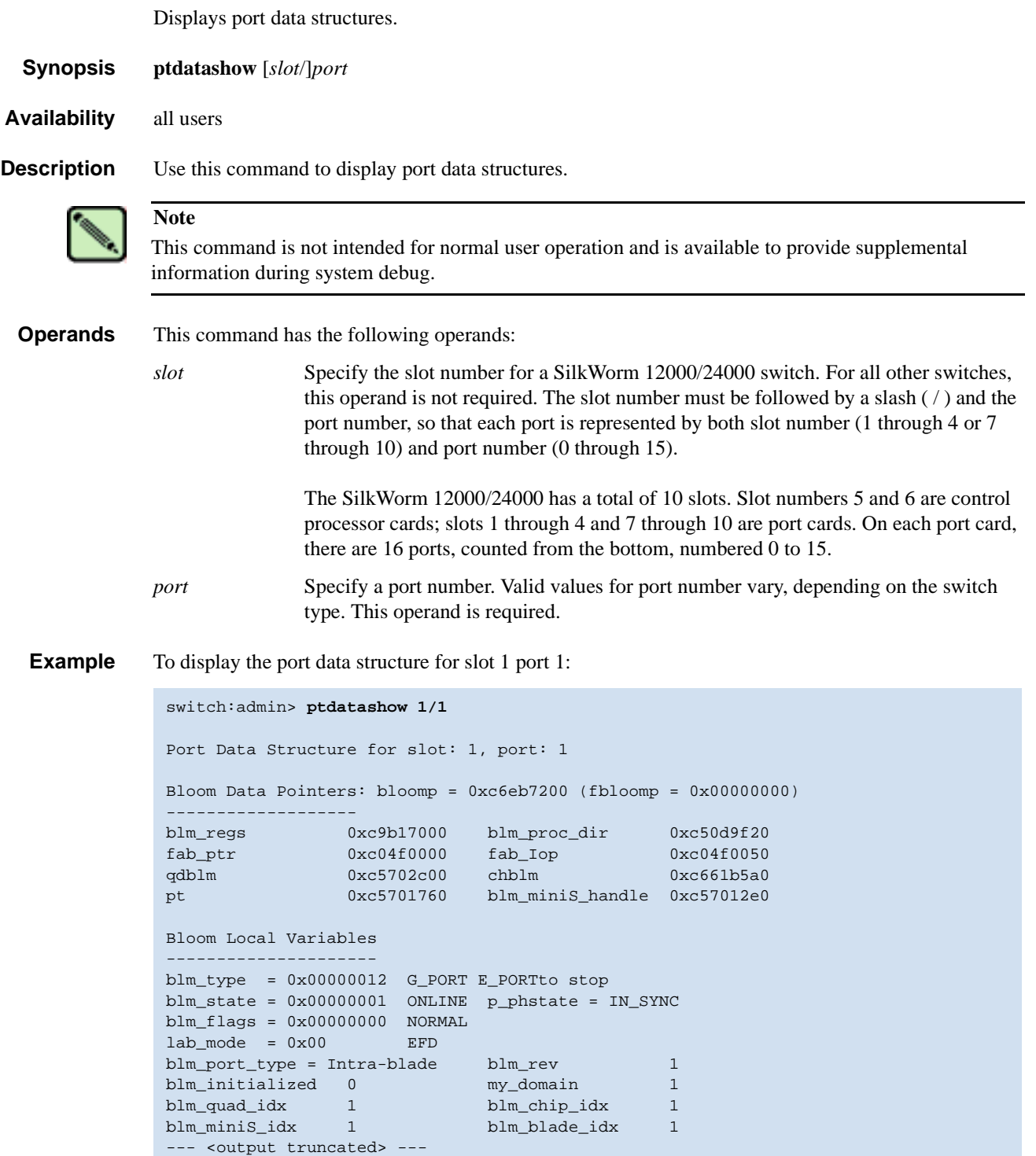

# *ptPhantomShow*

Displays the content addressable memory (CAM) tables.

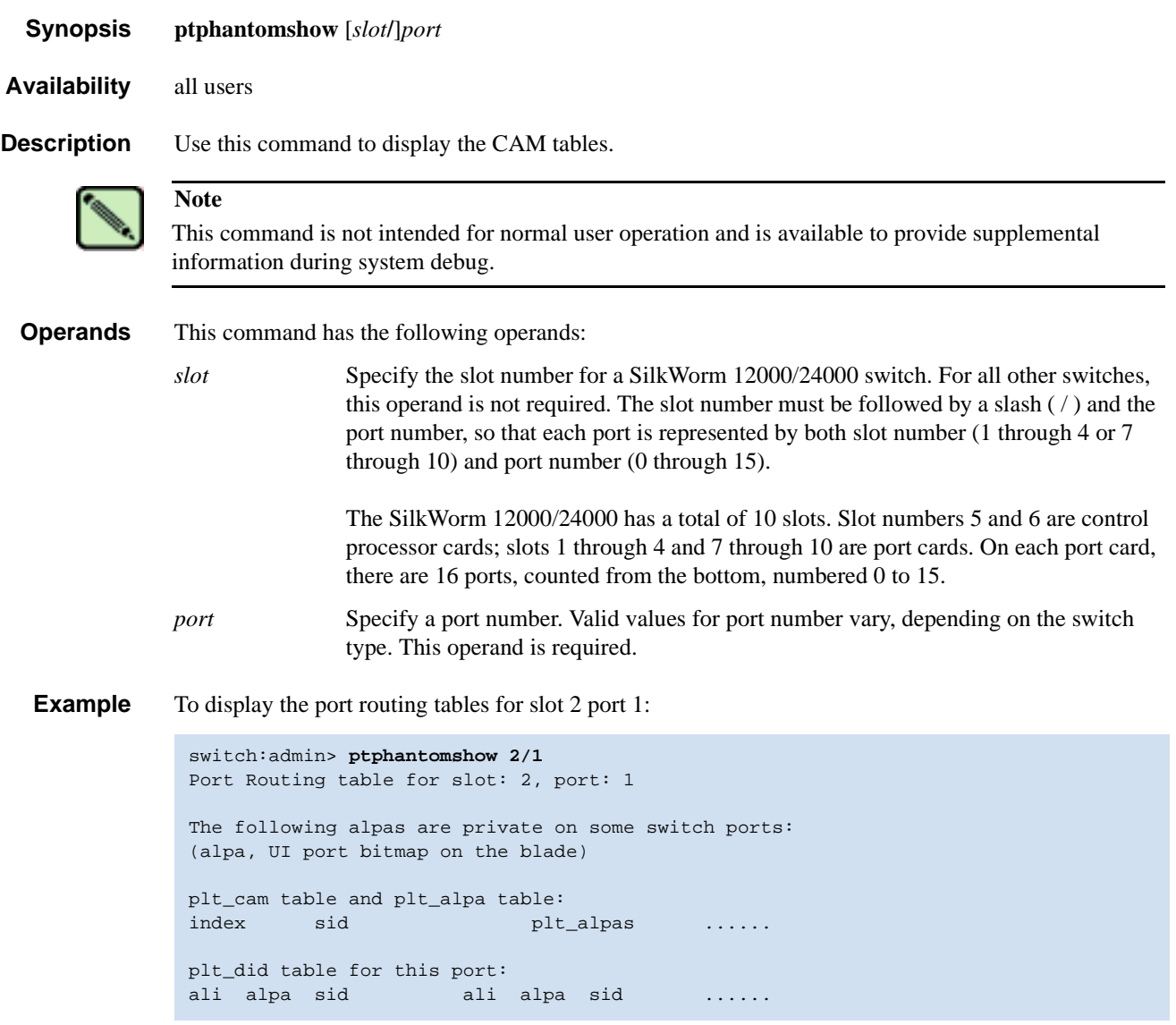

# *ptPropShow*

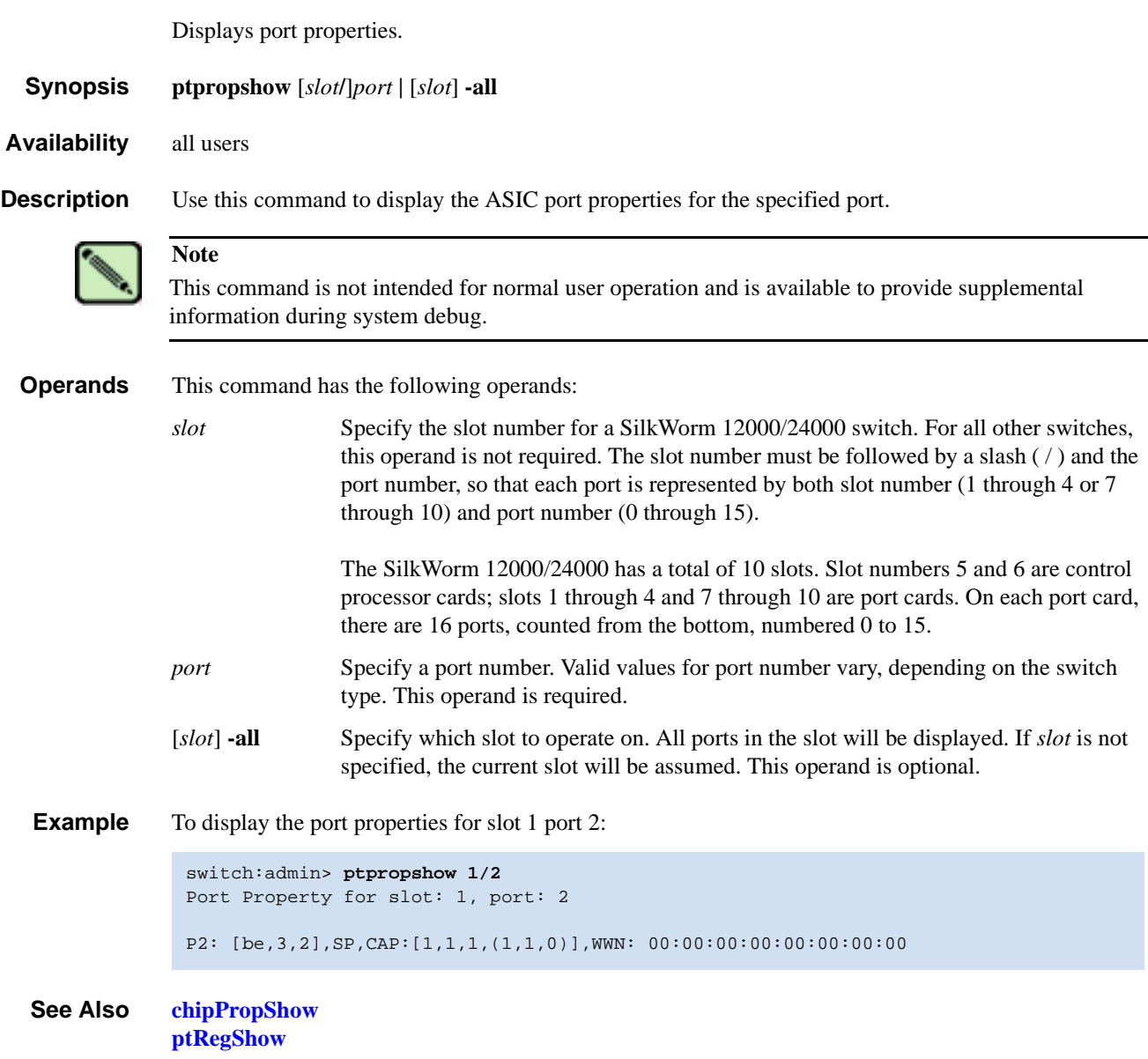

## <span id="page-383-0"></span>*ptRegShow*

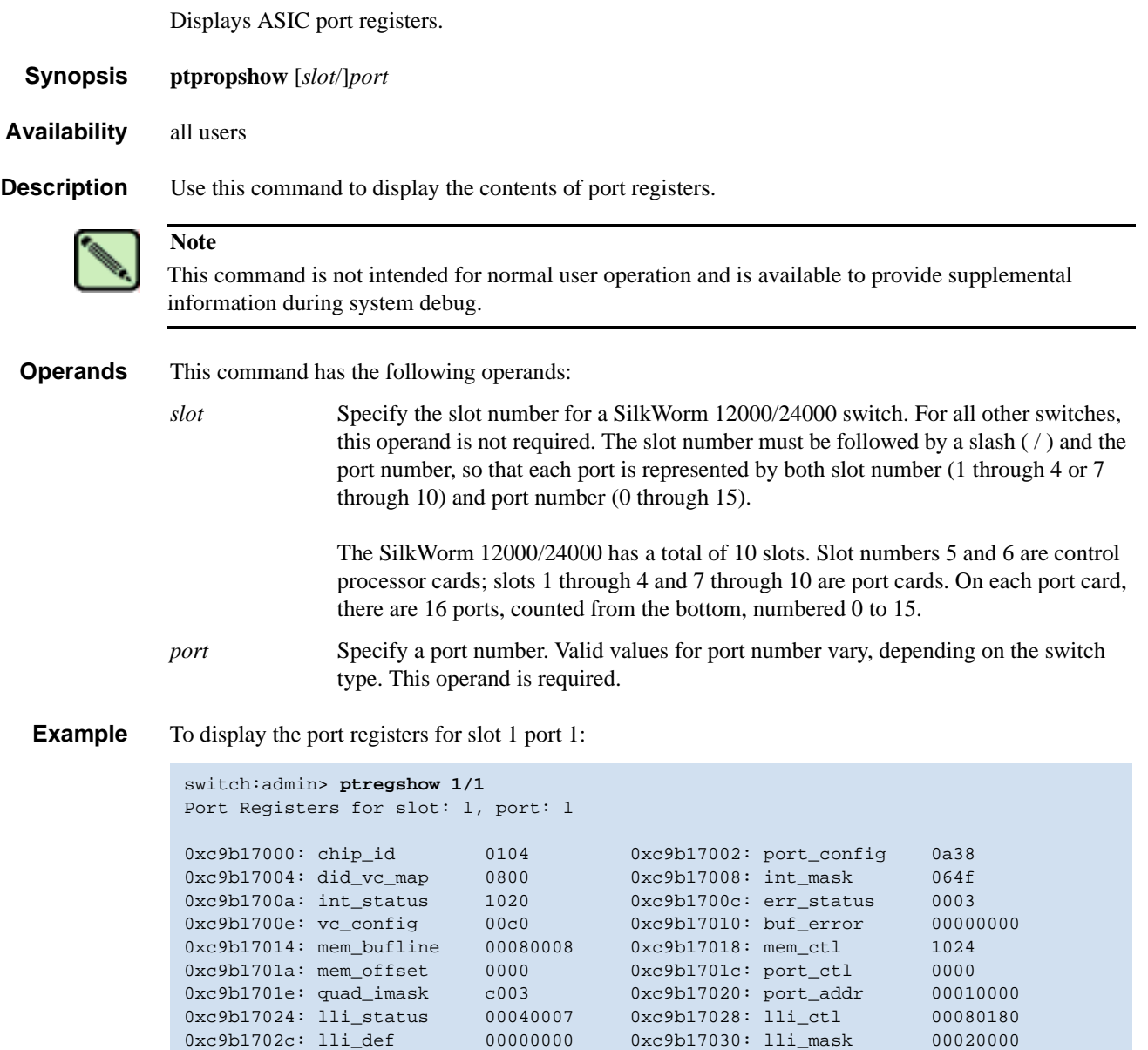

0xc9b17034: prescaler0 000a 0xc9b17036: tod0 0104 0xc9b17038: toc0 0007 0xc9b1703a: toc1 0000 0xc9b1703c: toc\_ctl 0000 0xc9b17044: putq\_stat ffffffff

--- < output truncated> ---

# *ptRouteShow*

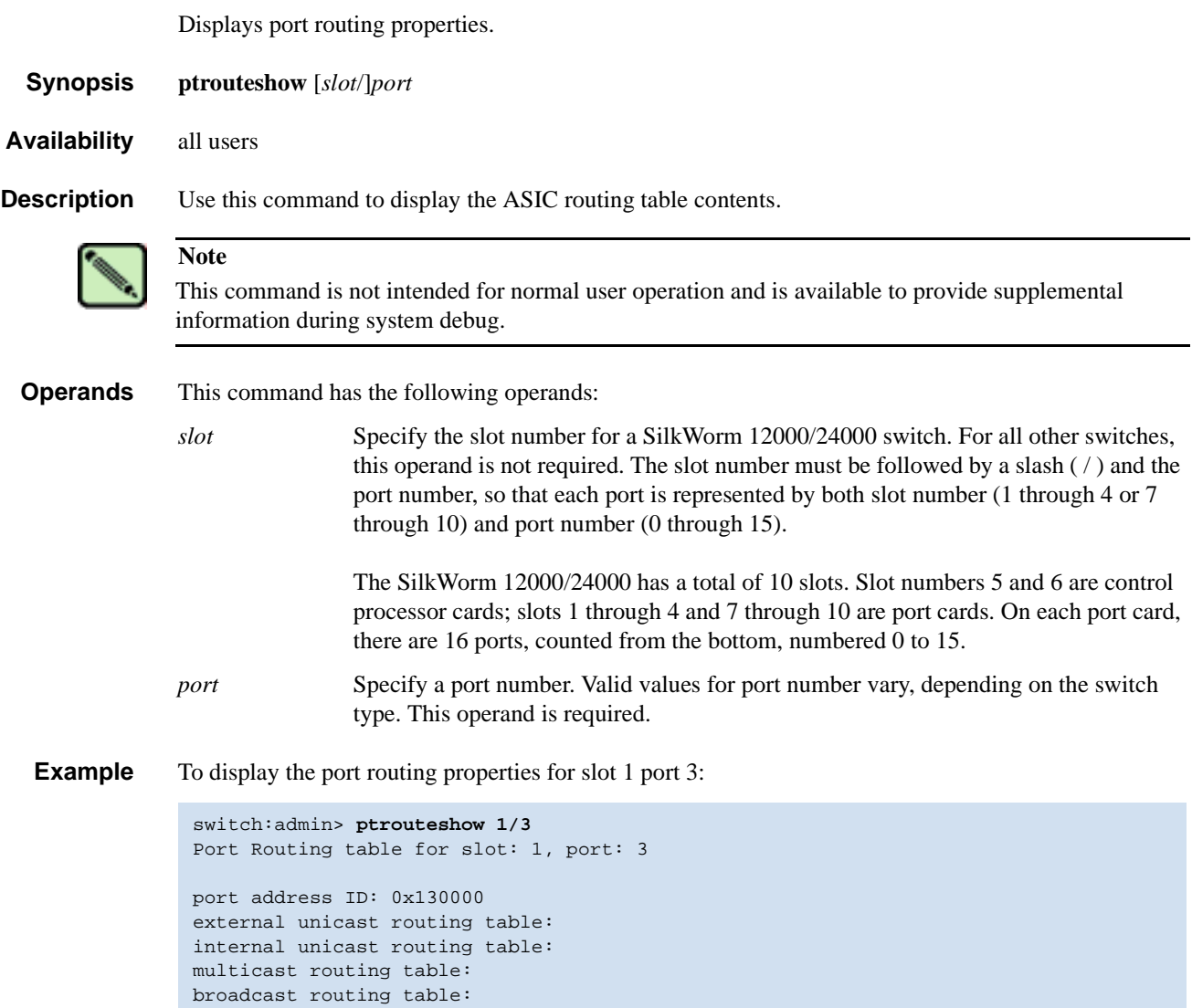

*See Also* **[portRouteShow](#page-358-0)**

# *ptStatsShow*

Display port statistics properties.

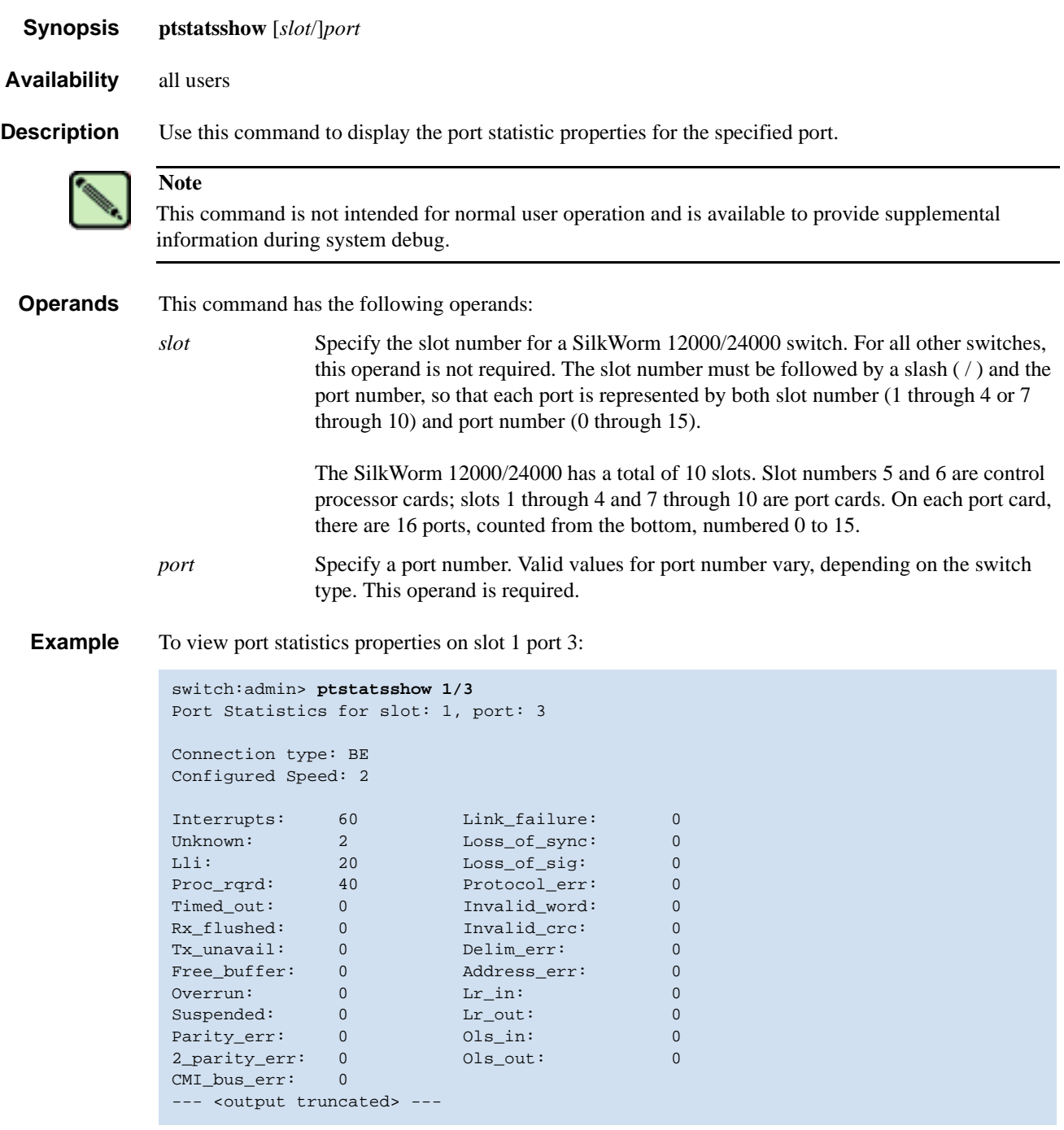

*See Also* **[portStatsShow](#page-365-0)**

### *quietMode*

Sets or clears the shell quiet mode.

*Synopsis* **quietmode** [*mode*]

*Availability* all users (display)

admin (set/clear)

**Description** This command affects the output displayed on the switch console (telnet session *only*).

By default, quiet mode is off and all switch tasks can send output to the console. Some output is caused by asynchronous events, such as the fabric reconfiguring or devices logging in.

When quiet mode is on, only output produced by shell commands displays; all asynchronous output produced by other tasks suppresses. This is useful when driving a telnet session through a script that might not expect any asynchronous output.

**Operands** The following operand is optional:

*mode* 0 clears quiet mode and all tasks print to the console; 1 sets quiet mode and only shell commands print.

The current value displays if no operand is specified.

**Example** To display the current mode and then set it to on:

switch:admin> **quietMode** quietMode: On Usage: quietMode 0|1 0: to turn it off 1: to turn it on switch:admin> **quietMode 0** Quietmode is disabled.

### <span id="page-387-0"></span>*reboot*

Reboots the switch.

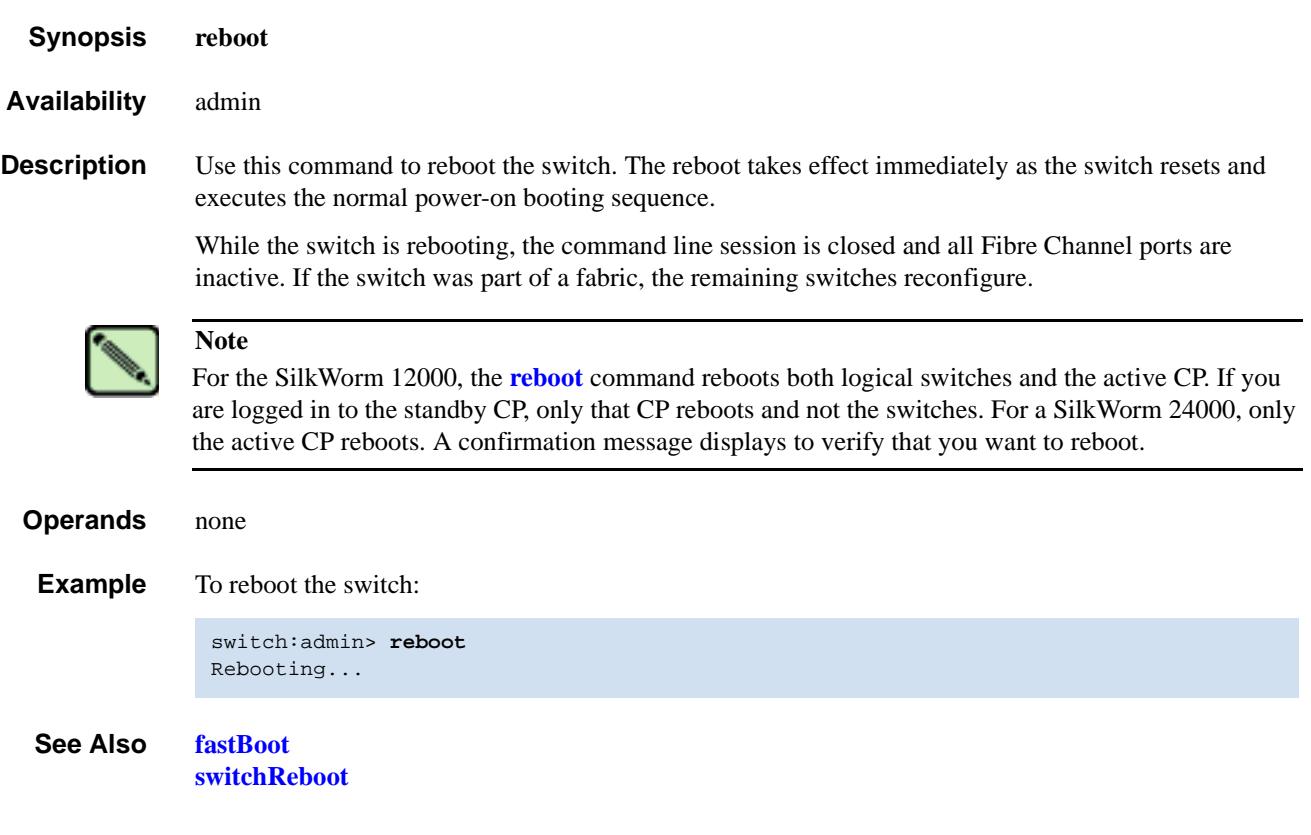

# *routeHelp*

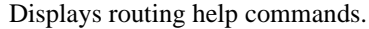

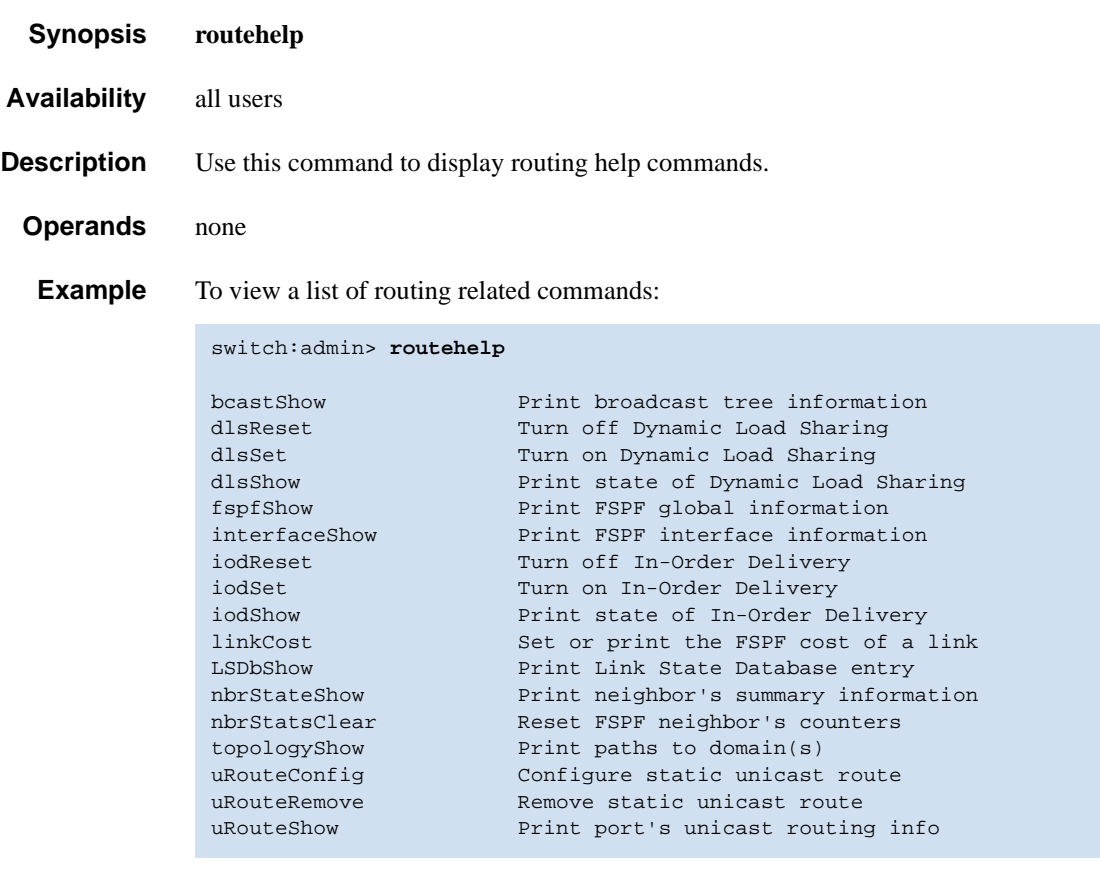

*See Also* **[bcastShow](#page-46-0) [interfaceShow](#page-218-0) [urouteShow](#page-519-0)**

### <span id="page-389-0"></span>*saveCore*

Saves or removes core files created by daemons. **Synopsis** To FTP core files: **savecore** [[**-f** <*core-file-list*>]... | **-F**] [**-h** *ip-address*] [**-u** *user\_name* | **-a**] [**-p** *password*] [**-d** *remote\_directory*] To remove core files: **savecore** [[**-r** <*core-files-directory-list*>]... | **-R** ] To list core files: **savecore -l** *Availability* admin **Description** Use this command to FTP core files, to remove core files, or to list core files. With no arguments, **[saveCore](#page-389-0)** enters interactive mode. **Options** This command has the following options: **-h** *ip-address* Specify a host name if FTP requires it. **-u** *user\_name* Specify a user name for the host name; default is anonymous. **-p** *password* Specify a password for the user name. **-a** Specify to use anonymous FTP to download the core files. This option cannot be used with the **-u** option. **-d** *remote\_directory* Specify the name of the remote directory into which the core files are copied. The directory will be created if it does not already exist. It is assumed that the user has sufficient privilege to create files at this location. **-f** *core-file-directory-list* Specify a list of the core file directories to transfer to a remote site. This list can be comma-separated directory list or just a single directory name. Only the standard core files directories can be specified (*/core\_files* and */mnt/core\_files*); all other files or directories are ignored. **-R** Specify this option to remove all core files. **-r** <*core-files-directory-list*> Specify this option to remove core files under the directory list given. Removes all the core files under the listed directories. The directory list is a comma-separated list of core files directory and other files, if any, will be ignored. No confirmation will be made before removal. **-l** Specify this option to list all core files.

#### **Example** To list all core files in a CP:

```
switch:admin> savecore -l
/core_files/panic/core.873
/core_files/zoned/core.1234
/core_files/zoned/core.5678
/mnt/core_files/nsd/core.873
/mnt/core_files/panic/core.873
```
To remove selected core files from a CP:

```
switch:admin> savecore -r /core_files/panic/,/core_files/zoned/,/mnt/core_files/nsd/
Removing: /core_files/panic/
Removing: /core_files/zoned/
Removing: /mnt/core_files/nsd/
```
To remove selected core files from the CP (using multiple **-r** operands):

```
switch:admin> savecore -r /core_files/panic/ -r /core_files/zoned/,/mnt/core_files
/nsd/
Removing: /core_files/panic/
Removing: /core_files/zoned/
Removing: /mnt/core_files/nsd/
```
#### To remove all core files:

```
switch:admin> savecore -R
removing core files under: /core_files/panic
removing core files under: /core_files/zoned
removing core files under: /mnt/core_files/nsd
removing core files under: /mnt/core_files/panic
```
#### To FTP all core files:

```
switch:admin> savecore -h 192.168.204.188 -u jsmith -d core_files_here -p fexosophy 
-F
/core_files/panic/core.873: 1.12 kB 381.87 B/s
/core_files/zoned/core.1234: 1.12 kB 382.14 B/s
/core_files/zoned/core.5678: 1.12 kB 382.50 B/s
/mnt/core_files/nsd/core.873: 1.12 kB 381.93 B/s<br>/mnt/core files/panic/core.873: 1.12 kB 381.90 B/s
/mnt/core_files/panic/core.873:
Files transferred successfully!
```
To FTP selected core file directories:

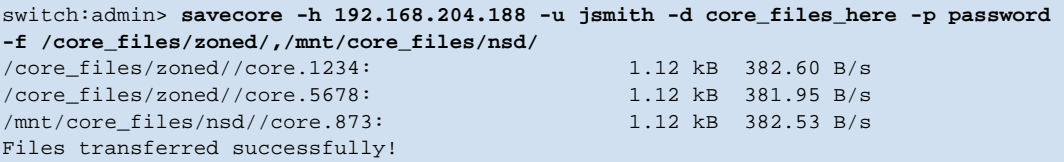

To remove all core files using the savecore management utility:

```
switch:admin> savecore
following 1 directories contains core files:
        [ ]0: /mnt/core_files/panic
         Welcome to core files management utility.
         Menu
         1(or R): Remove all core files
         2(or F): FTP all core files
         3(or r): Remove marked files
         4(or f): FTP marked files
         5(or m): Mark Files for action
         6(or u): Un Mark Files for action
         9(or e): Exit
Your choice: 1
        /mnt/core_files/panic
        You have opted to remove ALL core files:-
Please confirm (Y/[N]): y
Removing files....
 removing core files under: /mnt/core_files/panic
Done!
switch:admin>
switch:admin> savecore
No core files found!
```
To FTP core files using the savecore management utility:

```
switch:admin> savecore
following 1 directories contains core files:
        [ ]0: /core_files/zoned
        Welcome to core files management utility.
        Menu
        1(or R): Remove all core files
        2(or F): FTP all core files
        3(or r): Remove marked files
        4(or f): FTP marked files
        5(or m): Mark Files for action
        6(or u): Un Mark Files for action
        9(or e): Exit
Your choice: F
/core_files/zoned
You have opted to FTP these core files:-
Please confirm (Y/[N]): y
Destination IP Address? 192.168.10.10
User Name [anonymous]? jsmith
Remote Directory [.]? brcd
Password: **********
/core_files/zoned/core.8323: 1.12 kB 382.40 B/s
Files transferred successfully!
```
To remove core files from a selected directory:

```
switch:admin> savecore
following 2 directories contains core files:
        [ ]0: /core_files/nsd
         [ ]1: /core_files/zoned
Welcome to core files management utility.
         Menu
         1(or R): Remove all core files
         2(or F): FTP all core files
         3(or r): Remove marked files
         4(or f): FTP marked files
         5(or m): Mark Files for action
         6(or u): Un Mark Files for action
         9(or e): Exit
Your choice: m
Enter File Number to mark: 1
Enter CR To Continue....
following 2 directories contains core files:
        [ ]0: /core_files/nsd
         [*]1: /core_files/zoned
Welcome to core files management utility.
        Menu
        1(or R): Remove all core files
         2(or F): FTP all core files
        3(or r): Remove marked files
         4(or f): FTP marked files
         5(or m): Mark Files for action
         6(or u): Un Mark Files for action
         9(or e): Exit
Your choice: r
        /core_files/zoned
                You have opted to remove core files under these directories:-
Please confirm (Y/[N]): y
Removing files....
removing core files under: /core_files/zoned
Done!
```
### <span id="page-393-0"></span>*secActiveSize*

Displays the size of the active security database.

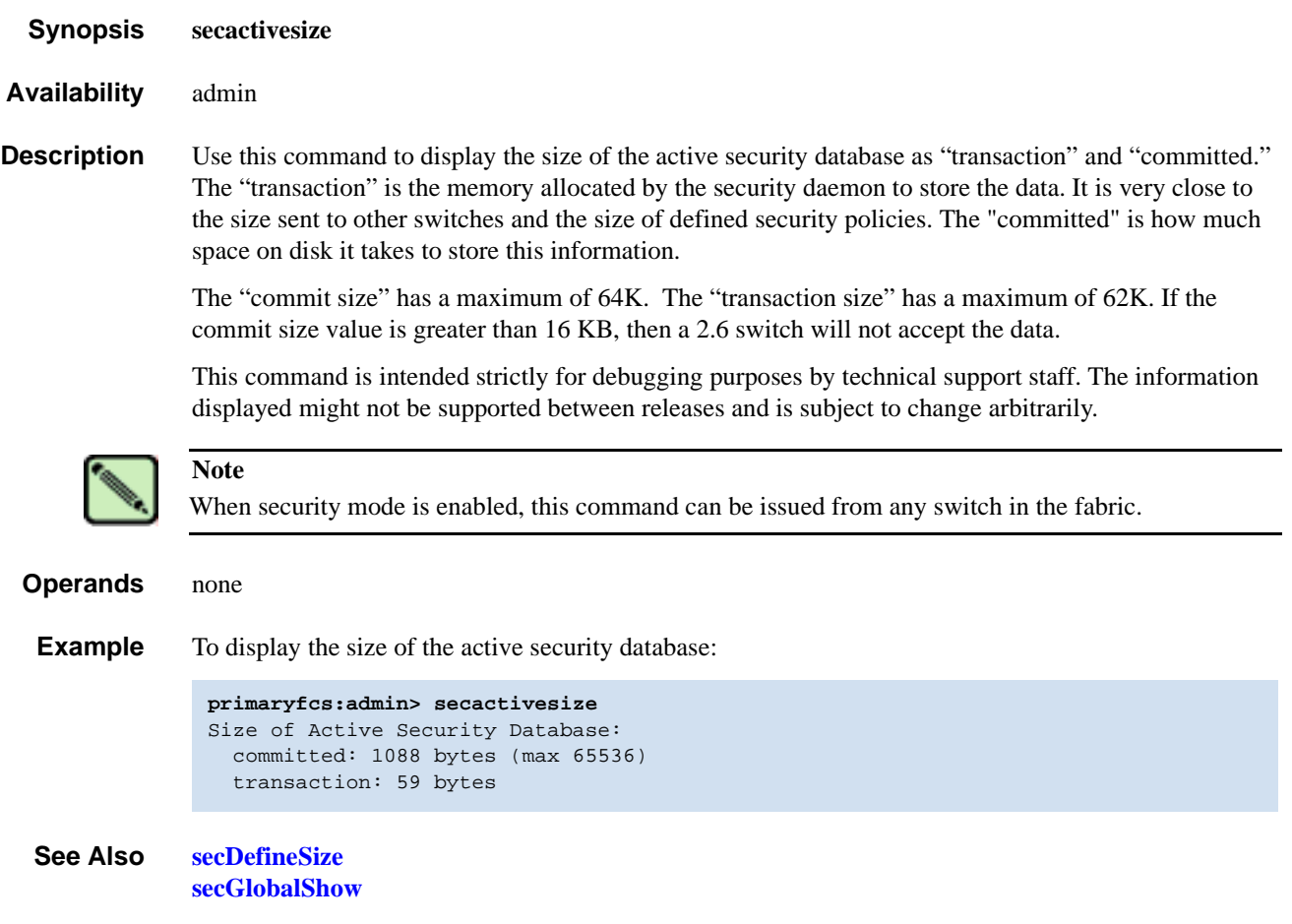

### <span id="page-394-0"></span>*secDefineSize*

Displays the size of the defined security database.

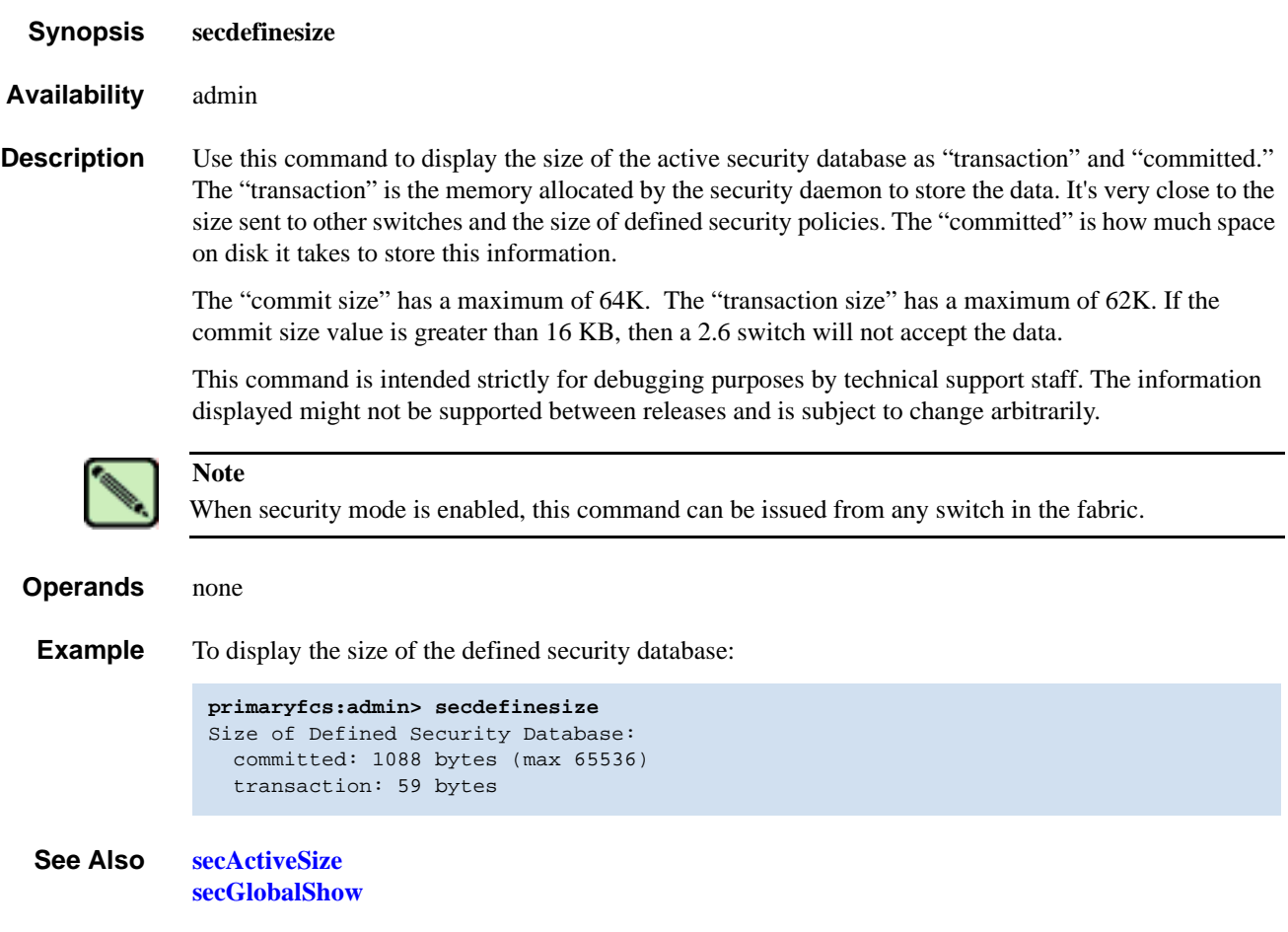

### *secFabricShow*

Displays security-related fabric information.

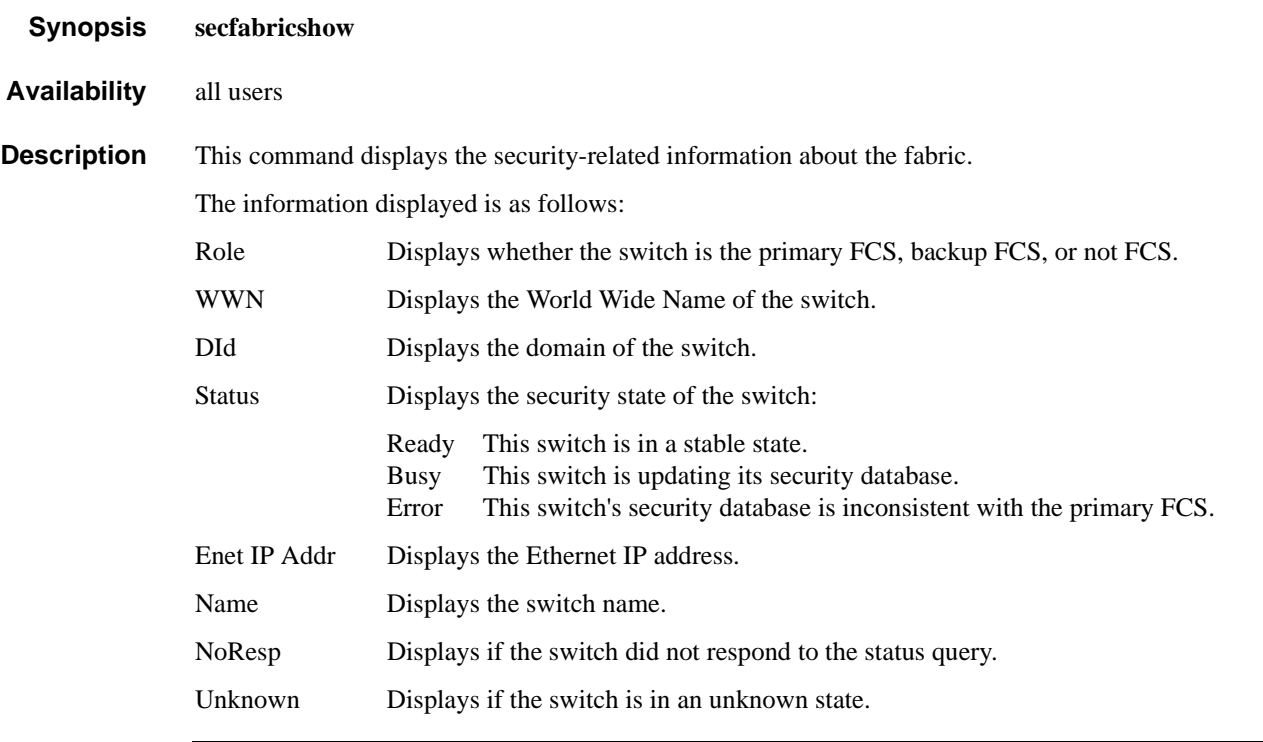

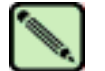

When security mode is enabled, this command can be issued from any switch in the fabric.

#### *Operands* none

**Example** To display security-related fabric information on the primary FCS switch:

**Note**

```
switch:admin> secfabricshow
Role WWN DId Status Enet IP Addr Name
================================================================ 
non-FCS 10:00:00:60:69:10:03:23 1 Ready 192.168.100.148 "nonfcs"
Backup 10:00:00:60:69:00:12:53 2 Ready 192.168.100.147 "backup"
Primary 10:00:00:60:69:22:32:83 3 Ready 192.168.100.135 "switch"
___________________________________________
```
Secured switches in the fabric: 3

*See Also* **[secPolicyDump](#page-416-0) [secPolicyShow](#page-425-0)**
# *secFcsFailover*

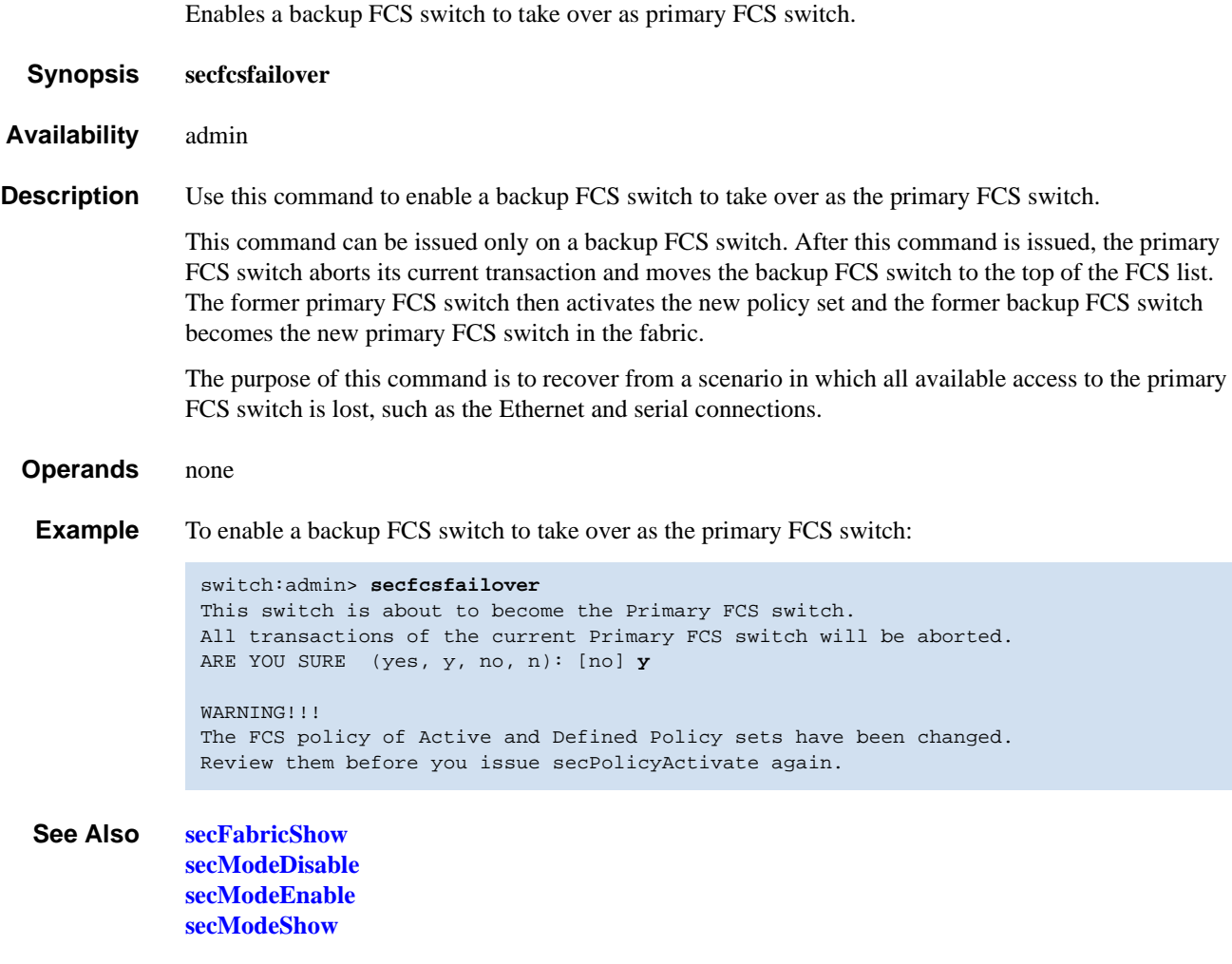

# *secGlobalShow*

Displays the current internal security state information.

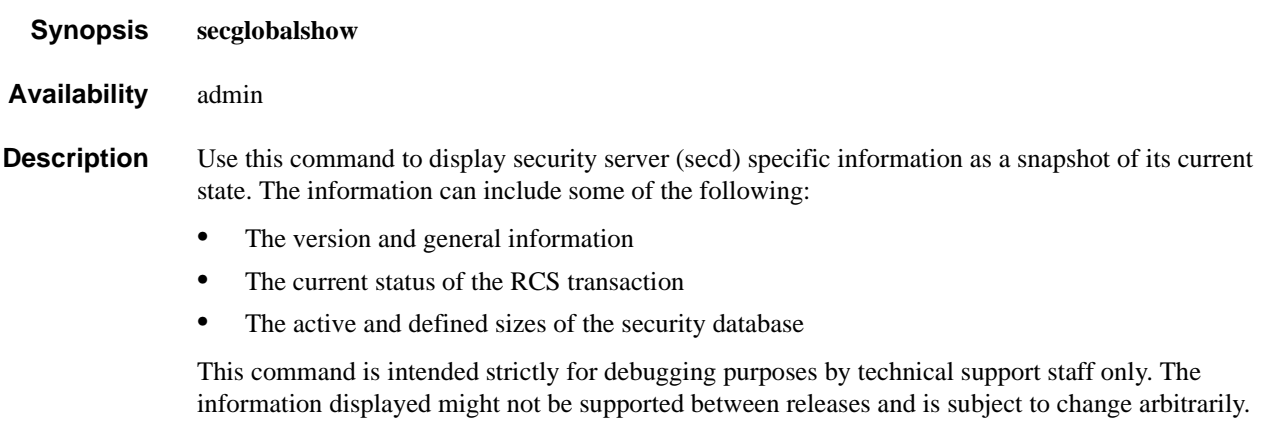

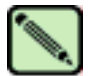

**Note**

When security mode is enabled, this command can be issued from any switch in the fabric.

*Operands* none

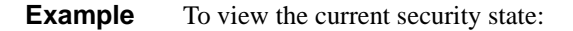

```
primaryfcs:admin> secglobalshow
----General Security Infor----
flag 1, saveflag 1
transId 0
Queue Size 0
final Rca 0
reliablemsg 0
reliablePhase 0
Primary pub key: Exist
Primary Version 2
Primary WWN 10:00:00:60:69:90:02:53
Stamp 763828637
----The latest RCS STATUS----
RCS was enabled
sec_aca: free
RCS latest Phase: Completion
RCS Message ==> RCS transaction completes.
----DataBase STATUS----
Retry 0
Security Active DataSize 59 bytes
Active Sum 9c2a
Security Defined DataSize 59 bytes
Define Sum 9c2a
Zone Size 432 bytes
Zone sum 1855
sec_db: free
primaryDLPhase 6
----wwnDL State-----
domain 107 state 6
pid tid key sec usec
 769 6151 87052037 1048204774 173586
 769 6151 87052037 1048204774 173648
 769 6151 87052037 1048204775 441107
```
*See Also* **[secActiveSize](#page-393-0) [secDefineSize](#page-394-0)**

# *secHelp*

Displays information about security telnet commands.

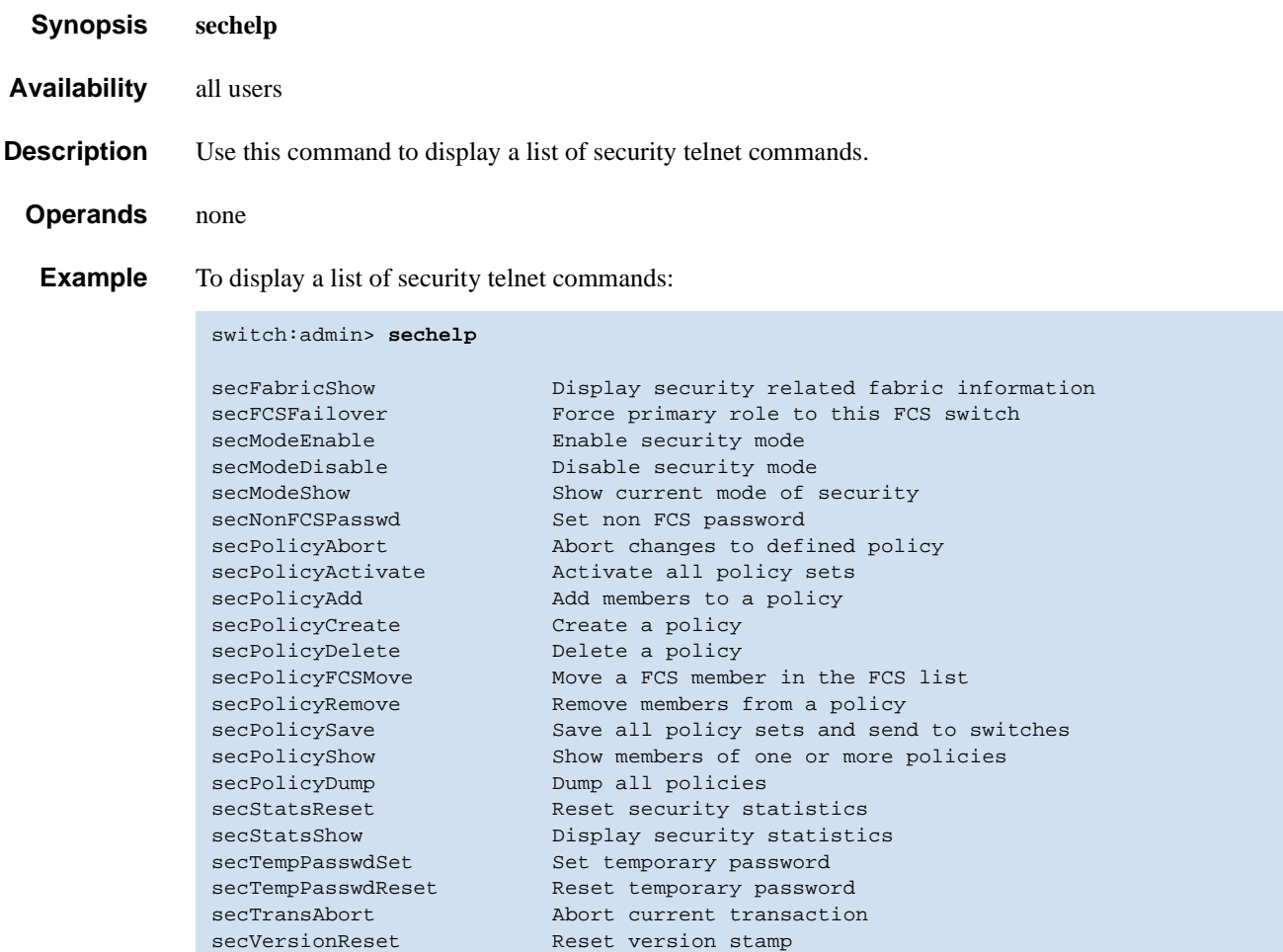

# <span id="page-400-0"></span>*secModeDisable*

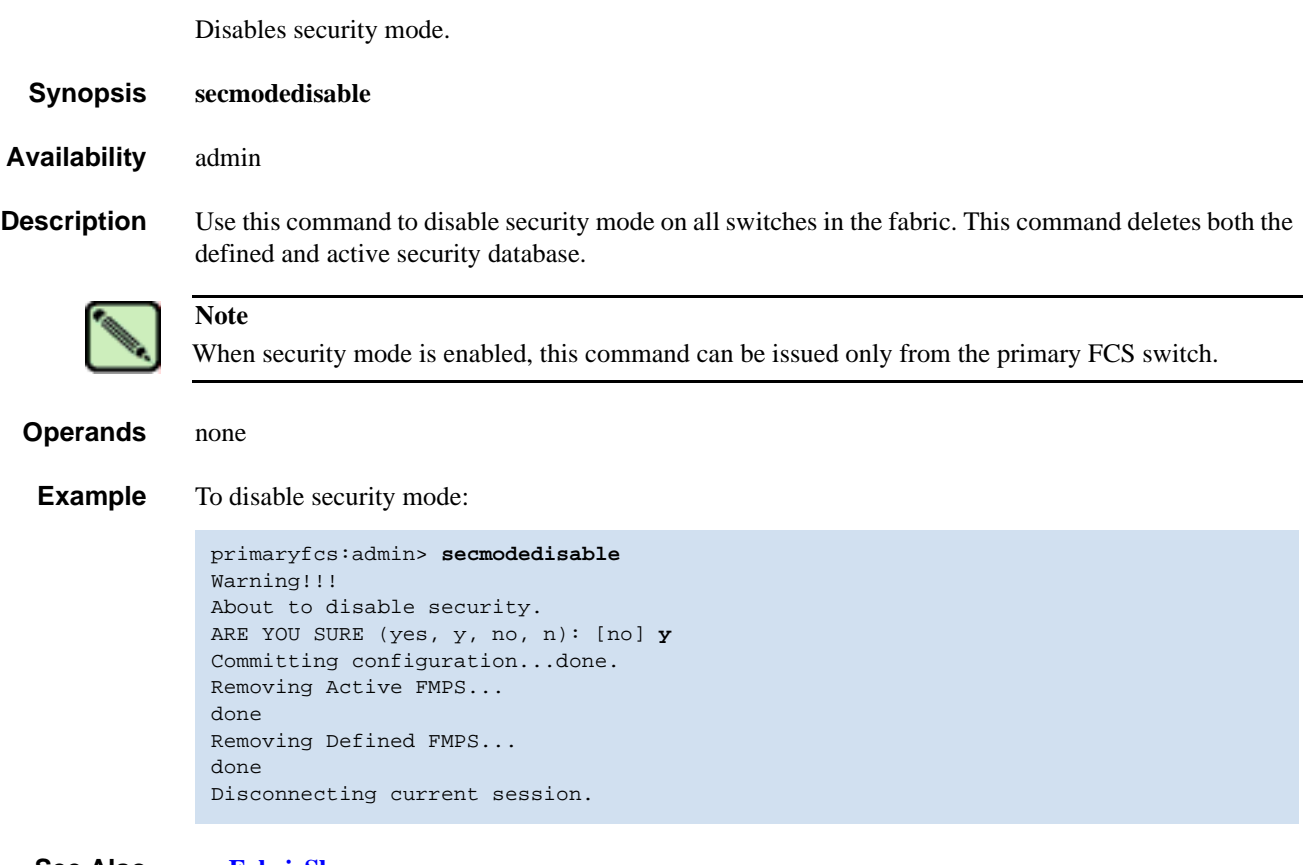

*See Also* **[secFabricShow](#page-395-0) [secModeEnable](#page-401-0) [secModeShow](#page-404-0)**

## <span id="page-401-0"></span>*secModeEnable*

Enables security mode.

*Synopsis* **secmodeenable** [**"***fcsmember***;***fcsmember***"**]

*Availability* admin

**Description** Use this command to enable security mode on all switches in the fabric. This command fails if any switch in the fabric is not capable of enforcing the security policies defined in the security database. If no operand is specified the command becomes interactive.

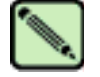

## **Note**

**sectelnet** must be used to open a secure telnet session into a switch.

This command sets up security in the fabric by:

- **•** Activating security mode on all switches in the fabric.
- Creating the security database, populated with a list of FCS switches in the FCS\_POLICY.
- **•** Distributing the security database to all switches in the fabric.
- **•** Resetting the root, factory, admin, and user account passwords on all FCS switches.
- **•** Resetting the admin account password on all non-FCS switches.
- **•** Disabling the root, factory, and user accounts on all non-FCS switches in the fabric.

The administrator is prompted to enter passwords for the following accounts:

- **•** factory
- **•** root
- **•** admin
- **•** user

If the fabric is not in secure mode and one or more specified FCS switches is present in the fabric, the command must be issued on the first active FCS in the list.

If the fabric is not in secure mode and no specified FCS switches are present in the fabric, the command can be issued on any switch.

If the fabric is not in secure mode and this command is issued, the switch reboots.

If the fabric is in secure mode and no FCS switches are present in the fabric, the command can be issued on any switch. This is used to recover a secure fabric that has no FCS switch.

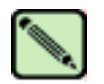

### **Note**

Ensure that all users (using Fabric OS CLI or Web Tools) are logged off the fabric before enabling security mode; otherwise, users on non-FCS switches have their telnet sessions terminate.

A maximum of 80 WWNs can be specified in the FCS policy using the **[secModeEnable](#page-401-0)** command. To add more WWNs use the **[secPolicyAdd](#page-408-0)** command.

### *Operands* This command has the following operand:

*fcsmember* Specify a list of FCS switches. The list of member switches must be enclosed in quotation marks, and each member switch must be separated from the others by semicolons. The members can be specified using domain, WWN, or switch name format, as follows:

"5; 10:00:00:60:69:00:00:20; star1"

If a member is specified by domain or switch name, the switch must be in the fabric or the command fails.

This operand is optional. If no operand is specified, the session becomes interactive and you are prompted to enter FCS member values.

**Example** To enable a security policy that includes three FCS switches specified by domain, WWN address, and switch name:

```
fcsprimary:admin> secmodeenable
Your use of the certificate-based security features of the software
installed on this equipment is subject to the End User License Agreement
provided with the equipment and the Certification Practices Statement,
which you may review at http://www.switchkeyactivation.com/cps. By using
these security features, you are consenting to be bound by the terms of
these documents. If you do not agree to the terms of these documents,
promptly contact the entity from which you obtained this software and do
not use these security features.
Do you agree to these terms? (yes, y, no, n): [no] y
This is an interactive session to create a FCS list.
Current FCS list is empty
Enter WWN, Domain, or switch name(Leave blank when done): 2
Switch WWN is 10:00:00:60:69:11:fc:53
Current FCS list:
   10:00:00:60:69:11:fc:53
Enter WWN, Domain, or switch name(Leave blank when done): 1
Switch WWN is 10:00:00:60:69:11:fc:55
Current FCS list:
   10:00:00:60:69:11:fc:53
   10:00:00:60:69:11:fc:55
Enter WWN, Domain, or switch name(Leave blank when done):
Are you done? (yes, y, no, n): [no] y
Is the FCS correct? (yes, y, no, n): [no] y
New FCS switch root password:
Password must differ by at least 1 position
New FCS switch root password:
Re-enter new password:
New FCS switch factory password:
Re-enter new password:
New FCS switch admin password:
Re-enter new password:
New FCS switch user password:
Re-enter new password:
New Non FCS switch admin password:
Re-enter new password:
Saving passwd...done.
Saving Defined FMPS ...
done
Saving Active FMPS ...
done
Committing configuration...done.
```
*See Also* **[secFabricShow](#page-395-0) [secModeDisable](#page-400-0)**

Rebooting...

Secure mode is enabled. Saving passwd...done.

# <span id="page-404-0"></span>*secModeShow*

Displays whether security mode is enabled or disabled.

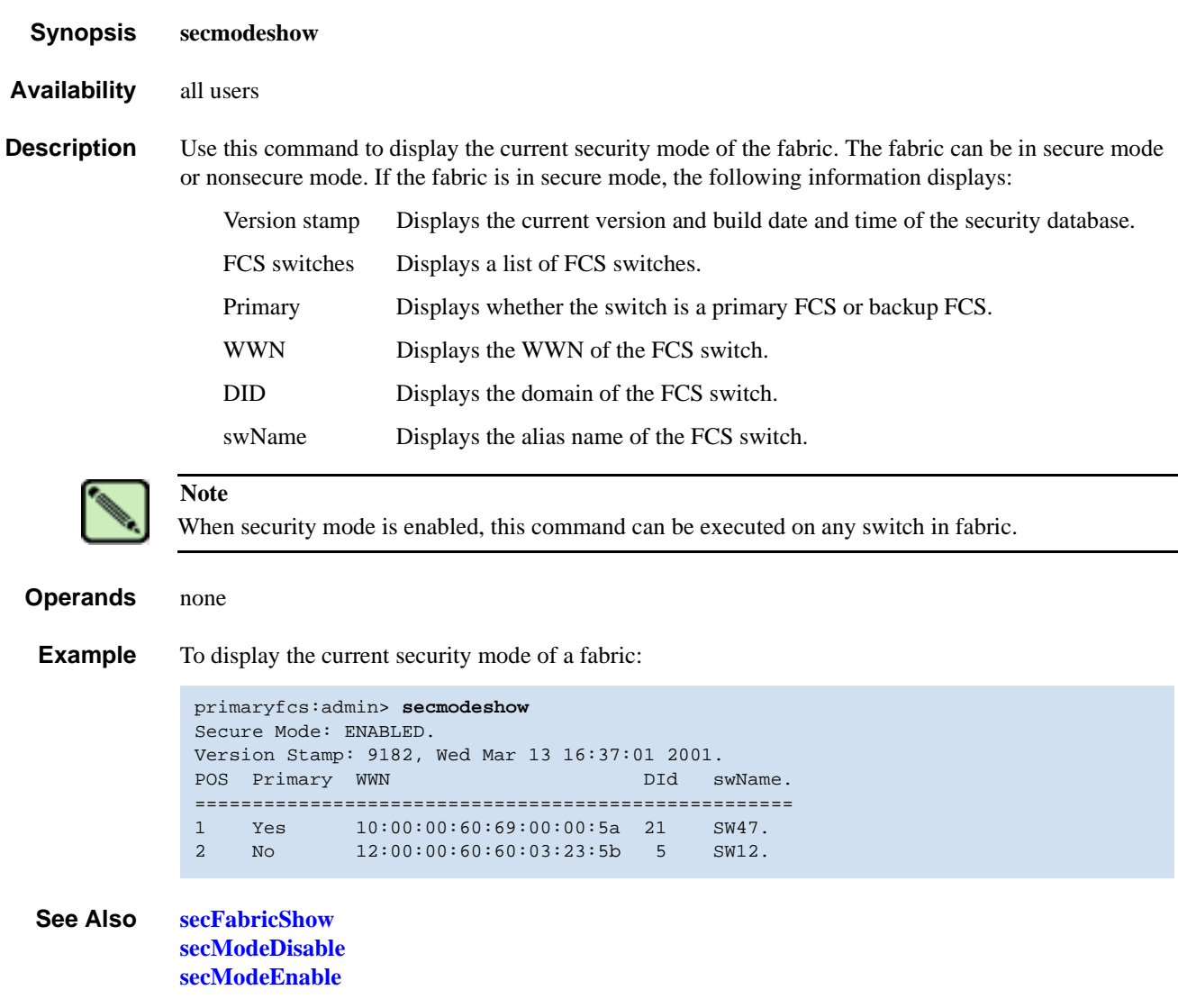

# <span id="page-405-0"></span>*secNonFcsPasswd*

Sets the admin password for non-FCS switches.

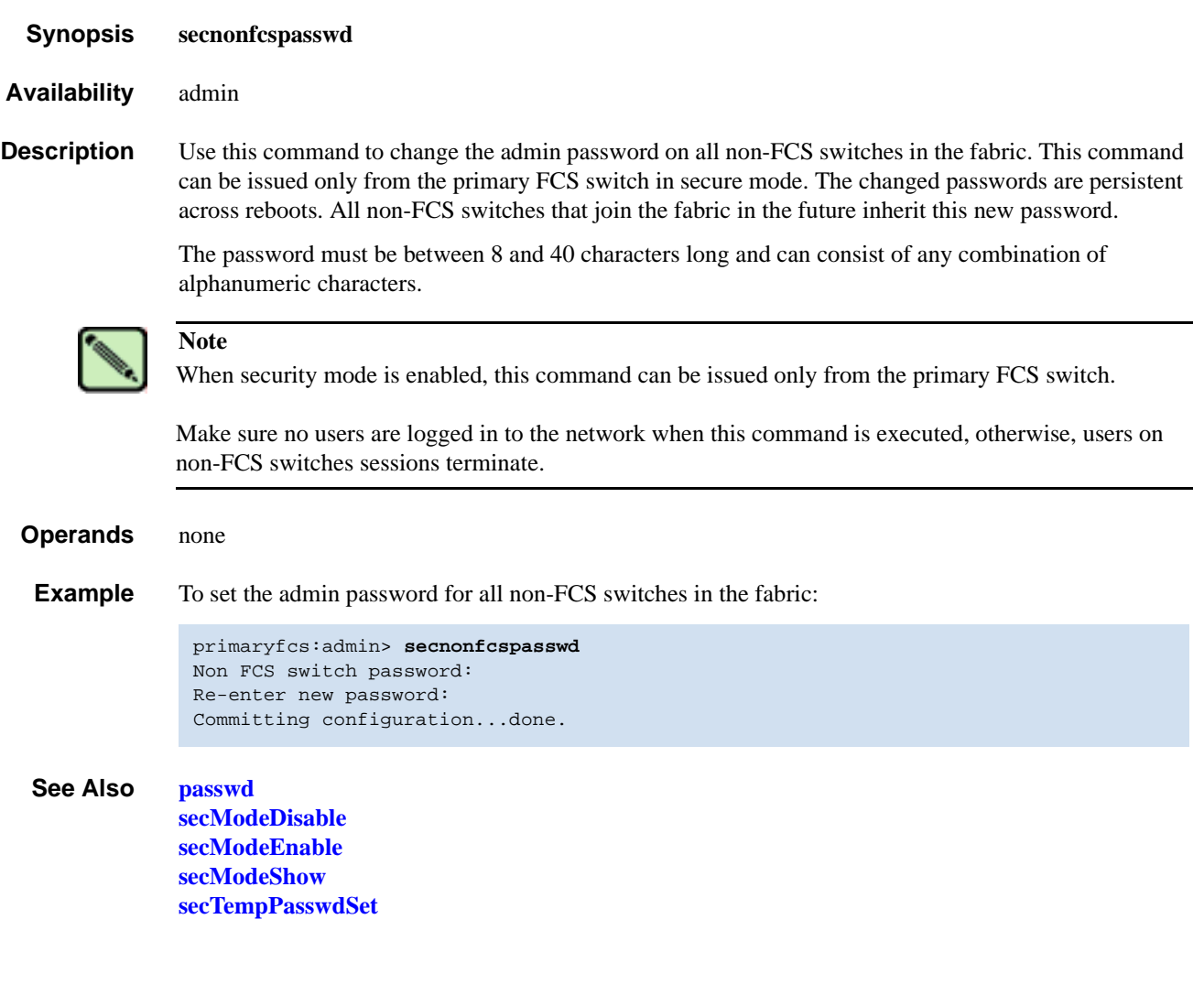

# <span id="page-406-0"></span>*secPolicyAbort*

Aborts all changes to the defined database that have not been saved.

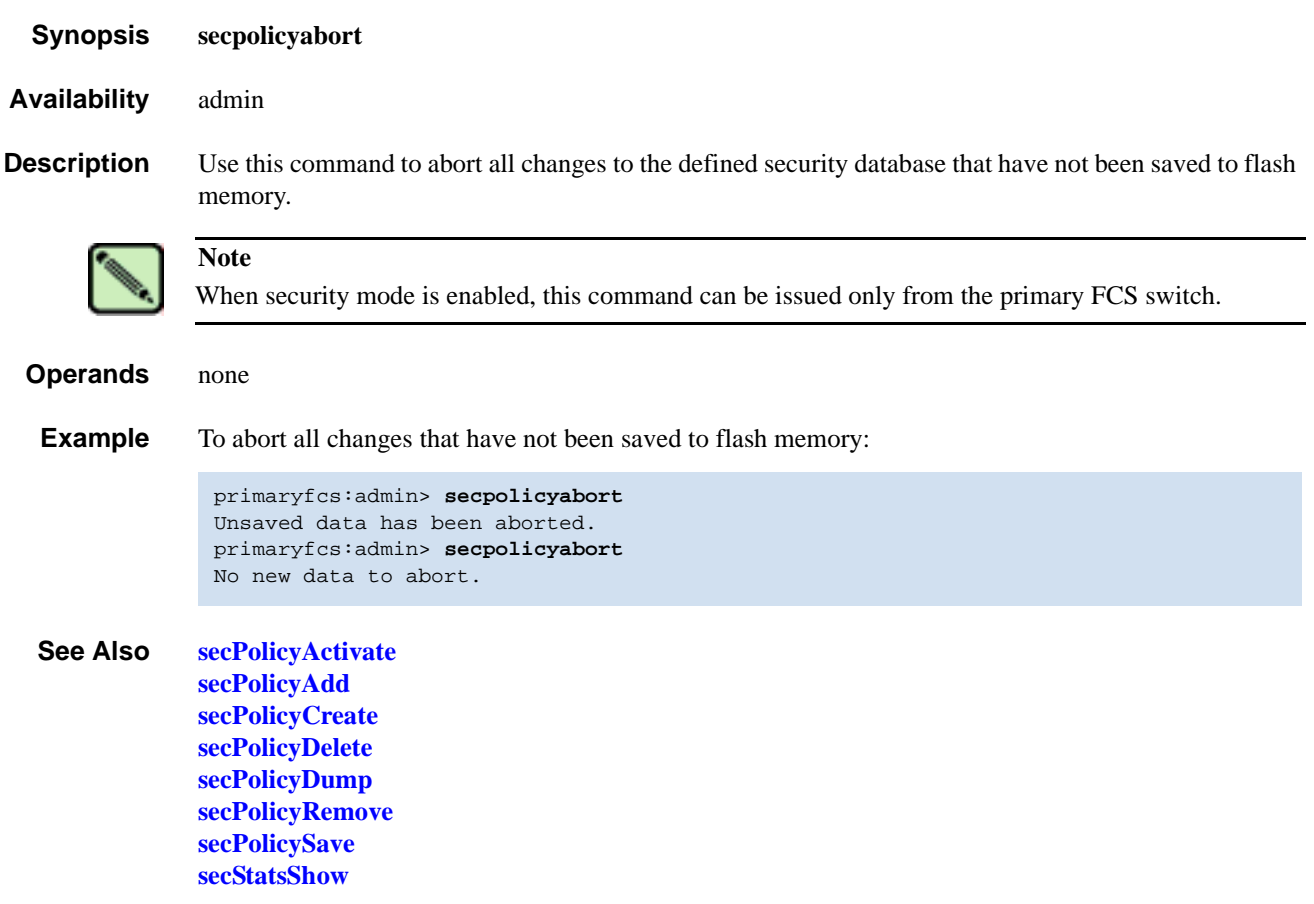

# <span id="page-407-0"></span>*secPolicyActivate*

Applies defined policy set to all switches in the fabric.

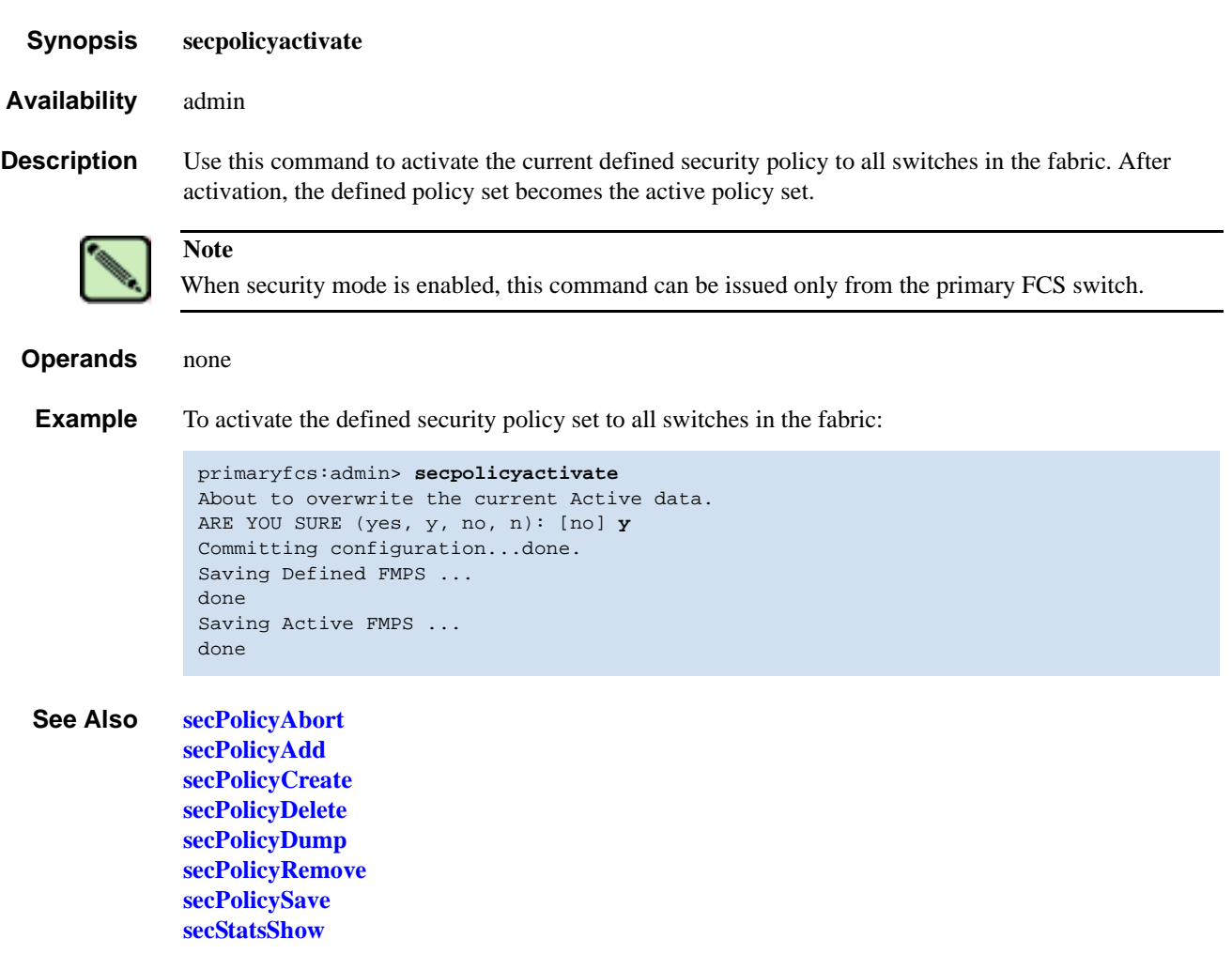

## <span id="page-408-0"></span>*secPolicyAdd*

Adds members to an existing policy.

*Synopsis* **secpolicyadd "***name***", "***member***;** *member***"**

*Availability* admin

**Description** Use this command to add members to an existing access policy. The new members must not already be members within the policy or the command fails.

> Each policy corresponds to a management method. The list of members of a policy acts as an access control list for that management method. When security is first enabled using the **[secModeEnable](#page-401-0)** command, only the FCS\_POLICY exists. Before a policy is created, there is no enforcement for that management method; all access is granted. After a policy has been created and a member has been added to the policy, that policy becomes closed to all access except from included members. If all members are then deleted from the policy, all access is denied for that management access method (the DCC\_POLICY is an exception).

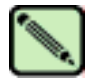

**Note**

When security mode is enabled, this command can be issued only from the primary FCS switch.

**Operands** This command has the following operands:

*name* Specify the name of an existing policy to which you want to add members. Valid values for this operand are:

- DCC\_POLICY\_*nnn*
- FCS\_POLICY
- TELNET\_POLICY
- HTTP\_POLICY
- API\_POLICY
- RSNMP\_POLICY
- WSNMP\_POLICY
- SES\_POLICY
- MS\_POLICY
- SERIAL\_POLICY
- FRONTPANEL\_POLICY
- SCC\_POLICY
- OPTIONS POLICY

The specified policy name must be capitalized.

The DCC\_POLICY\_I name has the common prefix DCC\_POLICY\_followed by a string of user-defined characters. These characters do not have to be capitalized like regular policy names, but they are case sensitive.

*member* Specify a list of member switches for the security policy. The members must be enclosed in quotation marks and separated by semicolons. Depending on the policy type, members can be specified using IP address, WWN, domain, switch name, or other.

## *IP Address Member Policy Types*

The following policy types require members be specified by IP address:

- **TELNET POLICY**
- HTTP\_POLICY
- API\_POLICY
- RSNMP\_POLICY
- WSNMP\_POLICY

These policy types require member IPs to be specified in dot notation (for example, 124.23.56.122). If 0 is specified in one of the octets, any number can be matched.

### *WWN Member Policy Types*

The following policy types require members be specified by WWN address:

- FCS\_POLICY
- SES\_POLICY
- MS\_POLICY
- SERIAL\_POLICY
- FRONTPANEL\_POLICY
- **SCC\_POLICY**

These policy types require members be specified as WWN strings, domain IDs, or switch names. If domain ID, or switch names are used, the switches associated must be present in the fabric or the command fails.

### *DCC\_POLICY Members*

The DCC\_POLICY\_*nnn* is a list of devices associated with a specific switch and port combination. An empty DCC\_POLICY does not stop access to the switch. The device is specified with a WWN string. The switch and port combination must be in the following format:

#### <switch><port>

<switch> can be specified using WWN, domain, or switch name.

<port> can be specified by port numbers separated by commas and enclosed in either brackets or parenthesis: for example, (2, 4, 6). Ports enclosed in brackets will include the devices currently attached to those ports.

The following examples illustrate several ways to specify the port values:

- (1-6) Selects ports 1 through 6.
- (\*) Selects all ports on the switch.
- [3, 9] Selects ports 3 and 9 and all devices attached to those ports.
- [1-3, 5] Selects ports 1 through 3 and 5 and all devices attached to those ports.
- [\*] Selects all ports on the switch and devices currently attached to those ports.

## *OPTIONS\_POLICY members*

"NoNodeWWNZoning" is the only option.

**Example** To add a member to the MS\_POLICY using the device WWN:

primaryfcs:admin> **secpolicyadd "MS\_POLICY", "12:24:45:10:0a:67:00:40"** Member(s) have been added to MS\_POLICY.

To add an SNMP manager to WSNMP\_POLICY:

primaryfcs:admin> **secpolicyadd "WSNMP\_POLICY", "192.168.5.21"** Member(s) have been added to WSNMP\_POLICY.

*See Also* **[secPolicyAbort](#page-406-0) [secPolicyActivate](#page-407-0) [secPolicyCreate](#page-411-0) [secPolicyDelete](#page-414-0) [secPolicyDump](#page-416-0) [secPolicyRemove](#page-421-0) [secPolicySave](#page-424-0) [secStatsShow](#page-429-0)**

## <span id="page-411-0"></span>*secPolicyCreate*

Creates a new policy.

*Synopsis* **secpolicycreate** *name*[**, "***member***;***member***"**]

*Availability* admin

**Description** Use this command to create a new policy. All policies can be created only once, except for the DCC\_POLICY\_*nnn*. Each DCC\_POLICY\_*nnn* must each have a unique name.

> Adding members while creating a policy is optional. You can add members to a policy later, using the **[secPolicyAdd](#page-408-0)** command.

> Each policy corresponds to a management method. The list of members of a policy acts as an access control list for that management method. When security mode is first enabled using the **[secModeEnable](#page-401-0)** command, only the FCS\_POLICY exists. Before a policy is created, there is no enforcement for that management method; all access is granted. After a policy has been created and a member has been added to the policy, that policy becomes closed to all access except from included members. If all members are then deleted from the policy, all access is denied for that management access method.

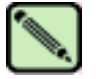

## **Note**

The FCS\_POLICY can only be created when enabling security mode using the **[secModeEnable](#page-401-0)** command.

If a TELNET\_POLICY or SERIAL\_POLICY is created, that ends the current **sectelnet** or serial session and a warning is issued.

When security mode is enabled, this command can be issued only from the primary FCS switch.

**Operands** This command has the following operands:

*name* Specify the name of a policy you want to create. Valid values for this operand are:

- DCC\_POLICY\_*nnn*
- TELNET\_POLICY
- HTTP\_POLICY
- API\_POLICY
- RSNMP\_POLICY
- WSNMP\_POLICY
- **SES\_POLICY**
- MS\_POLICY
- SERIAL\_POLICY
- FRONTPANEL\_POLICY
- SCC\_POLICY
- OPTIONS POLICY

The specified policy name must be capitalized.

The DCC\_POLICY\_*nnn* name has the common prefix DCC\_POLICY\_ followed by a string of user-defined characters. These characters do not have to be capitalized like regular policy names. Valid values for DCC\_POLICY\_*nnn* are user defined alphanumeric or underscore characters. The maximum length is 30 characters, including the prefix DCC\_POLICY\_.

*member* Specify a list of members for the security policy. The members must be enclosed in quotation marks and separated by semicolons. Depending on the policy type, members can be specified using IP address, WWN, domain, or switch name.

#### **IP Address Member Policy Types**

The following policy types require members be specified by IP address:

- **TELNET POLICY**
- HTTP\_POLICY
- **API\_POLICY**
- RSNMP\_POLICY
- WSNMP\_POLICY

These policy types require member IDs in dot notation (for example, 124.23.56.122). If 0 is specified in one of the octets, any number can be matched.

### **WWN Member Policy Types**

The following policy types require members be specified by WWN address:

- **SES POLICY**
- MS\_POLICY
- SERIAL\_POLICY
- FRONTPANEL\_POLICY

These policy types require member IDs be specified as WWN strings, domains, or switch names. If domain, or switch names are used, the switches associated must be present in the fabric or the command fails.

### **DCC\_POLICY Members**

The DCC\_Policy\_*nnn* is a list of devices associated with a specific switch and port combination. The device is specified with a WWN string. The switch and port combination must be in the following format:

<switch><port>

<switch> can be specified using WWN, domain, or switch name.

<port> can be specified by port numbers separated by commas and enclosed in either brackets or parenthesis: for example, (2, 4, 6). Ports enclosed in brackets will include the devices currently attached to those ports.

The following examples illustrate several ways to specify the port values:

- (1-6) Selects ports 1 through 6.
- (\*) Selects all ports on the switch.
- [3, 9] Selects ports 3 and 9 and all devices attached to those ports.
- [1-3, 5] Selects ports 1 through 3 and 5 and all devices attached to those ports.
- [\*] Selects all ports on the switch and devices currently attached to those ports.

#### **OPTIONS\_POLICY members**

"NoNodeWWNZoning" is the only option.

#### **SCC\_POLICY Members**

This policy type requires member IDs to be specified as WWN strings, domains, or switch names. If domain or switch names are used, the switches associated must be present in the fabric or the command fails.

To add all switches in the current fabric as members of the SCC\_POLICY, enter an asterisk (\*) as the member value. This feature cannot be used by the other security telnet commands.

**Example** To create a new, single MS\_POLICY that enables access through a device that has WWN of 12:24:45:10:0a:67:00:40.:

```
primaryfcs:admin> secpolicycreate "MS_POLICY", "12:24:45:10:0a:67:00:40"
MS_POLICY has been created.
```
To create a new front panel policy that only enables domains 3 and 4 to use the front panel:

primaryfcs:admin> **secpolicycreate "FRONTPANEL\_POLICY", "3; 4"** FRONTPANEL\_POLICY has been created.

To create a device policy to allow two devices to attach to domain 3 ports 1 and 3 (the WWN of first device is 11:22:33:44:55:66:77:aa and the WWN of second device is 11:22:33:44:55:66:77:bb):

```
primaryfcs:admin> secpolicycreate "DCC_POLICY_aB_7", 
"11:22:33:44:55:66:77:aa;11:22:33:44:55:66:77:bb;3[1,3]"
DCC_POLICY_abc has been created.
```
To create a telnet policy to allow anyone on the 192.168.5.0/24 network to access the fabric through sectelnet:

```
primaryfcs:admin> secpolicycreate "TELNET_POLICY", "192.168.5.0"
TELNET_POLICY has been created.
```
#### *See Also* **[secPolicyAbort](#page-406-0)**

**[secPolicyActivate](#page-407-0) [secPolicyAdd](#page-408-0) [secPolicyDelete](#page-414-0) [secPolicyDump](#page-416-0) [secPolicyRemove](#page-421-0) [secPolicySave](#page-424-0) [secStatsShow](#page-429-0)**

## <span id="page-414-0"></span>*secPolicyDelete*

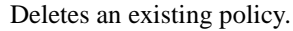

- *Synopsis* **secpolicydelete "***name***"**
- *Availability* admin

**Description** Use this command to delete an existing defined policy. The FCS\_POLICY cannot be deleted through this command, since this policy must exist to maintain security mode.

> Each policy corresponds to a management method. The list of members of a policy acts as an access control list for that management method. When security mode is first enabled using the **[secModeEnable](#page-401-0)** command, only the FCS\_POLICY exists. Before a policy is created, there is no enforcement for that management method; all access is granted. After a policy has been created and a member has been added to the policy, that policy becomes closed to all access except from included members. If the policy is deleted all access is granted.

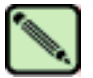

**Note**

When security mode is enabled, this command can be issued only from the primary FCS switch.

## **Operands** This command has the following operands:

*name* Specify the name of a security policy to delete. The policy name must be enclosed in quotation marks. Valid security policy names are:

- DCC\_POLICY\_*nnn*
- TELNET\_POLICY
- HTTP\_POLICY
- API\_POLICY
- RSNMP\_POLICY
- WSNMP\_POLICY
- **SES POLICY**
- MS\_POLICY
- SERIAL\_POLICY
- FRONTPANEL\_POLICY
- SCC\_POLICY
- OPTIONS\_POLICY

The specified policy name must be capitalized.

The DCC\_POLICY\_nnn name has the common prefix DCC\_POLICY\_ followed by a string of user defined characters. These characters do not have to be capitalized like regular policy names.

This operand is required.

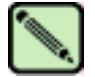

**Note**

After security policy is deleted, fabric-wide switch access through that method is unrestricted.

#### **Example** To delete an existing security policy:

```
primaryfcs:admin> secpolicydelete "MS_POLICY"
About to delete policy MS_POLICY.
Are you sure (yes, y, no, n):[no] y
MS_POLICY has been deleted.
```
*See Also* **[secPolicyAbort](#page-406-0) [secPolicyActivate](#page-407-0) [secPolicyAdd](#page-408-0) [secPolicyCreate](#page-411-0) [secPolicyDump](#page-416-0) [secPolicyRemove](#page-421-0) [secPolicySave](#page-424-0) [secStatsShow](#page-429-0)**

# <span id="page-416-0"></span>*secPolicyDump*

Displays all members of existing policies.

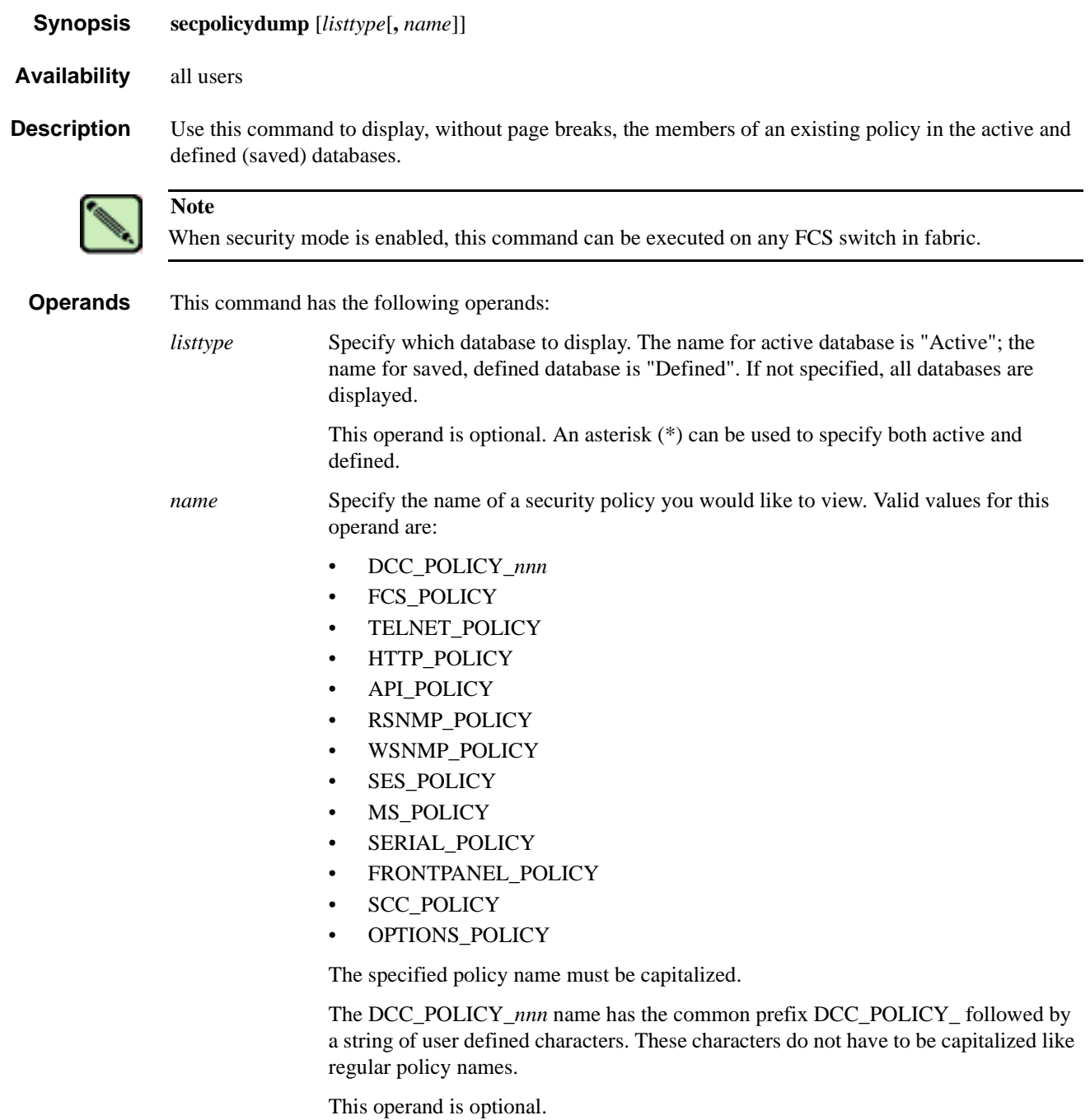

**Example** To view all security policy information from all databases (active, updating, and defined) without page breaks:

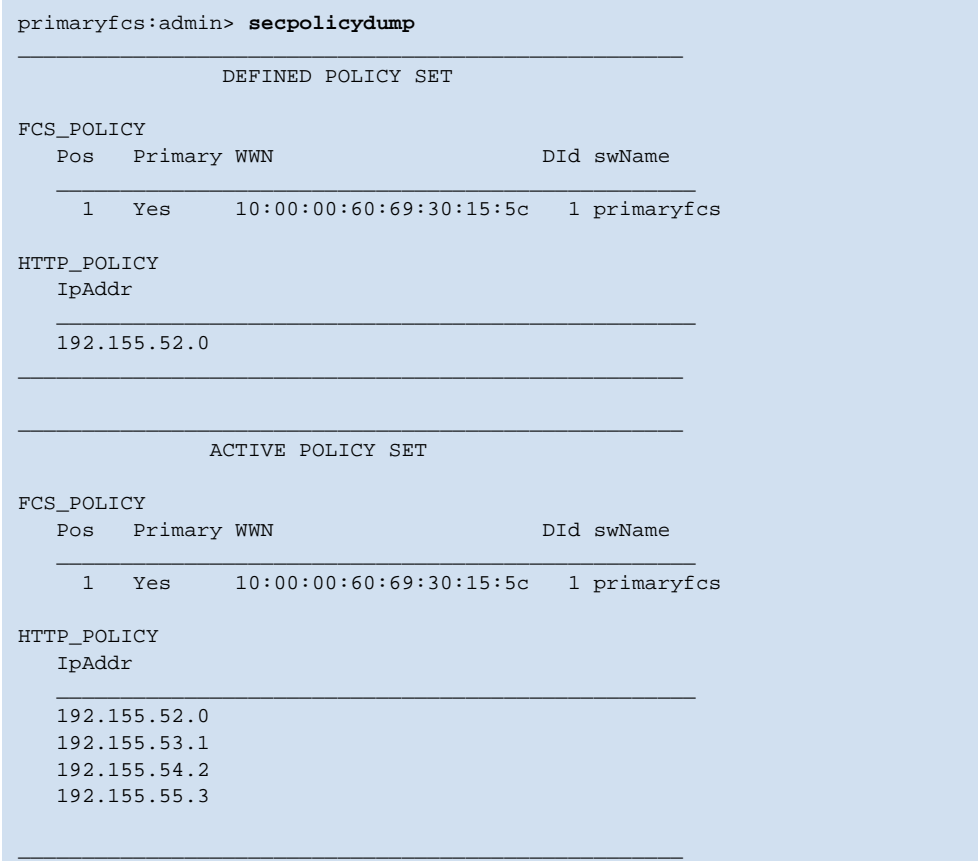

To view all security policy information for the TELNET\_POLICY, without page breaks:

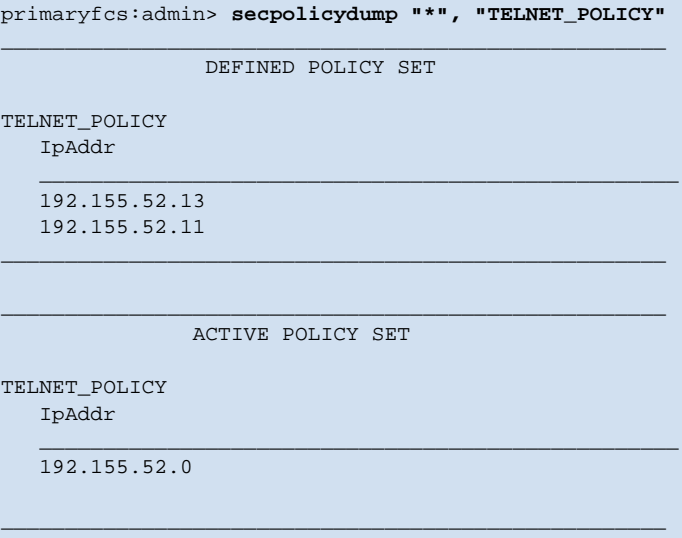

*See Also* **[secPolicyAbort](#page-406-0) [secPolicyActivate](#page-407-0) [secPolicyAdd](#page-408-0) [secPolicyCreate](#page-411-0) [secPolicyDelete](#page-414-0) [secPolicyRemove](#page-421-0) [secPolicySave](#page-424-0) [secStatsShow](#page-429-0)**

## *secPolicyFcsMove*

Moves a member in the FCS policy.

*Synopsis* **secpolicyfcsmove** [*From***,** *To*]

*Availability* admin

**Description** Use this command to move an FCS member from one position to another in the FCS list. Only one FCS can be moved at a time. The first FCS switch in the list that is also present in the fabric is the primary FCS.

> If no parameters are specified, the command becomes interactive, prompting you to supply valid values for the operands.

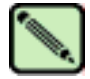

**Note**

This command must be issued from the primary FCS switch. If a backup FCS is moved to the first position, it becomes the primary FCS after activation.

**Operands** This command has the following operands:

*From* Specify the position number of the FCS switch you want to move.

*To* Specify the position to which you want to move the FCS switch.

If no operand is specified, the command becomes interactive and you are prompted for values.

**Example** To move backup FCS switch at position 2 to position 3 in the FCS list:

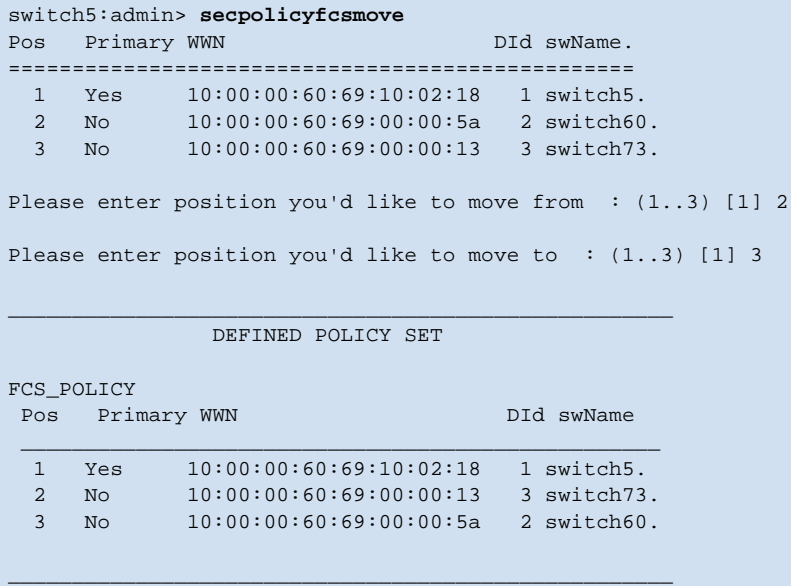

*See Also* **[secFabricShow](#page-395-0) [secPolicyAbort](#page-406-0) [secPolicyActivate](#page-407-0) [secPolicyAdd](#page-408-0) [secPolicyCreate](#page-411-0) [secPolicyDelete](#page-414-0) [secPolicyDump](#page-416-0) [secPolicyRemove](#page-421-0) [secPolicySave](#page-424-0) [secStatsShow](#page-429-0)**

## <span id="page-421-0"></span>*secPolicyRemove*

Removes members from an existing policy.

*Synopsis* **secpolicyremove "***name***", "***member***;***member***"**

*Availability* admin

**Description** Use this command to remove members from an existing security policy. If a policy is empty after removing all members, all accesses to the policy are disallowed (the DCC\_POLICY and OPTIONS\_POLICY are exceptions). You cannot remove all members from FCS\_POLICY, and you cannot remove the FCS members from SCC\_POLICY.

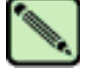

**Note**

When security mode is enabled, this command can be issued only from the primary FCS switch.

**Operands** This command has the following operands:

*name* Specify the name of an existing policy you want to remove members from. Valid values for this operand are:

- DCC\_POLICY\_*nnn*
- FCS\_POLICY
- TELNET\_POLICY
- **HTTP\_POLICY**
- API\_POLICY
- RSNMP\_POLICY
- WSNMP\_POLICY
- SES\_POLICY
- MS\_POLICY
- SERIAL\_POLICY
- FRONTPANEL\_POLICY
- **SCC\_POLICY**
- OPTIONS\_POLICY

The specified policy name must be capitalized.

The DCC\_POLICY policy name has the common prefix DCC\_POLICY\_ followed by a string of user defined characters. These characters do not have to be capitalized like regular policy names, but are case sensitive.

This operand is required.

*member* Specify a member or list of members to delete from the policy. The members must be enclosed in quotation marks and separated by semicolons. This operand is required. Depending on the policy type, members can be specified using IP address, WWN, domain, or switch name.

#### **IP Address Member Policy Types**

The following policy types require members be specified by IP address:

- **TELNET POLICY**
- HTTP\_POLICY
- API\_POLICY
- RSNMP\_POLICY
- WSNMP\_POLICY

These policy types require member IDs in dot notation (for example, 124.23.56.122). If 0 is specified in one of the octets, it means any number can be matched.

#### **WWN Member Policy Types**

The following policy types require members be specified by WWN address:

- FCS\_POLICY
- **SES POLICY**
- MS\_POLICY
- SERIAL\_POLICY
- FRONTPANEL\_POLICY
- **SCC\_POLICY**

These policy types require member IDs be specified as WWN strings, domains, or switch names. If domain or switch names are used, the switches associated must be present in the fabric or the command fails.

#### **DCC\_POLICY Members**

The DCC\_Policy\_*nnn* is a list of devices associated with a specific switch and port combination. The device is specified with a WWN string. The switch and port combination must be specified in the following format:

<switch><port>

<switch> can be specified using WWN, domain, or switch name.

<port> can be specified by port number separated by commas, and enclosed in either brackets or parenthesis: for example, (2, 4, 6). Ports enclosed in brackets will include the devices currently attached to those ports. The following examples illustrate several ways to specify the port values:

- (1-6) Selects ports 1 through 6.
- (\*) Selects all ports on the switch.
- [3, 9] Selects ports 3 and 9 and all devices attached to those ports.
- [1-3, 5] Selects ports 1 through 3 and 5 and all devices attached to those ports.
- [\*] Selects all ports on the switch and devices currently attached to those ports.

#### **OPTIONS\_POLICY members**

"NoNodeWWNZoning" is the only option.

**Example** To remove a member that has a WWN of 12:24:45:10:0a:67:00:40 from MS policy:

primaryfcs:admin> **secpolicyremove "MS\_POLICY", "12:24:45:10:0a:67:00:40"** Member(s) have been removed from MS POLICY. .

 *See Also* **[secPolicyAbort](#page-406-0) [secPolicyActivate](#page-407-0) [secPolicyAdd](#page-408-0) [secPolicyCreate](#page-411-0) [secPolicyDelete](#page-414-0) [secPolicyDump](#page-416-0) [secPolicySave](#page-424-0) [secStatsShow](#page-429-0)**

# <span id="page-424-0"></span>*secPolicySave*

Saves a defined security policy to flash memory on all switches in the fabric.

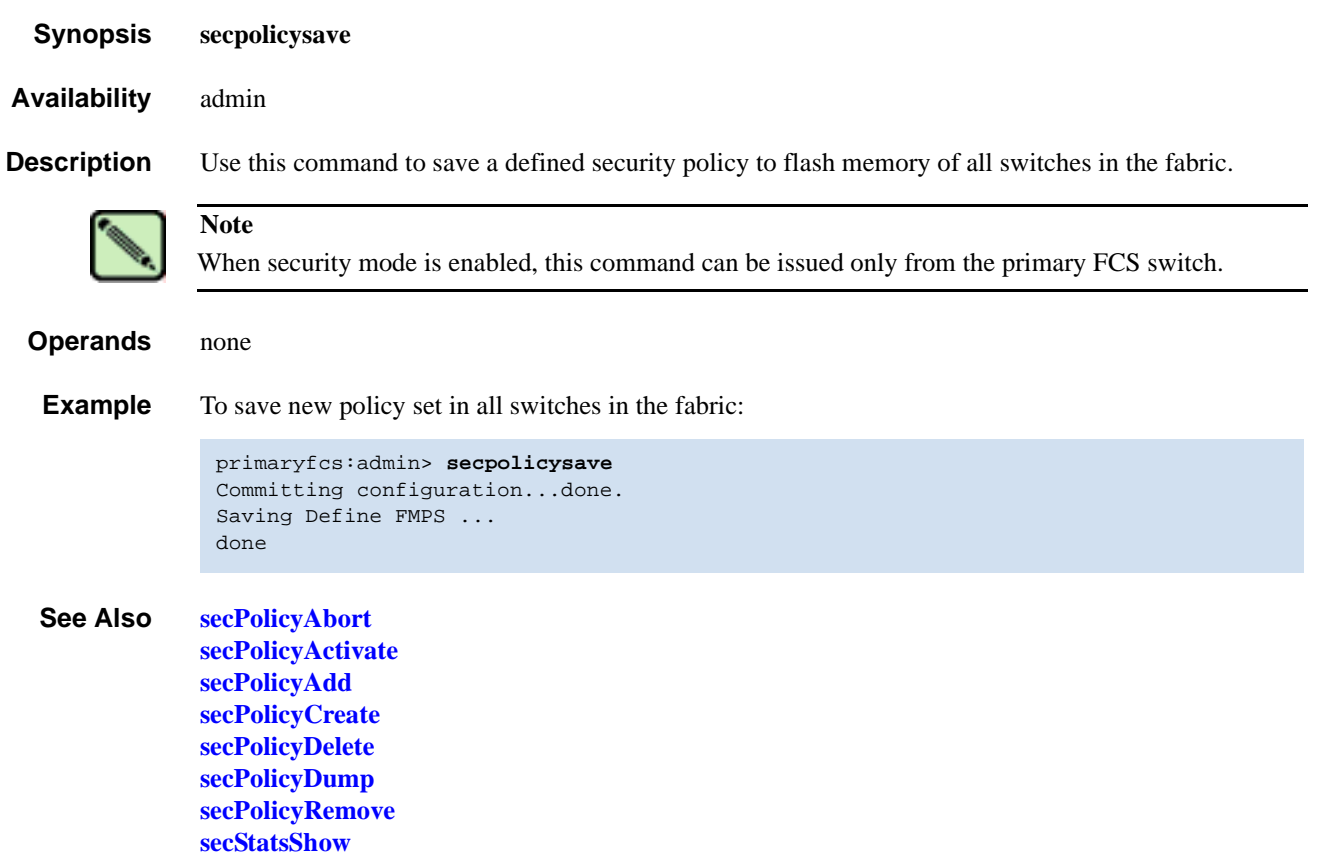

## *secPolicyShow*

Displays an existing security policy.

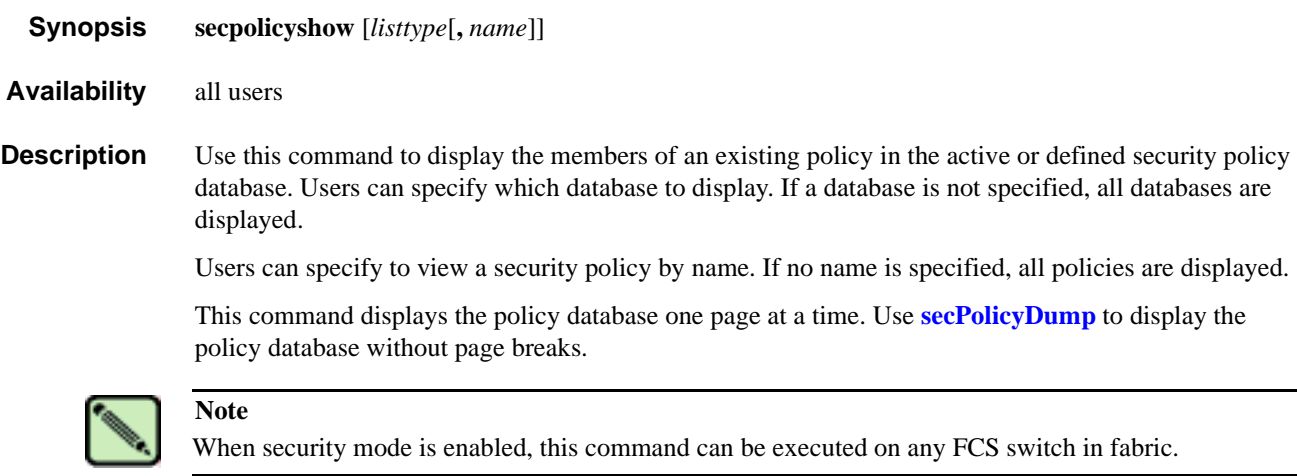

**Operands** This command has the following operands:

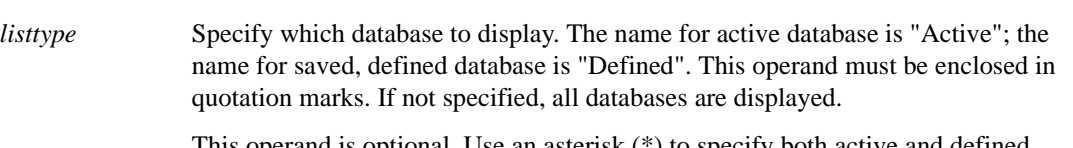

This operand is optional. Use an asterisk (\*) to specify both active and defined.

*name* Specify the name of a security policy you would like to view. Valid values for this operand are:

- DCC\_POLICY\_*nnn*
- FCS\_POLICY
- TELNET\_POLICY
- HTTP\_POLICY
- API\_POLICY
- RSNMP\_POLICY
- WSNMP\_POLICY
- SES\_POLICY
- MS\_POLICY
- SERIAL\_POLICY
- FRONTPANEL\_POLICY
- SCC\_POLICY
- OPTIONS\_POLICY

The specified policy name must be capitalized.

The DCC\_POLICY\_*nnn* name has the common prefix DCC\_POLICY\_ followed by a string of user defined characters. These characters do not have to be capitalized like regular policy names, but is case sensitive.

This operand is optional.

```
Example To display all security policies from all databases:
```

```
primaryfcs:admin> secpolicyshow "active"
____________________________________________________
                             ACTIVE POLICY SET
FCS_POLICY
      Pos Primary WWN DID SwName
\overline{\phantom{a}} , \overline{\phantom{a}} , \overline{\phantom{a}} 1 Yes 10:00:00:60:69:30:15:5c 1 primaryfcs
HTTP_POLICY
       IpAddr
\bar{a} , and the contribution of the contribution of \bar{a}\overline{192.155.52.0}____________________________________________________
primaryfcs:admin>
primaryfcs:admin> secpolicyshow "defined"
____________________________________________________
                              DEFINED POLICY SET
FCS_POLICY
     Pos Primary WWN DID SwName
\overline{\phantom{a}} , \overline{\phantom{a}} , \overline{\phantom{a}} 1 Yes 10:00:00:60:69:30:15:5c 1 primaryfcs
HTTP_POLICY
       IpAddr
\overline{\phantom{a}} , \overline{\phantom{a}} , \overline{\phantom{a}} 192.155.52.0
      192.155.53.1
      192.155.54.2
      192.155.55.3
       192.155.56.4
____________________________________________________
```
*See Also* **[secPolicyAbort](#page-406-0) [secPolicyActivate](#page-407-0) [secPolicyAdd](#page-408-0) [secPolicyCreate](#page-411-0) [secPolicyDelete](#page-414-0) [secPolicyDump](#page-416-0) [secPolicyRemove](#page-421-0) [secPolicySave](#page-424-0)**

## <span id="page-427-0"></span>*secStatsReset*

Resets one or all security statistics to 0.

- *Synopsis* **secstatsreset** [*name*][**,***list*]
- *Availability* admin
- **Description** Use this command to reset one or all security statistics to 0. This command can be issued to any switch. If issued on the primary FCS switch, this command can reset security statistics for any or all switches in the fabric.

**Operands** This command has the following operands:

*name* Specify the name of a security statistic you would like to reset. If executed on the primary FCS, specify an asterisk (\*) to represent all security policies. Valid values for this operand are:

- TELNET\_POLICY
- HTTP\_POLICY
- API\_POLICY
- RSNMP\_POLICY
- WSNMP\_POLICY
- **SES POLICY**
- MS\_POLICY
- SERIAL\_POLICY
- FRONTPANEL POLICY
- SCC\_POLICY
- DCC\_POLICY
- LOGIN
- INVALID\_TS
- INVALID\_SIGN
- INVALID CERT
- **SLAP FAIL**
- SLAP\_BAD\_PKT
- TS\_OUT\_SYNC
- NO\_FCS
- INCOMP\_DB
- ILLEGAL\_CMD

The specified policy name must be all capitalized.

To access DCC policies, enter DCC\_POLICY. Violations are not tracked for individual DCC policies. The statistics for all DCC\_POLICY violations are grouped together.

This operand is optional and the default is all statistics. If the list operand is specified, this operand is required.

*list* Specify a list of domains on which to reset the security statistics. Specify an asterisk (\*) to represent all switches in the fabric or specify a list of domains, separated by semicolons. This operand is optional and the default value is the local switch.

**Example** To reset all statistics on the local switch:

```
primaryfcs:admin> secstatsreset
About to reset all security counters.
Are you sure (yes, y, no, n):[no] y
Security statistics reset to zero.
```
To reset DCC\_POLICY statistics on domains 1 and 69:

```
primaryfcs:admin> secstatsreset "DCC_POLICY", "1;69"
Reset DCC_POLICY statistic.
```
*See Also* **[secFabricShow](#page-395-0) [secStatsShow](#page-429-0)**

## <span id="page-429-0"></span>*secStatsShow*

Displays one or all security statistics.

*Synopsis* **secstatsshow** [*name*][**,** *list*]

*Availability* admin

**Description** Use this command to display one or all security statistics. This command can be issued to any switch. If issued on the primary FCS switch, this command can retrieve and display the security statistics for any or all switches in the fabric.

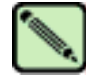

When security mode is enabled, this command can be issued from any switch in the fabric.

**Operands** This command has the following operands:

**Note**

*name* Specify the name of a security statistic you would like to view. If executed on the primary FCS, specify an asterisk (\*) to represent all security policies. Valid values for this operand are:

- TELNET\_POLICY
- HTTP\_POLICY
- API\_POLICY
- RSNMP\_POLICY
- WSNMP\_POLICY
- **SES POLICY**
- MS\_POLICY
- SERIAL\_POLICY
- FRONTPANEL\_POLICY
- SCC\_POLICY
- DCC\_POLICY
- LOGIN
- INVALID TS
- INVALID\_SIGN
- **INVALID CERT**
- **SLAP FAIL**
- SLAP\_BAD\_PKT
- TS\_OUT\_SYNC
- NO\_FCS
- INCOMP\_DB
- ILLEGAL\_CMD

The specified policy name must be all capitalized.

To access DCC policies, enter DCC\_POLICY. Violations are not tracked for individual DCC policies. The statistics for all DCC\_POLICY violations are grouped together.

This operand is optional and the default is all statistics. If the *list* operand is specified, then this operand is required.

*list* Specify a list of domains to display the security statistics on. Specify an asterisk (\*) to represent all switches in the fabric or specify a list of domains separated by semicolons. This operand is optional and the default value is the local switch.

**Example** To display the MS\_POLICY statistics on the local switch:

```
primaryfcs:admin> secstatsshow "MS_POLICY"
Name Value
====================
MS 20
```
To display statistic information for TELNET\_POLICY for all switches in the fabric:

```
primaryfcs:admin> secstatsshow "TELNET_POLICY", "*"
Fabric Statistics:
Domain 1:
Name Value
=========================================
TELNET_POLICY 0
Domain 69:
Name Value
=========================================
TELNET_POLICY 0
Domain 70:
Name Value
=========================================
TELNET_POLICY 0
```
*See Also* **[secFabricShow](#page-395-0) [secStatsReset](#page-427-0)**

## <span id="page-431-0"></span>*secTempPasswdReset*

Resets a temporary password on a remote switch.

*Synopsis* **sectemppasswdreset** [*domain*[**,** "*login\_name*"]]

*Availability* admin

**Description** Use this command to remove temporary passwords that were set up using **[secTempPasswdSet](#page-432-0)** command.

> If a login name is not supplied, all passwords on the switch identified by the specified domain are refreshed. If the domain is also not supplied, all temporary passwords for all login levels are removed from every switch in the fabric.

Each switch has four accounts: root, factory, admin, and user. Root and factory accounts are disabled for non-FCS switches. If they are temporarily activated by **[secTempPasswdSet](#page-432-0)**, those accounts are disabled by **[secTempPasswdReset](#page-431-0)** or rebooting the switch.

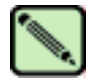

**Note**

When security mode is enabled, this command can be issued only from the primary FCS switch.

# **Operands** This command has the following operands:

*domain* Specify the domain of the switch from which the temporary passwords are to be removed. This operand is optional.

*login\_name* Specify the name of the login account from which the temporary password are removed. This operand is optional.

**Example** To remove temporary passwords:

primaryfcs:admin> **sectemppasswdreset 2, "root"** Account root has been successfully disabled on domain 2

primaryfcs:admin> **sectemppasswdreset 2** Restoring password of every account on domain 2 Temporary password of each account on domain 2 has been successfully reset (if switch is non fcs switch it will further display). Root and factory accounts on domain 2 have been disabled.

primaryfcs:admin> **sectemppasswdreset** All temporary passwords or account settings have been restored to fabric-wide secure settings. Passwords of permanent accounts have been reset to fabric-wide values. Root and factory accounts on each Non FCS switch have been disabled.

*See Also* **[secModeEnable](#page-401-0) [secModeShow](#page-404-0) [secNonFcsPasswd](#page-405-0) secswitchpasswd**
### *secTempPasswdSet*

Sets a temporary password on a remote switch.

*Synopsis* **sectemppasswdset** *domain***,** *login\_name*

*Availability* admin

**Description** Use this command to set a unique temporary password for a given account on a specific switch in the fabric. Use the **[secTempPasswdReset](#page-431-0)** command to remove the temporary password or reboot the switch.

> You can change any password on any switch. To change the password of an account that has higher level than that of the current user logged in to the primary FCS switch, you must enter the password of the same level account on the primary FCS switch.

The password setup on the target is not persistent and will be reset to the secure fabric-wide setting when this target switch is rebooted or when **[secTempPasswdReset](#page-431-0)** is run on primary FCS switch.

Each switch has four accounts: root, factory, admin, and user. Root and factory accounts are disabled for non-FCS switches. This command can enable the root or factory account on a non-FCS switch when you specify a password for those accounts.

The password should between 8 and 40 characters.

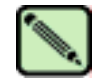

**Note**

When security mode is enabled, this command can be issued only from the primary FCS switch.

**Operands** This command has the following operands: *domain* Specify the domain of a switch for which you want to change the password. This operand is required. *login name* Specify the login name for which you want to change the password. This operand is required. **Example** To set the password on a remote switch with a Domain of 2: primaryfcs:admin> **sectemppasswdset 2, "root"** Please provide password of root on primary FCS switch in order to change this password:  $**$ Set remote switch root password: \*\*\*\*\*\*\*\* Re-enter new password: \*\*\*\* Account root has been successfully enabled on domain 2

*See Also* **[passwd](#page-271-0) [secModeDisable](#page-400-0) [secModeEnable](#page-401-0) [secModeShow](#page-404-0) [secNonFcsPasswd](#page-405-0) [secTempPasswdReset](#page-431-0)**

# <span id="page-433-0"></span>*secTransAbort*

Aborts current security transaction.

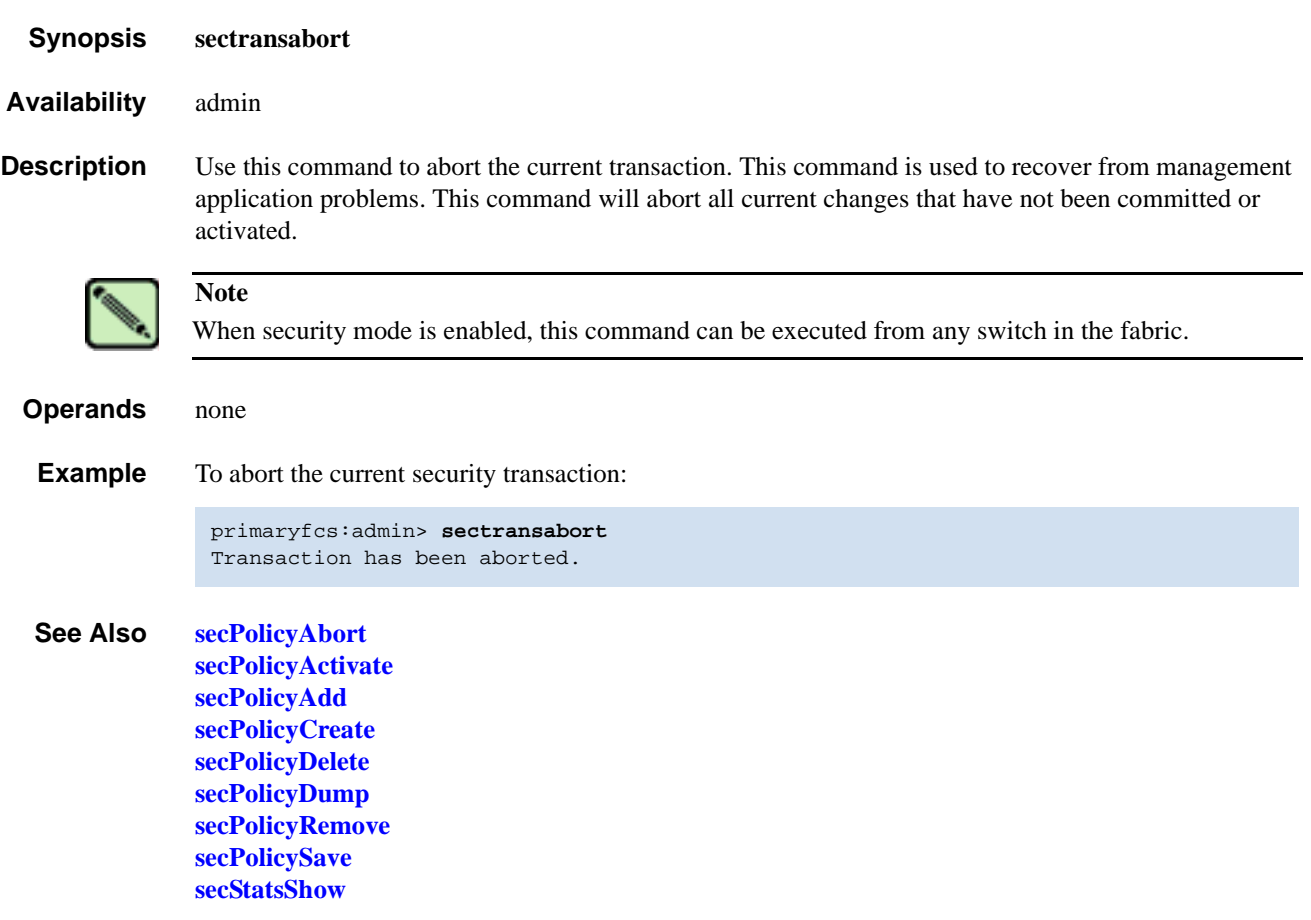

#### <span id="page-434-0"></span>*secVersionReset*

Resets the version stamp to 0.

- *Synopsis* **secversionreset**
- *Availability* admin
- **Description** Use this command to reset the version stamp of all switches in a fabric to 0, so that it can be joined to another secure fabric.

When merging two or more secure fabrics:

- 1. Determine which secure fabric will become the FCS\_POLICY controller fabric: the dominant fabric to which all other secure fabrics will be merged.
- 2. Use the **[secPolicyAdd](#page-408-0)**, **[secPolicyRemove](#page-421-0)**, and **[secPolicyActivate](#page-407-0)** commands to modify the FCS\_POLICY of the merging fabrics to match the FCS\_POLICY of the controller fabric. All secure fabrics to be merged must have identical FCS\_POLICY lists. The FCS policies of merged fabrics must match exactly; they must contain the same FCS members and in the same order, or the merge will fail.
- 3. Reset the version stamp using the **[secVersionReset](#page-434-0)** command on each secure fabric to be merged into the controller fabric. The controller fabric does not require a version reset.
- 4. Cascade the fabrics together. When the secure fabrics merge, the primary FCS switch in the controller fabric propagates its security policies across the newly formed fabric.

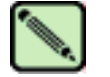

#### **Note**

When security mode is enabled, this command can be issued only from the primary FCS switch, a non-FCS when there is no FCS switch in the fabric, or from a disabled switch.

### *Operands* none

**Example** To reset the version stamp to 0:

primaryfcs:admin> **secversionreset** About to reset version stamp to 0. Are you sure (yes, y, no, n):[no] **y** Committing configuration... done. Security Policy Version Stamp has been set to 0.

#### *See Also* **[secFabricShow](#page-395-0) [secModeDisable](#page-400-0) [secModeEnable](#page-401-0) [secModeShow](#page-404-0) [secTransAbort](#page-433-0)**

### <span id="page-435-0"></span>*sensorShow*

Displays sensor readings for the SilkWorm 12000 and 24000.

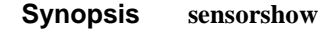

*Availability* all users

**Description** Use this command to display the current temperature, fan, and power supply status and readings from sensors located on the switch. The actual location of the sensors varies, depending on the switch type.

> In the SilkWorm 12000, the information returned with **[sensorShow](#page-435-0)** is specific to the logical switch you are logged in to:

- If you are logged in to logical switch 0, sensors 1 through 4 are for switch blade slots 1 through 4, respectively. Sensors 5 and 6 are for the two CPs in slots 5 and 6, respectively.
- If you are logged in to logical switch 1, sensors 1 and 2 are for the two CPs in slots 5 and 6, respectively. Sensors 3 through 6 are for switch blade slots 7 through 10, respectively.
- **•** Regardless of logical switch, sensors 7 through 9 are for the three chassis fans, left to right, and sensors 10 through 13 are for the four chassis power supplies, bottom to top.

#### *Operands* none

**Example** To view the sensor values in a SilkWorm 12000/24000:

```
switch:admin> sensorshow
sensor 1: (Temperature) is Ok, value is 39 C
sensor 2: (Temperature) is Absent
sensor 3: (Temperature) is Absent
sensor 4: (Temperature) is Absent
sensor 5: (Temperature) is Ok, value is 26 C
sensor 6: (Temperature) is Ok, value is 27 C
sensor 7: (Fan ) is Ok, speed is 2537 RPM
sensor 8: (Fan ) is Ok, speed is 2537 RPM
sensor 9: (Fan ) is Ok, speed is 2556 RPM
sensor 10: (Power Supply ) is Ok
sensor 11: (Power Supply ) is Absent
sensor 12: (Power Supply ) is Ok
sensor 13: (Power Supply ) is Absent
```
*See Also* **[fanShow](#page-147-0)**

**[tempShow](#page-498-0)**

### *setDbg*

Sets debug level of the specified module. *Synopsis* **setdbg** *module\_name level Availability* admin **Description** Use this command to set the debug level of a specified module. **Operands** This command has the following operands: *module\_name* Specify the name of the module for which you want to view the debug and verbosity levels. Module names are case sensitive. This operand is optional. *level* Specify the debug level for the specified module. This operand is required. **Example** To set debug level of module named NS to value 3: *See Also* **[dbgShow](#page-102-0)** switch:admin> **setdbg NS 3**

# *setErrLvl*

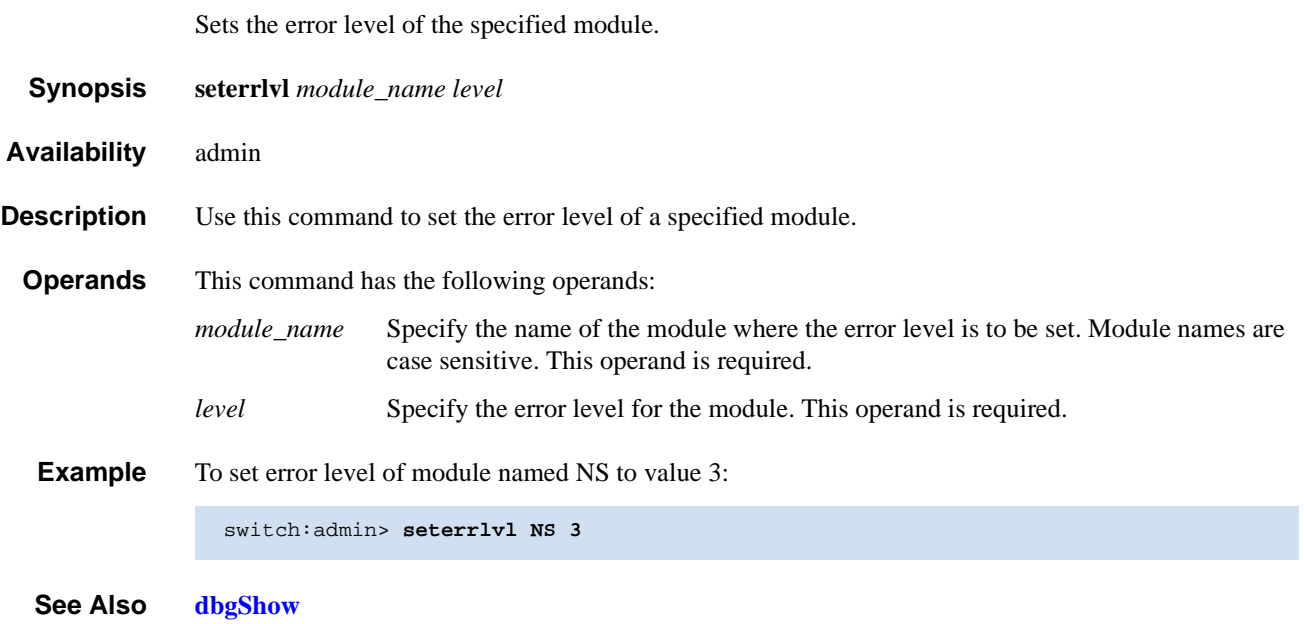

## <span id="page-438-0"></span>*setEsdMode*

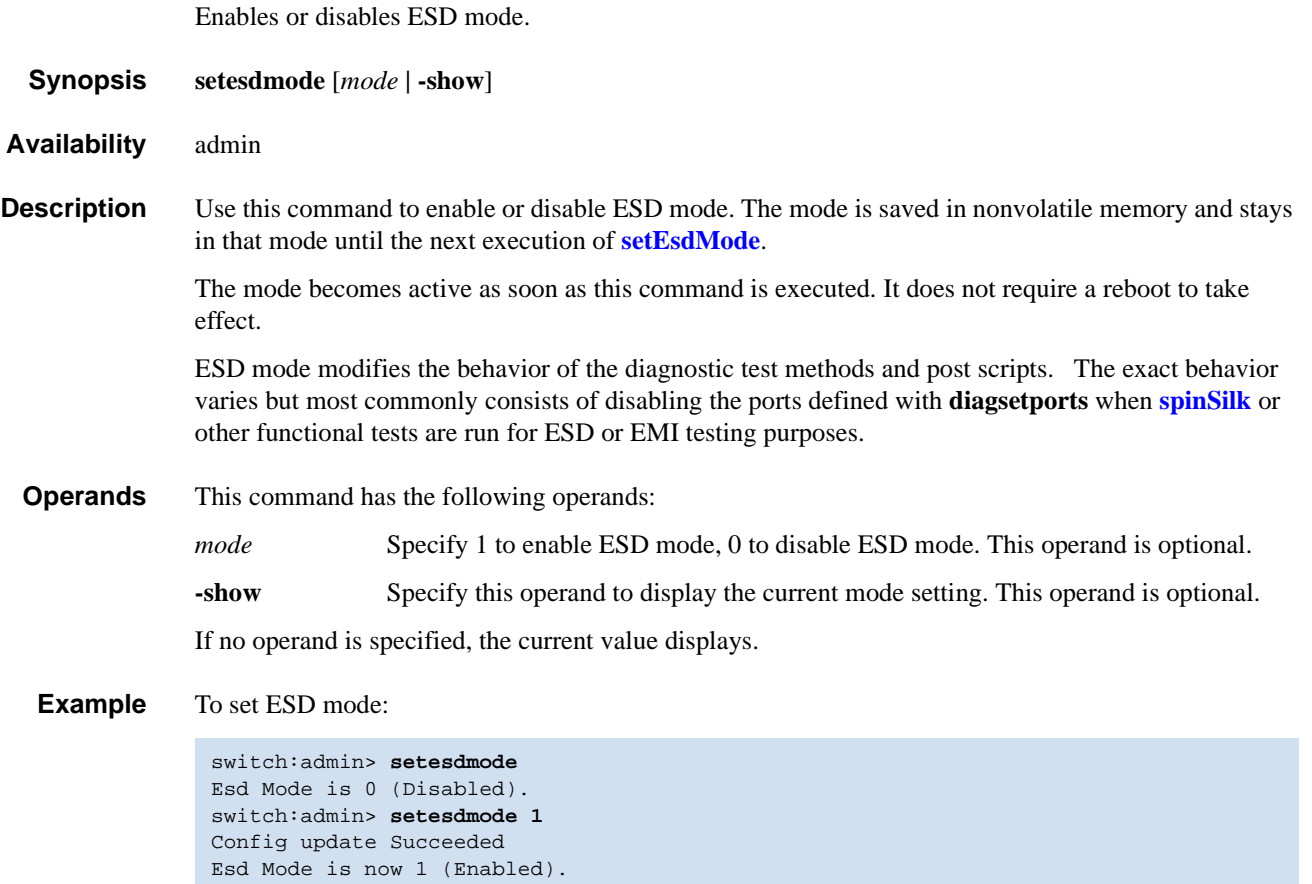

*See Also* **[spinSilk](#page-457-0)**

## <span id="page-439-0"></span>*setGbicMode*

Enables or disables media mode.

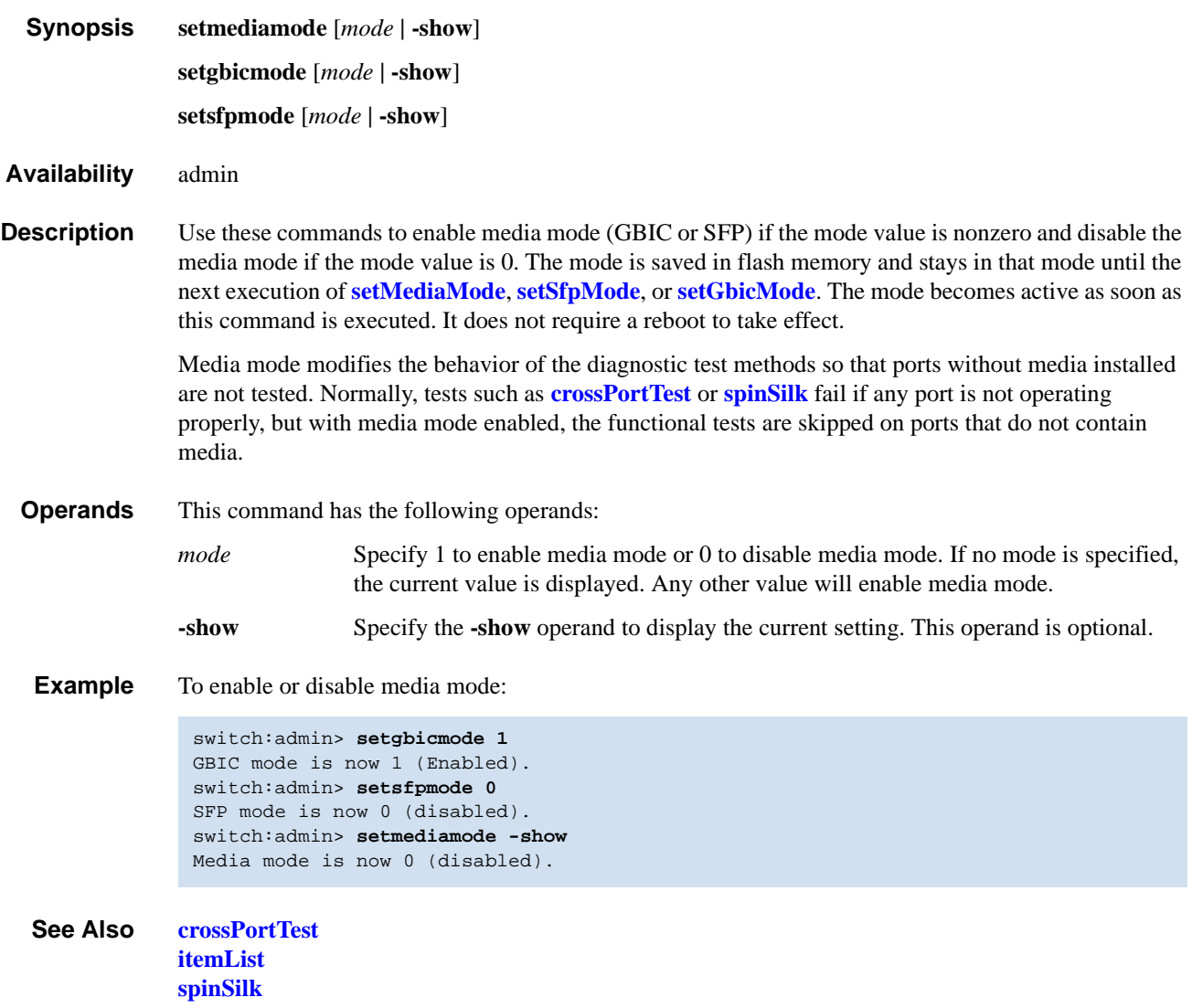

### <span id="page-440-0"></span>*setMediaMode*

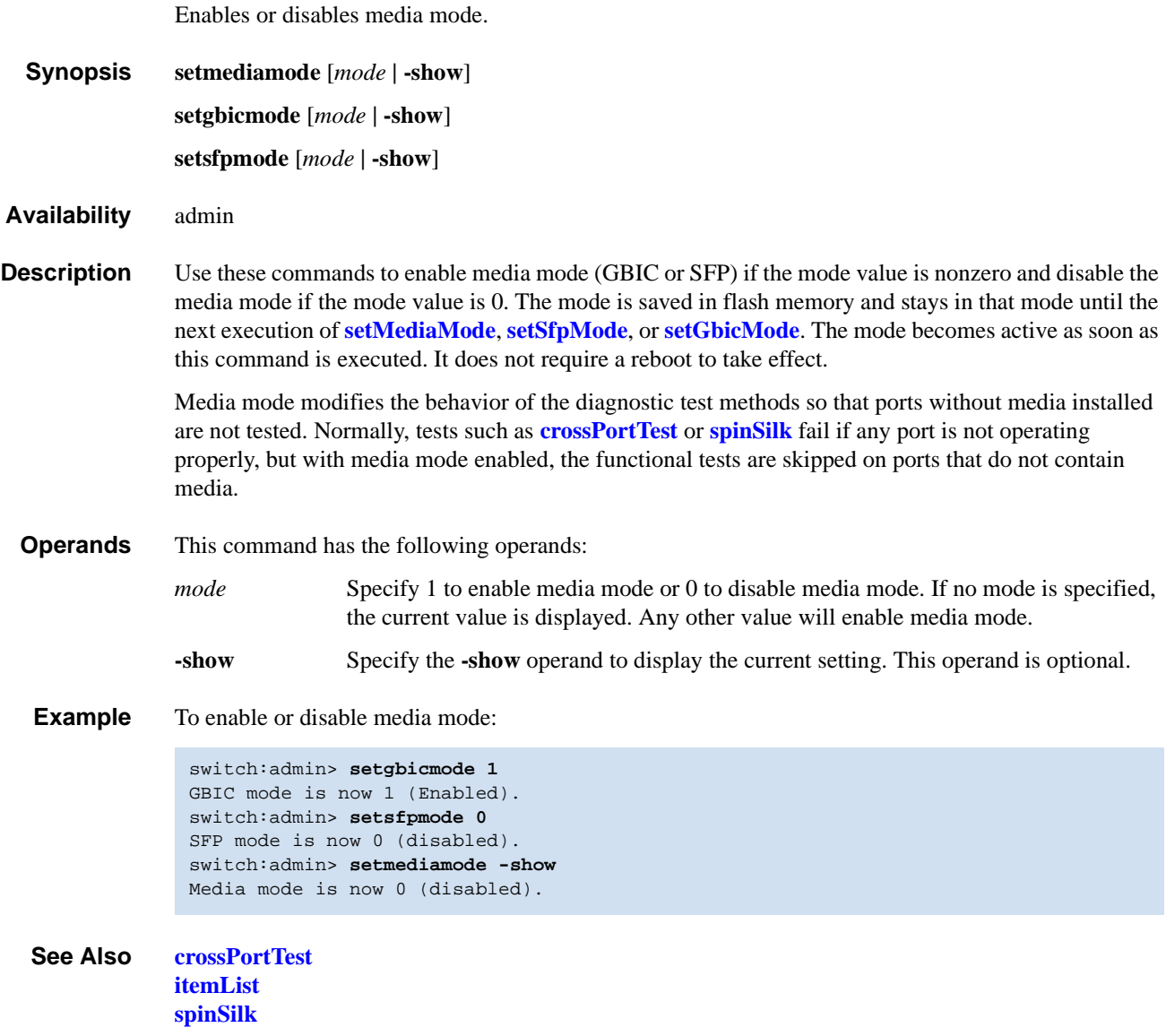

# <span id="page-441-0"></span>*setSfpMode*

Enables or disables media mode.

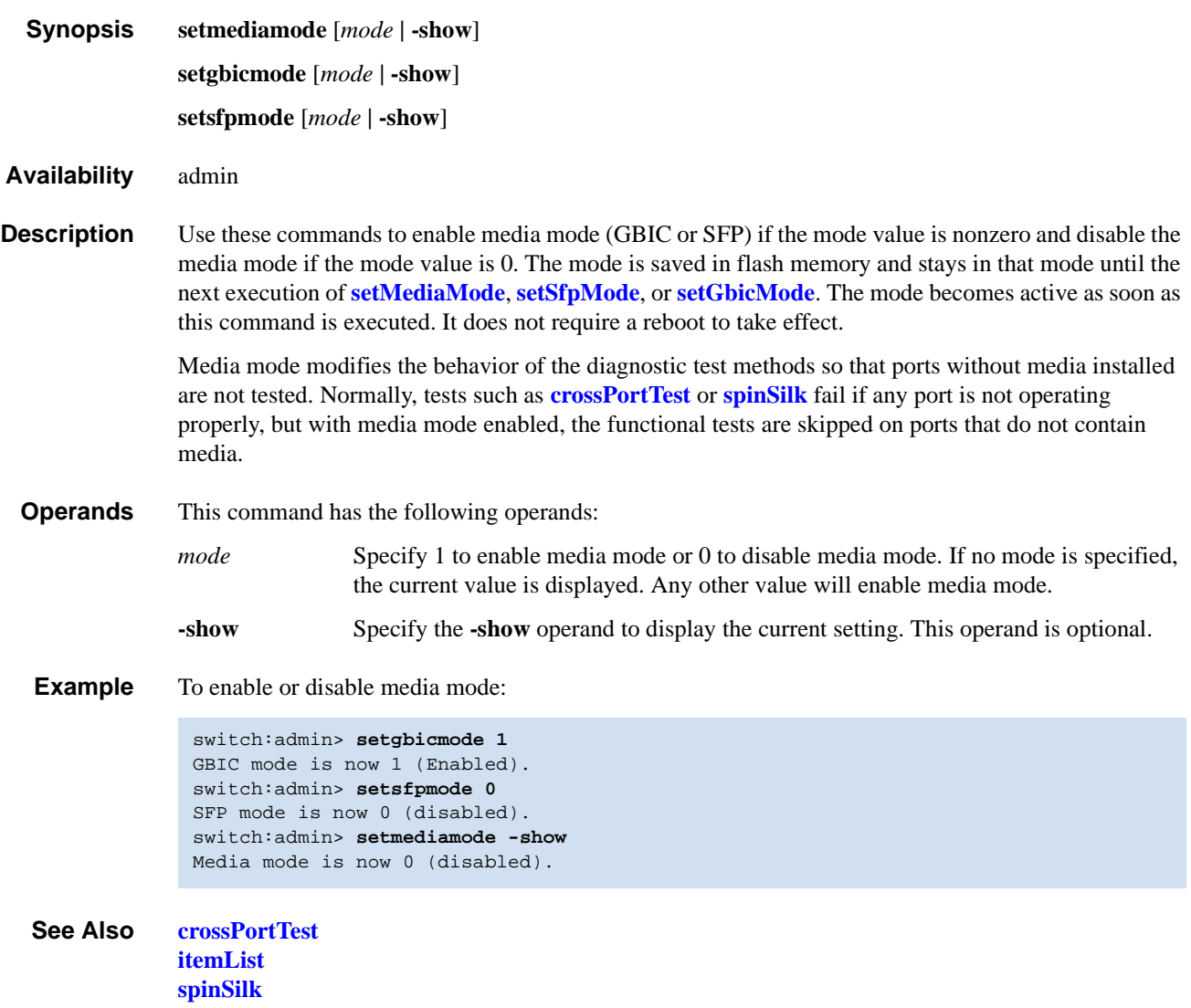

### <span id="page-442-0"></span>*setSplbMode*

Enables or disables two-port loopback.

- *Synopsis* **setsplbmode** [*mode* **| -show**]
- *Availability* admin

**Description** Use this command to enable or disable SPLB mode. The mode is saved in nonvolatile memory and stays in that mode until the next execution of **[setSfpMode](#page-441-0)**. The mode becomes active as soon as this command is executed. It does not require a reboot to take effect.

> The SPLB mode, when enabled, forces the **[spinSilk](#page-457-0)** command to disable two-port loopback for M->M connected ports. This might be useful to isolate internal switch problems from SFP problems since the internal paths are used much less with SPLB mode enabled.

Disabling SPLB mode, forces the **[spinSilk](#page-457-0)** command to circulate frames between pairs of M->M connected ports as follows:

P1 TX >>> P1 RX -> P2 TX >>> P2 RX -> P1 TX

>>> is a cable or internal loopback .

-> is a routing table entry.

The connections between pairs of M->M ports will be chosen to exercise the connections between as many chips (or bloom quadrants) as possible, subject to the setting of allow\_intra\_chip and the availability of pairs of M->M ports.

Any ports that are cross-cabled will be routed to each other in the normal manner, regardless of the setting of SPLB mode:

P1 TX >>> P2 RX -> P1 TX P2 TX >>> P1 RX -> P2 TX

- **Operands** This command has the following operands:
	- mode Specify 1 to enable SPLB mode or 0 to disable SPLB mode. If no mode is specified, the current value is displayed. This operand is optional.

**-show** Specify the **-show** operand to display the current setting. This operand is optional.

**Example** To enable or disable a two-port loopback:

```
switch:admin> setsplbmode 1
Config update Succeed.
SPLB mode is now 1 (Enabled).
switch:admin> setSplbMode 0
Config update Succeed.
SPLB mode is now 0 (disabled).
```
*See Also* **[setSfpMode](#page-441-0) [spinSilk](#page-457-0)**

*Fabric OS Reference Manual, v4.2.0 2-417 Publication Number: 53-0000519-07*

# *setVerbose*

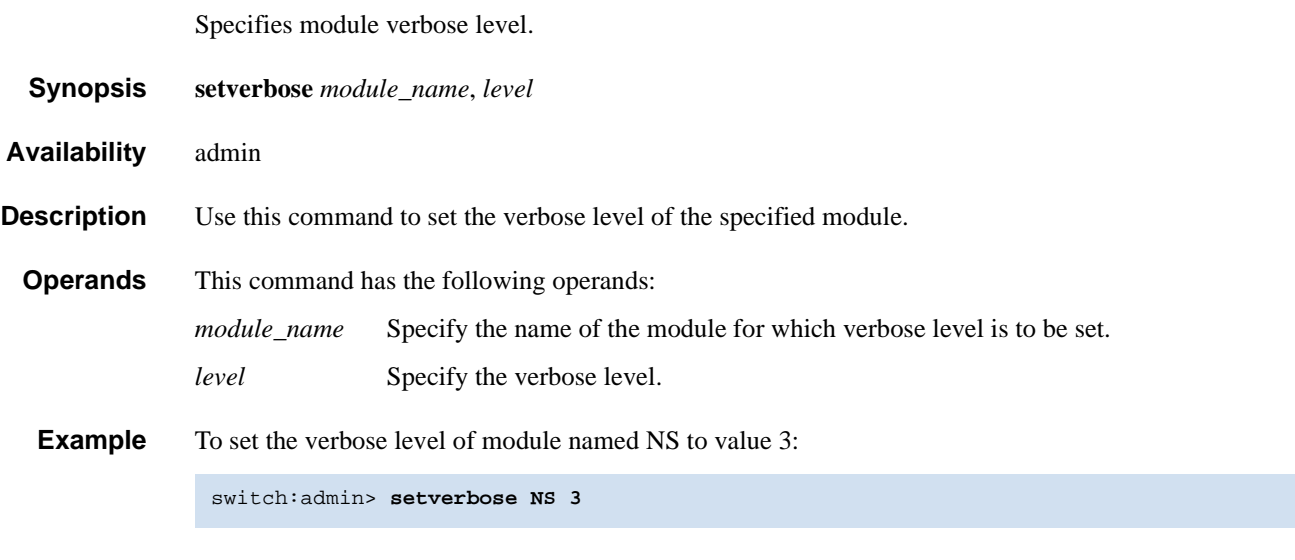

*See Also* **[dbgShow](#page-102-0)**

### <span id="page-444-0"></span>*sfpShow*

Displays serial ID SFP information.

*Synopsis* **sfpshow** [*slotnumber***/**][*portnumber*][**-all**]

*Availability* all users

**Description** Use this command to display information about serial identification SFPs (also known as module definition "4" SFPs). These SFPs provide extended information that describes the SFPs capabilities, interfaces, manufacturer, and other information.

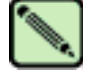

#### **Note**

SFPs are polled by a background process. The **[sfpShow](#page-444-0)** command retrieves the latest information from cache. The cache values for each SFP are updated when the SFP is hot plugged, when it is removed, or when the Fabric OS polls the SFPs. In the SilkWorm 12000/24000, if there is a lot of activity on the switch, poll updates might take several minutes.

Use this command with no operand to display a summary of all SFPs in the switch. The summary displays the SFP type (refer to **[switchShow](#page-483-0)** for an explanation of the two-letter codes) and, for serial ID SFP, the vendor name and SFP serial number.

Use this command with the *slot* and *portnumber* operands to display detailed information about the serial ID SFP in that port. Use the **-all** operand to display detailed information for all available SFPs.

For Finisar "smart" SFPs, five additional fields display: module temperature, voltage, received optical power, transmitted optical power (longwave only), and laser diode drive current.

#### **Operands** This command has the following operands:

*slotnumber* Specify the slot number for a SilkWorm 12000/24000 switch. For all other switches, this operand is not required. The slot number must be followed by a slash  $( / )$  and the port number, so that each port is represented by both slot number (1 through 4 or 7 through 10) and port number (0 through 15).

> The SilkWorm 12000/24000 has a total of 10 slots. Slot numbers 5 and 6 are control processor cards; slots 1 through 4 and 7 through 10 are port cards. On each port card, there are 16 ports, counted from the bottom, numbered 0 to 15.

*portnumber* Specify a port number. Valid values for port number vary, depending on the switch type. This operand is optional.

**-all** Displays detailed data for all available SFPs on the switch.

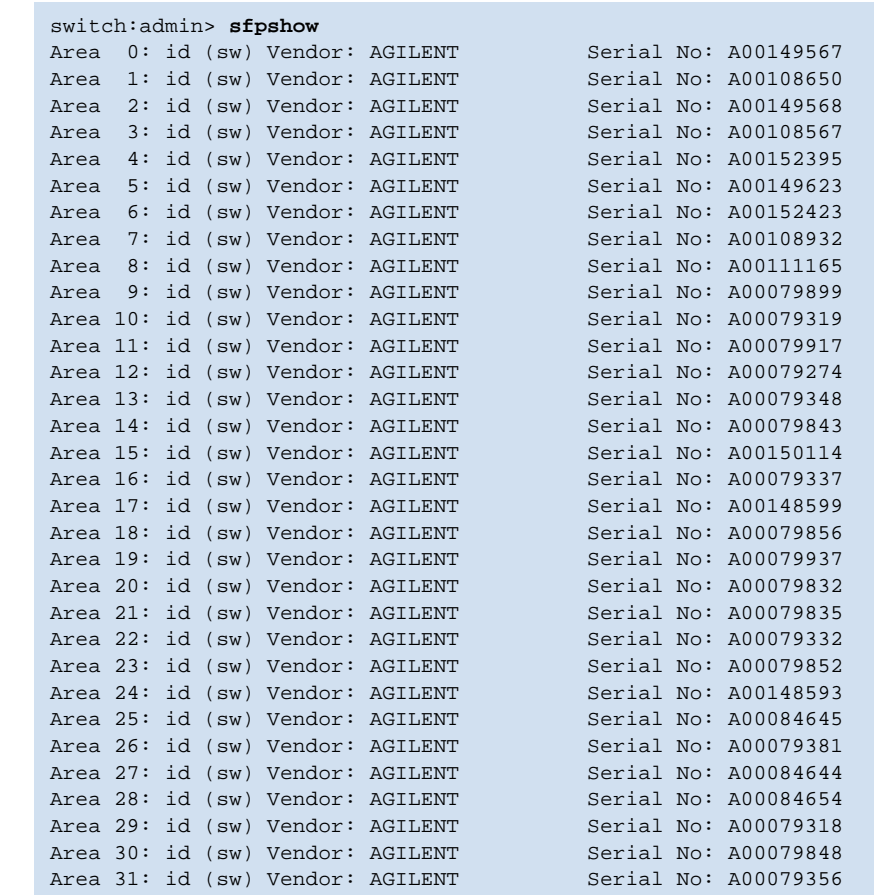

**Example** To display SFP summary information followed by detailed information for an SFP:

To display detailed SFP information for a SilkWorm 12000/24000:

```
switch:admin> sfpshow 1/3
Identifier: 3 SFP
Connector: 7 LC
Transceiver: 050c402000000000 100,200_MB/s M5,M6 sw Inter_dist
Encoding: 1 8B10B
Baud Rate: 21 (units 100 megabaud)
Length 9u: 0 (units 100 meters)
Length 50u: 30 (units 10 meters)
Length 625u: 13 (units 10 meters)
Length Cu: 0 (units 1 meter)
Vendor Name: FINISAR CORP.
Vendor OUI: 00:90:65
Vendor PN: FTRJ-8519-3-2.5
Vendor Rev: X1
Options: 0012 Loss_of_Sig,Tx_Disable
BR Max: 0
BR Min: 0
Serial No: H112YFR
Date Code: 010418
```
 *See Also* **[switchShow](#page-483-0)**

## <span id="page-446-0"></span>*shellFlowControlDisable*

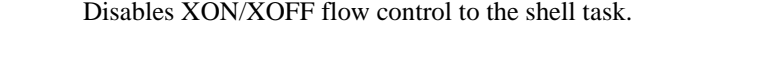

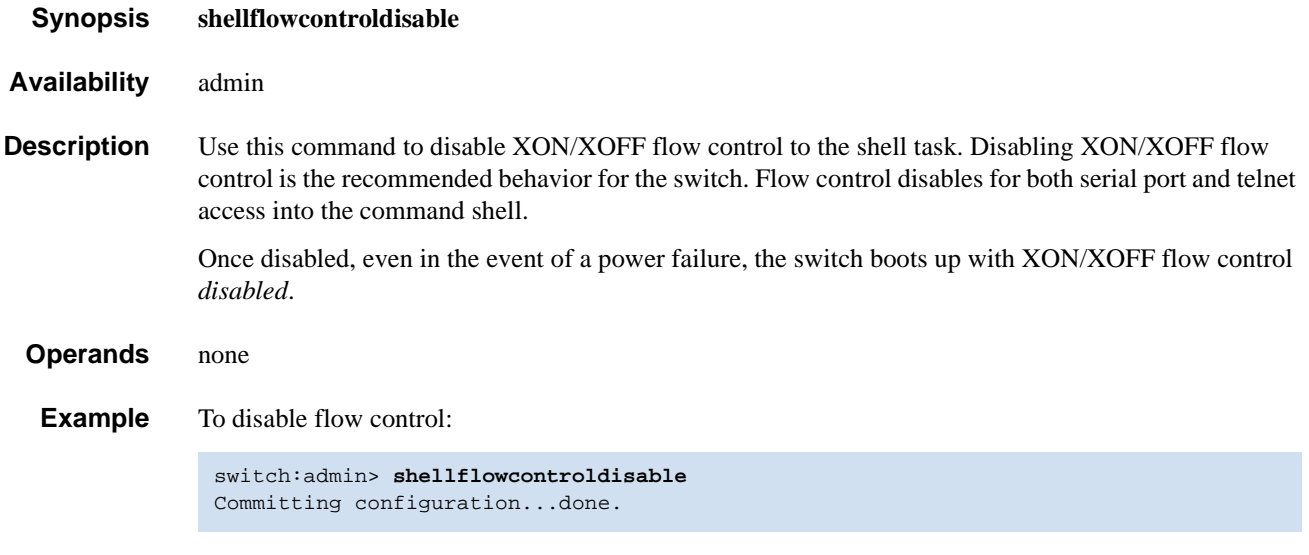

*See Also* **[shellFlowControlEnable](#page-447-0)**

# <span id="page-447-0"></span>*shellFlowControlEnable*

Disables XON/XOFF flow control to the shell task.

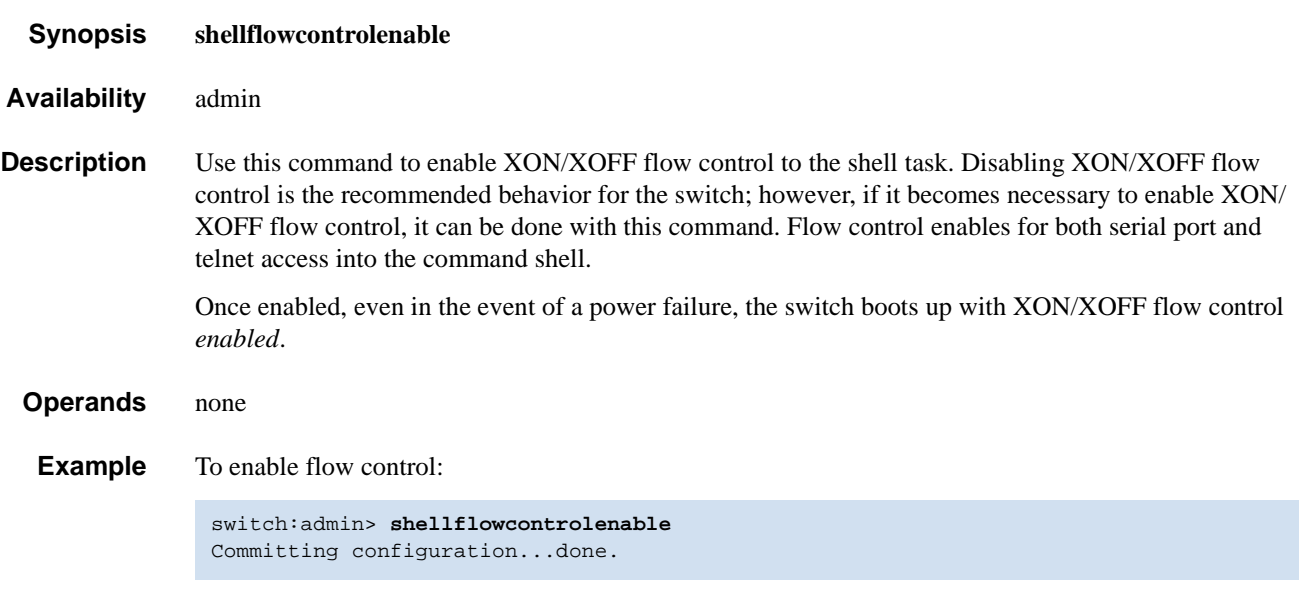

*See Also* **[shellFlowControlDisable](#page-446-0)**

## <span id="page-448-0"></span>*slotOff*

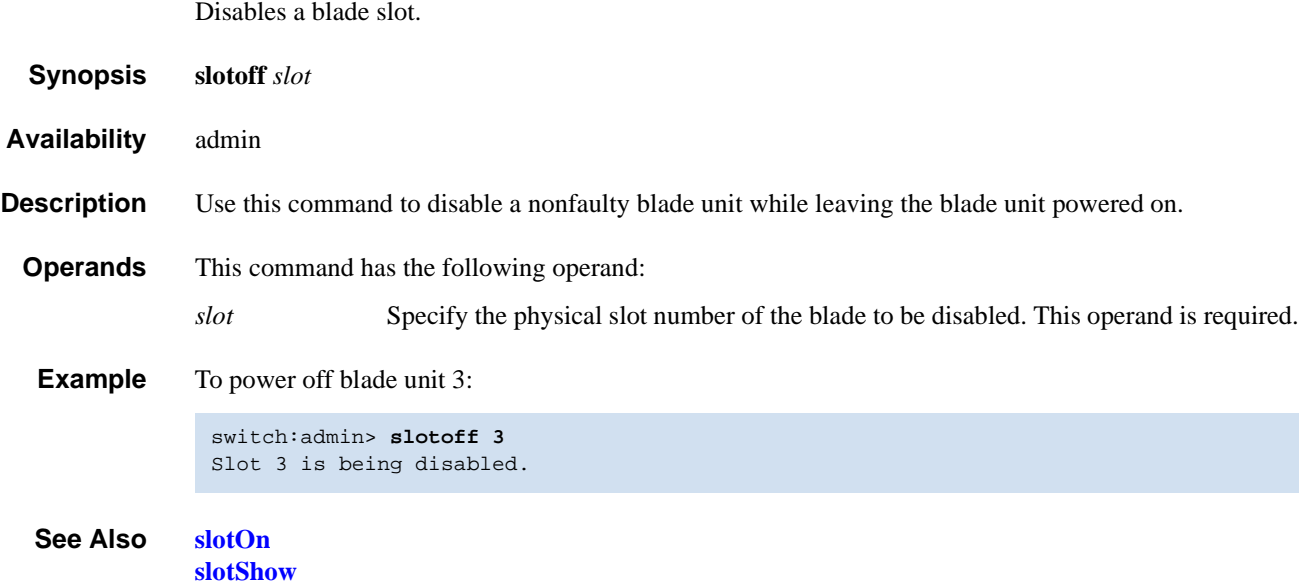

# <span id="page-449-0"></span>*slotOn*

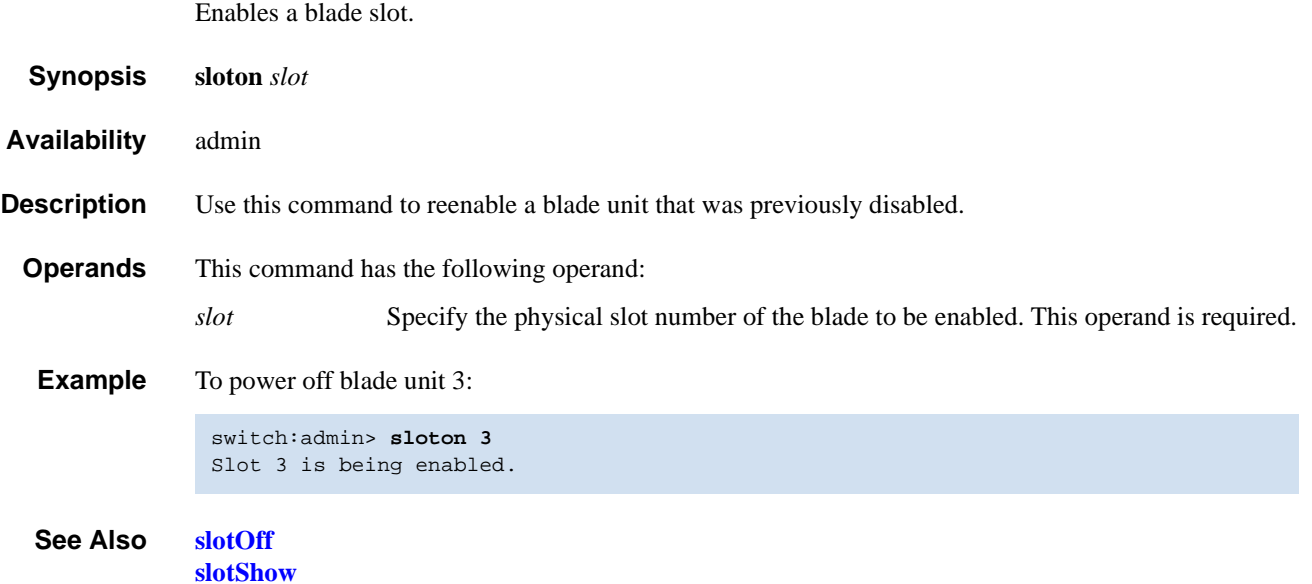

## <span id="page-450-0"></span>*slotPowerOff*

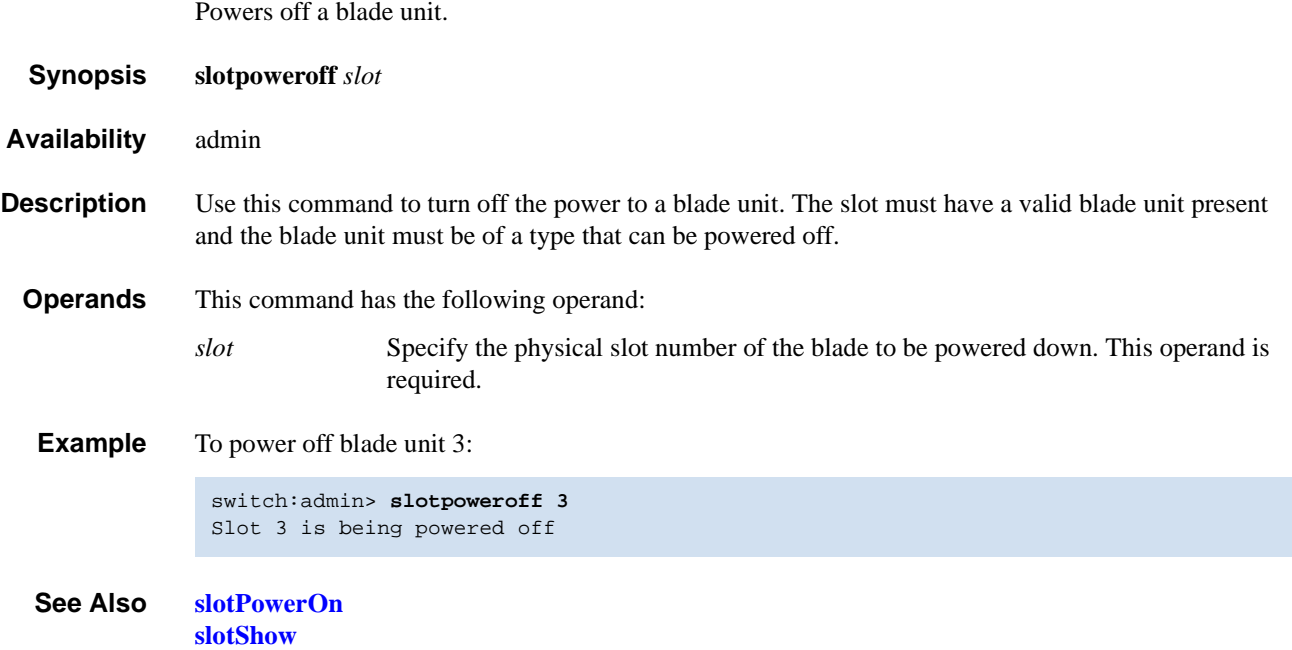

## <span id="page-451-0"></span>*slotPowerOn*

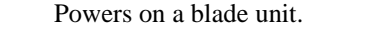

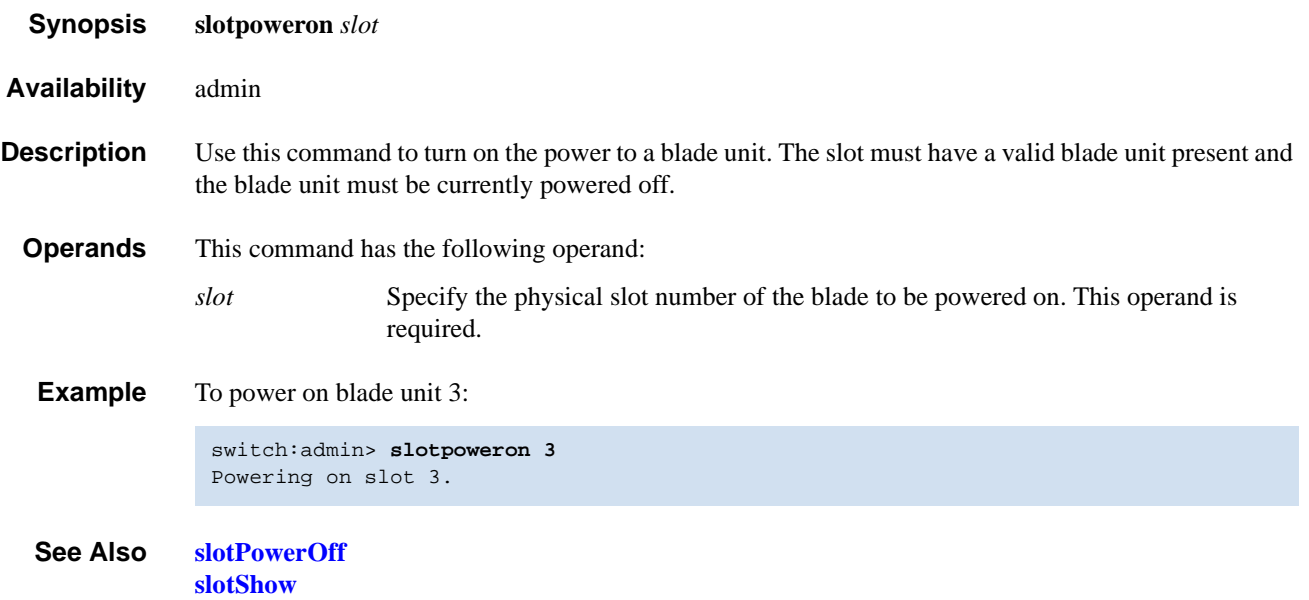

## <span id="page-452-0"></span>*slotShow*

Displays slot statu

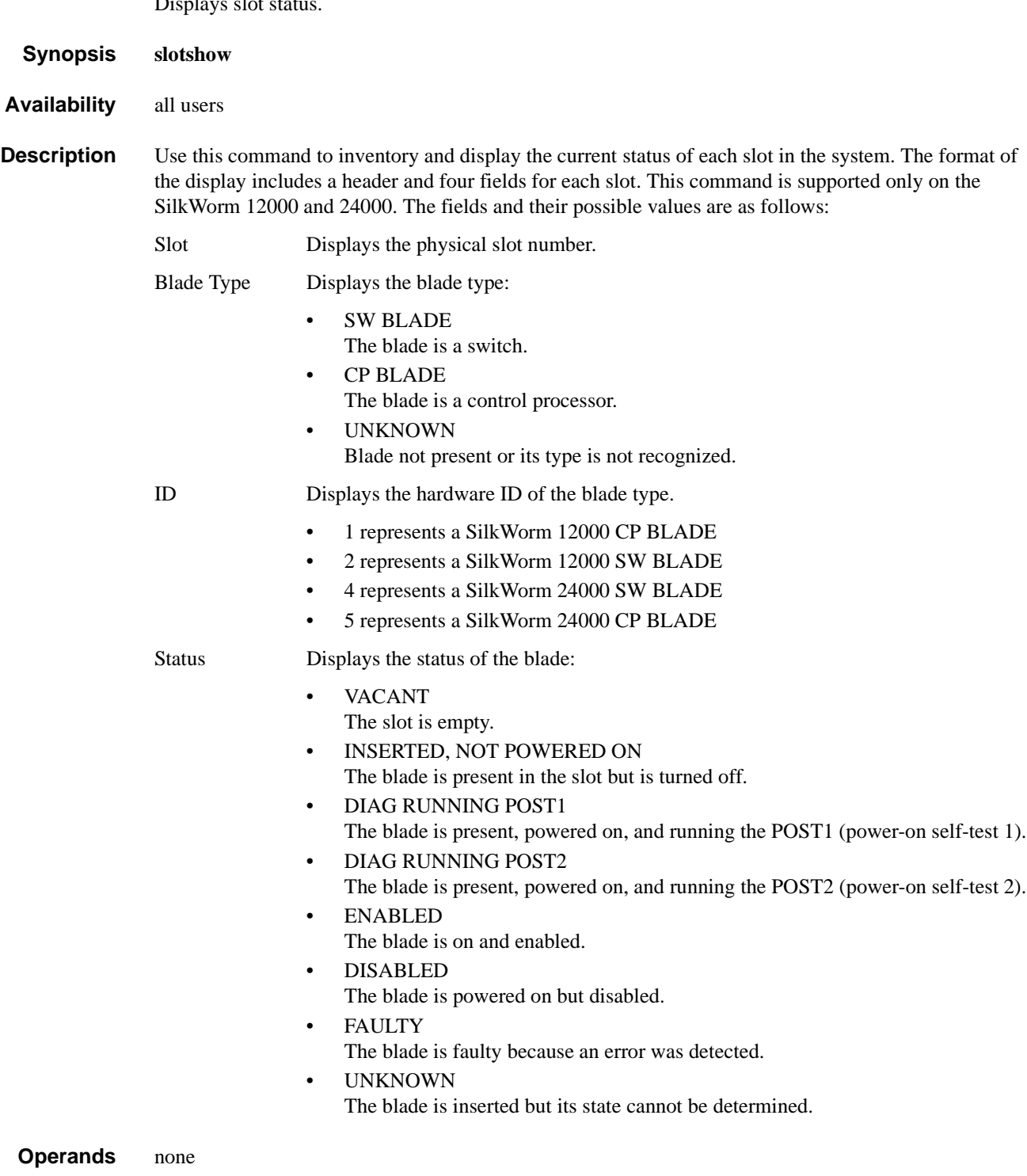

### **Example** To display a blade inventory and status:

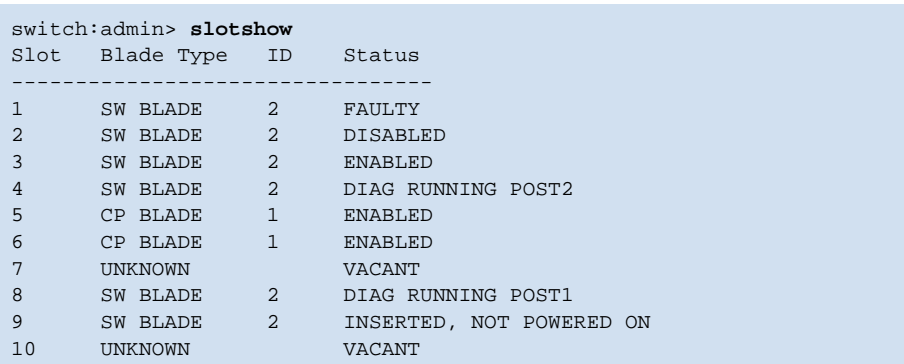

*See Also* **[chassisShow](#page-73-0)**

**[slotOff](#page-448-0) [slotOn](#page-449-0) [slotPowerOff](#page-450-0) [slotPowerOn](#page-451-0)**

# *snmpMibCapSet*

Views and modifies options for configuring SNMP MIB trap capability.

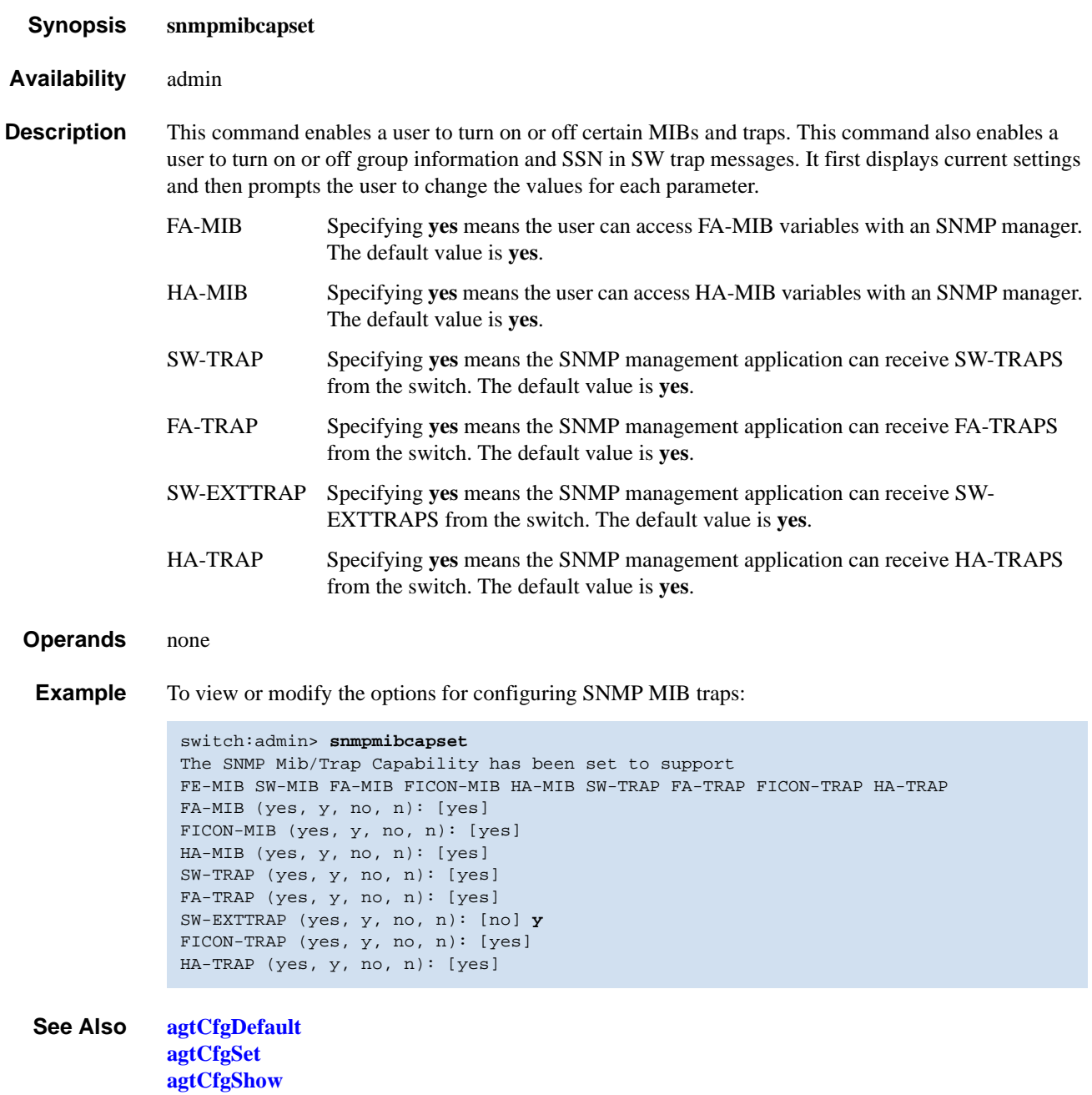

## <span id="page-455-0"></span>*spinFab*

Tests for cascaded switch ISL links.

*Synopsis* **spinfab** [**-nmegs** *count*][**-ports** *itemlist*][**-setfail** *mode*][**-domain** *value*]

*Availability* admin

**Description** Use this command to verify the intended functional operation of the ISL links between switches. At the maximum speed of 2 Gbit/sec, set the routing hardware such that test frames received by each E\_Port retransmit on the same E\_Port. Next, send several frames to the neighbor port attached to each active E\_Port specified. The default action for such frames is to route them back to the sender, which never occurs for normal traffic. The frames circulate until the test stops them.

> The frames are continuously transmitted and received in all ports in parallel. The port LEDs flicker green rapidly while the test is running. While the frames are circulating, the RX frame count and port CRC and encoder error statistics will be monitored and errors will be generated if a port stops or a lowlevel error occurs. Every one million frames, the circulating frames will be captured to verify that they are still circulating and that they are still in-order. In this manner, the entire path to the remote switch might be verified, as can be the proper in-order delivery operation of any trunk groups present.

> The switch will remain in normal operation while this test is running; however, some performance degradation will occur due to the ISL links being saturated with test frames. Because of this, you should use caution when running this test on live fabrics. Consider only testing one trunk group or ISL link at a time, and do not run the tests for extended periods of time.

> This test is best combined with the online **[crossPortTest](#page-95-0)** for ISL link-failure isolation. If this test fails, replace the cable with a loop-back plug and run **[crossPortTest](#page-95-0)** to verify the local switch and media. If these pass, the fault lies in the cable or remote switch and media.

The frames are continuously transmitted and received in all ports in parallel. The port LEDs flicker green rapidly while the test is running.

#### **Operands** This command has the following operands:

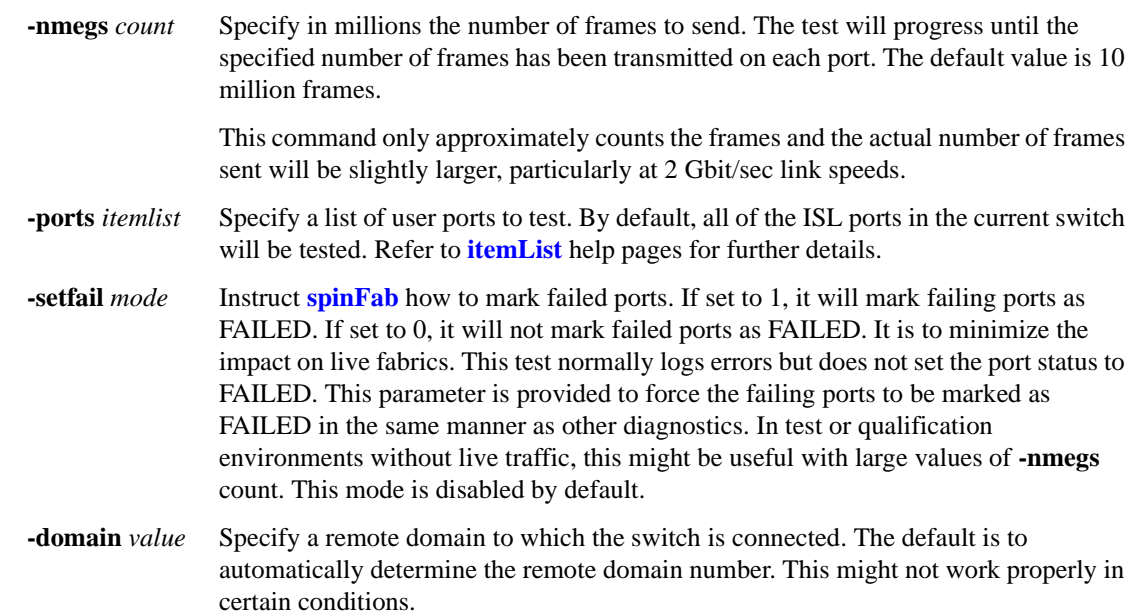

**Example** To test cascading ISL links:

```
switch:admin> spinfab -ports 1/0 - 1/2
spinfab running...
spinfab: Completed 11 megs, status: passed.
       port 0 test status: 0x00000000 -- passed.
        port 1 test status: 0x00000000 -- passed.
        port 2 test status: 0x00000000 -- passed.
Test Complete: "spinfab" Pass 10 of 10
Duration 0 hr, 0 min & 41 sec (0:0:41:877).
passed.
```
**Diagnostics** When it detects failure(s), the test might report one or more of the following error messages:

DATA ERR\_STAT ERR\_STATS ERR\_STATS\_2LONG ERR\_STATS\_BADEOF ERR\_STATS\_BADOS ERR\_STATS\_C3DISC ERR\_STATS\_CRC ERR\_STATS\_ENCIN ERR\_STATS\_ENCOUT ERR\_STATS\_TRUNC ERR\_STAT\_2LONG ERR\_STAT\_BADEOF ERR\_STAT\_BADOS ERR\_STAT\_C3DISC ERR\_STAT\_CRC ERR\_STAT\_ENCIN ERR\_STAT\_ENCOUT ERR\_STAT\_TRUNC FINISH\_MSG\_ERR INIT MBUF\_STATE\_ERR NO\_SEGMENT PORT\_ABSENT PORT\_DIED PORT\_ENABLE PORT\_M2M PORT\_STOPPED PORT\_WRONG RXQ\_RAM\_PERR STATS STATS\_C3FRX STATS\_FRX STATS\_FTX TIMEOUT **XMTT** 

#### *See Also* **[camTest](#page-51-0)**

**[centralMemoryTest](#page-53-0) [cmemRetentionTest](#page-77-0) [cmiTest](#page-79-0) [crossPortTest](#page-95-0) [itemList](#page-229-0) [portLoopbackTest](#page-351-0) [spinSilk](#page-457-0) [sramRetentionTest](#page-462-0)**

## <span id="page-457-0"></span>*spinSilk*

Performs a functional test of internal and external transmit and receive paths at full speed.

*Synopsis* **spinsilk** [**-nmegs** *count*][**-lb\_mode** *mode*][**-spd\_mode** *mode*][**-verbose** *mode*][**-ports** *itemlist*]

*Availability* admin

**Description** This command verifies the functional operation of the switch by setting up the routing hardware so that frames received by port M are retransmitted through port N. Likewise frames received by port N are retransmitted through port M. Each port M sends one frame to its partner port N through an external fiber cable, exercising all of the switch components.

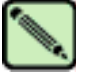

#### **Note**

The **[spinSilk](#page-457-0)** command cannot be executed on an operational switch. You must first disable the switch using the **[switchDisable](#page-479-0)** command.

The cables can be connected to any port combination with the condition that the cables and SFPs connected are of the same technology. For example, a short-wavelength SFP port must be connected to another short-wavelength SFP port through a short-wavelength cable.

Optimum test coverage occurs with lb\_mode 1, M->M loopback plugs and **splbmode** disabled. In this case every port will exchange frames with every other port and all of the ASIC to ASIC connections are tested.

The frames are continuously transmitted and received in all ports in parallel. The port LEDs flicker green rapidly while the test is running.

At each pass, the frame is created from a different data type. There are seven data types:

- **•** CSPAT: 0x7e, 0x7e, 0x7e, 0x7e, ...
- **•** BYTE\_LFSR: 0x69, 0x01, 0x02, 0x05, ...
- **•** CHALF\_SQ: 0x4a, 0x4a, 0x4a, 0x4a, ...
- **•** QUAD\_NOT: 0x00, 0xff, 0x00, 0xff, ...
- **•** CQTR\_SQ: 0x78, 0x78, 0x78, 0x78, ...
- **•** CRPAT: 0xbc, 0xbc, 0x23, 0x47, ...
- **•** RANDOM: 0x25, 0x7f, 0x6e, 0x9a, ...

If seven passes are requested, the seven different data types are used in the test. If eight passes are requested, the first seven frames use unique data types, and the eighth is the same as the first.

#### *spinSilk Modes*

These are the test modes. These modes can be used together to test specific ports:

- **•** Loopback mode
- **•** SFP mode

#### *Loopback Mode*

There are four loopback modes that can be used when executing the **[spinSilk](#page-457-0)** command. The modes are specified by entering:

- **• 0** for cable mode. This loopback mode is the default mode and tests only M->N connections. It requires that the user connect a cable from one port to a different port.
- **1** for single port also loopback mode. This loopback mode tests  $M \rightarrow M$  and  $M \rightarrow M$  connections.

If M->N cable connections are used the **[spinSilk](#page-457-0)** command operates identically in lb\_mode **0** and lb\_mode 1.

If M->M loopback plugs are used with SPLB mode disabled, the **[spinSilk](#page-457-0)** command will circulate frames between pairs of M->M connected ports as follows:

```
P1 TX >>> P1 RX -> P2 TX >>> P2 RX -> P1 TX
```
>>> is a cable or internal loopback.

-> is a routing table entry.

The connections between pairs of M->M ports are chosen to exercise the connections between as many ASICs as possible subject to the availability of pairs of M->M ports.

In mode **1** with SPLB mode disabled the **[spinSilk](#page-457-0)** command only circulates frames within each single port and none of the ASIC to ASIC connections are tested. This mode should only be used for fault isolation.

- **• 2** for external loopback mode. The external loopback test creates a test loop between two ports on different ASICs and also tests the Serializer Deserializer functionality.
- **• 5** for internal loopback mode. The internal loopback test creates a test loop between two ports on a single ASIC.

Refer to the **[setSplbMode](#page-442-0)** command for more information on how the loopback mode setting changes the execution of this command.

#### *GBIC/SFP Mode*

If the **[spinSilk](#page-457-0)** command is executed with GBIC mode activated, only ports containing GBICs are tested. To activate GBIC mode, execute the following command prior to executing the **[spinSilk](#page-457-0)** command:

switch:admin> **setsfpmode 1**

The state of the GBIC mode is saved in nonvolatile memory and remains active over a reboot until it is disabled as follows:

switch:admin> **setsfpmode 0**

Prior to running this command make sure you disable the switch, set the GBIC mode to 1, and install loopback cables on all GBIC ports you want to test.

Because this test includes the GBIC and the fiber cable in its test path, use the results from this test in conjunction with the results from **[crossPortTest](#page-95-0)** and **[portLoopbackTest](#page-351-0)** to determine those switch components are not functioning properly.

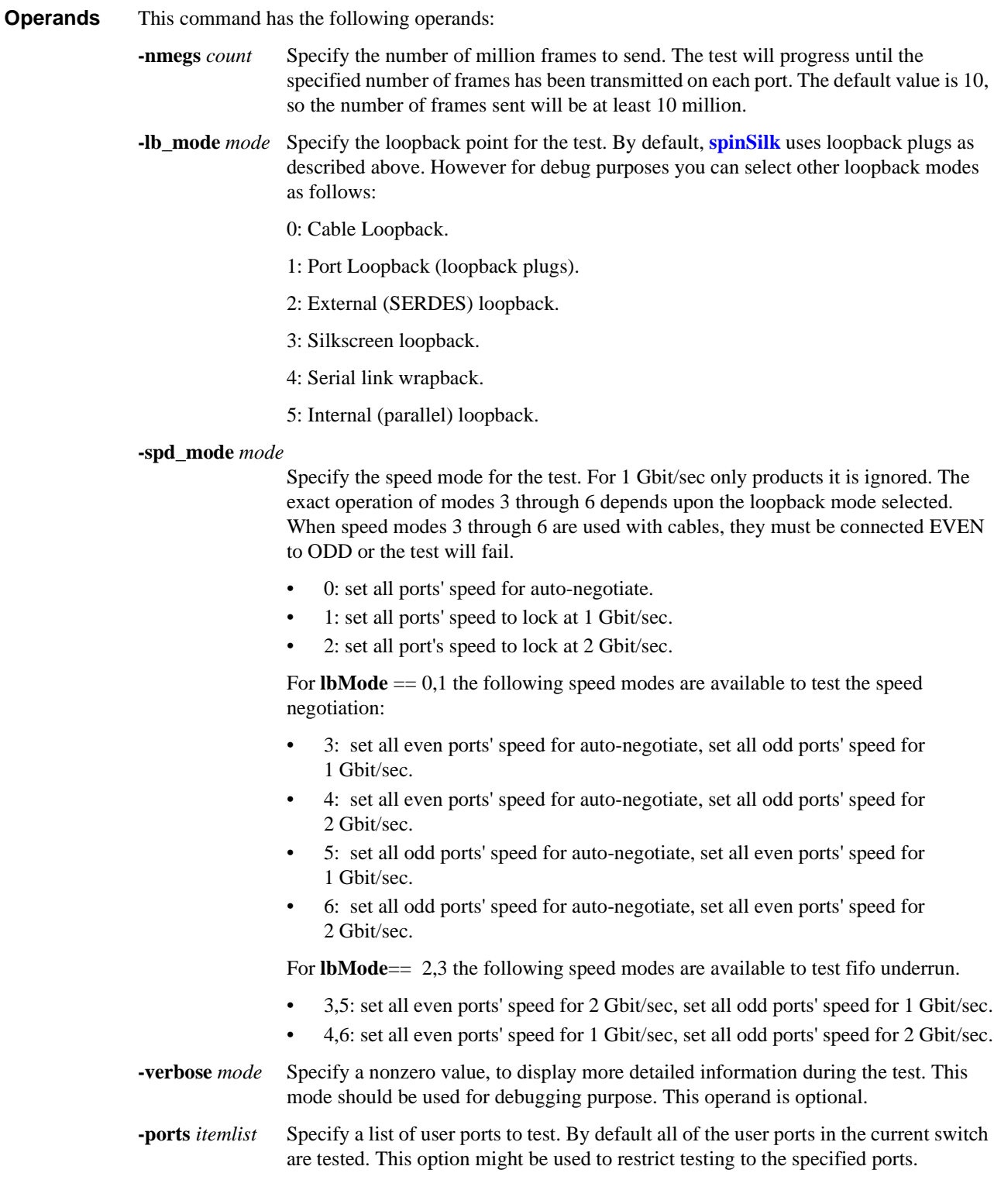

#### **Example** To run **[spinSilk](#page-457-0)** on a switch:

```
switch:admin> spinsilk -ports 1/0 - 1/2
Running Spin Silk .............
One moment please ...Ports Segmented (0)
switchName: switch
switchType: 10.1
switchState: Offline
switchRole: Disabled
switchDomain: 1 (unconfirmed)
switchId: fffc01
switchWwn: 10:00:00:60:69:80:03:0c
switchBeacon: OFF
blade1: Beacon: OFF
blade2: Beacon: OFF
blade3: Beacon: OFF
blade4: Beacon: OFF
Area Slot Port Gbic Speed State
=====================================
0 1 0 id 2G Online Testing ......
 1 1 1 id 2G Online Testing ......
 2 1 2 id 2G Online Testing ......
<output truncated>
```
**Diagnostics** Below are the possible error messages if failures are detected:

DATA EPI1\_STATUS\_ERR ERR\_STAT ERR\_STATS ERR\_STATS\_2LONG ERR\_STATS\_BADEOF ERR\_STATS\_BADOS ERR\_STATS\_C3DISC ERR\_STATS\_CRC ERR\_STATS\_ENCIN ERR\_STATS\_ENCOUT ERR\_STATS\_TRUNC ERR\_STAT\_2LONG ERR\_STAT\_BADEOF ERR\_STAT\_BADOS ERR\_STAT\_C3DISC ERR\_STAT\_CRC ERR\_STAT\_ENCIN ERR\_STAT\_ENCOUT ERR\_STAT\_TRUNC FDET\_PERR FINISH\_MSG\_ERR FTPRT\_STATUS\_ERR INIT LESSN\_STATUS\_ERR MBUF\_STATE\_ERR MBUF\_STATUS\_ERRBAR> NO\_SEGMENT PORT\_ABSENT PORT\_DIED PORT\_ENABLE PORT\_M2M PORT\_STOPPED PORT\_WRONG RXQ\_FRAME\_ERR

RXQ\_RAM\_PERR STATS STATS\_C3FRX STATS\_FRX STATS\_FTX TIMEOUT XMIT

*See Also* **[backport](#page-42-0)**

**[camTest](#page-51-0) [centralMemoryTest](#page-53-0) [cmemRetentionTest](#page-77-0) [cmiTest](#page-79-0) [crossPortTest](#page-95-0) [itemList](#page-229-0) [portLoopbackTest](#page-351-0) [portRegTest](#page-356-0) [sramRetentionTest](#page-462-0)**

### <span id="page-462-0"></span>*sramRetentionTest*

Performs a data retention test of the miscellaneous SRAMs in ASIC.

*Synopsis* **sramretentiontest** [**--slot** *number*][**-passcnt** *count*][**-ports** *itemlist*][**-skip** *bitmask*][**-delay** *value*]

*Availability* admin

**Description** Use this command to verify that data written into the miscellaneous SRAMs in the ASIC are retained after a 10 second wait. The method used is to write a fill pattern to all SRAMs, wait 10 seconds, and then read all SRAMs, checking that the data read matches the data previously written. Then the test is repeated using the inverted version of the pattern. The test will use four QUAD\_FILL patterns and one QUAD\_RAMP pattern with random seed. The first four QUAD\_FILL patterns are:

```
0xffffffff
0x55555555
0x33333333
0x0f0f0f0f0f
```
For details about the patterns used in diagnostic tests, refer to the **[dataTypeShow](#page-99-0)** command.

# **Note**

The **[sramRetentionTest](#page-462-0)** command cannot be executed on an operational switch. You must first disable the switch using the **[switchDisable](#page-479-0)** command.

**Operands** This command has the following operand:

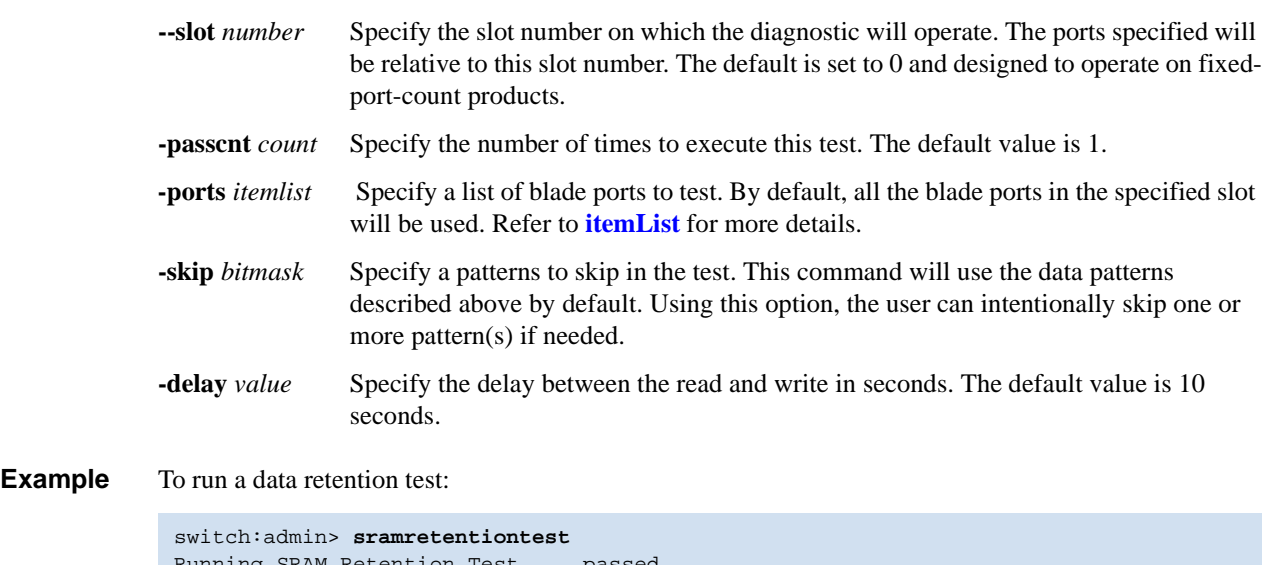

 $\ldots$  passed.

**Diagnostics** Below are the possible error messages if failures are detected:

BUS\_TIMEOUT REGERR REGERR\_UNRST *See Also* **[centralMemoryTest](#page-53-0) [cmiTest](#page-79-0) [filterTest](#page-168-0) [portLoopbackTest](#page-351-0) [portRegTest](#page-356-0) [spinSilk](#page-457-0) [turboRamTest](#page-511-0)**

### *statsTest*

Runs a statistics counter diagnostic test.

- *Synopsis* **statstest** [**-passcnt** *count*][**-ports** *itemlist*]
- *Availability* admin

**Description** Use this command to verify the 2 Gbit/sec ASIC statistics counter logic. It can run on every base port of quadrant, and send the frame through internal loopback with no CRC data to induce the CRC error. This command is also run from **[camTest](#page-51-0)**.

This test covers the following statistics counter functionality:

- 1. The number of received frames with CRC error that matched the SID-DID pair specified in the LINK table. There are a total 16 of these statistics counters (0-15), respectively.
- 2. The number of received words in frames that matched the SID-DID pair specified in the LINK table. There are a total 16 of these statistics counters (0-15), respectively.
- 3. The number of transmitted words in frames that matched the SID-DID pair specified in the LINK table. There are a total 16 of these statistics counters (0-15), respectively.
- 4. The number of frames with CRC error that matched the corresponding ALI (0-127), respectively.

This command cannot be executed on an operational switch. You must first disable the switch using the **[switchDisable](#page-479-0)** command.

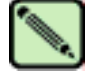

#### **Note**

There is a LINK table that stores 16 pairs of SID-DID address. Each of the SID-DID pair is named a LINK. This table is used for gathering statistics that match the LINK.

**Operands** This command has the following operands: **-passcnt** *count* Specify the number of times to perform this test. The default value is 1. This operand is optional. **-ports** *itemlist* Specify a list of user ports to run the test. If omitted, all the user ports in the switch will be assumed. Refer to **[itemList](#page-229-0)** for more information about selecting ports. This operand is optional. **Example** To run a statistics counter test on a switch:

> switch:admin> **statstest -passcnt 1 -ports 1/0-15** Running Statistics Counter Test ....... passed.

**Diagnostics** When it detects failures, the subtest might report one or more of the following error messages:

DIAG-STSINIT DIAG-STSNULL DIAG-STSSID DIAG-STSXMIT DIAG-STSRCV DIAG-STSFRMCNT DIAG-STSWRDCNT DIAG-STSALPACNT *See Also* **[centralMemoryTest](#page-53-0) [cmiTest](#page-79-0) [filterTest](#page-168-0) [portLoopbackTest](#page-351-0) [portRegTest](#page-356-0) [spinSilk](#page-457-0) [sramRetentionTest](#page-462-0) [turboRamTest](#page-511-0)**

# <span id="page-466-0"></span>*stopPortTest*

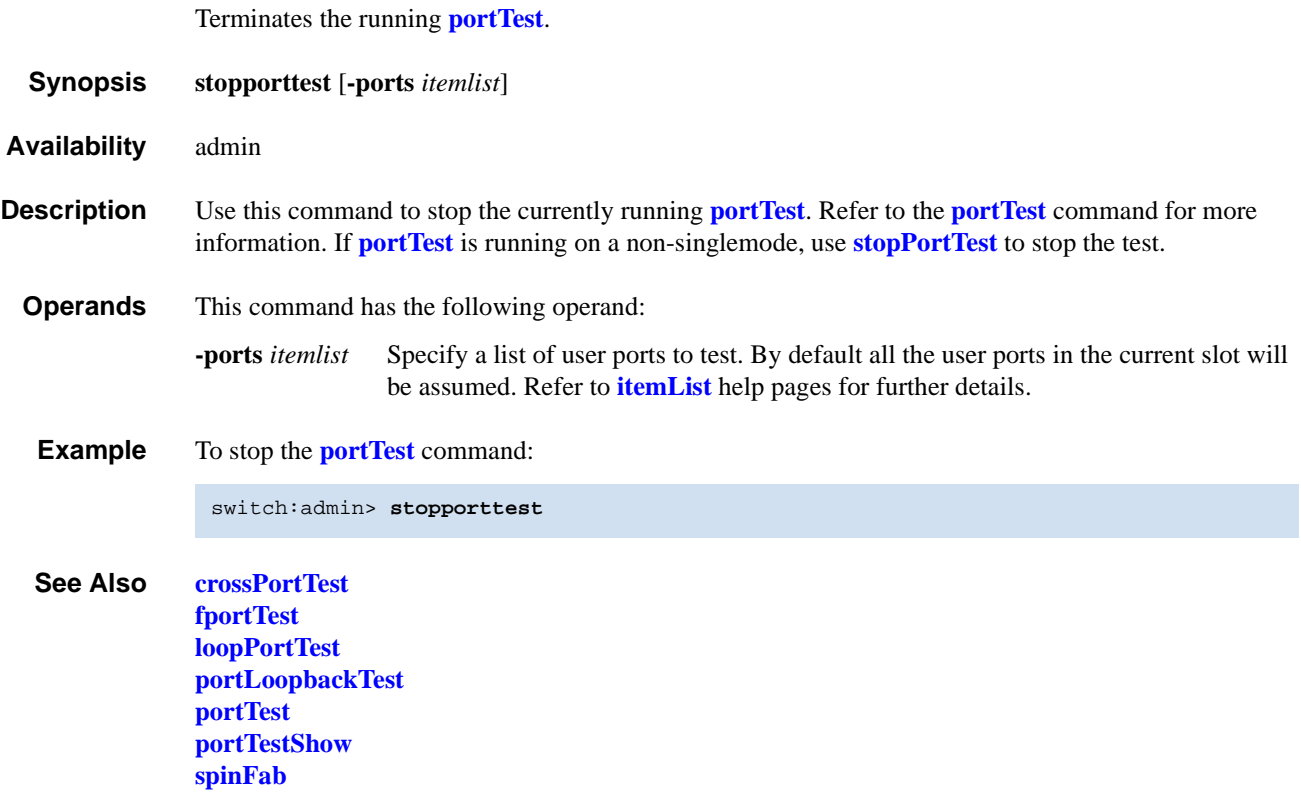

### *supportShow*

Prints switch information for debugging purposes.

**Synopsis** For a SilkWorm 12000 and 24000:

**supportshow** [*slotnumber*[**/***port1***-***port2*]] [*lines*]

For a SilkWorm 3900:

**supportshow** [*port1***-***port2*] [*lines*]

#### *Availability* all users

**Description** Use this command to display support information from groups of preselected Fabric OS and Linux commands. You can specify the range of ports for which this information is display. Refer to [Chapter 7,](#page-544-0)  ["supportShow Reference",](#page-544-0) for more information.

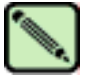

**Note**

The output from this command can be very long.

These commands are organization by groups, but note that the order of the groups listed below is not the same as executed by the command.

The commands have been arranged in groups identified as follows:

- **•** OS (ENABLED by default) Linux commands are not documented in this manual.
	- **mii-tool du ps rpm dmesg fstab mtab various proc entries find core files**
- **•** exception (ENABLED by default)

#### **[errDump](#page-128-0)**

**•** port (ENABLED by default)

**[diagShow](#page-118-0)** (per-slot) **[portShow](#page-360-0)** (per-slot) **[portLoginShow](#page-341-0)** (per-slot) **portregshow** (per-slot) **[portRouteShow](#page-358-0)** (per-slot)
**•** fabric (ENABLED by default)

**[fabricShow](#page-140-0) [islShow](#page-228-0) [trunkShow](#page-506-0) [topologyShow](#page-500-0) [fabStateShow](#page-142-0) [fabSwitchShow](#page-144-0) [fabPortShow](#page-136-0) [fspfShow](#page-181-0) fcplogshow zone-stateshow portZoneShow [portCamShow](#page-309-0) [cfgShow](#page-67-0) [cfgSize](#page-69-0) rcssmshow rcsinfoshow rcsregistryshow**

**•** services (ENABLED by default)

**[fdmiCacheShow](#page-157-0) [fdmiShow](#page-158-0) ficonDbg dump rnid ficonDbg log ficonDbg rnid [ficonShow](#page-161-0) ilir [ficonShow](#page-161-0) lirr [ficonShow](#page-161-0) rlir [ficonShow](#page-161-0) rnid [ficonShow](#page-161-0) switchrnid [nsShow](#page-267-0) [nsAllShow](#page-265-0) [nscamShow](#page-266-0)**

**•** security (ENABLED by default)

**[secModeShow](#page-404-0) [secStatsShow](#page-429-0) [secFabricShow](#page-395-0)**

**•** network (ENABLED by default)

**bootenv sin df ifconfig route hostname**

**•** portlog (ENABLED by default)

**[portLogDump](#page-335-0)**

**•** system (ENABLED by default)

**[myId](#page-260-0) [version](#page-521-0) [firmwareShow](#page-176-0) [upTime](#page-516-0) [switchStatusShow](#page-491-0) [switchShow](#page-483-0) [haDump](#page-201-0)** (includes **[haShow](#page-205-0)** and **[ipaddrShow](#page-227-0)**) **[tempShow](#page-498-0) [sensorShow](#page-435-0) [psShow](#page-379-0) [licenseShow](#page-236-0) [portFlagsShow](#page-331-0) [portCfgShow](#page-322-0) [portErrShow](#page-329-0) [fwSamShow](#page-194-0) [agtCfgShow](#page-33-0) [slotShow](#page-452-0)** (product-dependent) **[fwAlarmsFilterShow](#page-184-0) [chassisShow](#page-73-0) [timeout](#page-499-0) [historyShow](#page-211-0) [portSwapShow](#page-371-0) [configShow](#page-84-0)**

**•** extend (DISABLED by default)

**buffers** (per-port) **credits** (per-port) **data** (per-port) **phantom** (per-port) **properties** (per-port) **statistics** (per-port)

**•** filter (DISABLED by default). This group has lengthy output.

**filterportshow** (per-port)

• perfmon (DISABLED by default).

**ps\_dump** (per-port) This group has lengthy output.

**Operands** This command has the following operands:

*slotnumber* Specify the slot number for a SilkWorm 12000/24000 switch. For all other switches, this operand is not required. The slot number must be followed by a slash  $( / )$  and the port number, so that each port is represented by both slot number (1 through 4 or 7 through 10) and port number (0 through 15).

> The SilkWorm 12000/24000 has a total of 10 slots. Slot numbers 5 and 6 are control processor cards; slots 1 through 4 and 7 through 10 are port cards. On each port card, there are 16 ports, counted from the bottom, numbered 0 to 15.

- *port1-port2* Specifies the first port of a range of ports to display information. Enter the port area number. Both *port1* and *port2* must be provided if a range of ports is specified. For the Silkworm 12000/24000, a slot number is required if a port-range is specified. If no range is specified, then all the ports for the slot or switch are specified.
- *lines* Specifies the number of lines of **[portLogDump](#page-335-0)** output to display. This operand is optional.

**Example** To display switch information for debugging:

```
switch:admin> supportshow 1/1-3
supportshow groups enabled: system
version:
Kernel: 2.4.19
Fabric OS: v4.1.0
Made on: Fri Jan 10 01:06:10 2003
Flash: Thu Jan 17 00:06:52 2003
BootProm: 3.2.1
uptime:
 10:49am up 3:25, 1 user, load average: 1.55, 1.20, 1.11
switchshow:
switchName: switch
switchType: 10.1
switchState: Online
switchMode: Native
switchRole: Principal
switchDomain: 1
switchId: fffc01
switchWwn: 10:00:00:60:69:80:03:0c
zoning: OFF
switchBeacon: OFF
blade1 Beacon: OFF
---<output truncated>---
```
*See Also* **[supportShowCfgDisable](#page-471-0) [supportShowCfgEnable](#page-472-0) [supportShowCfgShow](#page-473-0)**

### <span id="page-471-0"></span>*supportShowCfgDisable*

Disables a group of commands under the **[supportShow](#page-467-0)** command.

*Synopsis* **supportshowcfgdisable** [**os | exception | port | fabric | services | security | network | portlog | system extend | filter | perfmon**]

*Availability* admin

**Description** Use this command to disable a group of commands under the **[supportShow](#page-467-0)** command. Use the **[supportShowCfgEnable](#page-472-0)** command to enable groups of commands. Refer to [Chapter 7, "supportShow](#page-544-0)  [Reference",](#page-544-0) for more information

**Operands** This command has the following operand:

*commgroup* Specify a command group to disable that group from displaying under the **[supportShow](#page-467-0)** command. The operand must be entered exactly as shown. At least one group must be specified. The groups are as follows:

- **os**
- **exception**
- **port**
- **fabric**
- **services**
- **security**
- **network**
- **portlog**
- **system**
- **extend**
- **filter**
- **perfmon**
- **Example** To disable the os group of commands under the **[supportShow](#page-467-0)** command:

switch:admin> **supportshowcfgdisable os** Config update Succeeded

*See Also* **[supportShow](#page-467-0) [supportShowCfgEnable](#page-472-0) [supportShowCfgShow](#page-473-0)**

### <span id="page-472-0"></span>*supportShowCfgEnable*

Enables a group of commands under the **[supportShow](#page-467-0)** command. *Synopsis* **supportshowcfgenable** [**os | exception | port | fabric | services | security | network | portlog | system extend | filter | perfmon**] *Availability* admin **Description** Use this command to enable a group of commands under the **[supportShow](#page-467-0)** command. Use the **[supportShowCfgDisable](#page-471-0)** command to disable groups of commands. Refer to [Chapter 7, "supportShow](#page-544-0)  [Reference",](#page-544-0) for more information *Operands* This command has the following operands: *commgroup* Specify a command group to enable that group to display under the **[supportShow](#page-467-0)** command. The operand must be entered exactly as shown. Only one group can be specified. The groups are as follows: **• os • exception • port • fabric • services • security • network • portlog • system • extend • filter • perfmon Example** To enable a group of commands under the **[supportShow](#page-467-0)** command: *See Also* **[supportShow](#page-467-0) [supportShowCfgDisable](#page-471-0) [supportShowCfgShow](#page-473-0)** switch:admin> **supportshowcfgenable os** Config update Succeeded

## <span id="page-473-0"></span>*supportShowCfgShow*

Displays the groups of commands enabled for display by the **[supportShow](#page-467-0)** command.

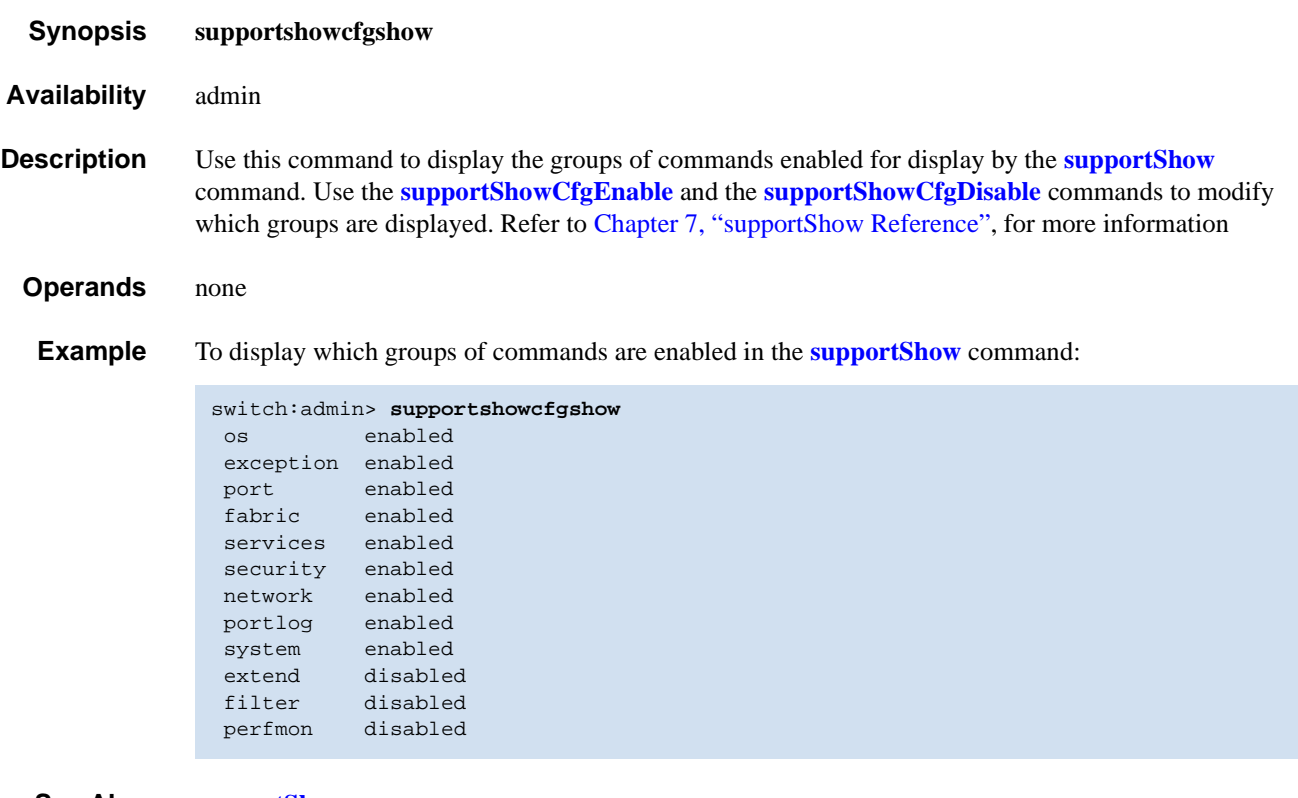

*See Also* **[supportShow](#page-467-0) [supportShowCfgDisable](#page-471-0) [supportShowCfgEnable](#page-472-0)**

## *switchBeacon*

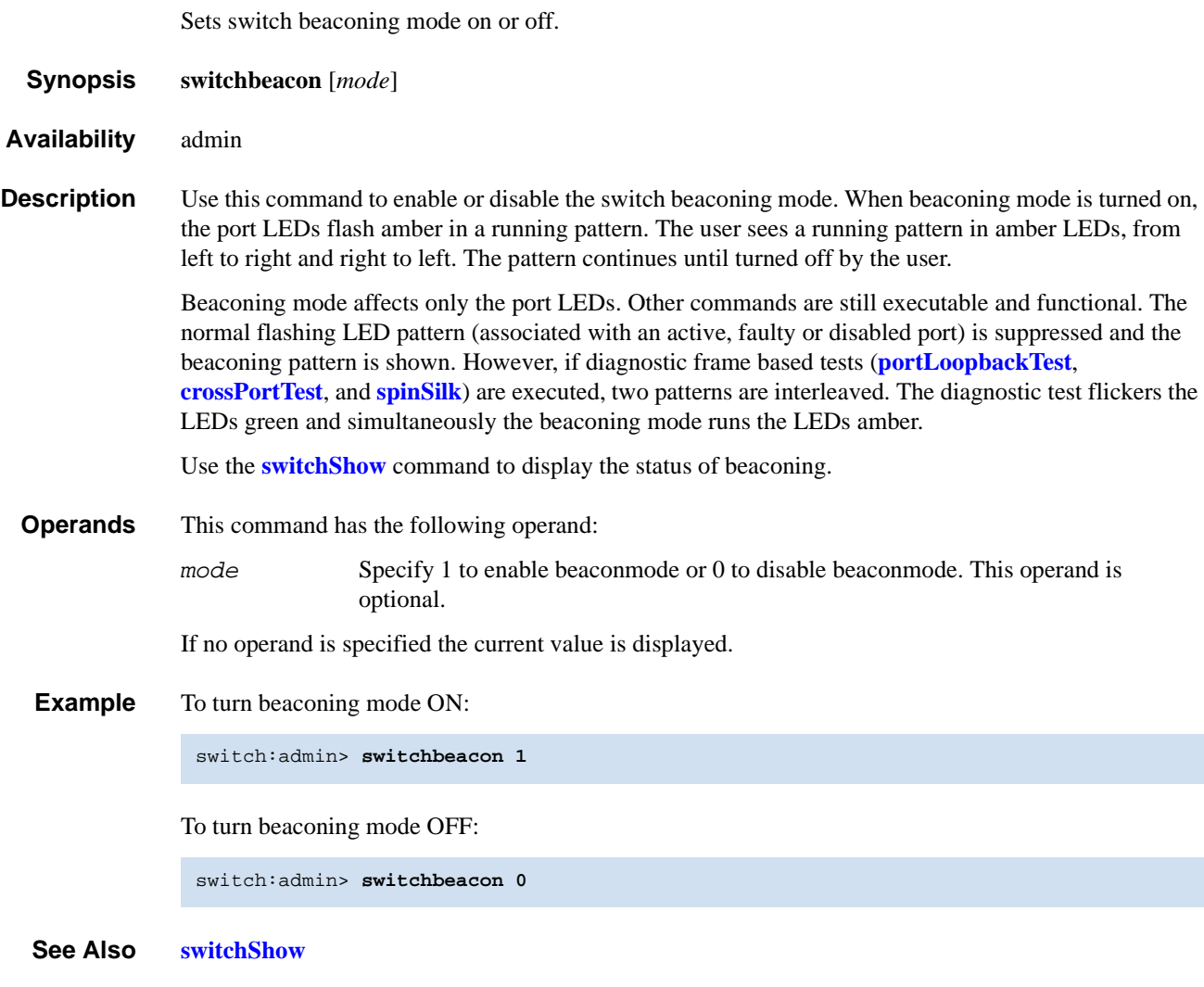

# <span id="page-475-0"></span>*switchCfgPersistentDisable*

Disables switch persistently.

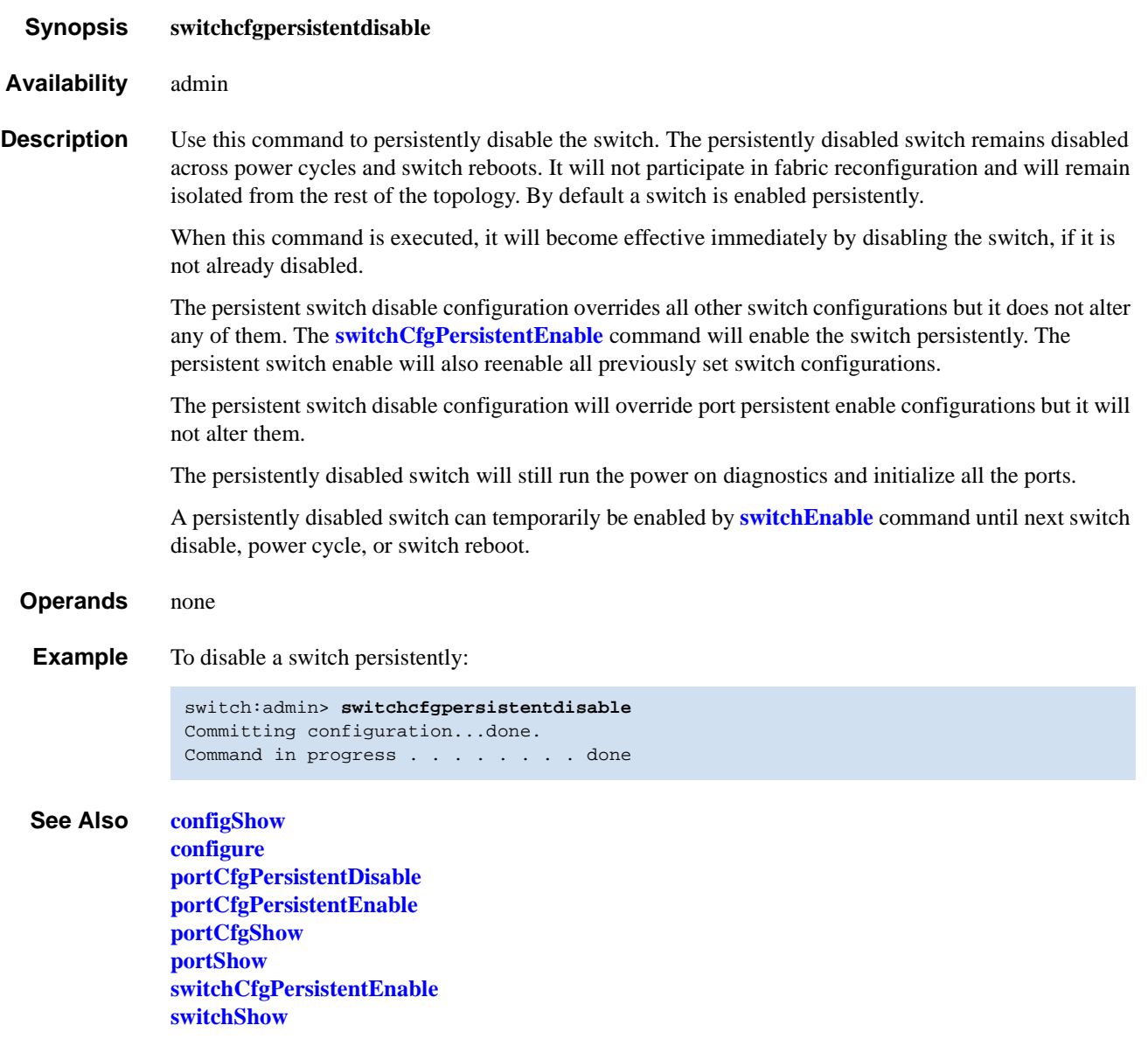

# <span id="page-476-0"></span>*switchCfgPersistentEnable*

Enables a switch persistently.

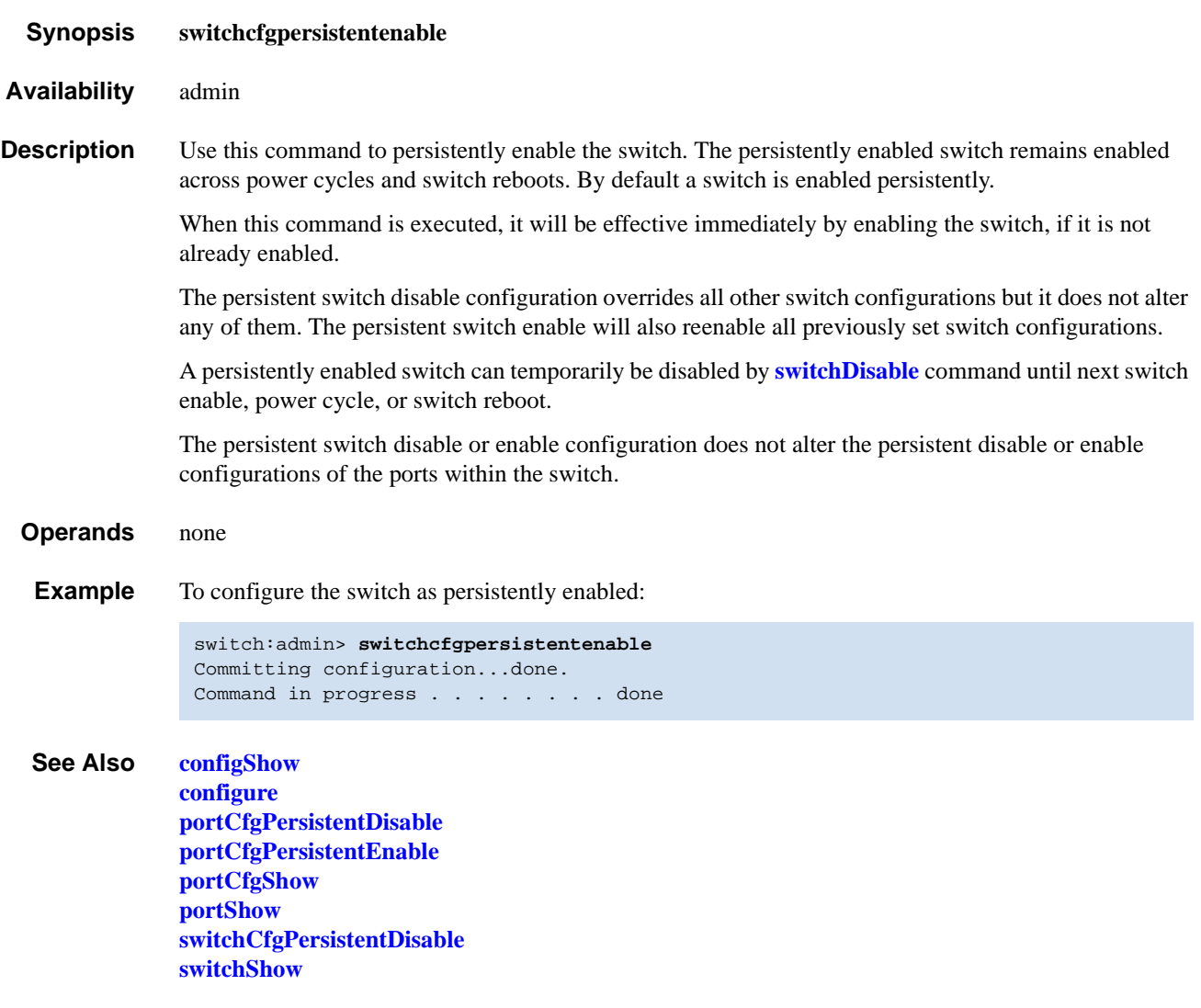

## *switchCfgSpeed*

Configures all ports of the switch to a particular speed level.

*Synopsis* **switchcfgspeed** *speed\_level*

*Availability* admin

**Description** Use this command to configure the speed of all the ports on a switch to a particular level. The configuration is saved in the nonvolatile memory and persists across switch reboot or power cycle.

> The output of **[portShow](#page-360-0)** and **[portCfgShow](#page-322-0)** displays the speed level. In the **[portShow](#page-360-0)** output, the speed level is indicated as the current port speed of "1Gbs" or "2Gbs". In the **[portCfgShow](#page-322-0)** output, the speed level is indicated as "1G", "2G", or "AN" (auto-negotiate).

#### **Operands** This command has the following operand:

*speed\_level* Specify the speed of a port. This operand is required. Valid values are one of the following:

- 0 Auto-sensing mode. The port automatically configures for the highest speed.
- 1 1-Gbit/sec mode. The port will be at fixed speed of 1 Gbit/sec.
- 2 2-Gbit/sec mode. The port will be at fixed speed of 2 Gbit/sec.
- **Example** To set the speed level for all ports on a switch:

switch:admin> **switchcfgspeed 2** done.

*See Also* **[portCfgSpeed](#page-324-0) [switchShow](#page-483-0)**

# *switchCfgTrunk*

Enables or disables trunking on all the ports of a switch.

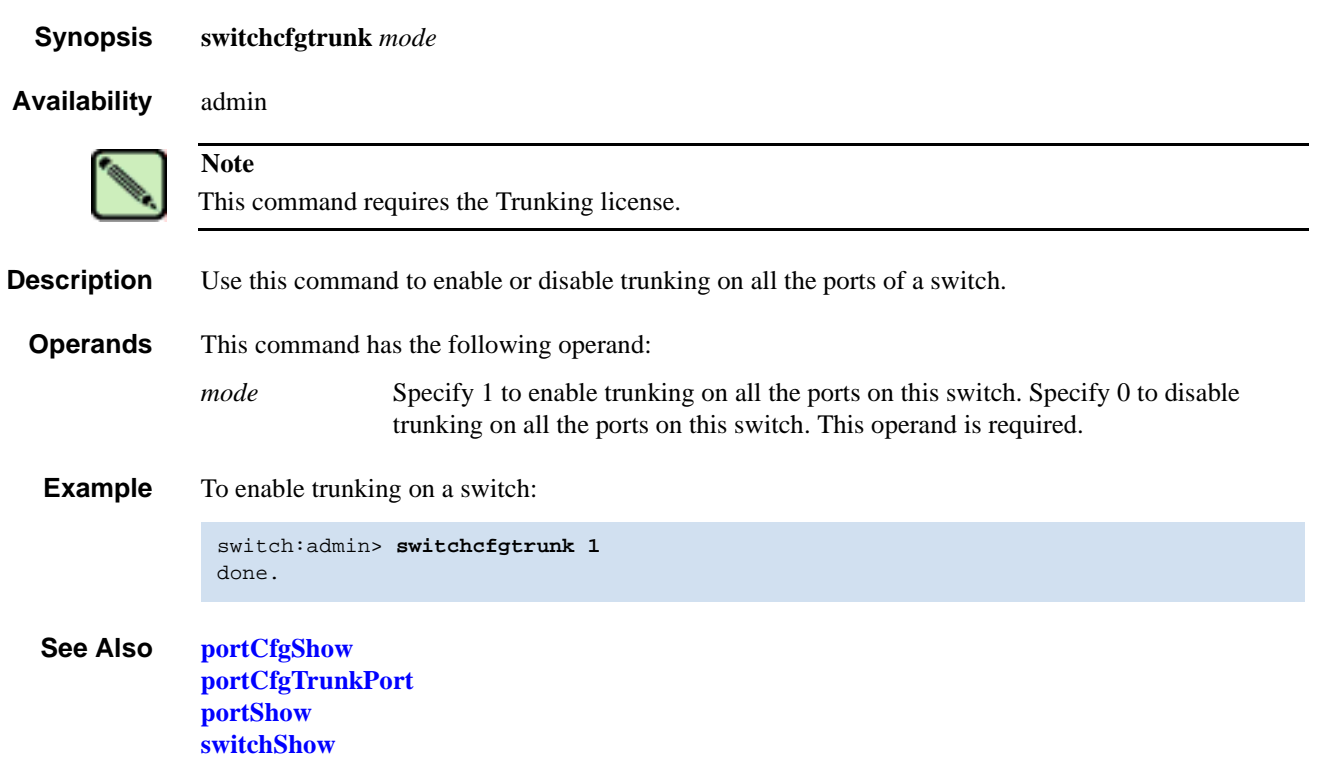

## <span id="page-479-0"></span>*switchDisable*

Disables the switch.

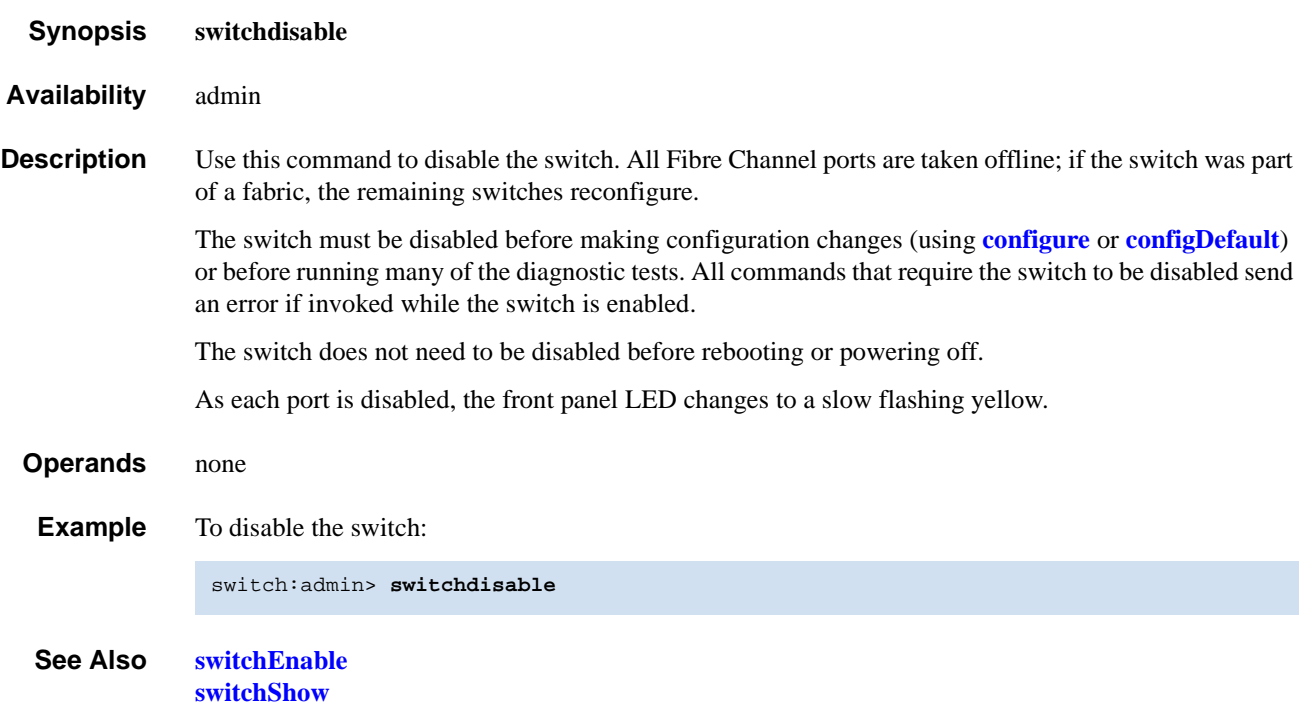

### <span id="page-480-0"></span>*switchEnable*

Enables the switch.

- *Synopsis* **switchenable**
- *Availability* admin

**Description** Use this command to enable the switch. All Fibre Channel ports that passed POST are enabled. They can come online if connected to a device, or remain offline if disconnected. A switch might need to be enabled if it was previously disabled to make configuration changes or to run diagnostics.

> If the switch is connected to a fabric, it rejoins the fabric. When this command is issued, the 10 second fabric stability count down is displayed. If this switch remains the principal switch at the end of the count down, then it assigns itself a domain ID. If another switch assumes the principal role, then this switch becomes a subordinate switch, and accepts a domain ID from the principal. Refer to FC-SW for a complete description of this process.

> As each port is enabled, the front panel LED changes to green for online ports, black for disconnected ports, or yellow for un-initialized ports.

#### *Operands* none

**Example** To enable a switch:

```
switch:admin> switchenable
10 9 8 7 6 5 4 3 2 1
fabric: Principal switch
fabric: Domain 1
```
#### *See Also* **[switchDisable](#page-479-0) [switchShow](#page-483-0)**

### <span id="page-481-0"></span>*switchName*

Displays or sets the switch name.

- *Synopsis* **switchname** [**"***newname***"**]
- *Availability* all users (display)

admin (set)

**Description** Use this command to display or set the switch name. All switches have a symbolic name that is primarily used for switch management. This name is also shown in the Fabric OS CLI prompt, under each switch icon on the Fabric Web page, and in the output of various Fabric OS commands, such as **[fabricShow](#page-140-0)**.

Enter this command with no operand to display the current switch name.

Use this command with the *newname* operand to assign a new switch name. Switch names can be up to 15 characters long, must begin with an alpha character, and can consist of any combination of alphanumeric, and underscore characters.

Changing the switch name causes a domain address format RSCN to be issued (refer to FC-FLA for a description of RSCNs).

The switch's name also might be changed using Web Tools.

**Operands** This command has the following operand:

*newname* Specify a new name for the switch, in quotation marks. This operand is optional.

**Example** To change a switch name to sw10:

```
switch:admin> switchname "sw10"
Committing configuration...
Done.
sw10:admin
```
*See Also* **[fabricShow](#page-140-0) [switchShow](#page-483-0)**

### <span id="page-482-0"></span>*switchReboot*

Halts and brings down the operational SilkWorm 12000 switch.

| <b>Synopsis</b>     | switchreboot                                                                                                    |  |  |
|---------------------|----------------------------------------------------------------------------------------------------|--|--|
| <b>Availability</b> | admin                                                                                                    |  |  |
| <b>Description</b>  | This command reboots the operational switch without disrupting the other switch in the SilkWorm<br>12000 chassis. This command will be used by the administrator when he cannot determine the problem<br>with the switch and want to bring it back to an operational state with out disturbing the software state of<br>the system in general.                                                                                                    |  |  |
|                     | This command is equal to running switchShutdown and switchStart.                                                                                                    |  |  |
|                     | <b>Note</b><br>For the SilkWorm 12000, the <b>switchReboot</b> command reboots only the logical switch you are currently<br>logged into, the other logical switch and both CPs remain unaffected.                                                                                                    |  |  |
| <b>Operands</b>     | none                                                                                                    |  |  |
| <b>Example</b>      | To bring down an operational switch:                                                                                                    |  |  |
|                     | switch: admin> switchreboot<br>Selecting i2c busDone.<br>Stopping all switch daemonsDone.<br>Releasing i2c busDone.<br>Powering off slot 7Done.<br>Checking all slots are powered offDone.<br>Cleaning up kernel modulesDone.<br>Initializing kernel modulesDone.<br>setup FCIP IP: ifconfig fcl ip=192.168.69.190, netmask=255.255.255.0<br>Starting all switch daemonsDone.<br>Powering on slot 7Done.<br>Checking diagnostics<br>Start Apache -- /etc/rc.d/init.d/httpd.sh start 1 192.168.174.95 192.168.69.190<br>Start snmpd -- /etc/rc.d/init.d/snmpd.sh start 1<br>starting http server [1]<br>. Starting snmpd: \n<br>SNMP Research SNMP Agent Resident Module Version 15.2.1.3<br>Copyright 1989, 1990, 1991, 1992, 1993, 1994, 1995, 1996, 1997, 1998, 1999 SNMP<br>Research, Inc<br>/fabos/webtools/bin/apachectl.1 start: httpd started<br>done. |  |  |

*See Also* **[switchShutdown](#page-486-0) [switchStart](#page-487-0)**

## <span id="page-483-0"></span>*switchShow*

Displays switch and port status.

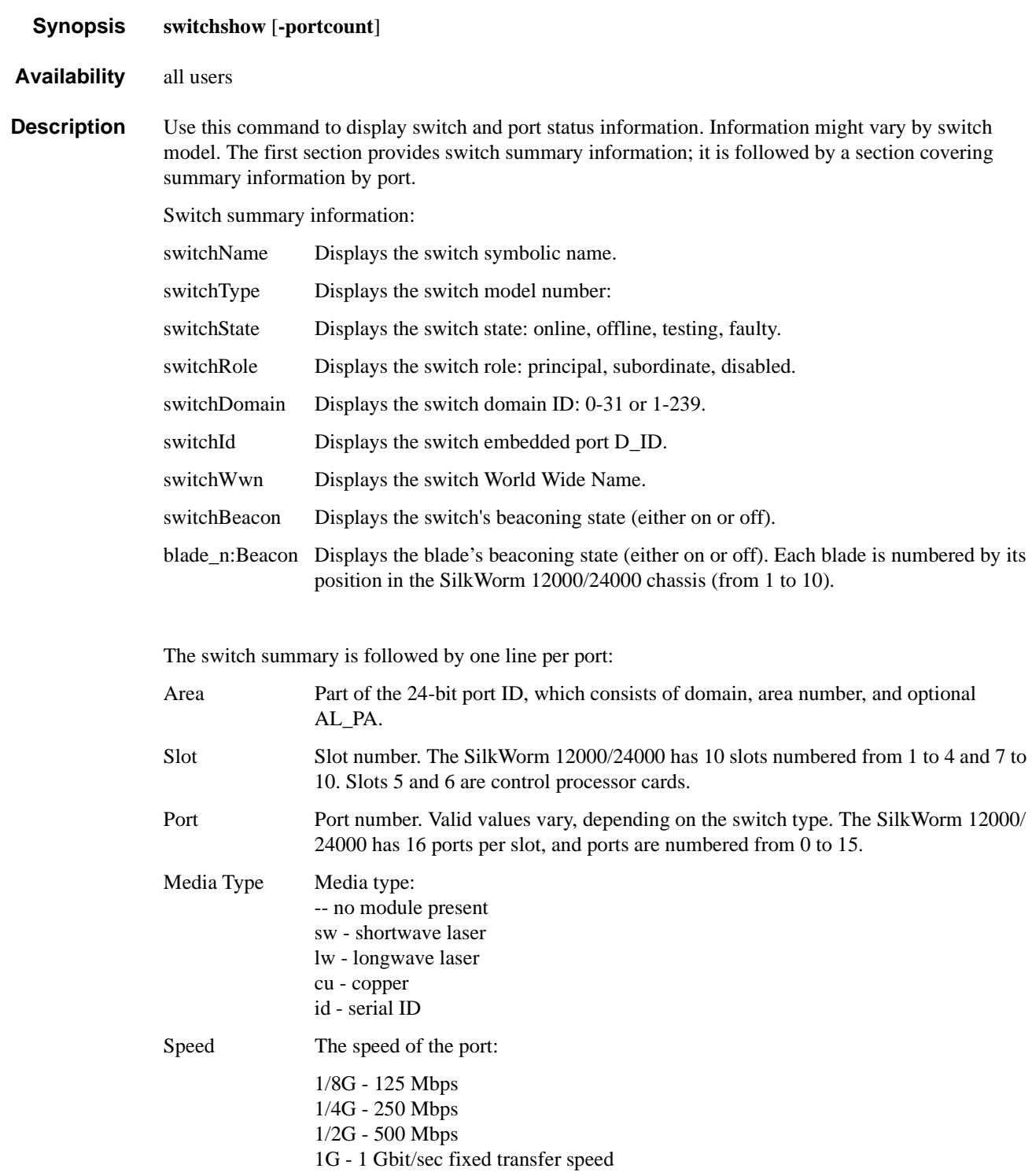

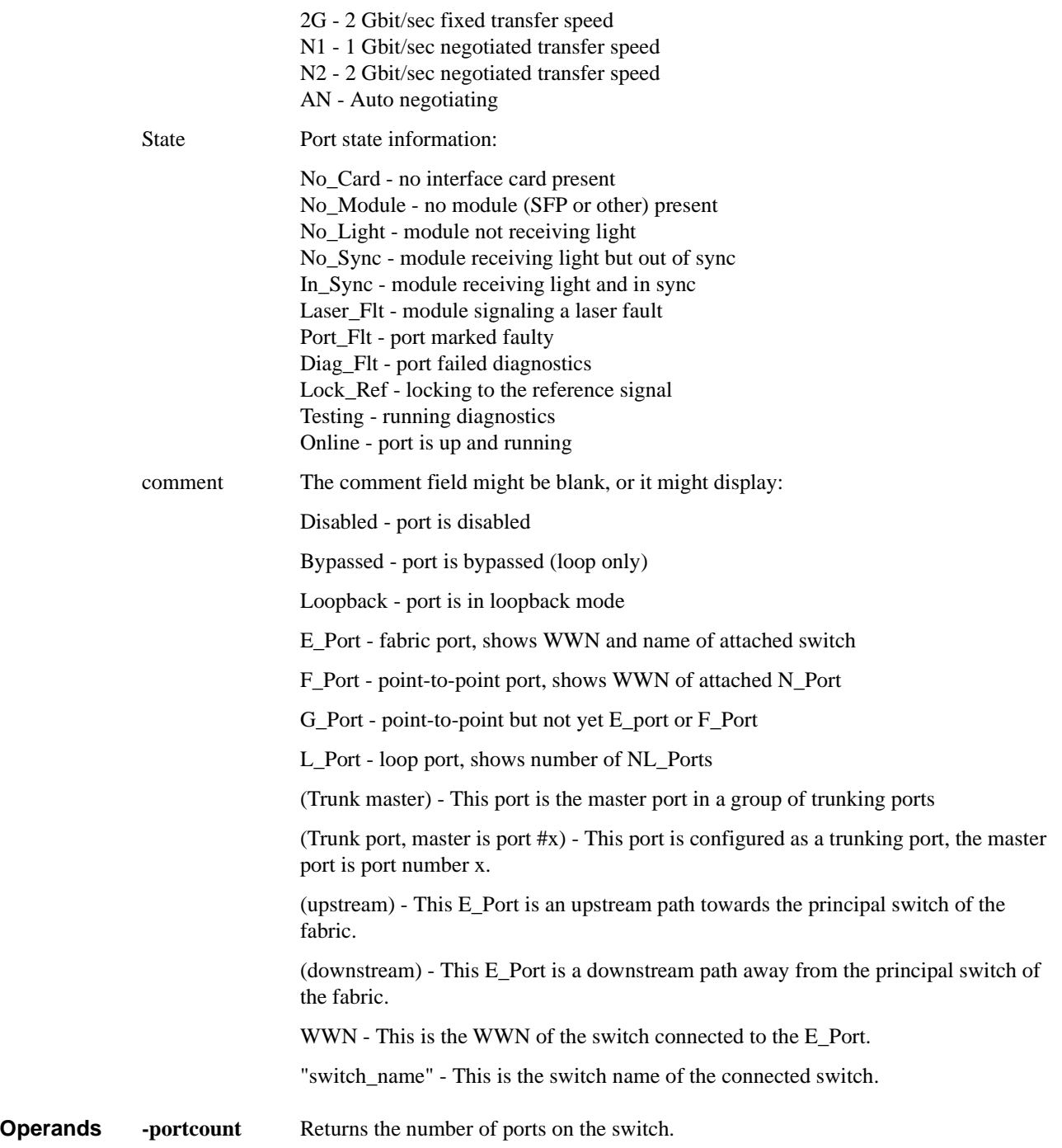

**Example** To display a SilkWorm 12000:

```
switch:admin> switchshow
switchName: switch
switchType: 10.1
switchState: Online
switchRole: Subordinate
switchDomain: 4
switchId: fffc04
switchWwn: 10:00:00:60:69:00:54:e9
switchBeacon: OFF
blade7 Beacon: OFF
blade9 Beacon: OFF
Area Slot Port Gbic Speed State
=====================================
 0 7 0 -- N2 No_Module
 1 7 1 -- N2 No_Module
 2 7 2 -- N2 No_Module<br>3 7 3 id N2 No_Light
  3 7 3 id N2 No_Light
  4 7 4 id N2 Online E-Port (Trunk port, master is Slot 7 Port
   5)
  5 7 5 id N2 Online E-Port 10:00:00:60:69:00:54:e8 "san94" (up
stream)(Trunk master)
  6 7 6 id N2 Online E-Port (Trunk port, master is Slot 7 Port
   5)
  7 7 7 id N2 Online E-Port (Trunk port, master is Slot 7 Port
   5)
  8 7 8 -- N2 No_Module
  9 7 9 -- N2 No_Module
 10 7 10 -- N2 No_Module
 11 7 11 -- N2 No_Module
 12 7 12 id N2 No_Light
 13 7 13 id N2 No_Light
 14 7 14 id N2 No_Light
 15 7 15 id N2 Online L-Port 8 public
 32 9 0 -- N2 No_Module
 33 9 1 -- N2 No_Module
34 9 2 -- N2 No Module
 35 9 3 -- N2 No_Module
 36 9 4 -- N2 No_Module
 37 9 5 -- N2 No_Module
 38 9 6 -- N2 No_Module
 39 9 7 -- N2 No_Module
 40 9 8 id N2 Online E-Port (Trunk port, master is Slot 9 Port
   9)
 41 9 9 id N2 Online E-Port 10:00:00:60:69:50:08:d5 "sqad11" (d
ownstream)(Trunk master)
 42 9 10 id N2 Online E-Port (Trunk port, master is Slot 9 Port
   9)
 43 9 11 id N2 Online E-Port (Trunk port, master is Slot 9 Port
   9)
 44 9 12 -- N2 No_Module
 45 9 13 -- N2 No_Module
 46 9 14 -- N2 No_Module
 47 9 15 id N2 Online F-Port 10:00:00:00:c9:27:2e:9b
```
*See Also* **[switchDisable](#page-479-0) [switchEnable](#page-480-0) [switchName](#page-481-0)**

## <span id="page-486-0"></span>*switchShutdown*

Halts the operational SilkWorm 12000 switch.

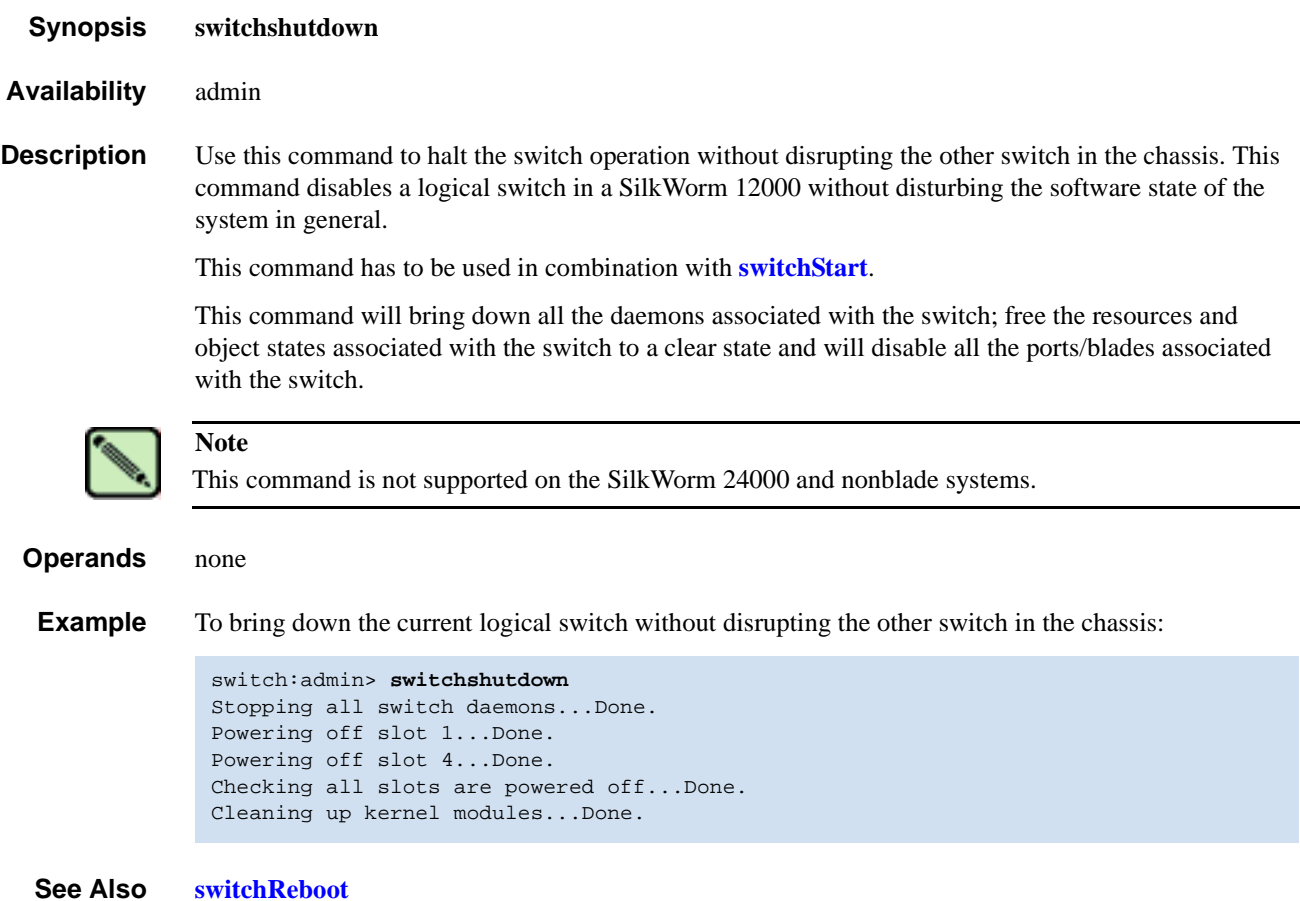

**[switchStart](#page-487-0)**

## <span id="page-487-0"></span>*switchStart*

Initializes the SilkWorm 12000 switch to operational.

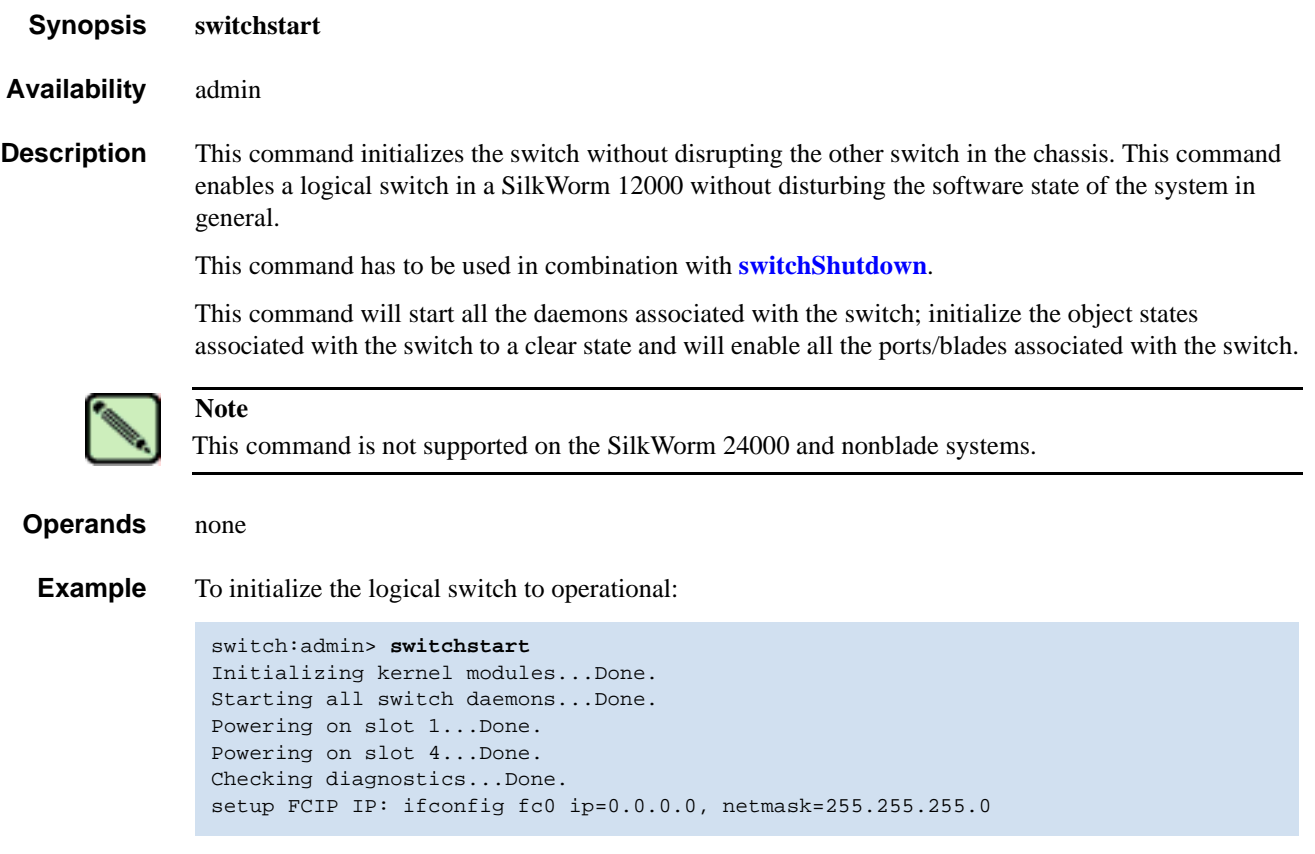

*See Also* **[switchReboot](#page-482-0) [switchShutdown](#page-486-0)**

### <span id="page-488-0"></span>*switchStatusPolicySet*

Sets the policy parameters that determine the overall switch status.

- *Synopsis* **switchstatuspolicyset**
- *Availability* admin

**Description** Use this command to set the policy parameters for calculating the overall status of the switch enclosure. The policy parameter values determine how many failed or faulty units of each contributor are allowed before triggering a status change in the switch from HEALTHY to MARGINAL or DOWN.

> The command prints the current parameters in a three column table format. The first column specifies the contributor; the second column specifies the minimum number that contributes to the DOWN/ FAILED status; the third column specifies the minimum number that contributes to the MARGINAL/ WARNING status. This command then prompts the user to change the values for each policy parameter. The default values for the policy parameters are as follows:

| <b>Contributor</b> | <b>Default Value for</b><br><b>DOWN</b>                                      | <b>Default Value for</b><br><b>MARGINAL</b> |
|--------------------|------------------------------------------------------------------------------|---------------------------------------------|
| FaultyPorts        | $\overline{2}$                                                               |                                             |
| MissingSFPs        | $\mathbf{0}$                                                                 | $\Omega$                                    |
| PowerSupplies      | 2 in the SilkWorm 3900<br>3 in the SilkWorm 12000<br>2 in the SilkWorm 24000 | 1                                           |
| Temperatures       | $\overline{c}$                                                               | -                                           |
| Fans               | $\overline{2}$                                                               |                                             |
| <b>PortStatus</b>  | $\theta$                                                                     | 0                                           |
| <b>ISLStatus</b>   | $\overline{2}$                                                               |                                             |

**Table 2-15** Contributor Value and Status

Any single contributor can force the overall status of the switch to MARGINAL or DOWN. For example, assuming that the switch contributor values are set to the default values, if there is 1 faulty port in a switch, then this contributor would set the overall switch status to MARGINAL. If 2 ports were faulty, then this contributor would set the overall switch status to DOWN.

This command enables you to set a threshold for each contributor, so that a certain number of failures are required to change the overall status of the switch.

If the value of a policy parameter is set to 0, it means that this factor is not used to determine the status of the switch. If the range of values for a particular contributor are set to 0 for both MARGINAL and DOWN, that contributor is not used in the calculation of the overall switch status.

ISLStatus monitors ISLs that are part of a defined switch group. The status of other ISLs on the same switch but outside of the group definition will not be considered when calculating switch status. If no switch groups are defined on this switch, then these ISLStatus settings will have no effect on switch status.

The ISLStatus does not affect the status of the switch as quickly as the other contributors. It might take a few minutes for a switch group ISL status change to affect the state of the switch.

When **PortStatus** monitoring is set to values of (0,0), port status changes are not logged to the event log and console. Similarly, SFP removal does not generate a message to the event log and console if **MissingSFPs** is set to (0,0). By configuring these options, the user can more closely monitor for port status and/or removal of SFPs.

#### *Operands* none

**Example** To change the number of faulty ports that define Down and Marginal:

```
switch:admin> switchstatuspolicyset
To change the overall switch status policy parameters
The current overall switch status policy parameters:
              Down Marginal
                 ----------------------------------
FaultyPorts 2 1
MissingSFPs 0 0
    PowerSupplies 2 1<br>Temperatures 2 1
     Temperatures 2
            Fans 2 1
       PortStatus 0 0
         ISLStatus 0 0
Note that the value, 0, for a parameter, means that it is
NOT used in the calculation.
** In addition, if the range of settable values in the prompt is (0..0),
** the policy parameter is NOT applicable to the switch.
** Simply hit the Return key.
The minimum number of
   FaultyPorts contributing to
                       DOWN status: (0..32) [2] 3
   FaultyPorts contributing to
                       MARGINAL status: (0..32) [1] 2
   MissingSFPs contributing to
                        DOWN status: (0..32) [0]
   MissingSFPs contributing to
                       MARGINAL status: (0..32) [0]
   Bad PowerSupplies contributing to
                       DOWN status: (0..2) [2]
   Bad PowerSupplies contributing to
                       MARGINAL status: (0..2) [1]
   Bad Temperatures contributing to
                        DOWN status: (0..5) [2]
   Bad Temperatures contributing to
                        MARGINAL status: (0..5) [1]
   Bad Fans contributing to
                        DOWN status: (0..6) [2]
   Bad Fans contributing to
                       MARGINAL status: (0..6) [1]
   Down PortStatus contributing to
                       DOWN status: (0..32) [0]
   Down PortStatus contributing to
                        MARGINAL status: (0..32) [0]
   down ISLStatus contributing to
                        DOWN status: (0..32) [0]
   down ISLStatus contributing to
                       MARGINAL status: (0..32) [0]
Policy parameter set has been changed
```
*See Also* **[switchStatusPolicyShow](#page-490-0) [switchStatusShow](#page-491-0)**

### <span id="page-490-0"></span>*switchStatusPolicyShow*

Displays the policy parameters that determine the overall switch status.

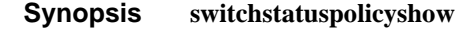

*Availability* all users

**Description** Use this command to view the current policy parameters set for the switch. These policy parameters determine the number of failed or nonoperational units allowed for each contributor before triggering a status change in the switch.

> The command will print the current parameters in a three column table format. The first column specifies the contributor; the second column specifies the minimum number that contributes to the DOWN/FAILED status; the third column specifies the minimum number that contributes to the MARGINAL/WARNING status. The default values for the policy parameters are as follows:

| <b>Contributor</b> | <b>Default Value for DOWN</b>                                                | <b>Default Value for MARGINAL</b> |
|--------------------|------------------------------------------------------------------------------|-----------------------------------|
| FaultyPorts        | $\overline{2}$                                                               |                                   |
| MissingSFPs        | $\Omega$                                                                     | $\theta$                          |
| PowerSupplies      | 2 in the SilkWorm 3900<br>3 in the SilkWorm 12000<br>2 in the SilkWorm 24000 |                                   |
| Temperatures       | $\overline{2}$                                                               |                                   |
| Fans               | $\overline{2}$                                                               |                                   |
| <b>PortStatus</b>  | $\Omega$                                                                     |                                   |
| <b>ISLStatus</b>   | $\overline{2}$                                                               |                                   |

*Table 2-16* Contributor Value and Status

The policy parameters determine the number of failed or non-operational units for each contributor that trigger a status change in the switch. For example, if the FaultyPorts DOWN parameter is set to 3, and 3 ports fail in the switch, then the status of the switch changes to DOWN.

#### *Operands* none

**Example** To display the switch status policy:

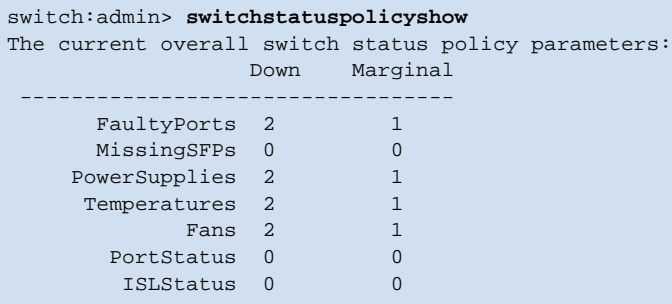

#### *See Also* **[switchStatusPolicySet](#page-488-0) [switchStatusShow](#page-491-0)**

### <span id="page-491-0"></span>*switchStatusShow*

Displays the overall status of the switch.

- *Synopsis* **switchstatusshow**
- *Availability* all users

```
Description Use this command to display the overall status of the switch. The overall status is calculated based on
                 the most severe status of all contributors:
```
- **•** Internal Switch Status
- **•** Faulty Ports
- **•** Missing SFPs
- **•** Power Supplies
- **•** Fans
- **•** Temperatures
- **•** Port Status

The overall status can be one of the following:

- **•** Healthy/OK every contributor is healthy
- **•** Marginal/Warning one or more components are causing a warning status
- **•** Down/Failed one or more contributors have failed

If the overall status is not HEALTHY/OK, the contributing factors are listed.

#### *Operands* none

**Example** Of the following two status examples, the first displays a switch with a status of MARGINAL, the second displays the same switch after all the errors have been fixed:

```
switch:admin> switchstatusshow
The overall switch status is Marginal/Warning
Contributing factors:
* 1 missing power supply triggered the Marginal/Warning status
  1 bad fans, 2 good fans triggered the Marginal/Warning status
* 1 missing SFP triggered the Marginal/Warning status
switch:admin> switchstatusshow
The overall switch status is HEALTHY/OK
```
*See Also* **[switchStatusPolicySet](#page-488-0) [switchStatusPolicyShow](#page-490-0)**

## *switchUptime*

Displays the amount of time the switch has been operating.

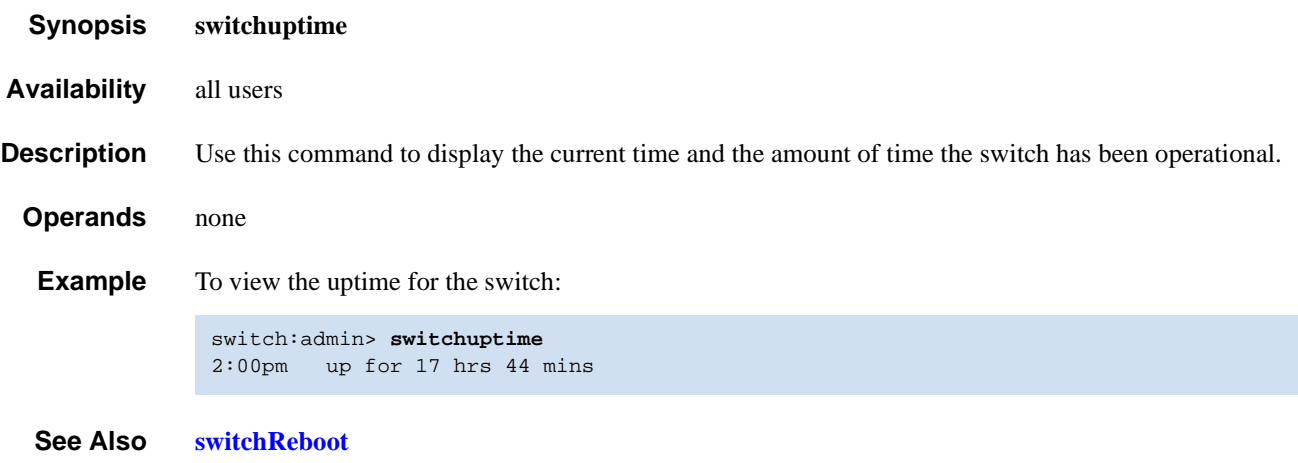

**[switchShutdown](#page-486-0) [switchStart](#page-487-0)**

## <span id="page-493-0"></span>*syslogDIpAdd*

Adds the IP address of a syslog daemon.

*Synopsis* **syslogdipadd** *ip\_address Availability* admin **Description** Use this command to add the IP address of a syslog daemon, that is, the IP address of the server which is running the syslogd process. Syslog daemon (syslogd) is a process available on most UNIX systems that reads and forwards system messages to the appropriate log files or users, depending on the system configuration. When one or more IP addresses are configured, the switch forwards all error log entries to the syslogd on the specified server(s). Up to six servers are supported. **Operands** This command has the following operand: *ip\_address* Specify the IP address of the server running syslogd. This operand is required. **Example** To add the address 192.168.1.60 to the list of machines to which system messages are sent: *See Also* **errshow [syslogDIpRemove](#page-494-0)** switch:admin> **syslogdipadd 192.168.1.60**

**[syslogDIpShow](#page-495-0)**

# <span id="page-494-0"></span>*syslogDIpRemove*

Removes the IP address of a syslog daemon.

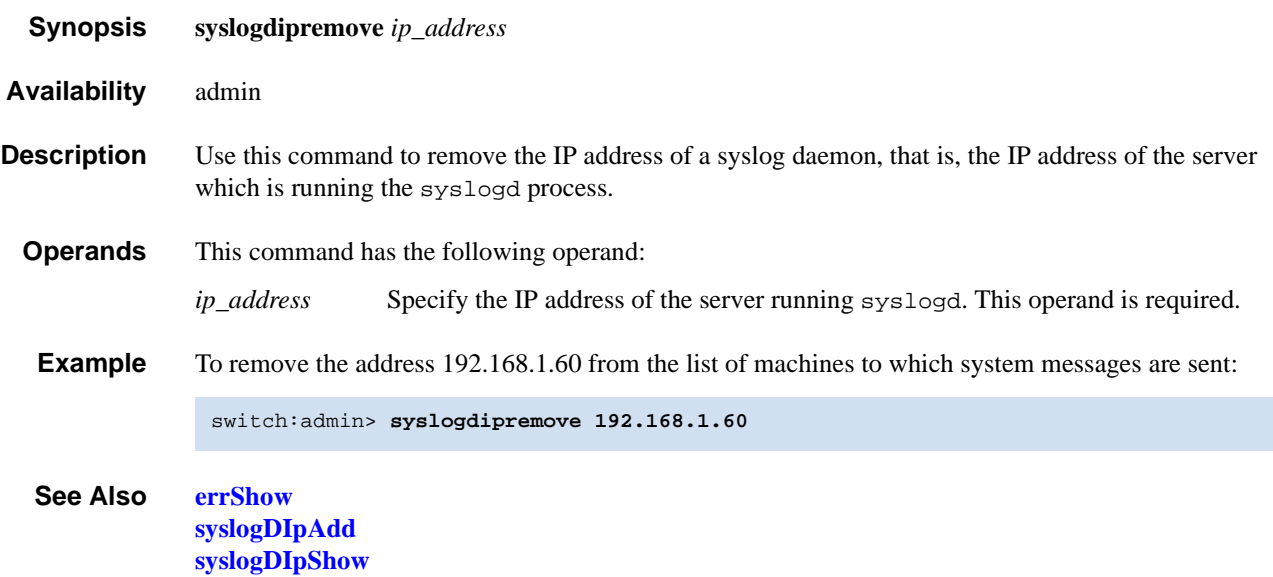

# <span id="page-495-0"></span>*syslogDIpShow*

Displays all syslog daemon IP addresses.

**[syslogDIpRemove](#page-494-0)**

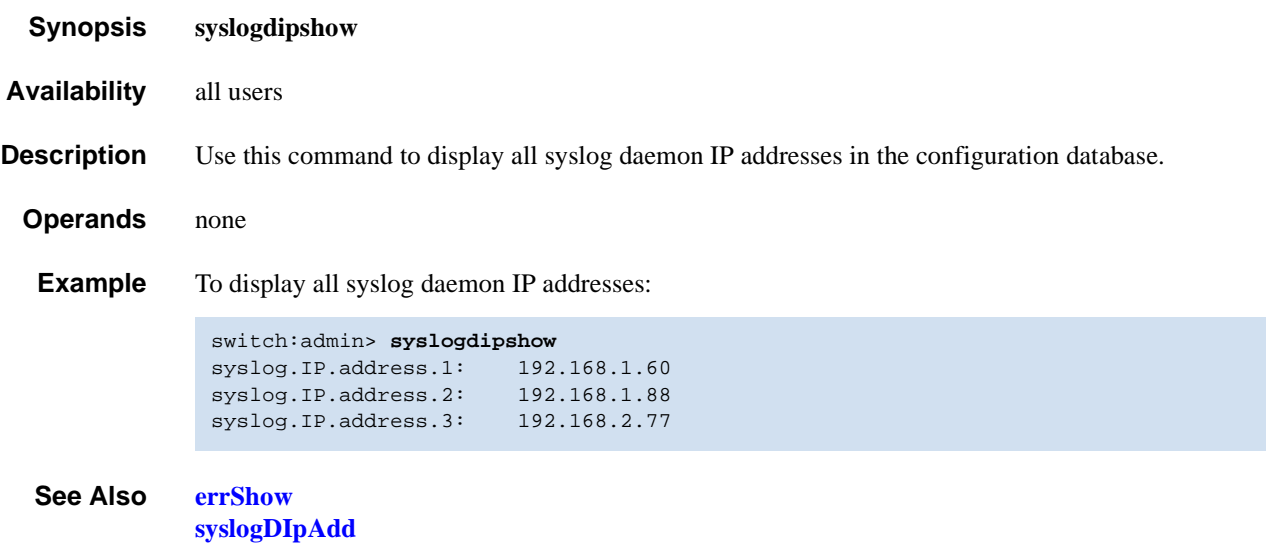

### <span id="page-496-0"></span>*systemVerification*

Runs a suit of diagnostic tests on all switches in a fabric.

#### *Synopsis* **systemverification** [*-parameters* | -*short*] [[**-fru** *type*] **-unit** *id*]

*Availability* admin

**Description** Use this command to run a comprehensive system-wide test of all switches in a system. It will initiate a burn-in run on all switches within the current system. The optional **-fru** and **-unit** parameters allow you to focus the testing to a single blade in a multiblade system.

> The run can be terminated by issuing a **Ctrl**-**C** from the initiating terminal. All of the burn-in features are operational during the **[systemVerification](#page-496-0)** command. The **burninerrshow** displays the stored burnin errlogs, the logs by blade are saved in /var/log/switchburnin.<switch>.<slot> files. On the fixed-portcount products, the slot defaults to 0.

> The command monitors the testing, and terminates the burn-in activity if all the elements fail. Each failing slot only outputs the first observed failure. Since this monitoring is a polling activity, the command number output might not be the exact command number that failed. After the testing terminates, **burninstatus** command is output, and the **burninerrshow** messages for the failing slots are output. If all slots pass, then only the **burninstatus** command output displays.

The burn-in tests are designed to operate with switches connected to a fabric and restricts the frame loopback to inside the unit. If loopback plugs are installed in all ports, the burn-in parameter min\_lb\_mode can be changes to 1 to test the Fibre Channel through the loopback plug.

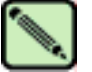

#### **Note**

This command is specifically designed to operate and diagnose both logical switches of a SilkWorm 12000 simultaneously. This command only needs to be run against one logical switch, and both logical switches will be verified. Running this test on both logical switches at the same time causes a duplication of the verification diagnostic to be run, and an oversubscription of free memory.

#### **Options** This command has the following options:

*-parameters* Invokes the **[diagSetCycle](#page-116-0)** command before starting the burn-in run. This will allow users to modify the burn-in parameters prior to the run. These **[diagSetCycle](#page-116-0)** parameters are copied to all switches in the system and override the original settings in the database. If the **[diagSetCycle](#page-116-0)** parameter is not specified, then the run will use the previously stored values. This option does not performs a **burninerrclear** operation prior to starting the testing operation. -*short* Sets the burn-in parameters that control the number of frames to 1. The primary use for this command is for software regression testing, or a quick validation that all hardware is operational. The shorter test cycle will not have enough test time to detect intermittent errors. This option performs a **burninerrclear** operation prior to starting the testing operation. **-fru** *type* Use to focus testing on a single FRU in the system. The valid options for *type* are BLADE, PS, FAN, and WWN; however, only BLADE is supported at this time. Since only one FRU type is supported, this parameter is optional, but **-unit** is required for single FRU testing. **-unit** *id* Use to focus testing on a single FRU in the system. The *id* for a FRU type of BLADE correlates to the slot number of the FRU to be tested.

- **Diagnostics** Each diagnostic test in this suit might report its own set of error messages when it detects failure(s). Refer to the Diagnostics section of individual diagnostic test help pages. These messages are only available in the log file.
	- **Example** To initiate a system verification test on all switches in the fabric:

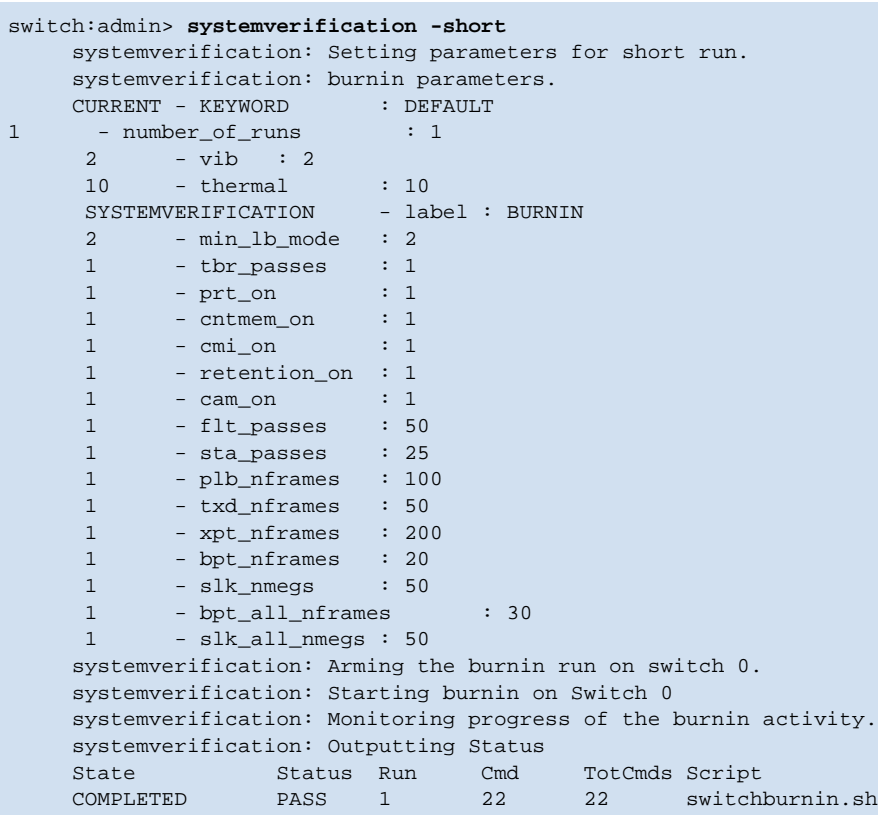

*See Also* **burninerrclear burninstatus [diagSetBurnin](#page-115-0) [diagSetCycle](#page-116-0)**

## <span id="page-498-0"></span>*tempShow*

Displays temperature readings.

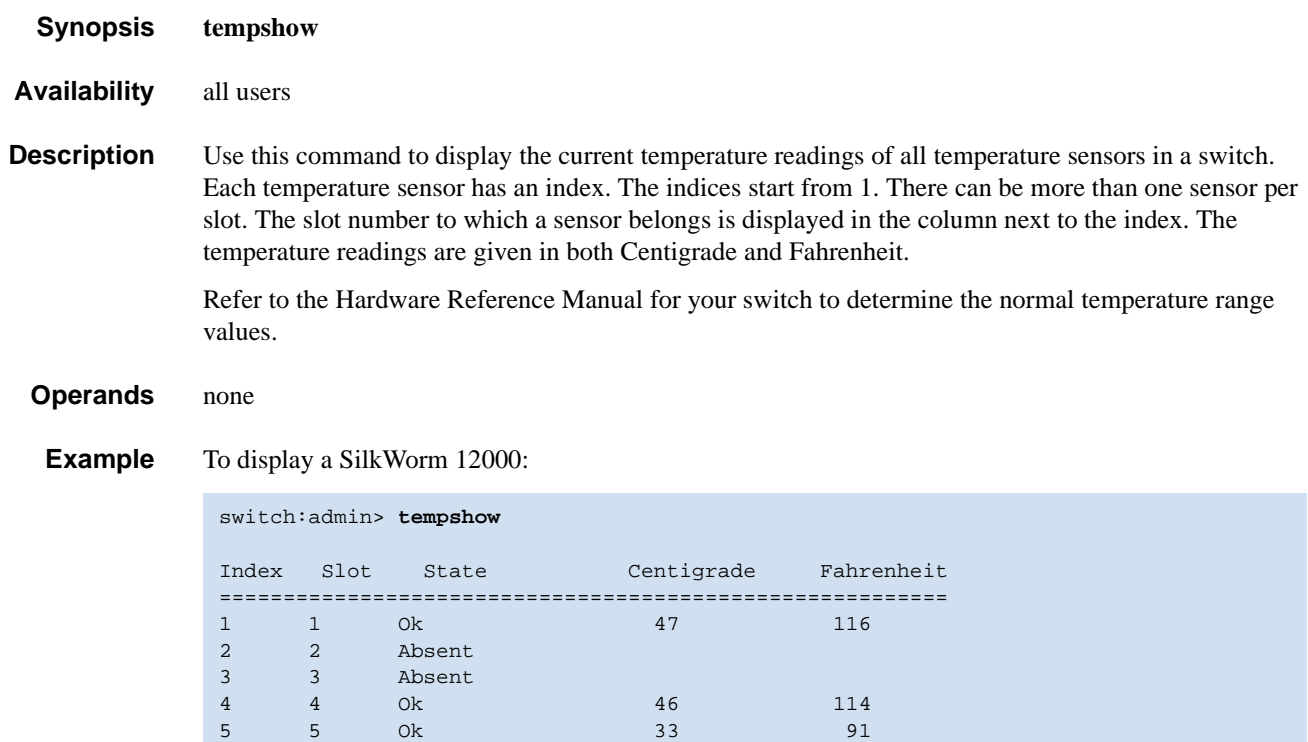

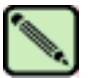

#### **Note**

For the SilkWorm 12000, this command only returns the temperature sensor values for the logical switch you are logged into, not for the entire chassis.

To display a SilkWorm 3900:

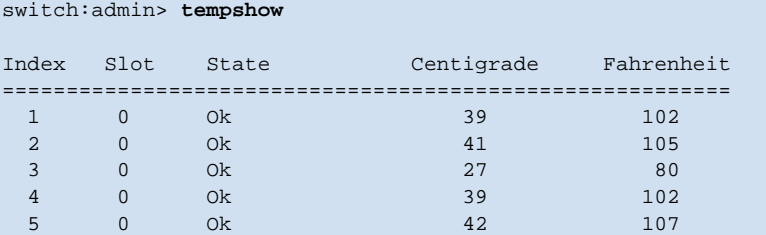

6 6 Ok 33 91

*See Also* **[fanShow](#page-147-0)**

**[psShow](#page-379-0) [sensorShow](#page-435-0) [slotShow](#page-452-0)**

### <span id="page-499-0"></span>*timeout*

Sets or displays the IDLE timeout value for a login session.

*Synopsis* **timeout** [*timeval*]

*Availability* admin (show / set)

all users (for viewing only)

- **Description** Use this command with no operands to display the current telnet timeout value. Use this command with an operand to sets the idle timeout value to the specified minutes. Using a timeout value of 0 will disable the timeout functionality so that login sessions would never be disconnected.
	- **Operands** This command has the following operand:

*timeval* Specify the number of minutes for the telnet timeout value. This operand is optional.

**Example** To set the idle timeout to 10 minutes:

switch:admin> **timeout 10** IDLE Timeout Changed to 10 minutes The modified IDLE Timeout will be in effect after NEXT login

### <span id="page-500-0"></span>*topologyShow*

Displays the unicast fabric topology.

- *Synopsis* **topologyshow** [*domainnumber*]
- *Availability* all users

**Description** Use this command to display the fabric topology, as it appears to the local switch.

This includes:

- **•** A list of all domains that are part of the fabric, and to each of those domains, all possible paths from the local switch.
- For each path cost, the number of hops from the local switch to the destination switch, and a summary of all ports are routed through that path.

A path is described by the output port that a frame addressed to a certain domain will be forwarded to by the switches' routing hardware, in order to reach the domain.

With the domain number specified, this command displays the topology information for the specified destination domain.

The display contains the following fields:

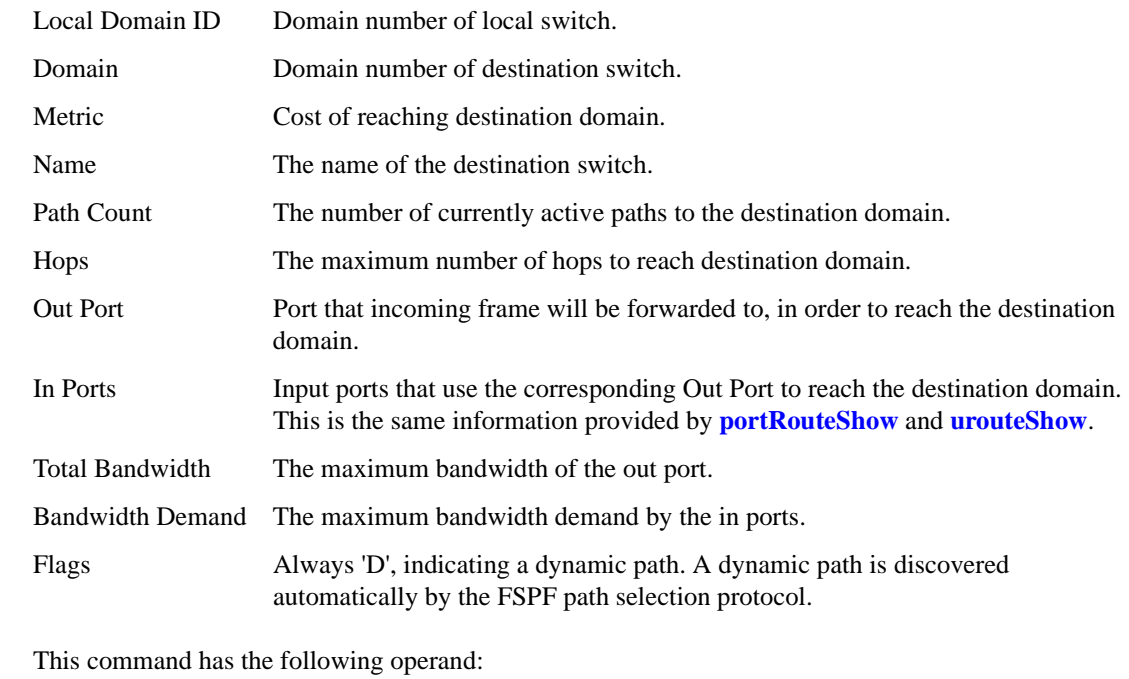

*domainnumber* Specify the destination domain for which topology information is to be displayed. This operand is optional. When no domain number is specified, this command displays the topology information of all the domains in the fabric.

**Operands** 

**Examples** To display the unicast fabric topology:

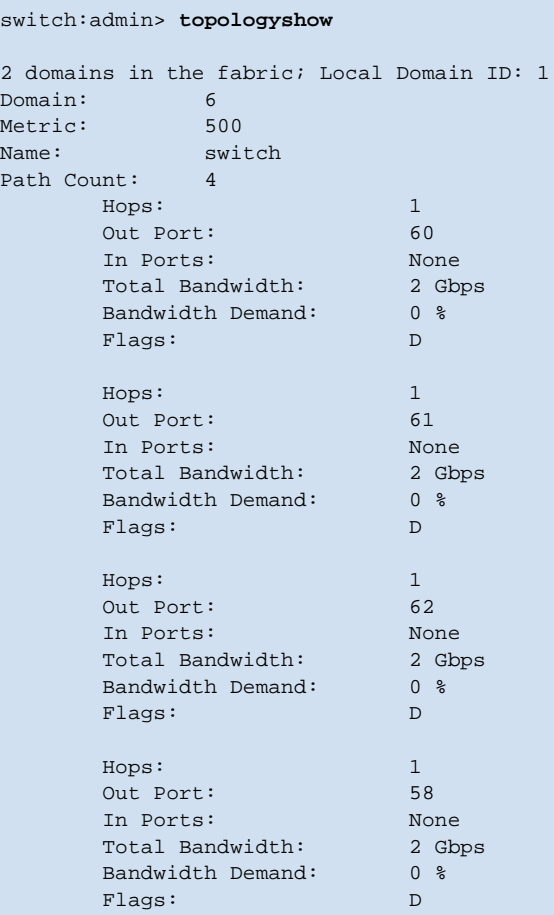

*See Also* **[portRouteShow](#page-358-0) [urouteShow](#page-519-0)**

# <span id="page-502-0"></span>*trackChangesHelp*

Displays information on track-changes feature commands.

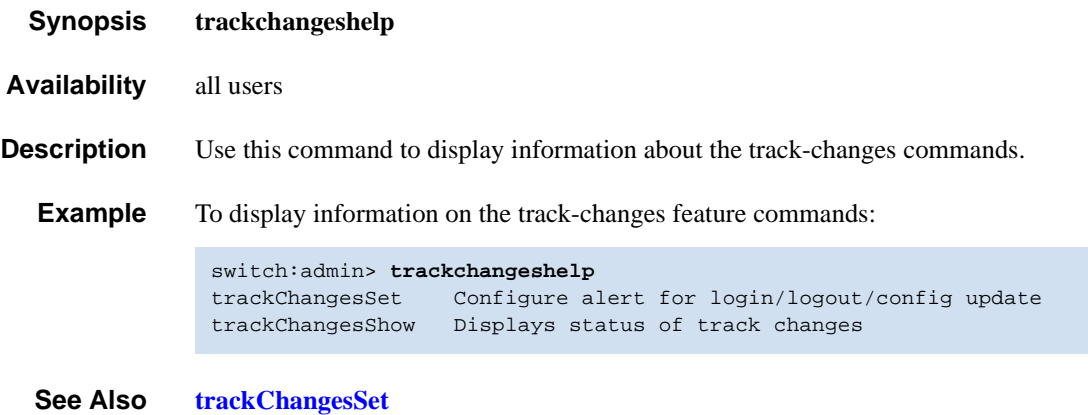

**[trackChangesShow](#page-504-0)**

## <span id="page-503-0"></span>*trackChangesSet*

Enables configuring of track-changes feature.

- *Synopsis* **trackchangesset** [*mode*][**,** *snmptrapmode*]
- *Availability* admin
- *Description* This command enables or disables the track-changes feature. An SNMP-TRAP mode can also be enabled. Trackable changes are:
	- **•** Successful login
	- **•** Unsuccessful login
	- **•** Logout
	- **•** Config file change from task
	- **•** Track-changes on
	- **•** Track-changes off

The output from the track-changes feature is dumped to the error log for the switch. Use the **[errDump](#page-128-0)** command or **[errShow](#page-134-0)** command to view the error log.

- **Operands** This command has the following operands:
	- *mode* Specify 1 to enable the track-changes feature or specify 0 to disable the feature. The default (if no operand is specified) is to disable the track-changes feature. This operand is optional.
	- *snmptrapmode* Specify 1 to enable errors to be sent to the SNMP-TRAP in addition to the errlog or specify 0 to disable the SNMP-TRAP messages. The default (if no operand is specified) is to disable SNMP-TRAP messages. This operand is optional.
- **Example** To enable the track-changes feature:

switch:admin> **trackchangesset 1, 1** Committing configuration...done. switch:admin> **trackchangesshow** Track changes status: ON Track changes generate SNMP-TRAP: YES

*See Also* **[agtCfgSet](#page-30-0) [agtCfgShow](#page-33-0) [trackChangesHelp](#page-502-0) [trackChangesShow](#page-504-0)**
## *trackChangesShow*

Displays status of track-changes feature.

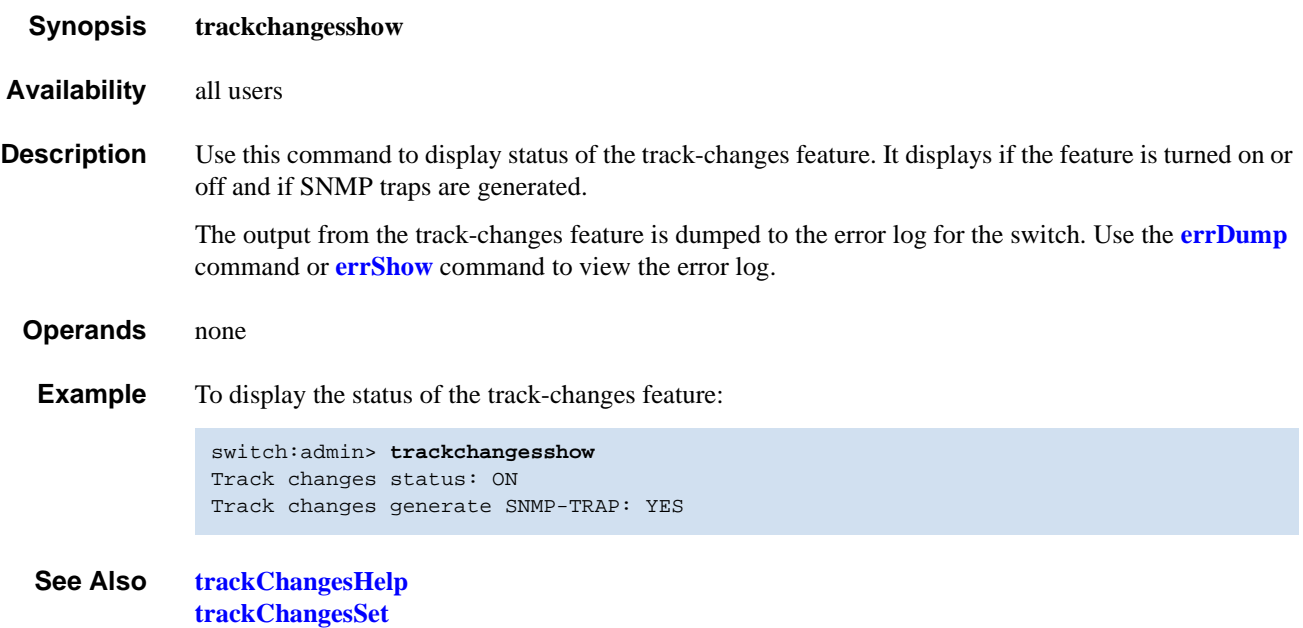

## <span id="page-505-0"></span>*trunkDebug*

Debugs a trunk link failure.

- *Synopsis* **trunkdebug** *port1***,** *port2*
- *Availability* admin
- **Description** Use this command to debug a trunk link failure. This command reports one of the following messages based on the trunking properties of the two specified ports:
	- **•** Switch does not support trunking
	- Trunking license required
	- port<port\_id> is not E\_Port
	- port<port\_id> trunking disabled
	- port<port id> speed is not 2G
	- port<port id> and port<port id> are not on same quad
	- port<port\_id> and port<port\_id> connect to different switches
	- port<port\_id> is not Trunking port due to: E\_Port being disabled, or trunking might be disabled at remote port
	- port<port\_id> and port<port\_id> can't trunk, please check link length to make sure difference is less than 400 m

**Operands** This command has the following operands:

- *port1* Specify the area number of port1. Use the **[switchShow](#page-483-0)** command to view the area numbers for a port. This operand is required.
- *port2* Specify the area number of port2. Use the **[switchShow](#page-483-0)** command to view the area numbers for a port. This operand is required.
- **Example** To debug a trunk connection:

switch:admin> **trunkdebug 3, 4** port 3 is not E port

*See Also* **[portCfgTrunkPort](#page-325-0) [switchCfgTrunk](#page-478-0) [trunkShow](#page-506-0)**

## <span id="page-506-0"></span>*trunkShow*

Displays trunking information.

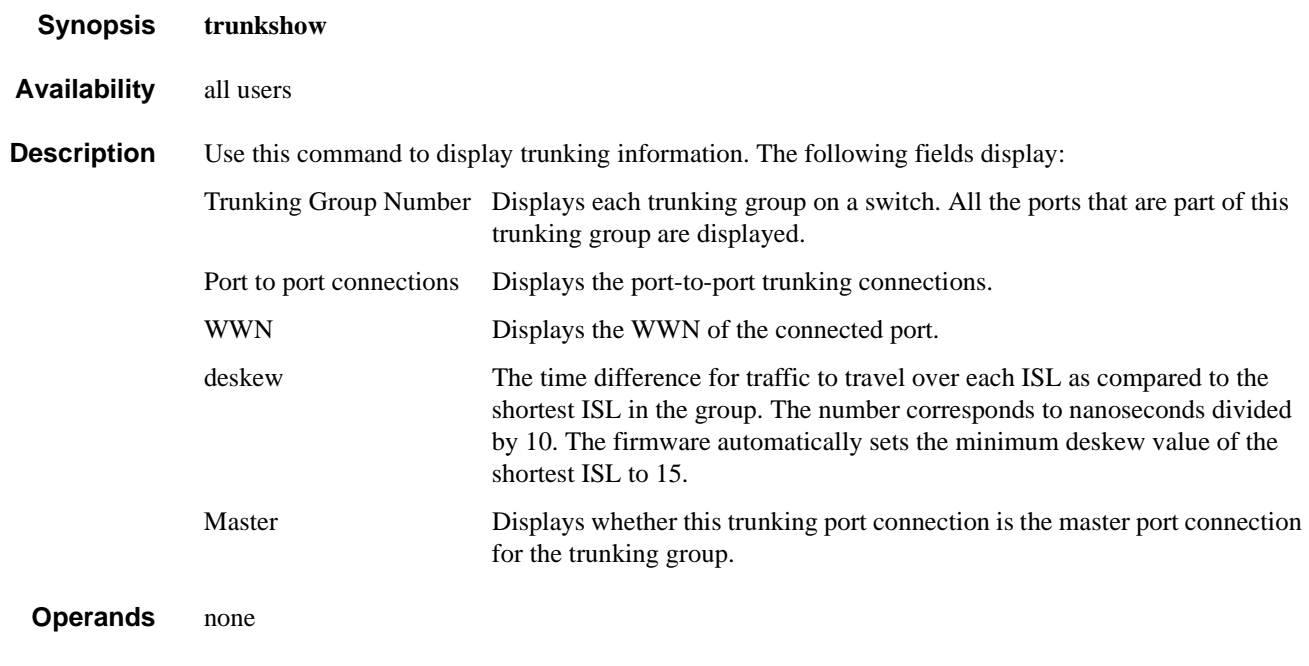

**Example** To display trunking information for a switch:

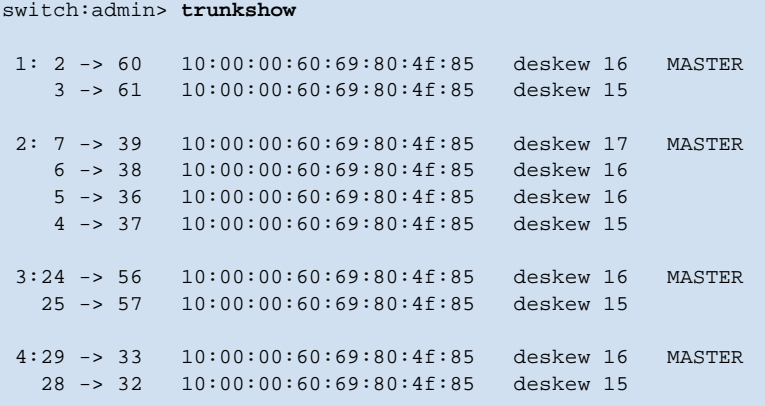

*See Also* **[portCfgTrunkPort](#page-325-0) [switchCfgTrunk](#page-478-0)**

### <span id="page-507-0"></span>*tsClockServer*

Displays or set the NTP Server address.

*Synopsis* **tsclockserver** [*ipaddr*]

*Availability* all users (display)

admin (set)

**Description** Use this command to synchronize the local time of the principal or primary FCS switch to an external NTP server.

> The time server daemon synchronizes fabric time by sending updates of the principal or primary FCS local switch time periodically to every switch in the fabric. The time server daemon runs on all switches in the fabric, but only the principal switch (when the security feature not enabled), or the primary FCS switch (when the security feature is enabled) connect to the NTP server, and broadcast time service updates.

All switches in the fabric maintain the current clock server IP address in nonvolatile memory. By default this value is "LOCL". Changes to the clock server IP address on the principal or primary FCS switch are propagated to all switches in the fabric.

Use this command with no parameters to display the current clock server IP address being used. Specify the *ipaddr* operand to set the clock server IP address, and enable fabric wide clock synchronization with the specified clock server.

The NTP server used MUST support a full NTP client. Fabric OS v3.1.0 and v2.6.1 have an SNTP client and hence will accept an SNTP or NTP server but v4.1.0 has an NTP client; so for the proper functioning of a mixed fabric with external time synchronization it is necessary an NTP server that supports a full NTP client be used.

The *ipaddr* specified should be the IP address of an NTP server and should be accessible from the switch. When a clock server IP address other than LOCL is specified but is not used by the fabric, a warning is displayed and logged. When a clock server IP address other than LOCL is specified, the **[date](#page-100-0)** command will be restricted to display only. Refer to the **[date](#page-100-0)** command for more details.

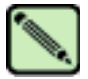

### **Note**

When secure mode is enabled, this command can be run on all switches to view the NTP server's IP address. You can only modify the NTP server's IP address on the primary FCS switch.

**Operands** This command has the following operand:

*ipaddr* Specify the IP address of the NTP server. This operand is optional. By default this value is "LOCL".

If no operand is specified the current value displays.

**Example** To display the current clock server value (LOCL), set the value to an NTP server at the specified IP address, and then verify that the new IP address was saved:

```
switch:admin> tsclockserver
LOCL
switch:admin> tsclockserver "123.123.123.123"
Updating Clock Server configuration...done.
switch:admin> tsclockserver
123.123.123.123
```

```
See Also date
```
# *tsHelp*

Displays the time service commands.

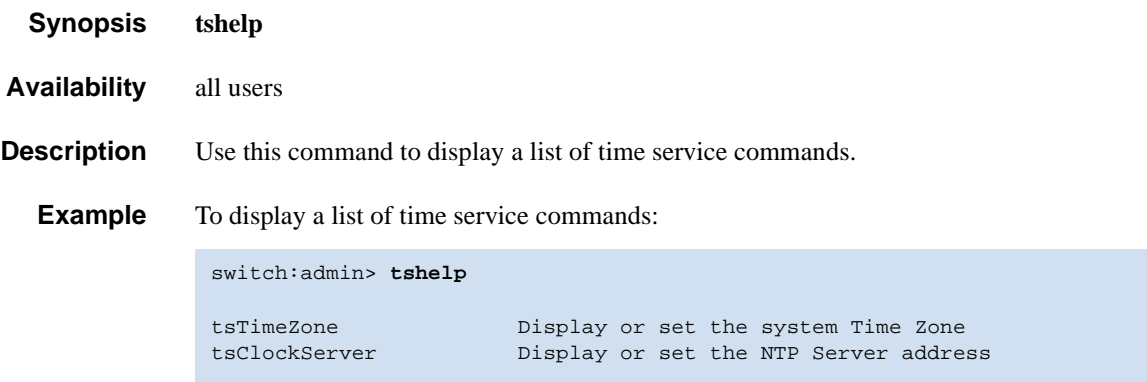

## *tsTimeZone*

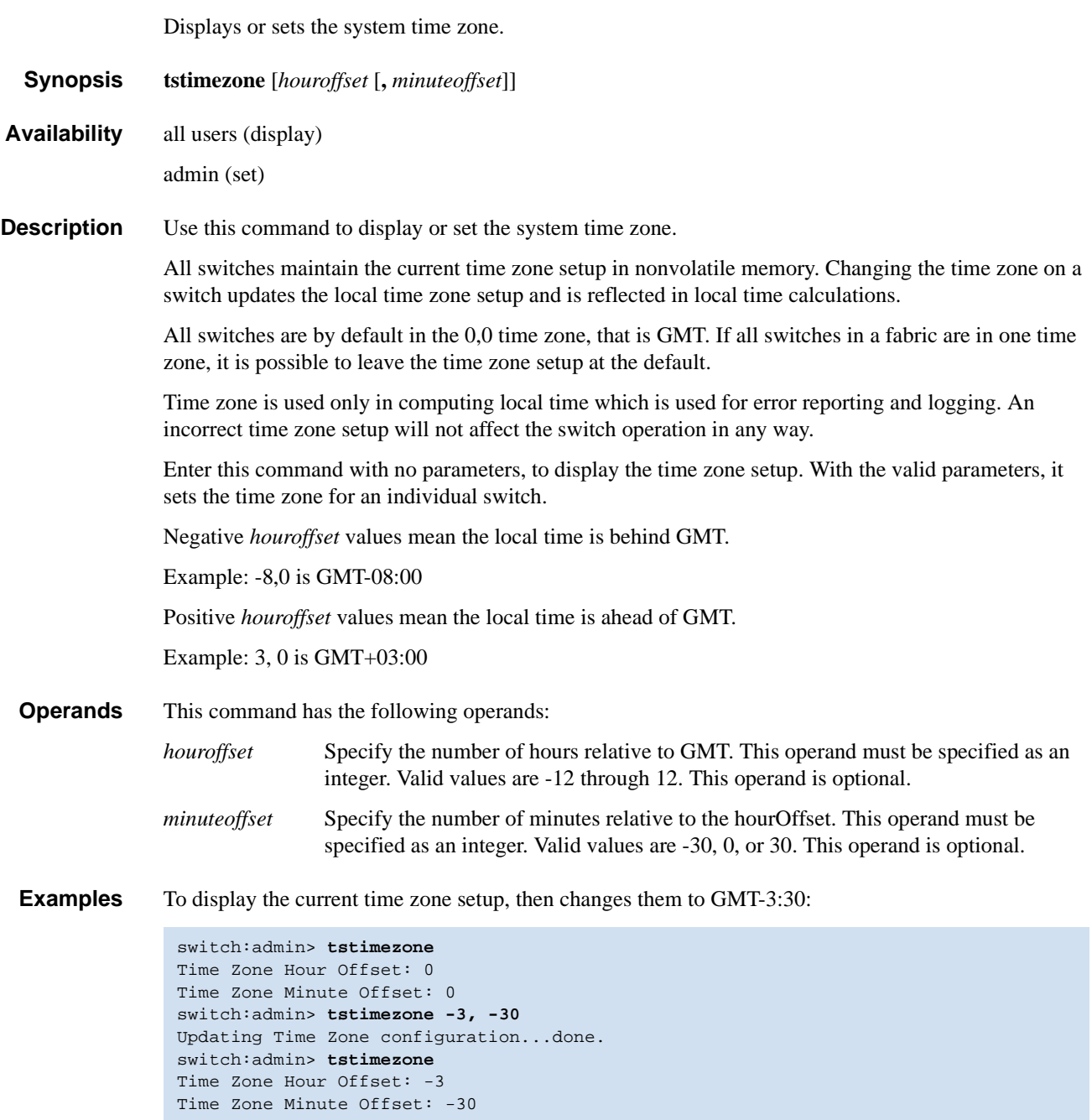

*See Also* **[date](#page-100-0)**

## *turboRamTest*

Performs a turbo SRAM logic test for 2 Gbit/sec ASICs.

- *Synopsis* **turboramtest** [**--slot** *number*][**-passcnt** *count*][**-ports** *itemlist*]
- *Availability* admin

**Description** This command verifies the on chip SRAM located in the 2 Gbit/sec ASIC using the turbo-ram BIST circuitry. These same SRAMS are tested by **[portRegTest](#page-356-0)** and **[sramRetentionTest](#page-462-0)** using PCI operations, but for this test the BIST controller is able to perform the SRAM write and read operations at a much faster rate. It is also able to test one SRAM in each quadrant of every chip in parallel.

The test flow for each SRAM is as follows:

- 1. Fill RAM with alternating FFFF 0000 pattern. (Subtest 1: turboram memory fill)
- 2. For each incrementing address read FFFF 0000 pattern and write 0000 FFFF. (Subtest 2: turbo-ram r-m-w inc 1)
- 3. For each incrementing address read 0000 FFFF pattern and write FFFF 0000. (Subtest 3: turbo-ram r-m-w inc 2)
- 4. For each decrementing address read FFFF 0000 pattern and write 0000 FFFF. (Subtest 4: turbo-ram r-m-w dec 1)
- 5. For each decrementing address read 0000 FFFF pattern and write FFFF 0000. (Subtest 5: turbo-ram r-m-w dec 2)
- 6. Repeat Steps 1-5 with AAAA 5555 pattern.

**Operands** This command has the following operands:

**--slot** *number* Specify the slot number for a SilkWorm 12000/24000 switch. For all other switches, this operand is not required. The slot number must be followed by a slash ( / ) and the port number, so that each port is represented by both slot number (1 through 4 or 7 through 10) and port number (0 through 15).

> The SilkWorm 12000/24000 has a total of 10 slots. Slot numbers 5 and 6 are control processor cards; slots 1 through 4 and 7 through 10 are port cards. On each port card, there are 16 ports, counted from the bottom, numbered 0 to 15.

This operand is not required for switches that do not have slots.

- **-passcnt** *count* Specify the number of times to perform this test. The default value is 1. This operand is optional.
- **-ports** *itemlist* Specify a list of blade ports to test. By default, all the blade ports in the specified slot are tested. Refer to the **[itemList](#page-229-0)** command help page for more information. This operand is optional.

**Example** To execute this test:

switch:admin> **turboramtest -passcnt 2 -ports 2/0-2/63** Running Turbo RAM Test ........ passed.

**Diagnostics** When it detects failure(s), the subtest might report one or more of the following error messages:

DIAG-WTEST DIAG-INC\_RWTEST DIAG-DEC\_RWTEST DIAG-RAMINIT\_TO

*See Also* **[camTest](#page-51-0) [centralMemoryTest](#page-53-0) [cmiTest](#page-79-0) [portRegTest](#page-356-0) [sramRetentionTest](#page-462-0)**

### <span id="page-513-0"></span>*txdPath*

Performs a functional test of ASIC pair TXA, TXD connections.

*Synopsis* **txdpath** [**--slot** *number*][**-nframes** *count*][**-lb\_mode** *mode*][**-spd\_mode** *mode*][**-nonstop** *mode*] [**-ports** *itemlist*]

*Availability* admin

**Description** Use this command to verify the TXA, TXD, and CMI data paths between the chips within a miniswitch. This is done by configuring all of the ports on the mini-switch in internal loopback and sending a frame from each quadrant to each other port on the same mini-switch. The frame starts from the CPU and is transmitted by the first port which also receives the frame and deposits it in central memory. The second port then reads the frame from central memory using it's own TXA,TXD path. The frame is then looped back one more time and is sent back to the CPU where it is compared with the transmitted data.

> Only one frame is transmitted and received at any one time. External cable is not required to run this test. The port LEDs flicker green rapidly while the test is running. The test method is as follows:

- 1. Set all ports present for parallel loopback. Then for each pair of source quadrants and destination ports:
- 2. Set up source port to route frames to destination port and destination port to route frames to CPU.
- 3. Transmit frame F via source port.
- 4. Pick up the frame from destination port.
- 5. Check if any of the 8 statistic error counters are nonzero:

ENC\_in, CRC\_err, TruncFrm, FrmTooLong, BadEOF, Enc\_out, BadOrdSet, DiscC3.

- 6. Repeat Steps 2 through 5 for all ports present until:
	- **•** The number of frames (or **-nmegs** *count*) requested is reached,
	- **•** All ports are marked bad.

At each pass, a different data type is used to create the frame from a palette of 7; meaning if a pass of 7 is requested, 7 different frames are used in the test. If 8 passes, the first 7 frames are unique, and the 8th is the same as the first. The data palette of 7 are:

- 1. CSPAT: 0x7e, 0x7e, 0x7e, 0x7e, ...
- 2. BYTE LFSR: 0x69, 0x01, 0x02, 0x05, ...
- 3. CHALF\_SQ: 0x4a, 0x4a, 0x4a, 0x4a, ...
- 4. QUAD\_NOT: 0x00, 0xff, 0x00, 0xff, ...
- 5. CQTR\_SQ: 0x78, 0x78, 0x78, 0x78, ...
- 6. CRPAT: 0xbc, 0xbc, 0x23, 0x47, ...
- 7. RANDOM: 0x25, 0x7f, 0x6e, 0x9a, ...

If seven passes are requested, the seven different data types are used in the test. If eight passes are requested, the first seven frames use unique data type.

The following operands are optional.

#### **Options** This command has the following options:

- **--slot** *number* This option specifies the slot number that the diagnostic will operate on. The ports specified will be relative to this slot number. The default is set to 0 and designed to operate on fixed-port-count products.
- **-nmegs** *count* Specify the number of million frames to send. The test will progress until the specified number of frames has been transmitted on each port. The default value is 10, so the number of frames sent will be at least 10 million.
- **-lb\_mode** *mode* Specify the loopback point for the test. By default, this command uses loopback plugs as described above. However for debug purposes you can select other loopback modes as follows:
	- 0: Cable Loopback.
	- 1: Port Loopback (loopback plugs).
	- 2: External (SERDES) loopback.
	- 3: Silkscreen loopback.
	- 4: Serial link wrapback.
	- 5: Internal (parallel) loopback.

#### **-spd\_mode** *mode*

Specify the speed mode for the test. For 1 Gbit/sec only products it is ignored. The exact operation of modes 3 through 6 depends upon the loopback mode selected. When speed modes 3 through 6 are used with cables, they must be connected EVEN to ODD or the test will fail.

- 0: set all ports' speed for auto-negotiate.
- 1: set all ports' speed to lock at 1 Gbit/sec.
- 2: set all port's speed to lock at 2 Gbit/sec.

For  **the following speed modes are available to test the speed** negotiation:

- 3: set all even ports' speed for auto-negotiate, set all odd ports' speed for 1 Gbit/sec.
- 4: set all even ports' speed for auto-negotiate, set all odd ports' speed for 2 Gbit/sec.
- 5: set all odd ports' speed for auto-negotiate, set all even ports' speed for 1 Gbit/sec.
- 6: set all odd ports' speed for auto-negotiate, set all even ports' speed for 2 Gbit/sec.

For **lbMode** == 2,3 the following speed modes are available to test fifo underrun.

- 3,5: set all even ports' speed for 2 Gbit/sec, set all odd ports' speed for 1 Gbit/sec.
- 4,6: set all even ports' speed for 1 Gbit/sec, set all odd ports' speed for 2 Gbit/sec.

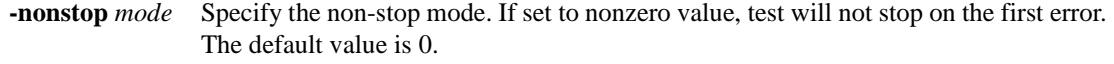

**-ports** *itemlist* Specify a list of user ports to test. By default all of the user ports in the current switch are tested. This option might be used to restrict testing to the specified ports.

#### **Example** To run the **[txdPath](#page-513-0)** test:

switch:admin> **txdpath** Running TX Data Path Test .... Test Complete: "txdpath" Pass 10 of 10 Duration 0 hr, 0 min & 47 sec (0:0:47:645).

**Diagnostics** When it detects failure(s), the test might report one or more of the following error messages:

DATA ERRSTAT INIT PORTDIED STATS TIMEOUT XMIT

#### *See Also* **[backport](#page-42-0)**

**[camTest](#page-51-0) [centralMemoryTest](#page-53-0) [cmemRetentionTest](#page-77-0) [cmiTest](#page-79-0) [crossPortTest](#page-95-0) [itemList](#page-229-0) [portLoopbackTest](#page-351-0) [portRegTest](#page-356-0) [spinSilk](#page-457-0) [sramRetentionTest](#page-462-0)**

# *upTime*

Displays length of time the system has been operational.

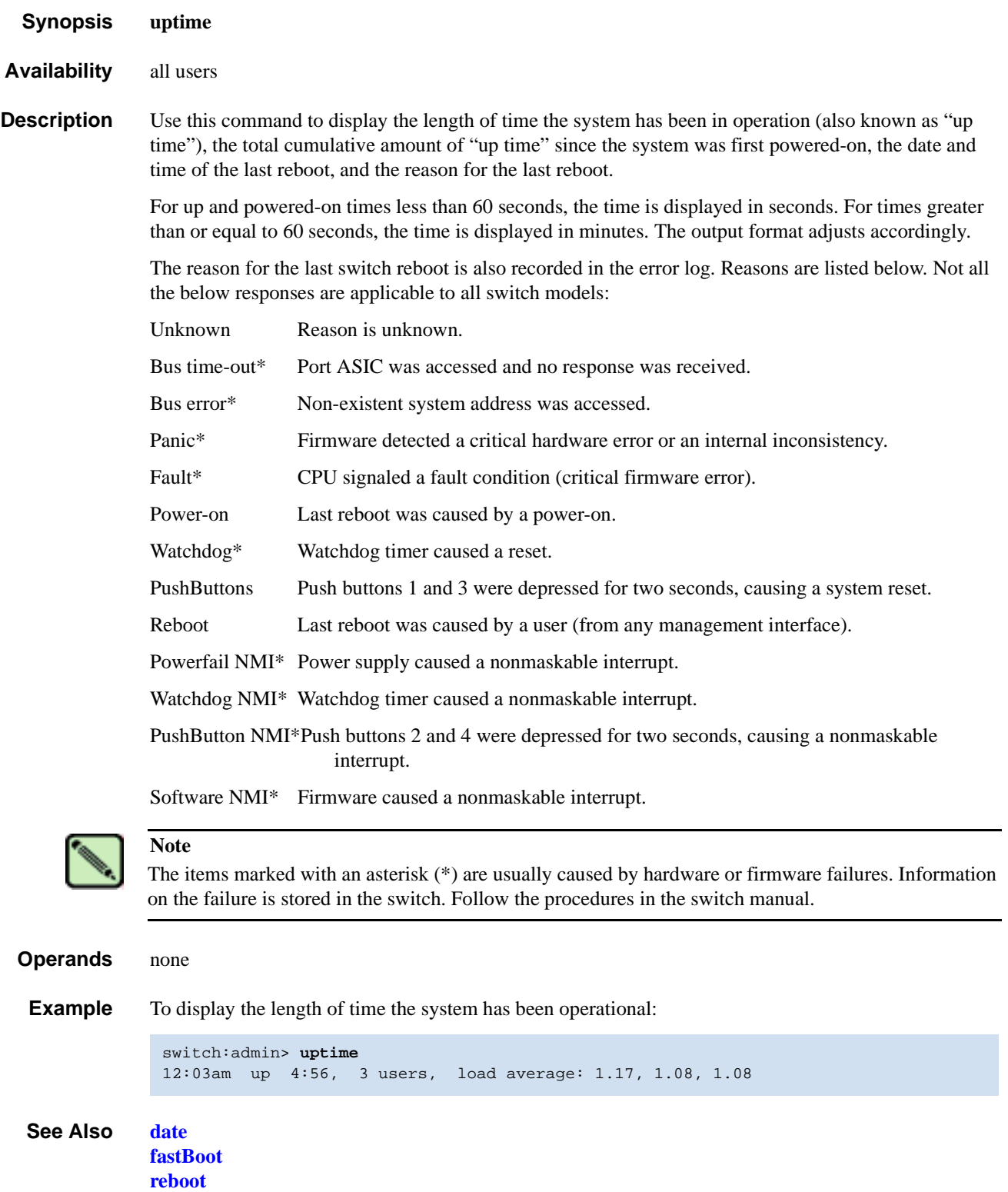

### <span id="page-517-0"></span>*urouteConfig*

Configures a static route.

*Synopsis* **urouteconfig** *InArea Domain OutArea*

*Availability* admin

**Description** Use this command to configure static routes. A static route is a route that is assigned to a specific path, and will not change when a topology change occurs, unless the path used by the route becomes unavailable.

> After this command is issued, and if OutArea is a usable port, all frames coming in from *InArea* port addressed to *Domain* will be forwarded through *OutArea* port.

If *OutArea* port is not usable, then the routing assignment is not affected by this command. When *OutArea* port becomes usable again, the static route assignment for *InArea* is enforced.

*OutArea* port is usable if it is on a minimum cost path to the destination domain.

*InArea* port can be either an F\_Port or an E\_Port.

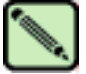

#### **Note**

When using static routes, load sharing might be affected. The switch attempts to achieve optimum load sharing, but if too many routes are statically configured to use the same **output** port, a fair load sharing might not be achievable.

In order to prevent routing loops, static route configuration using a non-minimum cost path is not allowed. If an attempt is made to configure such a route, the user is queried on whether or not the entry should be saved in the database.

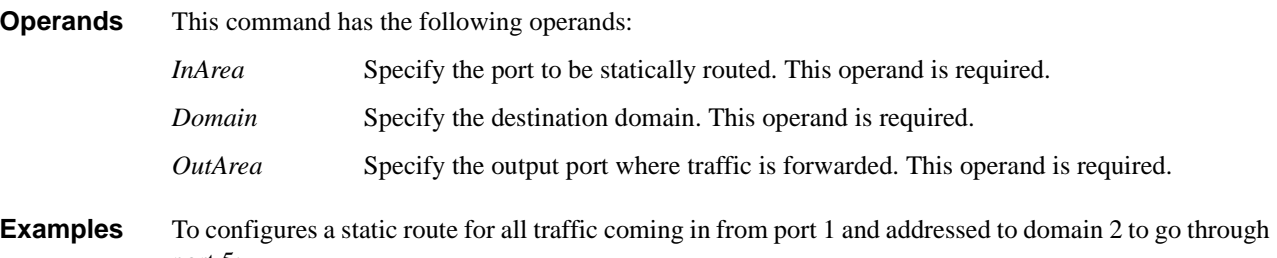

```
port 5:
```

```
switch:admin> urouteconfig 1 2 5
done.
switch:admin> configshow route
route.delayRerout:0
route.embeddedPortBcast:1
route.stickyRoutes:0
```
#### *See Also* **[configShow](#page-84-0) [interfaceShow](#page-218-0) [urouteRemove](#page-518-0) [urouteShow](#page-519-0)**

## <span id="page-518-0"></span>*urouteRemove*

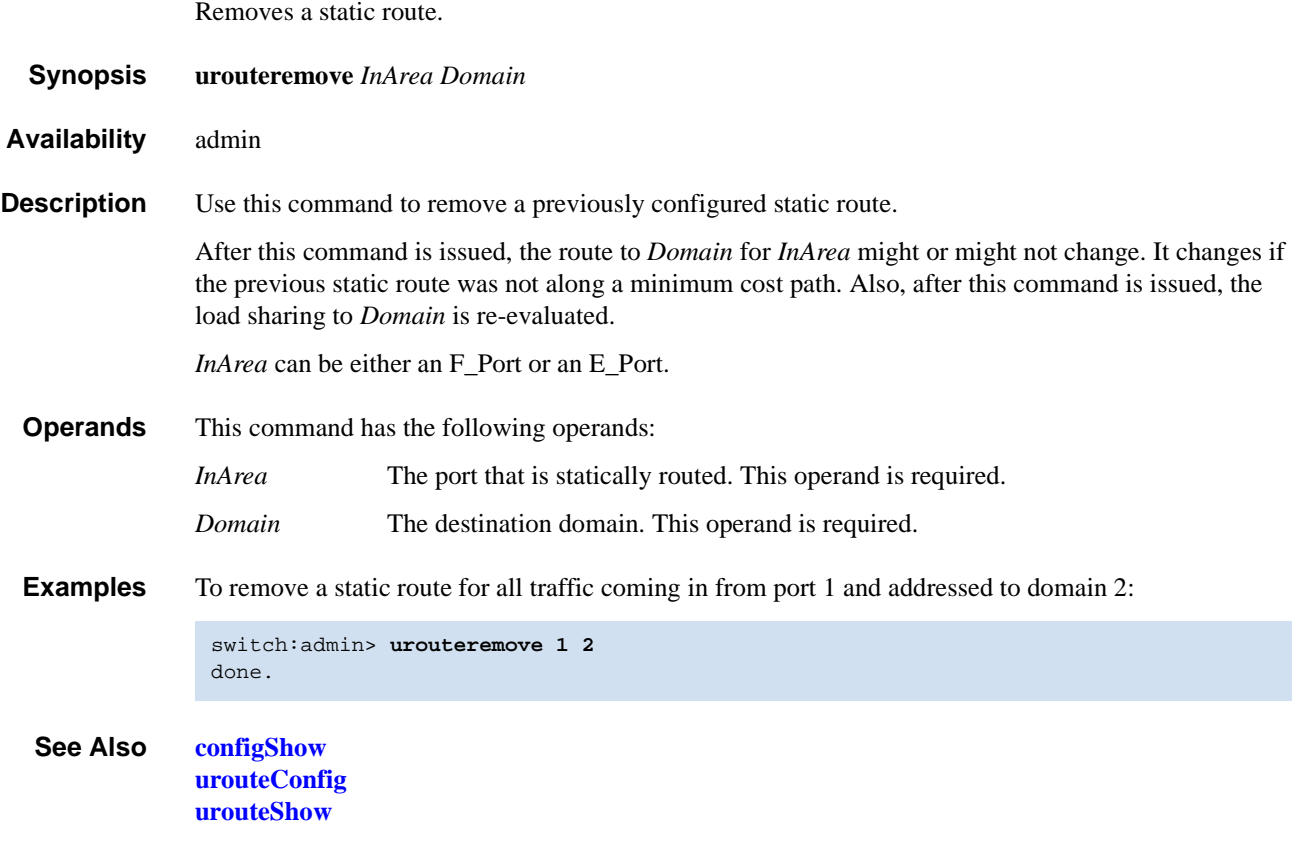

### <span id="page-519-0"></span>*urouteShow*

Displays unicast routing information.

#### *Synopsis* **urouteshow** [*slotnumber***/**][*portnumber*][**,** *domainnumber*]

*Availability* all users

**Description** Use this command to display the unicast routing information for a port, as it is known by the FSPF path selection and routing task. The routing information describes how a frame that is received from a port on the local switch is to be routed to reach a destination switch.

> When no operand is specified, this command displays the routing information for all the active ports on the local switch, to all the domains in the fabric.

> When only slot number and port number are specified, this command displays the routing information for the specified port to all the domains connected to it.

> When slot number, port number, and domain number are all specified, this command only displays the routing information for the specified port to the specified domain.

The following information displays:

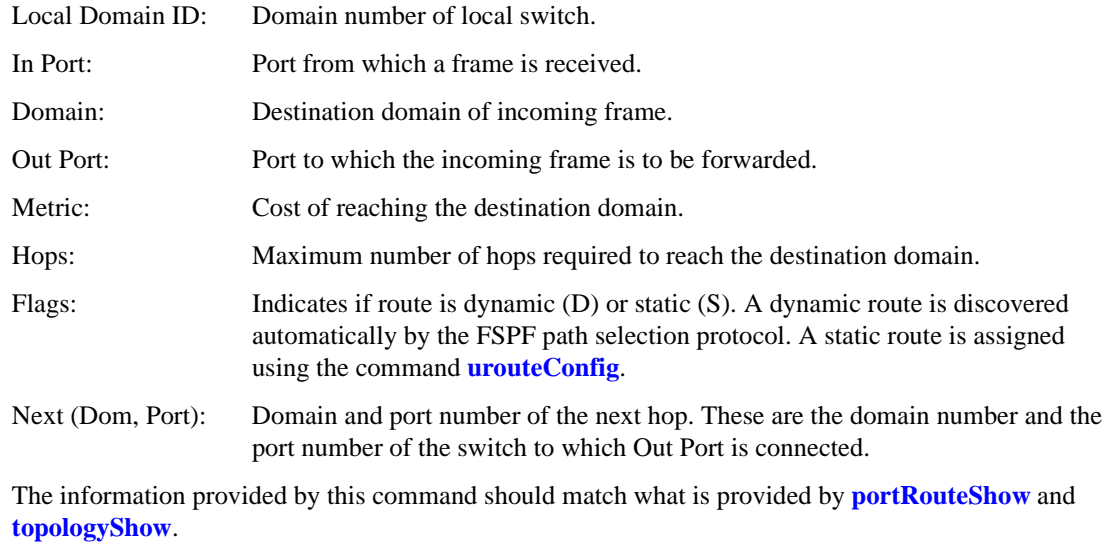

**Operands** This command has the following operands:

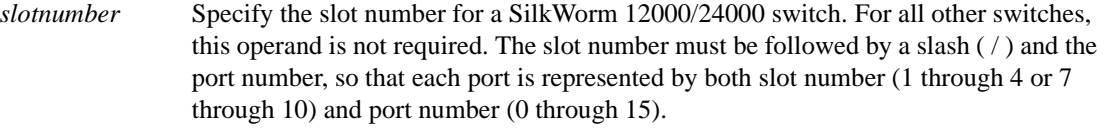

The SilkWorm 12000/24000 has a total of 10 slots. Slot numbers 5 and 6 are control processor cards; slots 1 through 4 and 7 through 10 are port cards. On each port card, there are 16 ports, counted from the bottom, numbered 0 to 15.

#### *portnumber* Specify a port number. Valid values for port number vary, depending on the switch type. This operand is optional.

*domainnumber* Displays routing information for the specified domain. This operand is optional. This operand should only be specified when the port number is specified.

If no operand is specified, this command displays routing information for all active ports on the local switch, to all the domains in the fabric.

**Examples** The first example displays the routing information of all the active ports, the second command displays the routing information of port 11 on slot 1, and the third command displays the routing information of port 11 to domain 4 only.

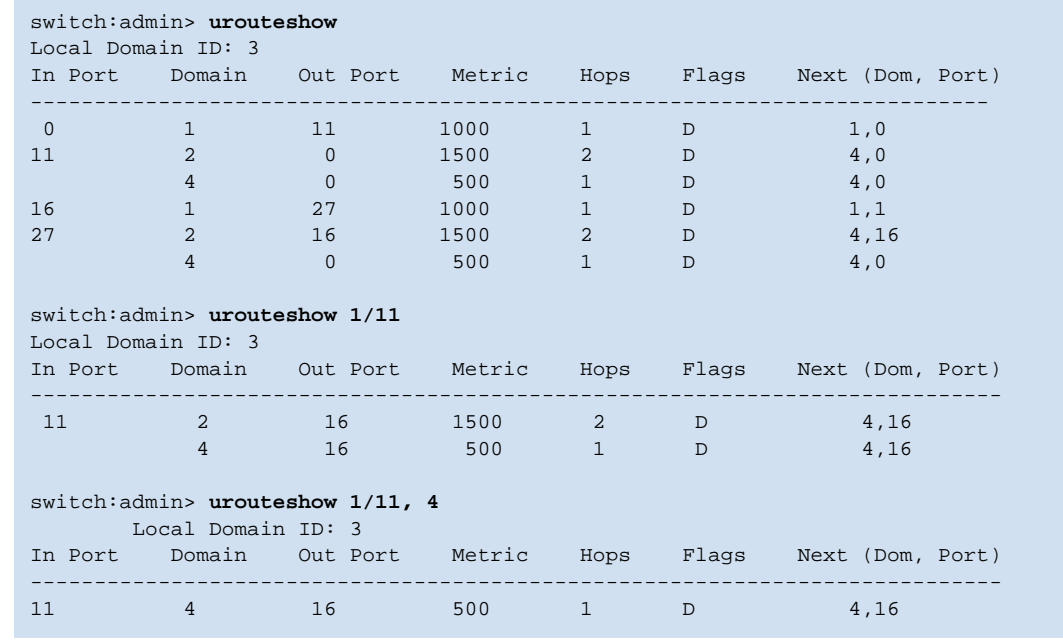

*See Also* **[portRouteShow](#page-358-0) [topologyShow](#page-500-0) [urouteConfig](#page-517-0) [urouteRemove](#page-518-0)**

### *version*

Displays firmware version information.

*Synopsis* **version** *Availability* all users **Description** Use this command to display firmware version information and build dates. The following is displayed: Kernel: Displays the version of switch kernel operating system; Fabric OS: Displays the version of switch Fabric OS; Made on: Displays the build date of firmware running in switch; Flash: Displays the build date of firmware stored in flash proms; BootProm: Displays the version of the firmware stored in the boot PROM. Usually the Made on and Flash dates are the same, since the switch starts running flash firmware at power-on. However, in the time period between **[firmwareDownload](#page-171-0)** and the next **[reboot](#page-387-0)**, the dates can differ. *Operands* none **Example** To display the firmware version information on a SilkWorm 3900: *See Also* **[firmwareDownload](#page-171-0)** switch:admin> **version**<br>Kernel: 2.4.19 Kernel: Fabric OS: v4.1.0 Made on: Mon Oct 7 09:27:16 2002 Flash: Tue Oct 8 12:13:47 2002 BootProm: 3.1.18

**[reboot](#page-387-0)**

### <span id="page-522-0"></span>*wwn*

Displays a switch World Wide Name (WWN).

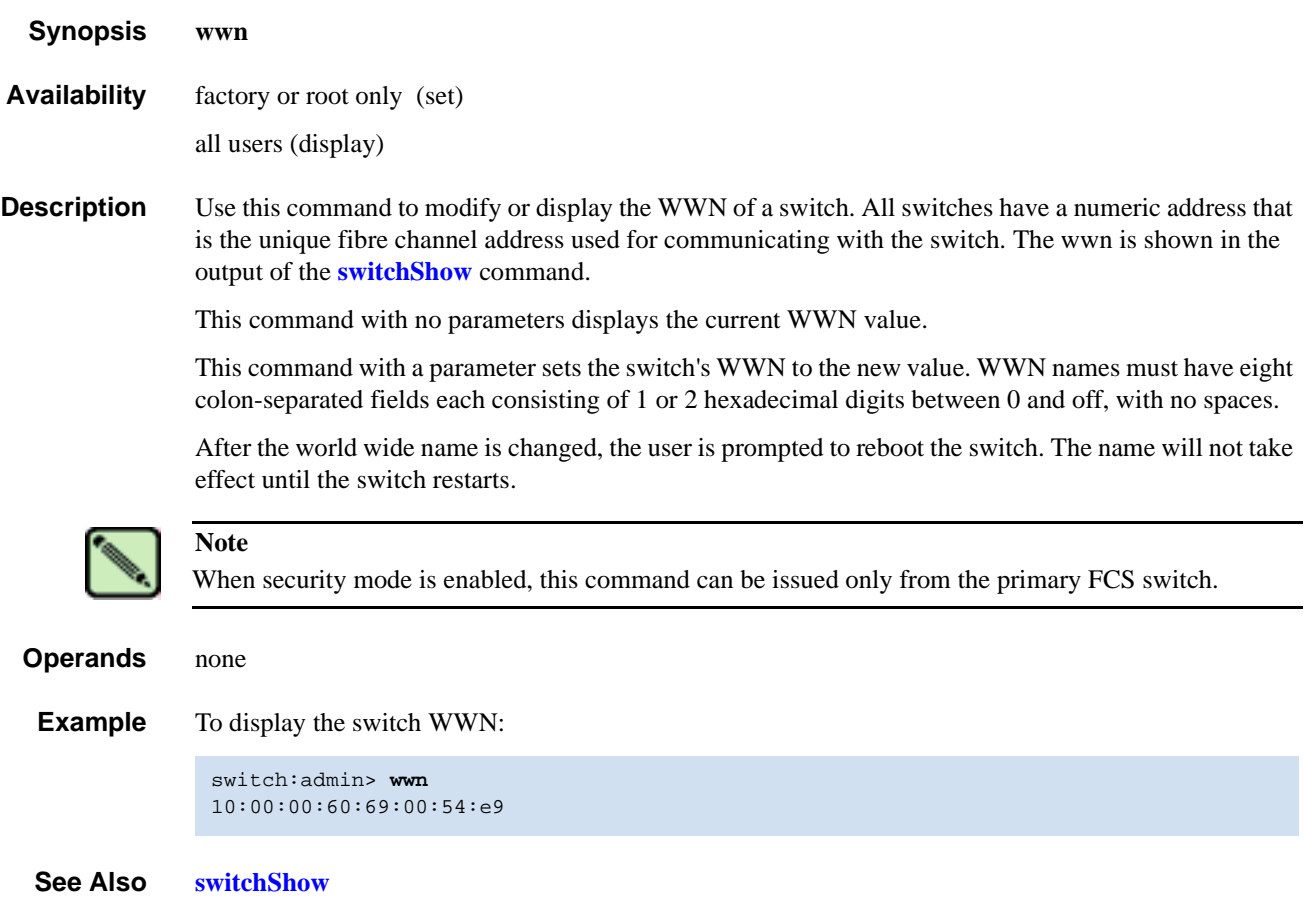

## <span id="page-523-1"></span><span id="page-523-0"></span>*zoneAdd*

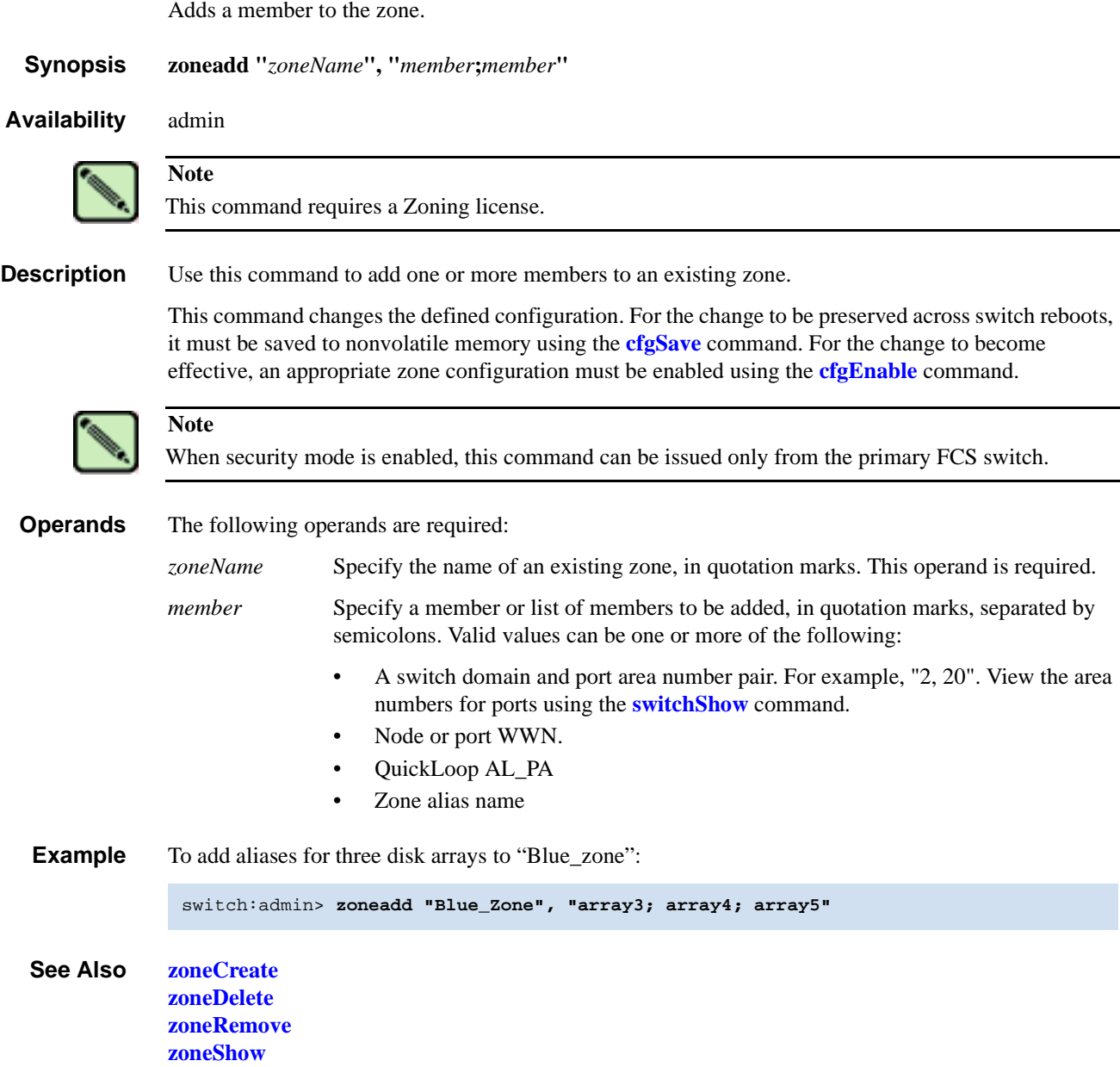

### <span id="page-524-1"></span><span id="page-524-0"></span>*zoneCreate*

Creates a zone.

*Synopsis* **zonecreate "***zonename***", "***member***;***member***"**

*Availability* admin

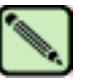

**Note** This command requires a Zoning license.

**Description** Use this command to create a new zone.

A zone name is a C-style name beginning with a letter and followed by any number of letters, digits, and underscore characters. Names are case sensitive; for example, "Zone\_1" indicates a different zone than "zone\_1". Spaces are ignored. Zone names are limited to 64 characters.

The zone member list must have at least one member (empty lists are not allowed). The members are described by a list of member definitions separated by semicolons.

Specify ports by domain and port area number. The values are entered as a pair of numbers "s,p" where "s" is the switch number (domain ID) and "p" is the port area number. For example,

"2, 20" specifies port area number 20 on switch domain 2. When a zone member is specified by port area number, then all devices connected to that port are in the zone. If this port is an arbitrated loop, then all devices on the loop are in the zone.

Specify a *World Wide Name* as eight hex numbers separated by colons, for example "10:00:00:60:69:00:00:8a". Zoning compares the WWN with the node and port names presented by a device in a login frame (FLOGI or PLOGI). When a zone member is specified by node name, then all ports on that device are in the zone. When a zone member is specified by port name, then only that single device port is in the zone.

Specify a *QuickLoop AL\_PA* as a QuickLoop name followed by a list of AL\_PAs, for example "qloop1[01,02]". QuickLoop names have the same format as zone names, and are created with the qloopCreate command to define a switch or pair of switches that form the QuickLoop.

Specify a zone alias name using the same format as a zone name. It is created with the **[aliCreate](#page-36-0)** command. The alias must resolve to a list of one or more of the following:

- **•** A switch domain and port area number pair. View the area numbers for ports using the **[switchShow](#page-483-0)** command.
- **•** World Wide Names
- **•** QuickLoop AL\_PAs

The types of zone members used to define a zone might be mixed. For example, a zone defined with the following members: "2,12; 2,14; 10:00:00:60:69:00:00:8a" would contain all devices connected to switch 2, ports 12 and 14, and to the device with the World Wide Name "10:00:00:60:69:00:00:8a" (either node name or port name), at the port in the fabric to which it is connected.

This command changes the defined configuration. For the change to be preserved across switch reboots, it must be saved to nonvolatile memory using the **[cfgSave](#page-66-0)** command. For the change to become effective, an appropriate zone configuration must be enabled using the **[cfgEnable](#page-64-0)** command.

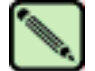

Use this command to create a "broadcast" zone. This is a special zone used to specify those nodes that can receive broadcast traffic. Broadcast traffic is usually meant for servers and not for storage devices. This zone must be named "broadcast". Only one "broadcast" zone can exist within a fabric. This type of zone is hardware enforced; the switch controls data transfer to a port.

When security mode is enabled, this command can be issued only from the primary FCS switch.

**Operands** The following operands are required:

**Note**

*zonename* Name for a zone to be created, in quotation marks. This name cannot be used for any other zone object. Zone names are limited to 64 characters.

*member* List of members to be included in zone, in quotation marks, separated by semicolons. Can be one or more of the following:

- A switch domain and port area number pair. For example, "2, 20". View the area numbers for ports using the **[switchShow](#page-483-0)** command.
- World Wide Names
- QuickLoop AL\_PAs
- Zone alias names

**Example** To create three zones using a combination of port numbers and zone aliases:

switch:admin> **zonecreate "Red\_zone", "1,0; loop1"** switch:admin> **zonecreate "Blue\_zone", "1,1; array1; 1,2; array2"** switch:admin> **zonecreate "Green\_zone", "1,0; loop1; 1,2; array2"**

*See Also* **[zoneAdd](#page-523-0) [zoneDelete](#page-526-0) [zoneRemove](#page-528-0) [zoneShow](#page-529-0)**

## <span id="page-526-1"></span><span id="page-526-0"></span>*zoneDelete*

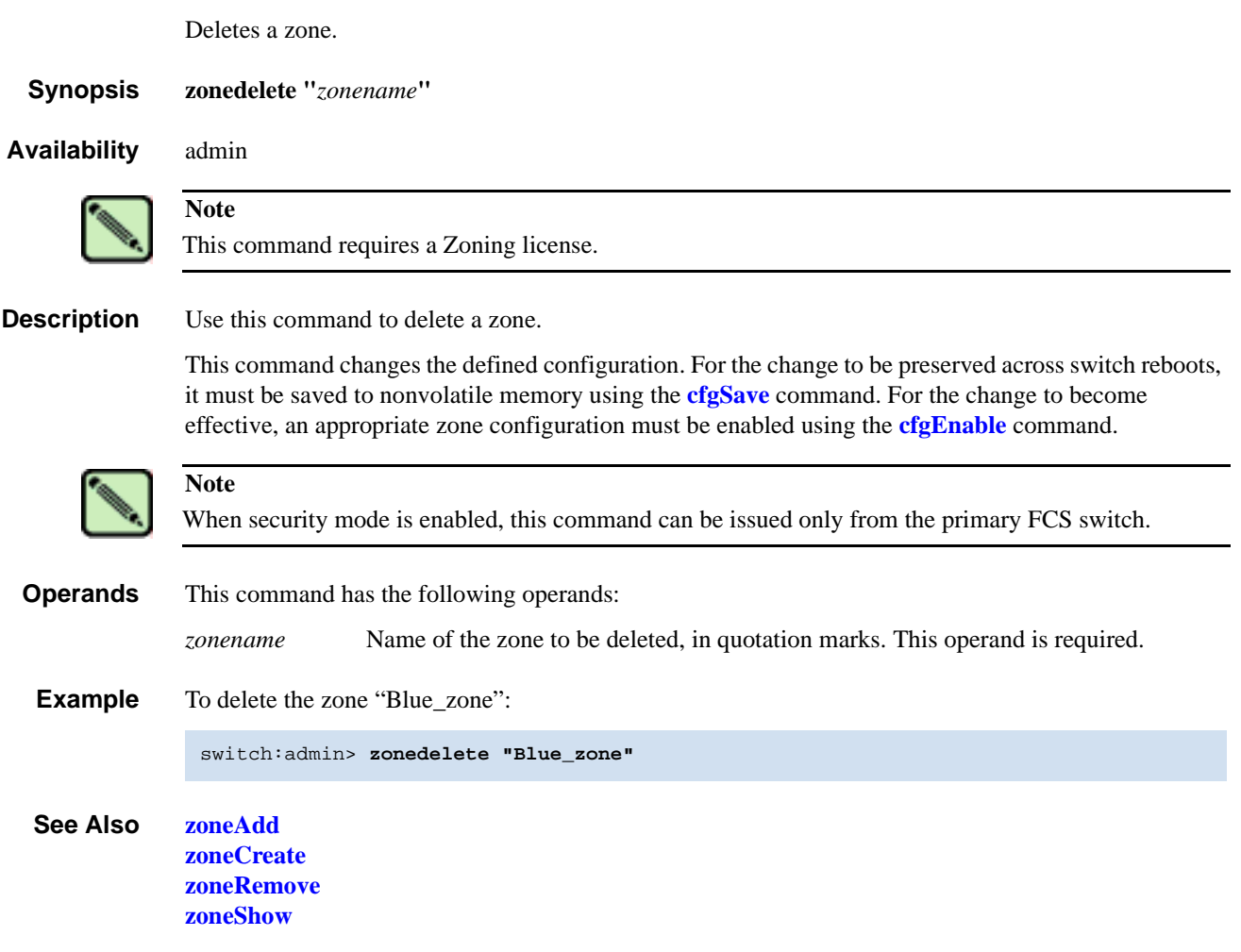

## *zoneHelp*

Displays help information for zone commands.

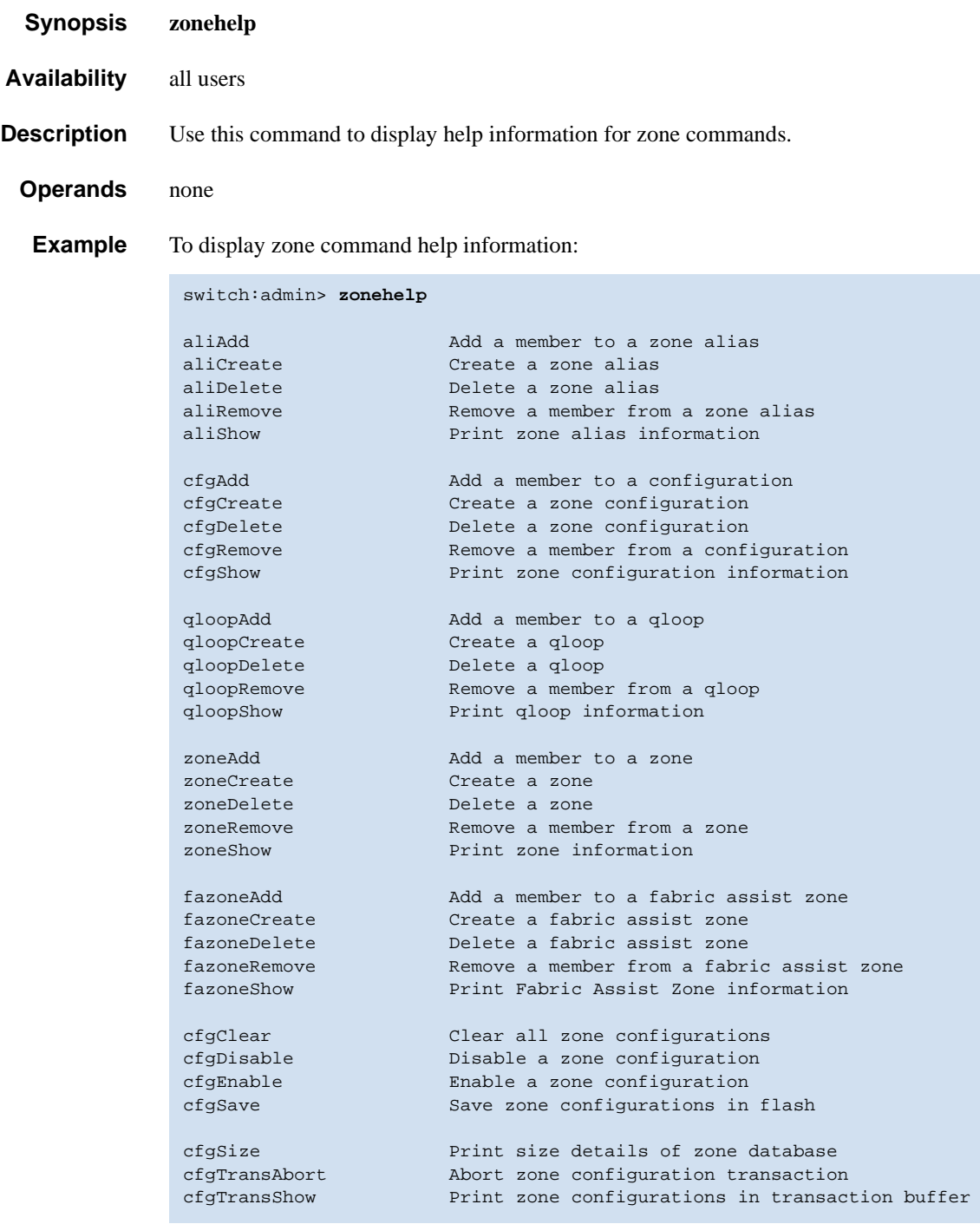

### <span id="page-528-1"></span><span id="page-528-0"></span>*zoneRemove*

Removes a member from a zone. *Synopsis* **zoneremove "***zonename***", "***member***;***member***"** *Availability* admin **Description** Use this command to remove one or more members from an existing zone. The member list is located by an exact string match, therefore, it is important to maintain the order when removing multiple members. For example, if a zone contains "array2; array3; array4", removing "array3; array4" succeeds. but removing "array4; array3" fails. If all members are removed, the zone is deleted. This command changes the defined configuration. For the change to be preserved across switch reboots, it must be saved to nonvolatile memory using the **[cfgSave](#page-66-0)** command. For the change to become effective, an appropriate zone configuration must be enabled using the **[cfgEnable](#page-64-0)** command. **Operands** The following operands are required: *"zonename"* Name of the zone, in quotation marks. *"member"* List of members to be removed from zone, in quotation marks, separated by semicolons. Can be one or more of the following: • A switch domain and port area number pair. For example, enter "2,20" to view the area numbers for ports using the **[switchShow](#page-483-0)** command. • World Wide Names • QuickLoop AL\_PAs • Zone alias names **Example** To remove "array2" from "Blue\_zone": *See Also* **[zoneAdd](#page-523-0) [zoneCreate](#page-524-0) [zoneDelete](#page-526-0) [zoneShow](#page-529-0) Note** This command requires a Zoning license. **Note** When security mode is enabled, this command can be issued only from the primary FCS switch. switch:admin> **zoneremove "Blue\_zone", "array2"** switch:admin> **zoneremove "Blue\_zone", "2,20"**

## <span id="page-529-1"></span><span id="page-529-0"></span>*zoneShow*

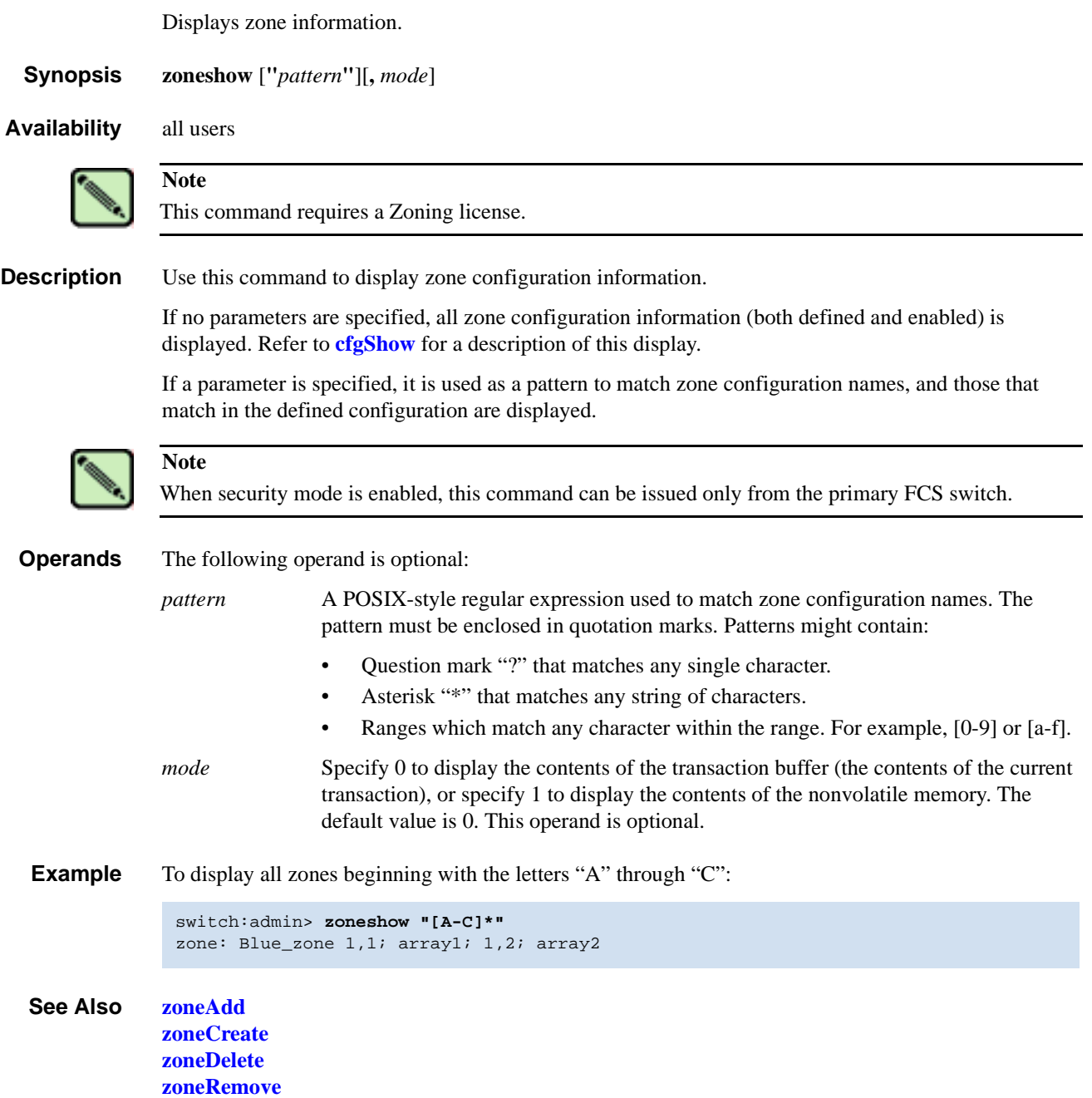

This chapter summarizes the commands that are only available with a license key.

- **•** ["Advanced Zoning Commands"](#page-530-0) on page 3-1
- **•** ["QuickLoop Fabric Assist Mode Commands"](#page-531-1) on page 3-2
- **•** ["Extended Fabrics Command"](#page-531-0) on page 3-2
- **•** ["Fabric Watch Commands"](#page-532-0) on page 3-3
- **•** ["ISL Trunking Commands"](#page-532-1) on page 3-3
- **•** ["Advanced Performance Monitoring Commands"](#page-533-0) on page 3-4
- **•** ["Secure Fabric OS Commands"](#page-534-0) on page 3-5

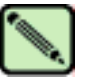

#### **Note**

For more information about Zoning, QuickLoop, Extended Fabrics, Fabric Watch, Trunking, or Performance Monitoring refer to the specific user guide for that feature.

# <span id="page-530-0"></span>*Advanced Zoning Commands*

The following commands are available with the purchase of a Brocade Advanced Zoning license key. For detailed information about zoning refer to the *Brocade Advanced Zoning User's Guide*.

*Table 3-1* Zoning Commands

| <b>Command</b>            | <b>Description</b>                 |  |
|---------------------------|------------------------------------|--|
| <b>Zone Alias</b>         |                                    |  |
| aliAdd                    | Add a member to a zone alias.      |  |
| <b>aliCreate</b>          | Create a zone alias.               |  |
| <b>aliDelete</b>          | Delete a zone alias.               |  |
| <b>aliRemove</b>          | Remove a member from a zone alias. |  |
| <b>Zoning</b>             |                                    |  |
| zoneAdd                   | Add a member to a zone.            |  |
| <b>zoneCreate</b>         | Create a zone.                     |  |
| zoneDelete                | Delete a zone.                     |  |
| zoneRemove                | Remove a member from a zone.       |  |
| <b>Zone Configuration</b> |                                    |  |

| Command                | <b>Description</b>                        |  |
|------------------------|-------------------------------------------|--|
| cfgAdd                 | Add a zone to a zone configuration.       |  |
| cfgCreate              | Create a zone configuration.              |  |
| cfgDelete              | Delete a zone configuration.              |  |
| cfgRemove              | Remove a zone from a zone configuration.  |  |
| <b>Zone Management</b> |                                           |  |
| cfgClear               | Clear all zone configurations.            |  |
| cfgDisable             | Disable a zone configuration.             |  |
| cfgEnable              | Enable a zone configuration.              |  |
| cfgSave                | Save zone configurations in flash memory. |  |
| cfgTransAbort          | Aborts the current zoning transaction.    |  |

*Table 3-1* Zoning Commands (Continued)

# <span id="page-531-1"></span>*QuickLoop Fabric Assist Mode Commands*

The following commands are for QuickLoop Fabric Assist Mode. For detailed information about QuickLoop Fabric Assist refer to the *Brocade QuickLoop User's Guide*.

*Table 3-2* QuickLoop Fabric Assist Mode Commands

| Command             | <b>Description</b>                                                         |
|---------------------|----------------------------------------------------------------------------|
| faZoneAdd           | Add member(s) to an existing QuickLoop Fabric Assist zone.                 |
| faZoneCreate        | Creates a QLFA zone.                                                       |
| <b>faZoneDelete</b> | Delete an existing QuickLoop Fabric Assist zone.                           |
| <b>faZoneRemove</b> | Remove member or members from an existing QuickLoop<br>Fabric Assist zone. |

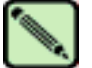

**Note**

The Quickloop Fabric Assist Mode feature is not available on Fabric OS v4.x.

# <span id="page-531-0"></span>*Extended Fabrics Command*

The following commands are available with the purchase of a Brocade Extended Fabrics license key. For detailed information about Extended Fabrics refer to the *Brocade Distributed Fabrics User's Guide*.

*Table 3-3* Extended Fabric Commands

| <b>Command</b>             | <b>Description</b>                               |
|----------------------------|--------------------------------------------------|
| <b>portCfgLongDistance</b> | Configure a port to support long distance links. |

# <span id="page-532-0"></span>*Fabric Watch Commands*

The following commands are available with the purchase of a Brocade Fabric Watch license key. For detailed information about Fabric Watch refer to the *Brocade Fabric Watch User's Guide*.

*Table 3-4* Fabric Watch Commands

| Command                   | <b>Description</b>                                                               |  |
|---------------------------|----------------------------------------------------------------------------------|--|
| fwClassInit               | Initialize all classes under Fabric Watch.                                       |  |
| <b>fwConfigReload</b>     | Reload the Fabric Watch configuration.                                           |  |
| fwConfigure               | Display and enable modification of the Fabric Watch<br>configuration and status. |  |
| fwShow                    | Display the thresholds monitored by Fabric Watch.                                |  |
| <b>fwAlarmsFilterSet</b>  | Enable or disable alarms for Fabric Watch.                                       |  |
| <b>fwAlarmsFilterShow</b> | Display alarm filtering for Fabric Watch.                                        |  |
| fwFruCfg                  | Display and changes FRU state alert configuration.                               |  |
| fwMailCfg                 | Configure email alerts in Fabric Watch.                                          |  |
| <b>fwSetToDefault</b>     | Set boundary and alarm levels to the default values.                             |  |
| <b>fwSetToCustom</b>      | Set boundary and alarm levels to custom values.                                  |  |

# <span id="page-532-1"></span>*ISL Trunking Commands*

The following commands are available with the purchase of a Brocade Trunking license key. For more detailed information about trunking refer to the *Brocade ISL Trunking User's Guide*.

**Table 3-5** Brocade Trunking Commands Е *Command Description*

| Command           | <b>Description</b>               |  |
|-------------------|----------------------------------|--|
| portCfgTrunkPort  | Configure a port for trunking.   |  |
| switchCfgTrunk    | Configure a switch for trunking. |  |
| <b>trunkDebug</b> | Debug a trunk link failure.      |  |

# <span id="page-533-0"></span>*Advanced Performance Monitoring Commands*

The following commands are available with the purchase of a Brocade Advanced Performance Monitoring license key. For more detailed information about Performance Monitoring refer to the *Brocade Advanced Performance Monitoring User's Guide*.

| <b>Command</b>            | <b>Description</b>                                                    |  |
|---------------------------|-----------------------------------------------------------------------|--|
| perfAddEEMonitor          | Add an end-to-end monitor to a port.                                  |  |
| perfAddIPMonitor          | Add an IP monitor to a port.                                          |  |
| perfAddReadMonitor        | Add a SCSI Read monitor to a port.                                    |  |
| perfAddRWMonitor          | Add a SCSI Read and Write monitor to a port.                          |  |
| perfAddSCSIMonitor        | Add a SCSI traffic frame monitor to a port.                           |  |
| perfAddUserMonitor        | Add a user-defined monitor to a port.                                 |  |
| perfAddWriteMonitor       | Add a SCSI Write monitor to a port.                                   |  |
| perfCfgClear              | Clear the performance monitoring settings from flash memory.          |  |
| perfCfgRestore            | Restore performance monitoring settings from flash memory.            |  |
| perfCfgSave               | Save the current performance monitoring settings to flash<br>memory.  |  |
| perfClearEEMonitor        | Clear statistics counters of an end-to-end (EE) monitor on a<br>port. |  |
| perfClearFilterMonitor    | Clear statistics counters of a filter-based monitor.                  |  |
| perfClrAlpaCrc            | Clear an AL_PA device CRC count by the port and AL_PA.                |  |
| perfDelEEMonitor          | Delete an end-to-end monitor on port.                                 |  |
| perfDelFilterMonitor      | Delete a filter-based monitor.                                        |  |
| <b>perfSetPortEEMask</b>  | Set overall mask for end-to-end (EE) monitors.                        |  |
| perfShowAlpaCrc           | Display the AL_PA CRC count by port or by AL_PA.                      |  |
| <b>perfShowEEMonitor</b>  | Display user-defined end-to-end monitors on a port.                   |  |
| perfShowFilterMonitor     | Display filter-based monitors for a port.                             |  |
| <b>perfShowPortEEMask</b> | Display the current end-to-end mask of a port.                        |  |

**Table 3-6** Performance Monitoring Commands

# <span id="page-534-0"></span>*Secure Fabric OS Commands*

The following commands are available with the purchase of a Brocade Security license key. For more detailed information about trunking refer to the *Brocade Secure Fabric OS User's Guide*.

*Table 3-7* Brocade Secure Fabric OS Commands

| <b>Command</b>          | <b>Description</b>                                                               |  |
|-------------------------|----------------------------------------------------------------------------------|--|
| <b>secFabricShow</b>    | Displays security related fabric information.                                    |  |
| <b>secFcsFailover</b>   | Enables a backup FCS switch to take over as primary FCS<br>switch.               |  |
| secHelp                 | Display information about security telnet commands.                              |  |
| secModeEnable           | Enable security mode.                                                            |  |
| secModeDisable          | Disable security mode.                                                           |  |
| secModeShow             | Display if security mode is enabled or disabled.                                 |  |
| secNonFcsPasswd         | Set the admin password for non-FCS switches.                                     |  |
| secPolicyAbort          | Aborts all changes to the defined database that have not been<br>saved.          |  |
| secPolicyActivate       | Apply defined policy set to all switches in the fabric.                          |  |
| secPolicyAdd            | Add members to an existing policy.                                               |  |
| <b>secPolicyCreate</b>  | Create a new policy.                                                             |  |
| <b>secPolicyDelete</b>  | Delete an existing policy.                                                       |  |
| secPolicyDump           | Display all members of existing policies.                                        |  |
| <b>secPolicyFcsMove</b> | Move a member in the FCS policy.                                                 |  |
| <b>secPolicyRemove</b>  | Remove members from an existing policy.                                          |  |
| <b>secPolicySave</b>    | Save a defined security policy to flash memory on all switches<br>in the fabric. |  |
| secPolicyShow           | Display an existing security policy.                                             |  |
| <b>secStatsReset</b>    | Reset security statistic for a policy or all policies to 0.                      |  |
| secStatsShow            | Display security statistic for a policy or for all policies.                     |  |
| secTempPasswdReset      | Reset a password on a remote switch.                                             |  |
| secTempPasswdSet        | Set a temporary password on a remote switch.                                     |  |
| secTransAbort           | Abort current security transaction.                                              |  |
| secVersionReset         | Reset the version stamp to 0.                                                    |  |

This chapter summarizes the commands that are only available on the primary FCS when the security feature is installed and enabled.

# *Commands Exclusive to the Primary FCS*

The following commands are available only on the primary FCS when security is installed and enabled.

| <b>Command</b>   | <b>Notes</b>                                                                                                    |
|------------------|----------------------------------------------------------------------------------------------------|
| agtCfgSet        | Can be run on all switches, but it needs to be run on the primary FCS to<br>modify community strings                           |
| agtCfgDefault    | Must be run from the primary FCS switch.                                                                                       |
| aliAdd           | Must be run from the primary FCS switch.                                                                                       |
| <b>aliCreate</b> | Must be run from the primary FCS switch.                                                                                       |
| <b>aliDelete</b> | Must be run from the primary FCS switch.                                                                                       |
| <b>aliRemove</b> | Must be run from the primary FCS switch.                                                                                       |
| aliShow          | Must be run from the primary FCS switch.                                                                                       |
| cfgAdd           | Must be run from the primary FCS switch.                                                                                       |
| cfgClear         | Must be run from the primary FCS switch.                                                                                       |
| cfgCreate        | Must be run from the primary FCS switch.                                                                                       |
| cfgDelete        | Must be run from the primary FCS switch.                                                                                       |
| cfgDisable       | Must be run from the primary FCS switch.                                                                                       |
| cfgEnable        | Must be run from the primary FCS switch.                                                                                       |
| cfgRemove        | Must be run from the primary FCS switch.                                                                                       |
| cfgSave          | Must be run from the primary FCS switch.                                                                                       |
| cfgShow          | Can be run on all FCS switches.                                                                                                |
| cfgTransAbort    | Must be run from the primary FCS switch.                                                                                       |
| cfgTransShow     | Must be run from the primary FCS switch.                                                                                       |
| date             | This command can be run on all switches to view the current date. You can<br>only modify the date from the primary FCS switch. |

*Table 4-1* Commands Exclusive to the Primary FCS

| <b>Command</b>            | <b>Notes</b>                                                                                                    |
|---------------------------|----------------------------------------------------------------------------------------------------|
| <b>faZoneAdd</b>          | Must be run from the primary FCS switch.                                                                                                    |
| <b>faZoneCreate</b>       | Must be run from the primary FCS switch.                                                                                                    |
| <b>faZoneDelete</b>       | Must be run from the primary FCS switch.                                                                                                    |
| <b>faZoneRemove</b>       | Must be run from the primary FCS switch.                                                                                                    |
| <b>faZoneShow</b>         | Must be run from the primary FCS switch.                                                                                                    |
| msConfigure               | Can be run on all switches, but it does not display ACL in secure mode.                                                                       |
| <b>msPlMgmtDeactivate</b> | Must be run from the primary FCS switch.                                                                                                    |
| msPlMgmtActivate          | Must be run from the primary FCS switch.                                                                                                    |
| <b>msPlClearDb</b>        | Must be run from the primary FCS switch.                                                                                                    |
| mstdDisable               | mstddisable "ALL" must be run from the primary FCS switch.                                                                                    |
| mstdEnable                | mstdenable "ALL" must be run from the primary FCS switch.                                                                                     |
| passwd                    | Must be run from the primary FCS switch.                                                                                                    |
| <b>secFabricShow</b>      | Must be run from the primary FCS switch.                                                                                                    |
| secModeDisable            | Must be run from the primary FCS switch.                                                                                                    |
| <b>secNonFcsPasswd</b>    | Must be run from the primary FCS switch.                                                                                                    |
| secPolicyAbort            | Must be run from the primary FCS switch.                                                                                                    |
| secPolicyActivate         | Must be run from the primary FCS switch.                                                                                                    |
| secPolicyAdd              | Must be run from the primary FCS switch.                                                                                                    |
| <b>secPolicyCreate</b>    | Must be run from the primary FCS switch.                                                                                                    |
| <b>secPolicyDelete</b>    | Must be run from the primary FCS switch.                                                                                                    |
| secPolicyDump             | Can be run on all FCS switches.                                                                                                    |
| <b>secPolicyFcsMove</b>   | Must be run from the primary FCS switch.                                                                                                    |
| <b>secPolicyRemove</b>    | Must be run from the primary FCS switch.                                                                                                    |
| <b>secPolicySave</b>      | Must be run from the primary FCS switch.                                                                                                    |
| secPolicyShow             | Can be run on all FCS switches.                                                                                                    |
| secTempPasswdSet          | Must be run from the primary FCS switch.                                                                                                    |
| secTempPasswdReset        | Must be run from the primary FCS switch.                                                                                                    |
| secVersionReset           | Must be run from the primary FCS switch. Can also be run on a single<br>non-FCS switch which is segmented from a fabric.                      |
| <b>tsClockServer</b>      | Can be run on all switches to view the NTP server's IP address. You can only<br>modify the NTP server's IP address on the primary FCS switch. |
| wwn                       | This command can be run on all switches to view the WWN. With security<br>enabled the WWN of a switch cannot be modified.                     |
| zoneAdd                   | Must be run from the primary FCS switch.                                                                                                    |

*Table 4-1* Commands Exclusive to the Primary FCS (Continued)

| Command           | <b>Notes</b>                             |
|-------------------|------------------------------------------|
| <b>zoneCreate</b> | Must be run from the primary FCS switch. |
| <b>zoneDelete</b> | Must be run from the primary FCS switch. |
| zoneRemove        | Must be run from the primary FCS switch. |
| zoneShow          | Must be run from the primary FCS switch. |

*Table 4-1* Commands Exclusive to the Primary FCS (Continued)

This chapter summarizes the commands that are unique to one or the other versions of the Fabric OS.

# *Command and Fabric OS Versions*

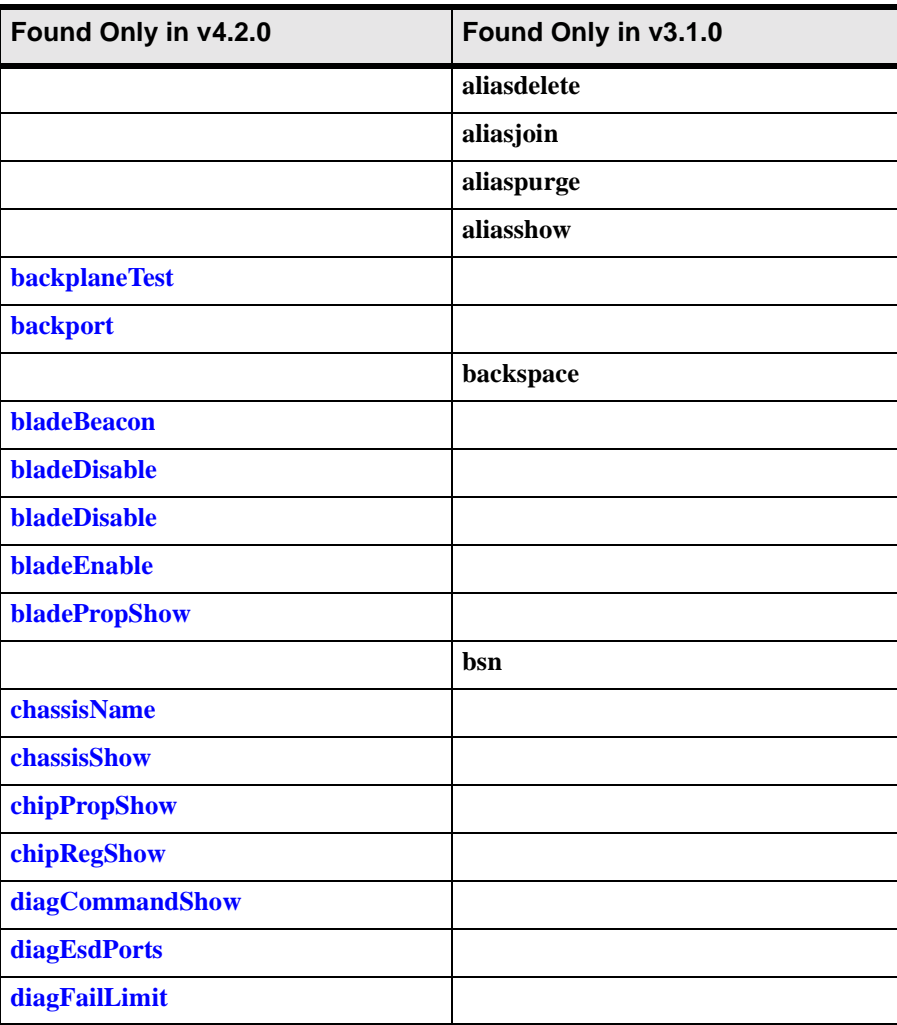

The following commands are found either in v4.2.0 or v3.1.0 but not both. *Table 5-1* Command Comparison between Fabric OS v3.1.0 and v4.2.0

| Found Only in v4.2.0   | Found Only in v3.1.0 |
|------------------------|----------------------|
| diagLoopId             |                      |
| diagModePr             |                      |
| diagPost               |                      |
| diagRetry              |                      |
| diagShowTime           |                      |
| diagSilkworm           |                      |
| diagSilkworm           |                      |
| errSaveLvlSet          |                      |
| errSaveLvlShow         |                      |
| errNvLogSizeSet        |                      |
| errNvLogSizeShow       |                      |
| <b>fabPortShow</b>     |                      |
| <b>fabStateClear</b>   |                      |
| <b>fabStateShow</b>    |                      |
| <b>fabSwitchShow</b>   |                      |
| <b>fanDisable</b>      |                      |
| fanEnable              |                      |
|                        | fashow               |
| fastatsshow            |                      |
| ficonClear             |                      |
| ficonHelp              |                      |
| ficonShow              |                      |
| firmwareCommit         |                      |
| <b>firmwareRestore</b> |                      |
| fruReplace             |                      |
| fwFruCfg               |                      |
|                        | gbicshow             |
| haDisable              |                      |
| haDump                 |                      |
| haEnable               |                      |
| haFailover             |                      |
| haShow                 |                      |
| haSyncStart            |                      |

*Table 5-1* Command Comparison between Fabric OS v3.1.0 and v4.2.0 (Continued)
| Found Only in v4.2.0 | Found Only in v3.1.0 |
|----------------------|----------------------|
| haSyncStop           |                      |
| historyLastShow      |                      |
| historyMode          |                      |
| historyShow          |                      |
|                      | ifshow               |
| <b>itemList</b>      |                      |
| killTelnet           |                      |
| <b>licenseIdShow</b> |                      |
|                      | mcastshow            |
| myId                 |                      |
|                      | paritycheck          |
| pdShow               |                      |
| pkiCreate            |                      |
| pkiRemove            |                      |
| pkiShow              |                      |
|                      | portcamshow          |
| portLogEventShow     |                      |
| portLogReset         |                      |
| portLogResize        |                      |
| portLogTypeDisable   |                      |
| portLogTypeEnable    |                      |
| portStats64Show      |                      |
| portSwap             |                      |
| portSwapDisable      |                      |
| portSwapEnable       |                      |
| portSwapShow         |                      |
| powerOffListSet      |                      |
| powerOffListShow     |                      |
| ptDataShow           |                      |
| ptPhantomShow        |                      |
| ptPropShow           |                      |
| ptRegShow            |                      |
| ptRouteShow          |                      |

*Table 5-1* Command Comparison between Fabric OS v3.1.0 and v4.2.0 (Continued)

| Found Only in v4.2.0 | Found Only in v3.1.0 |
|----------------------|----------------------|
| ptStatsShow          |                      |
|                      | qldisable            |
|                      | qlenable             |
|                      | qlpartner            |
|                      | qlportdisable        |
|                      | qlportenable         |
|                      | qlportshowall        |
|                      | qlshow               |
|                      | qlstatsshow          |
|                      | quietmode            |
|                      | ramtest              |
| <b>saveCore</b>      |                      |
| setErrLvl            |                      |
| setEsdMode           |                      |
| slotOff              |                      |
| slotOn               |                      |
| slotPowerOff         |                      |
| slotPowerOn          |                      |
| slotShow             |                      |
|                      | ssn                  |
| switchDisable        |                      |
| switchReboot         |                      |
| switchShutdown       |                      |
| switchStart          |                      |
| switchUptime         |                      |
| systemVerification   |                      |

*Table 5-1* Command Comparison between Fabric OS v3.1.0 and v4.2.0 (Continued)

This chapter lists the commands available when logged in to the active CP and standby CP in a SilkWorm 12000 or 24000.

# *Commands Supported on the Active CP*

When logged in to the active CP on a SilkWorm 12000 , you must specify the logical switch number to which you are connecting. This guarantees that any commands you execute are run on the desired logical switch. Once you have selected a logical switch, the full set of commands for your user level are available.

# *Commands Supported on the Standby CP*

| <b>Command</b>                | <b>Description</b>                                   |
|-------------------------------|------------------------------------------------------|
| date                          | Print/set the system date and time.                  |
| errClear                      | Clear error log.                                     |
| errDump                       | Print error log (no page breaks).                    |
| errNvLogSizeSet               | Resize nonvolatile (persistent) error log.           |
| errNvLogSizeShow              | Display persistent error log configuration.          |
| errSaveLvlSet                 | Set error save level.                                |
| errSaveLvlShow                | Get error save level.                                |
| errShow                       | Print error log.                                     |
| fastBoot                      | Reboot this switch, bypassing POST.                  |
| <b>firmwareCommit</b>         | Commit firmware to stable storage.                   |
| <b>firmwareDownload</b>       | Download firmware into switch.                       |
| <b>firmwareDownloadStatus</b> | Display the progress and status of firmwaredownload. |
| <b>firmwareRestore</b>        | Restore the old firmware in the switch.              |
| <b>firmwareShow</b>           | Display firmware versions in the switch.             |

The following commands are supported when logged into the standby CP.

*Table 6-1* Commands Supported on the Standby CP

| <b>Command</b>    | <b>Description</b>                                       |
|-------------------|----------------------------------------------------------|
| $\mathbf{h}$      | Print shell history.                                     |
| haDump            | Dump HA debug data.                                      |
| haShow            | Print High Availability status.                          |
| help              | Print this list.                                         |
| <b>ifModeSet</b>  | Set the link operating mode for a network interface.     |
| <b>ifModeShow</b> | Display the link operating mode for a network interface. |
| <b>killTelnet</b> | Terminate telnet/serial login sessions interactively.    |
| memShow           | Display memory usage in the system.                      |
| myId              | Display the current login session details.               |
| pdShow            | Display information from panic dump file.                |
| reboot            | Reboot the standby CP.                                   |
| <b>saveCore</b>   | FTP or remove core files generated by daemons.           |
| switchName        | Print this switch's name.                                |
| <b>tsTimeZone</b> | Display time zone.                                       |
| upTime            | Print how long switch has been up.                       |
| version           | Print firmware version.                                  |

*Table 6-1* Commands Supported on the Standby CP (Continued)

This chapter explains the information displayed by the **[supportShow](#page-467-0)** command. This chapter has the following sections:

- **•** ["supportShow Control Commands"](#page-544-1) on page 7-1
- **•** ["supportShow Command Groups"](#page-544-0) on page 7-1
- **•** ["Proc Entry Information Displayed"](#page-547-0) on page 7-4

### <span id="page-544-1"></span>*supportShow Control Commands*

The **[supportShow](#page-467-0)** command is used to display support information by executing groups of preselected Fabric OS and Linux commands. The information displayed by the **[supportShow](#page-467-0)** command can be controlled by a set of control commands:

**[supportShowCfgShow](#page-473-0)**

Display which groups of commands are enabled to display under **[supportShow](#page-467-0)**.

**[supportShowCfgEnable](#page-472-0)**

Enable a group of commands to display under **[supportShow](#page-467-0)**.

**[supportShowCfgDisable](#page-471-0)**

Disable a group of commands from displaying under **[supportShow](#page-467-0)**.

## <span id="page-544-0"></span>*supportShow Command Groups*

[Table 7-1](#page-545-0) displays the command groups under supportshow, and which Fabric OS or Linux commands are executed by that group.

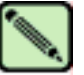

#### **Note**

Many of the commands executed by **[supportShow](#page-467-0)** are intended for support use only. These commands are not intended for end-users.

| <b>Command Group</b> | Fabric OS v3.1.0                                                                                                    | Fabric OS v4.2.0                                                                                                    |
|----------------------|----------------------------------------------------------------------------------------------------|----------------------------------------------------------------------------------------------------|
| <b>OS</b>            | mqshow<br>i<br>memShow<br>mallocshow<br>fastcheckheap                                                                    | mii-tool -vv<br>/usr/bin/du -xh /   /bin/sort:<br>$/bin/ps$ -elfh<br>/bin/echo /bin/rpm -qa<br>/bin/cat /var/log/dmesg<br>/bin/cat /etc/fstab<br>/bin/cat /etc/mtab<br>printing proc entries.                                                                             |
| exception            | faultshow<br>traceshow<br>errDump                                                                                        | $errdump -a/-p$                                                                                                    |
| port                 | portShow<br>portregshow<br>portstructshow<br>bloomdatashow<br>portRouteShow<br>portsemshow<br>bloomsemshow<br>semashow 1 | diagShow<br>portShow<br>portloginshow<br>portregshow<br><b>portRouteShow</b>                                                                                                    |
| fabric               | fabricShow<br>islShow<br>trunkShow<br>topologyShow<br>fashow<br>qlshow<br>cfgShow<br>fabStatsShow<br>fablogdump          | fabricShow<br>islShow<br>trunkShow<br>topologyShow<br><b>fabStateShow</b><br>fabSwitchShow<br>fabStatsShow<br>fabPortShow<br>fspfShow<br>fcplogshow<br>zone-stateshow<br>portzoneshow<br>portCamShow<br>cfgSize<br>cfgShow<br>rcssmshow<br>rcsinfoshow<br>rcsregistryshow |

<span id="page-545-0"></span>*Table 7-1* supportShow Command Groups

| <b>Command Group</b> | Fabric OS v3.1.0                                                                                                    | Fabric OS v4.2.0                                                                                                    |
|----------------------|----------------------------------------------------------------------------------------------------|----------------------------------------------------------------------------------------------------|
| services             | <b>nsShow</b><br><b>nsAllShow</b><br><b>nscamShow</b>                                                                                                    | <b>fdmiCacheShow</b><br>ficonDbg dump rnid<br>ficonDbg log<br>ficonShow ilir<br>ficonShow lirr<br>ficonShow rlir<br>ficonShow rnid<br>fdmiShow<br><b>nsShow</b><br><b>nsAllShow</b><br><b>nscamShow</b> |
| security             | secModeShow<br>secPolicyDump<br><b>secStatsShow</b><br><b>secFabricShow</b>                                                                                                    | secModeShow<br>secPolicyDump<br><b>secStatsShow</b><br><b>secFabricShow</b>                                                                                                    |
| network              | ipaddrShow<br>ifshow<br>ipstatshow<br>udpstatshow<br>tcpstatshow<br>inetstatshow<br>mbufshow<br>arpshow<br>routeshow<br>routestatshow<br>hostshow<br>feidumpprint<br>i557dump<br>feiiteraterfdrings | /sbin/bootenv<br>/sbin/sin<br>/bin/df<br>/sbin/ifconfig<br>/sbin/route<br>/bin/hostname                                                                                                    |
| portlog              | portLogDump(no parameters)<br>portLogDump 0, 1                                                                                                    | portLogDump                                                                                                    |

*Table 7-1* supportShow Command Groups (Continued)

| <b>Command Group</b> | Fabric OS v3.1.0                                                                                                    | Fabric OS v4.2.0                                                                                                    |
|----------------------|----------------------------------------------------------------------------------------------------|----------------------------------------------------------------------------------------------------|
| system               | version<br>upTime<br>switchShow<br>tempShow<br>psShow<br><b>licenseShow</b><br>diagShow<br>portFlagsShow<br>portErrShow<br>portCfgShow<br>configShow | myId<br>version<br>firmwareShow<br>upTime<br>switchStatusShow<br>switchShow<br>haDump<br>tempShow<br>sensorShow<br>psShow<br>fanShow<br><b>licenseShow</b><br>portFlagsShow<br>portCfgShow<br>sfpShow<br>portErrShow<br>fwSamShow<br>agtCfgShow<br>slotShow<br>chassisShow<br>switchStatusPolicyShow<br><b>fwAlarmsFilterShow</b><br>timeout<br>historyShow<br>configShow |
| extend               | bloomlistdisplay<br>bloomfdetshow<br>bloomramdump                                                                                                    | ptbufshow<br>ptcreditshow<br>ptDataShow<br>ptPhantomShow<br>ptPropShow<br>ptStatsShow                                                                                                    |
| filter               | filtershow                                                                                                    | filterportshow                                                                                                    |
| perfmon              | ps_dump                                                                                                    | ps_dump -a -n port#                                                                                                    |

*Table 7-1* supportShow Command Groups (Continued)

# <span id="page-547-0"></span>*Proc Entry Information Displayed*

The **os** command group prints a number of proc entries. [Table 7-2](#page-548-0) displays example proc entry information.

| <b>Proc Display</b><br><b>Command</b> | <b>Proc Example Display</b>                                                                                                    |
|---------------------------------------|----------------------------------------------------------------------------------------------------|
| /proc/cmdline                         | /proc/cmdline<br>quiet                                                                                                    |
| $/proc/c$ puinfo                      | /proc/cpuinfo<br>cpu : 405GP<br>clock: 200MHz<br>revision : 1.69 (pvr 4011 0145)<br>bogomips $: 199.47$<br>machine : Brocade Silkworm<br>plb bus clock: 100MHz<br>pci bus clock: 33MHz                                                                                                    |
| /proc/devices                         | /proc/devices<br>Character devices:<br>1 mem<br>2 pty<br>3 ttyp<br>4 ttyS<br>5 cua<br>7 vcs<br>10 misc<br>89 i2c<br>90 mtd<br>128 ptm<br>136 pts<br>$162$ raw<br>245 swd<br>246 ham<br>247 fc<br>248 fc-switch<br>249 fabsys<br>250 fss_kt<br>251 fss_data<br>252 fss_mgmt<br>253 portlog<br>254 platform<br>Block devices:<br>1 ramdisk<br>$3$ ide $0$<br>7 loop |
| /proc/filesystems                     | /proc/filesystems<br>nodev rootfs<br>nodev bdev<br>nodev proc<br>nodev sockfs<br>nodev tmpfs<br>nodev shm<br>nodev pipefs<br>ext2<br>nodev ramfs<br>nodev nfs<br>nodev devpts<br>xfs<br>nodev dfs                                                                                                    |

<span id="page-548-0"></span>Table 7-2 Proc Entry Information Displayed

| <b>Proc Display</b><br><b>Command</b> | <b>Proc Example Display</b>                                                                                                    |
|---------------------------------------|----------------------------------------------------------------------------------------------------|
| /proc/interrupts                      | /proc/interrupts<br>CPU <sub>0</sub><br>0: 0 IBM UIC Level serial<br>1: 591 IBM UIC Level serial<br>2: 2696197 IBM UIC Level IBM OCP IIC<br>10: 0 IBM UIC Level OCP EMAC MAL SERR<br>11: 1512 IBM UIC Level OCP EMAC TX EOB<br>12: 343895 IBM UIC Level OCP EMAC RX EOB<br>13: 0 IBM UIC Level OCP EMAC TX DE<br>14: 0 IBM UIC Level OCP EMAC RX DE<br>26: 52017 IBM UIC Level bloom<br>30: 1060300 IBM UIC Level ide0<br>FIT: 0<br>PIT: 15879069<br>BAD: 0 |
| /proc/meminfo                         | /proc/meminfo<br>total: used: free: shared: buffers: cached:<br>Mem: 129740800 97079296 32661504 0 118784 45764608<br>Swap: $0 \t0 \t0$<br>MemTotal: 126700 kB<br>MemFree: 31896 kB<br>MemShared: 0 kB<br>Buffers: 116 kB<br>Cached: 44692 kB<br>SwapCached: 0 kB<br>Active: 23464 kB<br>Inactive: 49472 kB<br>HighTotal: 0 kB<br>HighFree: 0 kB<br>LowTotal: 126700 kB<br>LowFree: 31896 kB<br>SwapTotal: 0 kB<br>SwapFree: 0 kB                           |
| /proc/modules                         | /proc/modules<br>dubby-module 582614 2<br>chubby-module 3128618 126 [dubby-module]<br>dfs 5458 1 [dubby-module]<br>consolelog-module 8539 0 (unused)<br>panicdump-module 15279 0 [chubby-module consolelog-module]<br>xfsnotificationhandler 4858 0 (unused)                                                                                                    |
| /proc/mounts                          | /proc/mounts<br>rootfs / rootfs rw 0 0<br>dev/hdal / xfs rw, noatime 0 0<br>/proc /proc proc rw 0 0<br>none /dev/pts devpts rw 0 0<br>none /tmp ramfs rw 0 0<br>/dev/hda2 /mnt xfs rw, noatime 0 0<br>/diag /diag dfs rw 0 0                                                                                                    |

*Table 7-2* Proc Entry Information Displayed (Continued)

| <b>Proc Display</b><br><b>Command</b> | <b>Proc Example Display</b>                                                                                                    |
|---------------------------------------|----------------------------------------------------------------------------------------------------|
| /proc/mtd                             | /proc/mtd<br>dev: size erasesize name<br>mtd0: 00010000 00010000 "boot environment"<br>mtd1: 00070000 00010000 "boot prom"<br>mtd2: 01000000 00040000 "Entire user flash"<br>mtd3: 00400000 00040000 "kernel and initrd (1)"<br>mtd4: 00400000 00040000 "kernel and initrd (2)"<br>mtd5: 00400000 00040000 "log data (1)"<br>mtd6: 00400000 00040000 "log data (2)"                                                                                                    |
| /proc/partitions                      | /proc/partitions<br>major minor #blocks name<br>3 0 250880 hda<br>3 1 124912 hda1<br>3 2 124928 hda2                                                                                                    |
| /proc/pci                             | /proc/pci<br>PCI devices found:<br>Bus 0, device 0, function 0:<br>Host bridge: IBM 405GP PLB to PCI Bridge (rev 1).<br>Master Capable. Latency=7.<br>Prefetchable 32 bit memory at 0x0 [0x7fffffff].<br>Bus 0, device 4, function 0:<br>IDE interface: CMD Technology Inc PCI0649 (rev 2).<br>IRQ 30.<br>Master Capable. Latency=64. Min Gnt=2. Max Lat=4.<br>I/O at 0x1008 [0x100f].<br>I/O at 0x1000 [0x1003].<br>I/O at 0x2000 [0x2007].<br>I/O at 0x3000 [0x3003].<br>I/O at 0x4000 [0x400f].<br>Bus 0, device 6, function 0:<br>Non-VGA unclassified device: Brocade Communications Systems,<br>Inc. Bloom switch (rev 0).<br>IRQ 26.<br>-- <output truncated="">--</output> |
| /proc/slabinfo                        | /proc/slabinfo<br>slabinfo - version: 1.1<br>kmem_cache 74 102 112 3 3 1<br>ip_mrt_cache 0 0 96 0 0 1<br>tcp_tw_bucket 2 40 96 1 1 1<br>tcp_bind_bucket 5 113 32 1 1 1<br>tcp_open_request 0 59 64 0 1 1<br>inet_peer_cache 1 59 64 1 1 1<br>ip_fib_hash 11 113 32 1 1 1<br>ip_dst_cache 65 168 160 7 7 1<br>arp_cache 2 30 128 1 1 1<br>blkdev_requests 128 160 96 4 4 1<br>xfs_chashlist 193 404 16 2 2 1<br>xfs_ili 2004 5668 152 135 218 1<br>xfs_ifork 0 0 56 0 0 1<br>xfs_efi_item 0 12 328 0 1 1<br>xfs efd item 0 12 328 0 1 1<br>-- <output truncated="">--</output>                                                                                                    |

*Table 7-2* Proc Entry Information Displayed (Continued)

| <b>Proc Display</b><br><b>Command</b> | <b>Proc Example Display</b>                                                                                                    |
|---------------------------------------|----------------------------------------------------------------------------------------------------|
| /proc/stat                            | /proc/stat<br>cpu 184683 47107 88647 15558673<br>cpu0 184683 47107 88647 15558673<br>page 54635 71305<br>$swap$ 0 0<br>intr 4154525 0 591 2696197 0 0 0 0 0 0 0 0 1520 343900 0 0 0 0 0<br>0 0 0 0 0 0 0 0 52017 0 0 0 1060300 0<br>disk_io: $(3,0)$ : $(61121,5352,115463,55769,944835)$<br>ctxt 44089966<br>btime 1048729603<br>processes 17684                                                                                                |
| /proc/tty/drivers                     | /proc/tty/drivers<br>serial /dev/cua 5 64-65 serial: callout<br>serial /dev/ttyS 4 64-65 serial<br>pty slave /dev/pts 136 0-255 pty:slave<br>pty_master /dev/ptm 128 0-255 pty:master<br>pty_slave /dev/ttyp 3 0-255 pty:slave<br>pty master /dev/pty 2 0-255 pty:master<br>/dev/vc/0 /dev/vc/0 4 0 system: vtmaster<br>/dev/ptmx /dev/ptmx 5 2 system<br>/dev/console /dev/console 5 1 system: console<br>/dev/tty /dev/tty 5 0 system:/dev/tty |
| /proc/uptime                          | /proc/uptime<br>158791.21 155710.77                                                                                                    |
| /proc/version                         | /proc/version<br>Linux version 2.4.19 (swrel@sierra) (gcc version 2.95.3 20010112<br>(prerelease)) #1 Wed Mar 26 00:04:35 PST 2003                                                                                                    |

*Table 7-2* Proc Entry Information Displayed (Continued)

#### *#*

<span id="page-552-1"></span><span id="page-552-0"></span>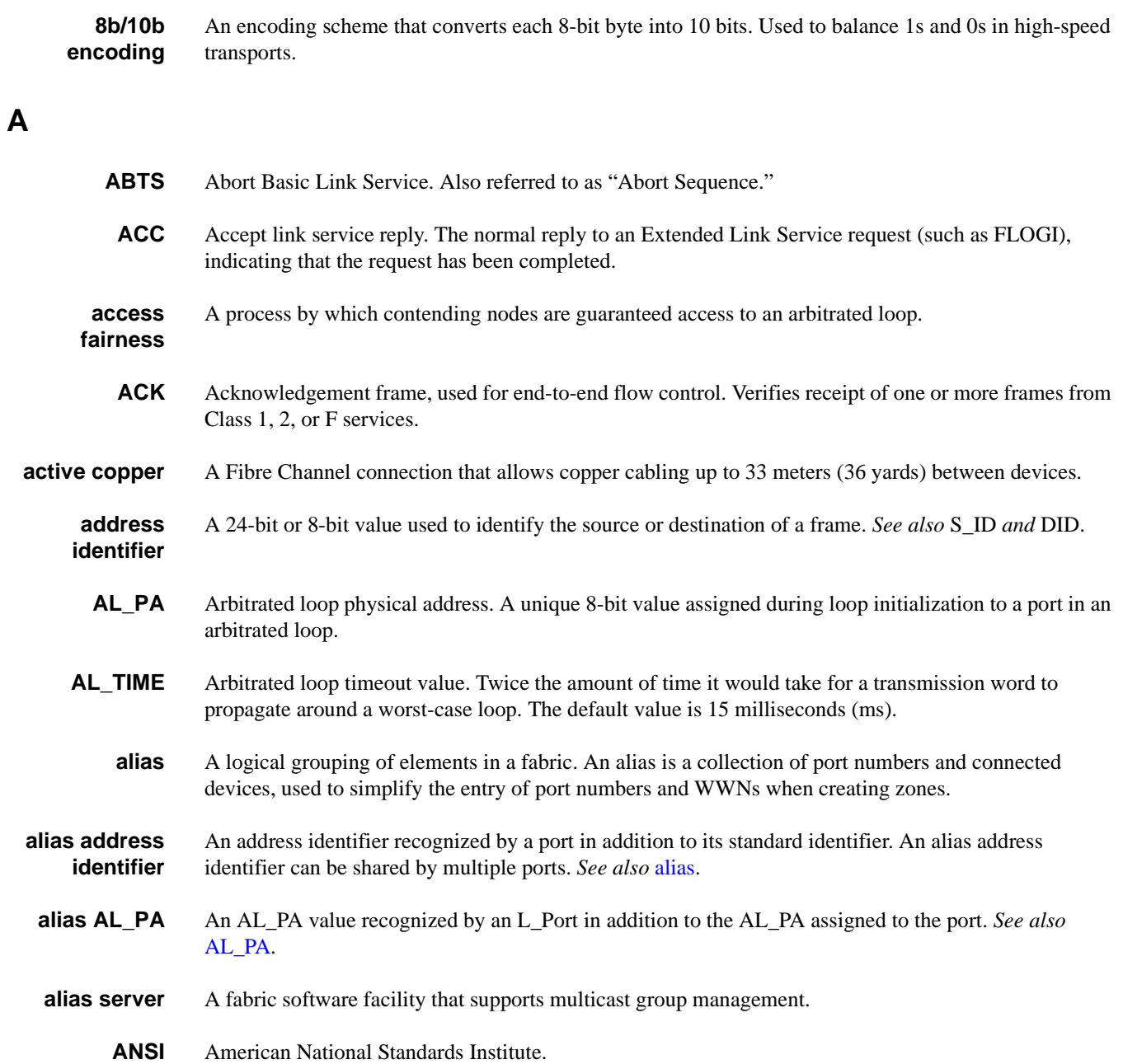

- ARB Arbitrative primitive signal. Applies only to an arbitrated-loop topology. Transmitted as the fill word by an L\_Port to indicate that the port is arbitrating access to the loop.
- *arbitrated loop* A shared 100-Mb/sec Fibre Channel transport structured as a loop. Can support up to 126 devices and one fabric attachment. *See also* [topology.](#page-578-0)
	- *arbitration* A method of gaining orderly access to a shared-loop topology.
	- **area number** In Brocade Fabric OS v4.0 and above, ports on a switch are assigned a logical area number. Port area numbers can be viewed by entering the **[switchShow](#page-483-0)** command. They are used to define the operative port for many Fabric OS commands: for example, area numbers can be used to define the ports within an alias or zone.
		- *ARP* Address Resolution Protocol. A TCP/IP function for associating an IP address with a link-level address.
		- *ARR* Asynchronous response router. Refers to Management Server GS\_Subtype Code E4, which appears in **[portLogDump](#page-335-0)** command output.
		- ASD Alias server daemon. Used for managing multicast groups by supporting the create, add, remove, and destroy functions.
		- *ASIC* Application-specific integrated circuit.
		- *ATM* Asynchronous Transfer Mode. A transport used for transmitting data over LANs or WANs that transmit fixed-length units of data. Provides any-to-any connectivity and allows nodes to transmit simultaneously.
- <span id="page-553-1"></span>*authentication* The process of verifying that an entity in a fabric (such as a switch) is what it claims to be. *See also*  [digital certificate](#page-557-0), [switch-to-switch authentication.](#page-577-1)
	- *autocommit* A feature of the **[firmwareDownload](#page-171-0)** command. Enabled by default, **autocommit** commits new firmware to both partitions of a control processor.
	- **autoreboot** Refers to the **-b** option of the **[firmwareDownload](#page-171-0)** command. Enabled by default.
		- **AW\_TOV** Arbitration wait timeout value. The minimum time an arbitrating L\_Port waits for a response before beginning loop initialization.

#### *B*

<span id="page-553-2"></span><span id="page-553-0"></span>*backup FCS switch* Relates to the Brocade Secure Fabric OS feature. The backup fabric configuration server serves as a backup in case the primary FCS switch fails. *See also* [FCS switch](#page-561-0), [primary FCS switch.](#page-571-0) **bandwidth** The total transmission capacity of a cable, link, or system. Usually measured in bps (bits per second). Can also refer to the range of transmission frequencies available to a link or system. *See also*  [throughput.](#page-577-0) **BB\_Credit** Buffer-to-buffer credit. The number of frames that can be transmitted to a directly connected recipient or within an arbitrated loop. Determined by the number of receive buffers available. *See also* [buffer-to](#page-554-0)[buffer flow control,](#page-554-0) [EE\\_Credit](#page-558-0).

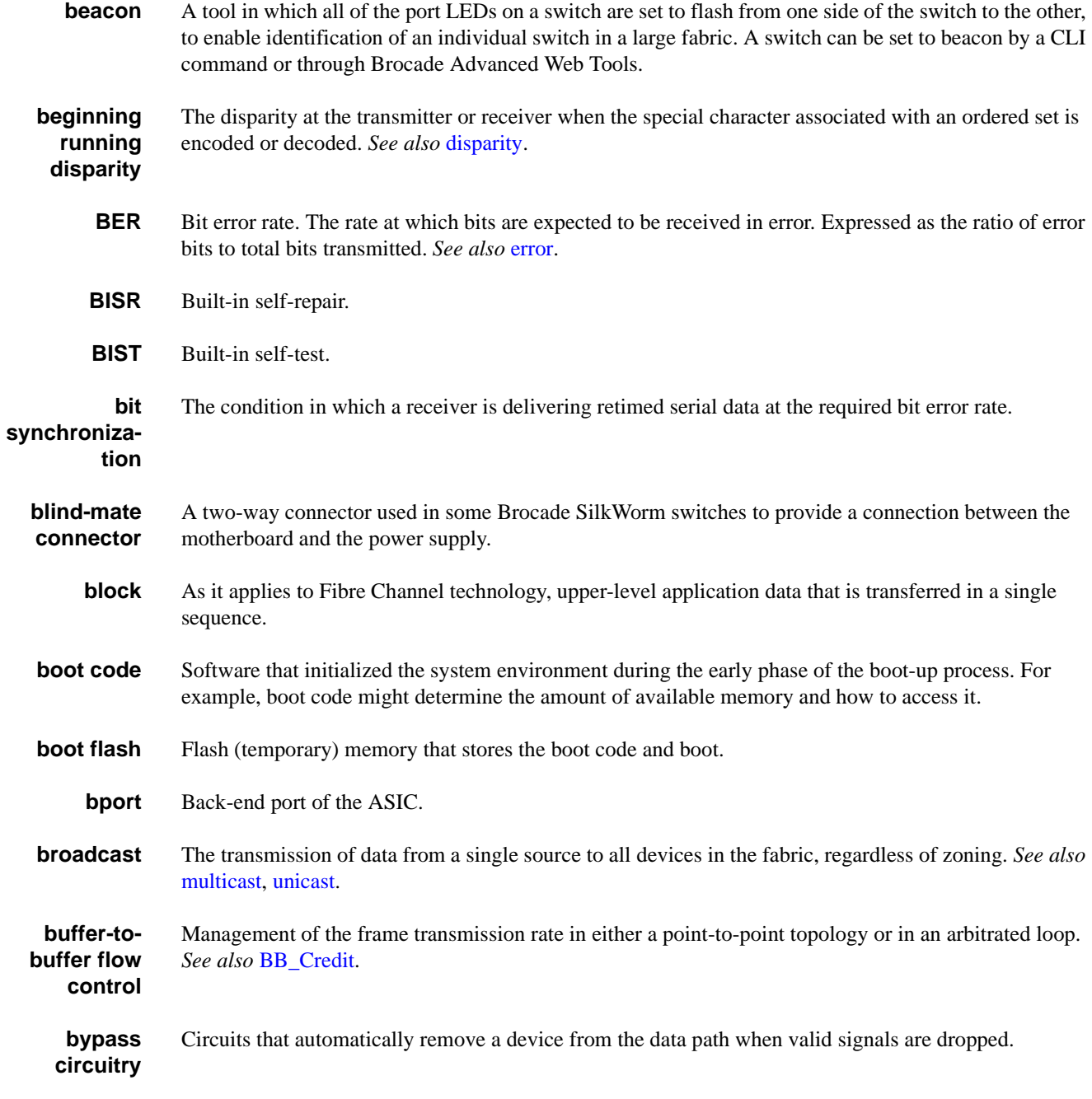

#### <span id="page-554-2"></span><span id="page-554-1"></span><span id="page-554-0"></span>*C*

- *CA* Certificate authority. A trusted organization that issues digital certificates. *See also* [digital certificate](#page-557-0).
- *CAM* Content-addressable memory.
- *CAN* Campus area network. A network comprising a limited area but not just one building. *See also* [LAN](#page-566-0), [MAN](#page-567-0), [WAN](#page-579-1).

<span id="page-555-0"></span>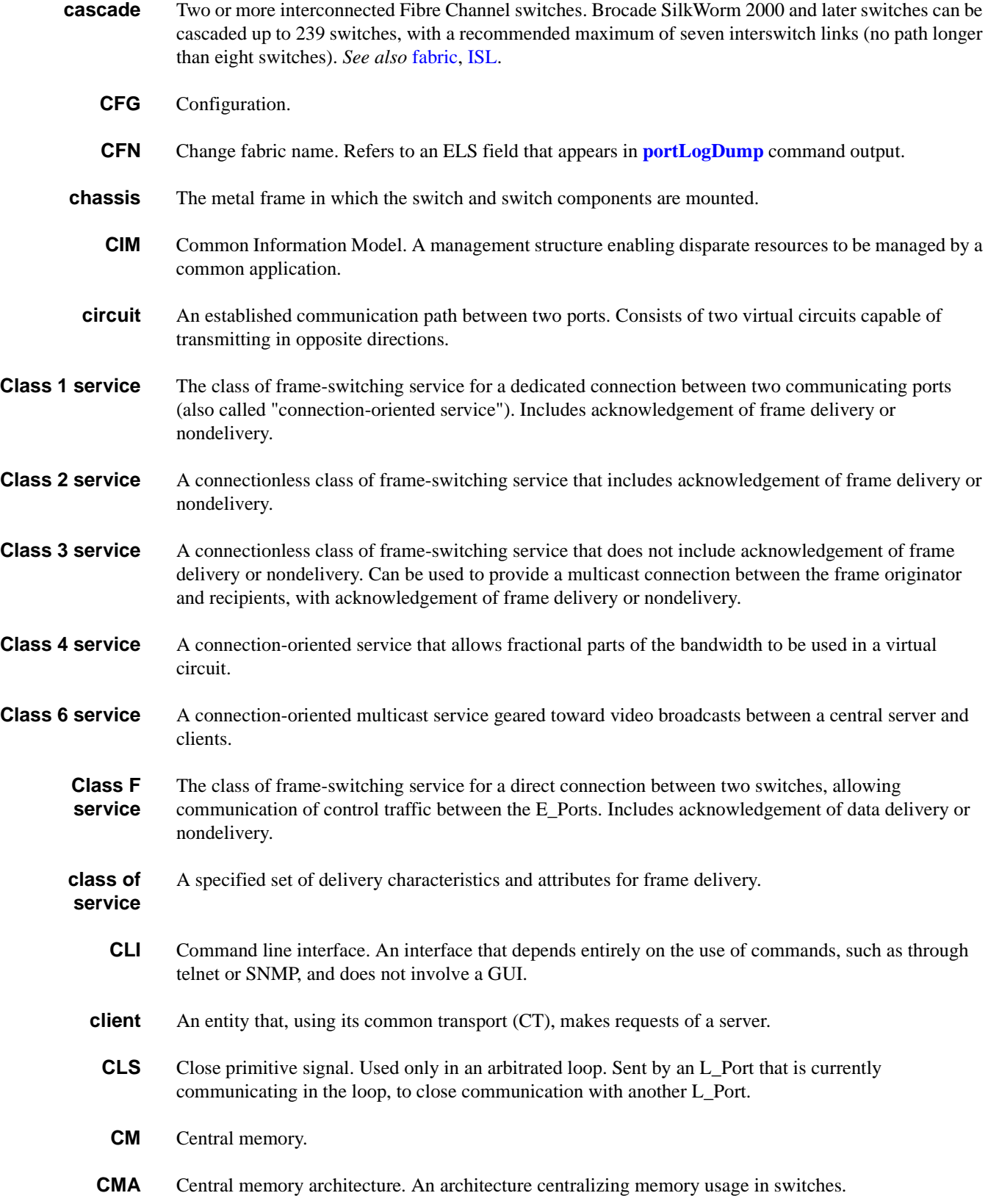

<span id="page-556-1"></span><span id="page-556-0"></span>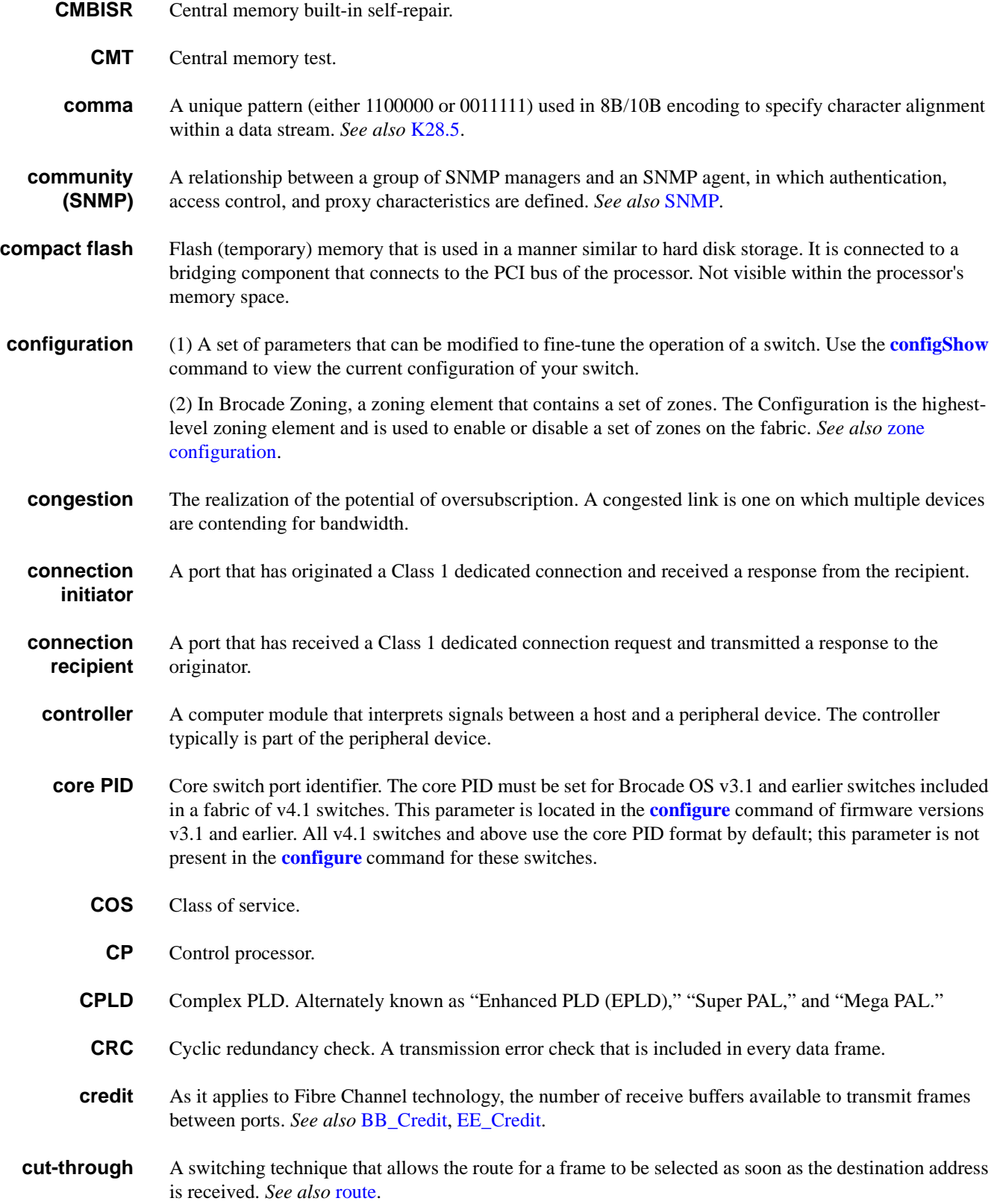

#### *D*

<span id="page-557-2"></span>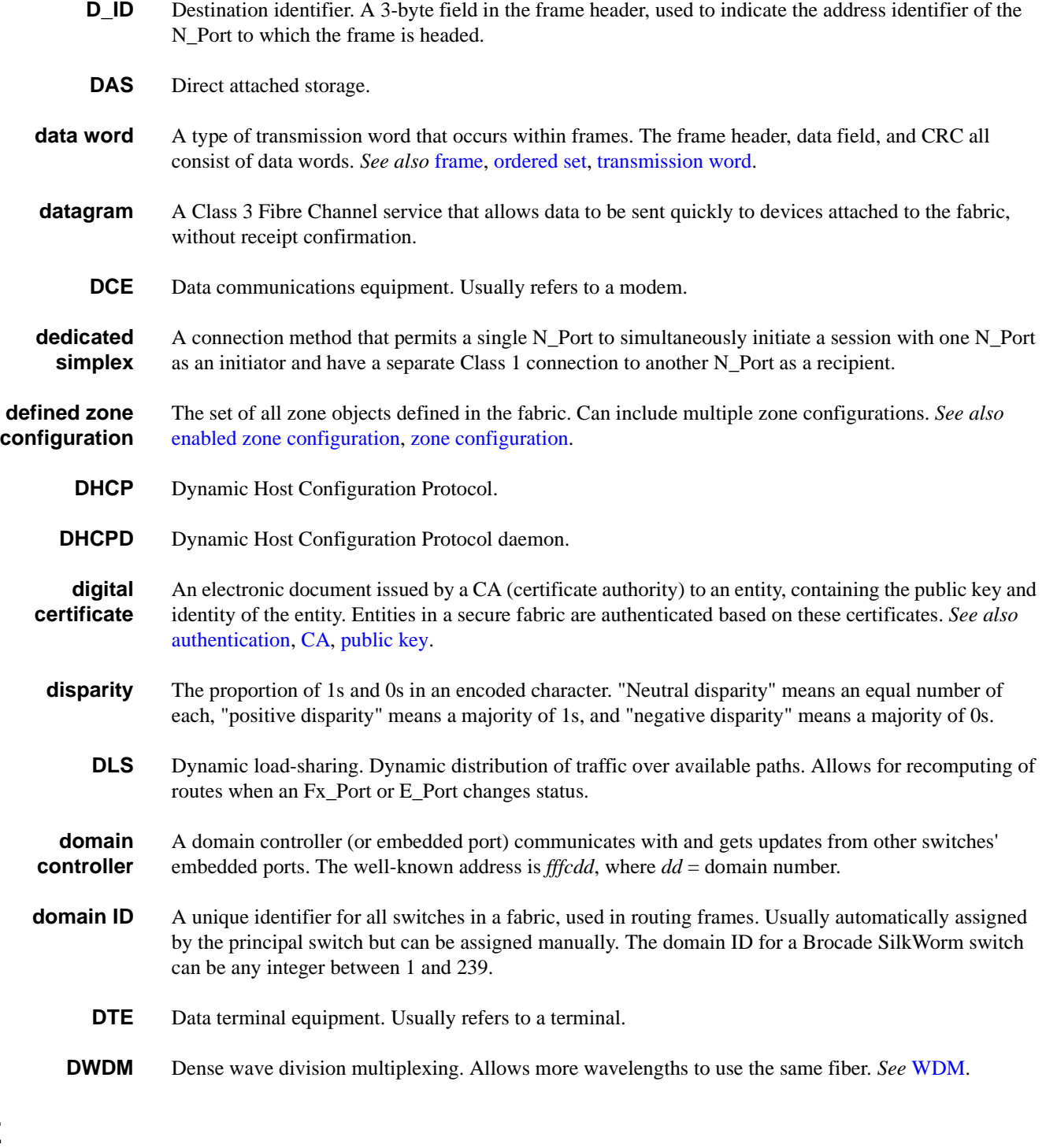

<span id="page-557-3"></span>*E\_D\_TOV* Error-detect timeout value. The minimum amount of time a target waits for a sequence to complete before initiating recovery. Can also be defined as the maximum time allowed for a round-trip transmission before an error is declared. *See also* [R\\_A\\_TOV,](#page-573-0) [RR\\_TOV](#page-574-1).

<span id="page-557-1"></span><span id="page-557-0"></span>*E*

<span id="page-558-4"></span><span id="page-558-3"></span><span id="page-558-2"></span><span id="page-558-1"></span><span id="page-558-0"></span>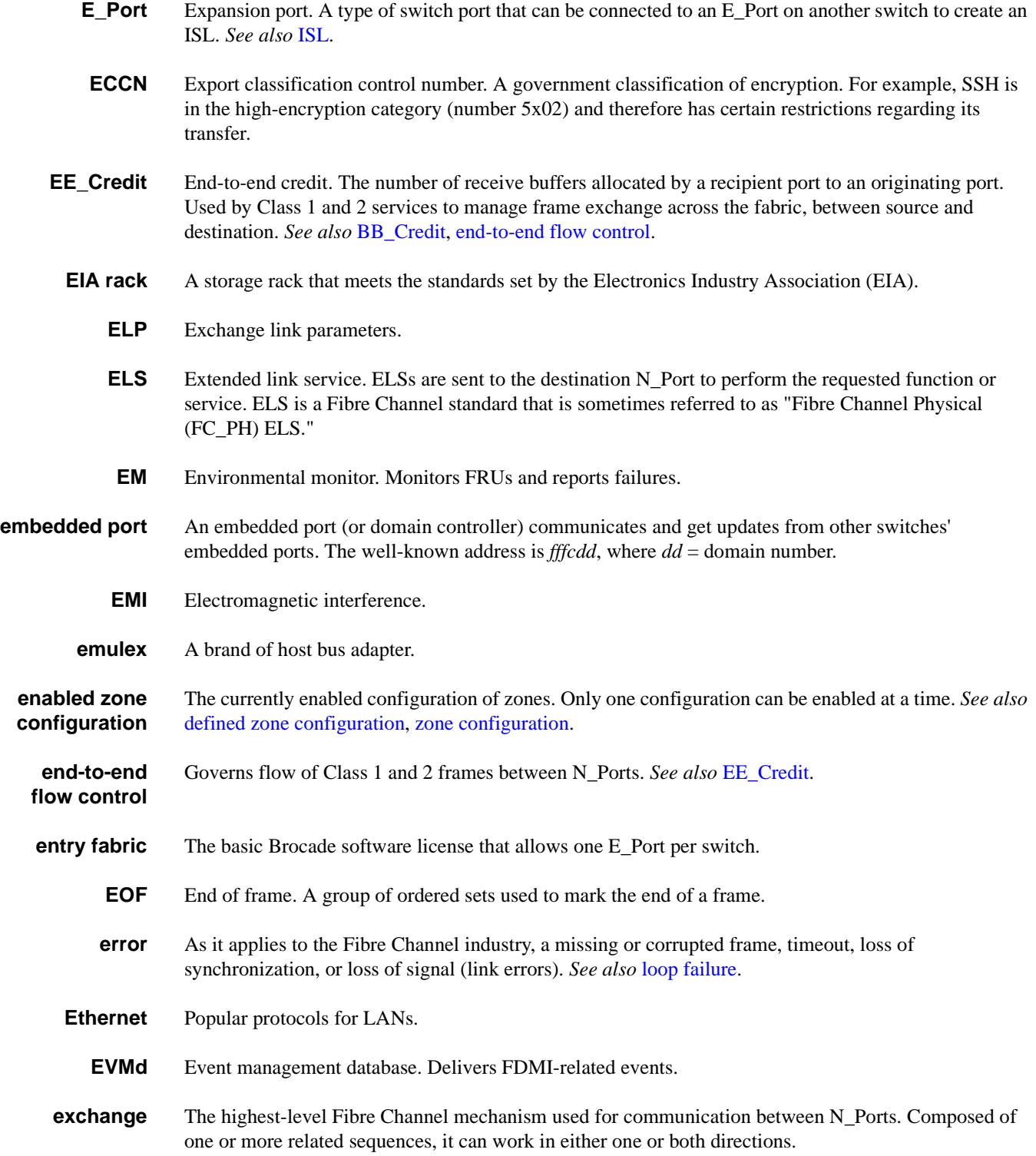

#### *F*

<span id="page-559-1"></span><span id="page-559-0"></span>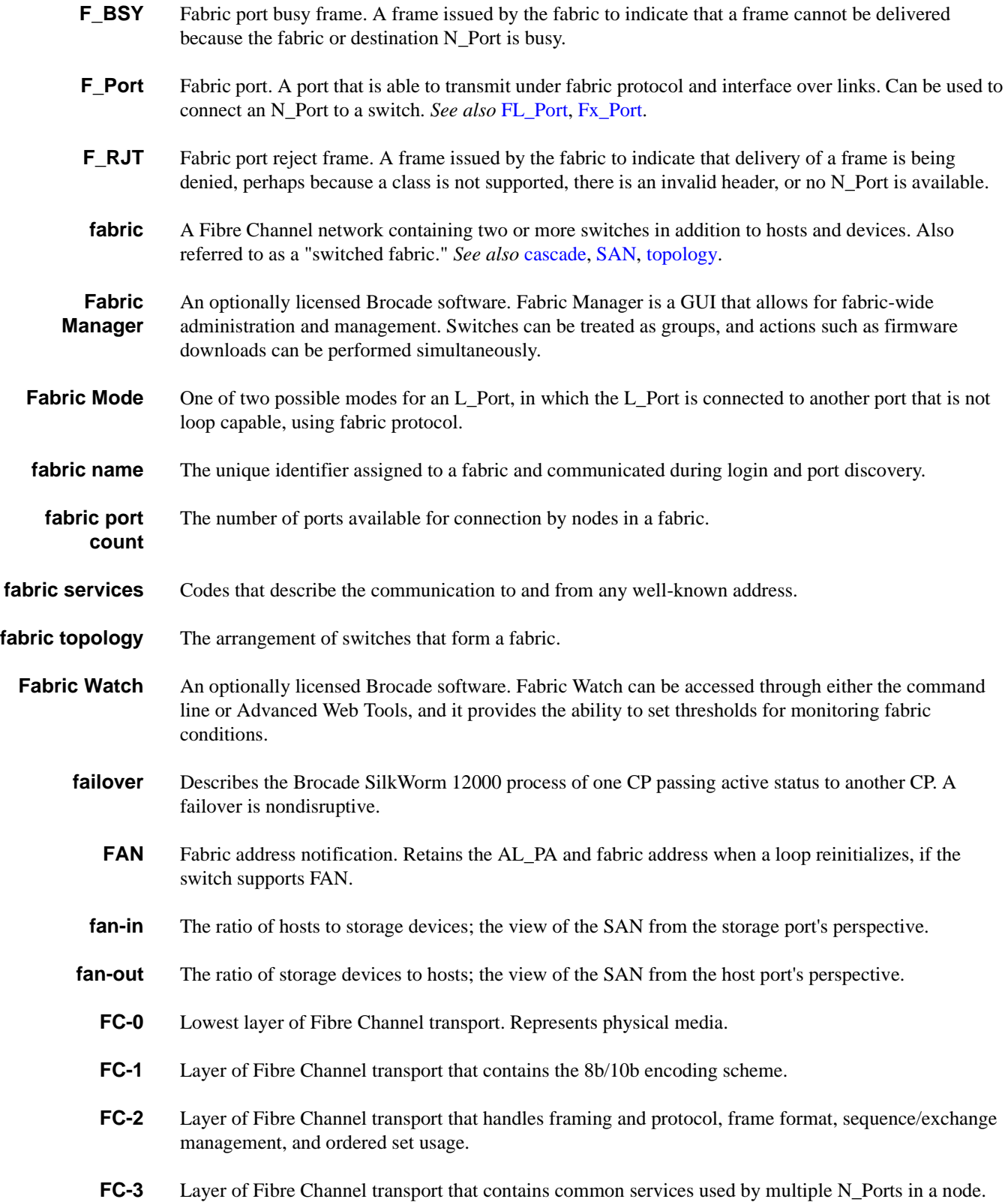

- *FC-4* Layer of Fibre Channel transport that handles standards and profiles for mapping upper-level protocols such as SCSI and IP onto the Fibre Channel Protocol.
- *FC-AL-3* The Fibre Channel arbitrated-loop standard defined by ANSI. Defined on top of the FC-PH standards.
	- **FC-AV** Fibre Channel audio visual.
	- FCC Federal Communications Commission.
	- **FC-CT** Fibre Channel common transport.
- **FC-FG** Fibre Channel generic requirements.
- *FC-FLA* The Fibre Channel fabric loop-attach standard defined by ANSI.
- **FC-FS** Fibre Channel framing and signaling.
- **FC-GS** Fibre Channel generic services.
- *FC-GS-2* Fibre Channel generic services, second generation.
- *FC-GS-3* Fibre Channel Generic Services, third generation.
	- **FC** IP Fibre Channel-over-IP.
- **FC-PH** The Fibre Channel physical and signaling standard for FC-0, FC-1, and FC-2 layers of the Fibre Channel Protocol. Indicates signaling used for cable plants, media types, and transmission speeds.
- **FC-PH-2** Fibre Channel Physical Interface, second generation.
- **FC-PH-3** Fibre Channel Physical Interface, third generation.
	- **FC-PI** Fibre Channel Physical Interface standard, defined by ANSI.
- **FC-PLDA** The Fibre Channel Private Loop Direct Attach standard defined by ANSI. Applies to the operation of peripheral devices on a private loop.
	- **FC\_SB** Fibre Channel single bytes.
	- **FC\_VI** Fibre Channel virtual interface.
	- **FCA** Flow-control acknowledgement (DLSW).
	- **FCIA** Fibre Channel Industry Association. An international organization of Fibre Channel industry professionals. Provides oversight of ANSI and industry-developed standards, among other tasks.
	- **FCLC** Fibre Channel Loop Community.
		- **FCP** Fibre Channel Protocol. Mapping of protocols onto the Fibre Channel standard protocols. For example, SCSI FCP maps SCSI-3 onto Fibre Channel.
		- **FCS** Fibre Channel Standard.

<span id="page-561-0"></span>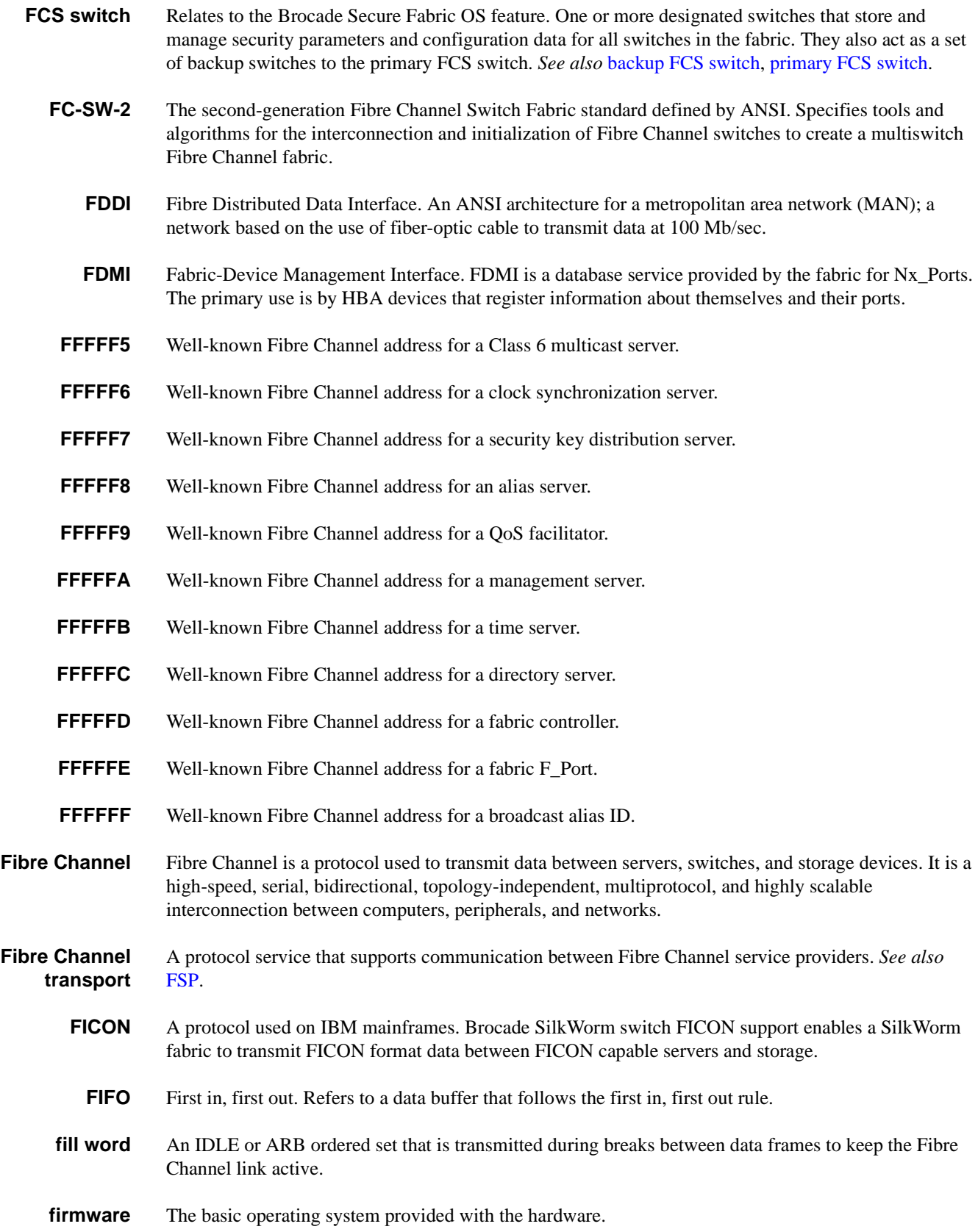

<span id="page-562-5"></span><span id="page-562-4"></span><span id="page-562-3"></span><span id="page-562-2"></span><span id="page-562-1"></span><span id="page-562-0"></span>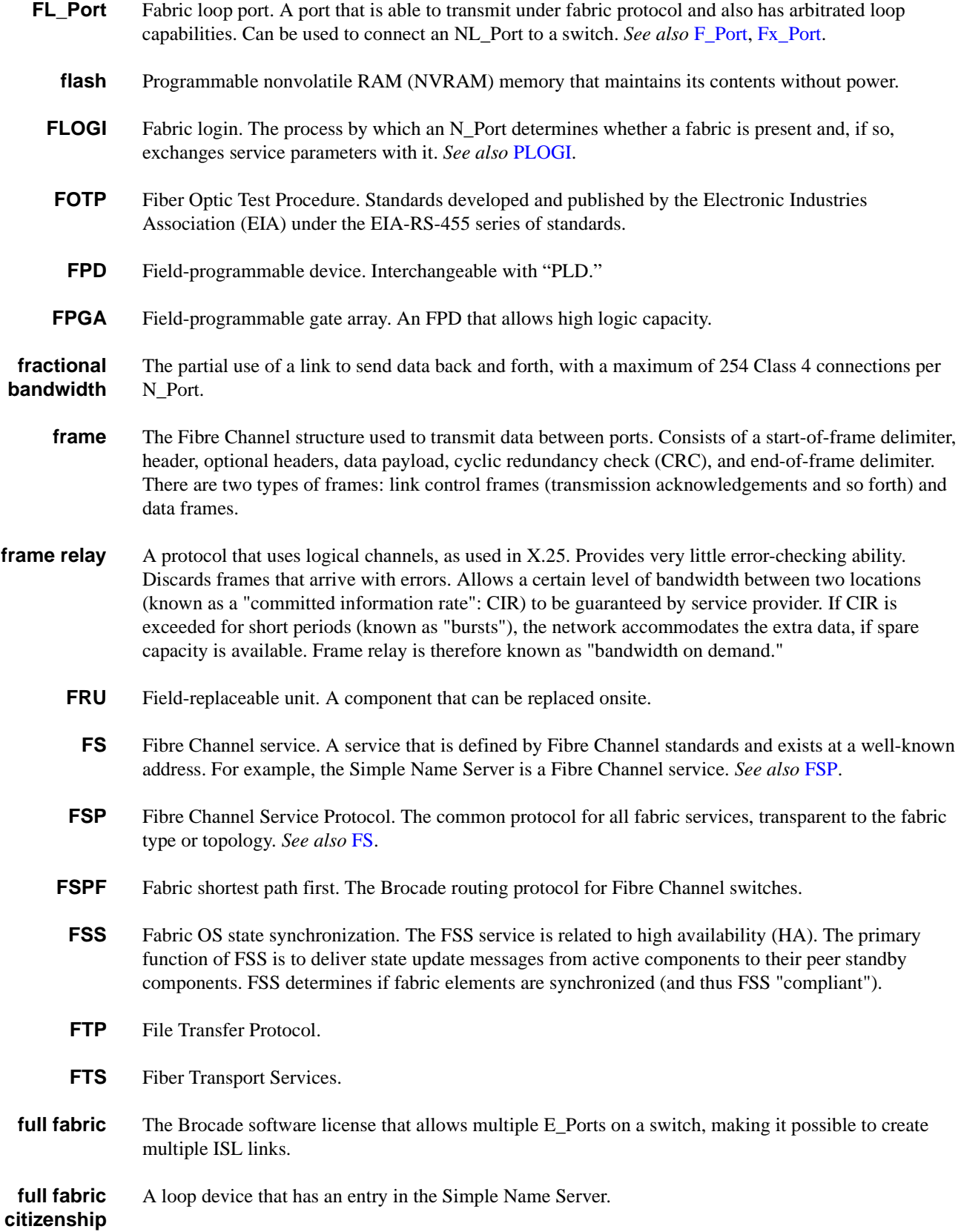

<span id="page-563-2"></span>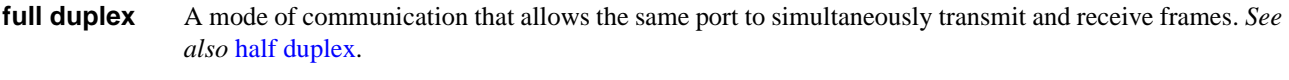

*Fx\_Port* A fabric port that can operate as either an F\_Port or FL\_Port. *See also* [F\\_Port](#page-559-1), [FL\\_Port.](#page-562-1)

#### <span id="page-563-0"></span>*G*

<span id="page-563-1"></span>*H*

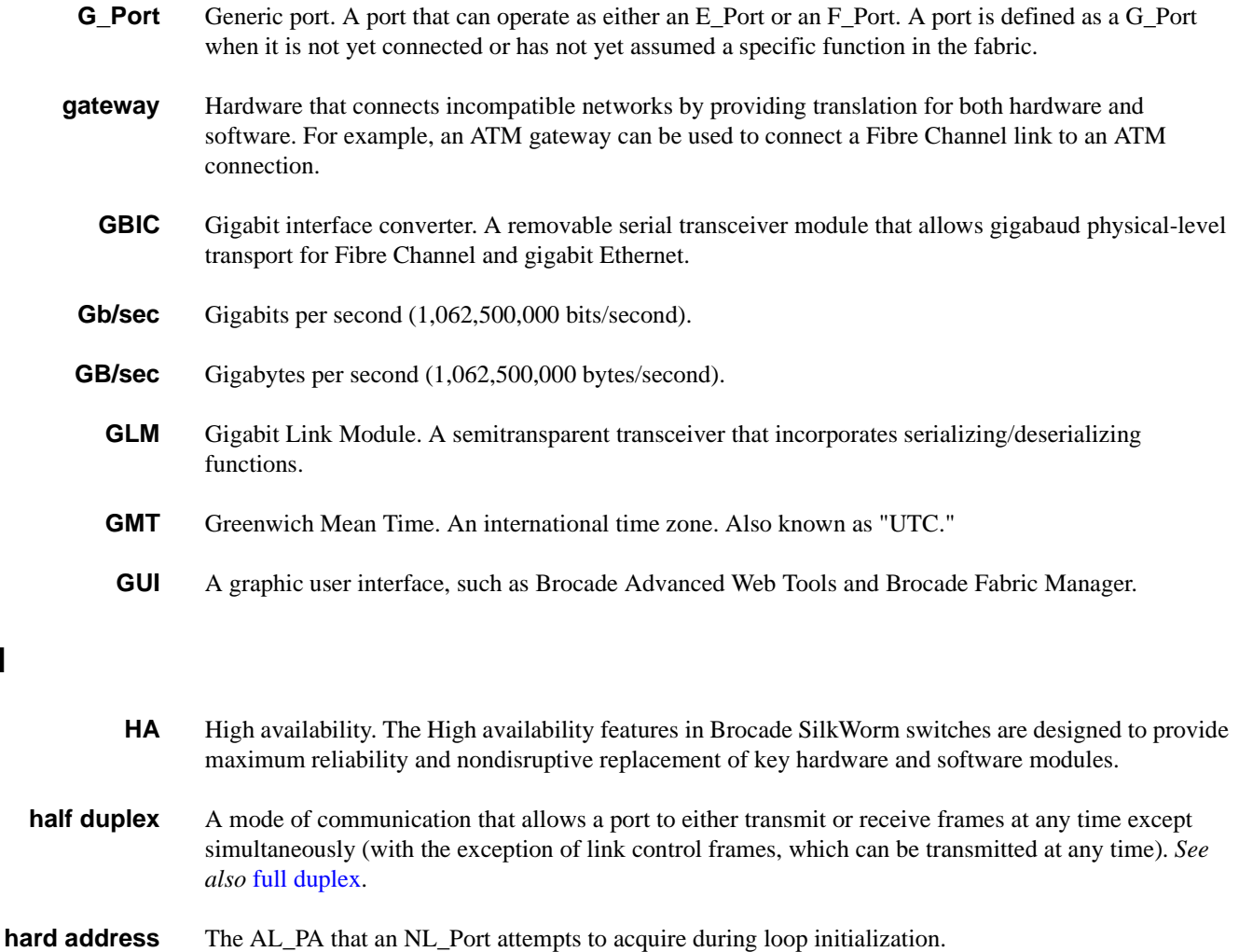

- HBA Host bus adapter. The interface card between a server or workstation bus and the Fibre Channel network.
- **HCPLD** High-capacity PLD. Refers to both CPLDs and FPGAs.
- **header** A Fibre Channel frame has a header and a payload. The header contains control and addressing information associated with the frame.
	- HiPPI High-Performance Parallel Interface. An 800 Mb/sec interface normally used in supercomputer environments.

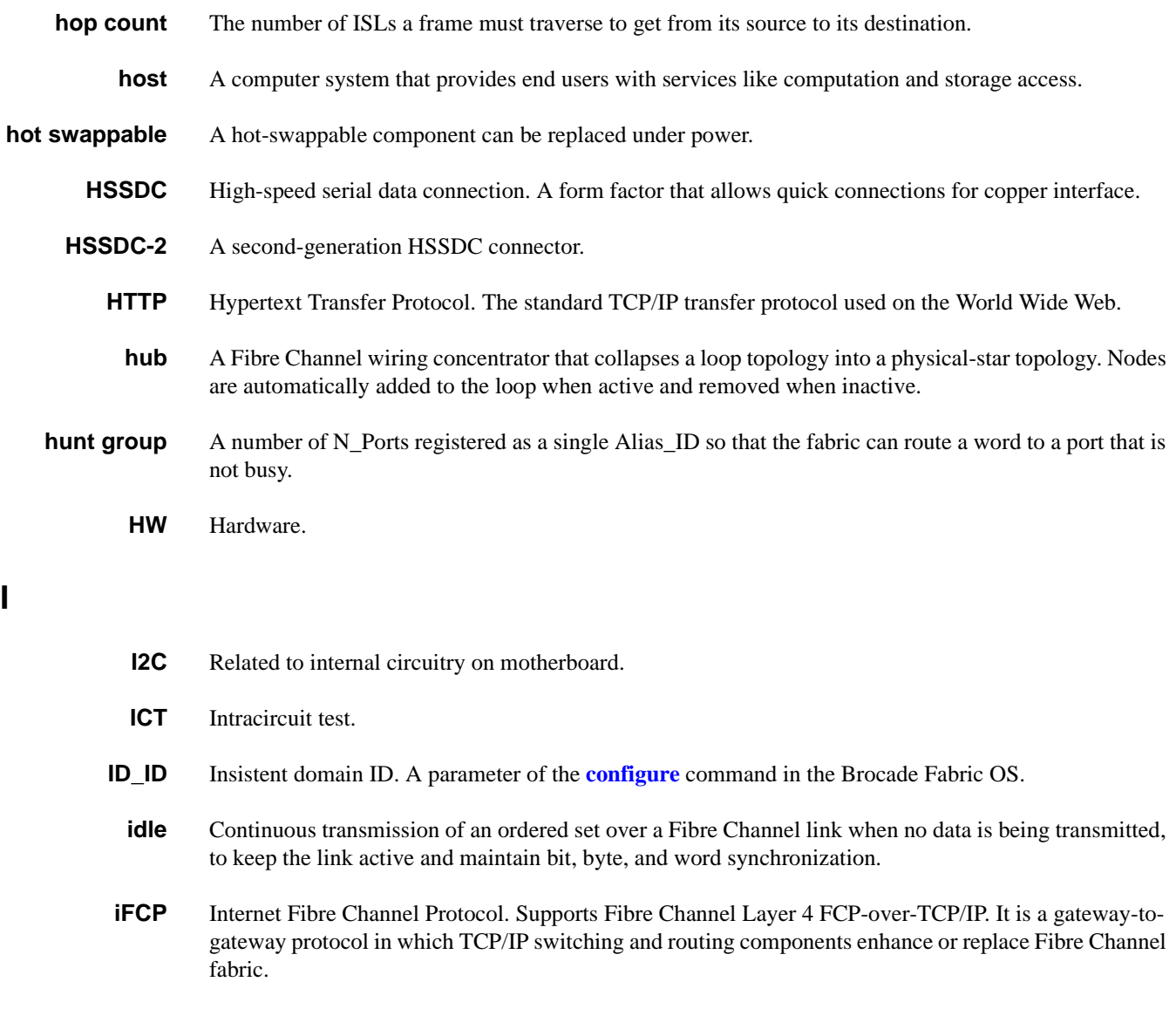

- **in-band** Transmission of management protocol over the Fibre Channel.
- *initiator* A server or workstation on a Fibre Channel network that initiates communication with storage devices. *See also* [target](#page-577-2).

#### *Insistent Domain ID Mode* Sets the domain ID of a switch as insistent, so that it remains the same over reboots, power cycles, failovers, and fabric reconfigurations. This mode is required to support FICON traffic.

- *integrated fabric* The fabric created by a Brocade SilkWorm 6400, consisting of six SilkWorm 2250 switches cabled together and configured to handle traffic seamlessly as a group.
- *intercabinet* A specification for copper cabling that allows up to 33-meter distances between cabinets.
	- *intermix* Allows any unused bandwidth in a Class 1 connection.

<span id="page-565-0"></span>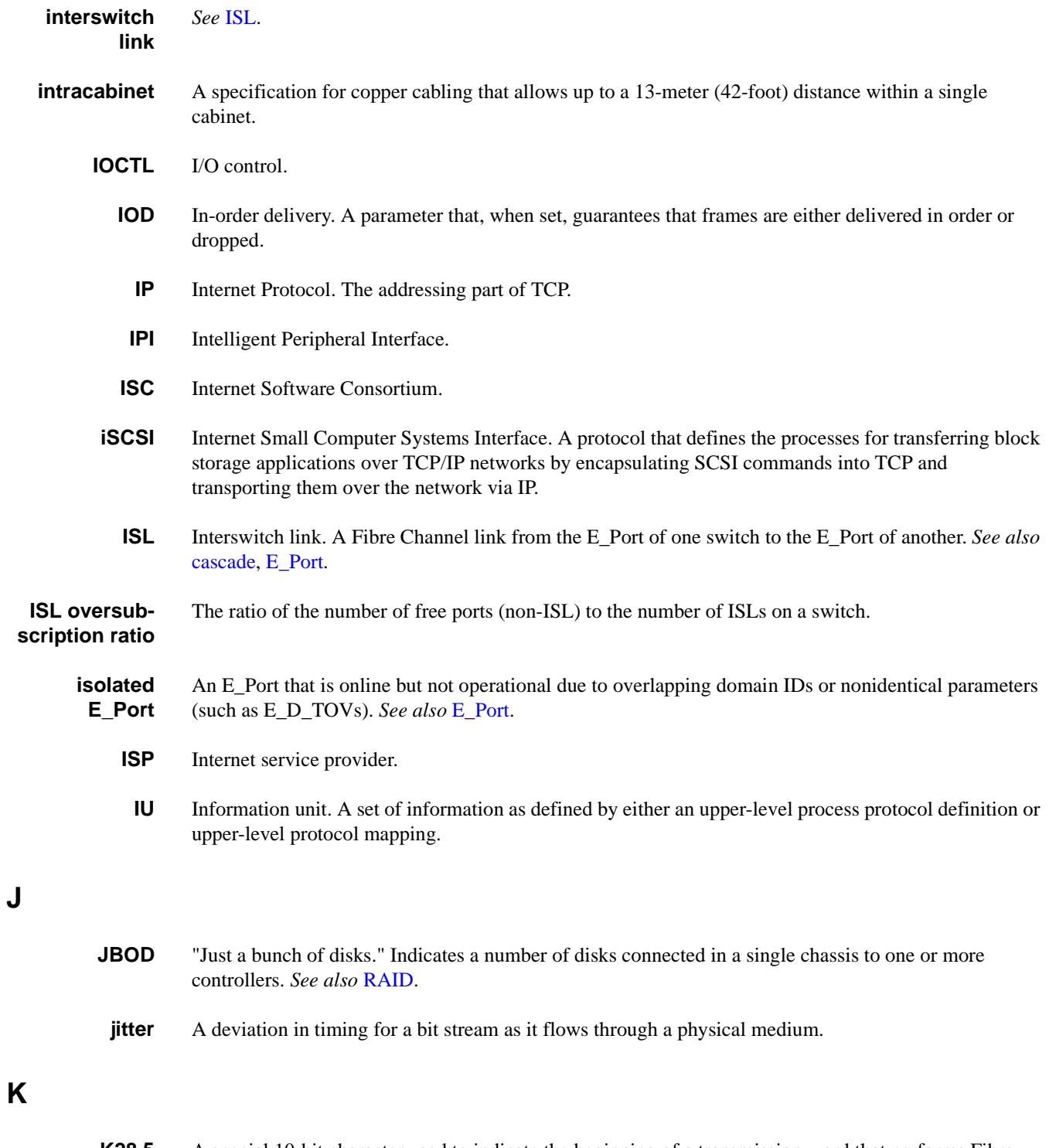

<span id="page-565-2"></span><span id="page-565-1"></span>*K28.5* A special 10-bit character used to indicate the beginning of a transmission word that performs Fibre Channel control and signaling functions. The first seven bits of the character are the comma pattern. *See also* [comma.](#page-556-0)

<span id="page-566-3"></span>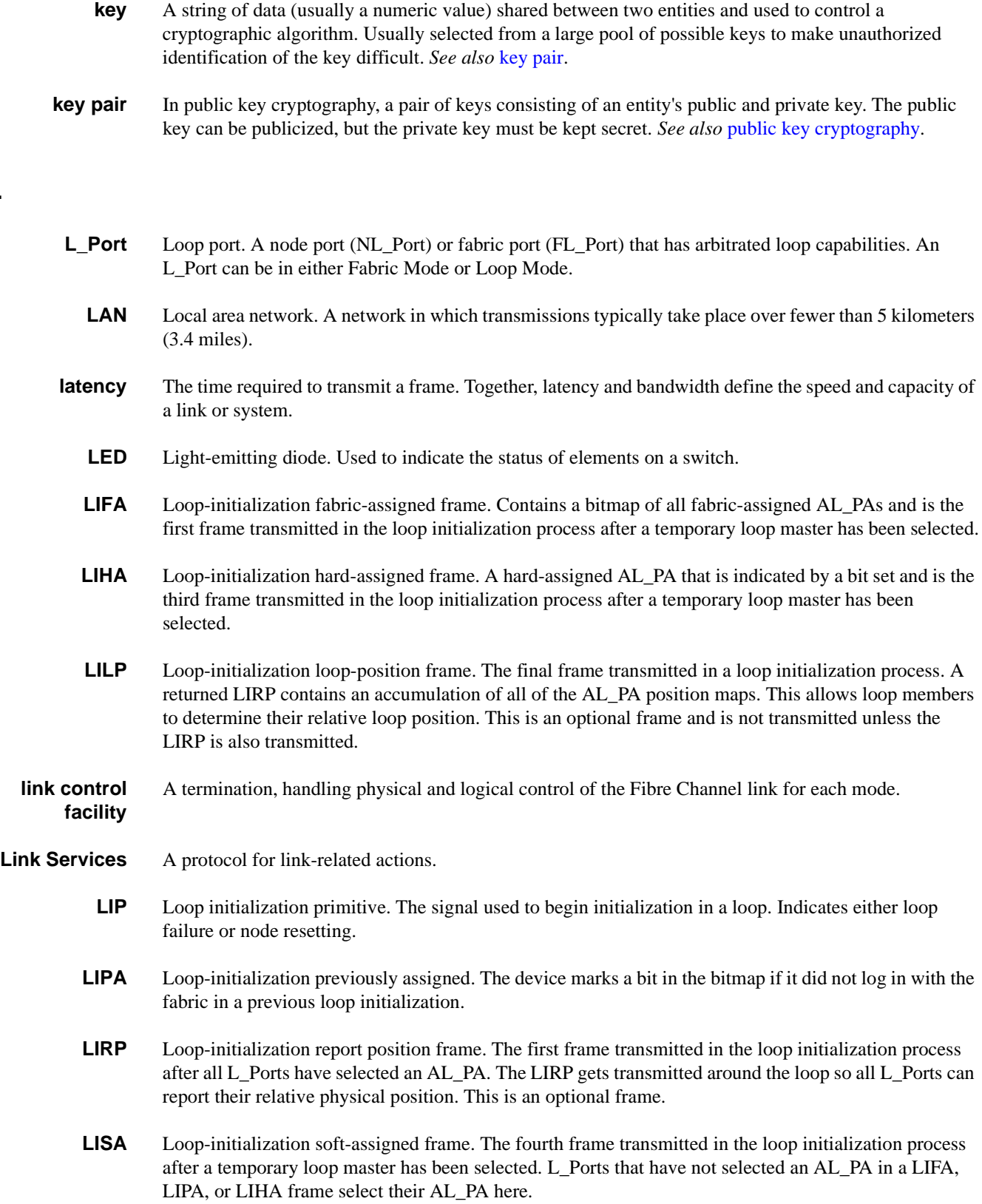

<span id="page-566-2"></span><span id="page-566-1"></span><span id="page-566-0"></span>*L*

<span id="page-567-1"></span>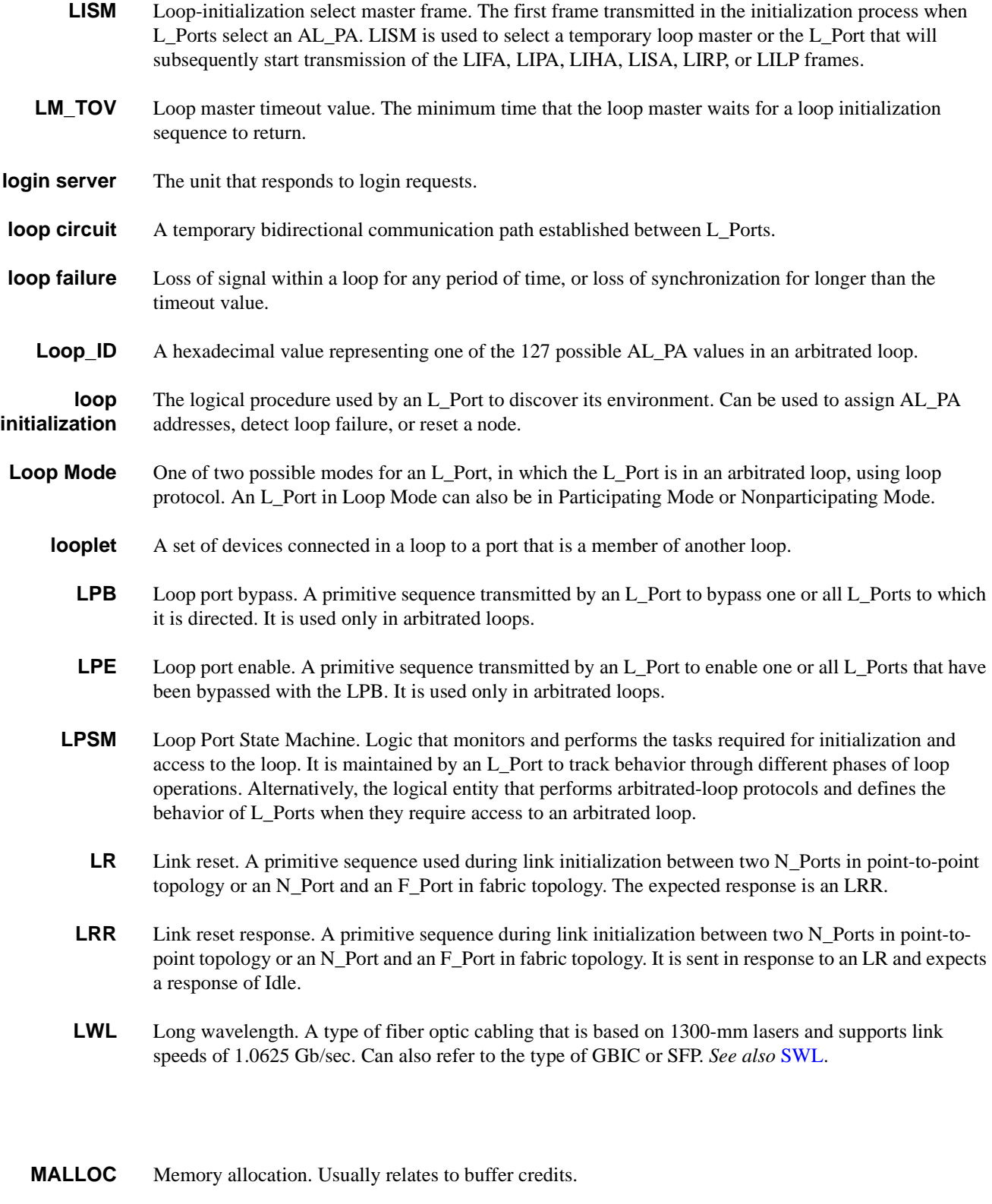

<span id="page-567-0"></span>*MAN* Metropolitan area network.

*M*

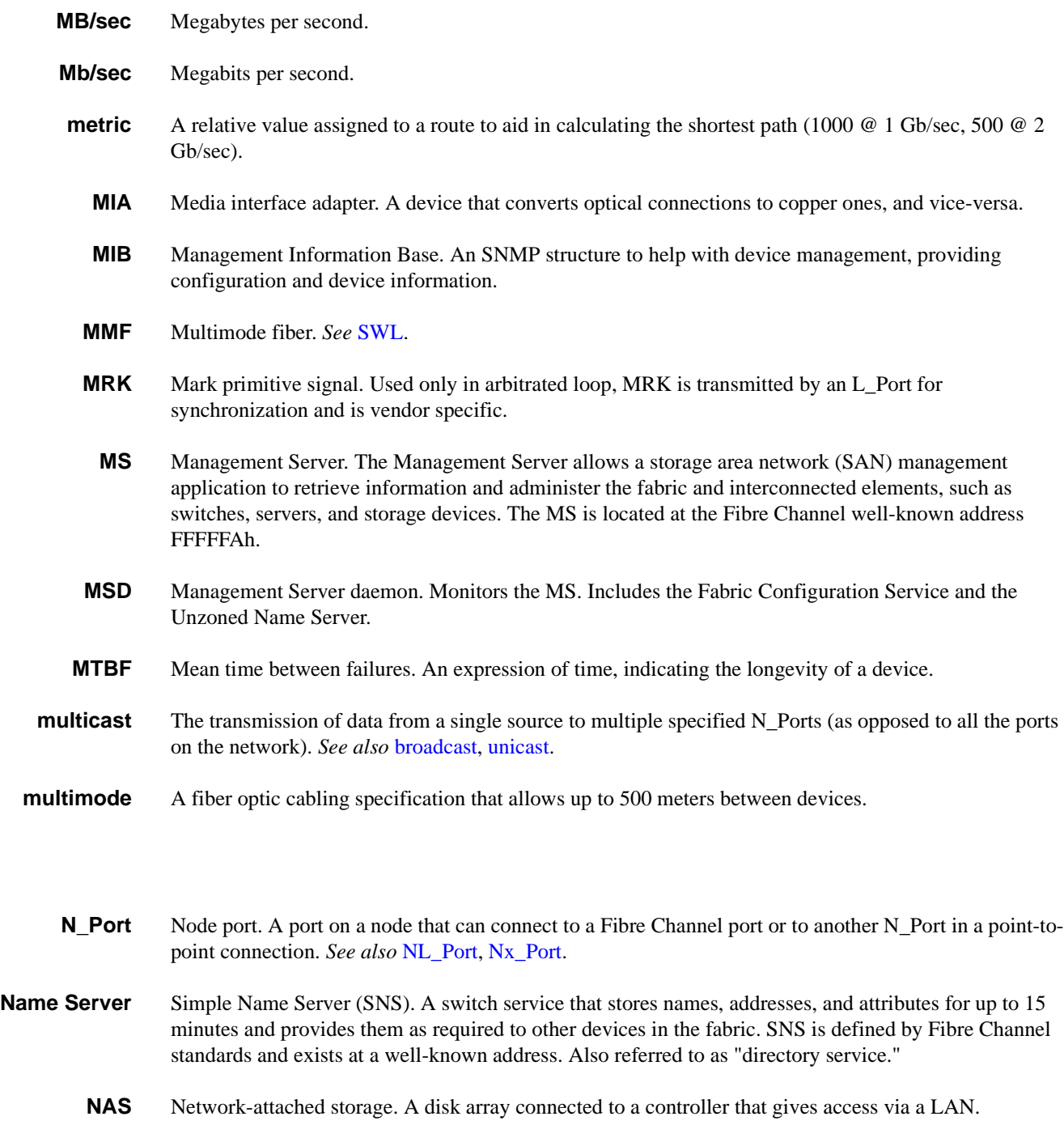

- **NDMP** Network Data Management Protocol. Used for tape backup without using server resources.
- <span id="page-568-1"></span>*NL\_Port* Node loop port. A node port that has arbitrated loop capabilities. Used to connect an equipment port to the fabric in a loop configuration through an FL\_Port. *See also* [N\\_Port,](#page-568-2) [Nx\\_Port](#page-569-1).
- *node* A Fibre Channel device that contains an N\_Port or NL\_Port.
- *node count* The number of nodes attached to a fabric.

<span id="page-568-2"></span><span id="page-568-0"></span>*N*

<span id="page-569-4"></span><span id="page-569-2"></span>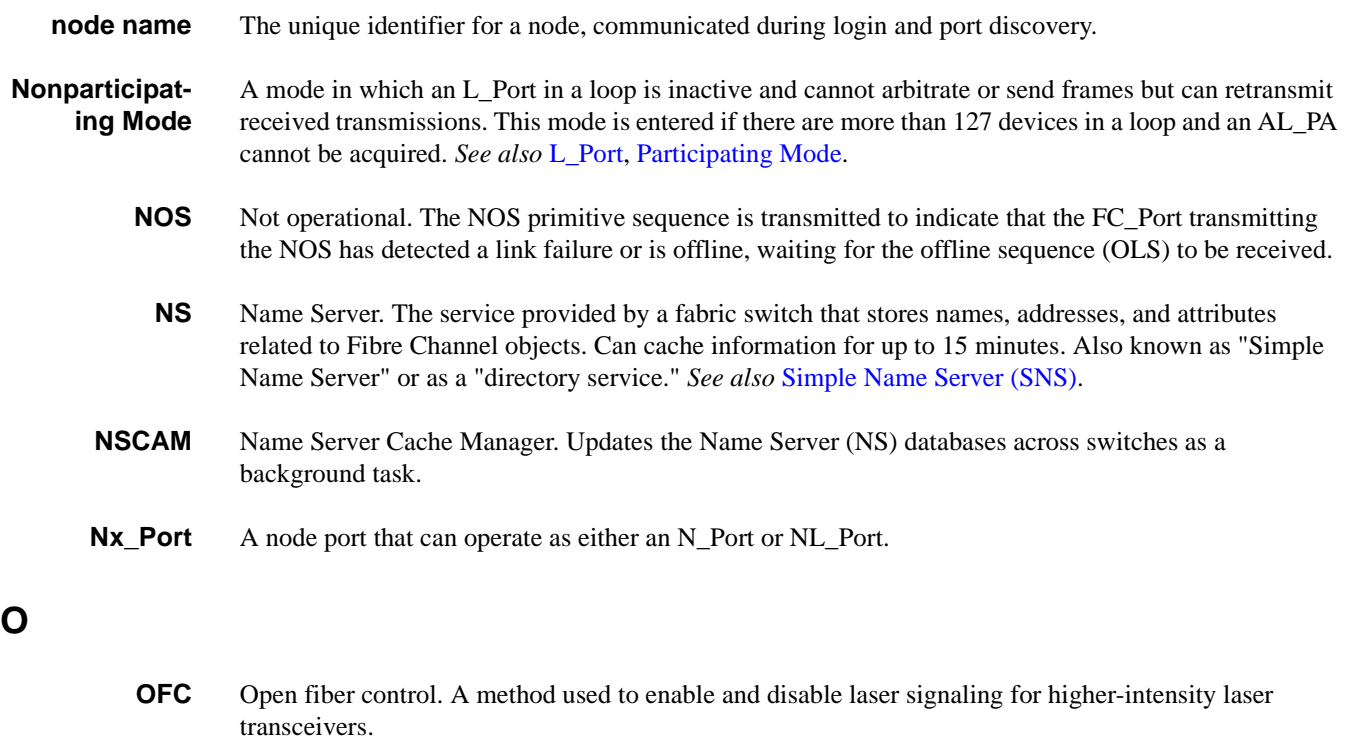

- <span id="page-569-3"></span><span id="page-569-1"></span>**OLS** Primitive sequence offline.
- **OLTP** Online transaction processing.
	- *ON* Offline notification. Refers to an ELS field that appears in **[portLogDump](#page-335-0)** command output.
- **OPN** Open primitive signal. Applies only to an arbitrated loop; sent by an L\_Port that has won the arbitration process to open communication with one or more ports on the loop.
- <span id="page-569-0"></span>*ordered set* A transmission word that uses 8b/10b mapping and begins with the K28.5 character. Ordered sets occur outside of frames and include the following items:

**Frame delimiters.** Mark frame boundaries and describe frame contents.

**Primitive signals.** Indicate events.

**Primitive sequences.** Indicate or initiate port states.

Ordered sets are used to differentiate Fibre Channel control information from data frames and to manage frame transport.

- **originator** The Nx\_Port that originated an exchange.
- *out of band* Transmission of management protocol outside of the Fibre Channel network, usually over Ethernet.
	- *oversubscription* A situation in which more nodes could potentially contend for a resource than the resource could simultaneously support (typically an ISL). Oversubscription could be a desirable attribute in fabric topology, as long as it does not produce unacceptable levels of congestion.
		- **OX\_ID** Originator ID. Refers to the exchange ID assigned by the originator port.

#### *P*

<span id="page-570-1"></span><span id="page-570-0"></span>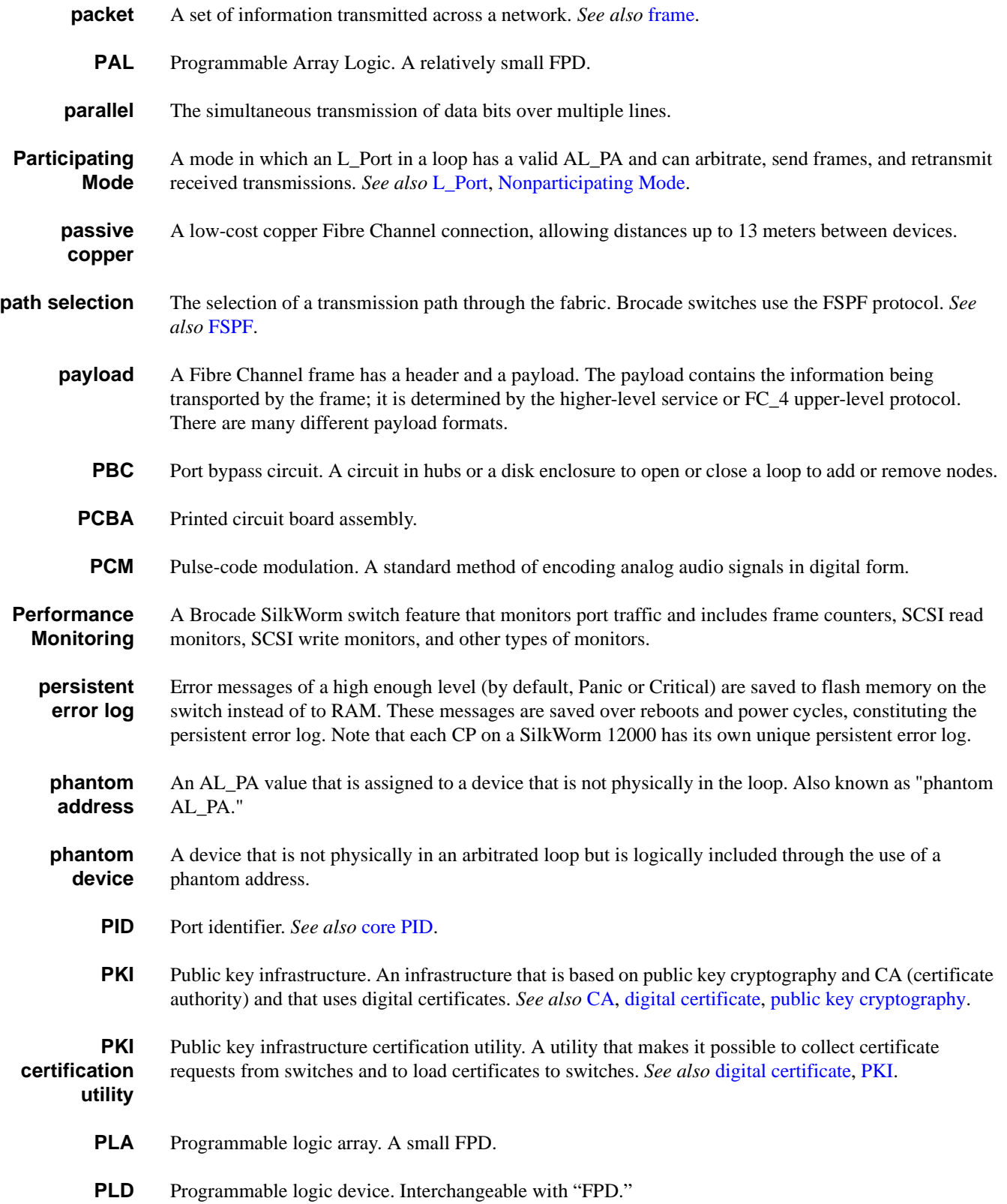

<span id="page-571-1"></span><span id="page-571-0"></span>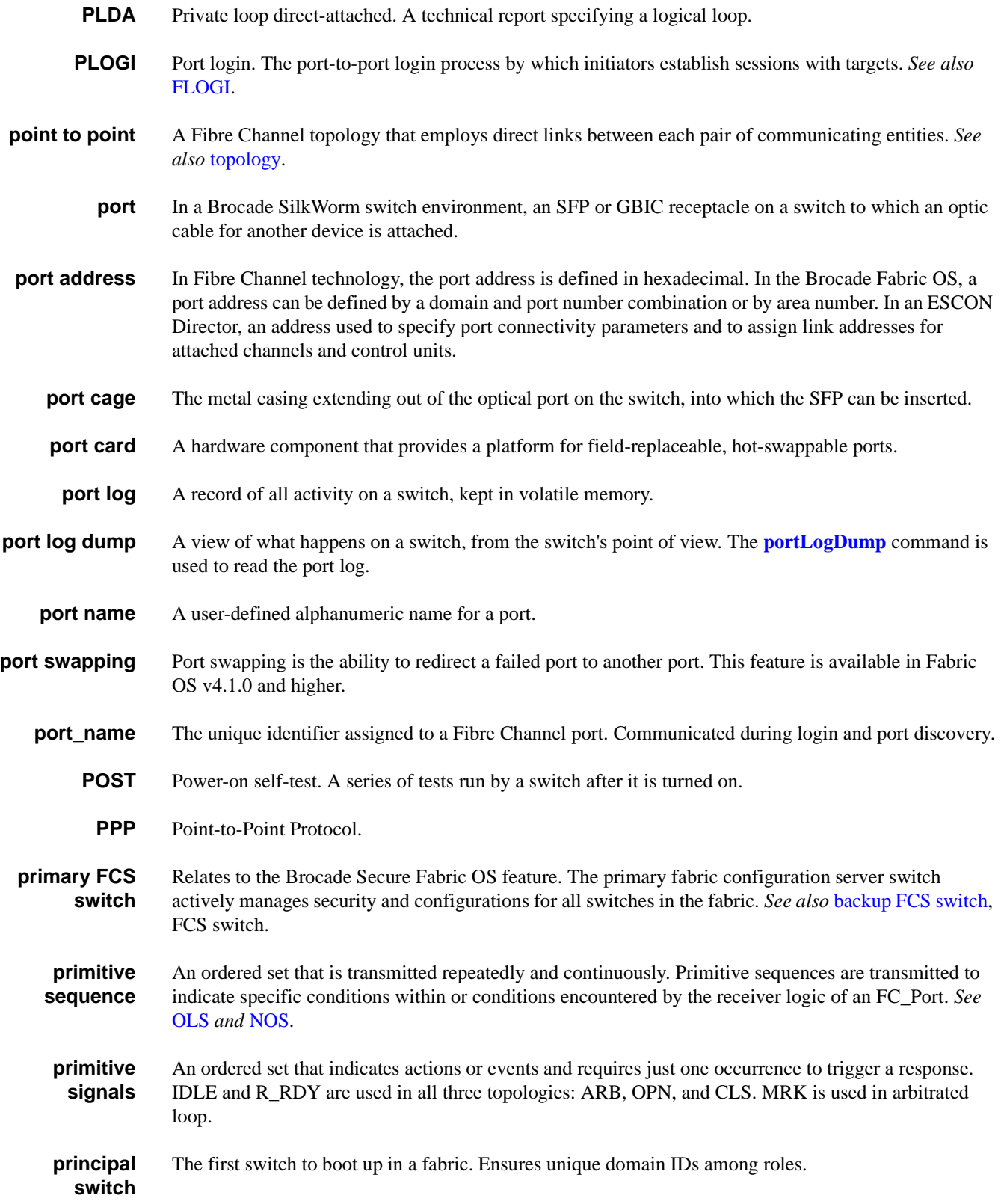

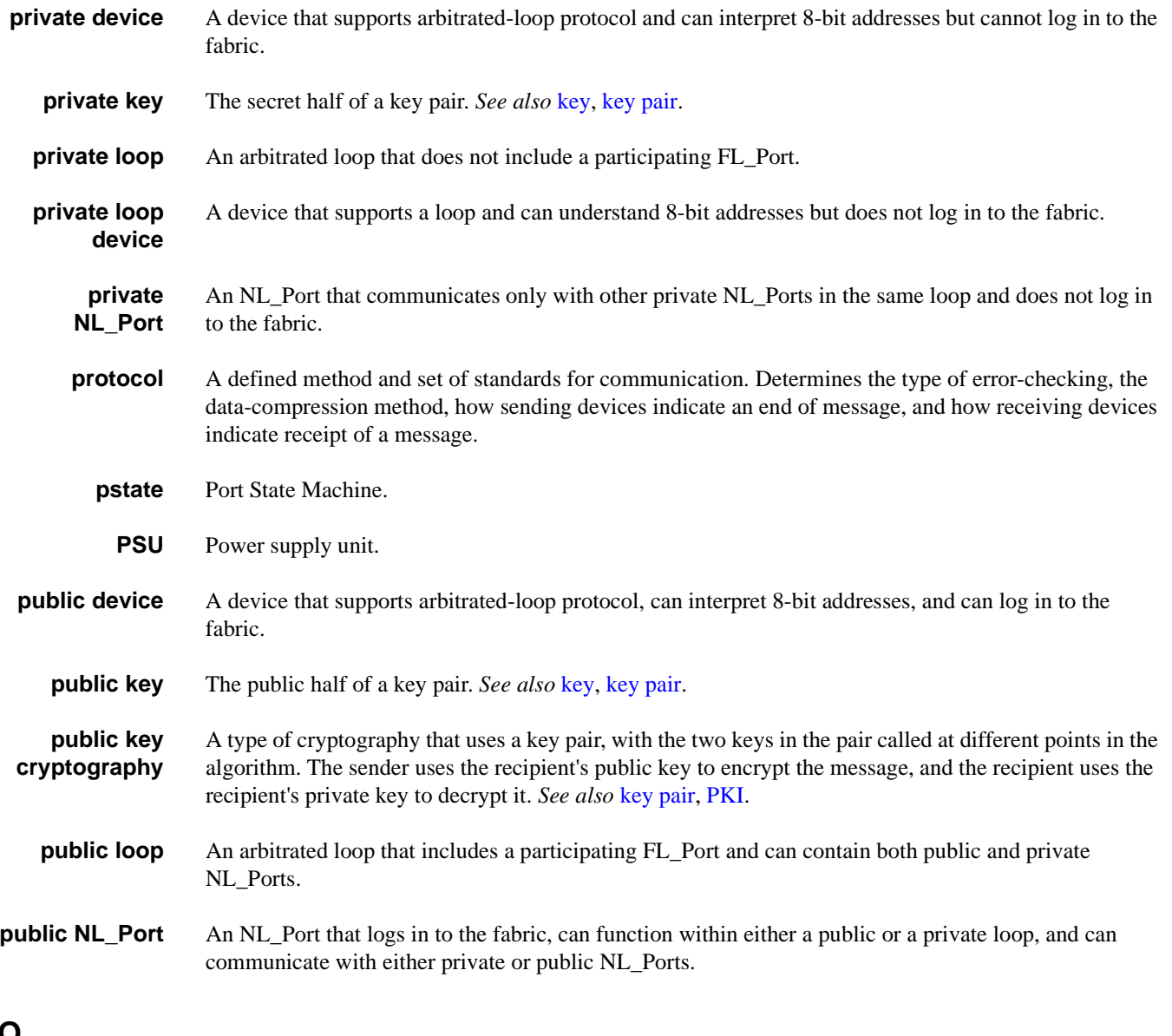

### <span id="page-572-1"></span><span id="page-572-0"></span>*Q*

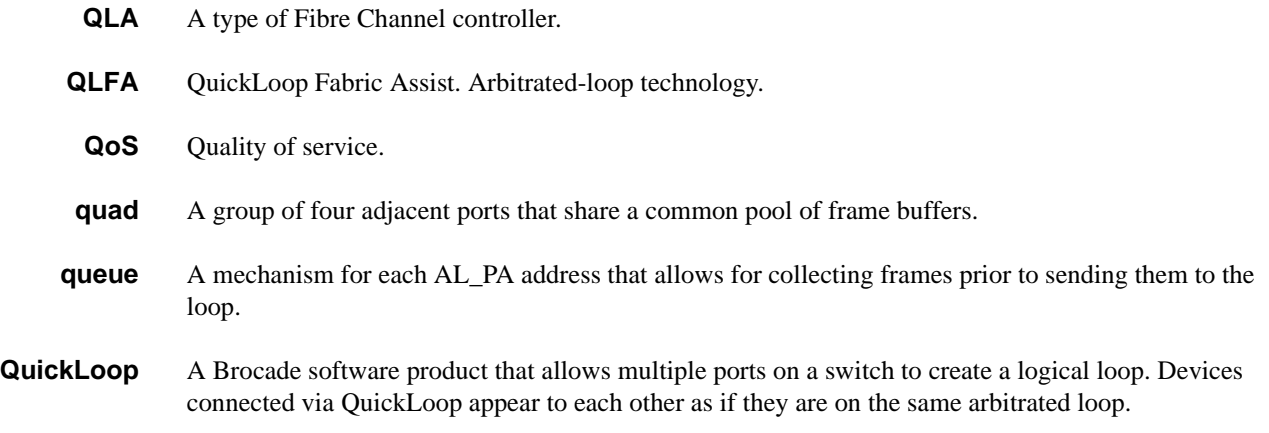

*QuickLoop Mode* Allows initiator devices to communicate with private or public devices that are not in the same loop.

#### *R*

<span id="page-573-2"></span><span id="page-573-1"></span><span id="page-573-0"></span>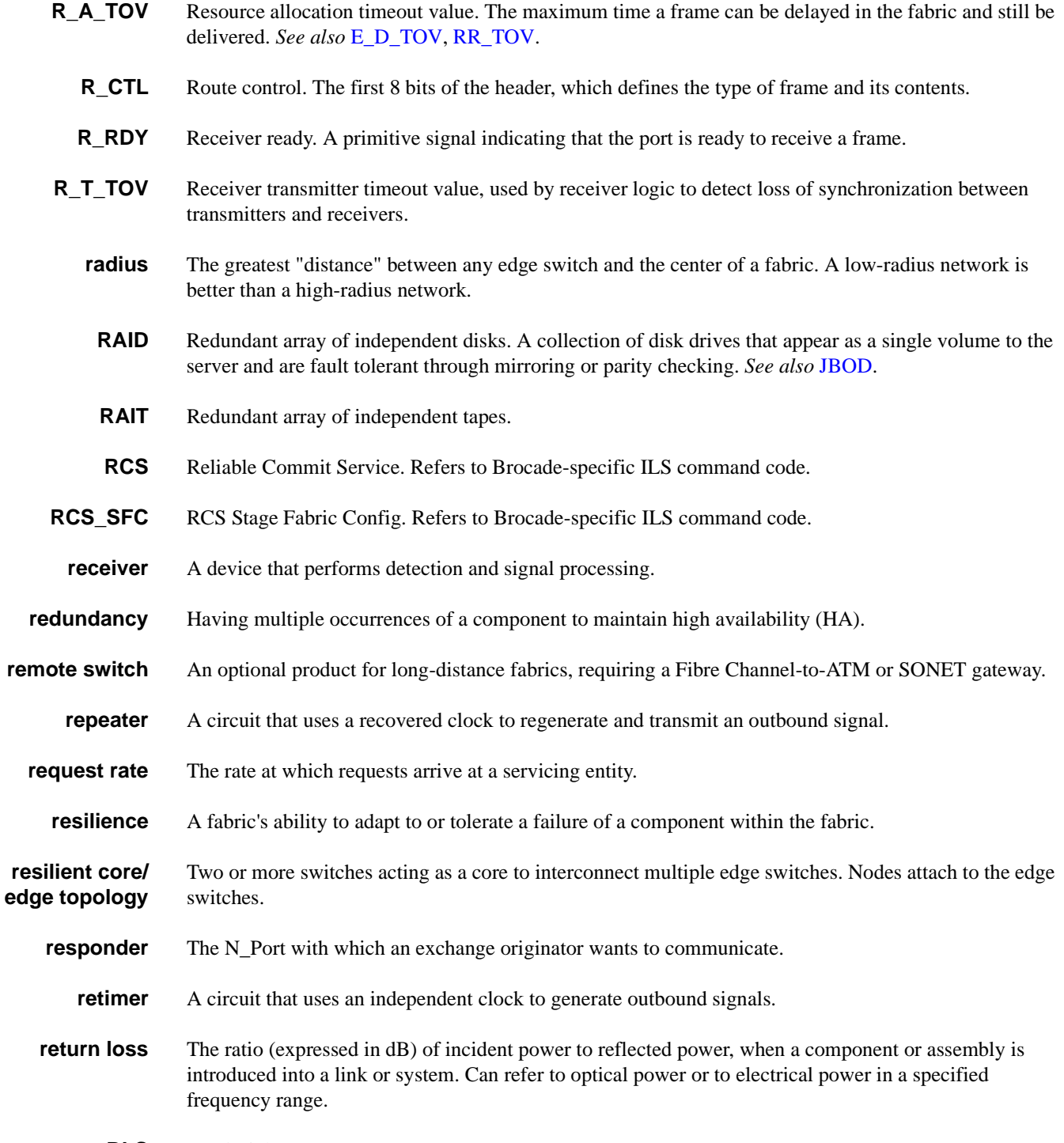

<span id="page-574-1"></span><span id="page-574-0"></span>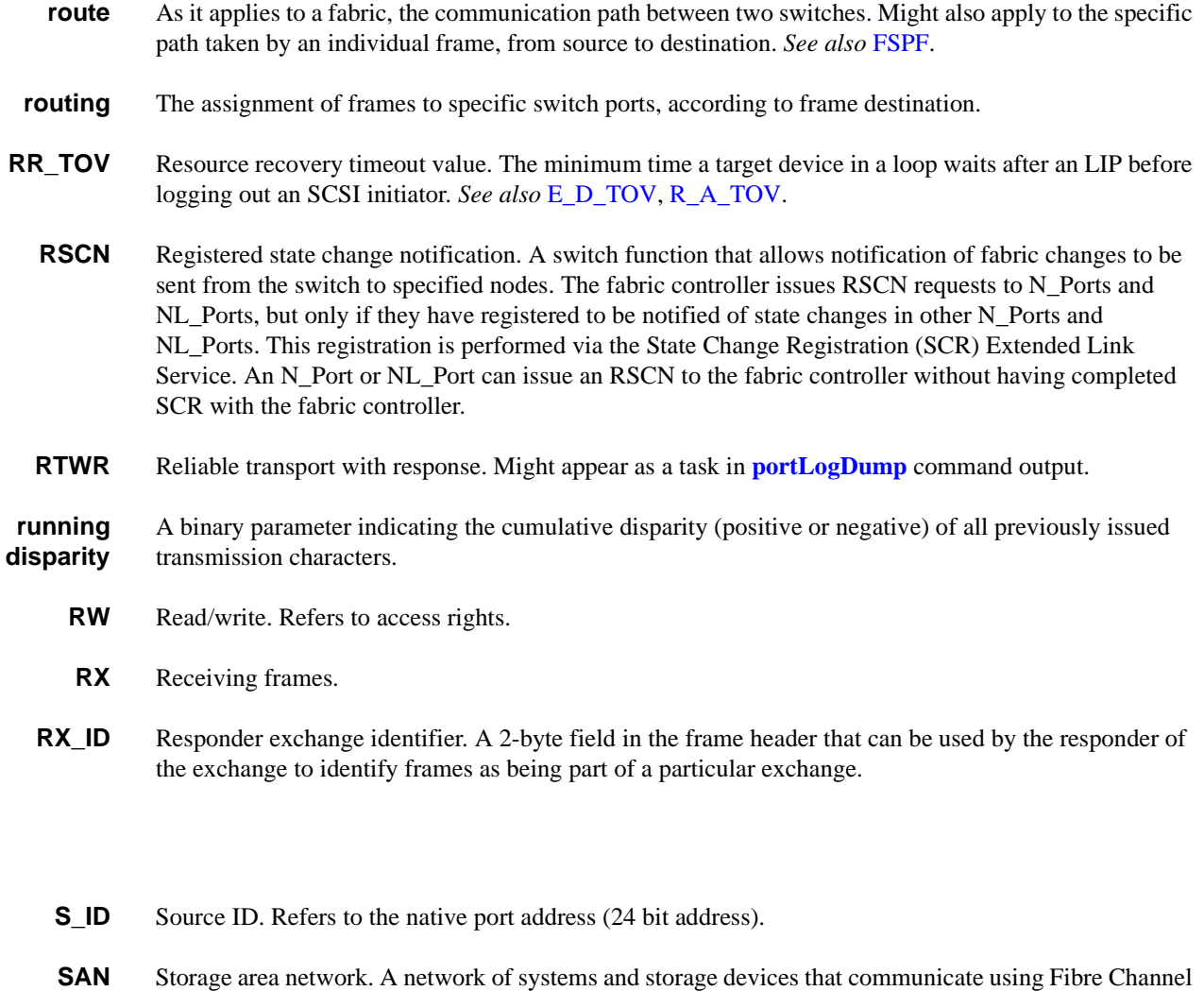

<span id="page-574-2"></span>protocols. *See also* [fabric](#page-559-0).

*SAN architecture* The overall design of a storage network solution, which includes one or more related fabrics, each of which has a topology.

- *SAN port count* The number of ports available for connection by nodes in the entire SAN.
- **scalability** One of the properties of a SAN: the size to which a SAN topology can grow port and switch counts with ease.
	- **SCN** State change notification. Used for internal state change notifications, not external changes. This is the switch logging that the port is online or is an Fx\_port, not what is sent from the switch to the Nx\_Ports.
	- **SCR** State change registration. Extended Link Service (ELS) requests the fabric controller to add the N\_Port or NL\_Port to the list of N\_Ports and NL\_Ports registered to receive the Registered State Change Notification (RSCN) Extended Link Service.

*S*

<span id="page-575-1"></span><span id="page-575-0"></span>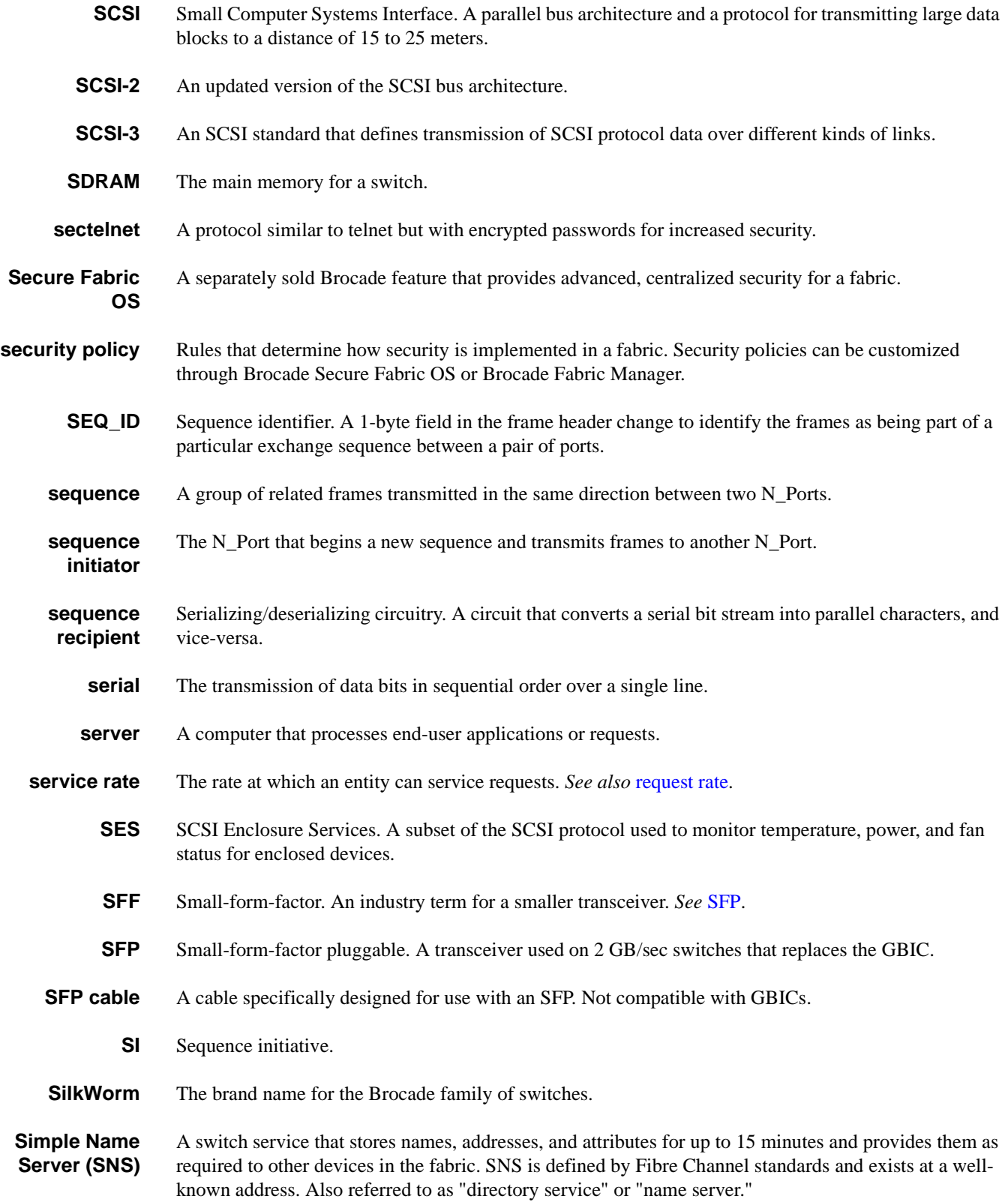
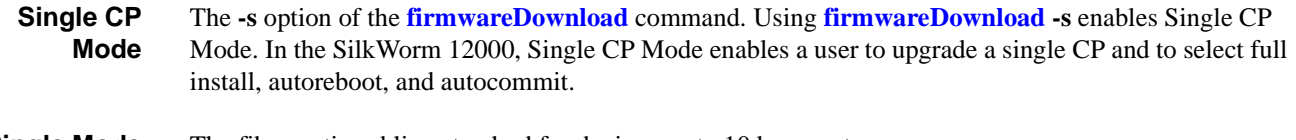

- **Single Mode** The fiber-optic cabling standard for devices up to 10 km apart.
- **S-Link Service** Facilities used between an N\_Port and the fabric, or between two N\_Ports, for login, sequence/ exchange management, and maintaining connections.
	- **SMDS** Switched Multimegabit Data Service. A good protocol for interconnecting LANs; however, SMDS has less error-checking capability than Frame Relay.
		- *SMF* Single-mode fiber. *See* [LWL](#page-567-0).
		- **SMI** Structure of management information. A notation for setting or retrieving SNMP management variables.
	- **SNA/SDLC** Systems Network Architecture/Synchronous Data Link Control. A structure for transferring data among a variety of computing platforms.

<span id="page-576-0"></span>**SNMP** Simple Network Management Protocol. An Internet management protocol that uses either IP for network-level functions and UDP for transport-level functions, or TCP/IP for both. Can be made available over other protocols, such as UDP/IP, because it does not rely on the underlying communication protocols. *See also* [community \(SNMP\)](#page-556-0).

- **SNS** Simple Name Server.
- **SOF** Start of frame. A group of ordered sets that marks the beginning of a frame and indicates the class of service the frame will use.
- **soft zone** A zone consisting of zone members that are made visible to each other through client service requests. Typically, soft zones contain zone members that are visible to devices using Name Server exposure of zone members. The fabric does not enforce a soft zone. Note that well-known addresses are implicitly included in every zone.
	- *SoIP* SCSI-over-IP.
	- **SONET** Synchronous optical network. A standard for optical networks that provides building blocks and flexible payload mappings.

*special character* A 10-bit character that does not have a corresponding 8-bit value but is still considered valid. The special character is used to indicate that a particular transmission word is an ordered set. This is the only type of character to have five 1s or 0s in a row.

- **SPLD** Simple PLD. Usually, either a PLA or PAL.
- **SPOF** Single point of failure. Any component in a SAN whose malfunction could bring down the entire SAN.
- **SQ\_ID** Sequence ID. Used to identify and track all of the frames within a sequence between a source (S\_ID) and destination (D\_ID) port pair.
	- **SRM** Storage resource management. The management of disk volumes and file resources.

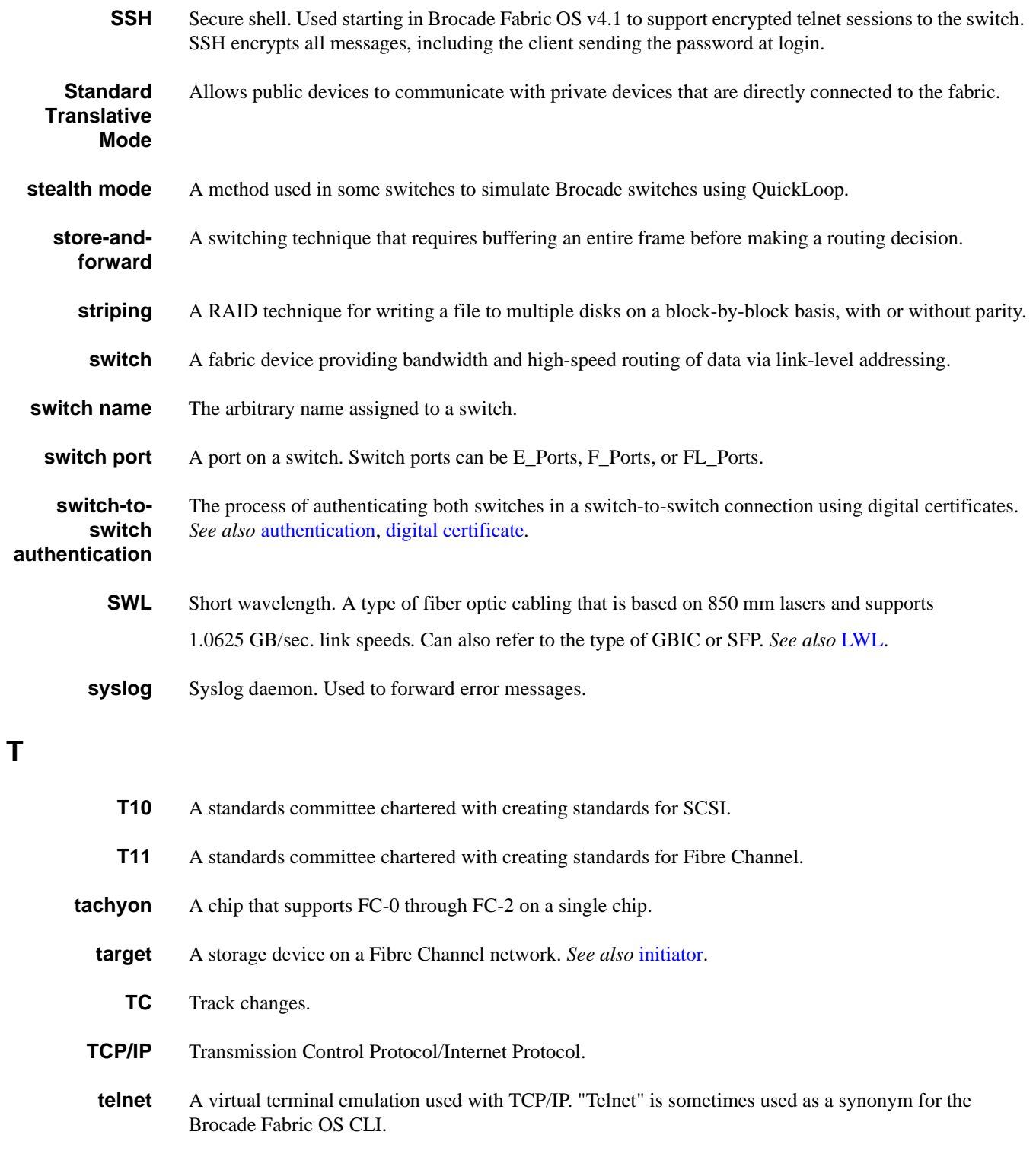

- **tenancy** The time from when a port wins arbitration in a loop until the same port returns to the monitoring state. Also referred to as "loop tenancy."
- *throughput* The rate of data flow achieved within a cable, link, or system. Usually measured in bps (bits per second or b/sec). *See also* [bandwidth](#page-553-1).

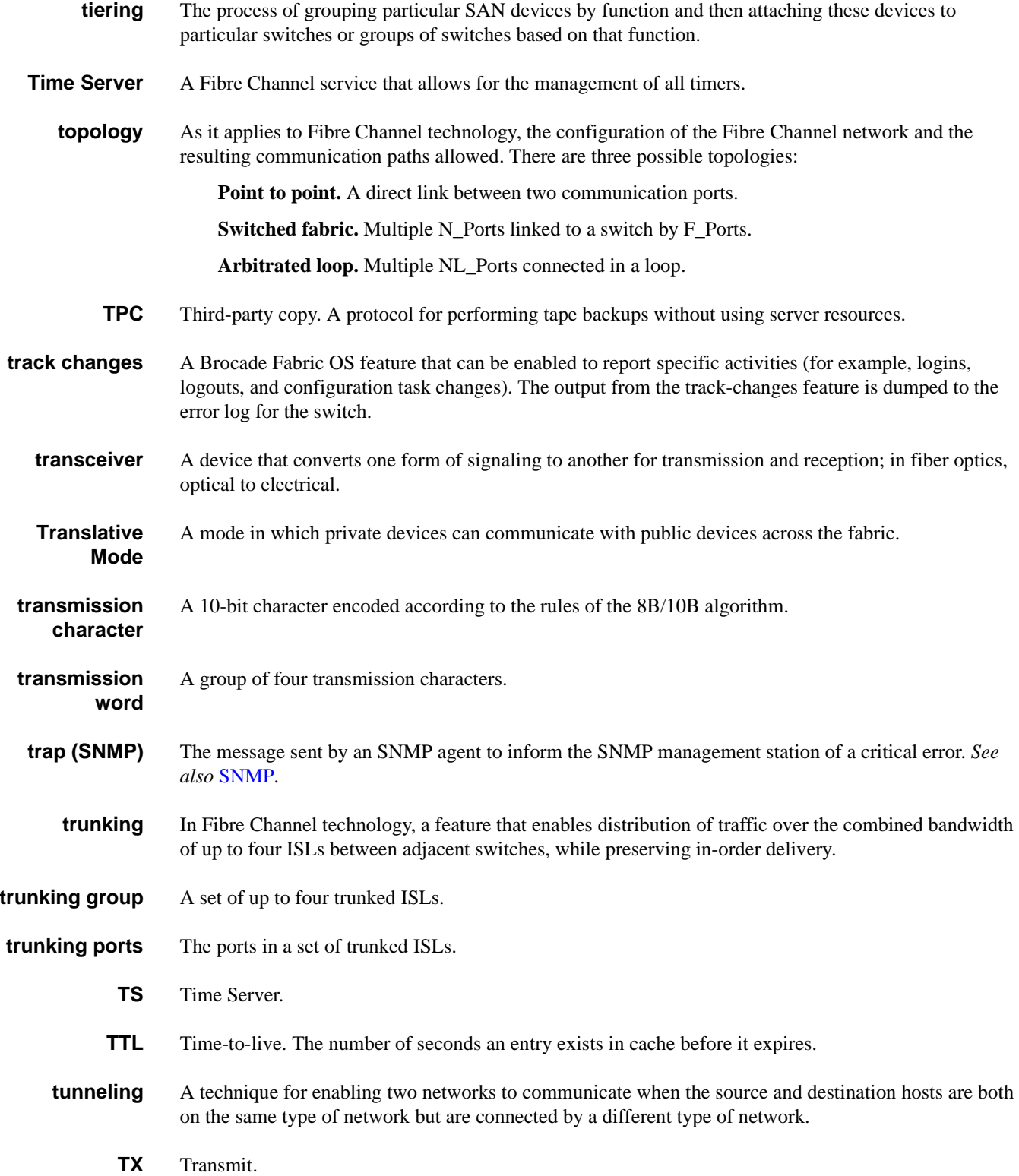

#### *U*

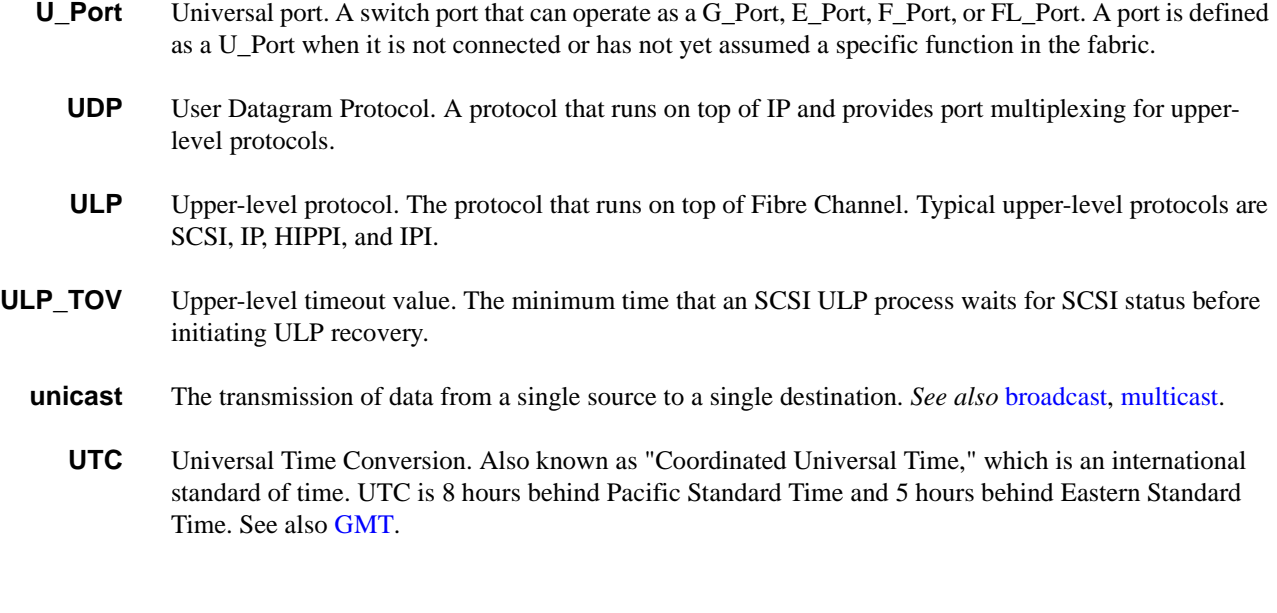

#### *W*

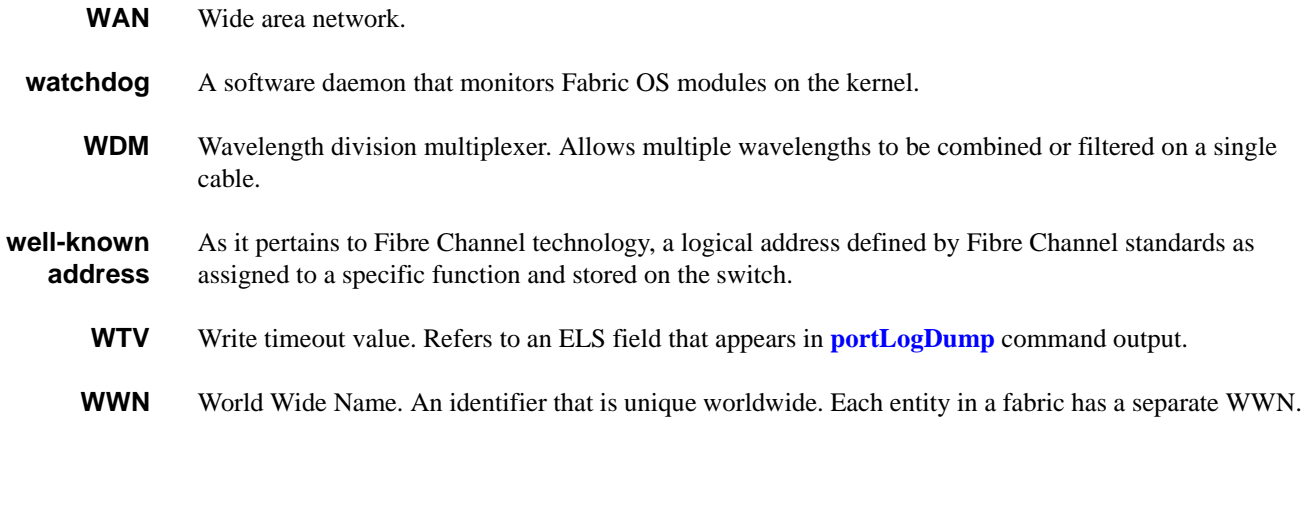

*X.25* A protocol that uses logical channels. X.25 allows high-quality communications between computers and can accommodate "noisy" data communications through error-detection and -correction (retransmission) algorithms.

#### *Z*

*X*

**zone** A set of devices and hosts attached to the same fabric and configured as being in the same zone. Devices and hosts within the same zone have access to others in the zone but are not visible to any outside the zone.

*zone configuration* A specified set of zones. Enabling a configuration enables all zones in that configuration. *See also*  [defined zone configuration,](#page-557-1) [enabled zone configuration.](#page-558-0)

**zoning** A feature in fabric switches or hubs that allows segmentation of a node by physical port, name, or address.

## *Index*

## *A*

agtcfgdefault [2-1](#page-26-0) agtcfgse[t 2-5](#page-30-0) agtcfgsho[w 2-8](#page-33-0) aliad[d 2-10](#page-35-0) alicreate [2-11](#page-36-0) alidelete [2-12](#page-37-0) aliremove [2-13](#page-38-0) alisho[w 2-14](#page-39-0)

#### *B*

backplanetes[t 2-15](#page-40-0) backport [2-17](#page-42-0) bannerse[t 2-19](#page-44-0) bannersho[w 2-20](#page-45-0) bcastshow [2-21](#page-46-0) bladebeacon [2-22](#page-47-0) bladedisable [2-23](#page-48-0) bladeenable [2-24](#page-49-0) bladepropsho[w 2-25](#page-50-0)

## *C*

camtes[t 2-26](#page-51-0) centralmemorytes[t 2-28](#page-53-0) cfgactvshow [2-32](#page-57-0) cfgad[d 2-33](#page-58-0) cfgclea[r 2-34](#page-59-0) cfgcreate [2-35](#page-60-0) cfgdelete [2-37](#page-62-0) cfgdisabl[e 2-38](#page-63-0) cfgenable [2-39](#page-64-0) cfgremove [2-40](#page-65-0)

cfgsave [2-41](#page-66-0) cfgsho[w 2-42](#page-67-0) cfgsize [2-44](#page-69-0) cfgtransabor[t 2-45](#page-70-0) cfgtransshow [2-46](#page-71-0) chassisnam[e 2-47](#page-72-0) chassisshow [2-48](#page-73-0) chippropsho[w 2-50](#page-75-0) chipregsho[w 2-51](#page-76-0) cmemretentiontes[t 2-52](#page-77-0) cmites[t 2-54](#page-79-0) configdefault [2-56](#page-81-0) configdownloa[d 2-57](#page-82-0) configshow [2-59](#page-84-0) configuploa[d 2-60](#page-85-0) configure [2-62](#page-87-0) crossporttest [2-70](#page-95-0)

## *D*

datatypesho[w 2-74](#page-99-0) dat[e 2-75](#page-100-0) dbgsho[w 2-77](#page-102-0) diagclearerro[r 2-78](#page-103-0) diagcommandsho[w 2-79](#page-104-0) diagdisablepost [2-80](#page-105-0) diagenablepos[t 2-81](#page-106-0) diagesdports [2-82](#page-107-0) diagfaillimit [2-83](#page-108-0) diaghelp [2-84](#page-109-0) diagloopi[d 2-86](#page-111-0) diagmodep[r 2-87](#page-112-0) diagpos[t 2-88](#page-113-0) diagretr[y 2-89](#page-114-0) diagsetburnin [2-90](#page-115-0)

diagsetcycl[e 2-91](#page-116-0) diagsho[w 2-93](#page-118-0) diagshowtim[e 2-94](#page-119-0) diagsilkworm [2-95](#page-120-0) diagskiptests [2-96](#page-121-0) diagstopburnin [2-97](#page-122-0) dlsrese[t 2-98](#page-123-0) dlsset [2-99](#page-124-0) dlsshow [2-100](#page-125-0) dnsconfi[g 2-101](#page-126-0)

## *E*

errclea[r 2-102](#page-127-0) errdump [2-103](#page-128-0) errnvlogsizese[t 2-105](#page-130-0) errnvlogsizesho[w 2-106](#page-131-0) errsavelvlset [2-107](#page-132-0) errsavelvlsho[w 2-108](#page-133-0) errsho[w 2-109](#page-134-0) exi[t 2-110](#page-135-0)

## *F*

fabportshow [2-111](#page-136-0) fabretryshow [2-113](#page-138-0) fabricprincipal [2-114](#page-139-0) fabricsho[w 2-115](#page-140-0) fabstateclear [2-116](#page-141-0) fabstatesho[w 2-117](#page-142-0) fabstatsshow [2-118](#page-143-0) fabswitchshow [2-119](#page-144-0) fandisabl[e 2-120](#page-145-0) fanenable [2-121](#page-146-0) fanshow [2-122](#page-147-0) fastboo[t 2-123](#page-148-0) fazoneadd [2-124](#page-149-0) fazonecreate [2-125](#page-150-0) fazonedelete [2-127](#page-152-0) fazoneremove [2-128](#page-153-0) fazoneshow [2-129](#page-154-0)

fcpprobeshow [2-130](#page-155-0) fcprlsshow [2-131](#page-156-0) fdmicacheshow [2-132](#page-157-0) fdmishow [2-133](#page-158-0) ficonclear [2-134](#page-159-0) ficonhelp [2-135](#page-160-0) ficonshow ILIR [2-136](#page-161-0) ficonshow LIRR [2-136](#page-161-1) ficonshow RLIR [2-136](#page-161-2) ficonshow RNID [2-136](#page-161-3) ficonshow SwitchRNI[D 2-136](#page-161-4) filtertes[t 2-143](#page-168-0) firmwarecommi[t 2-145](#page-170-0) firmwaredownloa[d 2-146](#page-171-1) firmwarerestore [2-149,](#page-174-0) [2-150,](#page-175-0) [2-151](#page-176-0) fporttes[t 2-152](#page-177-0) frureplace [2-155](#page-180-0) fspfshow [2-156](#page-181-0) fwalarmsfilterset [2-158](#page-183-0) fwalarmsfiltershow [2-159](#page-184-0) fwclassini[t 2-160](#page-185-0) fwconfigreloa[d 2-161](#page-186-0) fwconfigure [2-162](#page-187-0) fwfrucfg [2-165](#page-190-0) fwhelp [2-166](#page-191-0) fwmailcf[g 2-167](#page-192-0) fwsamshow [2-169](#page-194-0) fwsettocusto[m 2-170](#page-195-0) fwsettodefaul[t 2-171](#page-196-0) fwshow [2-172](#page-197-0)

## *H*

h [2-174](#page-199-0) hadisable [2-175](#page-200-0) hadum[p 2-176](#page-201-0) haenable [2-178](#page-203-0) hafailover [2-179](#page-204-0) hasho[w 2-180](#page-205-0) hasyncstart [2-181](#page-206-0) hasyncsto[p 2-182](#page-207-0) hel[p 2-183](#page-208-0) historylastshow [2-184](#page-209-0) historymode [2-185](#page-210-0) historyshow [2-186](#page-211-0) httpcfgsho[w 2-187](#page-212-0)

# *I*

i [2-188](#page-213-0) ifmodese[t 2-190](#page-215-0) ifmodesho[w 2-192](#page-217-0) interfacesho[w 2-193](#page-218-0) interopmode [2-196](#page-221-0) iodreset [2-198](#page-223-0) iodset [2-199](#page-224-0) iodshow [2-200](#page-225-0) ipaddrset [2-201](#page-226-0) ipaddrshow [2-202](#page-227-0) islsho[w 2-203](#page-228-0)

#### *K*

killtelnet [2-206](#page-231-0)

#### *L*

licensead[d 2-207](#page-232-0) licensehelp [2-208](#page-233-0) licenseidshow [2-209](#page-234-0) licenseremove [2-210](#page-235-0) licenseshow [2-211](#page-236-0) linkcost [2-212](#page-237-0) login [2-214](#page-239-0) logout [2-215](#page-240-0) loopporttest [2-216](#page-241-0) lsdbshow [2-219](#page-244-0)

#### *M*

memsho[w 2-222](#page-247-0)

mscapabilitysho[w 2-223](#page-248-0) msconfigure [2-225](#page-250-0) msplatshow [2-227](#page-252-0) msplatshowdbc[b 2-228](#page-253-0) msplcleardb [2-229](#page-254-0) msplmgmtactivate [2-230](#page-255-0) msplmgmtdeactivat[e 2-231](#page-256-0) mstddisable [2-232](#page-257-0) mstdenabl[e 2-233](#page-258-0) mstdreadconfi[g 2-234](#page-259-0) myid [2-235](#page-260-0)

## *N*

nbrstateshow [2-236](#page-261-0) nbrstatsclear [2-237](#page-262-0) nodefind [2-238](#page-263-0) nsaliassho[w 2-239](#page-264-0) nsallshow [2-240](#page-265-0) nscamshow [2-241](#page-266-0) nsshow [2-242](#page-267-0) nsstatshow [2-244](#page-269-0) nszonemembe[r 2-245](#page-270-0)

## *P*

passw[d 2-246](#page-271-0) pdsho[w 2-252](#page-277-0) perfaddeemonito[r 2-253](#page-278-0) perfaddipmonitor [2-255](#page-280-0) perfaddreadmonito[r 2-256](#page-281-0) perfaddrwmonitor [2-257](#page-282-0) perfaddscsimonito[r 2-258](#page-283-0) perfaddusermonitor [2-259](#page-284-0) perfaddwritemonitor [2-261](#page-286-0) perfcfgclea[r 2-262](#page-287-0) perfcfgrestor[e 2-263](#page-288-0) perfcfgsave [2-264](#page-289-0) perfcleareemonito[r 2-265](#page-290-0) perfclearfiltermonitor [2-266](#page-291-0) perfclralpacr[c 2-267](#page-292-0)

perfdeleemonitor [2-268](#page-293-0) perfdelfiltermonito[r 2-269](#page-294-0) perfhel[p 2-270](#page-295-0) perfsetporteemas[k 2-271](#page-296-0) perfshowalpacrc [2-273](#page-298-0) perfshoweemonitor [2-274](#page-299-0) perfshowfiltermonito[r 2-276](#page-301-0) perfshowporteemas[k 2-278](#page-303-0) pkicreate [2-280](#page-305-0) pkiremove [2-281](#page-306-0) pkishow [2-282](#page-307-0) portalpashow [2-283](#page-308-0) portcamshow [2-284](#page-309-0) portcfgdefault [2-286](#page-311-0) portcfgepor[t 2-287](#page-312-0) portcfggport [2-288](#page-313-0) portcfgislmod[e 2-289](#page-314-0) portcfglongdistanc[e 2-290](#page-315-0) portcfglport [2-293](#page-318-0) portcfgpersistentdisable [2-294](#page-319-0) portcfgpersistentenabl[e 2-296](#page-321-0) portcfgshow [2-297](#page-322-0) portcfgspeed [2-299](#page-324-0) portcfgtrunkpor[t 2-300](#page-325-0) portdebug [2-301](#page-326-0) portdisabl[e 2-302](#page-327-0) portenabl[e 2-303](#page-328-0) porterrsho[w 2-304](#page-329-0) portflagsshow [2-306](#page-331-0) portledtes[t 2-307](#page-332-0) portlogclea[r 2-308](#page-333-0) portlogdump [2-310](#page-335-1) portlogdumpport [2-312](#page-337-0) portloginshow [2-316](#page-341-0) portlogpdisc [2-318](#page-343-0) portlogreset [2-319](#page-344-0) portlogshow [2-321](#page-346-0) portlogshowpor[t 2-323](#page-348-0) portloopbacktest [2-326](#page-351-0) portname [2-329](#page-354-0) portperfsho[w 2-330](#page-355-0) portregtest [2-331](#page-356-0)

portrouteshow [2-333](#page-358-0) portsho[w 2-335](#page-360-0) portstats64show [2-338](#page-363-0) portstatsclea[r 2-339](#page-364-0) portstatsshow [2-340](#page-365-0) portswap [2-343](#page-368-0) portswapdisable [2-344](#page-369-0) portswapenable [2-345](#page-370-0) portswapshow [2-346](#page-371-0) porttes[t 2-347](#page-372-0) porttestshow [2-349](#page-374-0) powerofflistset [2-351](#page-376-0) powerofflistshow [2-353](#page-378-0) psshow [2-354](#page-379-0) ptdatasho[w 2-355](#page-380-0) ptphantomshow [2-356](#page-381-0) ptpropsho[w 2-357](#page-382-0) ptregshow [2-358](#page-383-0) ptroutesho[w 2-359](#page-384-0) ptstatsshow [2-360](#page-385-0)

# *R*

reboot [2-362](#page-387-0) routehelp [2-363](#page-388-0)

# *S*

secactivesiz[e 2-368](#page-393-0) secdefinesiz[e 2-369](#page-394-0) secfabricsho[w 2-370](#page-395-0) secfcsfailover [2-371](#page-396-0) secglobalshow [2-372](#page-397-0) sechelp [2-374](#page-399-0) secmodedisabl[e 2-375](#page-400-0) secmodeenabl[e 2-376](#page-401-0) secmodesho[w 2-379](#page-404-0) secnonfcspasswd [2-380](#page-405-0) secpolicyabor[t 2-381](#page-406-0) secpolicyactivate [2-382](#page-407-0) secpolicyad[d 2-383](#page-408-0)

secpolicycreate [2-386](#page-411-0) secpolicydelete [2-389](#page-414-0) secpolicydum[p 2-391](#page-416-0) secpolicyfcsmove [2-394](#page-419-0) secpolicyremove [2-396](#page-421-0) secpolicysave [2-399](#page-424-0) secpolicyshow [2-400](#page-425-0) secstatsrese[t 2-402](#page-427-0) secstatsshow [2-404](#page-429-0) sectemppasswdrese[t 2-406](#page-431-0) sectemppasswdse[t 2-407](#page-432-0) sectransabort [2-408](#page-433-0) secversionreset [2-409](#page-434-0) sensorshow [2-410](#page-435-0) setdb[g 2-411](#page-436-0) seterrlyl [2-412](#page-437-0) setesdmode [2-413](#page-438-0) setgbicmode [2-414,](#page-439-0) [2-415,](#page-440-0) [2-416](#page-441-0) setmediamode [2-414,](#page-439-1) [2-415,](#page-440-1) [2-416](#page-441-1) setsfpmod[e 2-414,](#page-439-2) [2-415,](#page-440-2) [2-416](#page-441-2) setsplbmode [2-417](#page-442-0) setverbos[e 2-418](#page-443-0) sfpsho[w 2-419](#page-444-0) shellflowcontroldisable [2-421](#page-446-0) shellflowcontrolenable [2-422](#page-447-0) slotof[f 2-423](#page-448-0) sloto[n 2-424](#page-449-0) slotpowerof[f 2-425](#page-450-0) slotpowero[n 2-426](#page-451-0) slotshow [2-427](#page-452-0) snmpmibcapse[t 2-429](#page-454-0) spinfa[b 2-430](#page-455-0) spinsil[k 2-432](#page-457-0) sramretentiontest [2-437](#page-462-0) statstest [2-439](#page-464-0) stopporttest [2-441](#page-466-0) supportshow [2-442](#page-467-0) supportshowcfgenable [2-447](#page-472-0) supportshowcfgshow [2-448](#page-473-0) supportshowdisabl[e 2-446](#page-471-0) switchbeaco[n 2-449](#page-474-0) switchcfgpersistentdisabl[e 2-450](#page-475-0)

switchcfgpersistentenabl[e 2-451](#page-476-0) switchcfgspeed [2-452](#page-477-0) switchcfgtrunk [2-453](#page-478-0) switchdisabl[e 2-454](#page-479-0) switchenabl[e 2-455](#page-480-0) switchname [2-456](#page-481-0) switchreboot [2-457](#page-482-0) switchsho[w 2-458](#page-483-0) switchshutdown [2-461](#page-486-0) switchstar[t 2-462](#page-487-0) switchstatuspolicyset [2-463](#page-488-0) switchstatuspolicyshow [2-465](#page-490-0) switchstatusshow [2-466](#page-491-0) switchuptime [2-467](#page-492-0) syslogdipadd [2-468](#page-493-0) syslogdipremov[e 2-469](#page-494-0) syslogdipsho[w 2-470](#page-495-0) systemverification [2-471](#page-496-0)

## *T*

tempsho[w 2-473](#page-498-0) timeout [2-474](#page-499-0) topologyshow [2-475](#page-500-0) trackchangeshel[p 2-477](#page-502-0) trackchangesse[t 2-478](#page-503-0) trackchangessho[w 2-479](#page-504-0) trunkdebu[g 2-480](#page-505-0) trunksho[w 2-481](#page-506-0) tsclockserver [2-482](#page-507-0) tshelp [2-484](#page-509-0) tstimezon[e 2-485](#page-510-0) turboramtest [2-486](#page-511-0) txdpath [2-488](#page-513-0)

## *U*

uptime [2-491](#page-516-0) urouteconfi[g 2-492](#page-517-0) urouteremove [2-493](#page-518-0) urouteshow [2-494](#page-519-0)

## *V*

versio[n 2-496](#page-521-0)

## *W*

ww[n 2-497](#page-522-0)

## *Z*

zonead[d 2-498](#page-523-0) zonecreate [2-499](#page-524-0) zonedelete [2-501](#page-526-0) zonehel[p 2-502](#page-527-0) zoneremove [2-503](#page-528-0) zoneshow [2-504](#page-529-0)